# Beschreibung Geräteparameter Proline Promag 300 PROFINET

Magnetisch-induktives Durchflussmessgerät

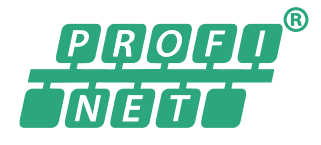

GP01112D/06/DE/02.19

71442009 2019-07-01 Gültig ab Version 01.01.zz (Gerätefirmware)

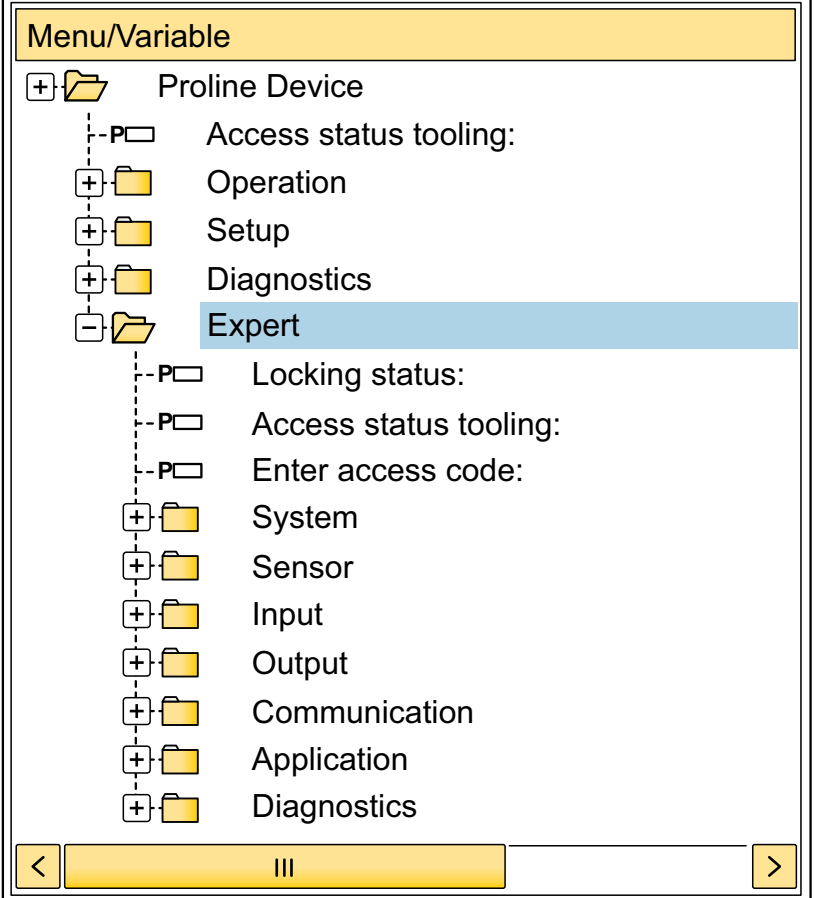

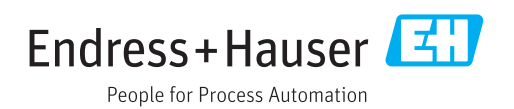

## Inhaltsverzeichnis

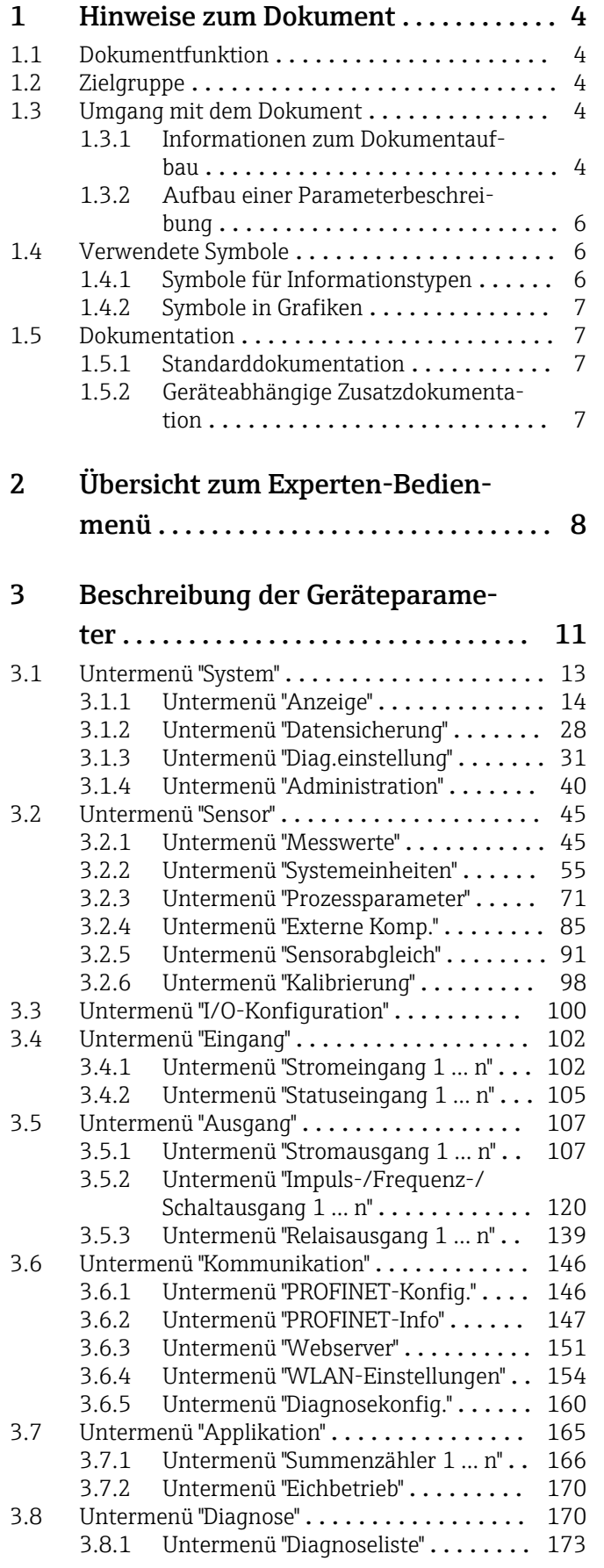

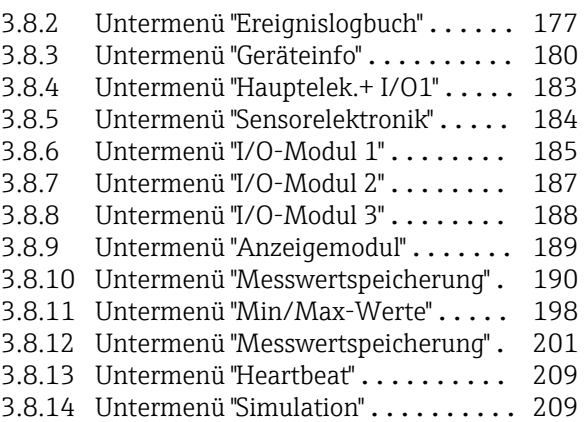

## [4 Länderspezifische Werkseinstellun-](#page-218-0)

## gen ............................. 219 4.1 SI-Einheiten [........................](#page-218-0) 219 [4.1.1 Systemeinheiten](#page-218-0) ............... 219 4.1.2 Endwerte [....................](#page-218-0) 219 [4.1.3 Strombereich Ausgänge](#page-219-0) .......... 220 [4.1.4 Impulswertigkeit](#page-219-0) ............... 220 [4.1.5 Einschaltpunkt Schleichmengenun](#page-219-0)terdrückung .................. 220 4.2 US-Einheiten [........................](#page-220-0) 221 [4.2.1 Systemeinheiten](#page-220-0) ............... 221 Endwerte [....................](#page-220-0).... 221 [4.2.3 Strombereich Ausgänge](#page-221-0) .......... 222 [4.2.4 Impulswertigkeit](#page-221-0) ...................... 222<br>4.2.5 Einschaltpunkt Schleichmengenun-[4.2.5 Einschaltpunkt Schleichmengenun](#page-222-0)terdrückung .................. 223 [5 Erläuterung der Einheitenabkür-](#page-223-0)

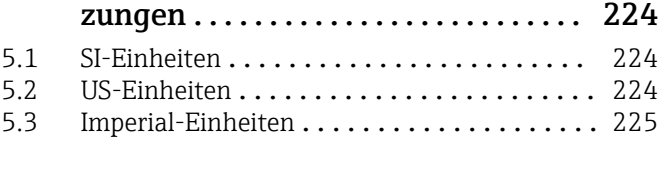

## [Stichwortverzeichnis](#page-225-0) ..................... 226

## <span id="page-3-0"></span>1 Hinweise zum Dokument

## 1.1 Dokumentfunktion

Das Dokument ist Teil der Betriebsanleitung und dient als Nachschlagewerk für Parameter: Es liefert detaillierte Erläuterungen zu jedem einzelnen Parameter des Experten-Bedienmenüs.

Es dient der Durchführung von Aufgaben, die detaillierte Kenntnisse über die Funktionsweise des Geräts erfordern:

- Inbetriebnahme von Messungen unter schwierigen Bedingungen
- Optimale Anpassung der Messung an schwierige Bedingungen
- Detaillierte Konfiguration der Kommunikationsschnittstelle
- Fehlerdiagnose in schwierigen Fällen

## 1.2 Zielgruppe

Das Dokument richtet sich an Fachspezialisten, die über den gesamten Lebenszyklus mit dem Gerät arbeiten und dabei spezifische Konfigurationen durchführen.

## 1.3 Umgang mit dem Dokument

## 1.3.1 Informationen zum Dokumentaufbau

Dieses Dokument listet die Untermenüs und ihre Parameter gemäß der Struktur vom Menü Experte ( $\rightarrow \Box$  8) auf, die mit der Aktivierung der Anwenderrolle "Instandhalter" zur Verfügung stehen.

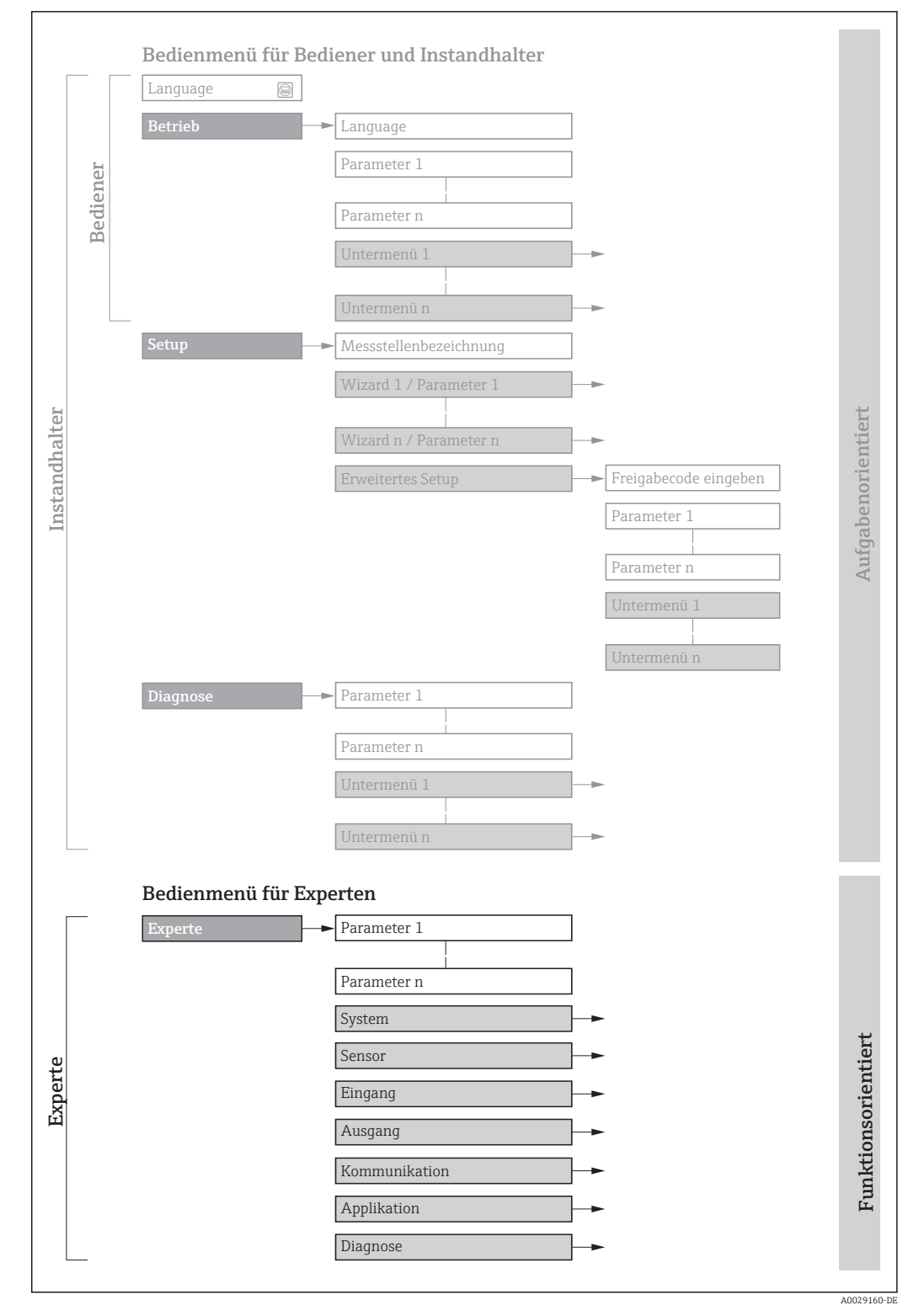

 *1 Beispielgrafik für den schematischen Aufbau des Bedienmenüs*

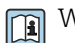

Weitere Angaben zur:

- Anordnung der Parameter gemäß der Menüstruktur vom Menü Betrieb, Menü Setup, Menü Diagnose mit Kurzbeschreibungen: Betriebsanleitung →  $\triangleq$  7
	- Bedienphilosophie des Bedienmenüs: Betriebsanleitung →  $\triangleq 7$

## 1.3.2 Aufbau einer Parameterbeschreibung

Im Folgenden werden die einzelnen Bestandteile einer Parameterbeschreibung erläutert:

<span id="page-5-0"></span>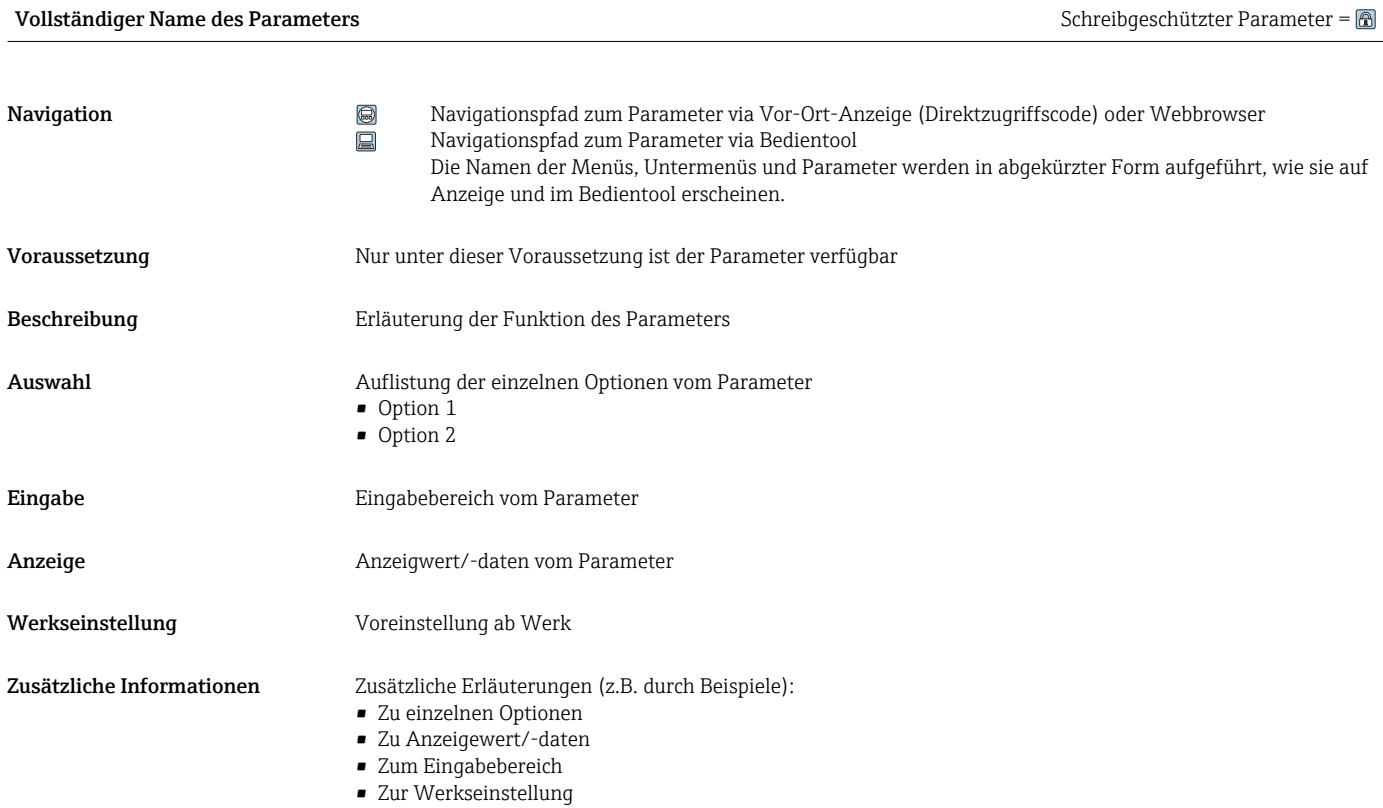

• Zur Funktion des Parameters

## 1.4 Verwendete Symbole

## 1.4.1 Symbole für Informationstypen

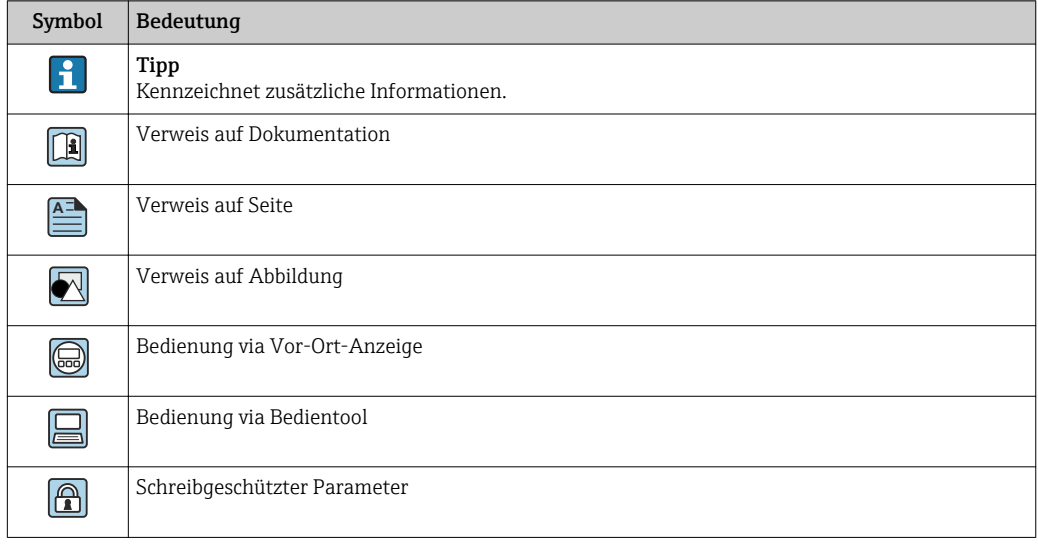

## <span id="page-6-0"></span>1.4.2 Symbole in Grafiken

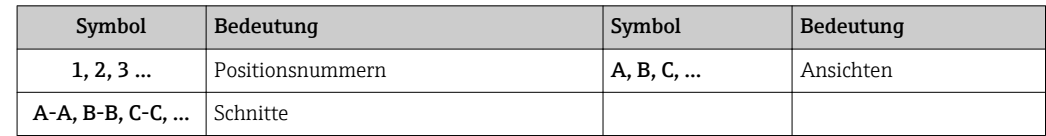

## 1.5 Dokumentation

## 1.5.1 Standarddokumentation

### Betriebsanleitung

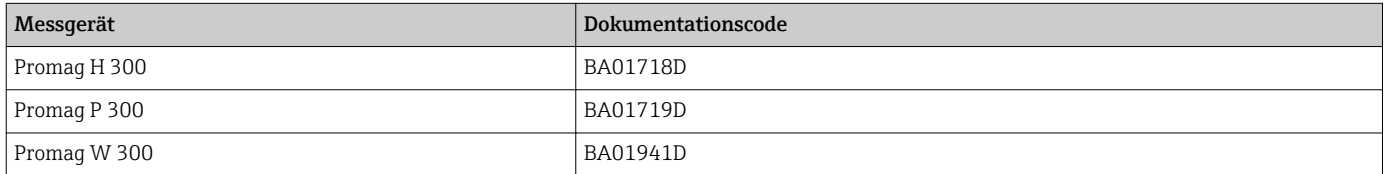

## 1.5.2 Geräteabhängige Zusatzdokumentation

#### Sonderdokumentation

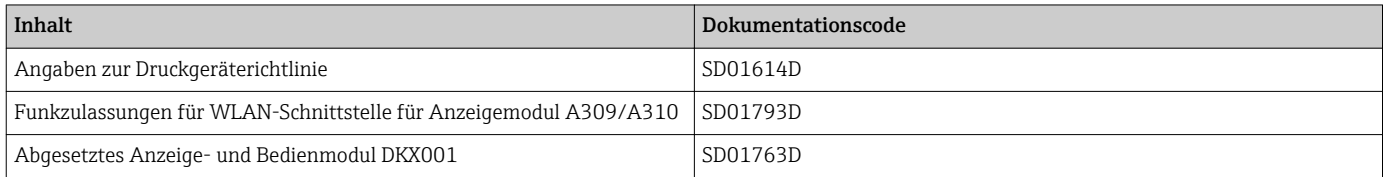

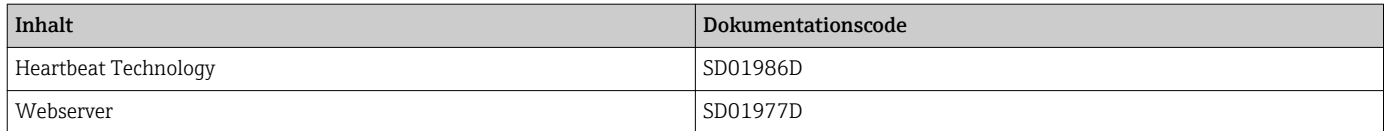

# <span id="page-7-0"></span>2 Übersicht zum Experten-Bedienmenü

Die folgende Tabelle gibt eine Übersicht zur Menüstruktur vom Experten-Bedienmenü mit seinen Parametern. Die Seitenzahlangabe verweist auf die zugehörige Beschreibung des Untermenüs oder Parameters.

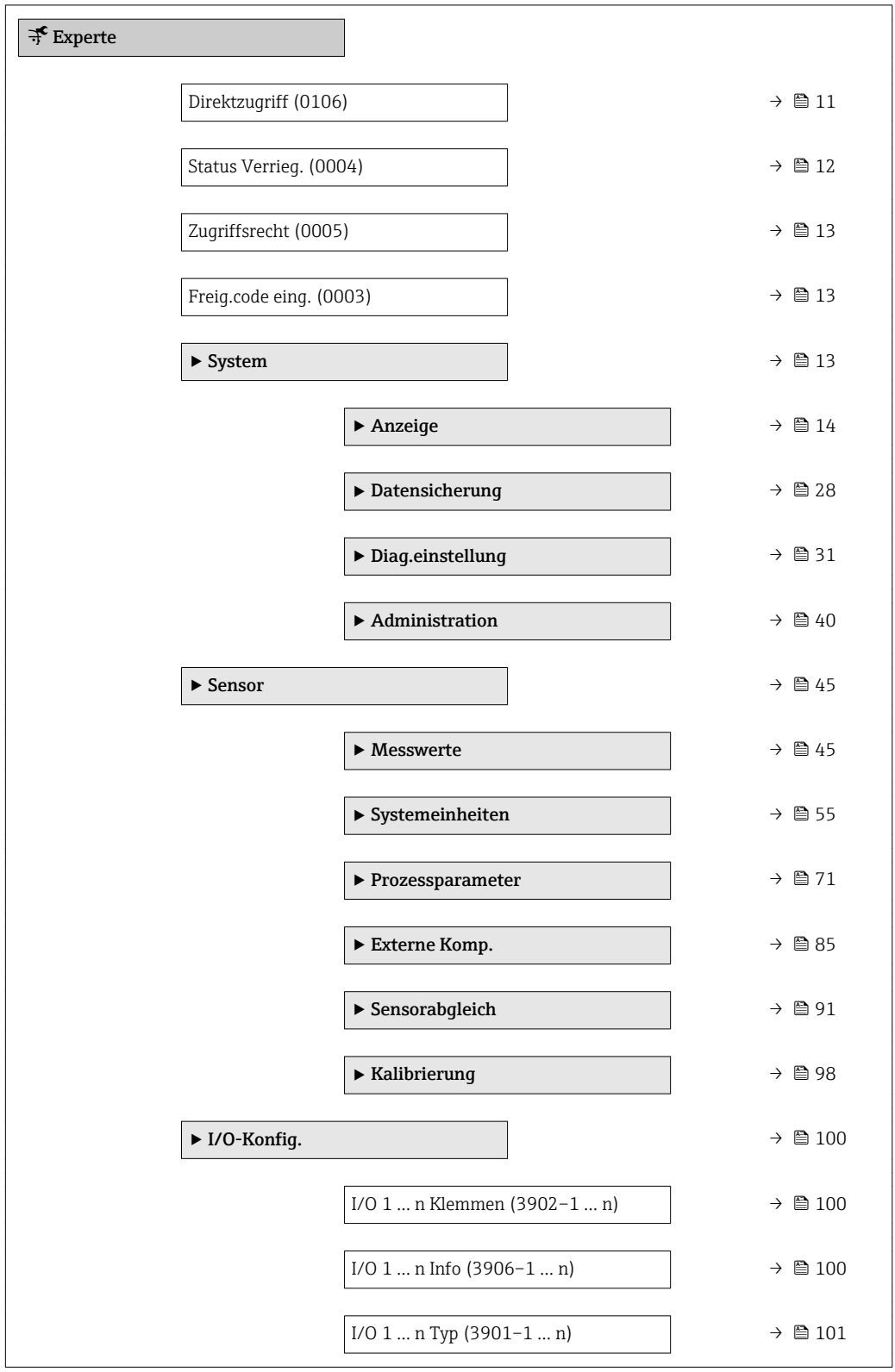

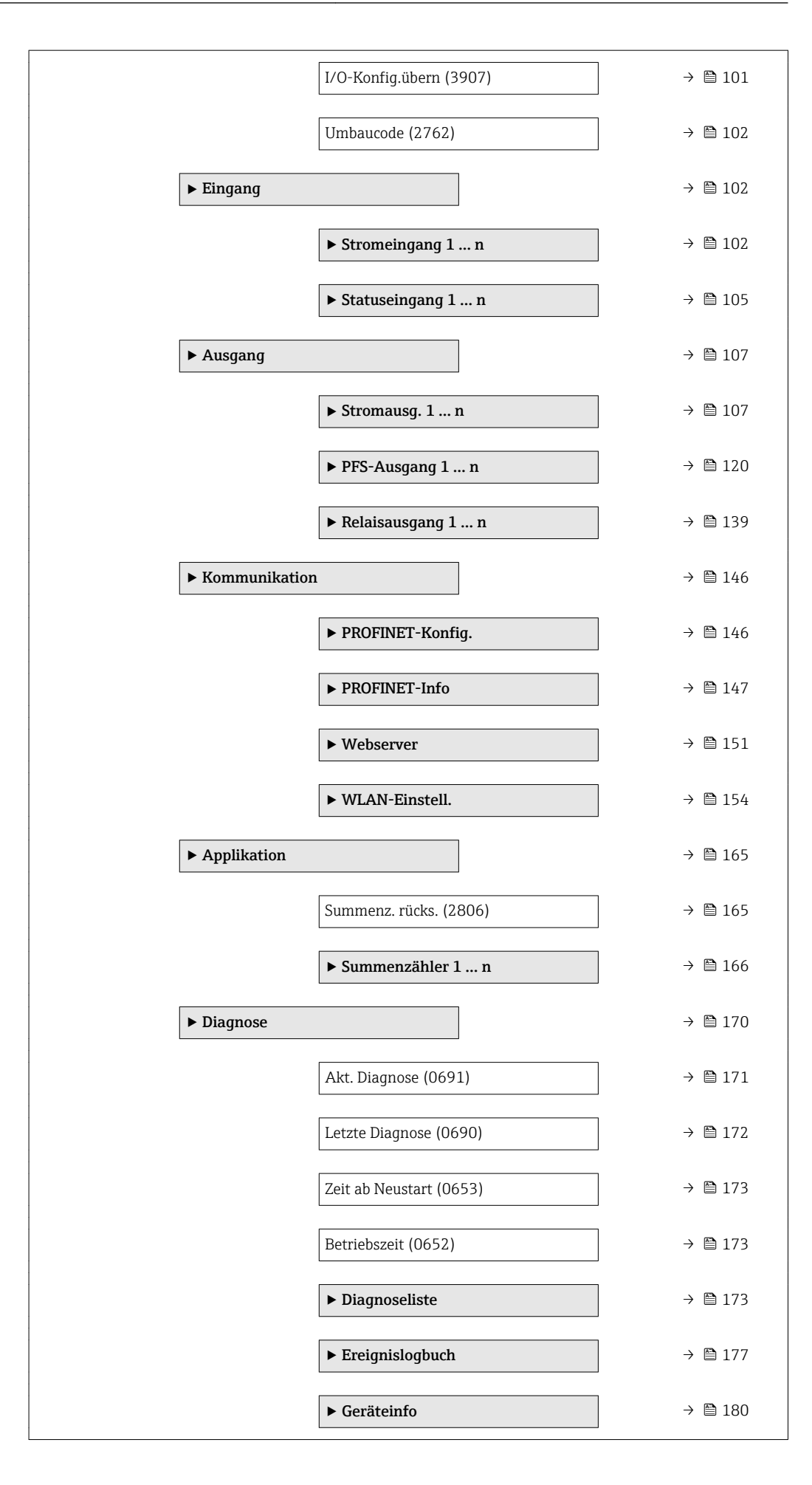

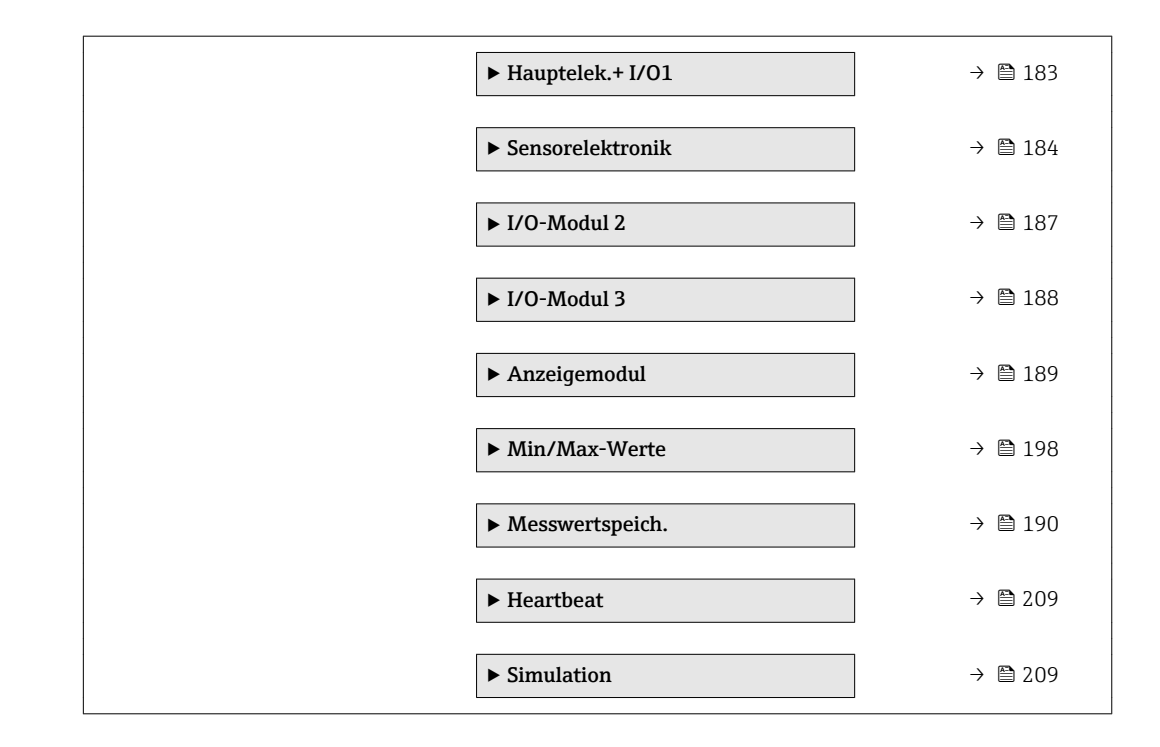

# <span id="page-10-0"></span>3 Beschreibung der Geräteparameter

Die Parameter werden im Folgenden nach der Menüstruktur der Vor-Ort-Anzeige aufgeführt. Spezifische Parameter für die Bedientools sind an den entsprechenden Stellen in der Menüstruktur eingefügt.

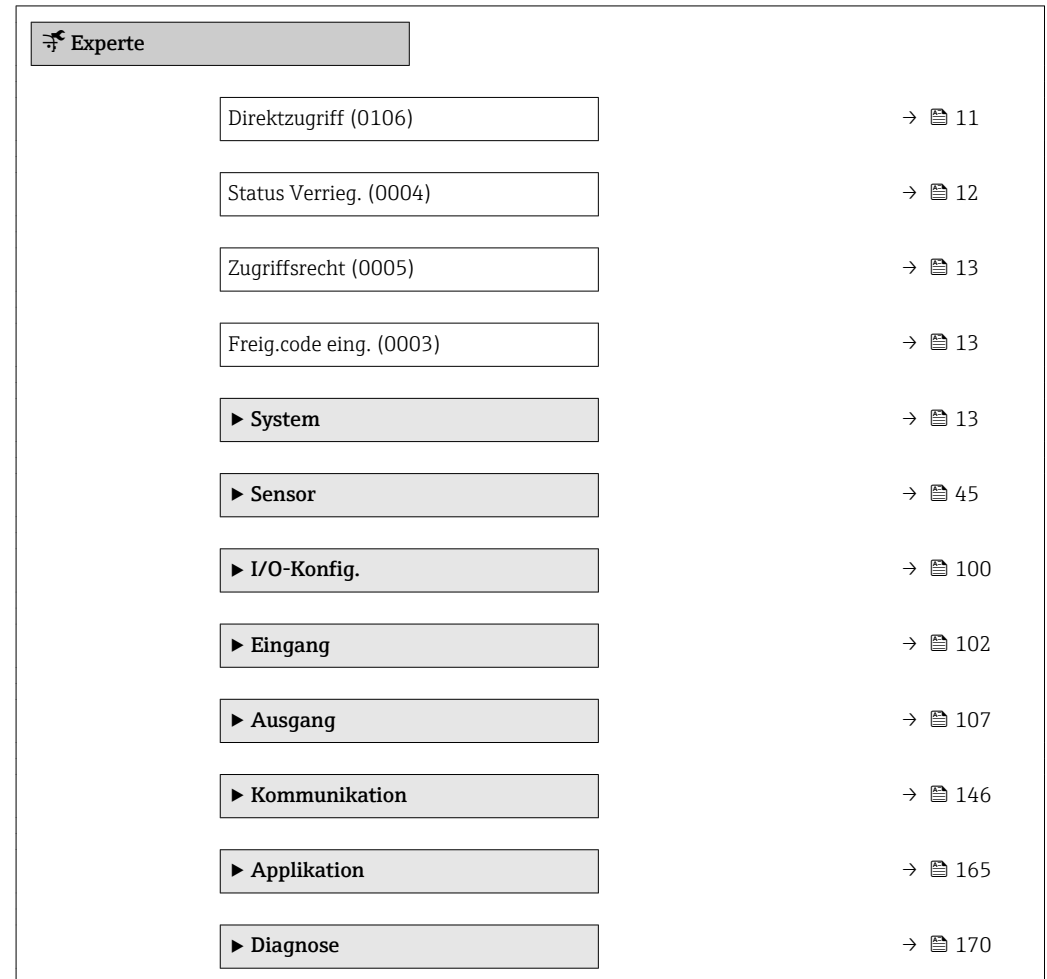

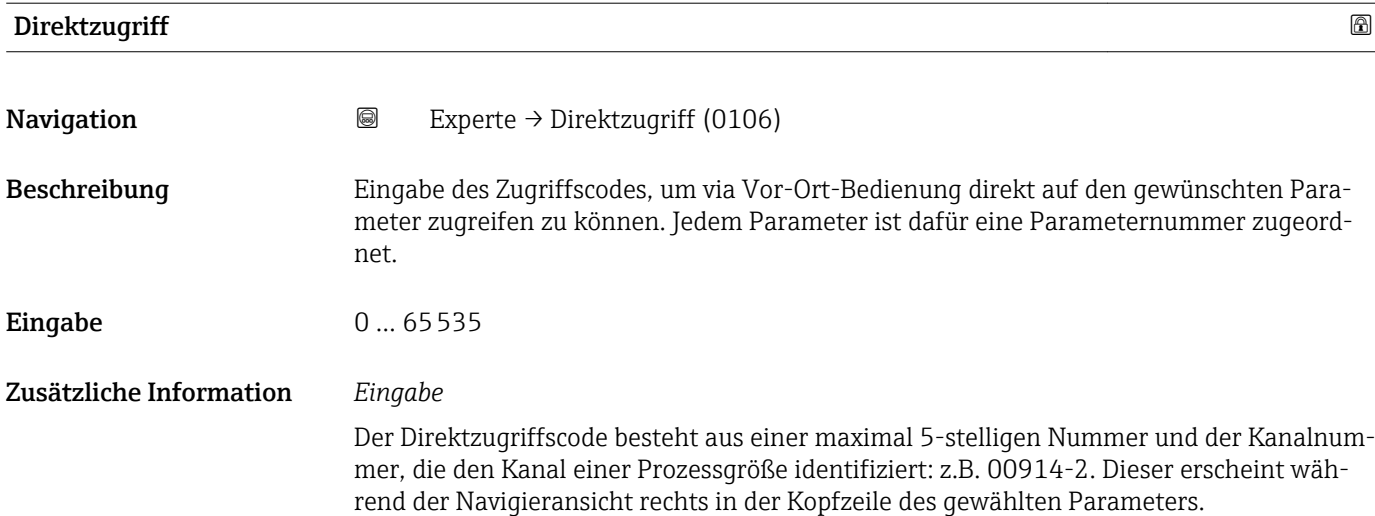

A0029414

<span id="page-11-0"></span>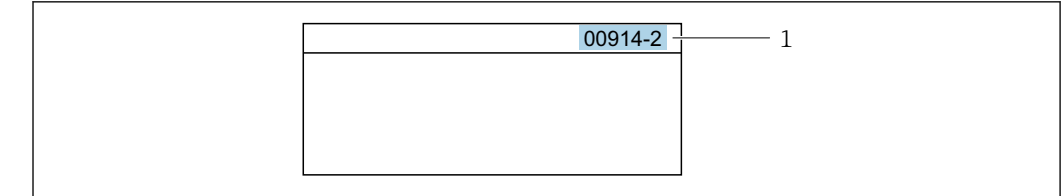

*1 Direktzugriffscode*

Bei der Eingabe des Direktzugriffscodes folgende Punkte beachten:

- Die führenden Nullen im Direktzugriffscode müssen nicht eingegeben werden. Beispiel: Eingabe von 914 statt 00914
- Wenn keine Kanalnummer eingegeben wird, wird automatisch Kanal 1 angesprungen. Beispiel: Eingabe von 00914 → Parameter Zuord.Prozessgr.
- Wenn auf einen anderen Kanal gesprungen wird: Direktzugriffscode mit der entsprechenden Kanalnummer eingeben.

Beispiel: Eingabe von  $00914-2 \rightarrow$  Parameter Zuord. Prozessgr.

#### Status Verrieg.

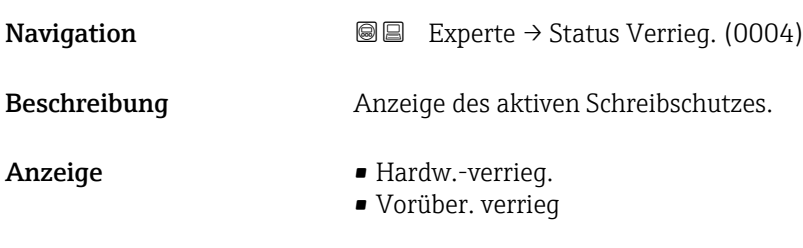

Zusätzliche Information *Anzeige*

Wenn mehrere Schreibschutzarten aktiv sind, wird auf der Vor-Ort-Anzeige der Schreibschutz mit der höchsten Priorität angezeigt. Im Bedientool hingegen werden alle aktiven Schreibschutzarten angezeigt.

Detaillierte Angaben zu den Zugriffsrechten: Betriebsanleitung zum Gerät, Kapitel "Anwenderrollen und ihre Zugriffsrechte" und "Bedienphilosophie" [→ 7](#page-6-0)

*Auswahl*

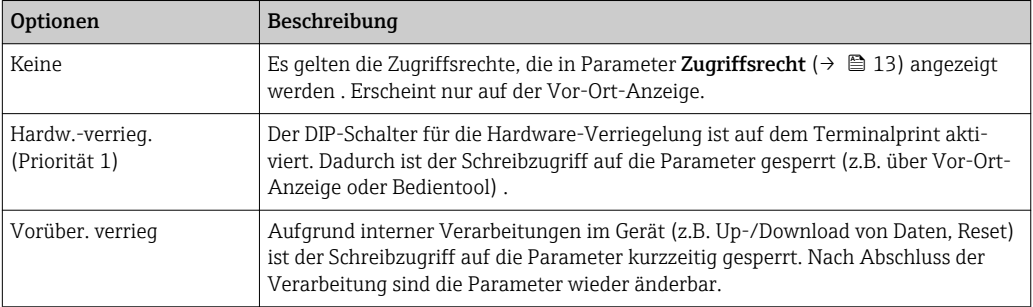

## <span id="page-12-0"></span>**Zugriffsrecht**

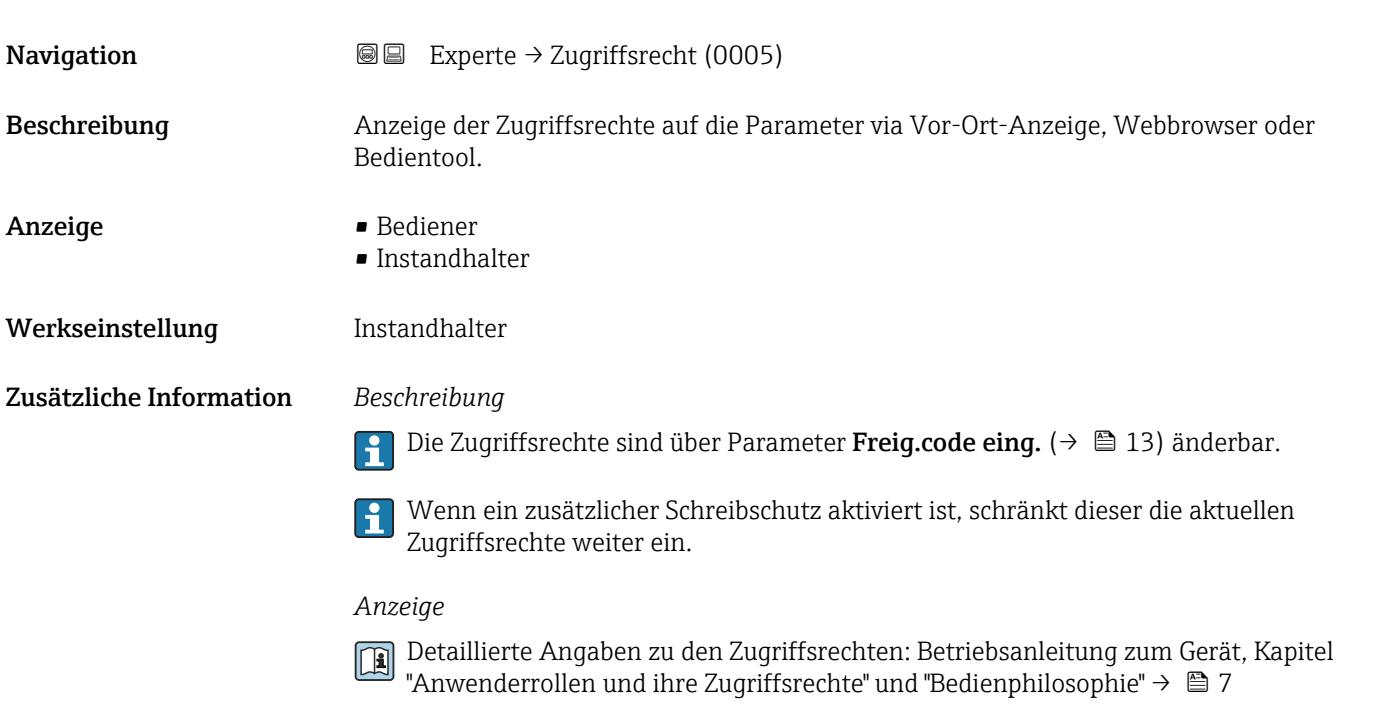

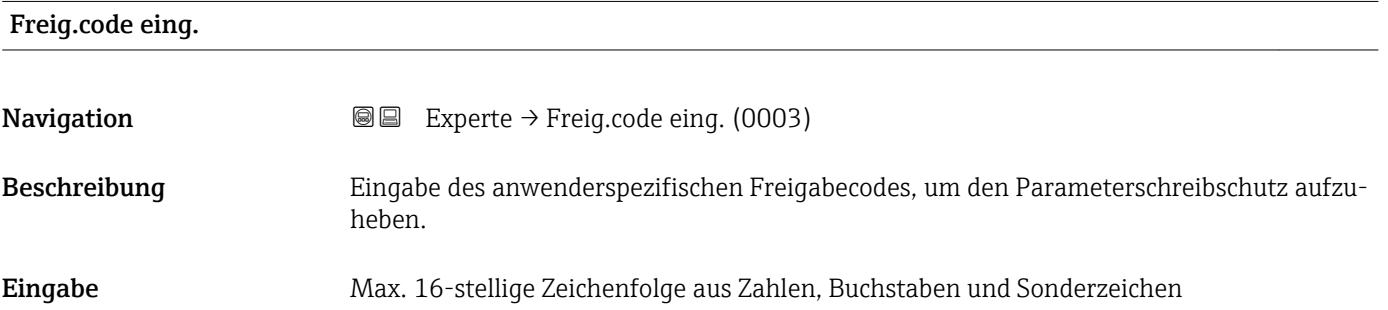

# 3.1 Untermenü "System"

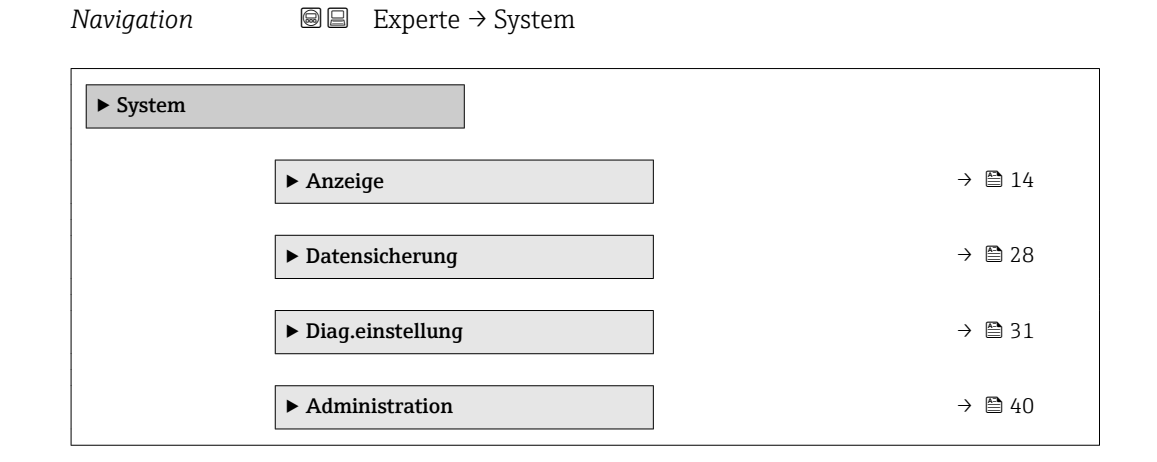

## <span id="page-13-0"></span>3.1.1 Untermenü "Anzeige"

*Navigation* 
■■ Experte → System → Anzeige

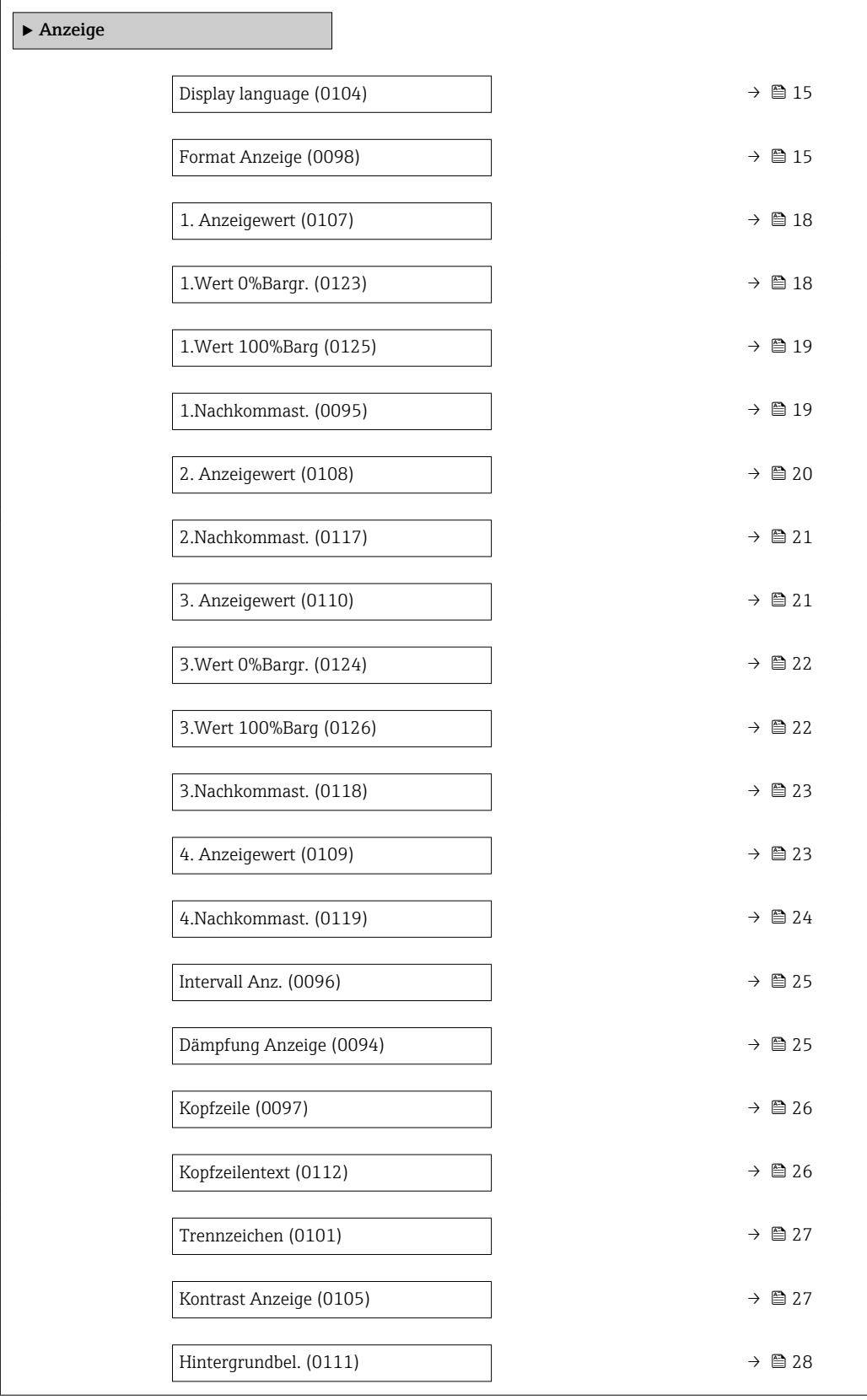

## <span id="page-14-0"></span>Display language **Navigation EXPERE** Experte  $\rightarrow$  System  $\rightarrow$  Anzeige  $\rightarrow$  Display language (0104) Voraussetzung Eine Vor-Ort-Anzeige ist vorhanden. Beschreibung Auswahl der eingestellten Sprache auf der Vor-Ort-Anzeige. Auswahl • English • Deutsch • Français • Español • Italiano • Nederlands • Portuguesa • Polski • русский язык(Ru) • Svenska • Türkçe • 中文 (Chinese) • 日本語 (Japanese) • 한국어 (Korean) الْغَرَسَة  $\blacksquare$ • Bahasa Indonesia • ภาษาไทย (Thai) \* • tiếng Việt (Vit) • čeština (Czech) Werkseinstellung English (alternativ ist die bestellte Sprache voreingestellt)

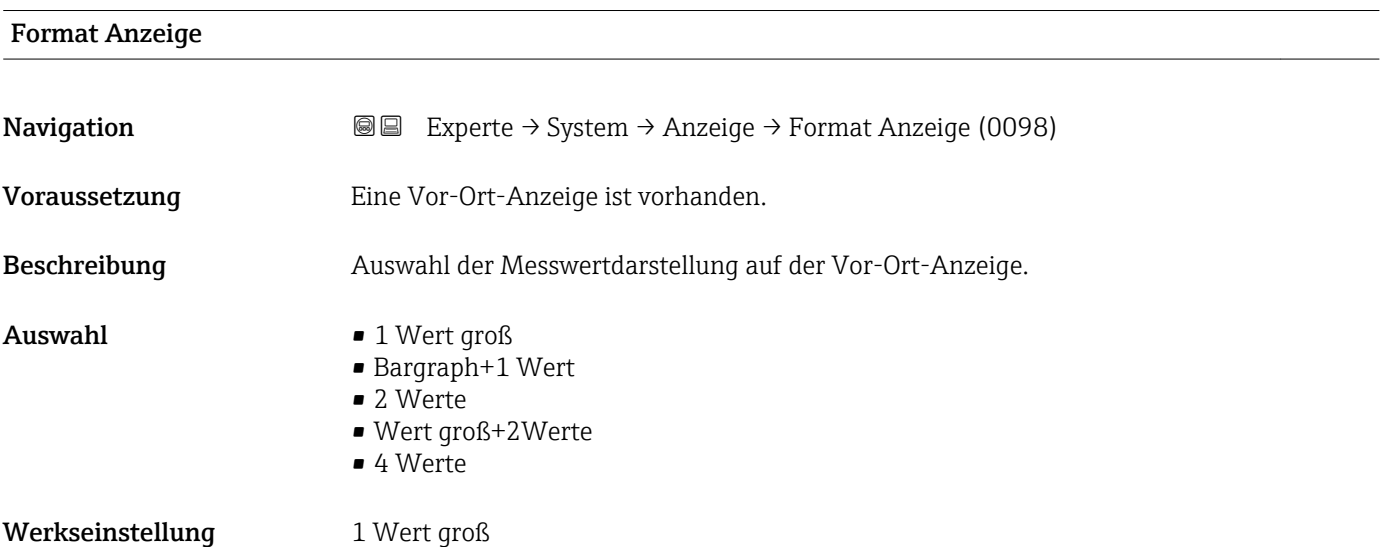

<sup>\*</sup> Sichtbar in Abhängigkeit von Bestelloptionen oder Geräteeinstellungen

#### Zusätzliche Information *Beschreibung*

Es lassen sich Darstellungsform (Größe, Bargraph) und Anzahl der gleichzeitig angezeigten Messwerte (1...4) einstellen. Diese Einstellung gilt nur für den normalen Messbetrieb.

- Welche Messwerte auf der Vor-Ort-Anzeige angezeigt werden und in welcher Reihenfolge, wird über die Parameter 1. Anzeigewert (→ § 18)...Parameter 4. Anzeigewert ( $\rightarrow \blacksquare$  23) festgelegt.
	- Wenn insgesamt mehr Messwerte festgelegt werden als die gewählte Darstellung zulässt, zeigt das Gerät die Werte im Wechsel an. Die Anzeigedauer bis zum nächsten Wechsel wird über Parameter Intervall Anz. ( $\rightarrow \blacksquare$  25) eingestellt.

Mögliche Messwertdarstellungen auf der Vor-Ort-Anzeige:

*Option "1 Wert groß"*

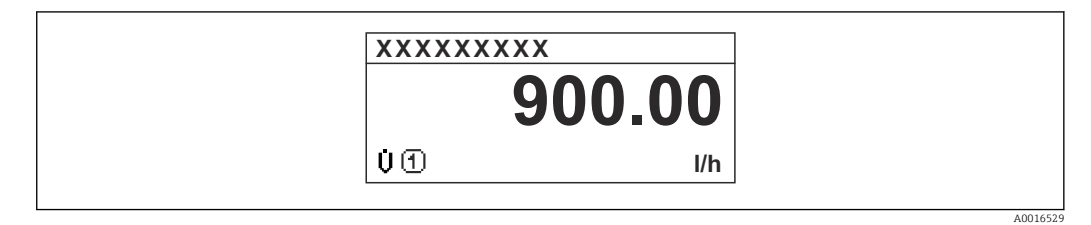

### *Option "Bargraph+1 Wert"*

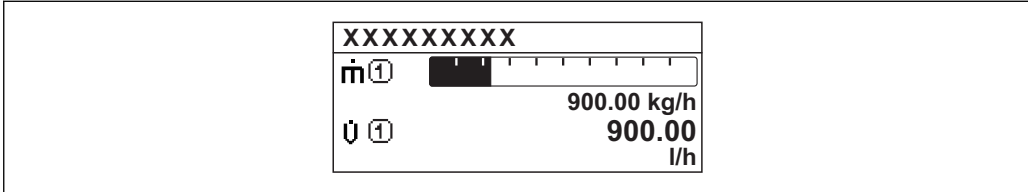

### *Option "2 Werte"*

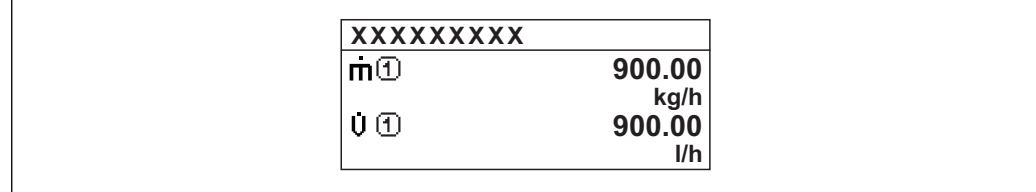

*Option "Wert groß+2Werte"*

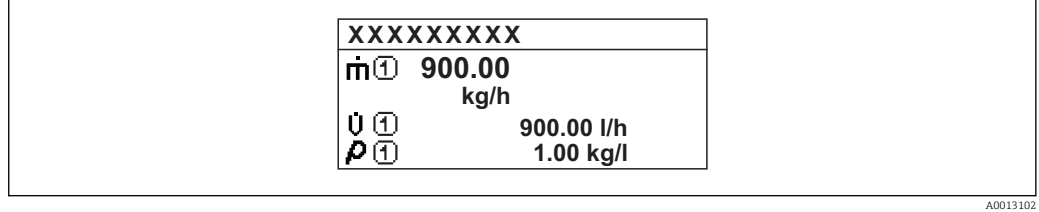

#### *Option "4 Werte"*

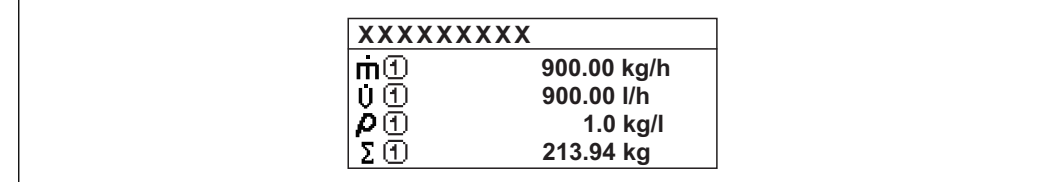

A0013103

A001309

A0013100

<span id="page-17-0"></span>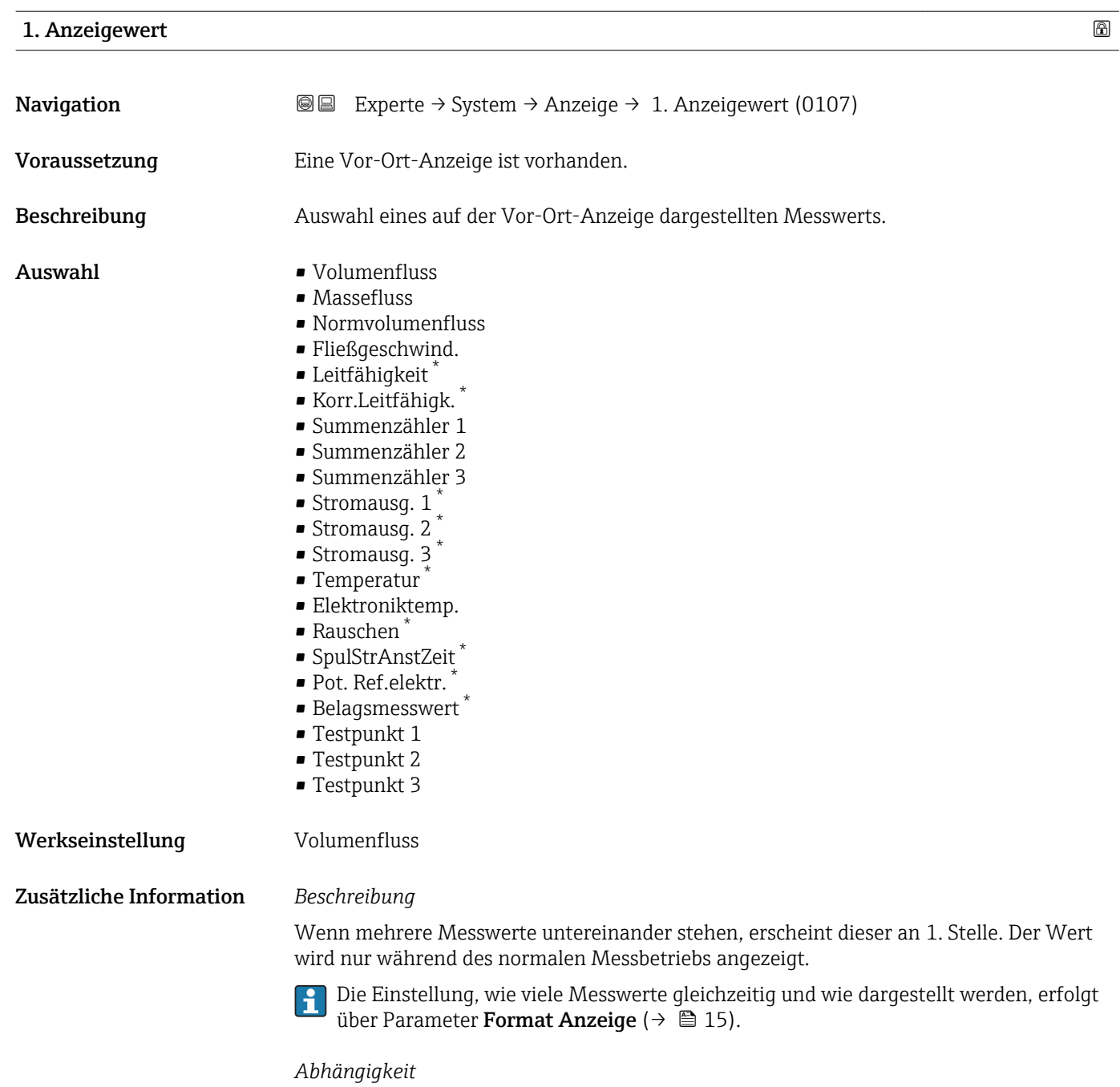

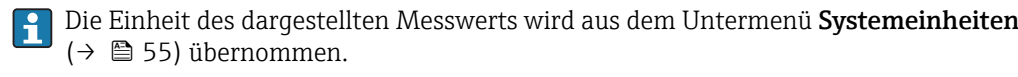

## 1.Wert 0%Bargr.

| Navigation    | <b>a</b> Experte $\rightarrow$ System $\rightarrow$ Anzeige $\rightarrow$ 1. Wert 0% Bargr. (0123) |
|---------------|----------------------------------------------------------------------------------------------------|
| Voraussetzung | Eine Vor-Ort-Anzeige ist vorhanden.                                                                |
| Beschreibung  | Eingabe des 0%-Werts für die Bargraph-Anzeige des 1. Anzeigewerts.                                 |

<sup>\*</sup> Sichtbar in Abhängigkeit von Bestelloptionen oder Geräteeinstellungen

<span id="page-18-0"></span>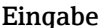

**gabe** Gleitkommazahl mit Vorzeichen

Werkseinstellung Abhängig vom Land:

 $\bullet$  0 l/h • 0 gal/min (us)

Zusätzliche Information *Beschreibung*

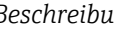

Die Einstellung, den angezeigten Messwert als Bargraph darzustellen, erfolgt über Parameter Format Anzeige ( $\rightarrow \Box$  15).

#### *Eingabe*

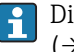

Die Einheit des dargestellten Messwerts wird aus dem Untermenü Systemeinheiten [\(→ 55\)](#page-54-0) übernommen.

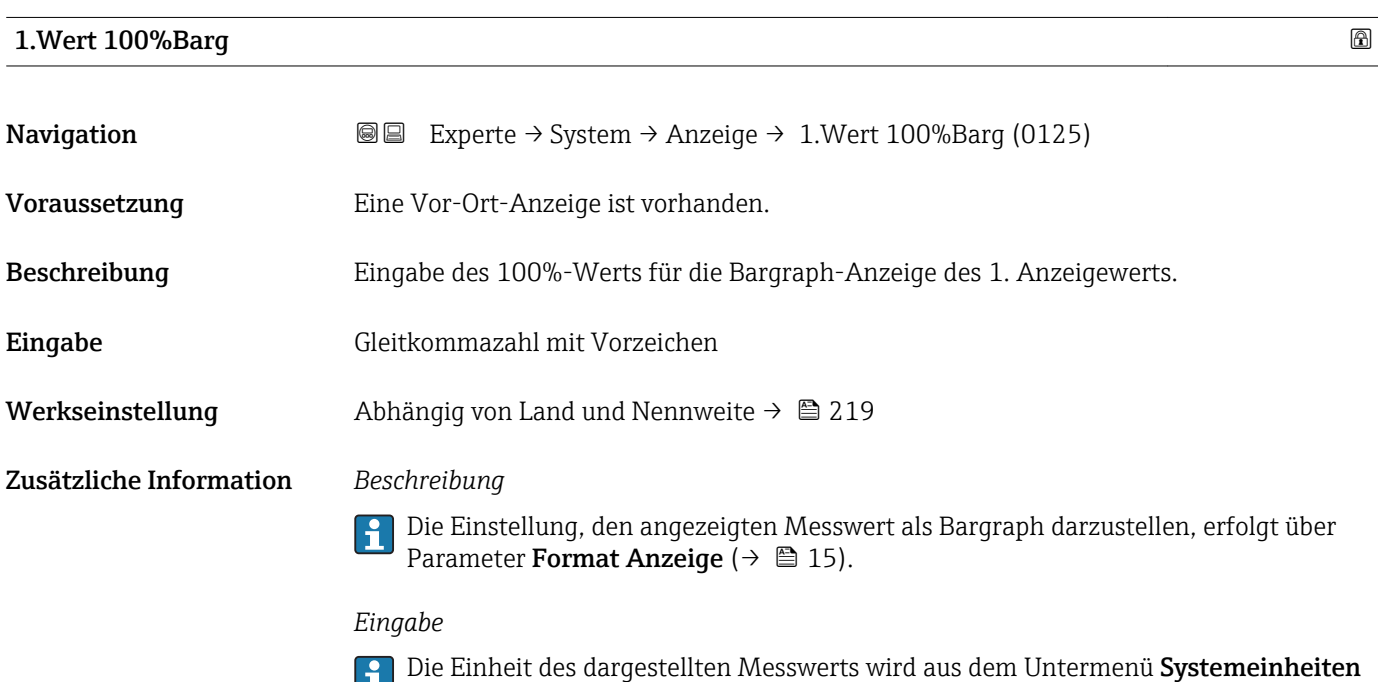

[\(→ 55\)](#page-54-0) übernommen.

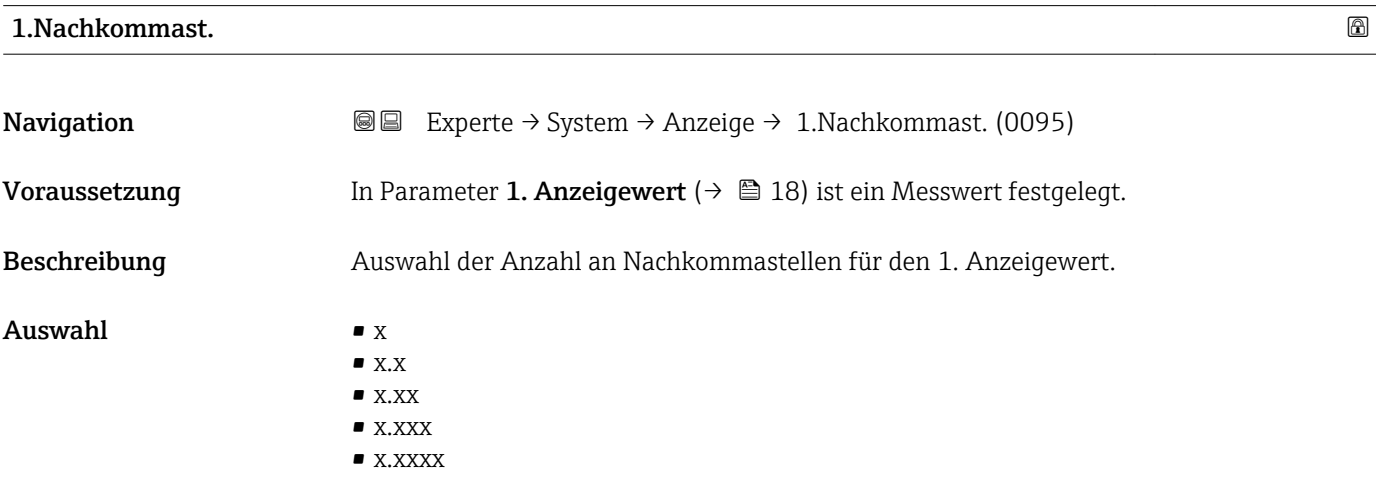

<span id="page-19-0"></span>Werkseinstellung x.xx

Zusätzliche Information *Beschreibung*

Diese Einstellung beeinflusst nicht die Mess- oder Rechengenauigkeit des Geräts: Das Pfeilsymbol zwischen Messwert und Einheit bedeutet, dass das Gerät mit mehr Stellen rechnet als auf der Vor-Ort-Anzeige dargestellt werden.

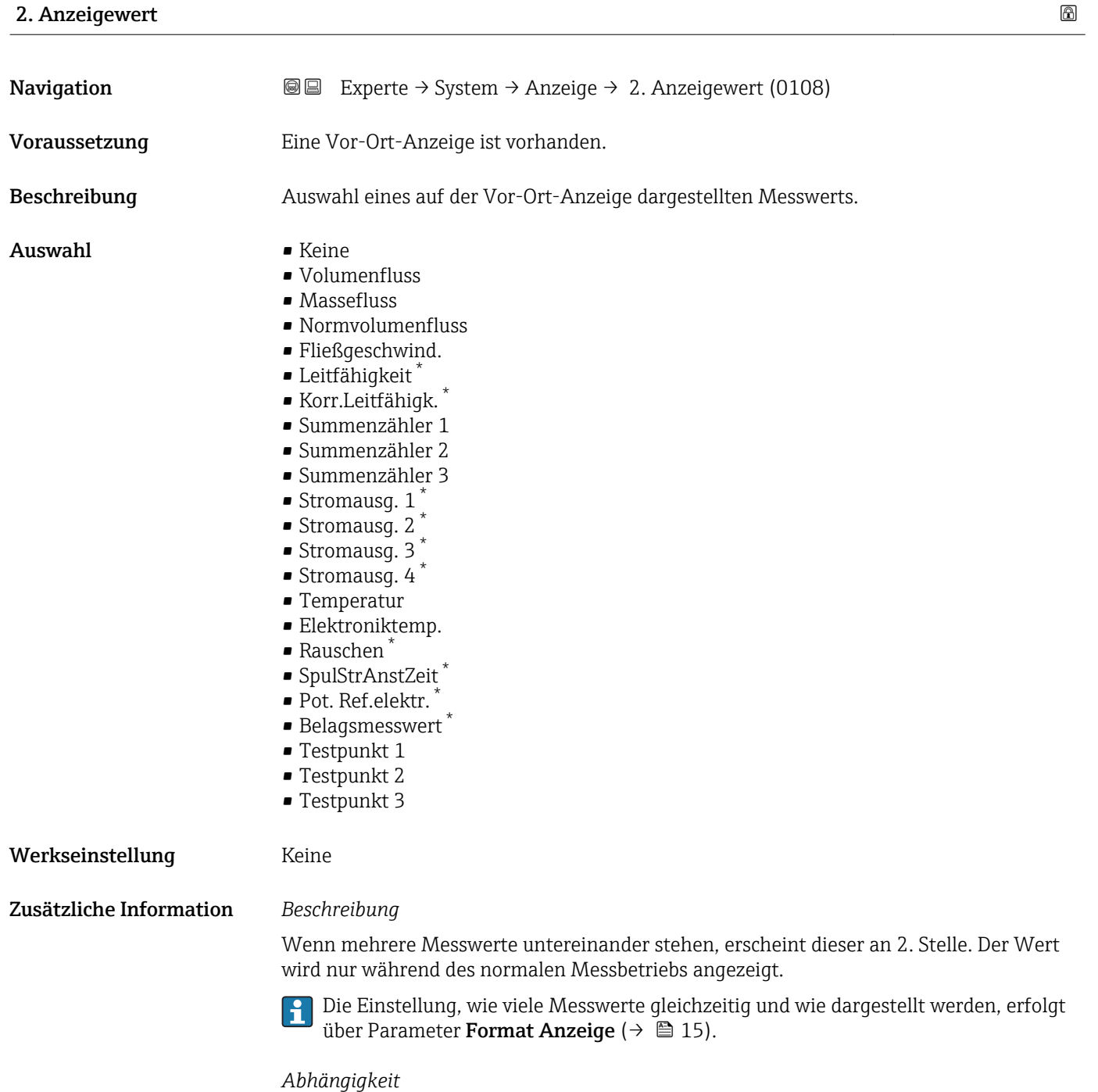

Die Einheit des dargestellten Messwerts wird aus dem Untermenü **Systemeinheiten** [\(→ 55\)](#page-54-0) übernommen.

<sup>\*</sup> Sichtbar in Abhängigkeit von Bestelloptionen oder Geräteeinstellungen

## <span id="page-20-0"></span>2.Nachkommast.

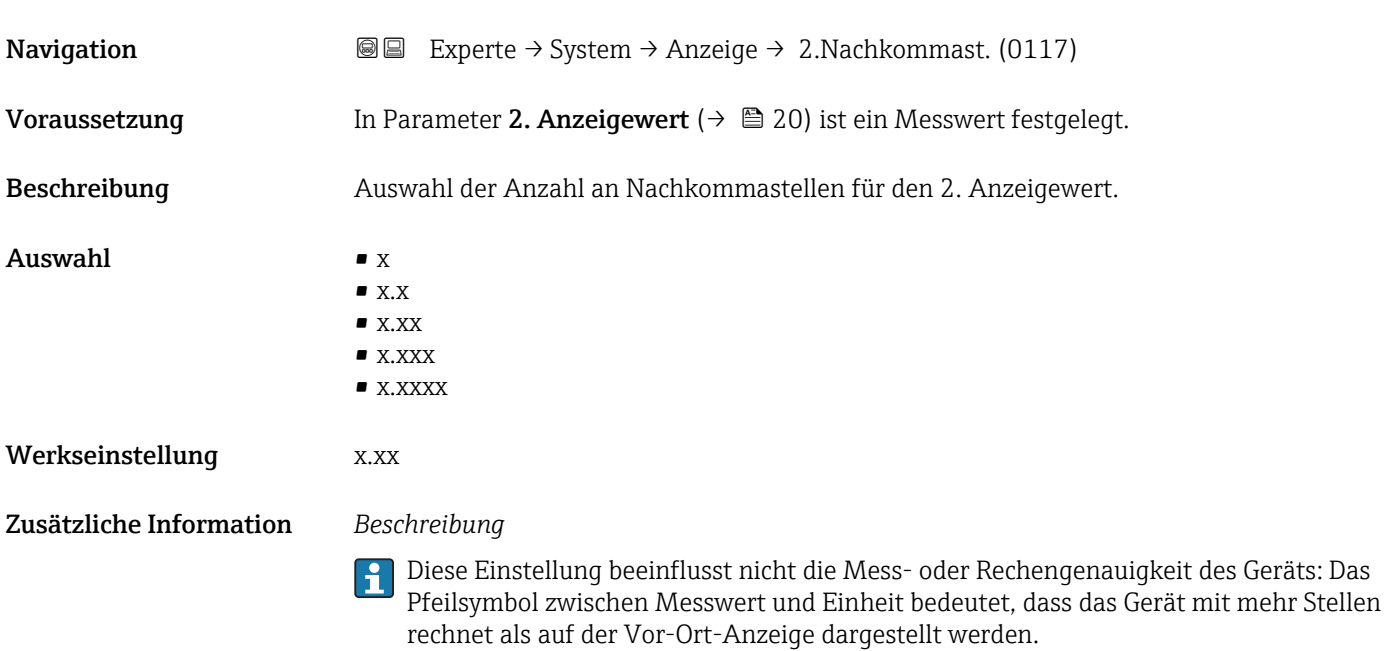

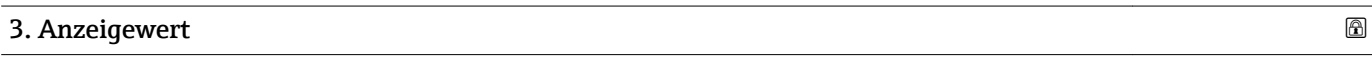

| Navigation    | Experte → System → Anzeige → 3. Anzeigewert (0110)<br>88                                                                                                    |
|---------------|----------------------------------------------------------------------------------------------------|
| Voraussetzung | Eine Vor-Ort-Anzeige ist vorhanden.                                                                                                    |
| Beschreibung  | Auswahl eines auf der Vor-Ort-Anzeige dargestellten Messwerts.                                                                                                    |
| Auswahl       | $\blacksquare$ Keine<br>• Volumenfluss<br>• Massefluss<br>• Normvolumenfluss<br>· Fließgeschwind.<br>• Leitfähigkeit*<br>Korr.Leitfähigk.<br>· Summenzähler 1<br>• Summenzähler 2<br>• Summenzähler 3<br>$\blacksquare$ Stromausg. 1<br>Stromausg. 2<br>Stromausg. 3<br>Stromausq. 4<br>$\blacksquare$ Temperatur<br>· Elektroniktemp.<br>Rauschen<br>• SpulStrAnstZeit<br>· Pot. Ref.elektr.<br>• Belagsmesswert |

<sup>\*</sup> Sichtbar in Abhängigkeit von Bestelloptionen oder Geräteeinstellungen

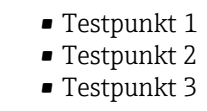

<span id="page-21-0"></span>Werkseinstellung Keine

Zusätzliche Information *Beschreibung*

Wenn mehrere Messwerte untereinander stehen, erscheint dieser an 3. Stelle. Der Wert wird nur während des normalen Messbetriebs angezeigt.

Die Einstellung, wie viele Messwerte gleichzeitig und wie dargestellt werden, erfolgt über Parameter Format Anzeige ( $\rightarrow \Box$  15).

### *Auswahl*

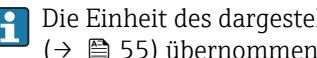

Die Einheit des dargestellten Messwerts wird aus dem Untermenü Systemeinheiten  $(→$   $)$  55) übernommen.

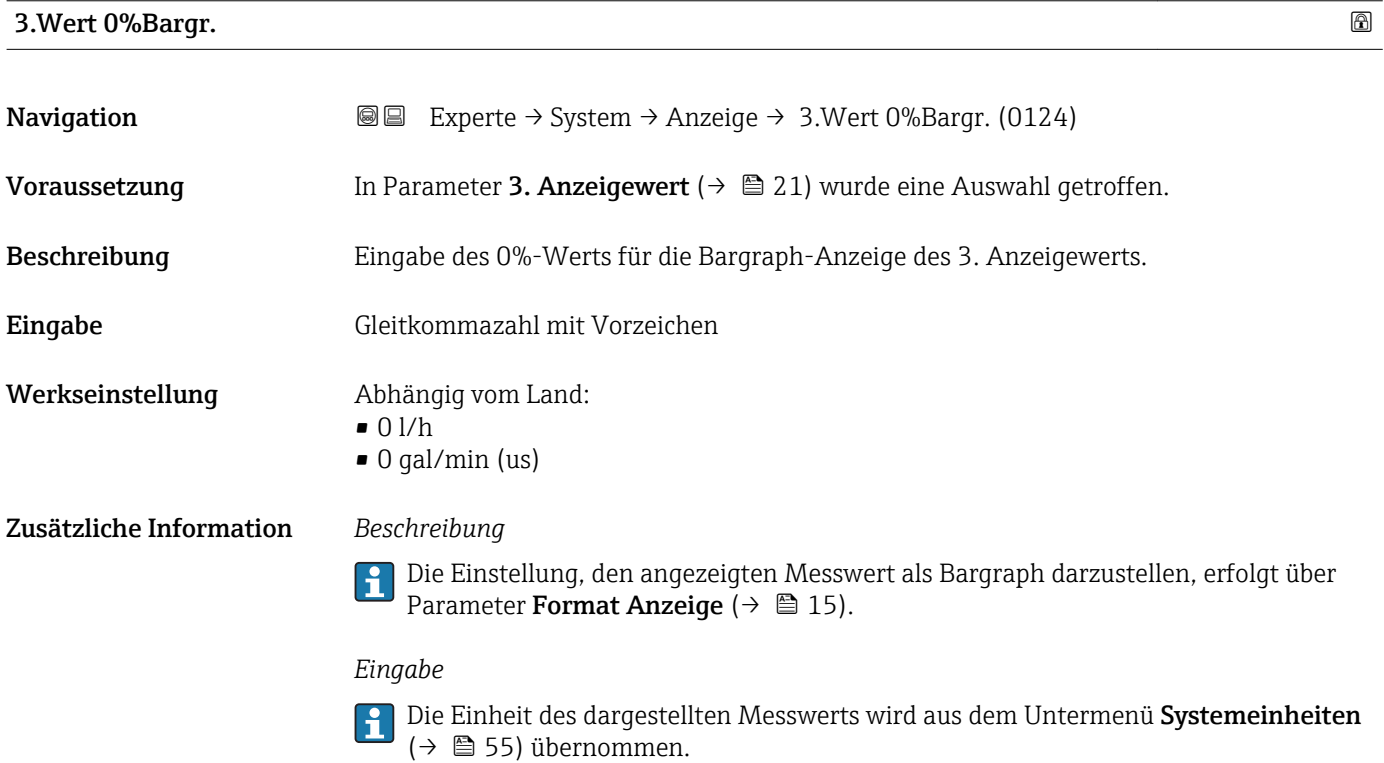

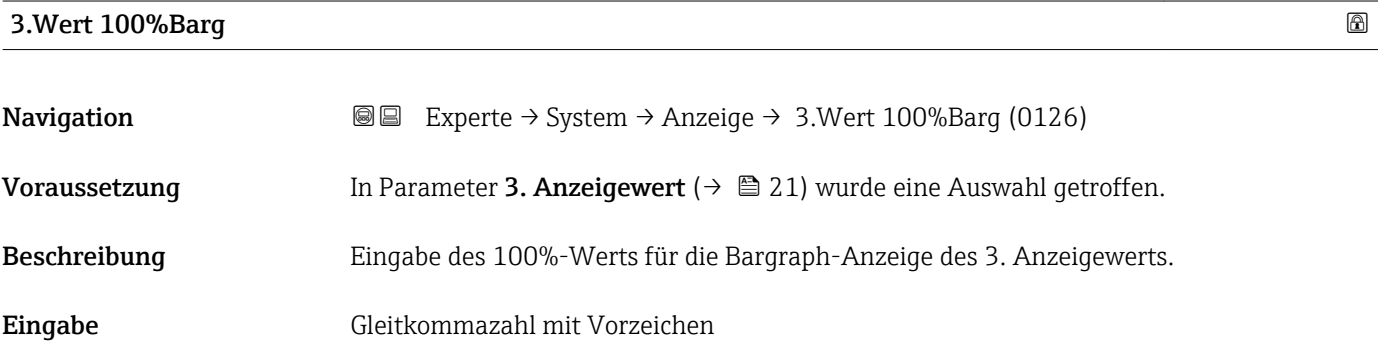

#### <span id="page-22-0"></span>Werkseinstellung 0

Zusätzliche Information *Beschreibung*

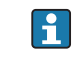

Die Einstellung, den angezeigten Messwert als Bargraph darzustellen, erfolgt über Parameter Format Anzeige ( $\rightarrow \Box$  15).

### *Eingabe*

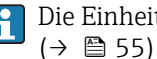

Die Einheit des dargestellten Messwerts wird aus dem Untermenü Systemeinheiten [\(→ 55\)](#page-54-0) übernommen.

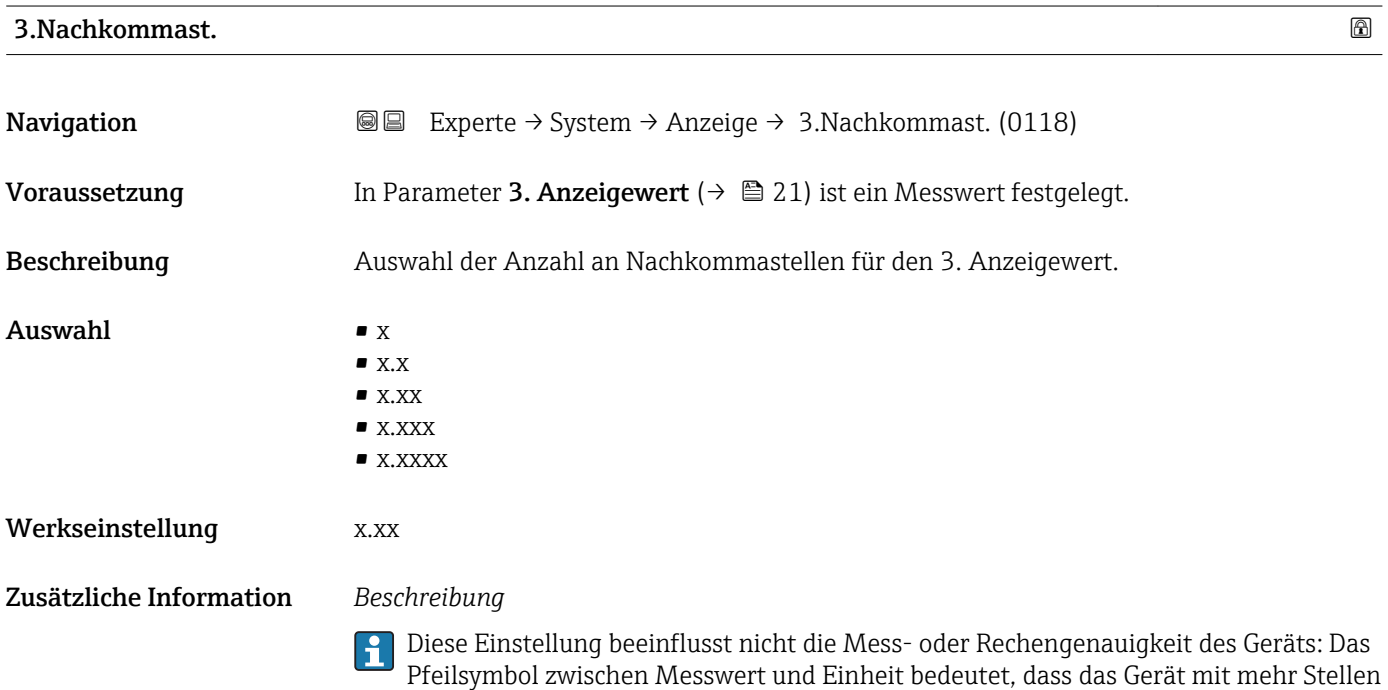

rechnet als auf der Vor-Ort-Anzeige dargestellt werden.

| 4. Anzeigewert |                                                                                                    | 6 |
|----------------|----------------------------------------------------------------------------------------------------|---|
| Navigation     | Experte → System → Anzeige → 4. Anzeigewert (0109)<br>8 E                                                                                                    |   |
| Voraussetzung  | Eine Vor-Ort-Anzeige ist vorhanden.                                                                                                    |   |
| Beschreibung   | Auswahl eines auf der Vor-Ort-Anzeige dargestellten Messwerts.                                                                                                    |   |
| Auswahl        | $\blacksquare$ Keine<br>$\blacksquare$ Volumenfluss<br>$\blacksquare$ Massefluss<br>• Normvolumenfluss<br>· Fließgeschwind.<br>■ Leitfähigkeit<br>Korr.Leitfähigk.*<br>• Summenzähler 1 |   |

<sup>\*</sup> Sichtbar in Abhängigkeit von Bestelloptionen oder Geräteeinstellungen

<span id="page-23-0"></span>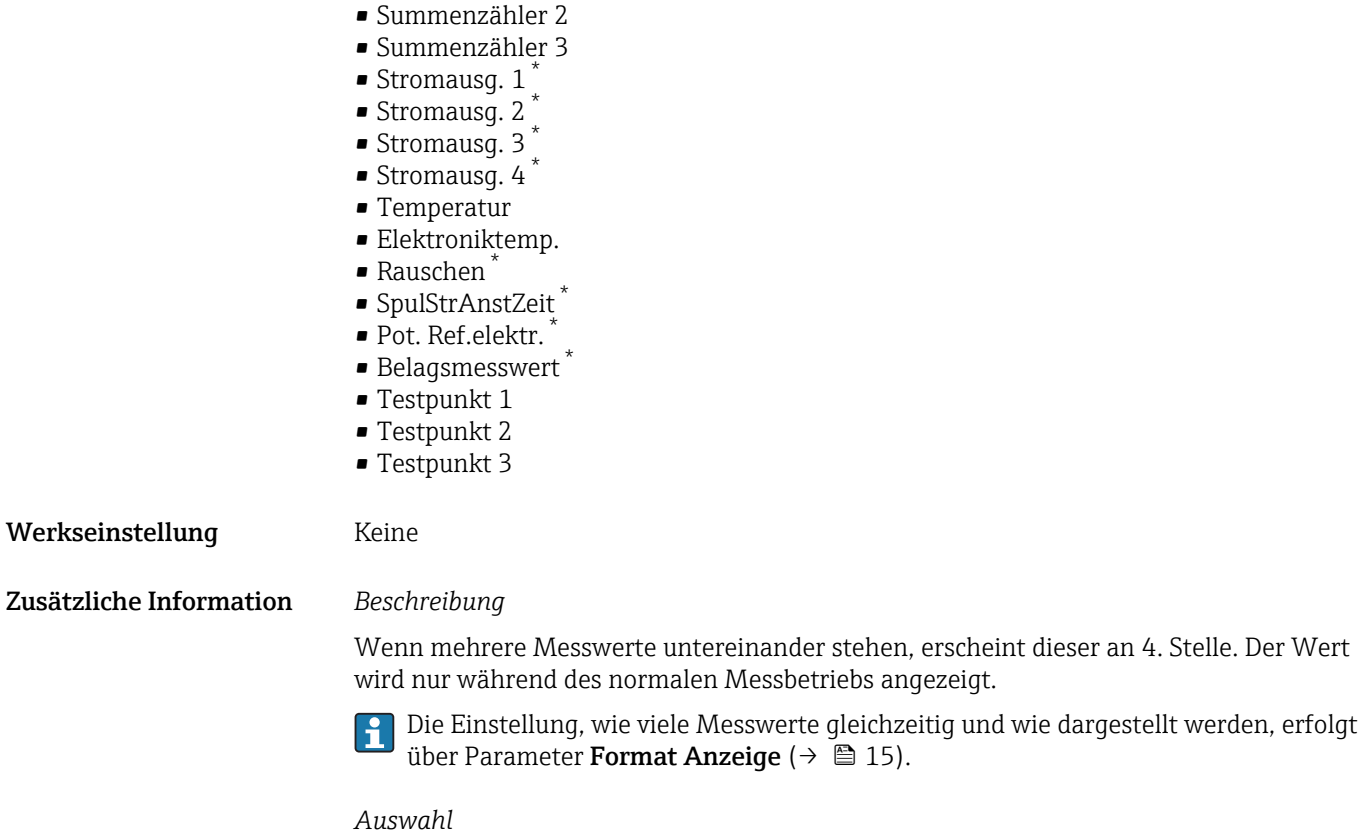

Die Einheit des dargestellten Messwerts wird aus dem Untermenü Systemeinheiten [\(→ 55\)](#page-54-0) übernommen.

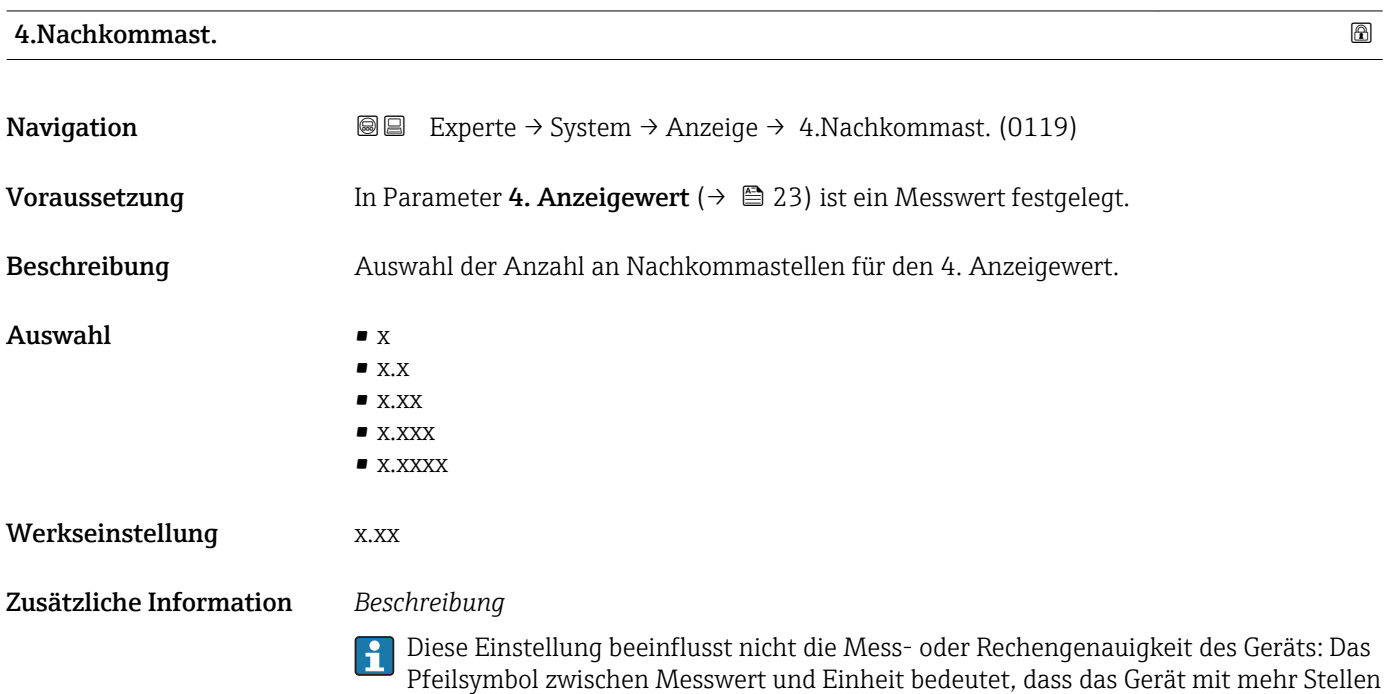

rechnet als auf der Vor-Ort-Anzeige dargestellt werden.

<sup>\*</sup> Sichtbar in Abhängigkeit von Bestelloptionen oder Geräteeinstellungen

## <span id="page-24-0"></span>Intervall Anz.

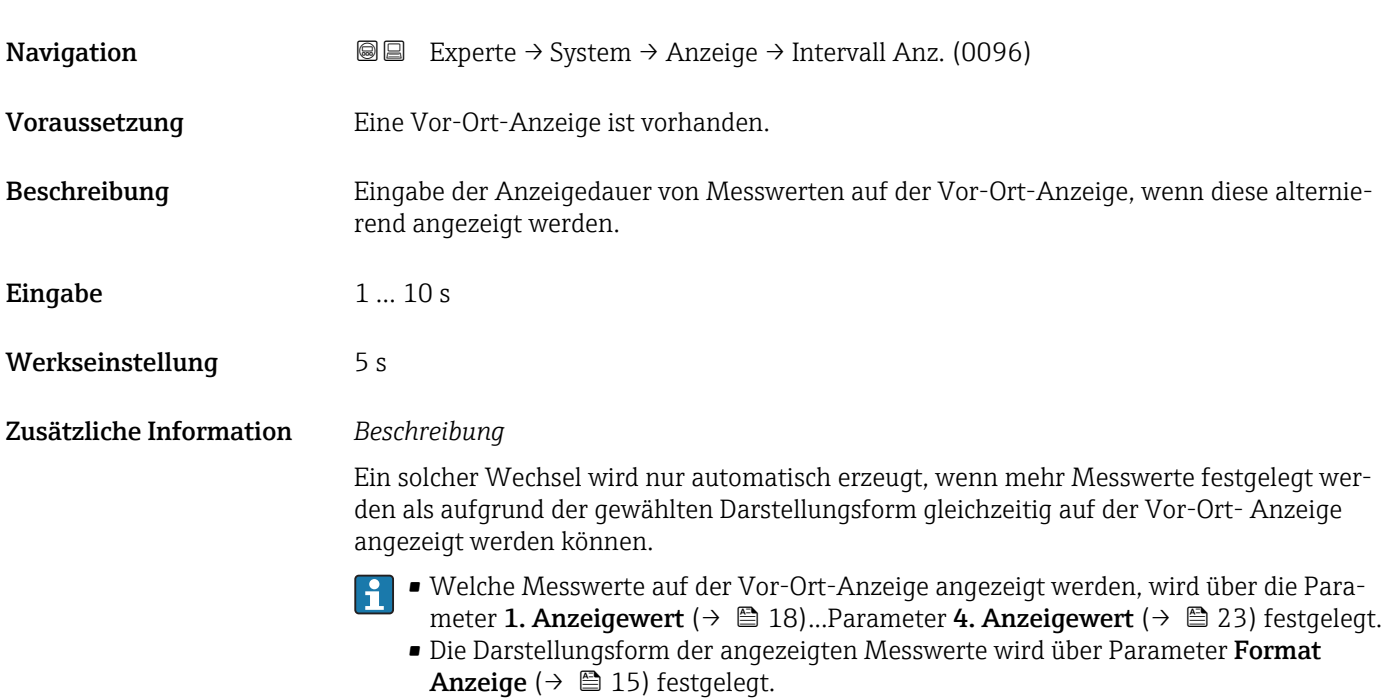

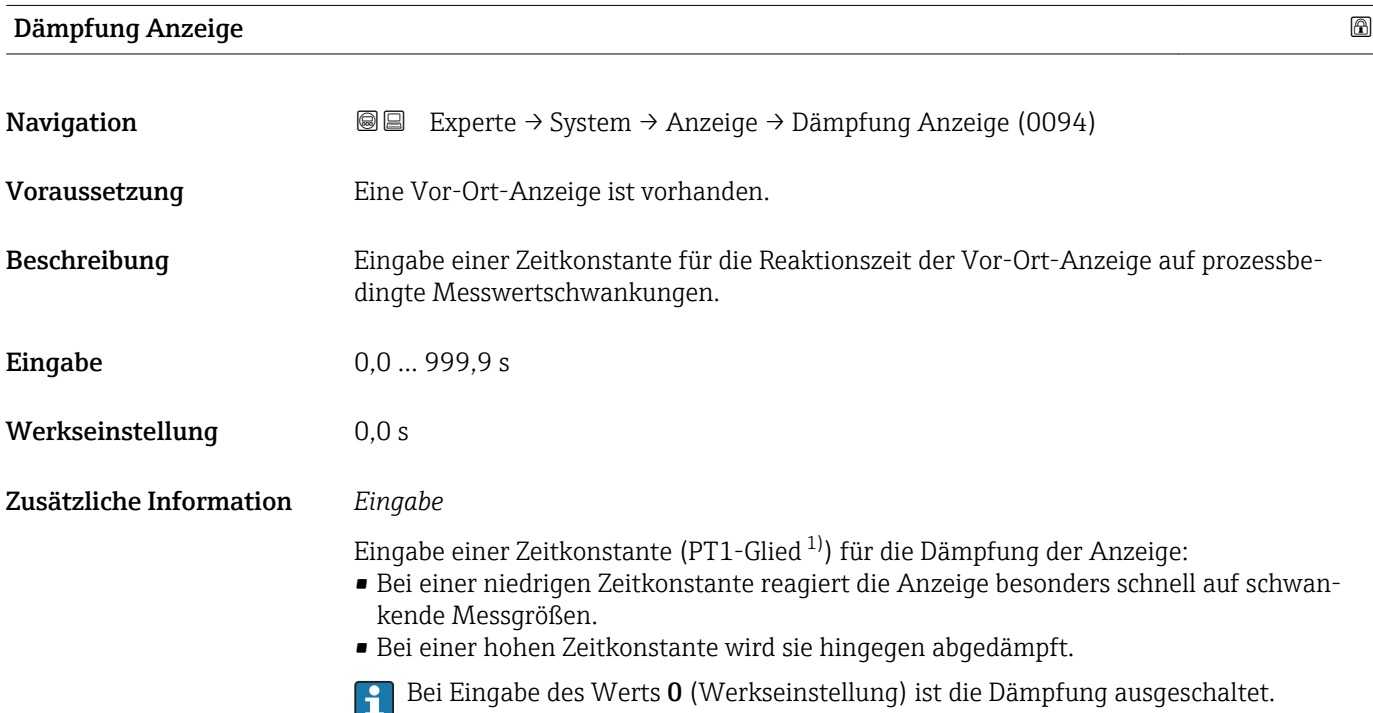

<sup>1)</sup> Proportionales Übertragungsverhalten mit Verzögerung 1. Ordnung

#### <span id="page-25-0"></span>Kopfzeile

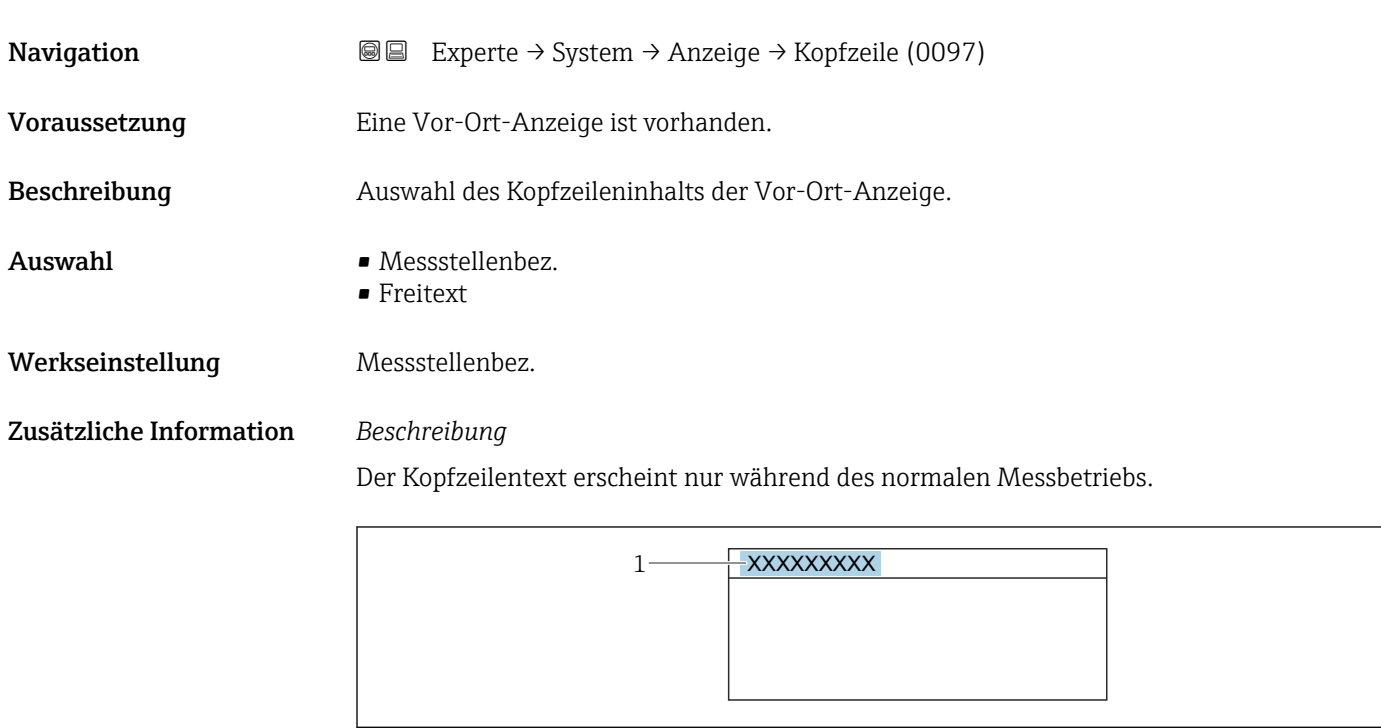

*1 Position des Kopfzeilentexts auf der Anzeige*

#### *Auswahl*

- Messstellenbez. Wird in Parameter Messstellenbez. ( $\rightarrow \blacksquare$  180) definiert. • Freitext
	- Wird in Parameter Kopfzeilentext ( $\rightarrow \Box$  26) definiert.

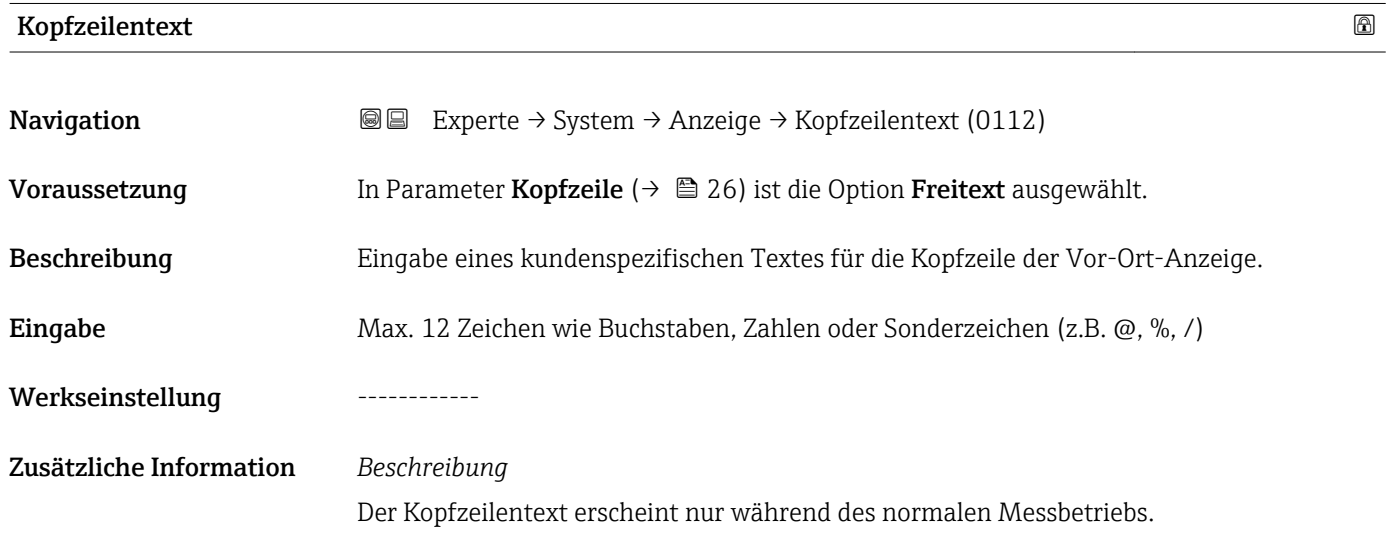

A0029422

<span id="page-26-0"></span>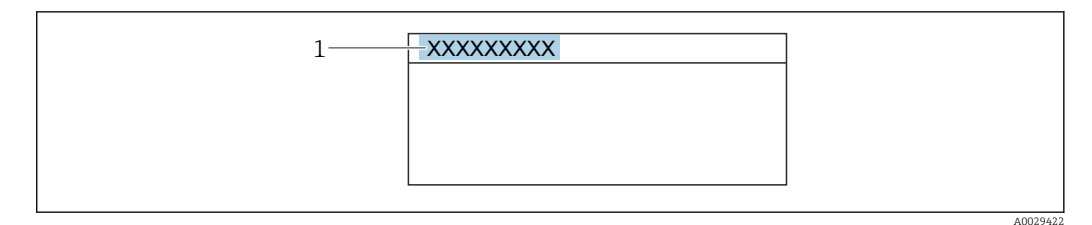

*1 Position des Kopfzeilentexts auf der Anzeige*

#### *Eingabe*

Wie viele Zeichen angezeigt werden, ist abhängig von den verwendeten Zeichen.

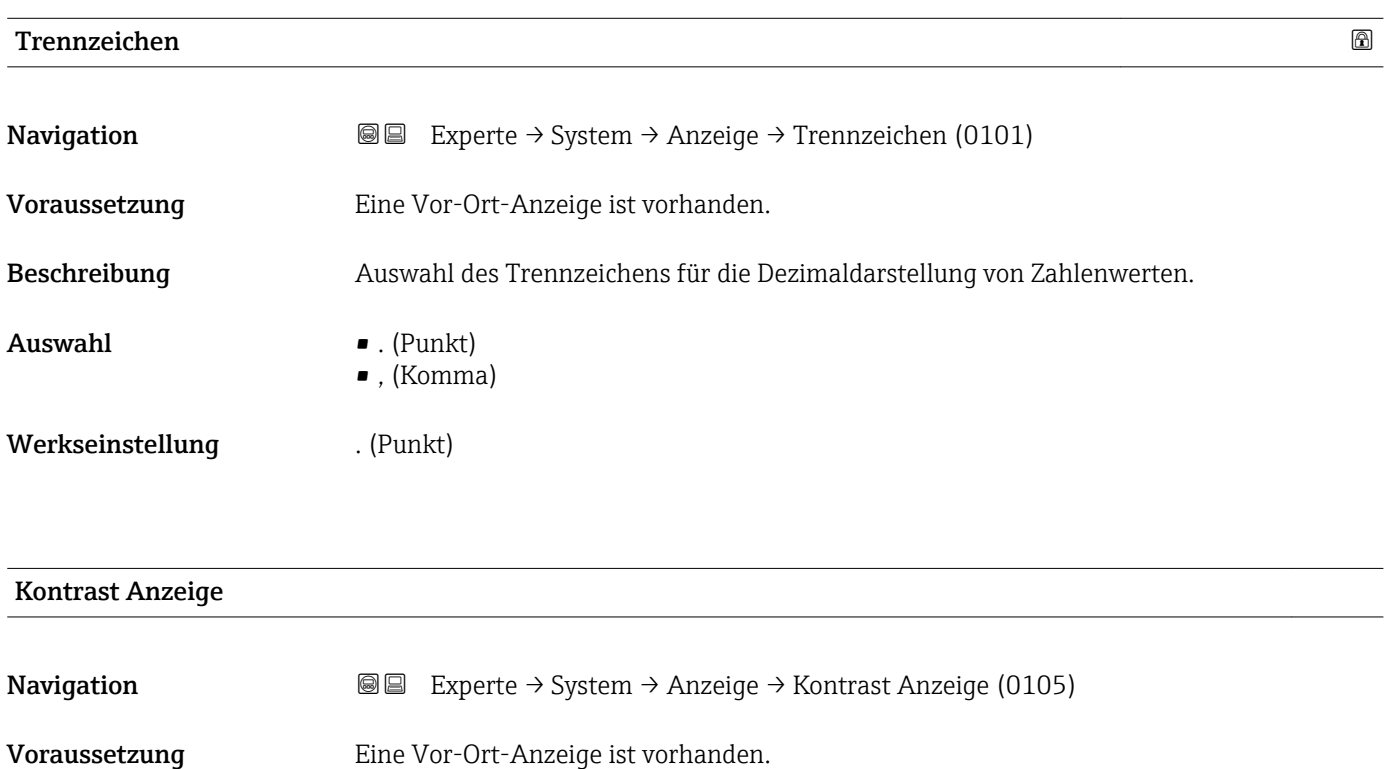

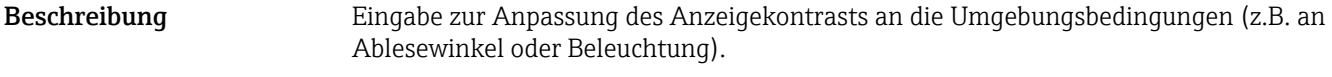

Eingabe 20 ... 80 %

Werkseinstellung Abhängig vom Display

<span id="page-27-0"></span>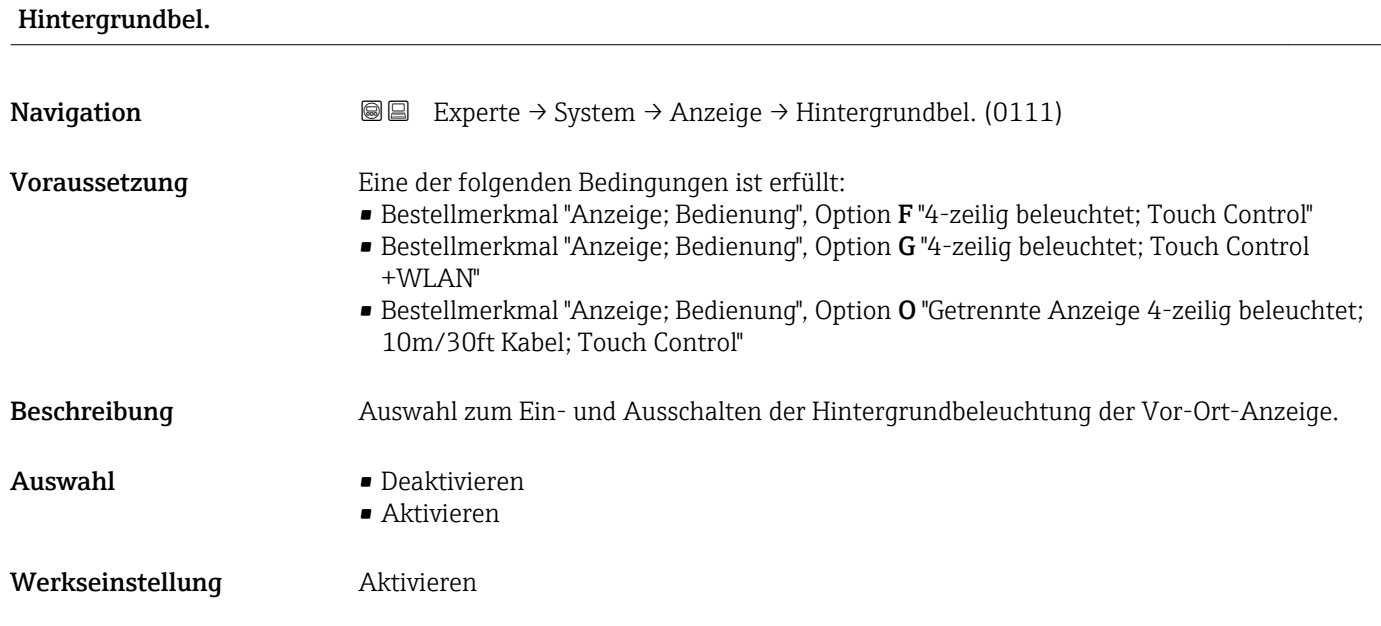

## 3.1.2 Untermenü "Datensicherung"

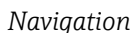

*Navigation* 
■■ Experte → System → Datensicherung

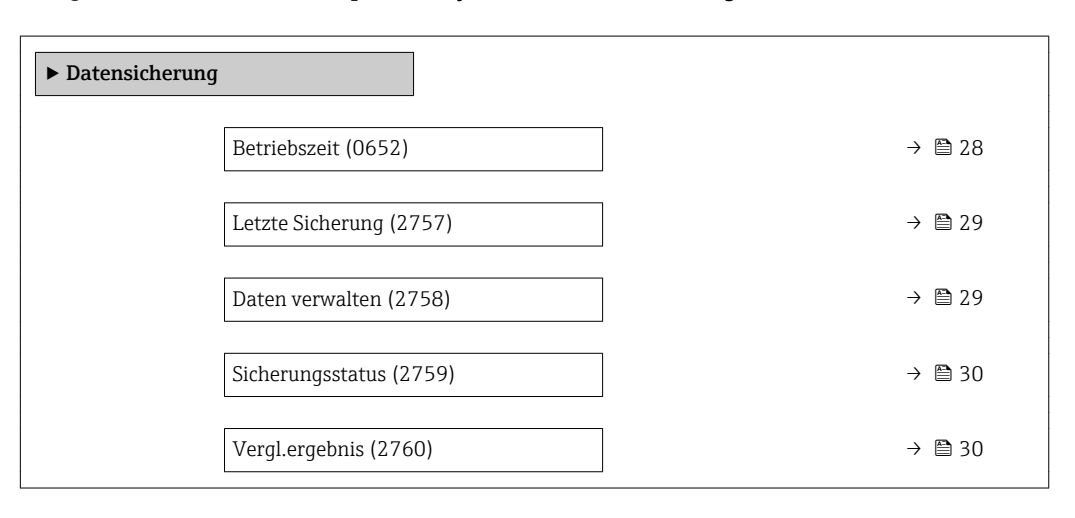

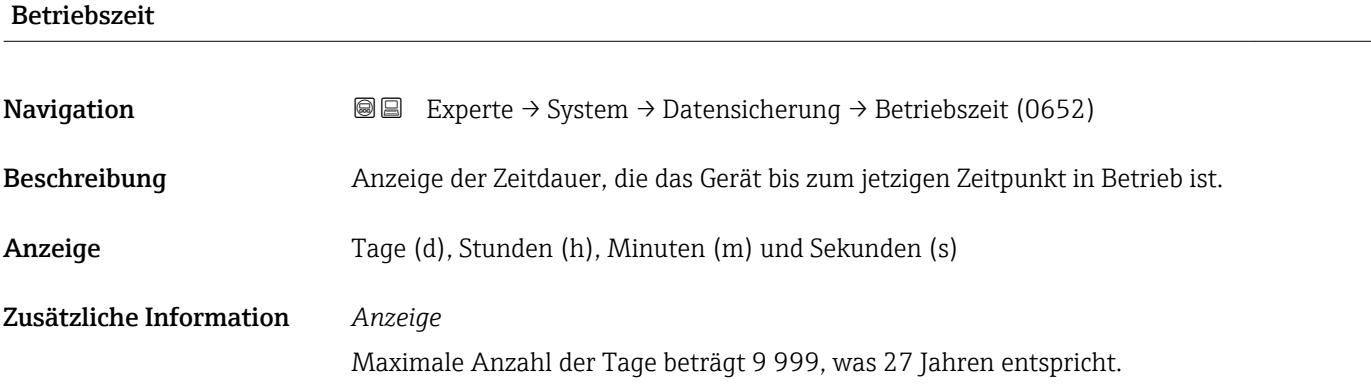

<span id="page-28-0"></span>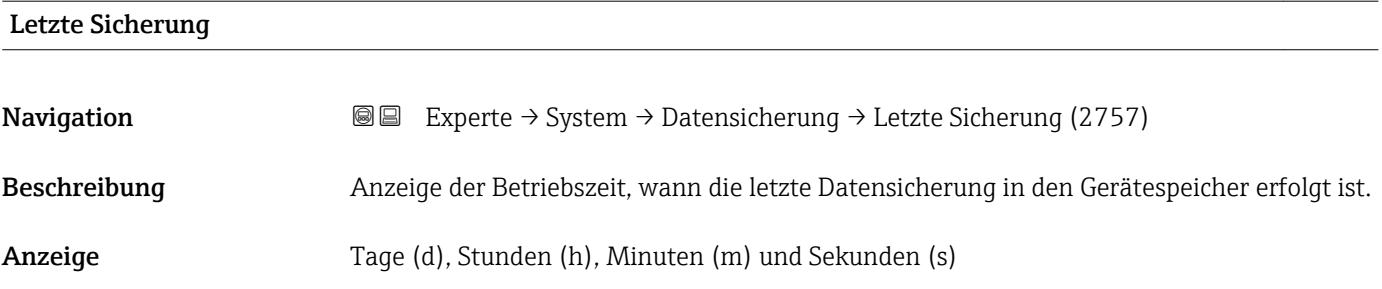

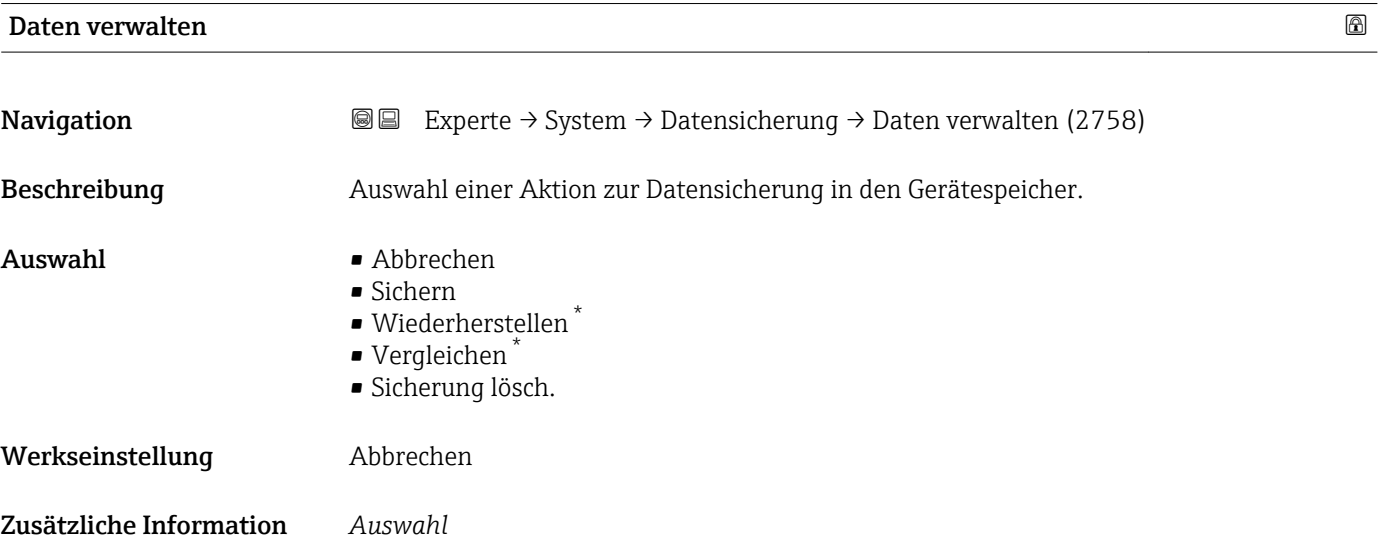

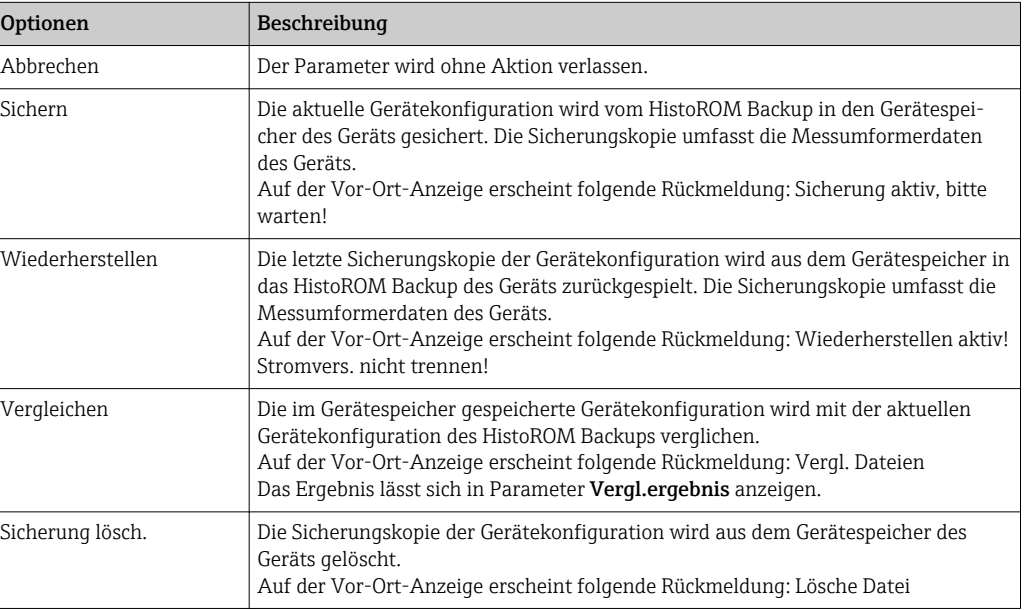

#### *HistoROM*

Ein HistoROM ist ein "nichtflüchtiger" Gerätespeicher in Form eines EEPROM.

<sup>\*</sup> Sichtbar in Abhängigkeit von Bestelloptionen oder Geräteeinstellungen

<span id="page-29-0"></span>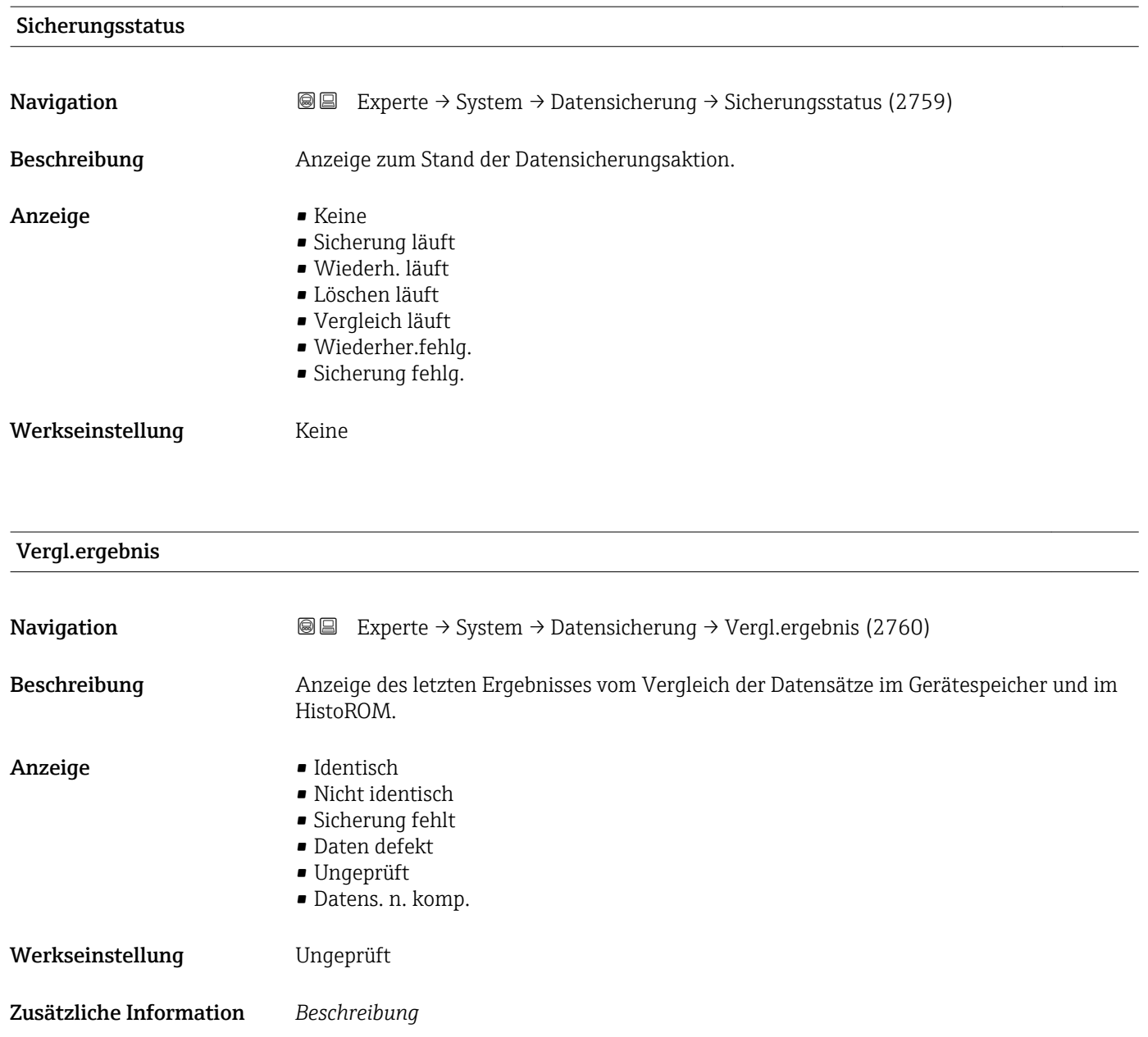

*Auswahl*

(→  $\triangleq$  29) gestartet.

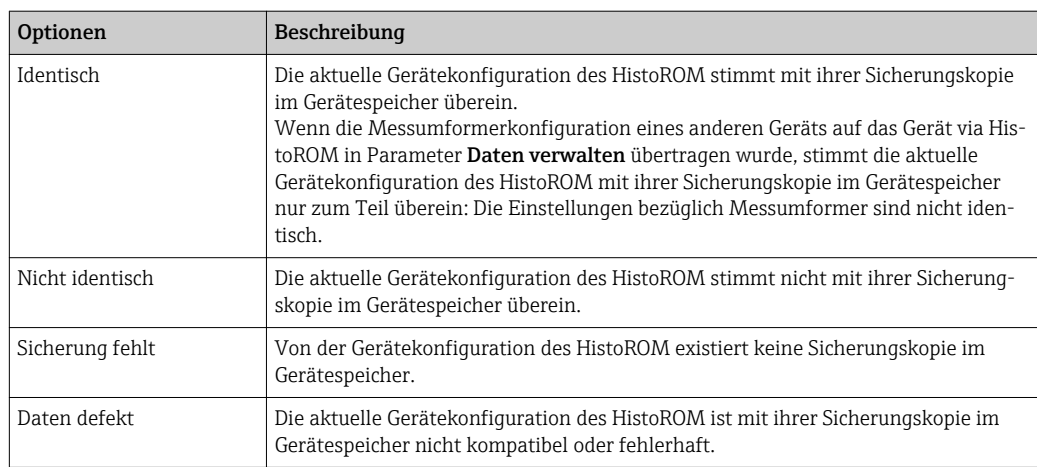

Der Vergleich wird über die Option **Vergleichen** in Parameter **Daten verwalten** 

<span id="page-30-0"></span>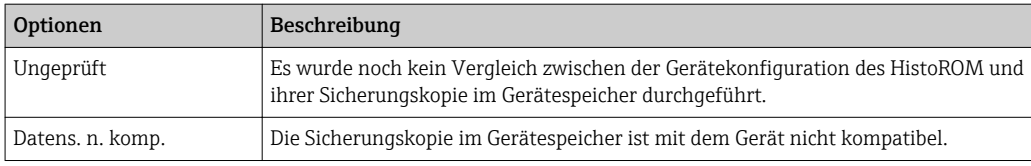

*HistoROM*

Ein HistoROM ist ein "nichtflüchtiger" Gerätespeicher in Form eines EEPROM.

## 3.1.3 Untermenü "Diag.einstellung"

*Navigation* Experte → System → Diag.einstellung

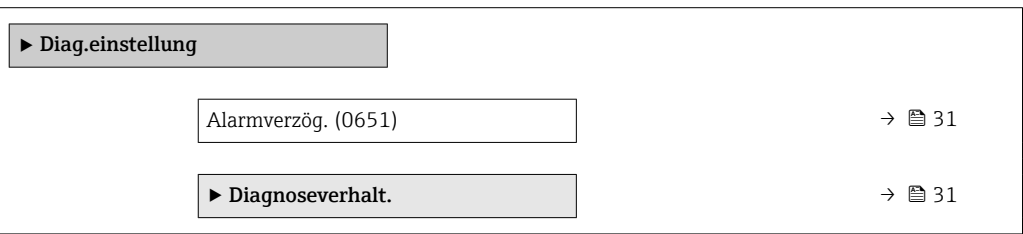

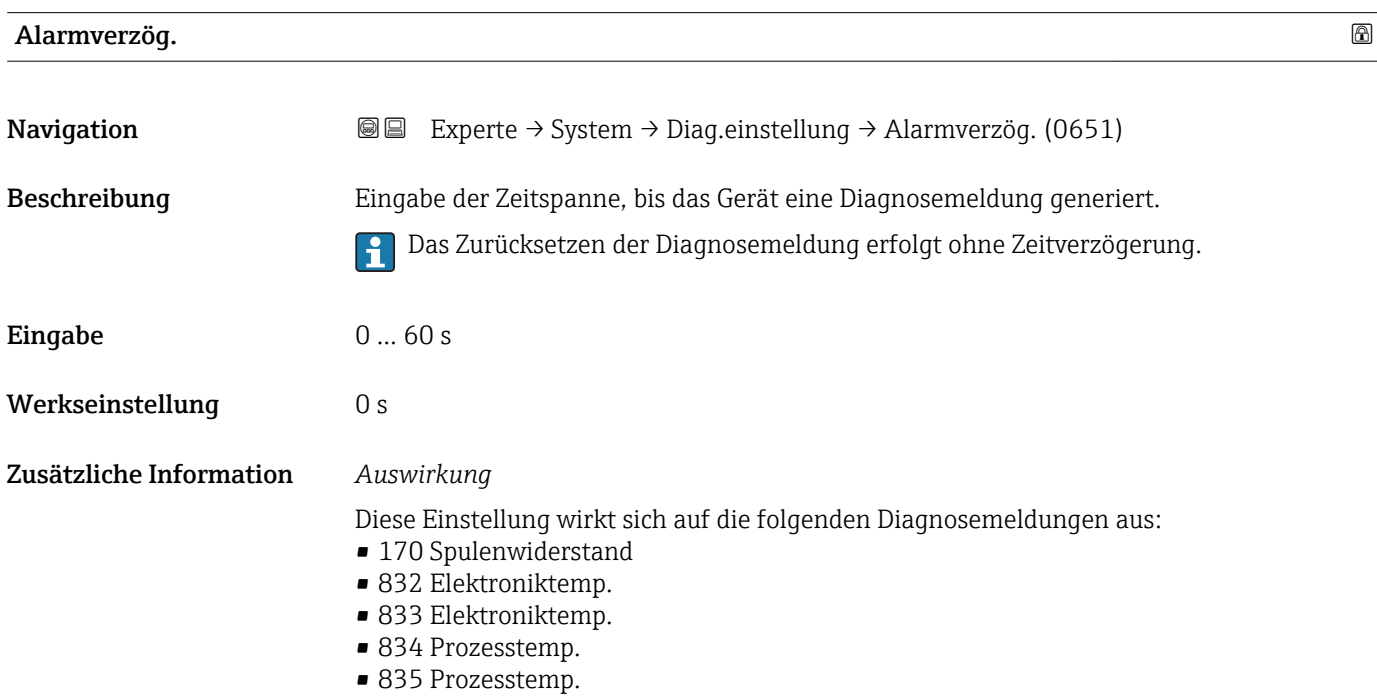

#### Untermenü "Diagnoseverhalt."

Jeder Diagnoseinformation ist ab Werk ein bestimmtes Diagnoseverhalten zugeordnet. Diese Zuordnung kann der Anwender bei bestimmten Diagnoseinformationen im Untermenü Diagnoseverhalt. ( $\rightarrow \Box$  31) ändern.

<span id="page-31-0"></span>Die folgenden Optionen stehen in den Parametern Zuordnung Verhalten Diagnosenr. xxx zur Verfügung:

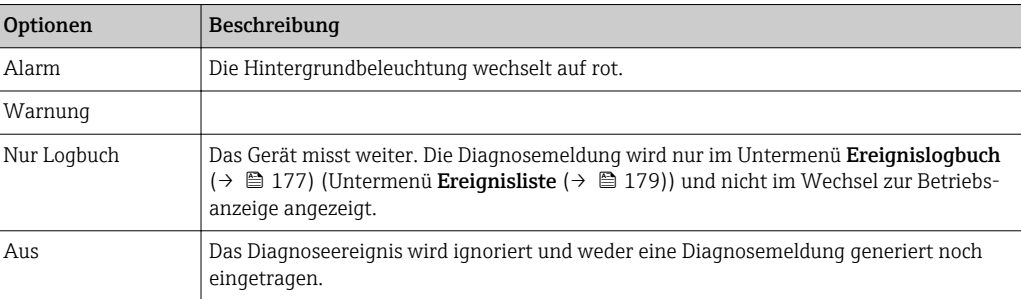

Die folgenden Optionen stehen in den Parametern Zuordnung Verhalten Diagnosenr. xxx zur Verfügung:

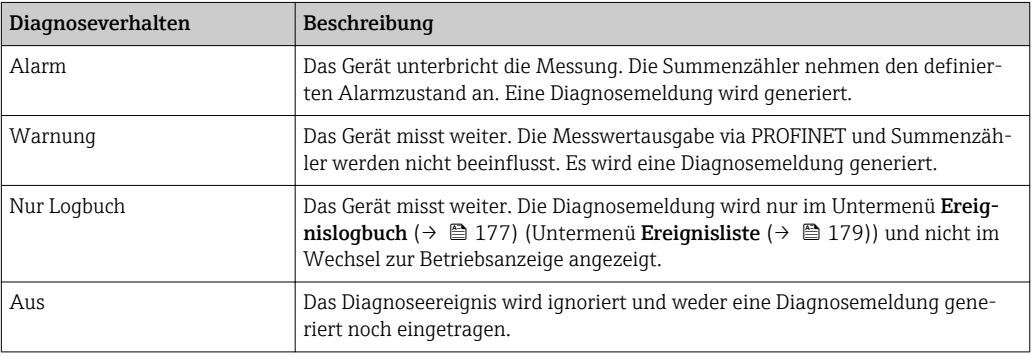

Eine Auflistung aller Diagnoseereignisse: Betriebsanleitung zum Gerät [→ 7](#page-6-0)

*Navigation* Experte → System → Diag.einstellung → Diagnoseverhalt.

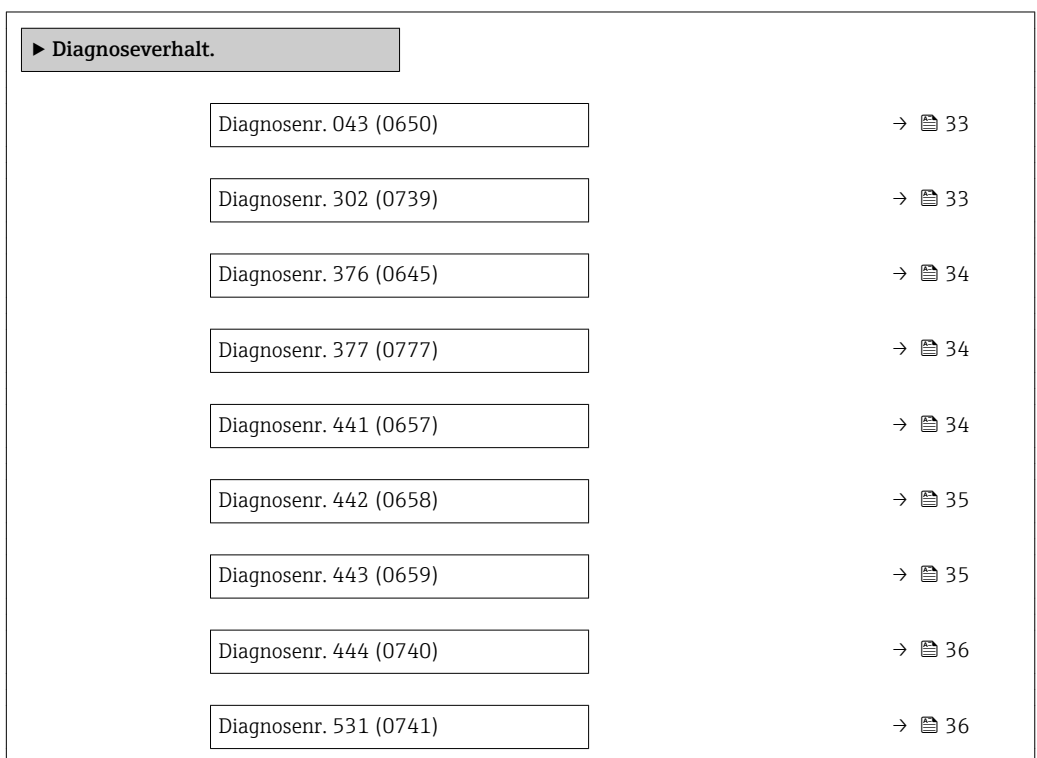

<span id="page-32-0"></span>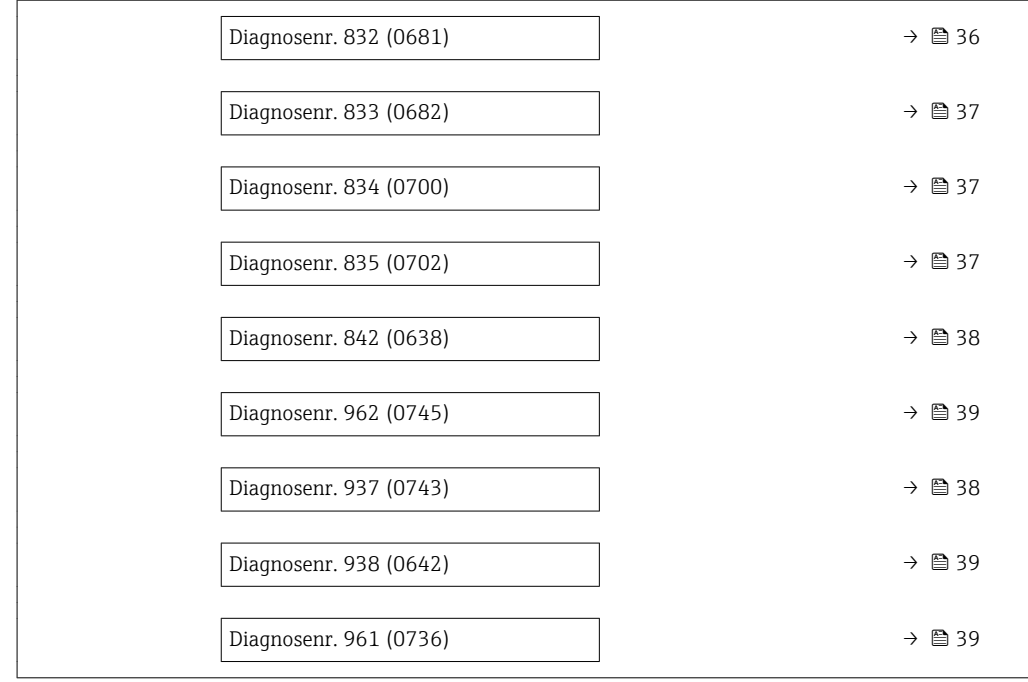

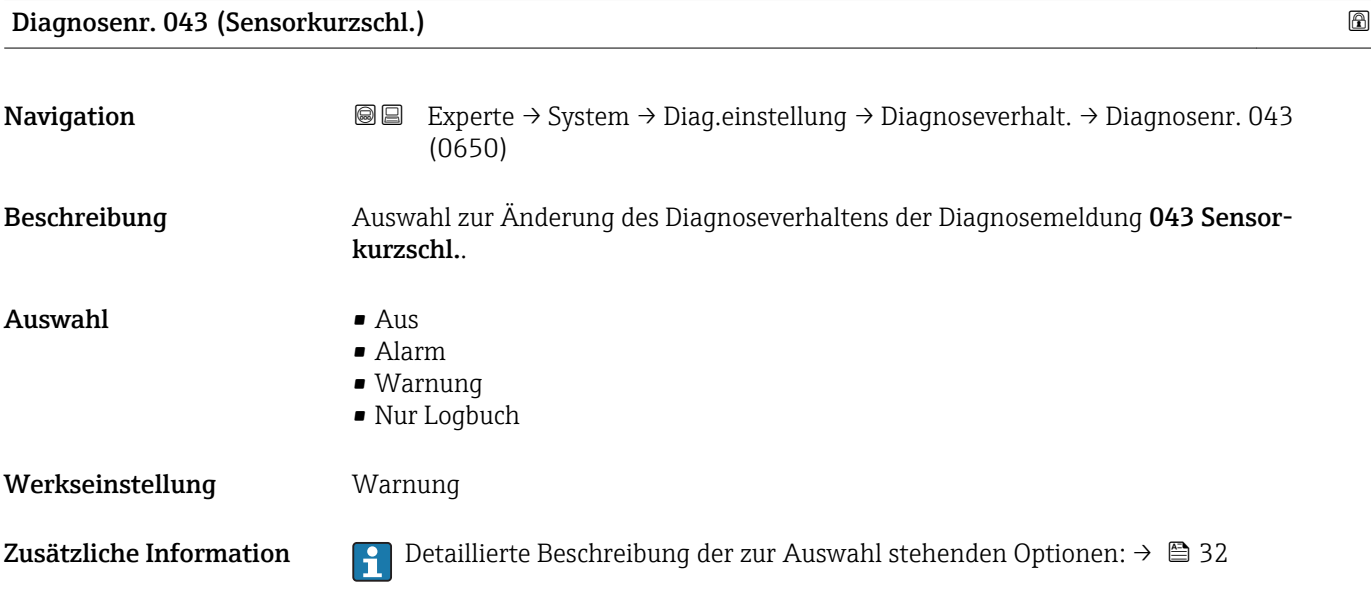

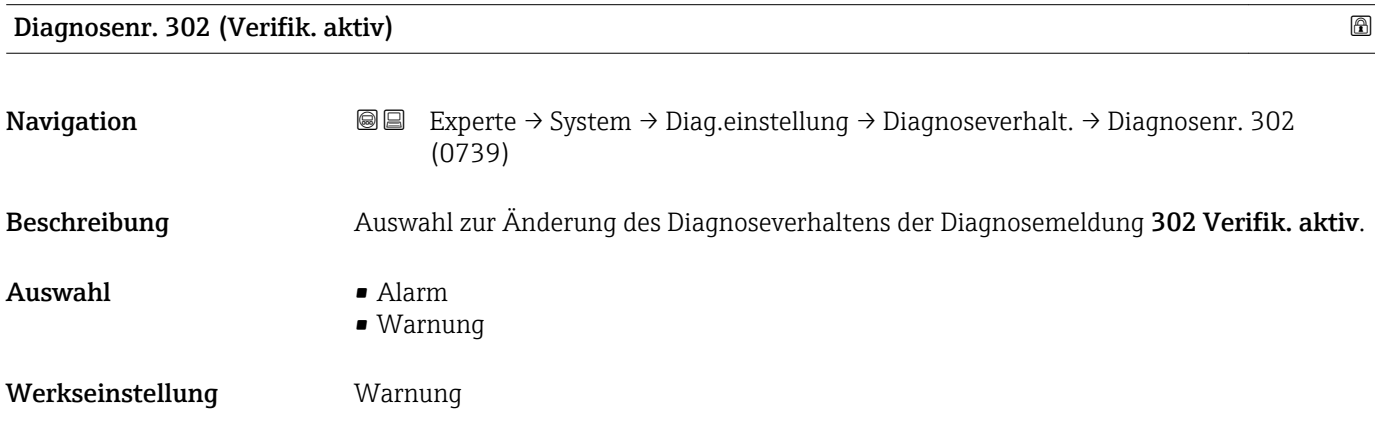

<span id="page-33-0"></span>Zusätzliche Information  $\begin{bmatrix} 2 \\ 1 \end{bmatrix}$  Detaillierte Beschreibung der zur Auswahl stehenden Optionen: → ■ 32

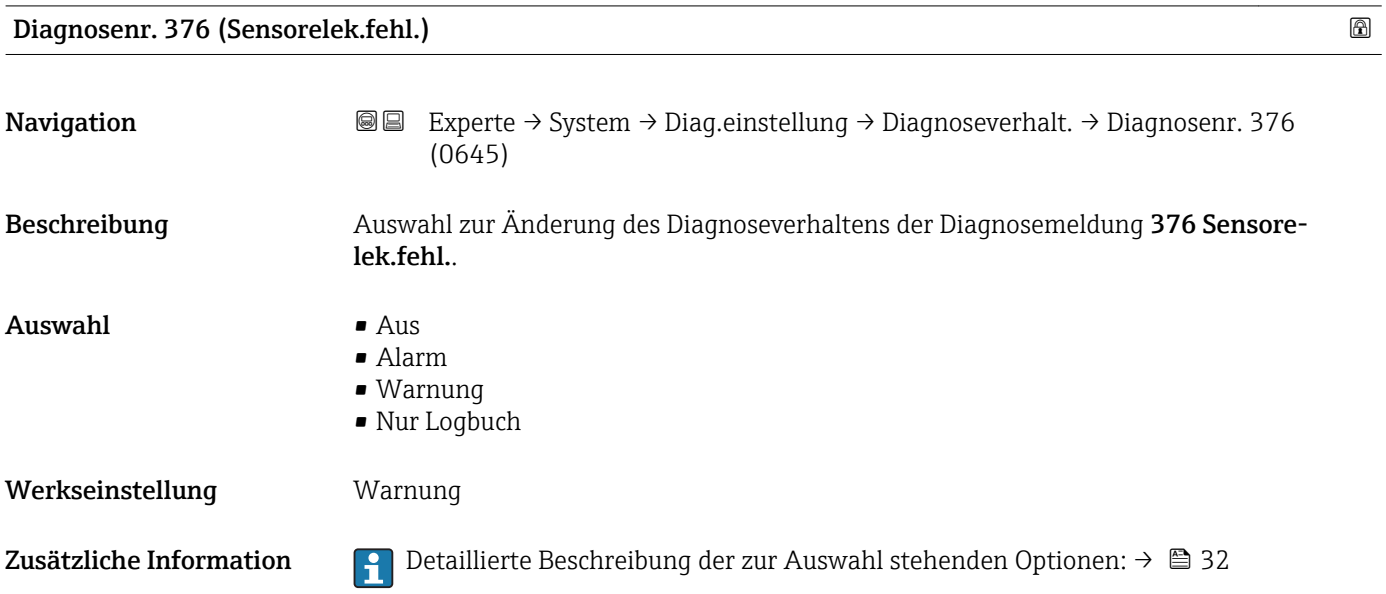

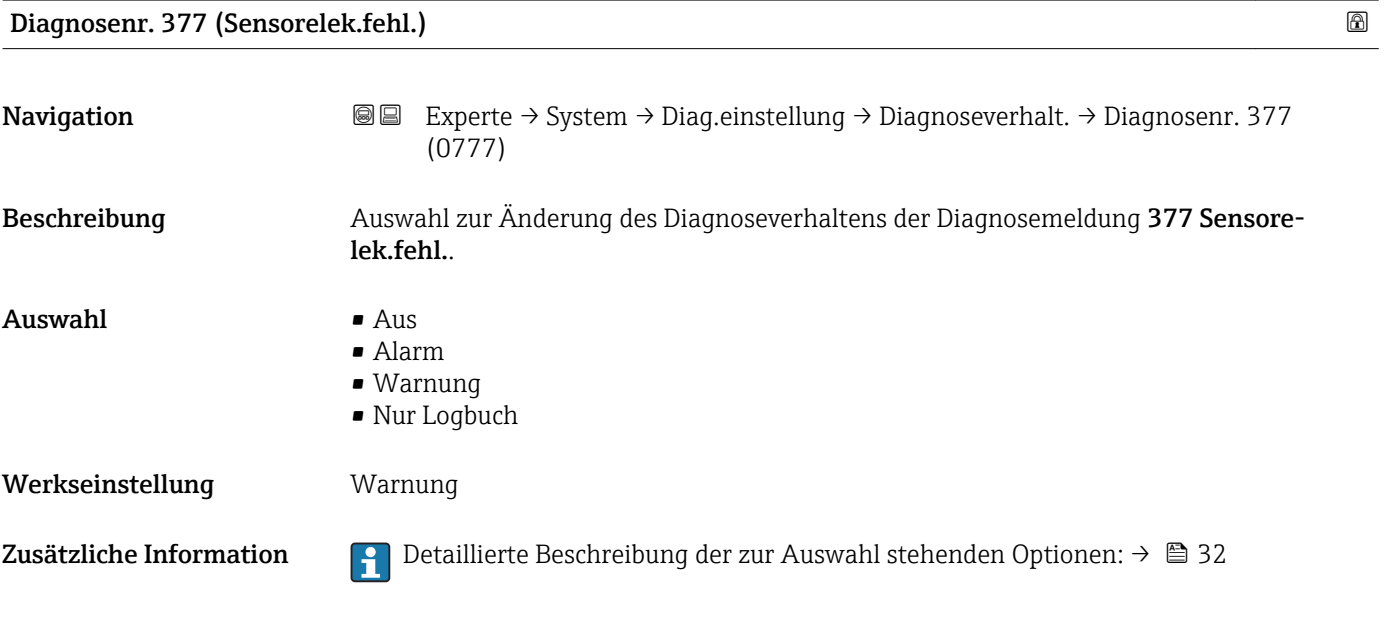

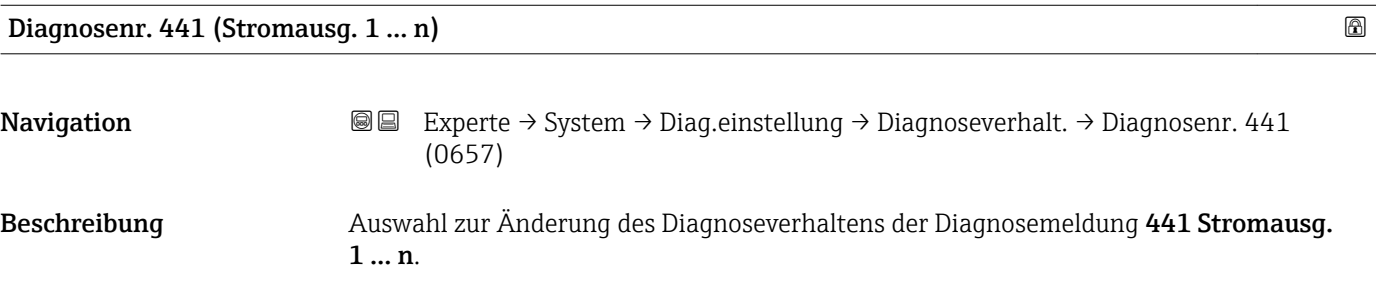

<span id="page-34-0"></span>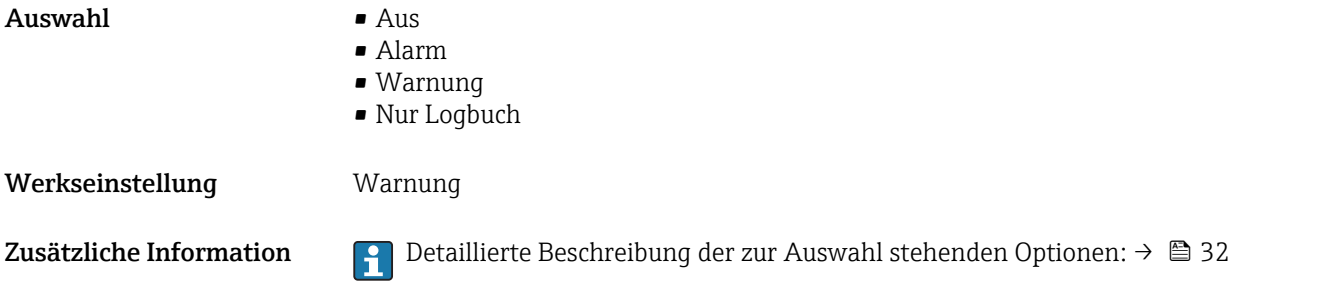

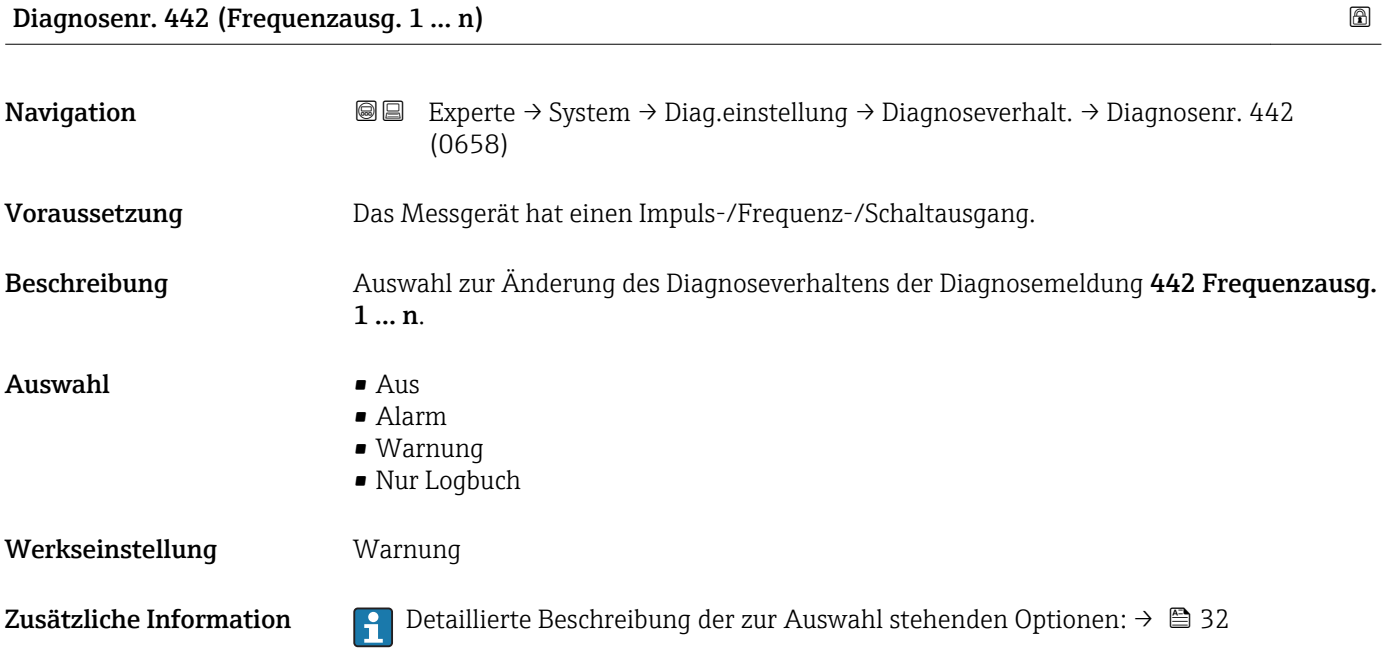

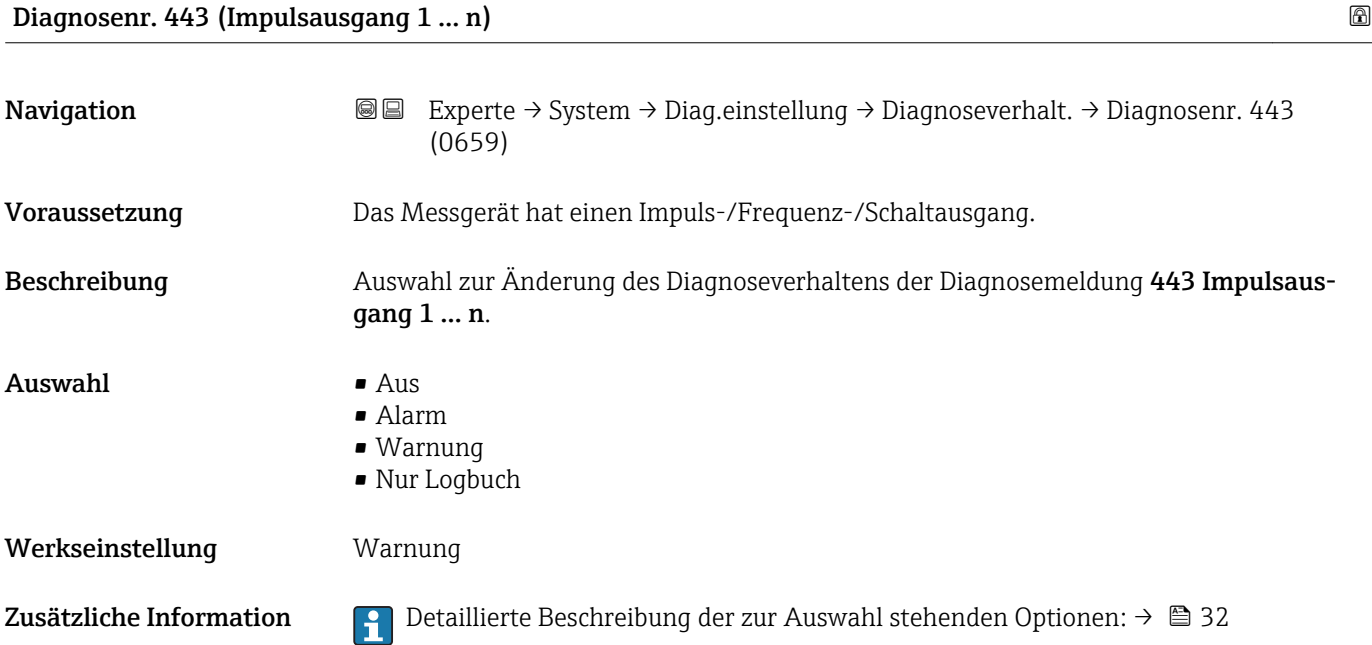

<span id="page-35-0"></span>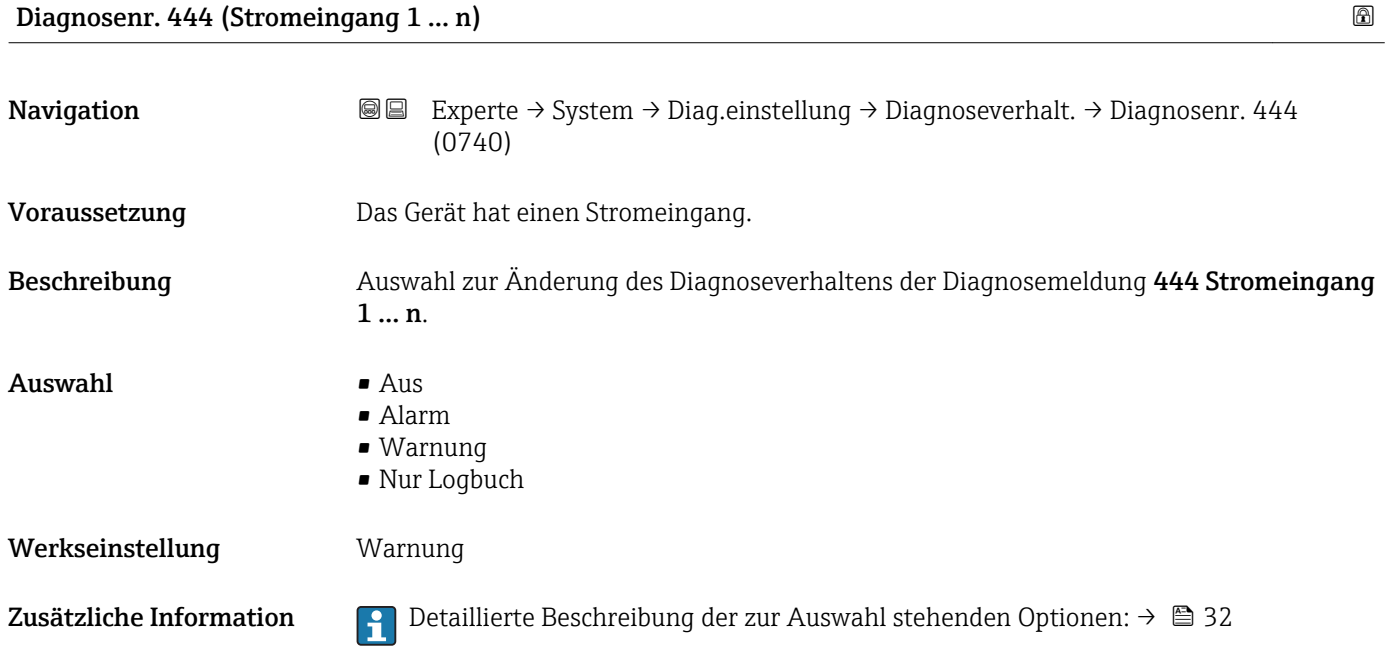

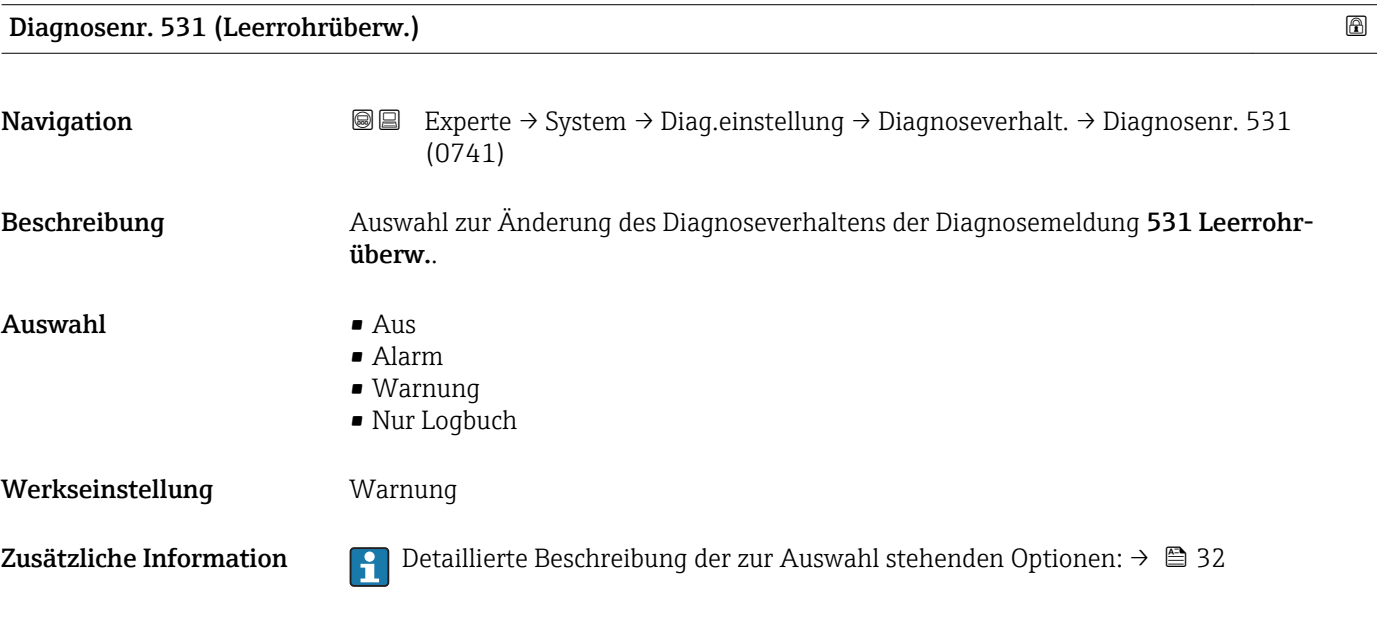

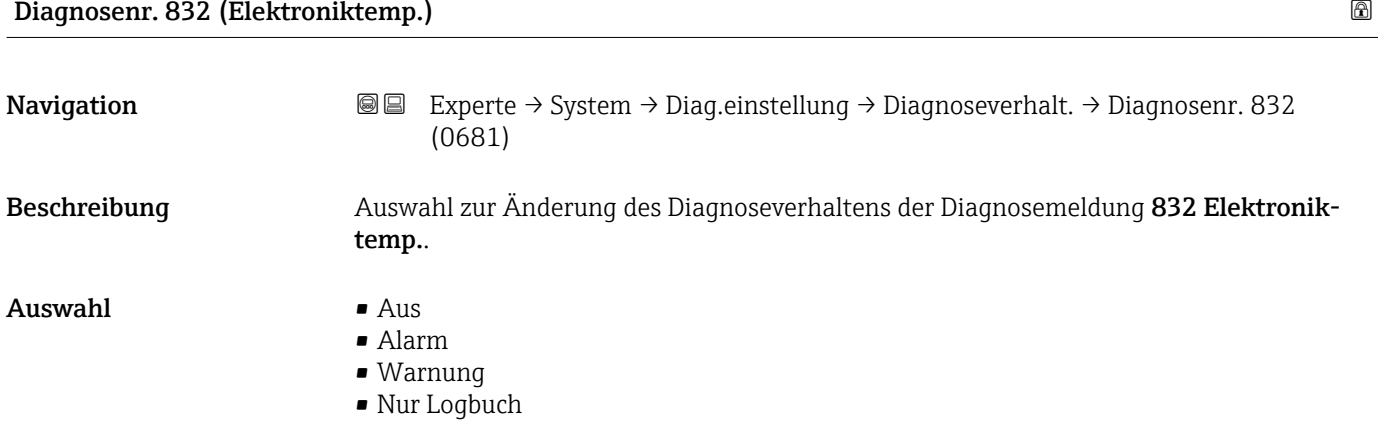
Werkseinstellung Mur Logbuch

Zusätzliche Information  $\begin{bmatrix} 0 & 0 \\ 0 & 1 \end{bmatrix}$  Detaillierte Beschreibung der zur Auswahl stehenden Optionen: → ■ 32

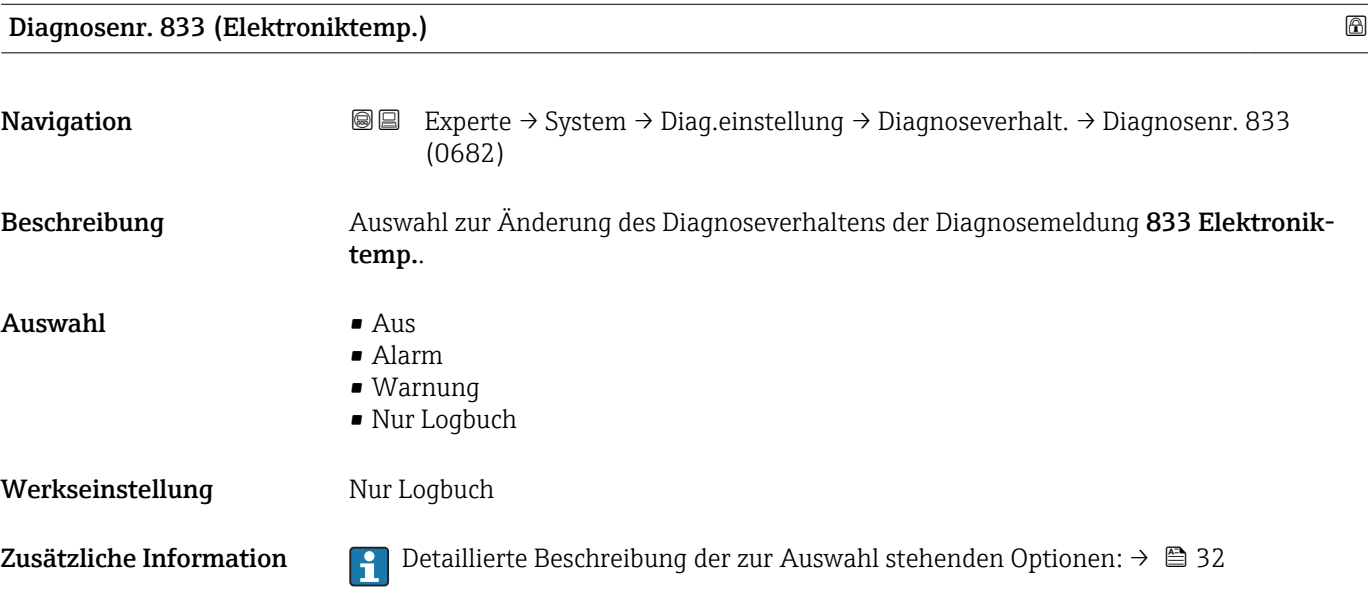

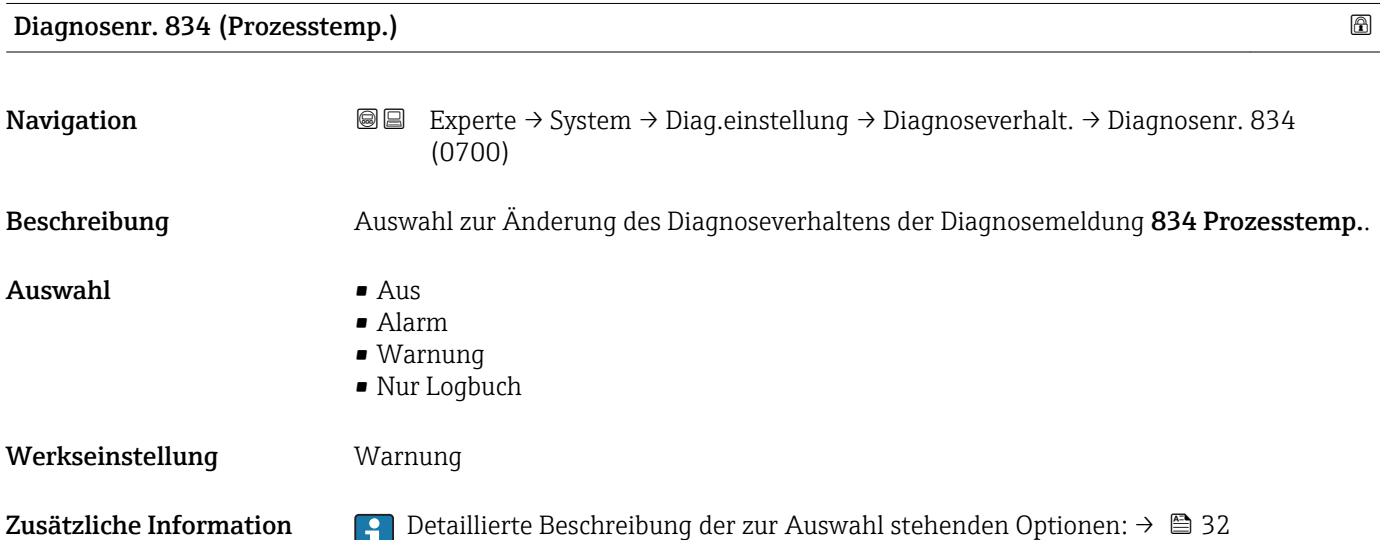

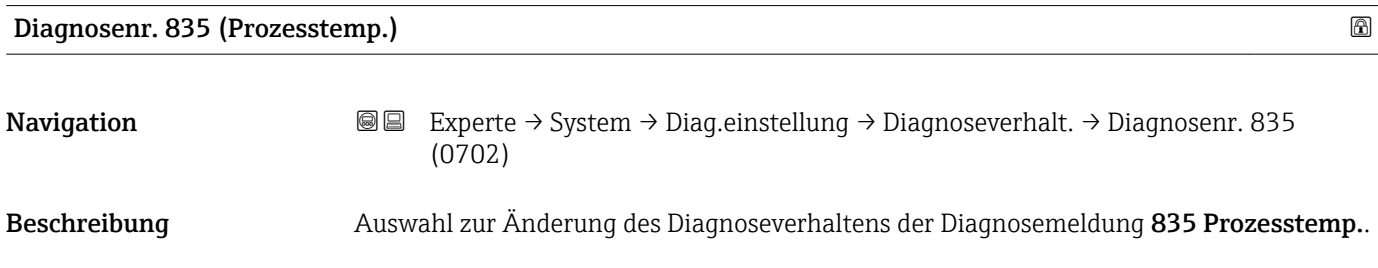

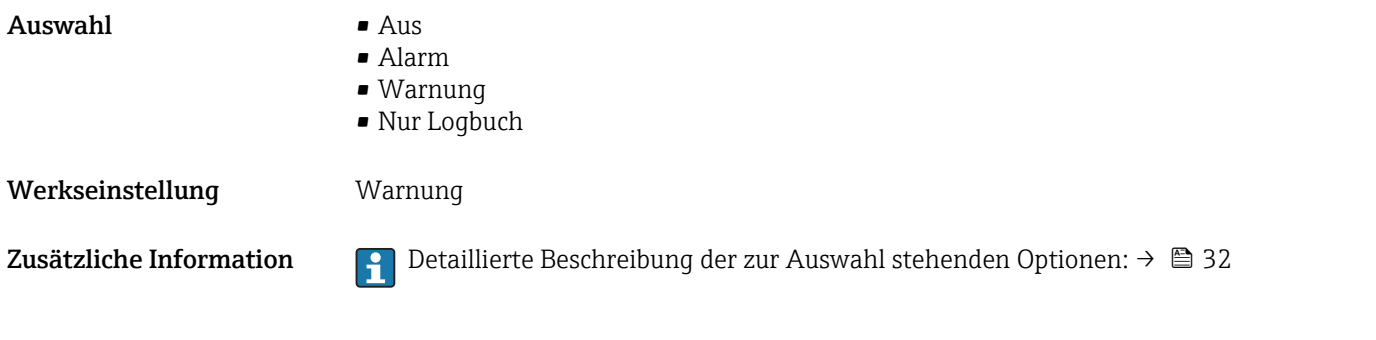

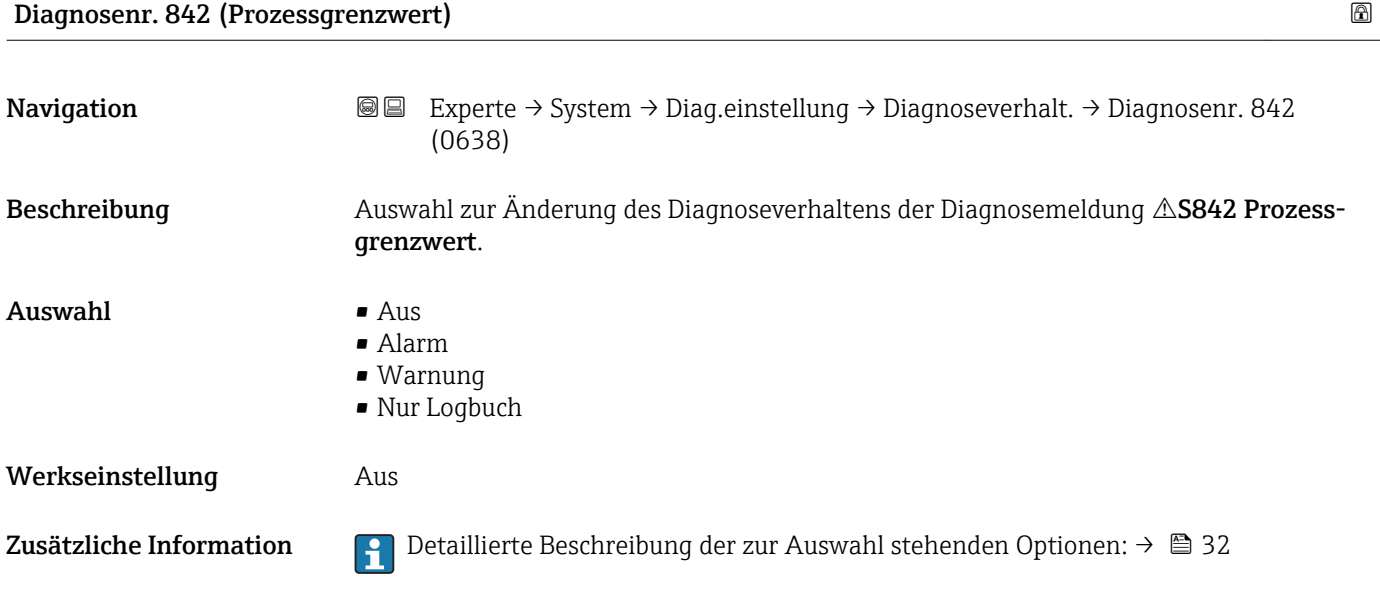

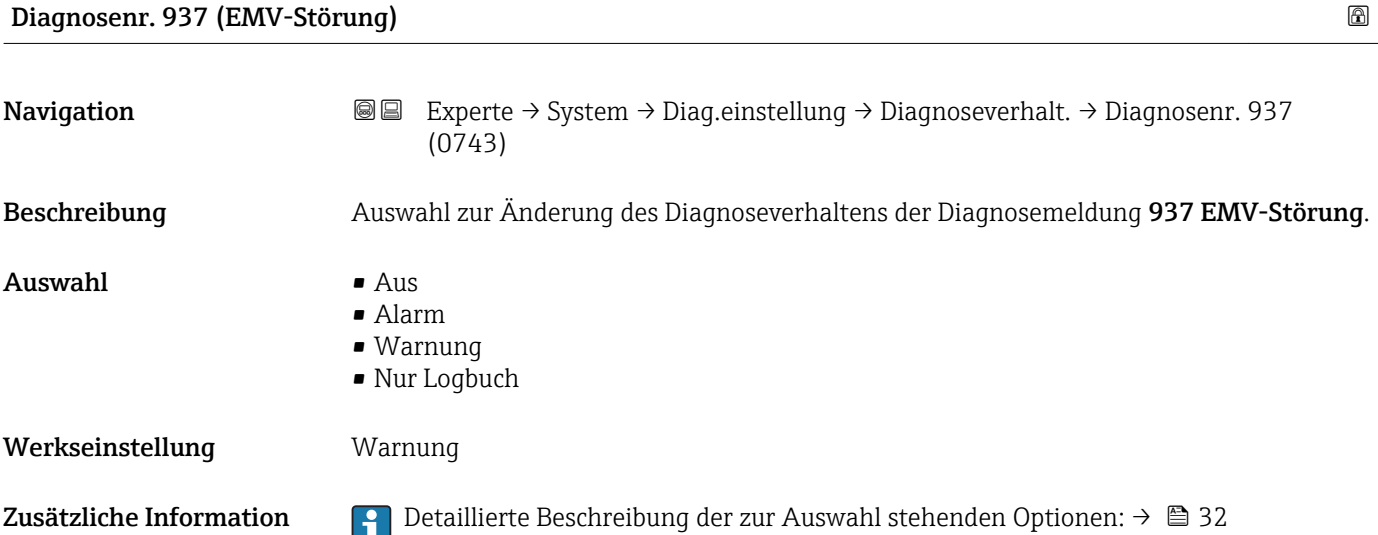

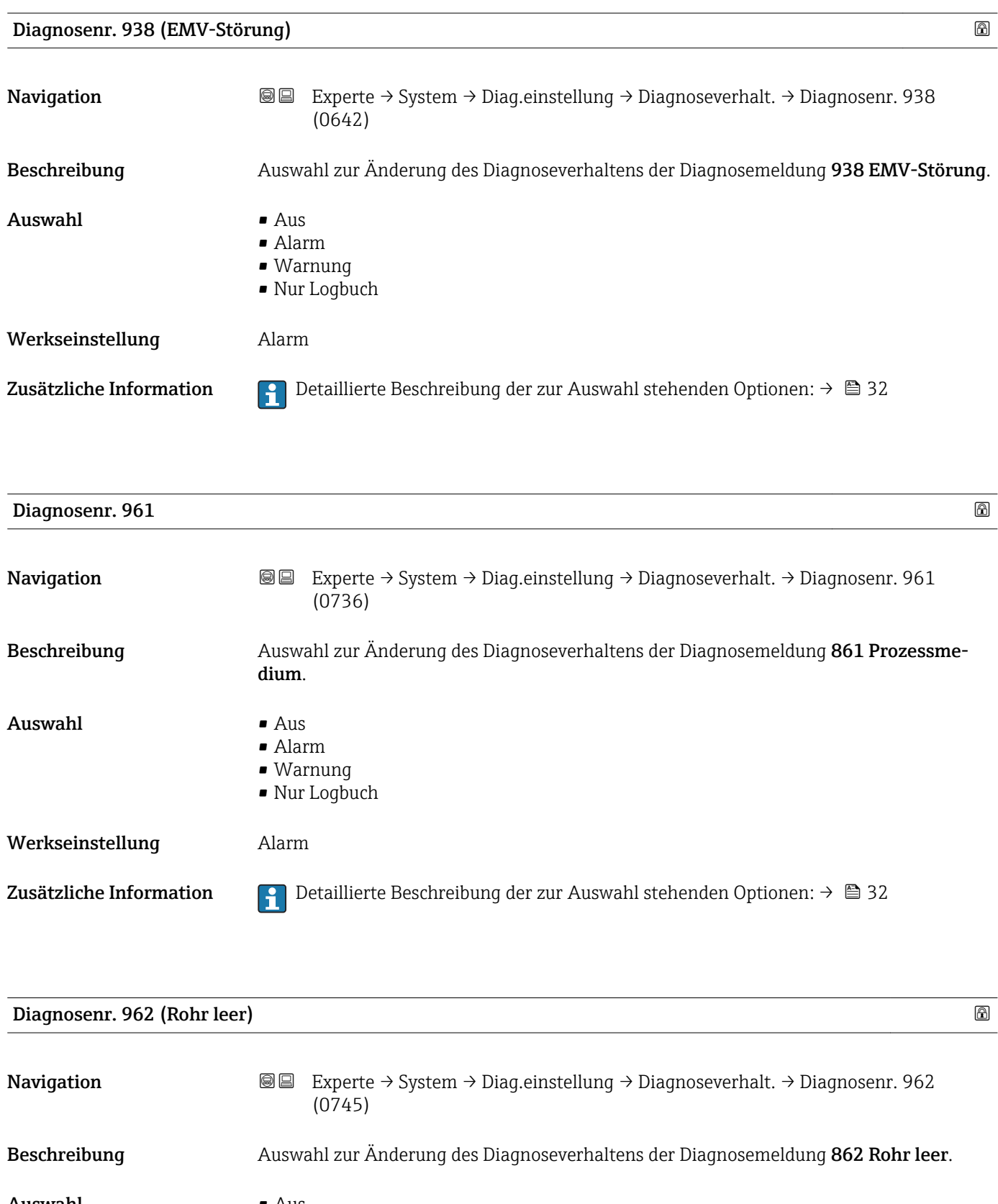

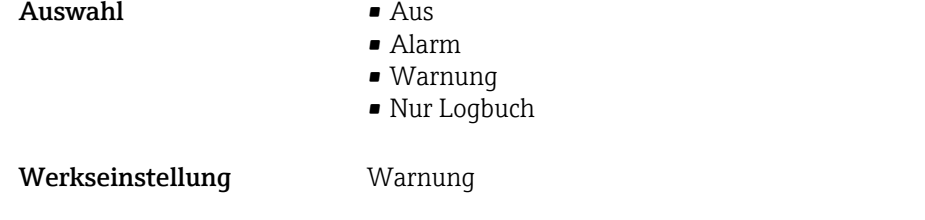

Zusätzliche Information  $\Box$  Detaillierte Beschreibung der zur Auswahl stehenden Optionen: →  $\Box$  32

### 3.1.4 Untermenü "Administration"

*Navigation* 
■■ Experte → System → Administration

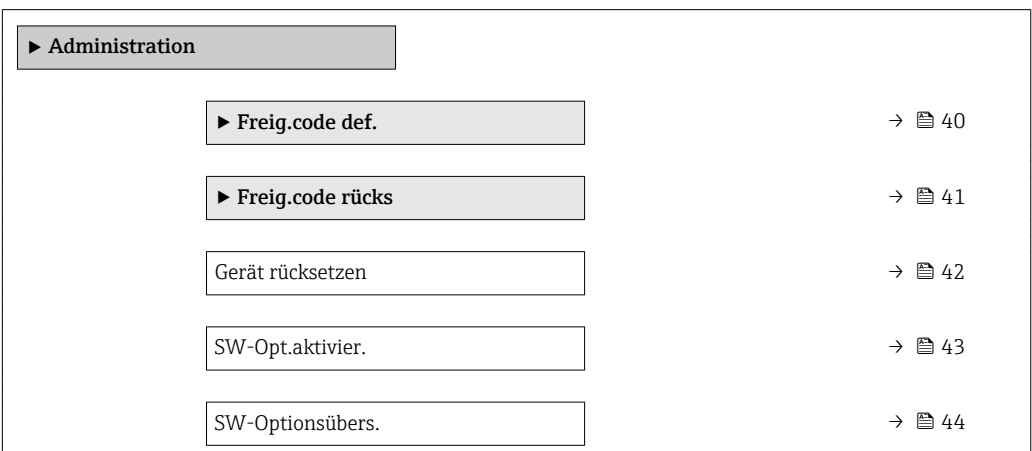

Wizard "Freig.code def."

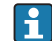

1 Der Wizard Freig.code def. (→ ■ 40) ist nur bei Bedienung über die Vor-Ort-Anzeige oder Webbrowser vorhanden.

Bei Bedienung über das Bedientool befindet sich der Parameter Freig.code def. direkt im Untermenü Administration. Den Parameter Code bestätigen gibt es bei Bedienung über das Bedientool nicht.

*Navigation* Experte → System → Administration → Freig.code def.

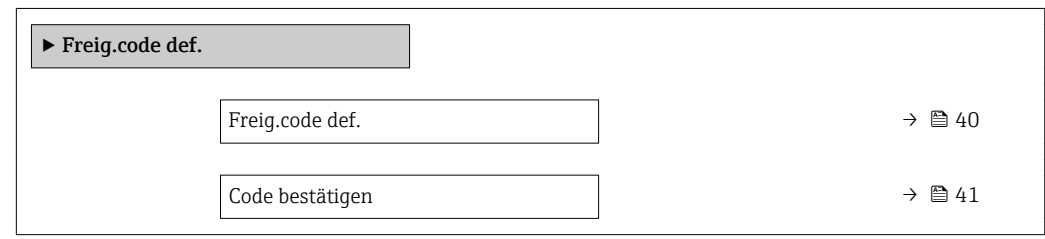

Freig.code def.

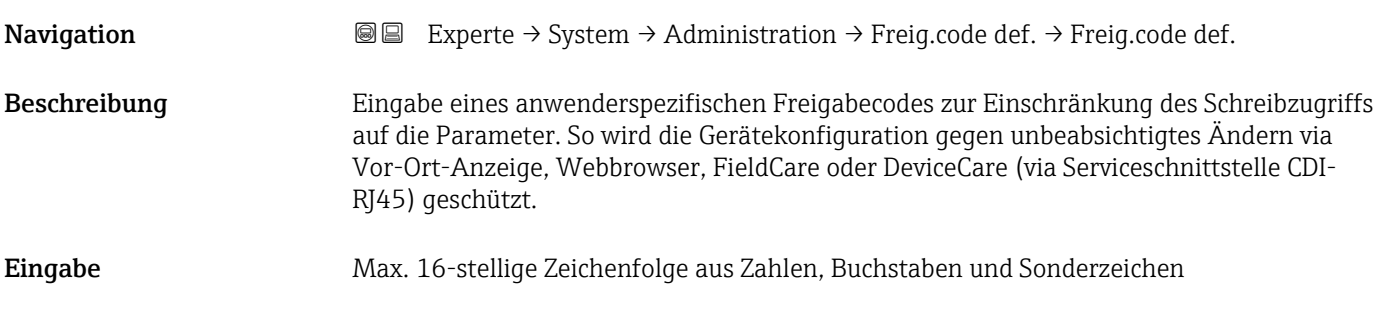

### <span id="page-40-0"></span>Zusätzliche Information *Beschreibung*

Der Schreibschutz betrifft alle Parameter, die im Dokument mit dem  $@$ -Symbol markiert sind.

Auf der Vor-Ort-Anzeige zeigt das @-Symbol vor einem Parameter, dass er schreibgeschützt ist.

Im Webbrowser sind die entsprechenden Parameter ausgegraut, die nicht schreibbar sind.

Schreibgeschützte Parameter sind nach Definition des Freigabecodes nur wieder  $\mathbf{a}$ änderbar, wenn in Parameter Freig.code eing. (→  $\triangleq$  13) der Freigabecode eingegeben wird.

Bei Verlust des Freigabecodes: Wenden Sie sich an Ihre Endress+Hauser Vertriebsorganisation.

### *Eingabe*

Wenn der Freigabecode nicht im Eingabebereich liegt, gibt das Gerät eine entsprechende Meldung aus.

### *Werkseinstellung*

Wird die Werkseinstellung nicht geändert oder als Freigabecode 0 definiert, sind die Parameter nicht schreibgeschützt und die Konfigurationsdaten des Geräts damit änderbar. Der Anwender ist in der Rolle "Instandhalter" angemeldet.

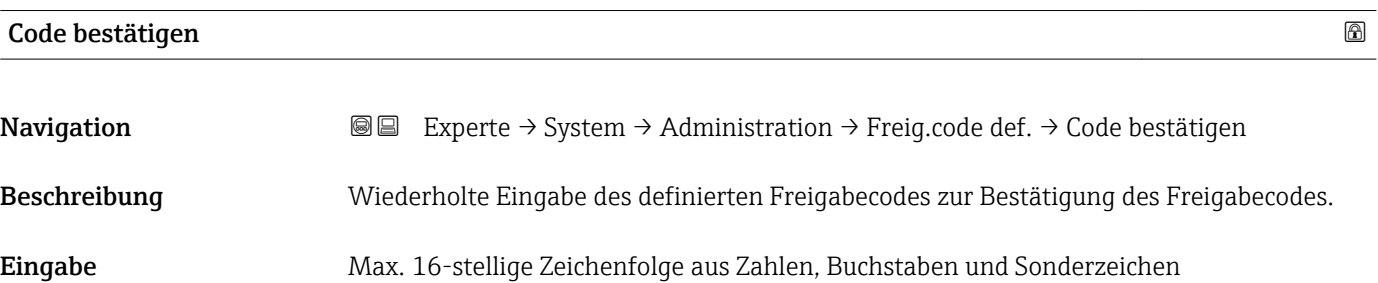

### Untermenü "Freigabecode zurücksetzen"

*Navigation* 
■■ Experte → System → Administration → Freig.code rücks

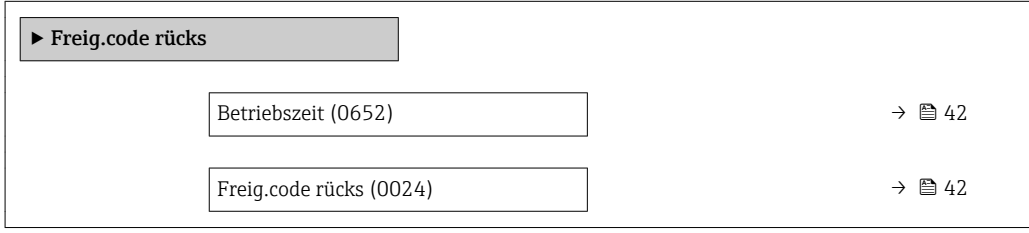

<span id="page-41-0"></span>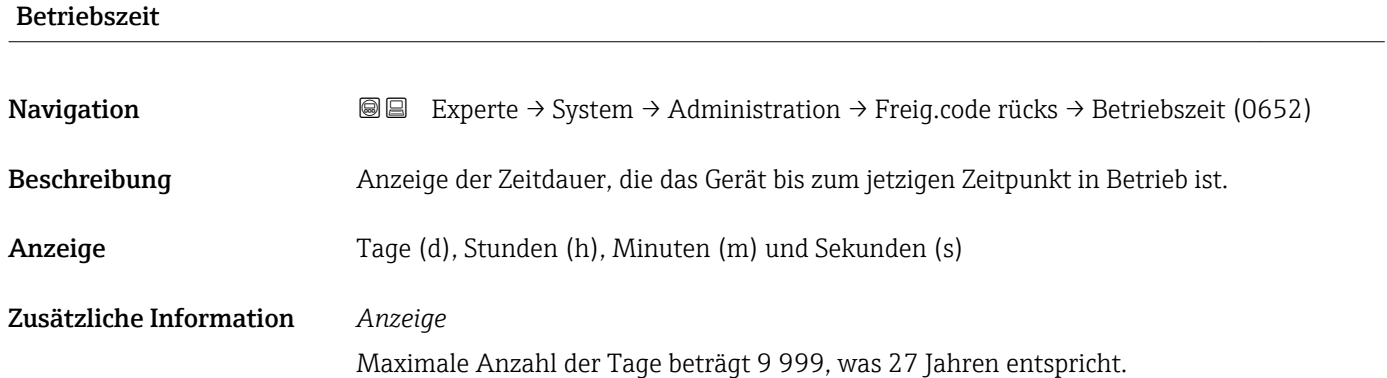

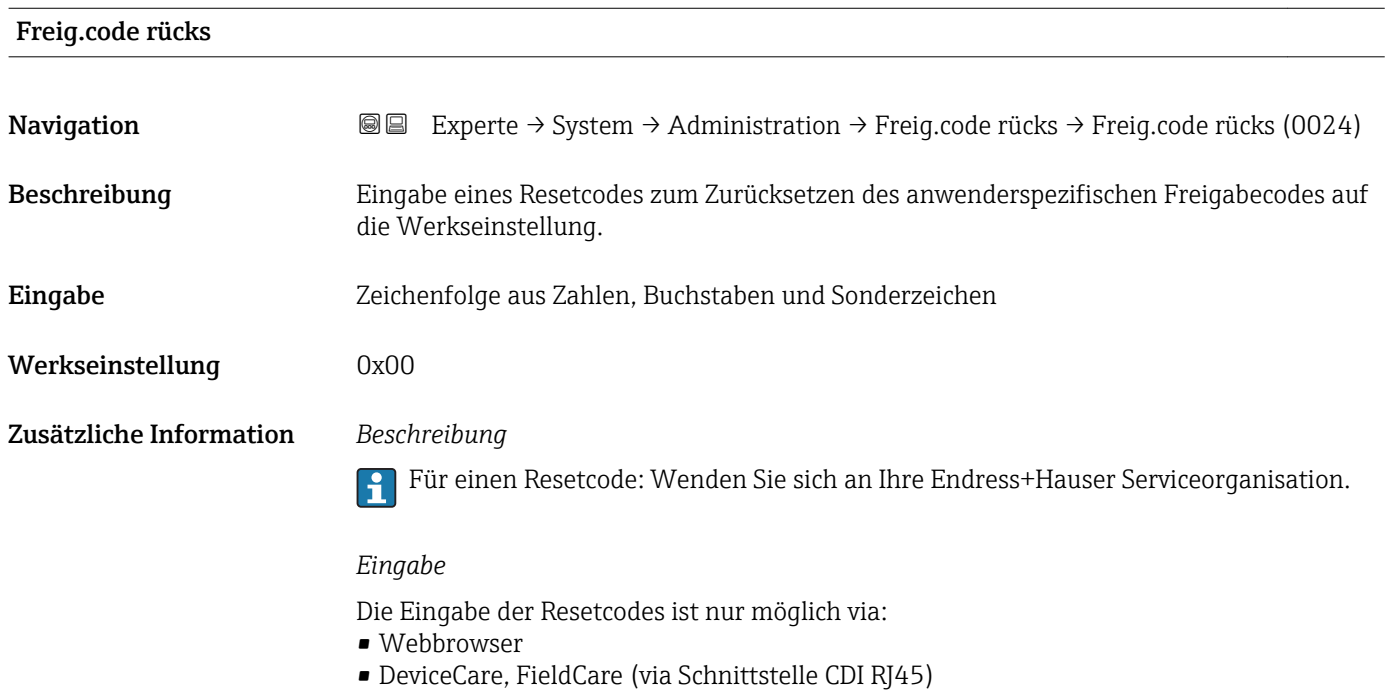

• Feldbus

### Weitere Parameter im Untermenü "Administration"

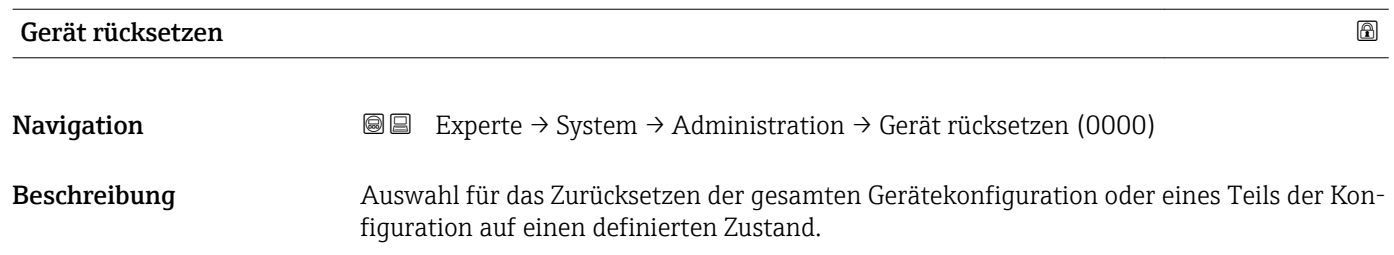

# <span id="page-42-0"></span>Auswahl • Abbrechen

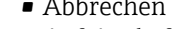

- Auf Auslief.zust
- Gerät neustarten
- S-DAT-Sich.wied. \*

Werkseinstellung Abbrechen

### Zusätzliche Information *Auswahl*

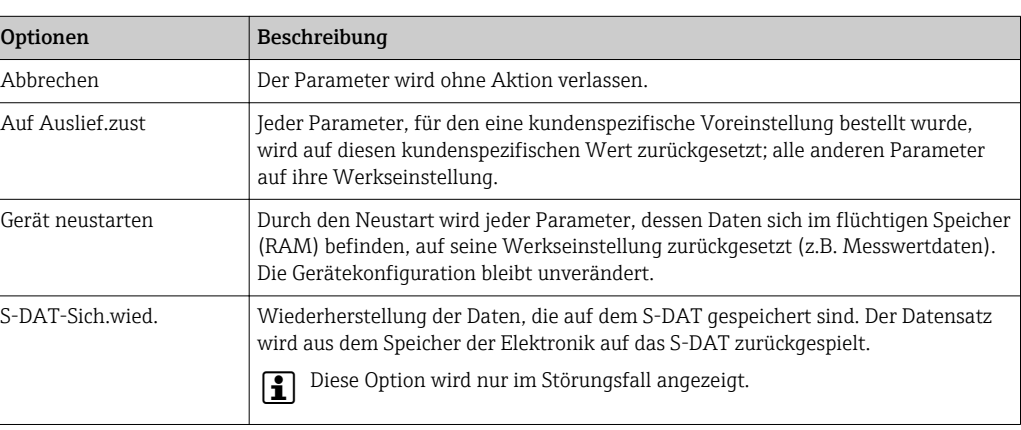

## SW-Opt.aktivier.

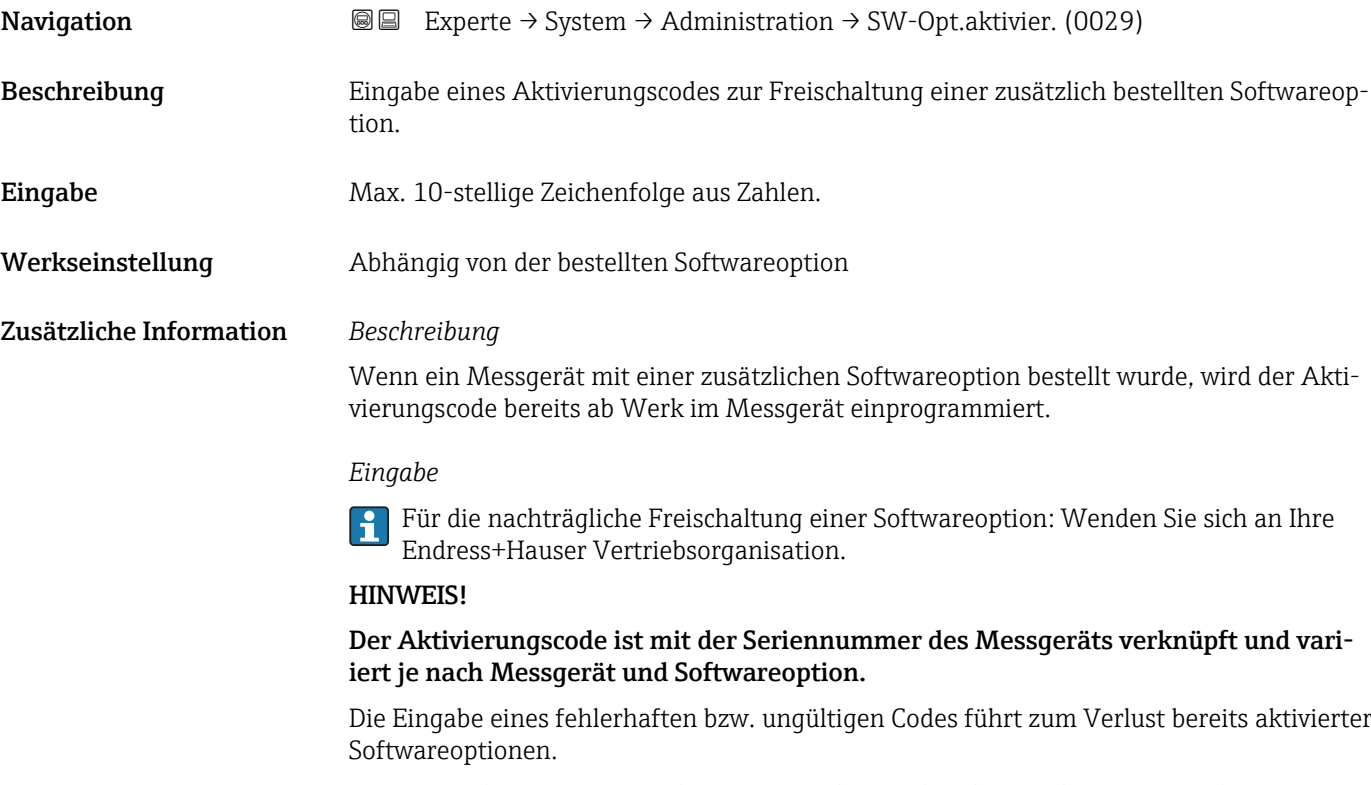

▸ Vor Eingabe eines neuen Aktivierungscodes: Vorhandenen Aktivierungscode notieren.

▸ Den neuen Aktivierungscode eingeben, den Endress+Hauser bei Bestellung der neuen Softwareoption zur Verfügung gestellt hat.

<sup>\*</sup> Sichtbar in Abhängigkeit von Bestelloptionen oder Geräteeinstellungen

<span id="page-43-0"></span>▶ Nach Eingabe des Aktivierungscodes: In Parameter SW-Optionsübers. ( $\rightarrow \cong 44$ ) prüfen, ob die neue Softwareoption angezeigt wird.

Wenn die neue Softwareoption angezeigt wird, ist die Softwareoption aktiv.

 Wenn die neue Softwareoption nicht angezeigt wird oder alle Softwareoptionen gelöscht wurden, war der eingegebene Code fehlerhaft oder ungültig.

▸ Bei Eingabe eines fehlerhaften bzw. ungültigen Codes: Den alten Aktivierungscode eingeben.

▸ Den neuen Aktivierungscode unter Angabe der Seriennummer bei Ihrer Endress+Hauser Vertriebsorganisation prüfen lassen oder erneut anfragen.

### *Beispiel für eine Softwareoption*

Bestellmerkmal "Anwendungspaket", Option EA "Extended HistoROM"

1 In Parameter SW-Optionsübers. (→ ■ 44) werden die aktuell aktivierten Software-Optionen angezeigt.

### *Webbrowser*

Nach Aktivierung einer Softwareoption muss die Seite im Webbrowser neu geladen werden.

### SW-Optionsübers.

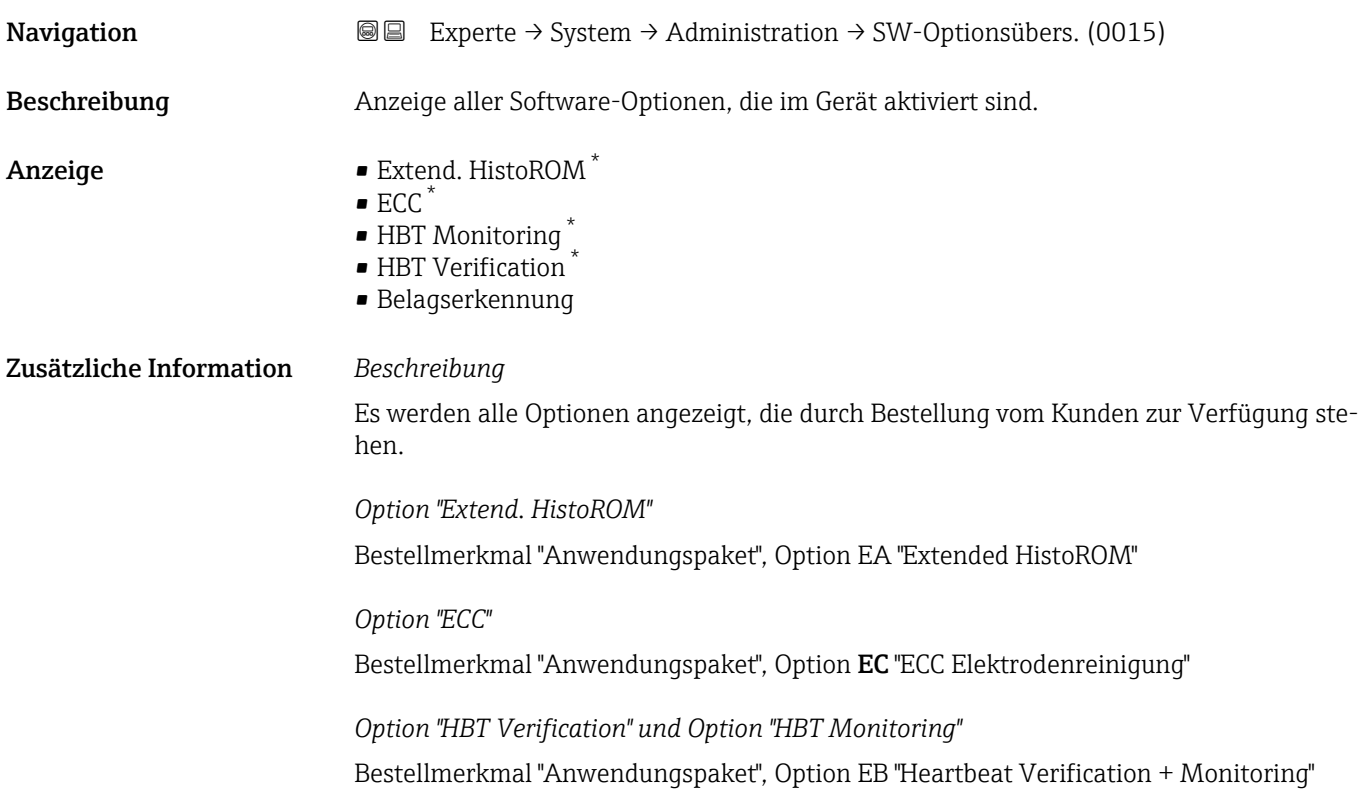

Sichtbar in Abhängigkeit von Bestelloptionen oder Geräteeinstellungen

# 3.2 Untermenü "Sensor"

*Navigation* 
■■ Experte → Sensor

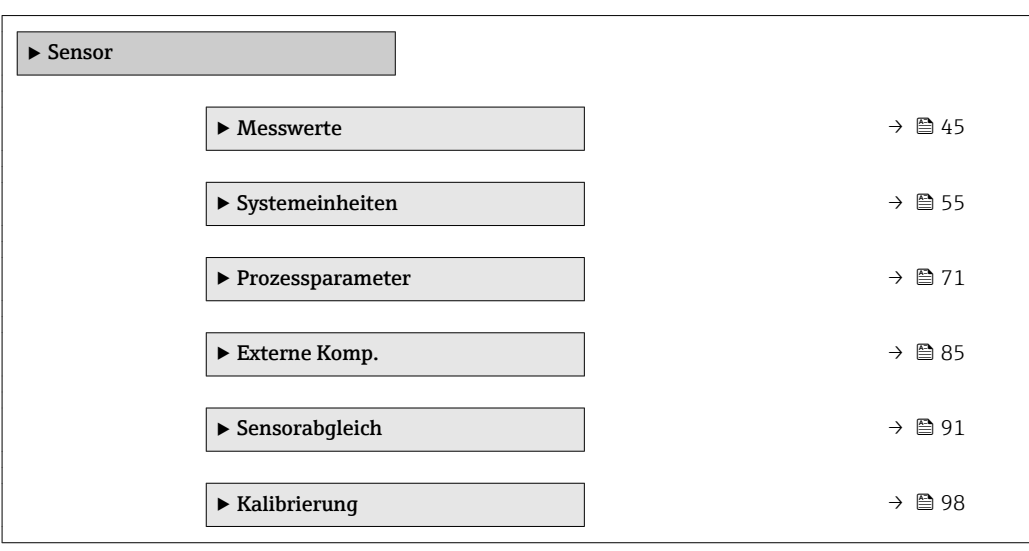

# 3.2.1 Untermenü "Messwerte"

*Navigation* 
■■ Experte → Sensor → Messwerte

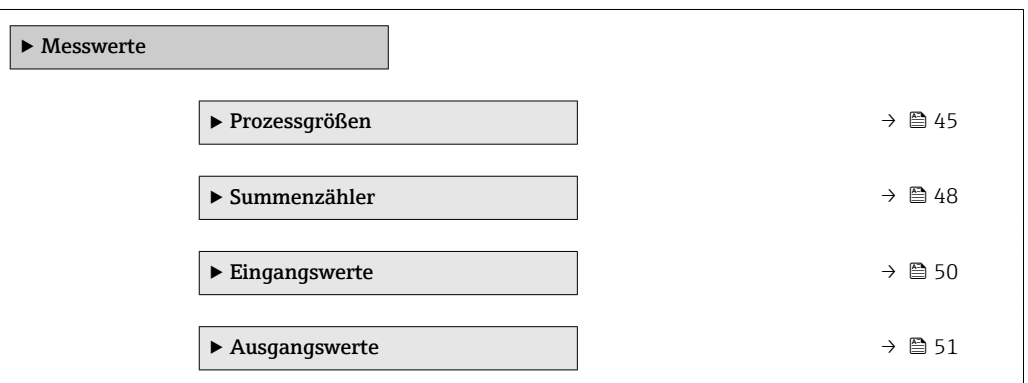

### Untermenü "Prozessgrößen"

*Navigation* Experte → Sensor → Messwerte → Prozessgrößen

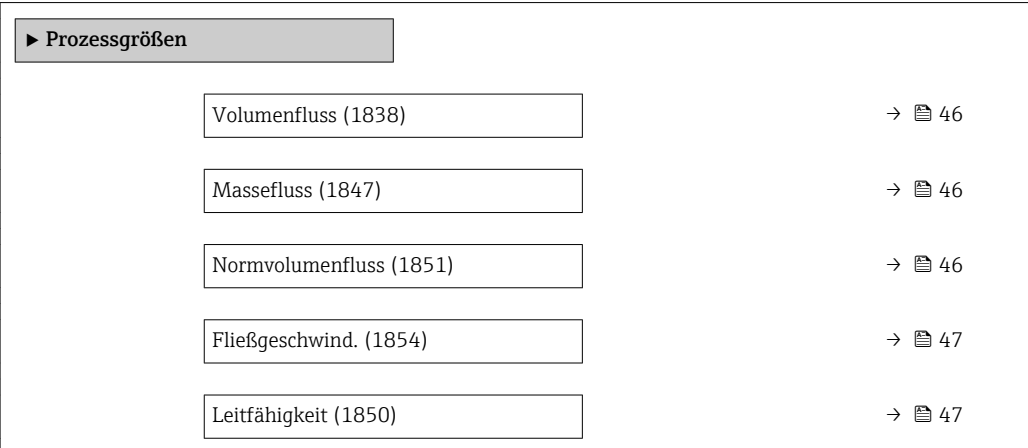

<span id="page-45-0"></span>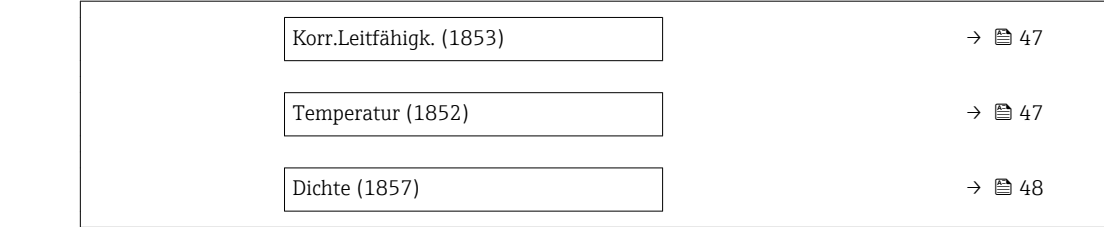

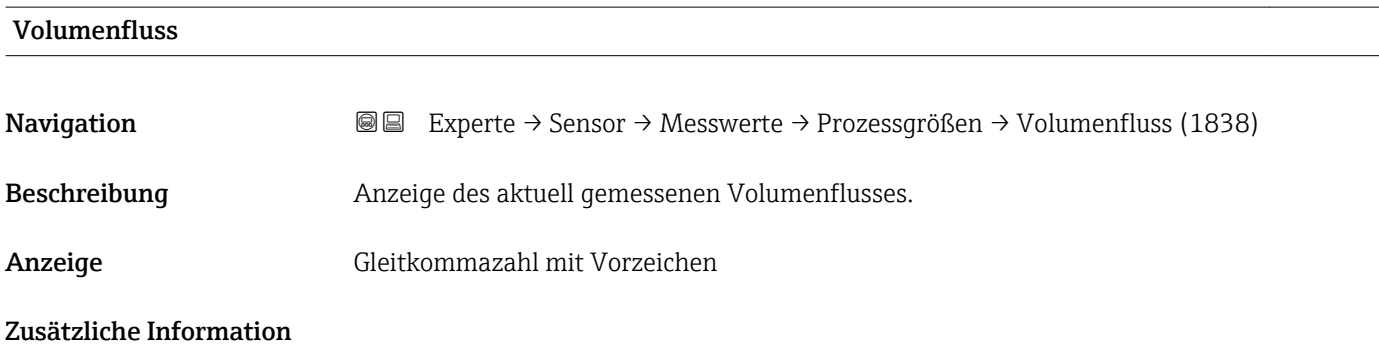

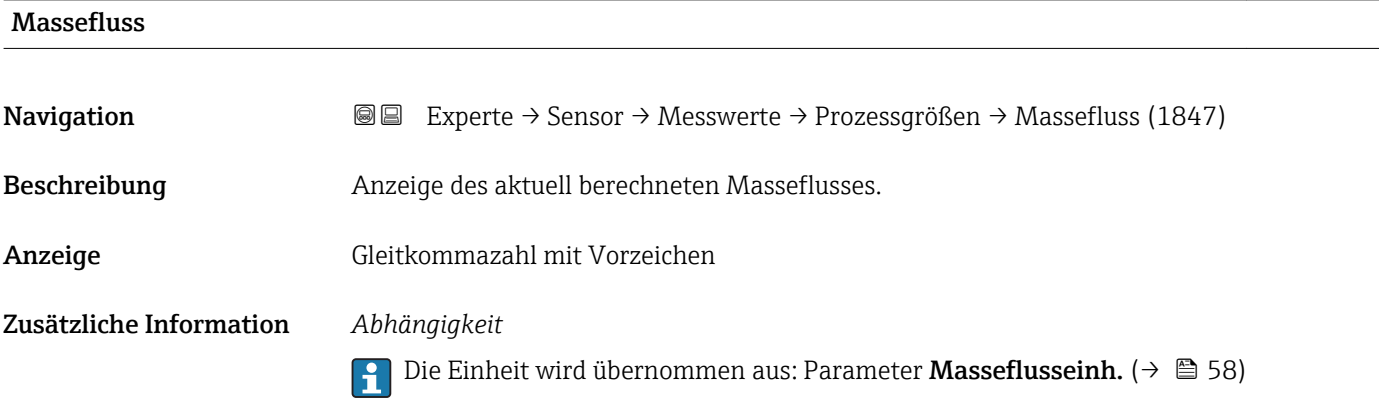

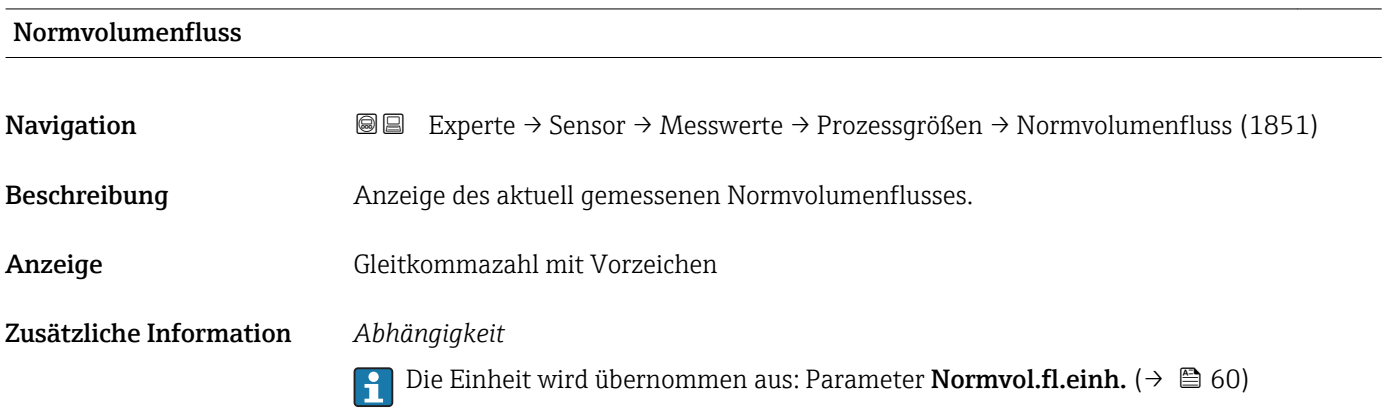

Zusätzliche Information *Abhängigkeit*

<span id="page-46-0"></span>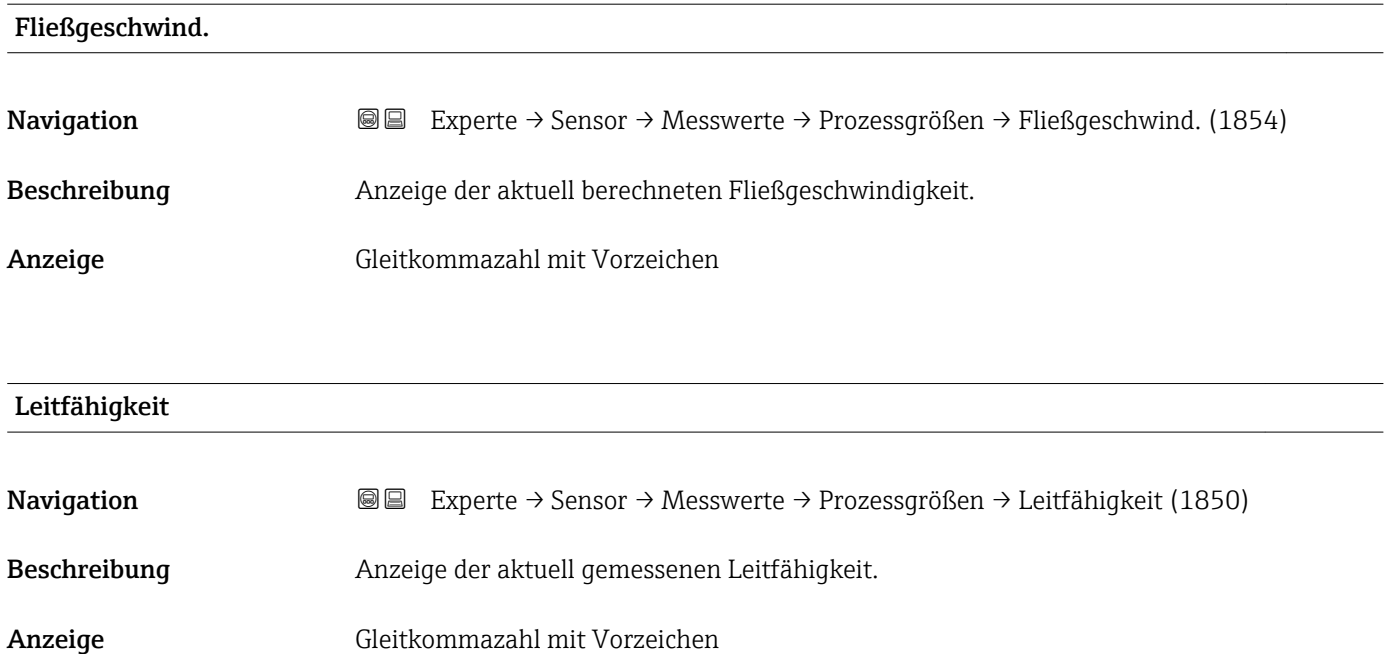

f Die Einheit wird übernommen aus: Parameter Leitfähigk.einh. (→ ■ 57)

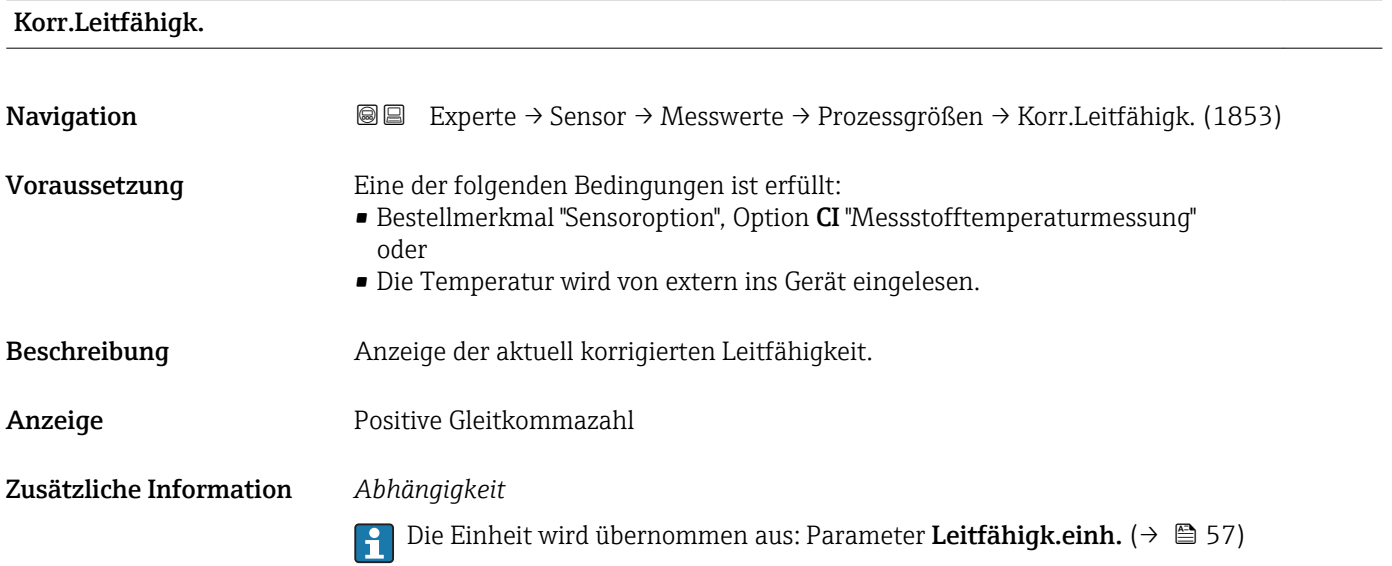

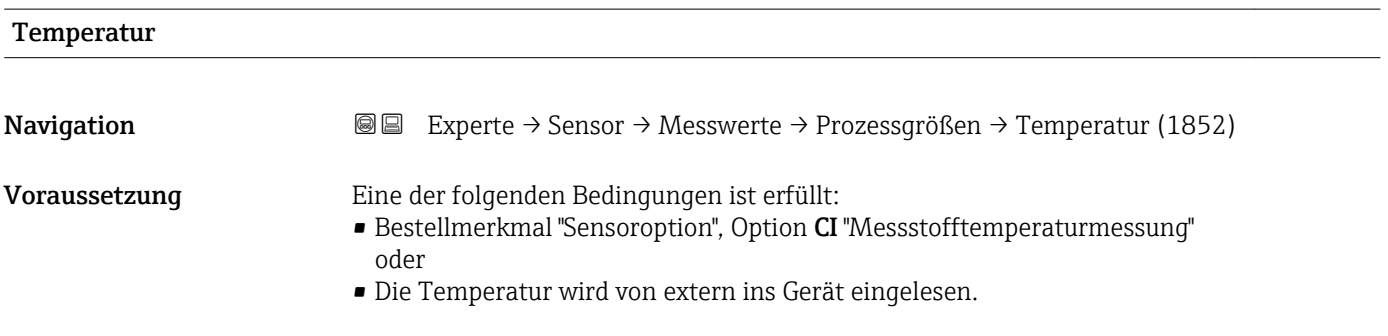

Dichte

<span id="page-47-0"></span>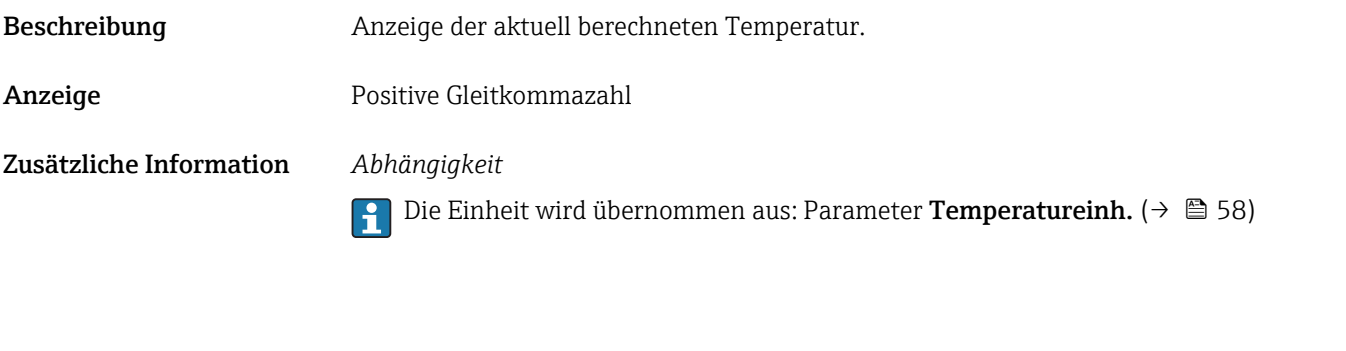

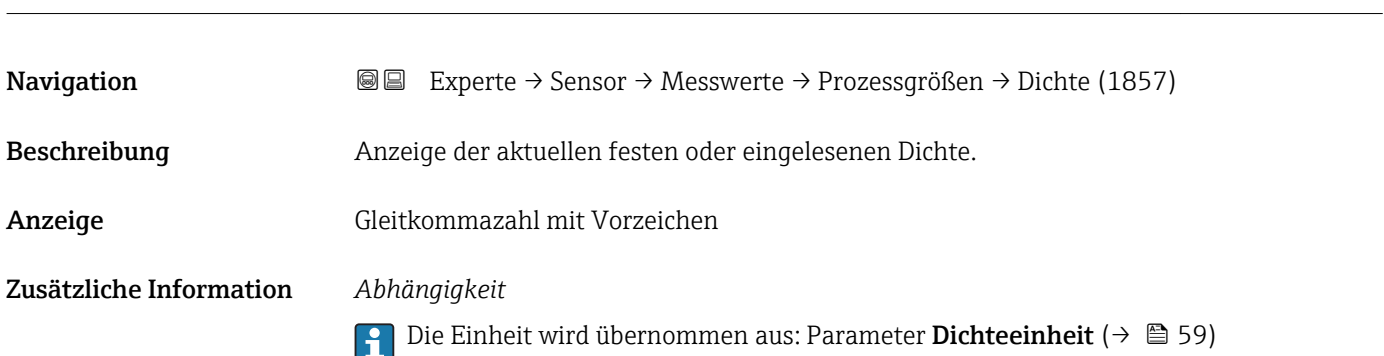

### Untermenü "Summenzähler"

*Navigation* Experte → Sensor → Messwerte → Summenzähler

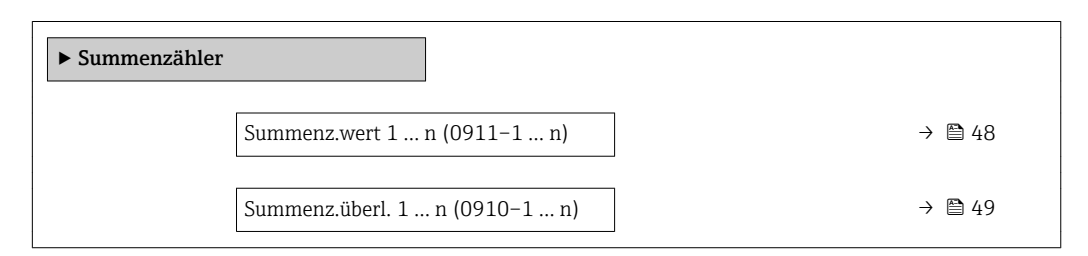

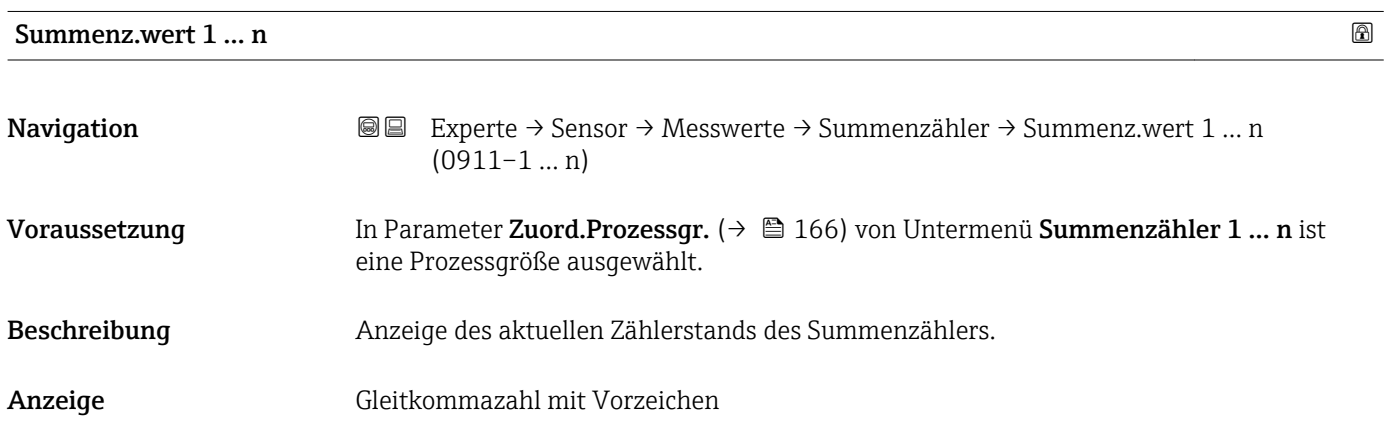

### <span id="page-48-0"></span>Zusätzliche Information *Beschreibung*

Da nur maximal 7-stellige Zahlen im Bedientool angezeigt werden können, ergibt sich der aktuelle Zählerstand nach Überschreiten dieses Anzeigebereichs aus der Summe von Summenzählerwert und Überlaufwert aus Parameter Summenz.überl. 1 … n.

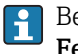

Bei einer Störung verhält sich der Summenzähler gemäß der Einstellung in Parameter Fehlerverhalten ( $\rightarrow \Box$  169).

### *Anzeige*

Der Wert der seit Messbeginn aufsummierten Prozessgröße kann positiv oder negativ sein. Dies hängt ab von den Einstellungen in Parameter Betriebsart (→  $\triangleq$  168).

Für den Summenzähler wird die Einheit der ausgewählten Prozessgröße in Parameter Einh. Summenz.  $(\rightarrow \triangleq 167)$  festgelegt.

### *Beispiel*

Berechnung des aktuellen Summenzählerstands nach Überschreiten des 7-stelligen Anzeigebereichs des Bedientools:

- Wert in Parameter Summenz.wert 1: 1968 457  $m<sup>3</sup>$
- Wert in Parameter Summenz.überl. 1:  $1 \cdot 10^7$  (1 Überlauf) = 10000000 [m<sup>3</sup>]
- Aktueller Summenzählerstand: 11968457 m<sup>3</sup>

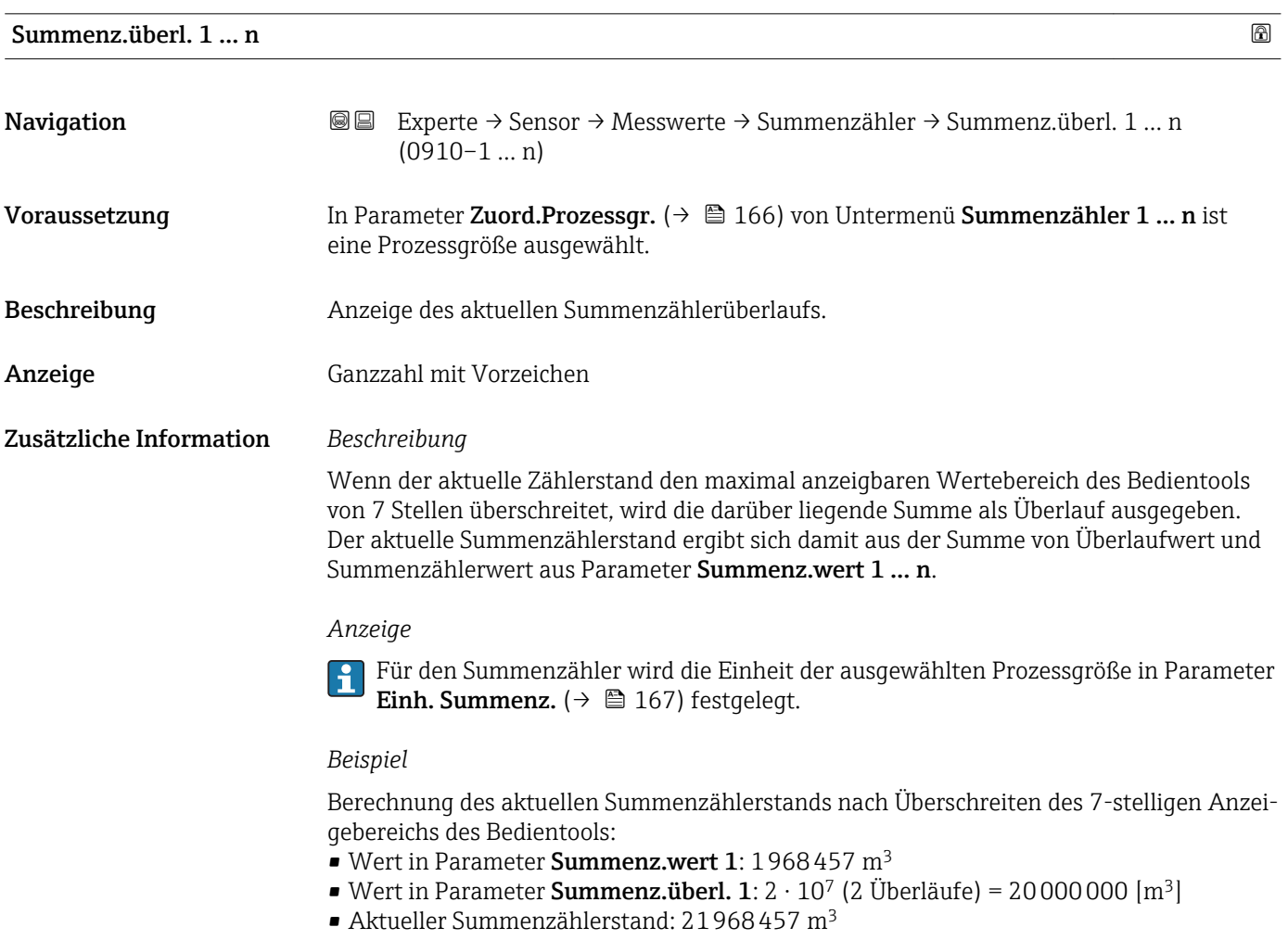

### <span id="page-49-0"></span>Untermenü "Eingangswerte"

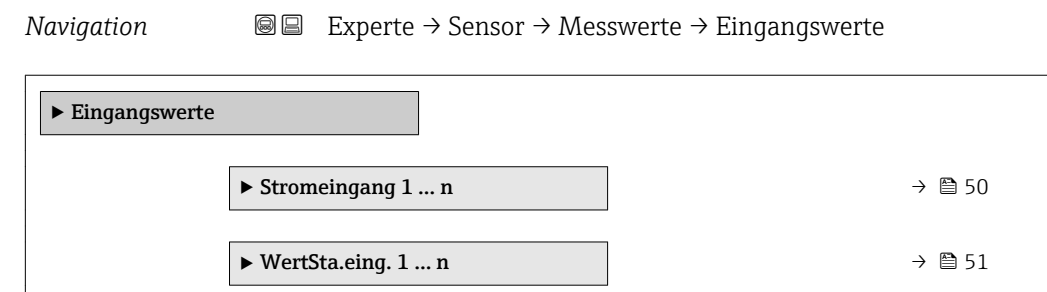

*Untermenü "Stromeingang 1 … n"*

*Navigation* **III** III Experte → Sensor → Messwerte → Eingangswerte → Stromeingang 1 … n

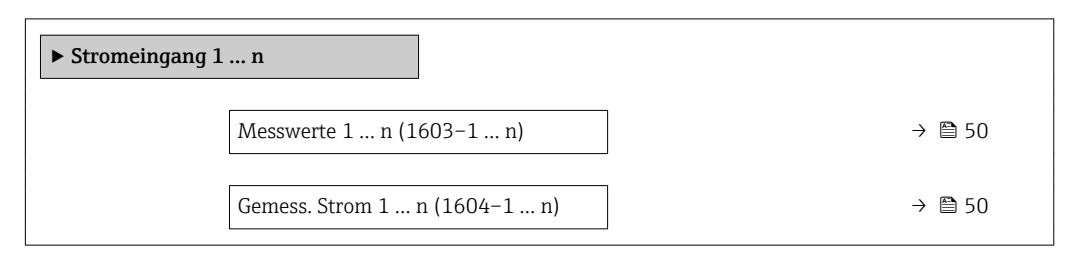

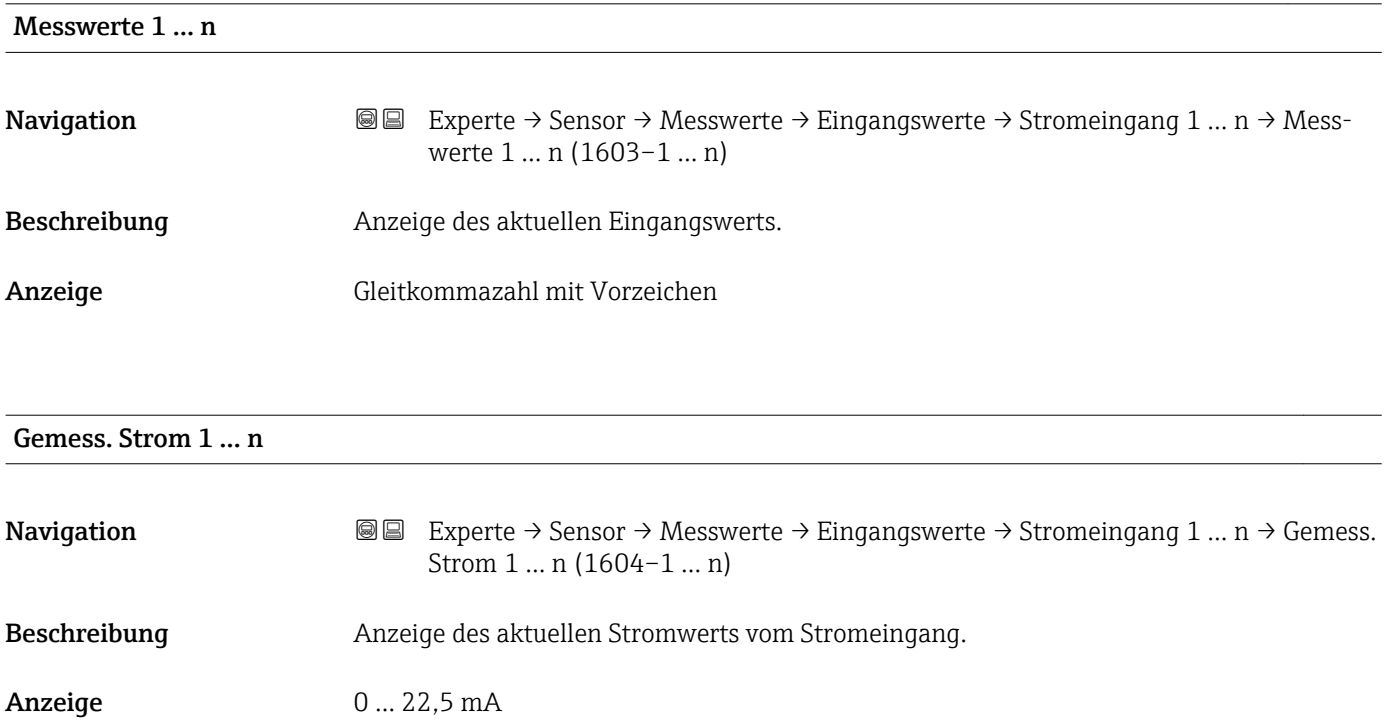

<span id="page-50-0"></span>*Untermenü "Wert Statuseingang 1 … n"*

*Navigation* **II** III Experte → Sensor → Messwerte → Eingangswerte → Wert-Sta.eing. 1 … n

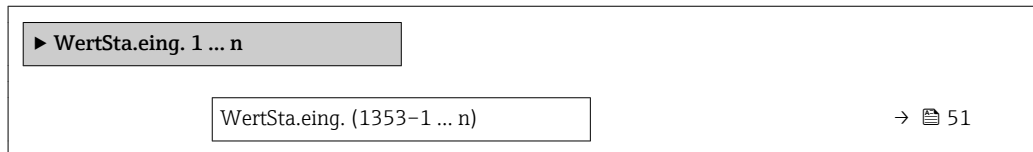

### WertSta.eing.

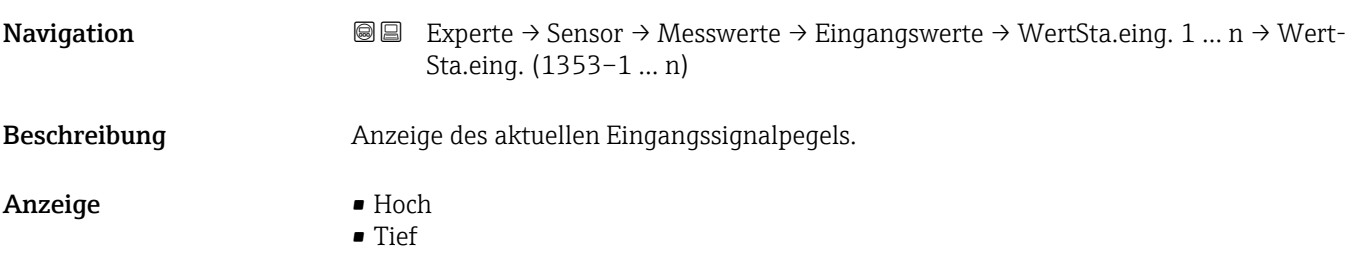

### Untermenü "Ausgangswerte"

*Navigation* Experte → Sensor → Messwerte → Ausgangswerte

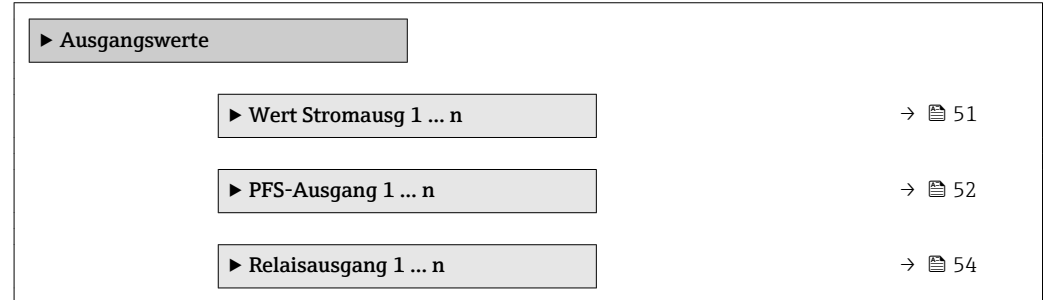

*Untermenü "Wert Stromausgang 1 … n"*

*Navigation* **III** III Experte → Sensor → Messwerte → Ausgangswerte → Wert Stromausg 1 … n

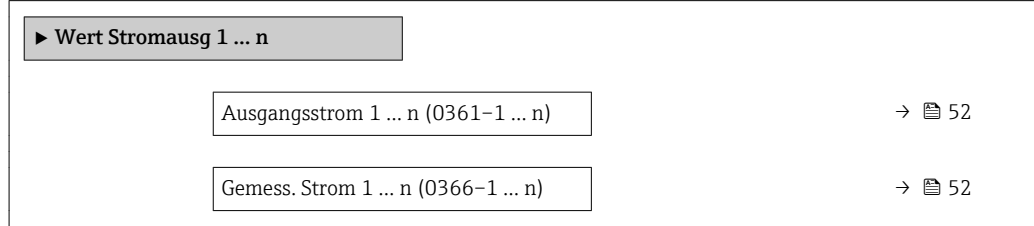

<span id="page-51-0"></span>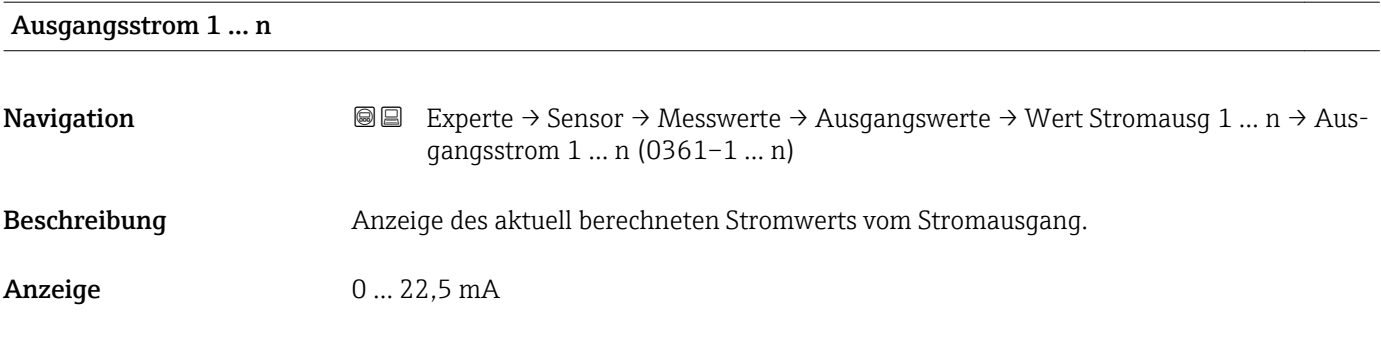

### Gemess. Strom 1 … n

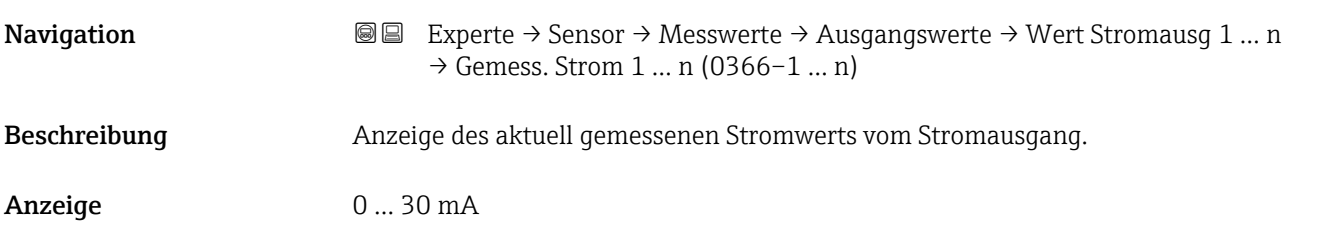

*Untermenü "Impuls-/Frequenz-/Schaltausgang 1 … n"*

*Navigation* <sup>■■</sup> Experte → Sensor → Messwerte → Ausgangswerte → PFS-Ausgang 1 … n

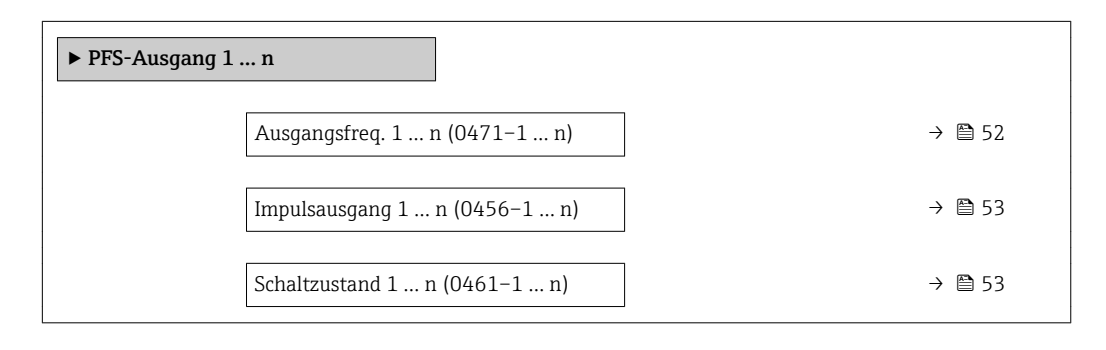

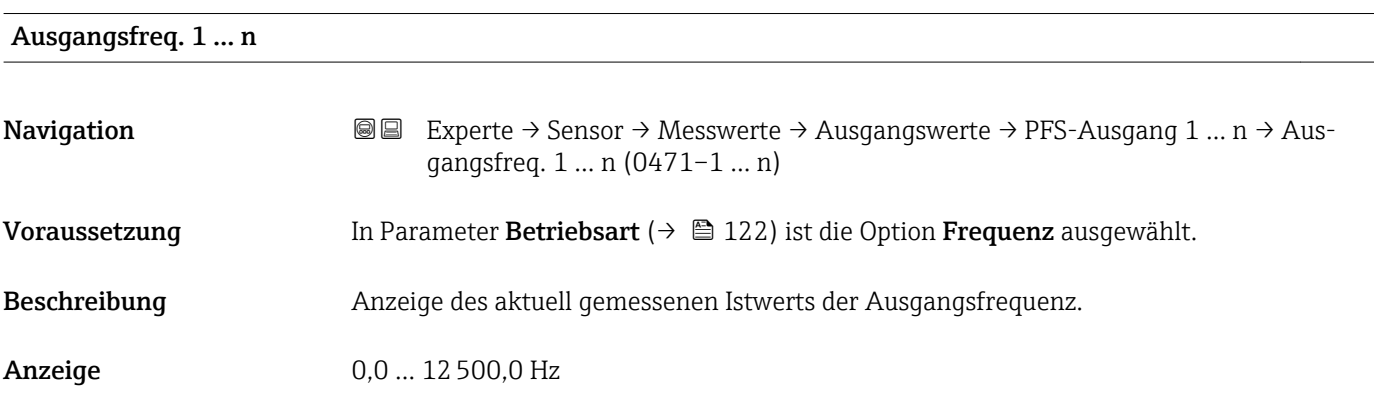

# <span id="page-52-0"></span>Impulsausgang 1 … n **Navigation EXPERE** → Sensor → Messwerte → Ausgangswerte → PFS-Ausgang 1 ... n → Impulsausgang 1 … n (0456–1 … n) Voraussetzung In Parameter Betriebsart ( $\rightarrow \Box$  122) ist die Option Impuls ausgewählt. Beschreibung Anzeige der aktuell ausgegebenen Impulsfrequenz. Anzeige Positive Gleitkommazahl Zusätzliche Information *Beschreibung* • Beim Impulsausgang handelt es sich um einen Open-Collector-Ausgang. • Werksseitig ist dieser so eingestellt, dass der Transistor für die Dauer des Impulses leitet (Schließer) und sicherheitsgerichtet ist. 1 1

*0 Nicht leitend*

*1 Leitend*

*NC Öffner (Normally Closed)*

*NO Schließer (Normally Opened)*

Das Ausgangsverhalten kann über den Parameter Invert. Signal (→  $\triangleq$  139) umgekehrt werden, d.h. der Transistor leitet für die Dauer des Impulses nicht.

NC NO 0 t t

 $\Omega$ 

Zusätzlich kann das Verhalten des Ausgangs bei Gerätealarm (Parameter Fehlerverhalten  $(\rightarrow \triangleq 126)$ ) konfiguriert werden.

### Schaltzustand 1 … n

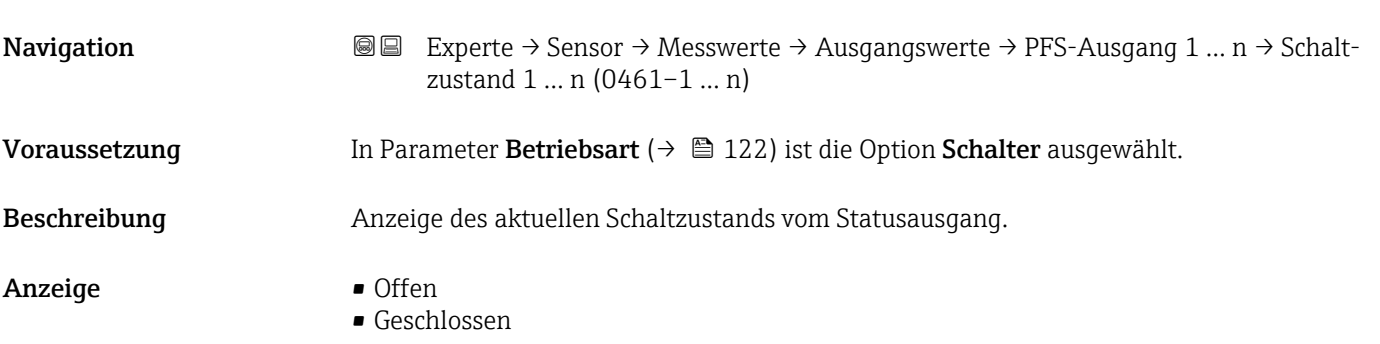

A0028726

### <span id="page-53-0"></span>Zusätzliche Information *Anzeige*

- Offen
	- Der Schaltausgang ist nicht leitend.
- Geschlossen Der Schaltausgang ist leitend.

### *Untermenü "Relaisausgang 1 … n"*

*Navigation* **III** Experte → Sensor → Messwerte → Ausgangswerte → Relaisausgang 1 … n

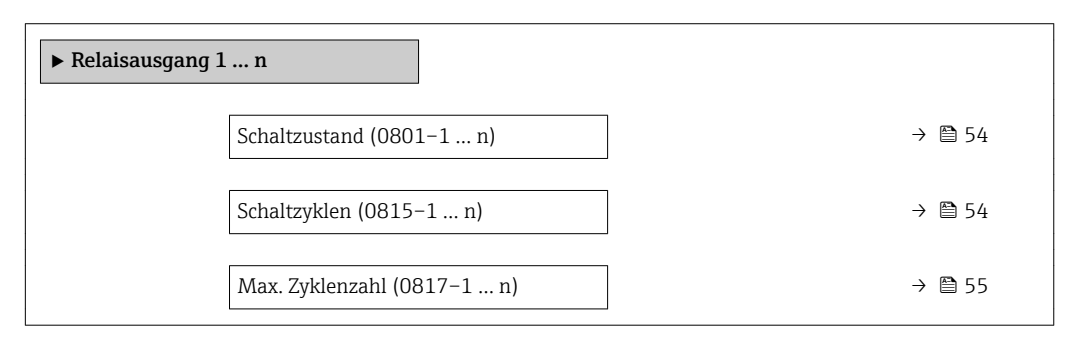

# Schaltzustand **Navigation EXPERE** → Sensor → Messwerte → Ausgangswerte → Relaisausgang 1 ... n → Schaltzustand (0801–1 … n) Beschreibung **Anzeige des aktuellen Zustands des Relaisausgangs.** Anzeige **• Offen** • Geschlossen Zusätzliche Information *Anzeige* • Offen Der Relaisausgang ist nicht leitend. • Geschlossen Der Relaisausgang ist leitend.

# Schaltzyklen **Navigation EXPERE**  $\rightarrow$  Sensor  $\rightarrow$  Messwerte  $\rightarrow$  Ausgangswerte  $\rightarrow$  Relaisausgang 1 ... n  $\rightarrow$  Schaltzyklen (0815–1 … n) Beschreibung Anzeige der Anzahl aller durchgeführten Schaltzyklen. Anzeige Positive Ganzzahl

<span id="page-54-0"></span>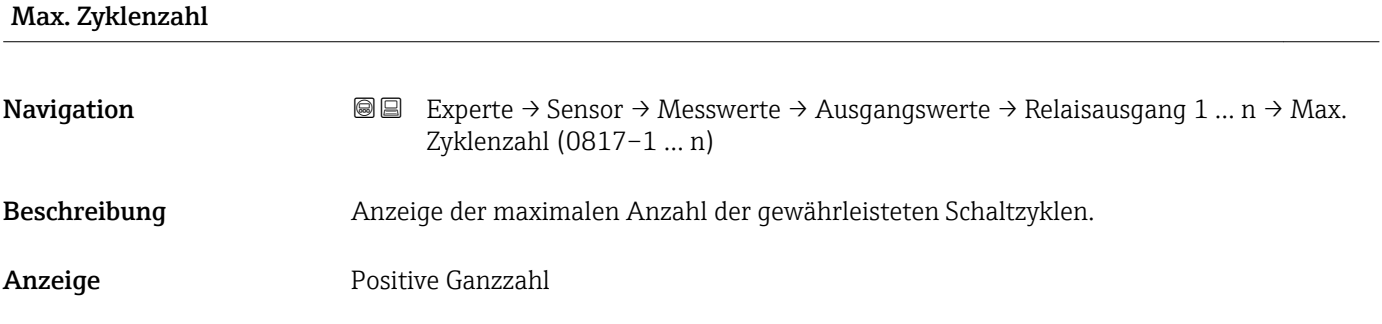

# 3.2.2 Untermenü "Systemeinheiten"

*Navigation* Experte → Sensor → Systemeinheiten

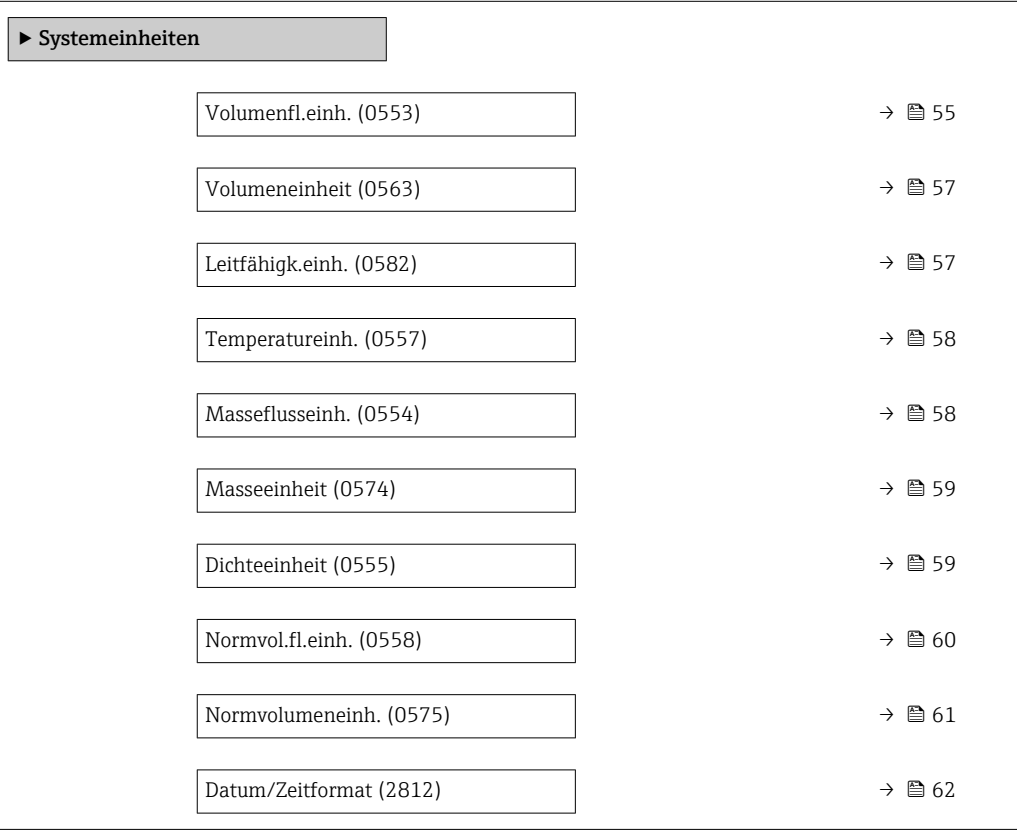

# Volumenfl.einh.

**Navigation EXPERE** Experte → Sensor → Systemeinheiten → Volumenfl.einh. (0553)

Beschreibung auswahl der Einheit für den Volumenfluss.

*Imperial Einheiten*  $\bullet$  gal/s (imp) • gal/min (imp)  $\bullet$  gal/h (imp)  $\bullet$  qal/d (imp) • Mgal/s (imp) • Mgal/min (imp) • Mgal/h (imp) • Mgal/d (imp) • bbl/s (imp;beer) • bbl/min (imp;beer) · bbl/h (imp;beer) • bbl/d (imp;beer) • bbl/s (imp;oil) • bbl/min (imp;oil) • bbl/h (imp;oil) • bbl/d (imp;oil)

Auswahl *SI-Einheiten*

- $\mathbf{r}$  cm<sup>3</sup>/s  $em^3/min$
- $\mathbf{r}$  cm<sup>3</sup>/h
- $\mathbf{r}$  cm<sup>3</sup>/d
- $dm^3/s$
- $dm^3/min$
- $dm^3/h$
- $dm^3/d$
- $m^3/s$
- $\bullet$  m<sup>3</sup>/min
- $m^3/h$
- $m^3/d$
- $m/s$
- $\blacksquare$  ml/min
- $m l/h$
- $m/d$
- $1/s$
- 
- $\blacksquare$  l/min  $-1/h$
- 
- l/d
- $h\approx h l/s$
- hl/min
- $h/h$
- hl/d
- $-Ml/s$
- Ml/min
- $\blacksquare$  Ml/h
- Ml/d
- *US-Einheiten*
- $\blacksquare$  af/s
- $\blacksquare$  af/min
- $\blacksquare$  af/h
- $\blacksquare$ af/d
- $ft^3/s$
- $\blacksquare$  ft<sup>3</sup>/min
- $ft^3/h$
- $\mathbf{f}$  ft<sup>3</sup>/d
- $\blacksquare$  MMft $^3/s$
- $\blacksquare$  MMft<sup>3</sup>/min
- $\blacksquare$  MMft<sup>3</sup>/h
- $\blacksquare$  Mft<sup>3</sup>/d
- $\blacksquare$  fl oz/s (us)
- 
- $\blacksquare$  fl oz/min (us)
- $\blacksquare$  fl oz/h (us)
- $\blacksquare$  fl oz/d (us)
- $\bullet$  gal/s (us)
- gal/min (us)
- $\bullet$  qal/h (us)
- $\bullet$  qal/d (us)
- Mgal/s (us)
- Mgal/min (us)
- Mgal/h (us)
- Mgal/d (us)
- bbl/s (us;lig.)
- bbl/min (us;liq.)
- bbl/h (us;liq.)
- bbl/d (us;lig.)
- · bbl/s (us;beer)
- bbl/min (us;beer)
- bbl/h (us;beer)
- bbl/d (us;beer)
- bbl/s (us;oil)
- bbl/min (us;oil)
- 
- bbl/h (us;oil)
- bbl/d (us;oil)
- bbl/s (us;tank)
- bbl/min (us;tank)
- bbl/h (us;tank)
- bbl/d (us;tank)
- kgal/s (us)
- kgal/min (us)
- kgal/h (us)
- kgal/d (us)

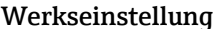

- $-1/h$ 
	- gal/min (us)

Abhängig vom Land:

Zusätzliche Information *Auswirkung*

Die gewählte Einheit gilt für: Parameter Volumenfluss ( $\rightarrow \Box$  46)

### *Auswahl*

1 Zur Erläuterung der abgekürzten Einheiten: → ■ 224

<span id="page-56-0"></span>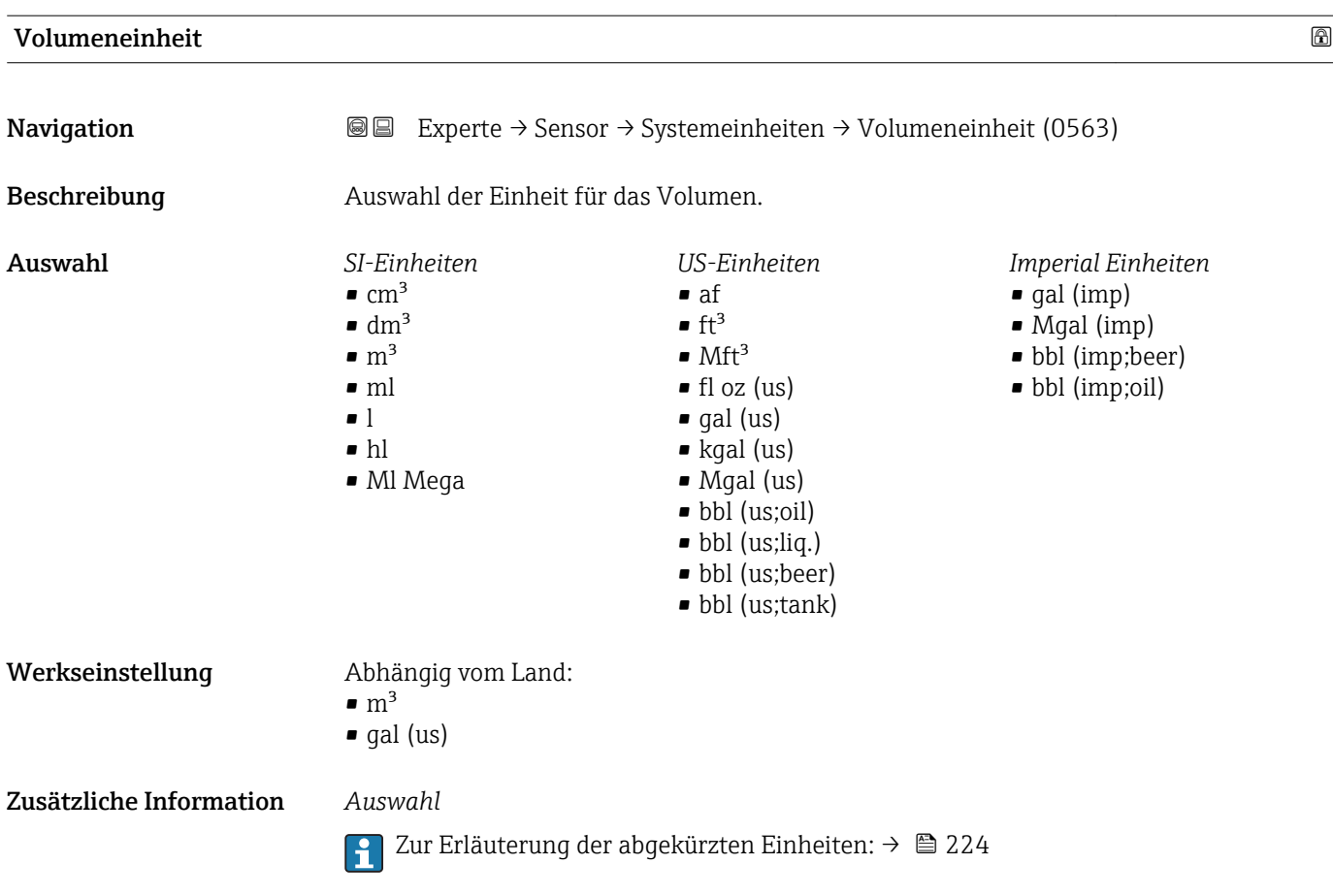

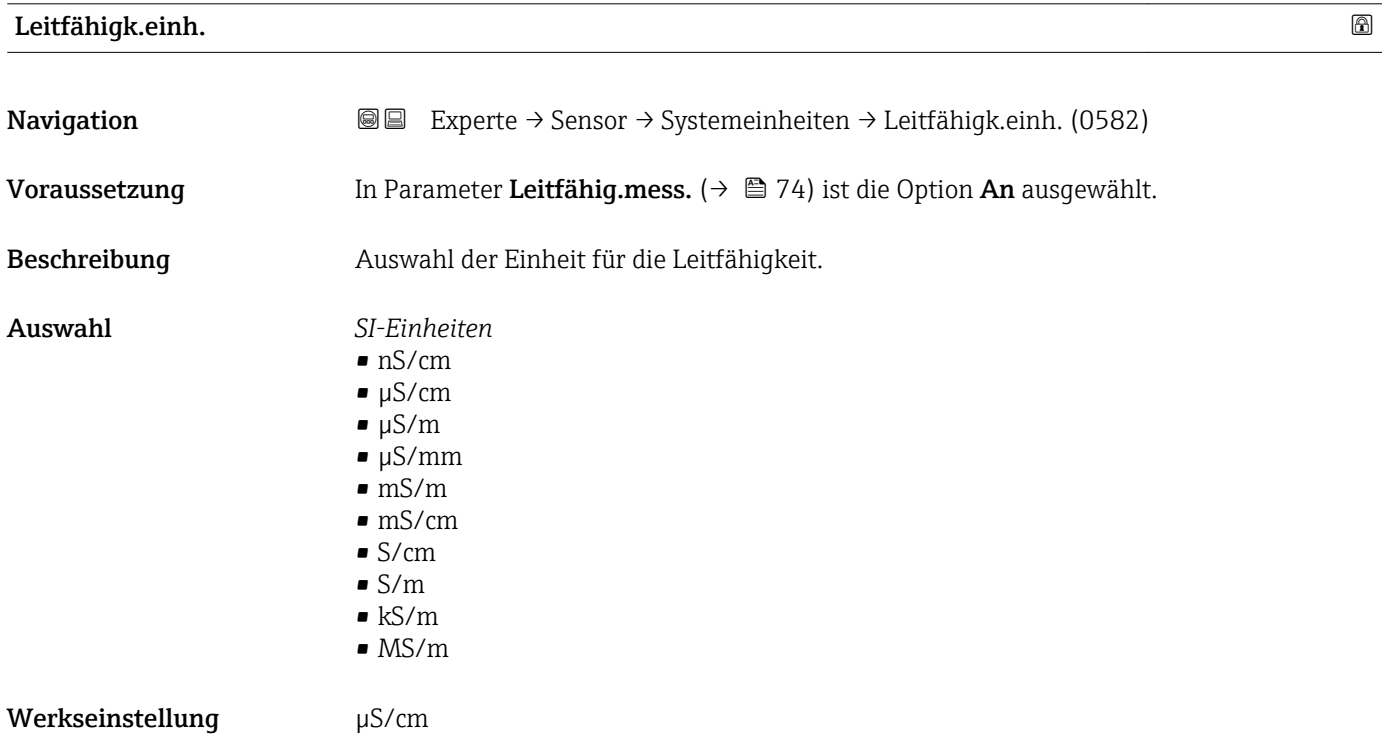

### <span id="page-57-0"></span>Zusätzliche Information *Auswirkung*

- Die gewählte Einheit gilt für:
- Parameter Leitfähigkeit ( $\rightarrow$  47)
- Parameter Korr.Leitfähigk. ( $\rightarrow$   $\approx$  47)

*Auswahl*

1 Zur Erläuterung der abgekürzten Einheiten: → ■ 224

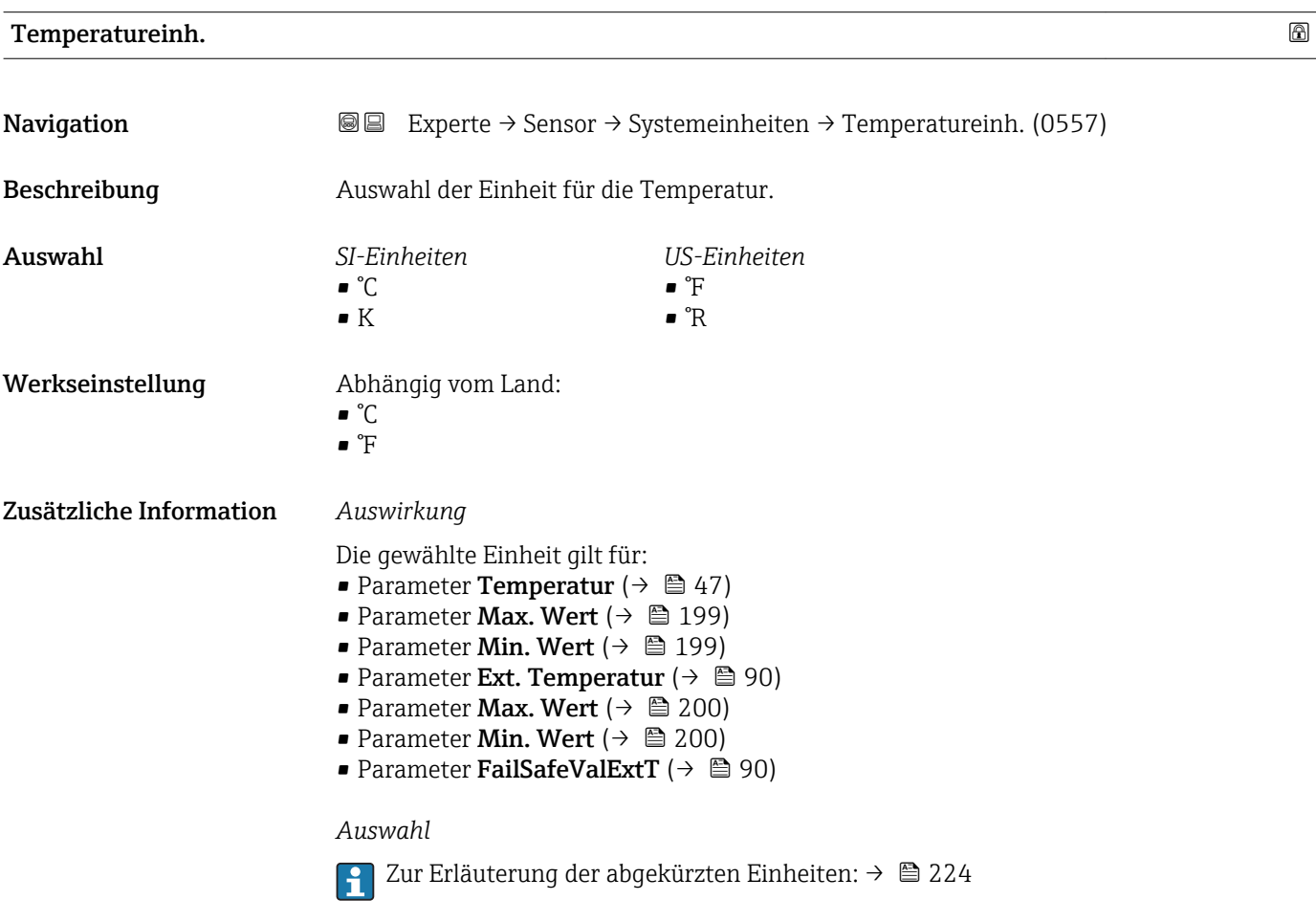

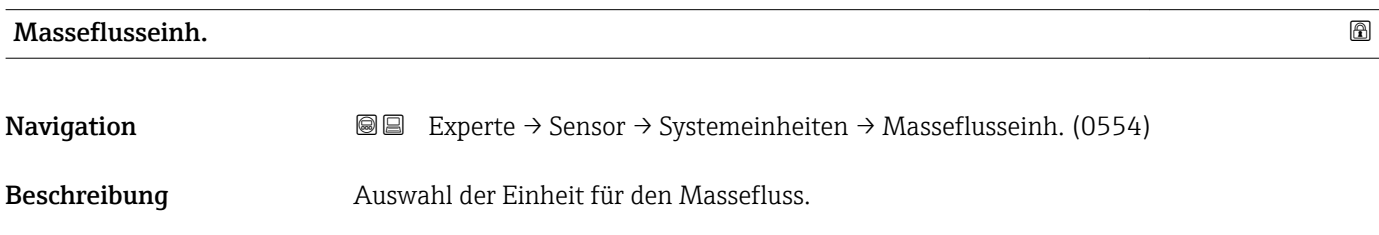

<span id="page-58-0"></span>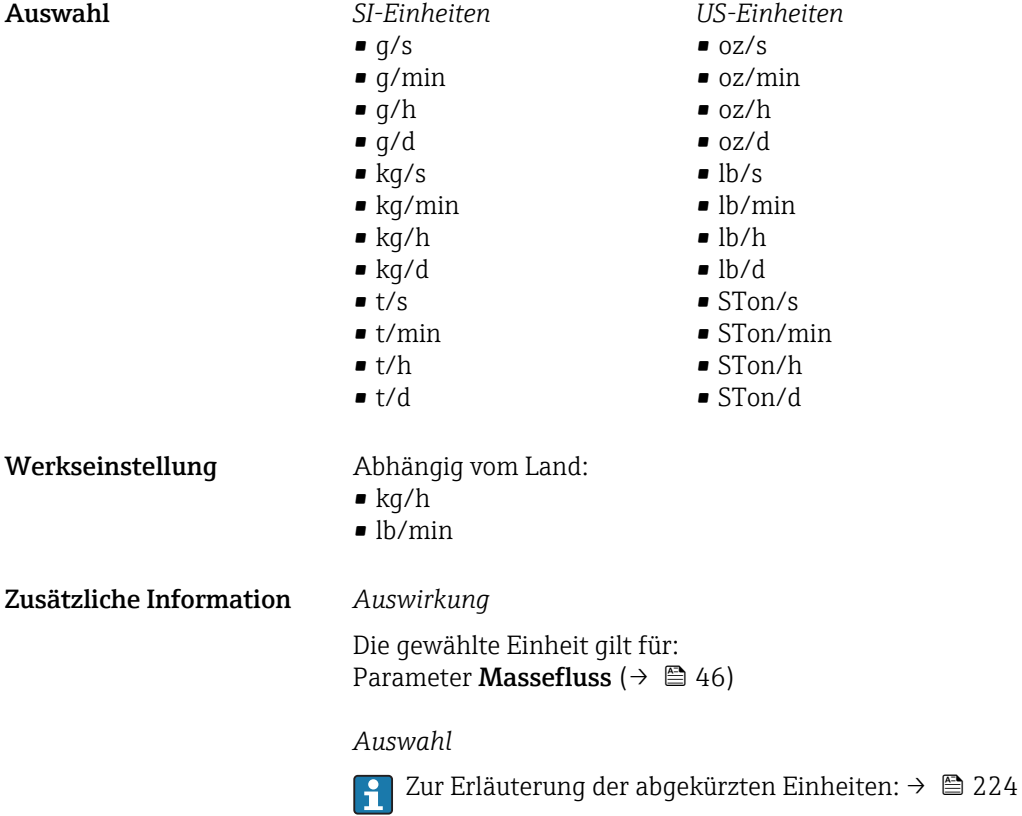

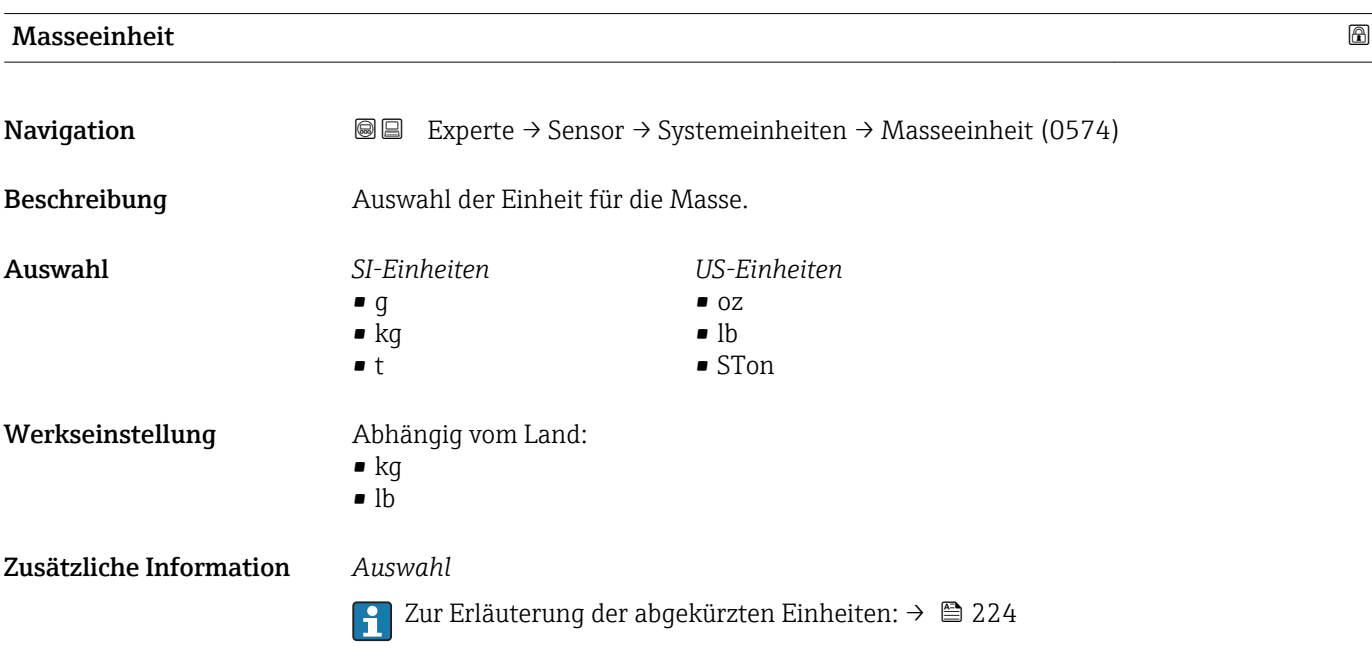

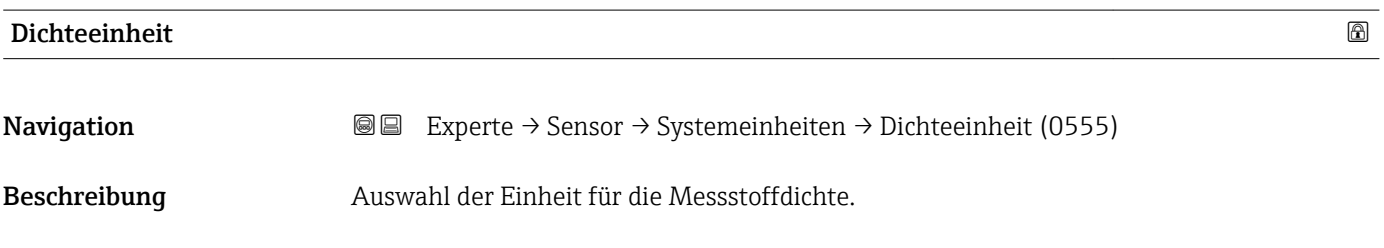

<span id="page-59-0"></span>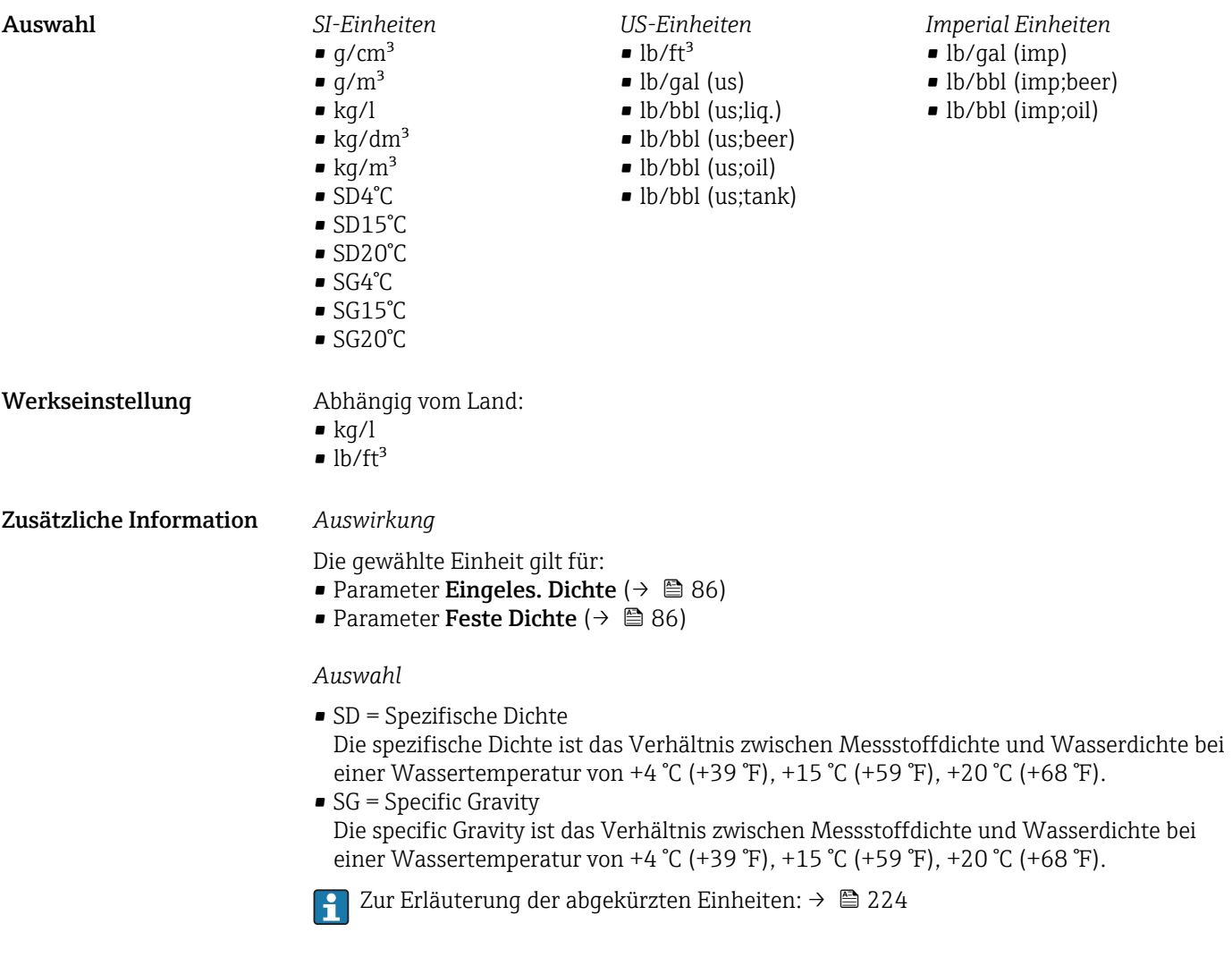

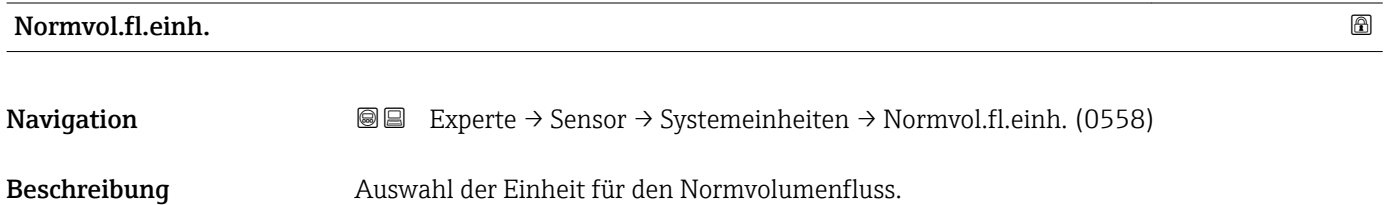

<span id="page-60-0"></span>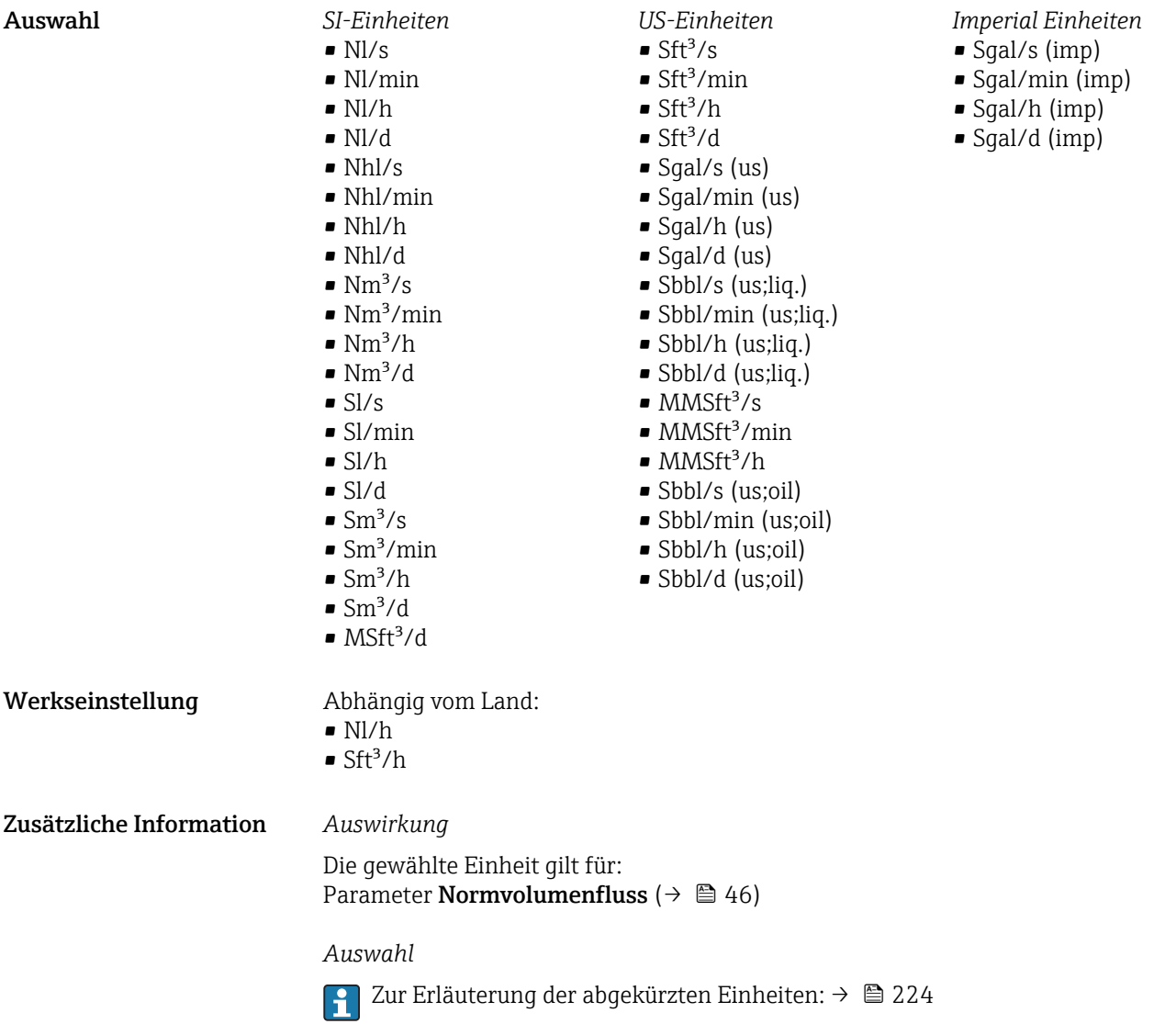

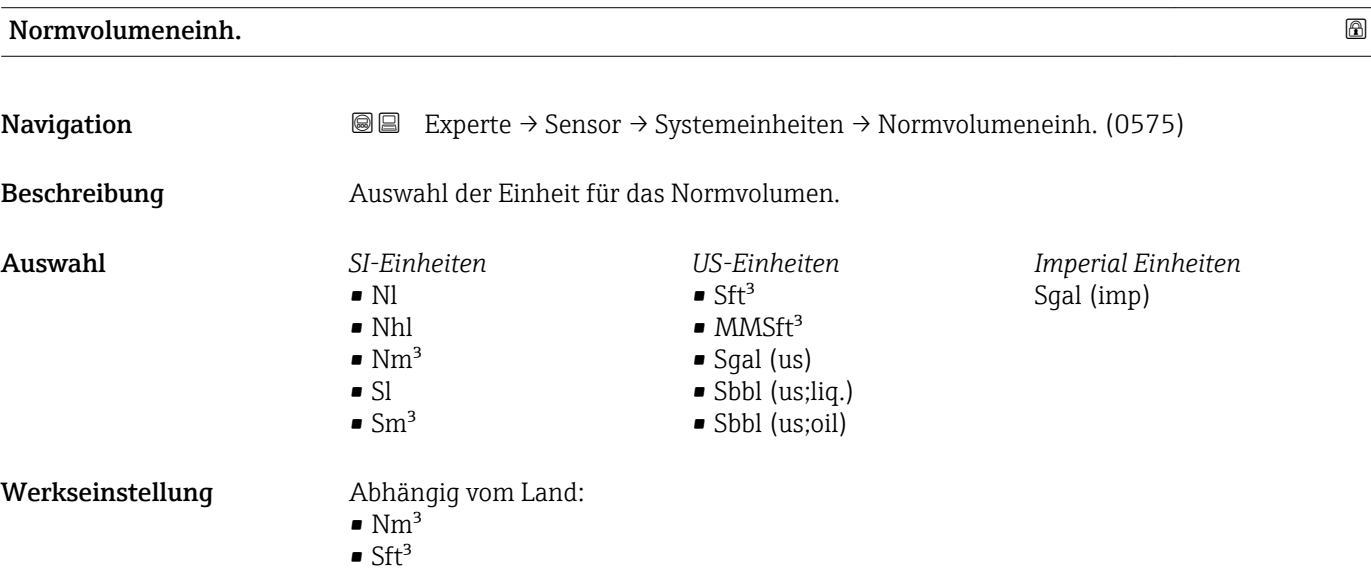

<span id="page-61-0"></span>Zusätzliche Information *Auswahl*

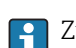

1 Zur Erläuterung der abgekürzten Einheiten: → ■ 224

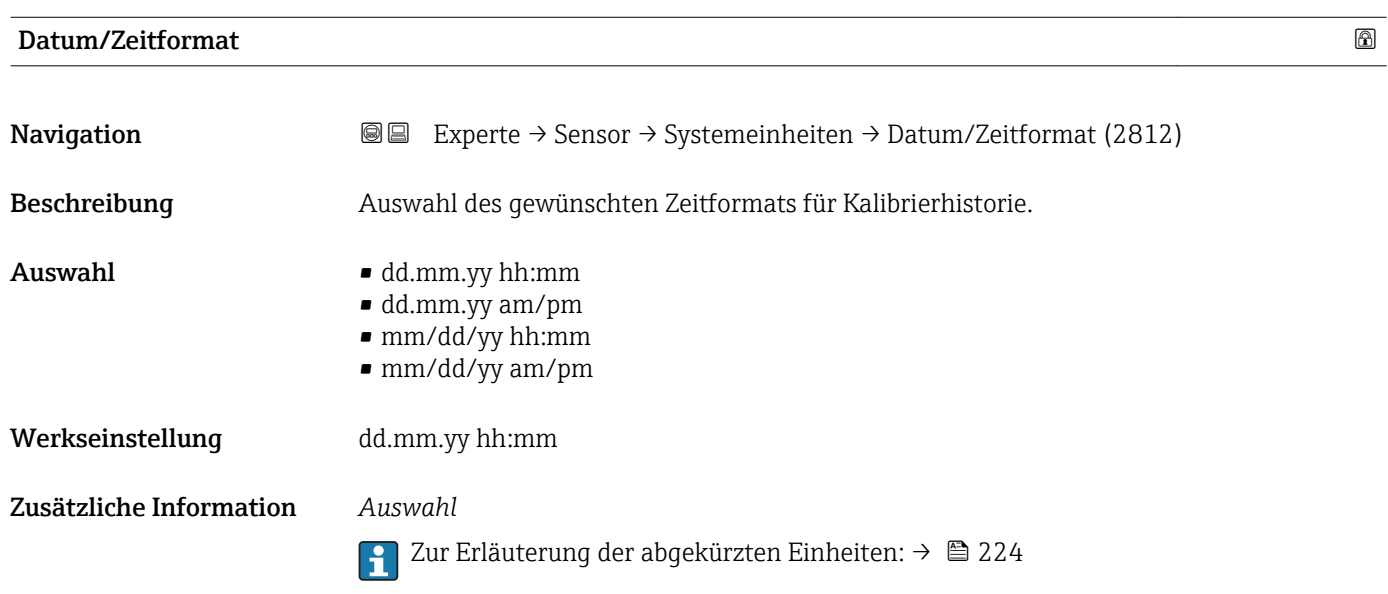

### Untermenü "Anwender Einh."

*Navigation* 
■■ Experte → Sensor → Systemeinheiten → Anwender Einh.

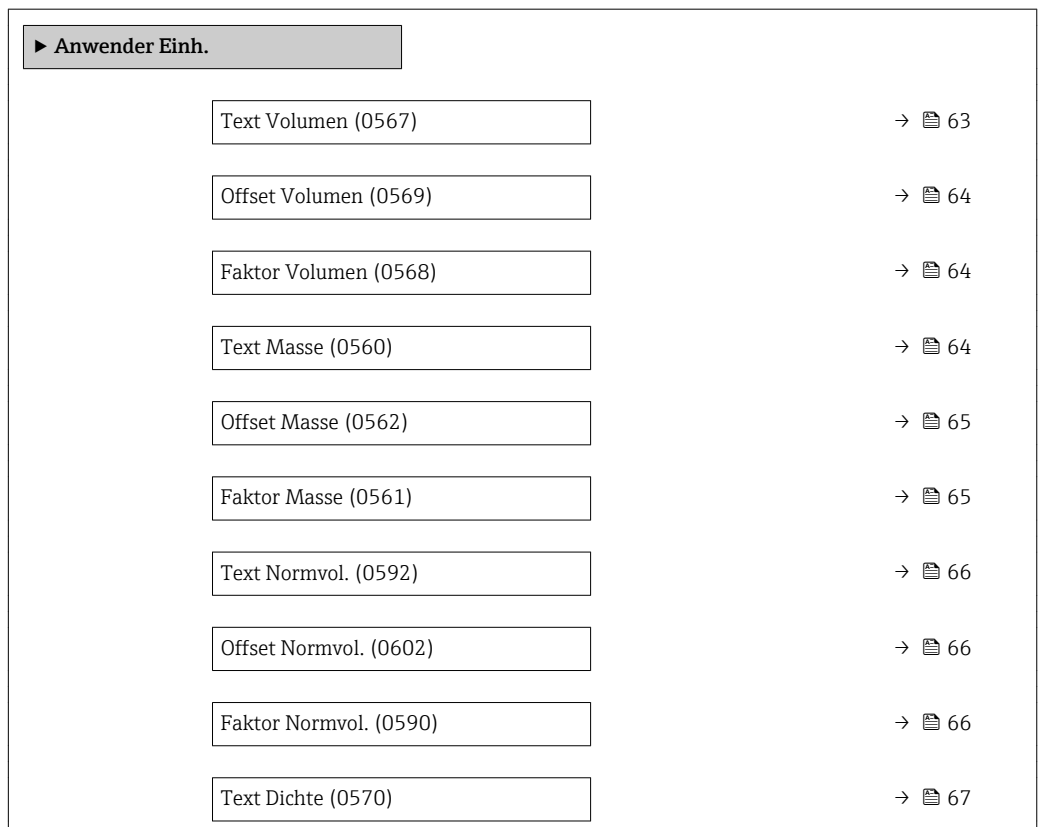

<span id="page-62-0"></span>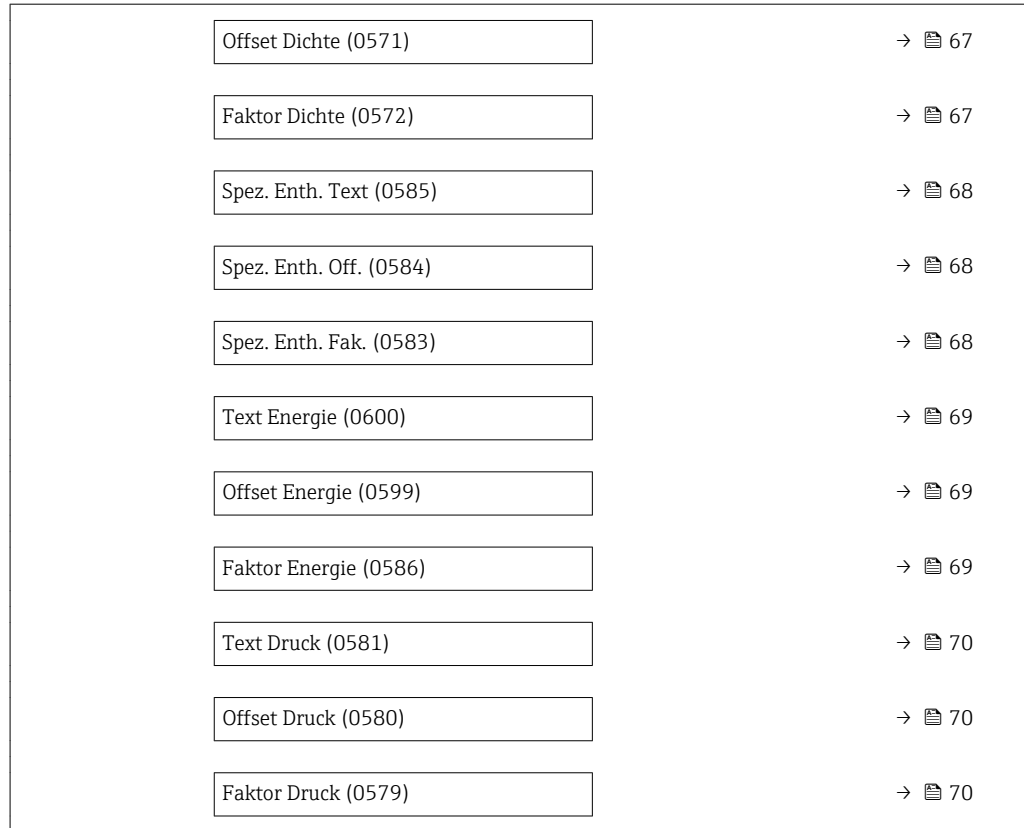

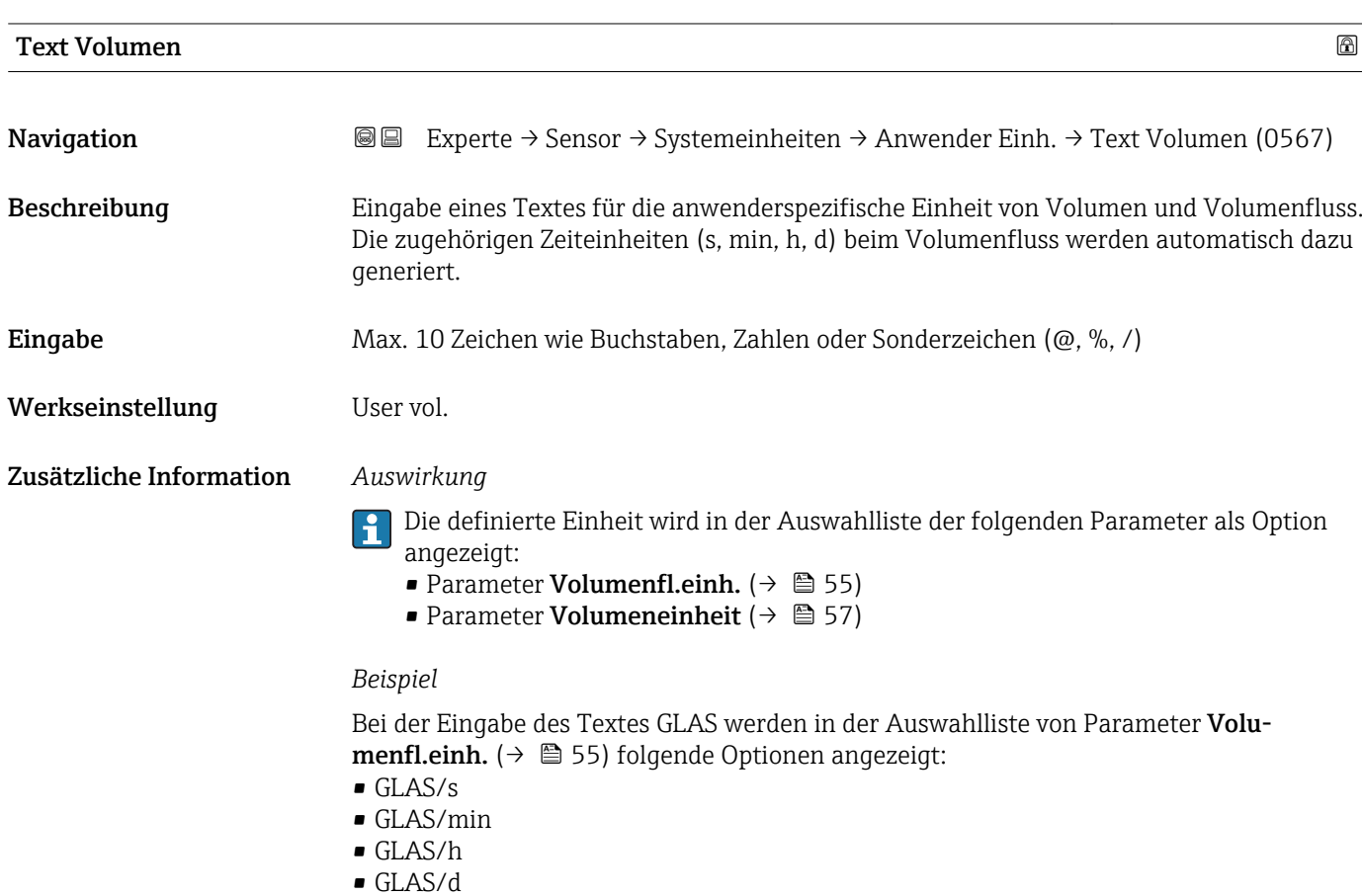

<span id="page-63-0"></span>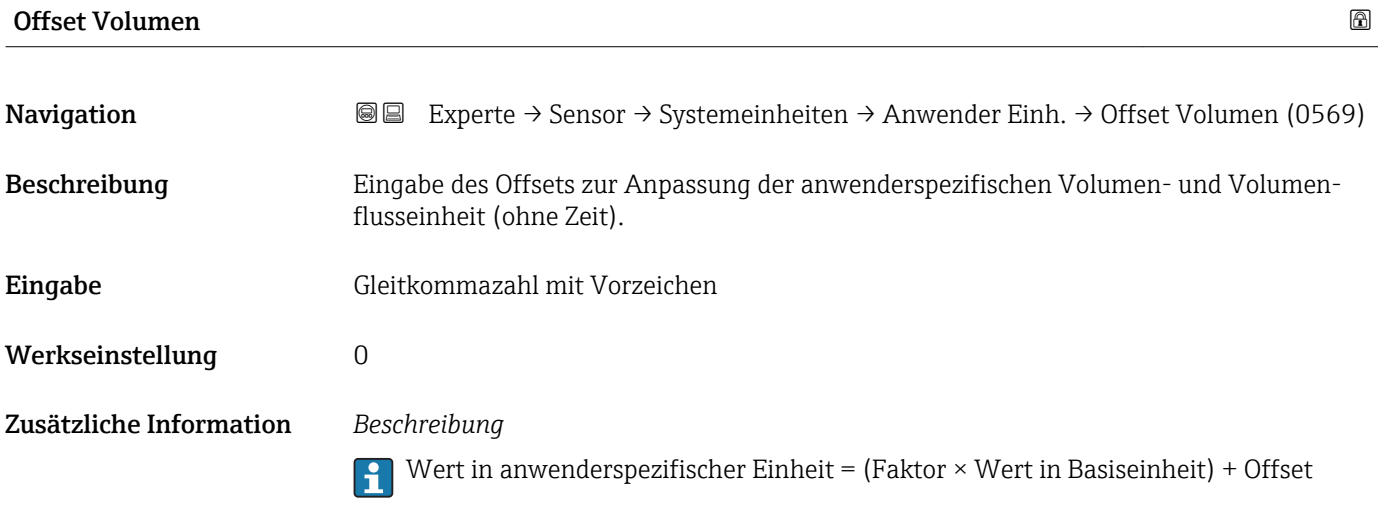

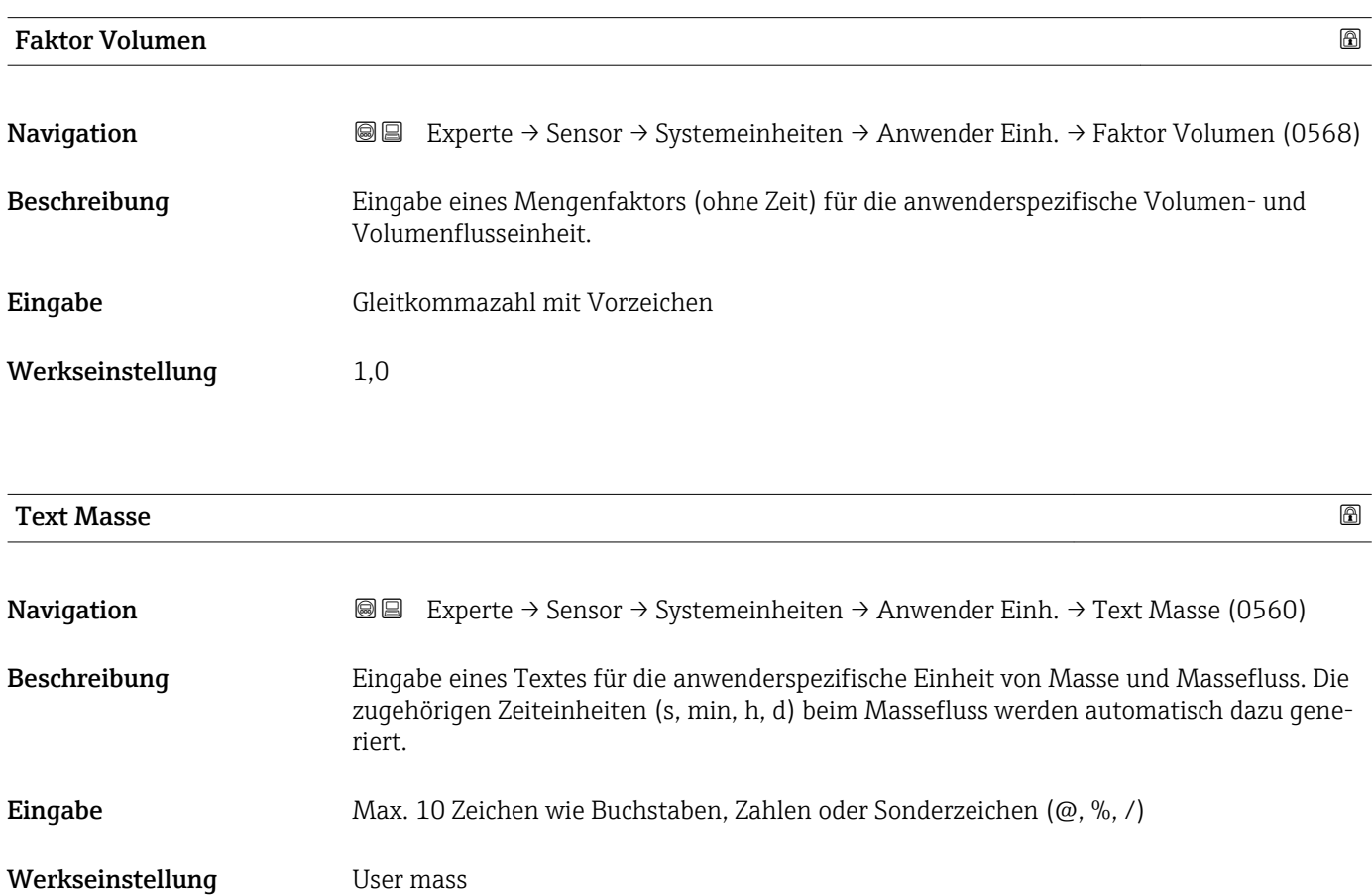

### <span id="page-64-0"></span>Zusätzliche Information *Auswirkung*

- Die definierte Einheit wird in der Auswahlliste der folgenden Parameter als Option angezeigt:
	- Parameter Masseflusseinh. ( $\rightarrow \cong$  58)
	- Parameter Masseeinheit ( $\rightarrow \blacksquare$  59)

### *Beispiel*

Bei der Eingabe des Textes GLAS werden in der Auswahlliste von Parameter Masseflusseinh. (→ ■ 58) folgende Optionen angezeigt:

- GLAS/s
- GLAS/min
- GLAS/h
- GLAS/d

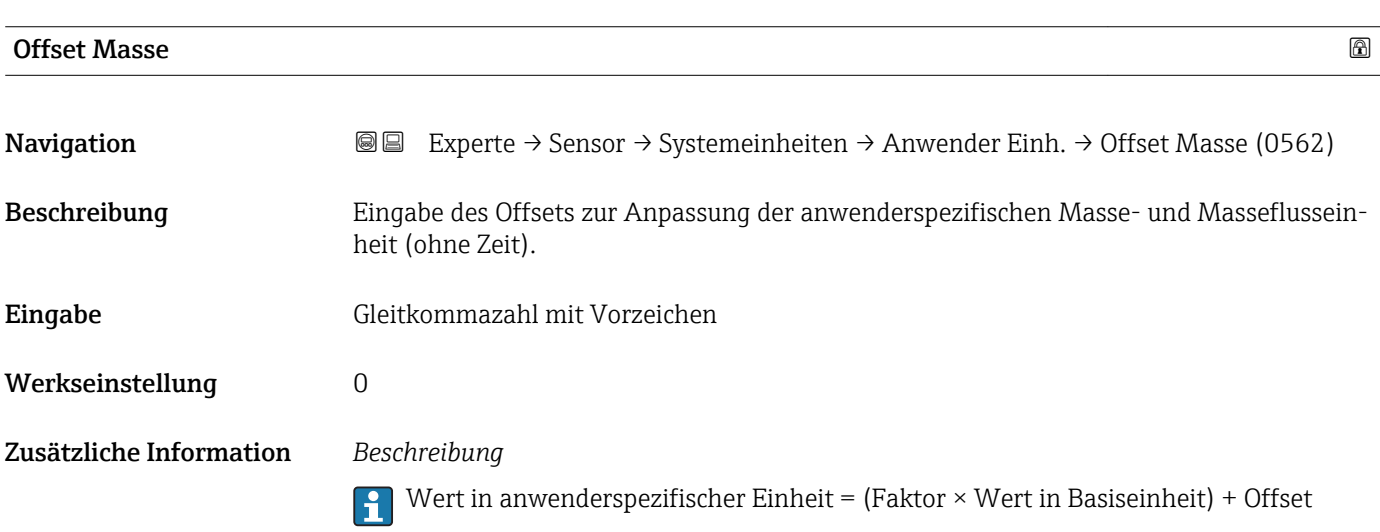

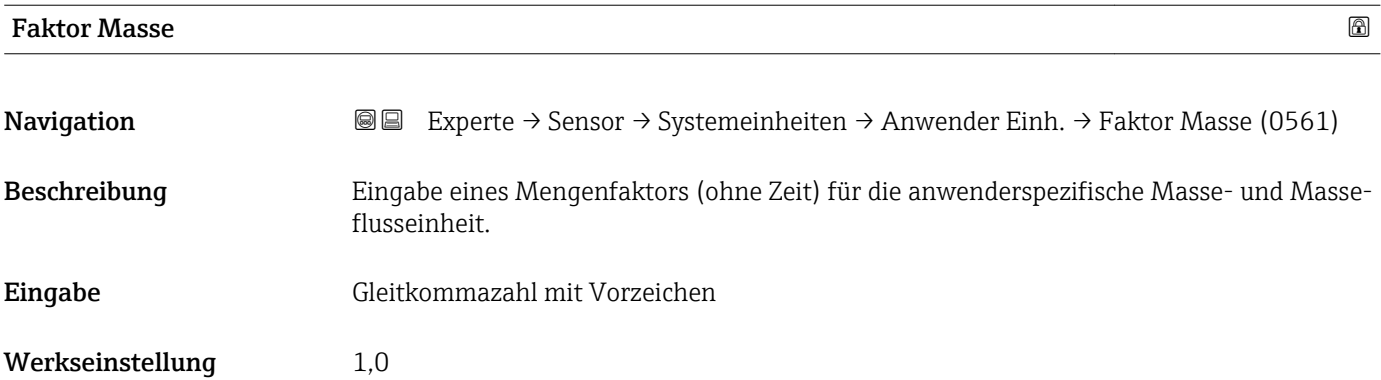

<span id="page-65-0"></span>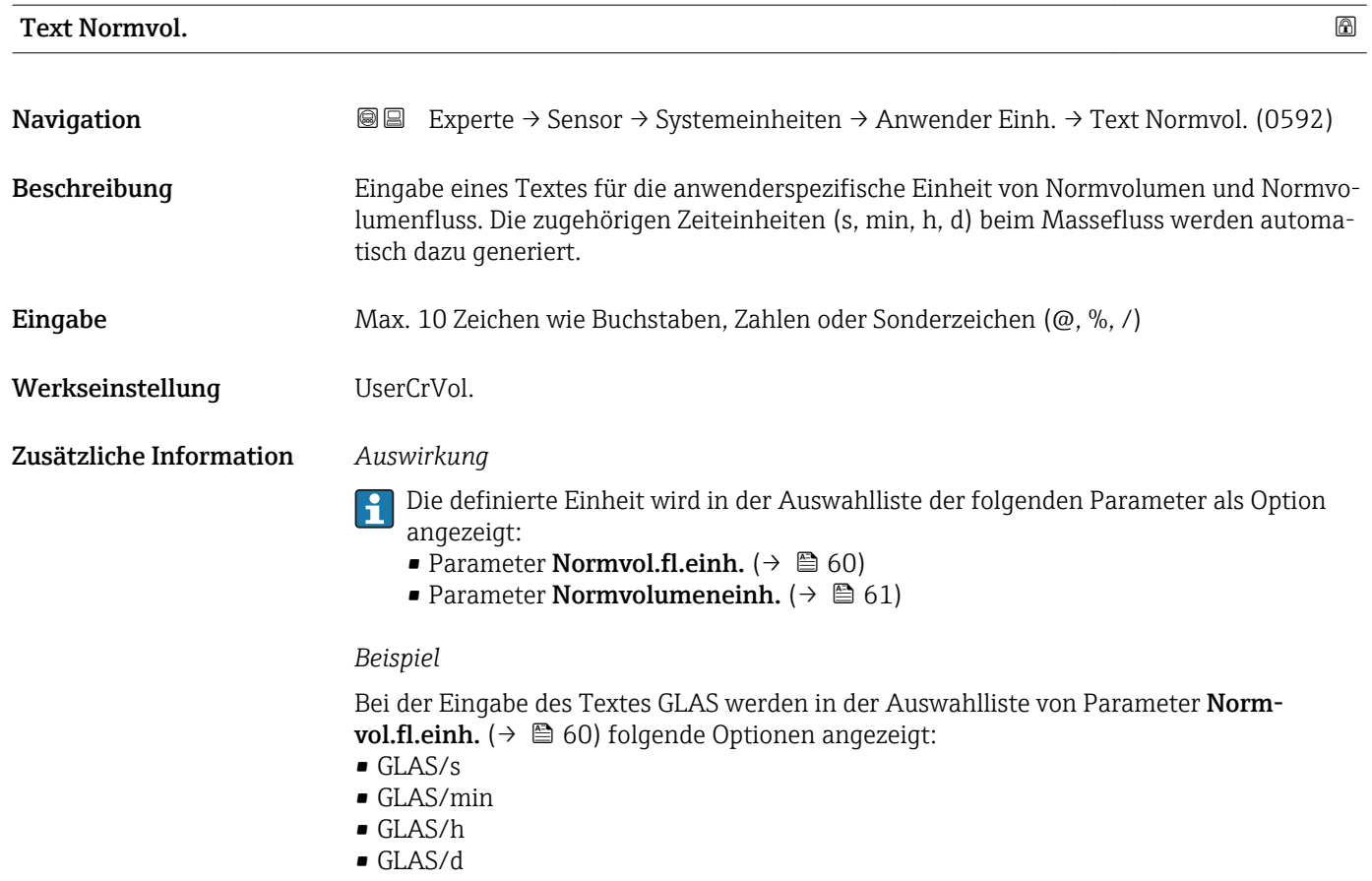

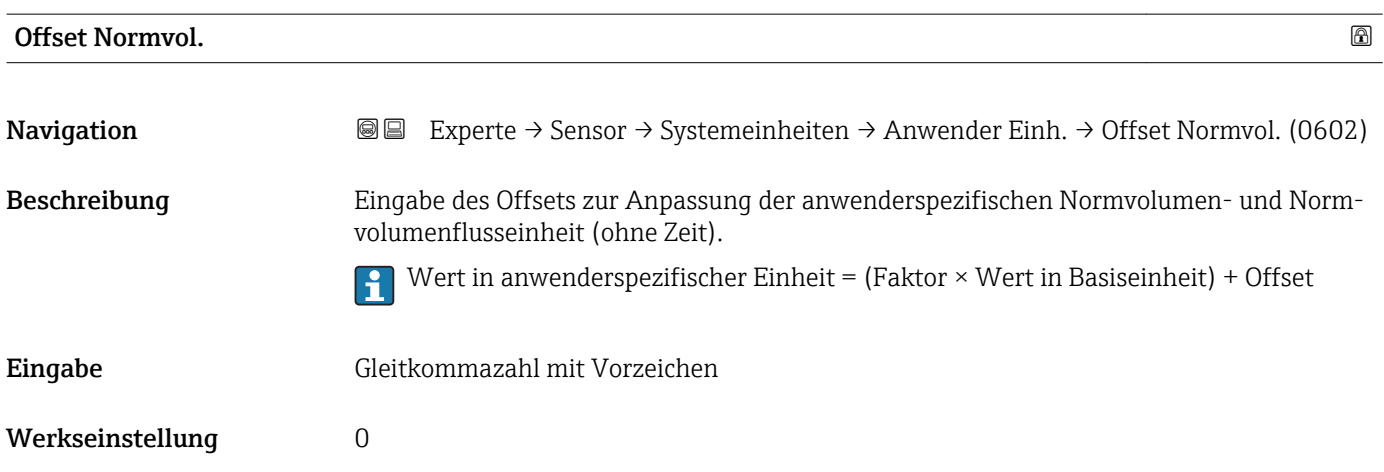

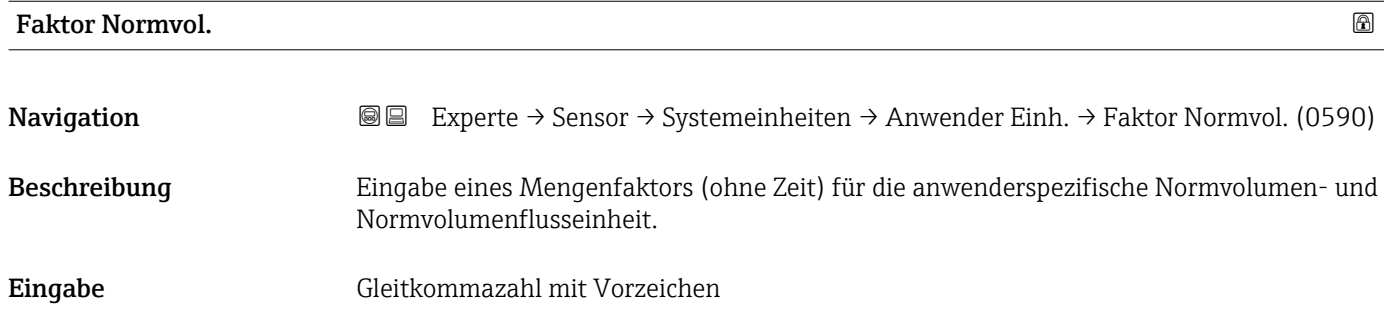

<span id="page-66-0"></span>Werkseinstellung 1,0

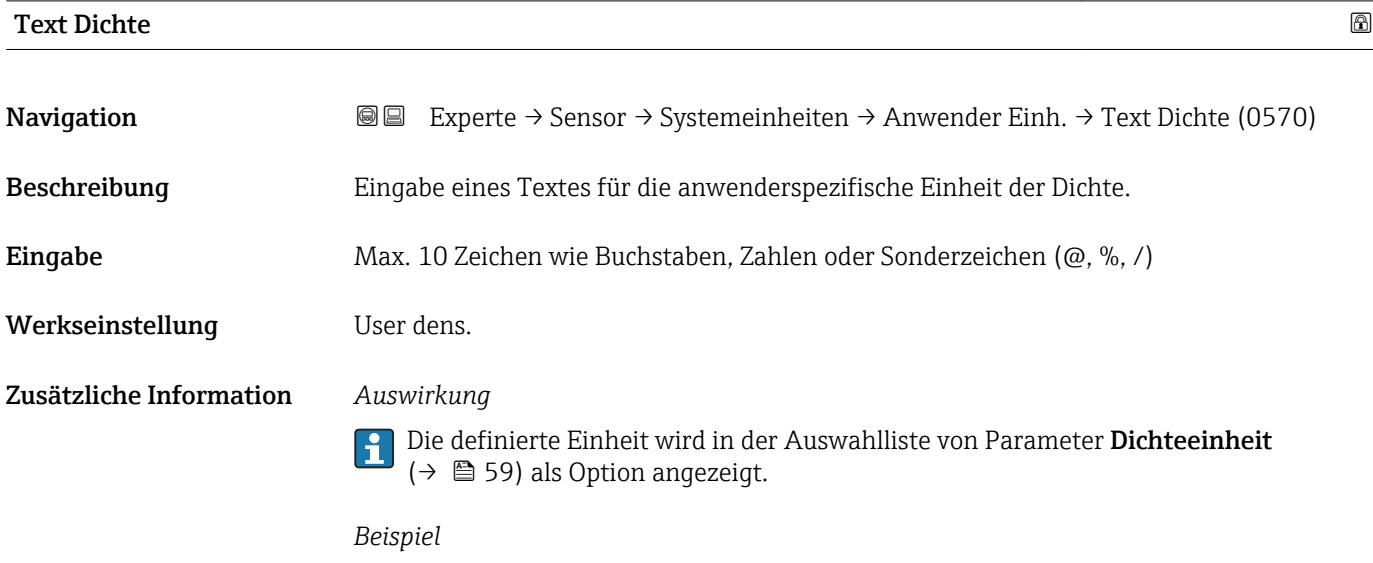

Eingabe des Textes "ZE\_L" für Zentner pro Liter

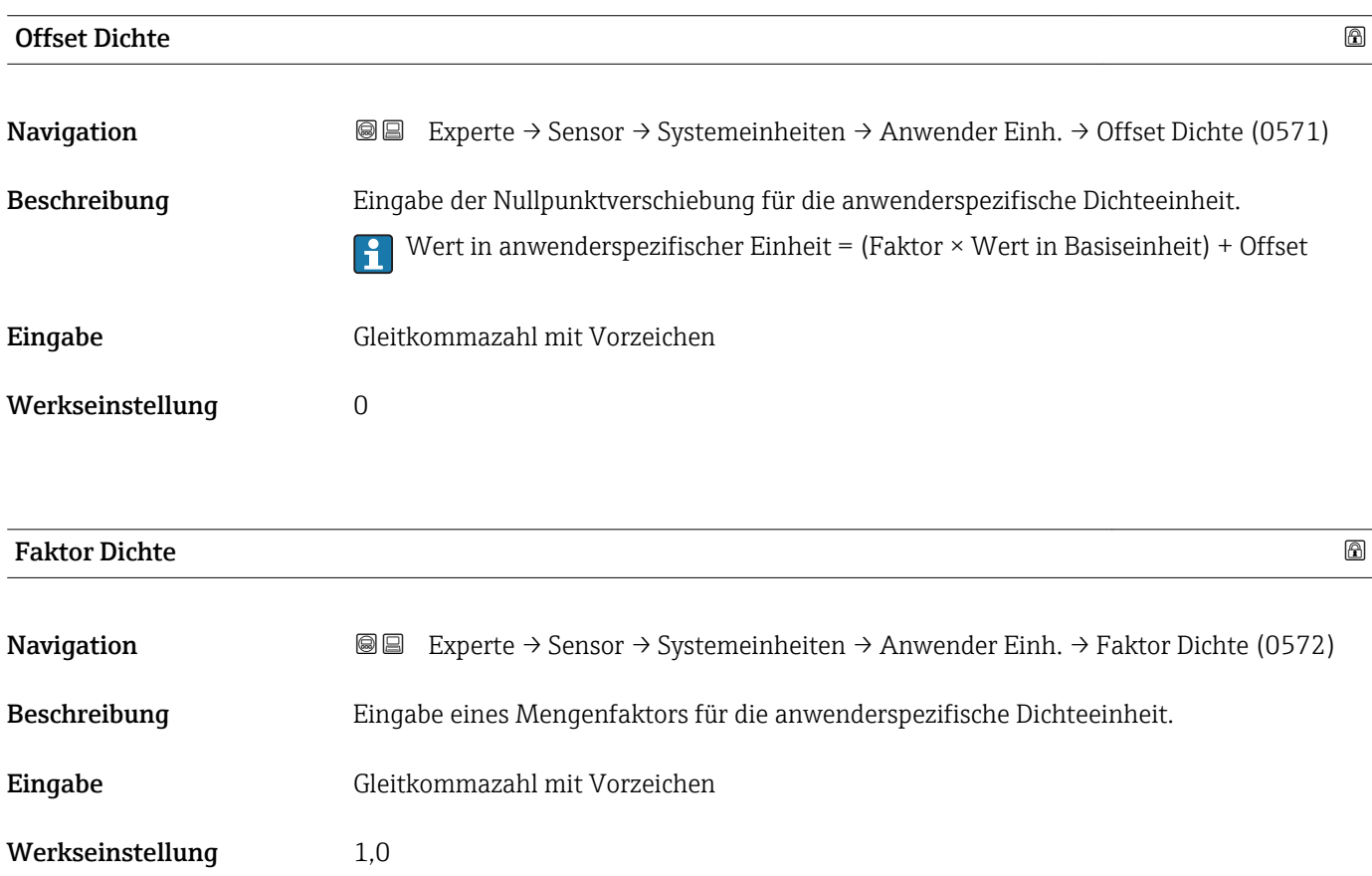

<span id="page-67-0"></span>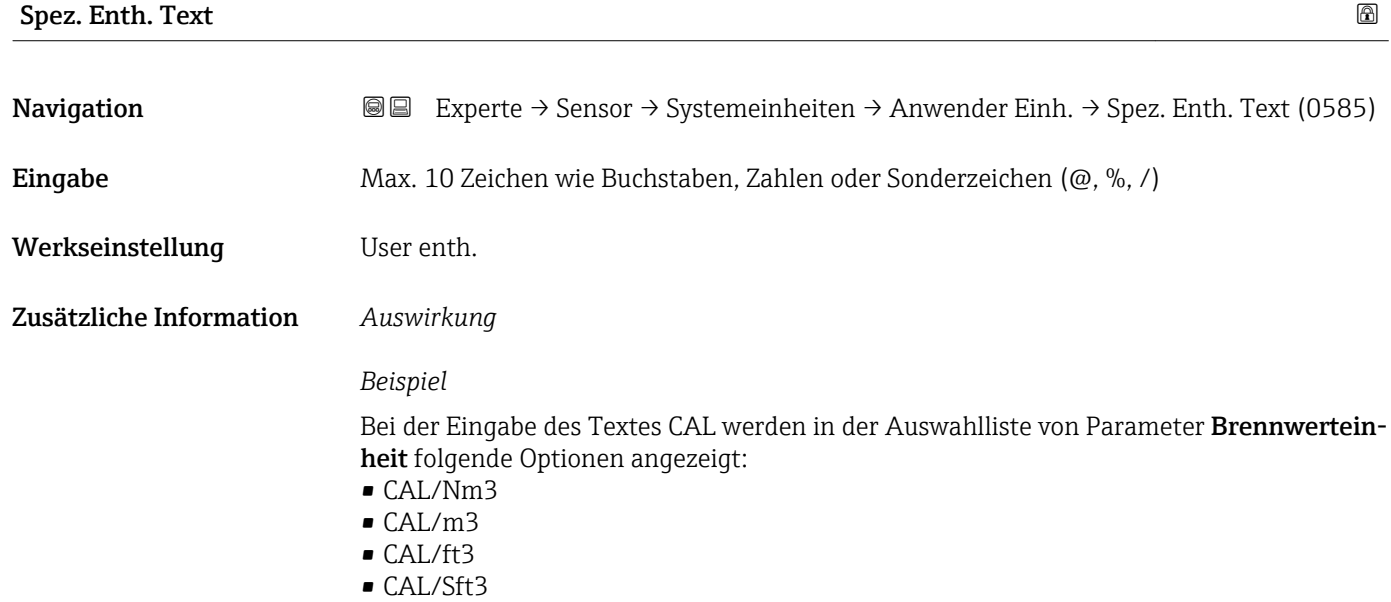

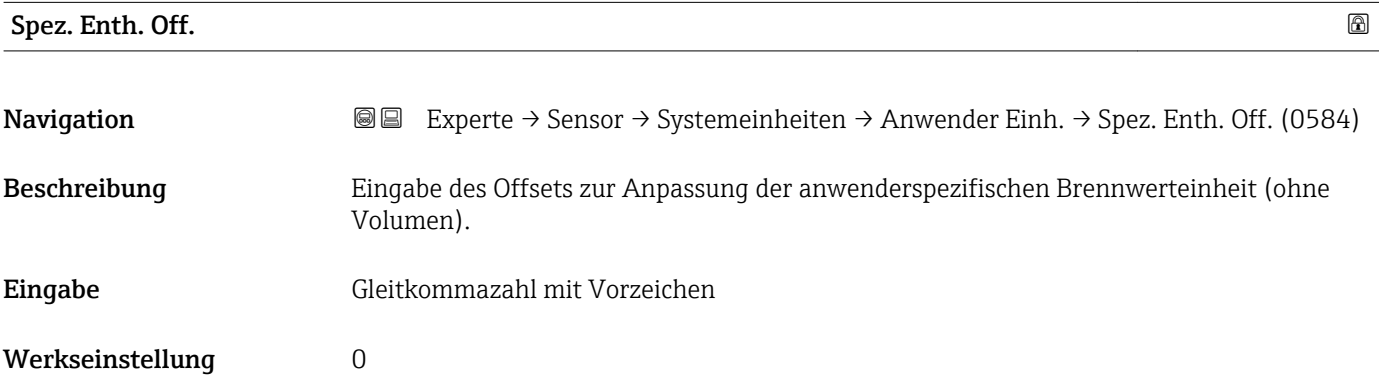

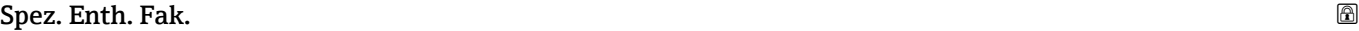

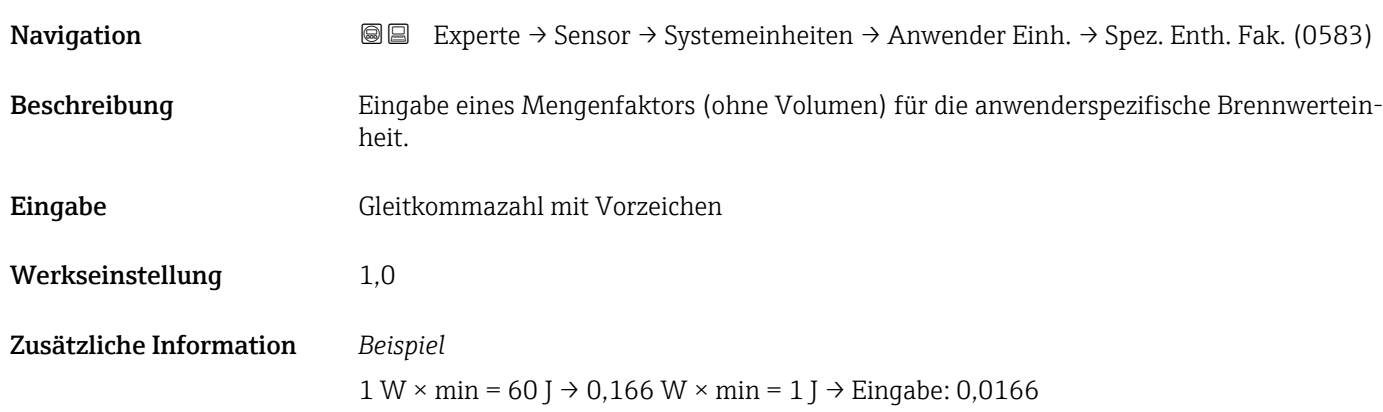

<span id="page-68-0"></span>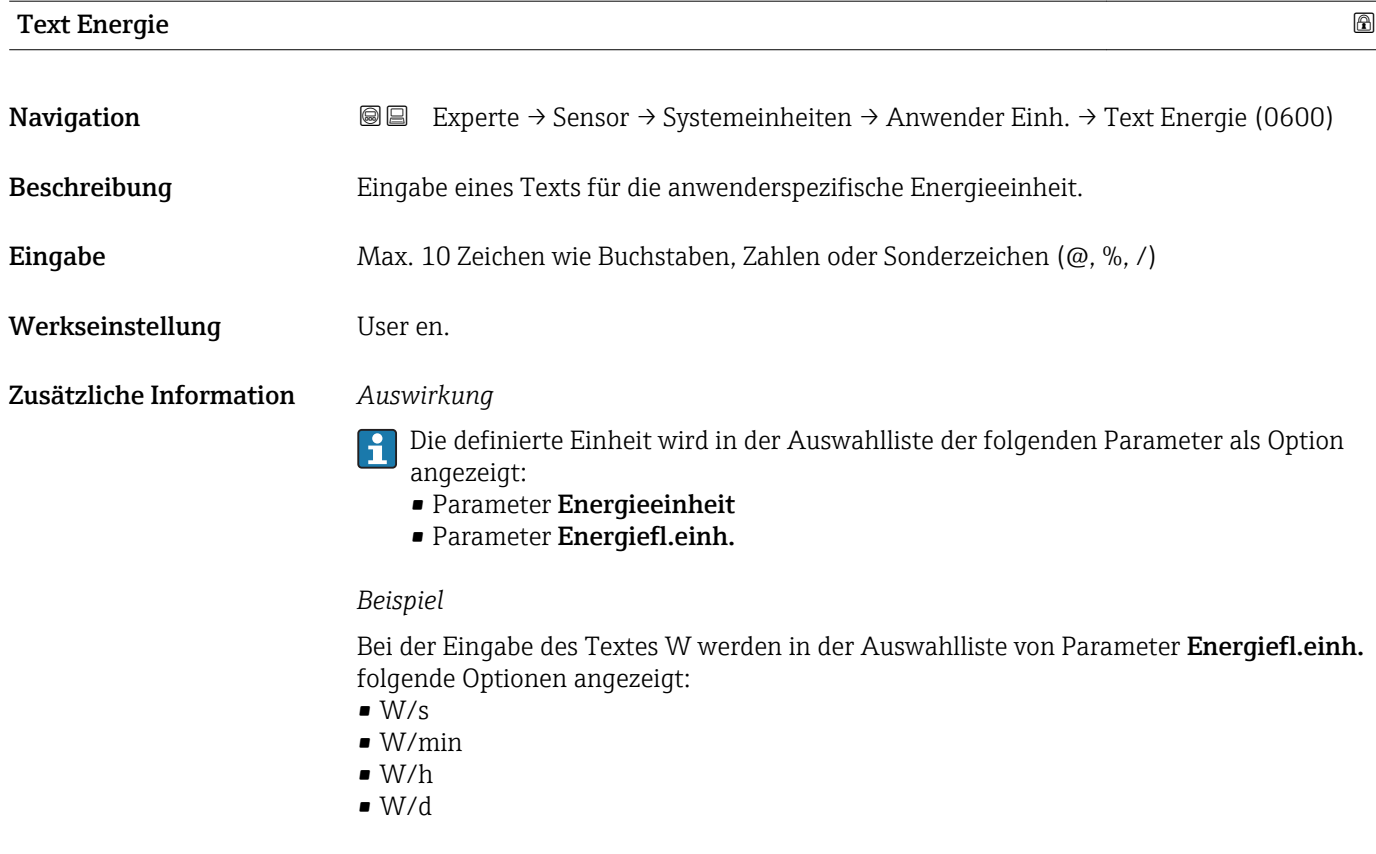

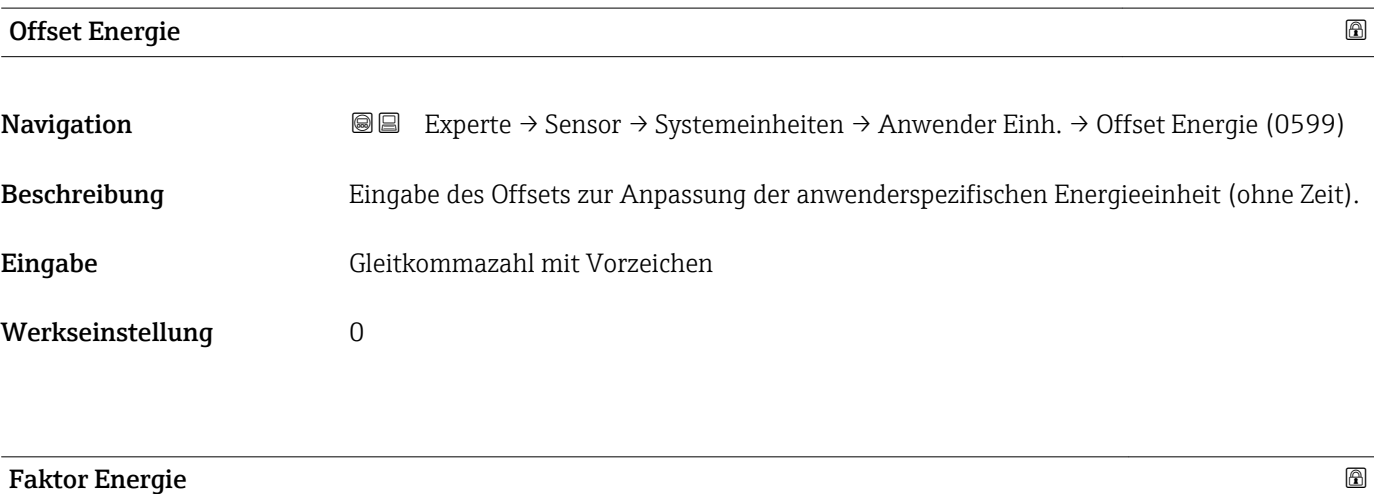

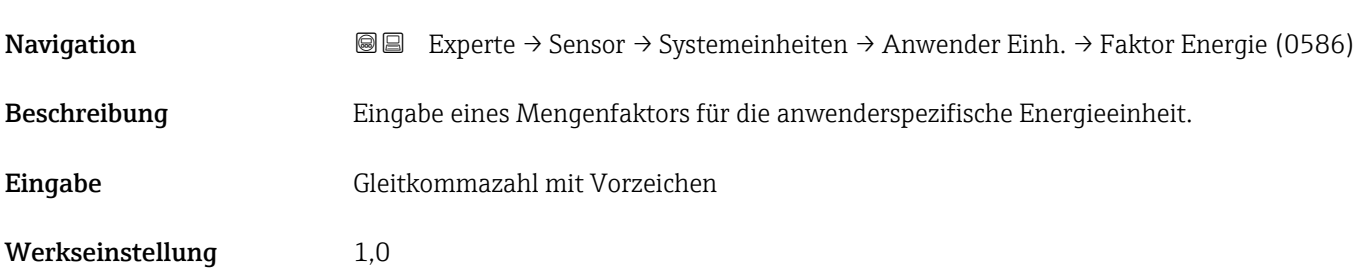

<span id="page-69-0"></span>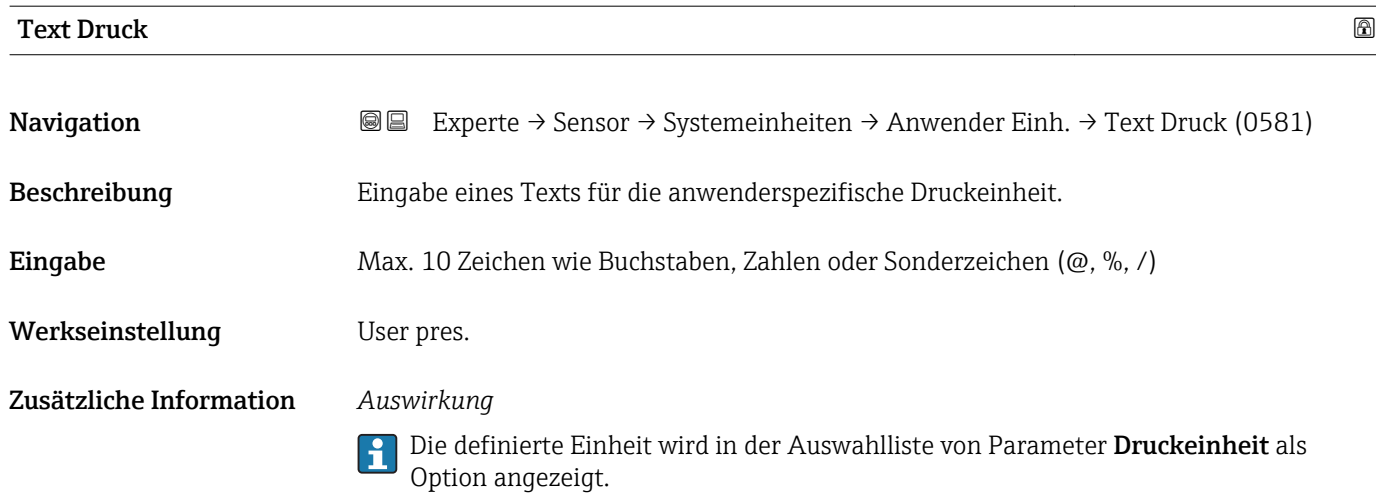

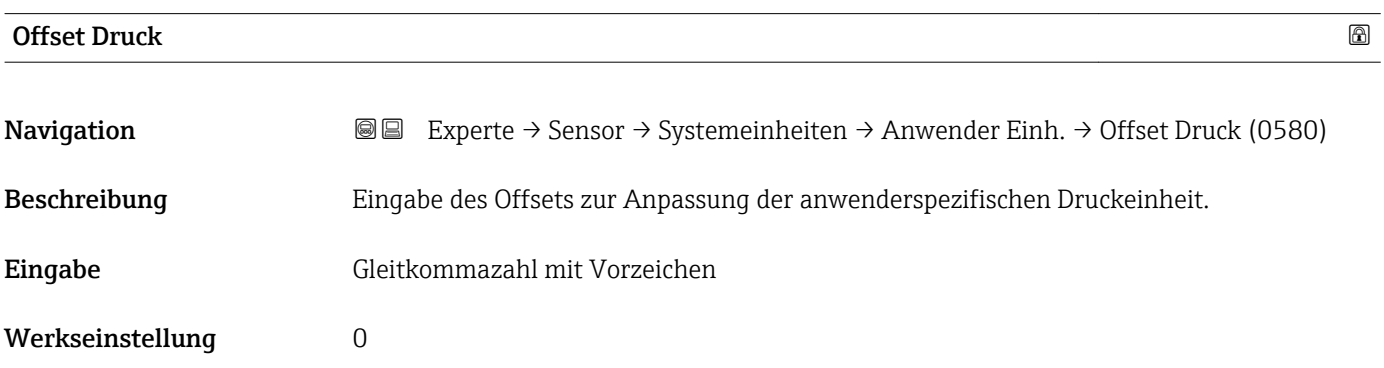

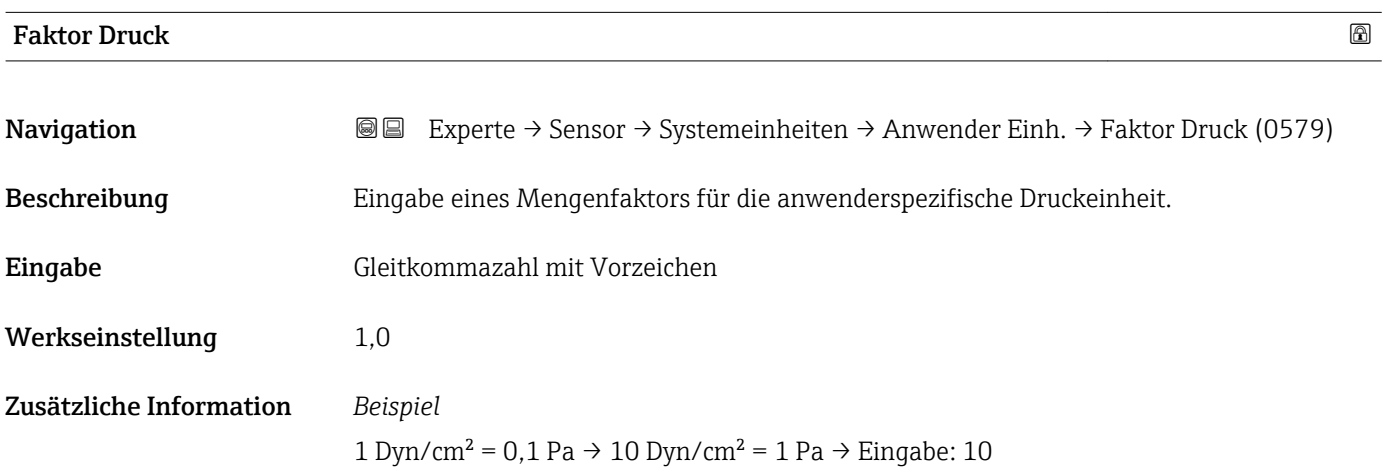

# <span id="page-70-0"></span>3.2.3 Untermenü "Prozessparameter"

*Navigation* 
■■ Experte → Sensor → Prozessparameter

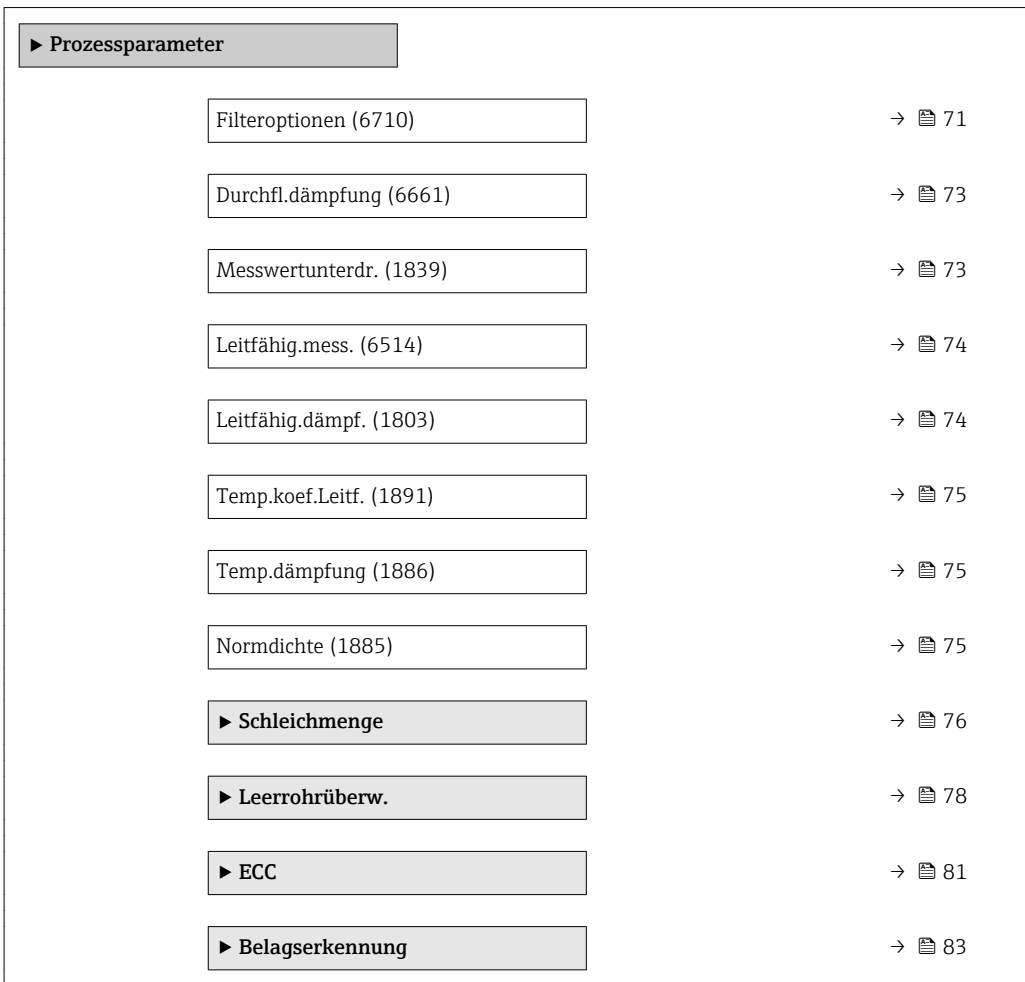

## Filteroptionen

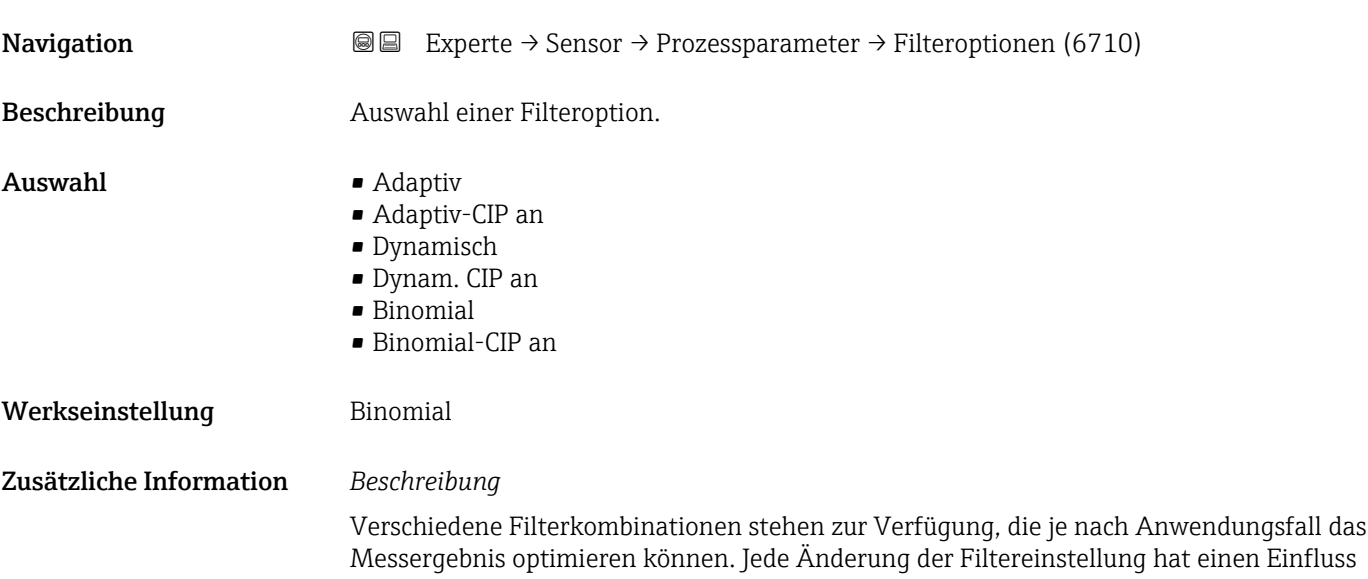

auf das Ausgangssignal des Messgeräts. Die Reaktionszeit des Ausgangssignals nimmt mit zunehmender Filtertiefe zu.

### *Auswahl*

- Adaptiv
	- Starke Durchflussdämpfung mit kurzer Antwortzeit des Ausgangssignals.
	- Es benötigt Zeit, bis ein stabiles Ausgangssignal erzeugt werden kann.
	- Nicht für pulsierenden Durchfluss geeignet, da hierbei der durchschnittliche Durchfluss abweichen kann.

### • Dynamisch

- Mittlere Durchflussdämpfung mit verzögerter Antwortzeit des Ausgangssignals.
- Der durchschnittliche Durchfluss wird über ein lang ermitteltes Messintervall korrekt dargestellt.

### • Binomial

- Schwache Durchflussdämpfung mit kurzer Antwortzeit des Ausgangssignals.
- Der durchschnittliche Durchfluss wird über ein lang ermitteltes Messintervall korrekt dargestellt.

### • CIP

- Dieser Filter steht den Filteroptionen Adaptiv und Dynamisch zusätzlich zur Verfügung.
- Wenn der CIP-Filter eine Messstoffänderung (schlagartiger Anstieg des Rauschpegels) erkannt hat (z.B. schnell ändernde Leitfähigkeiten des Messstoffs während der CIP-Reinigungen), wird die Durchflussdämpfung massiv erhöht und der Rohwert (vor der Durchflussdämpfung) wird um den Mittelwert limitiert (Delimiter). Damit werden extrem hohe Messfehler (bis zu mehreren 100 m/s) abgeschnitten.
- Bei Aktivierung des CIP-Filters nimmt die Reaktionszeit des gesamten Messsystems zu und das Ausgangssignal wird entsprechend verzögert.

### *Beispiele*

### *Mögliche Anwendungsfälle für die Filter*

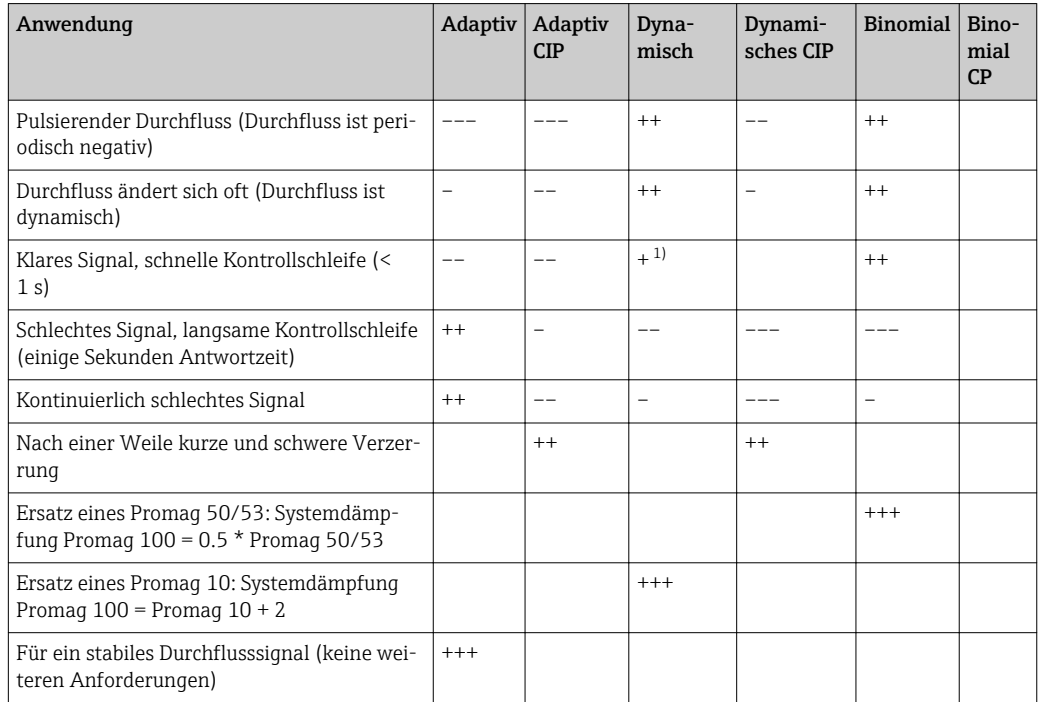

1) Wert Durchflussdämpfung < 6
<span id="page-72-0"></span>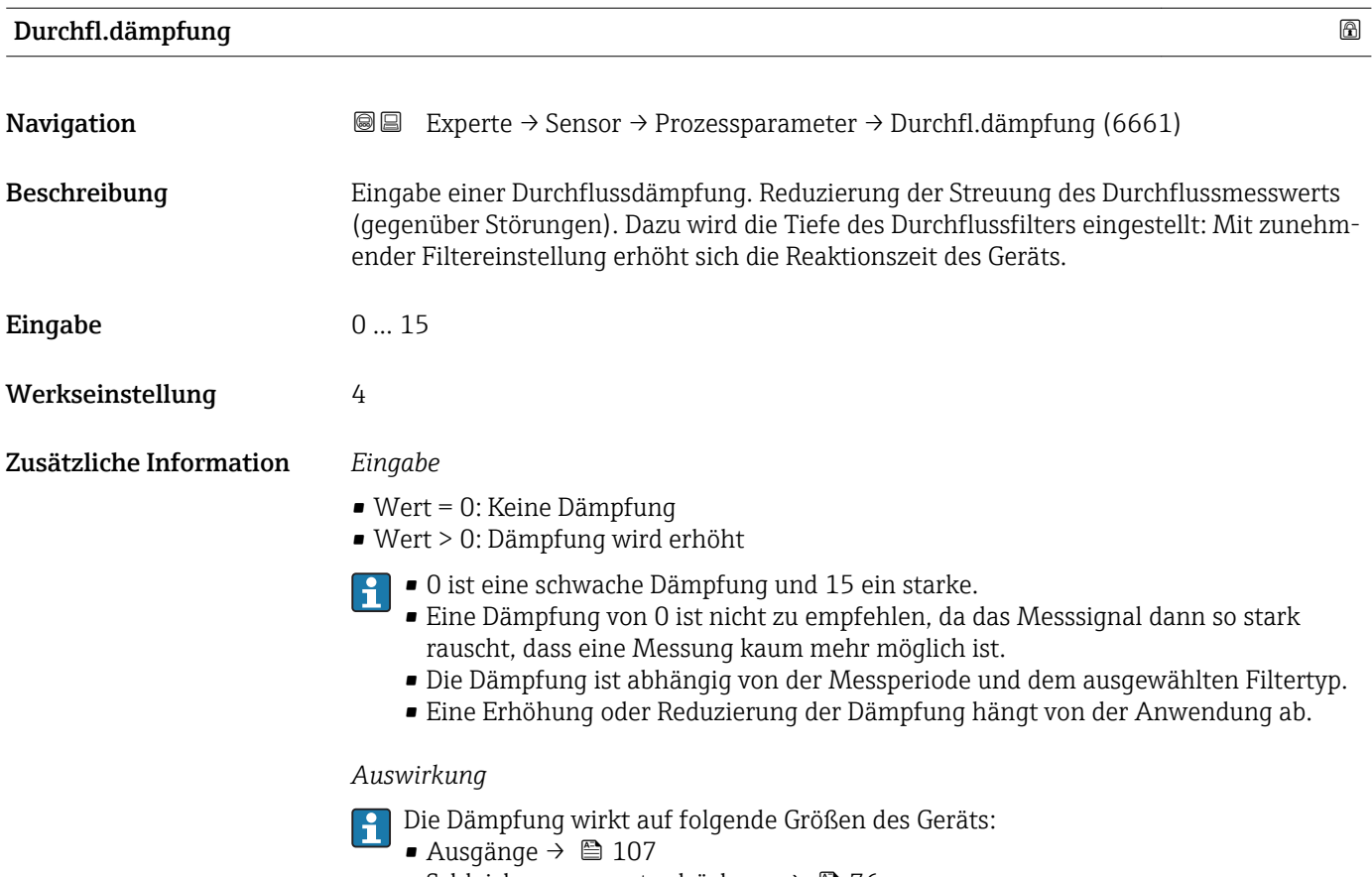

- Schleichmengenunterdrückung  $\rightarrow$   $\blacksquare$  76
- Summenzähler  $\rightarrow \blacksquare$  166

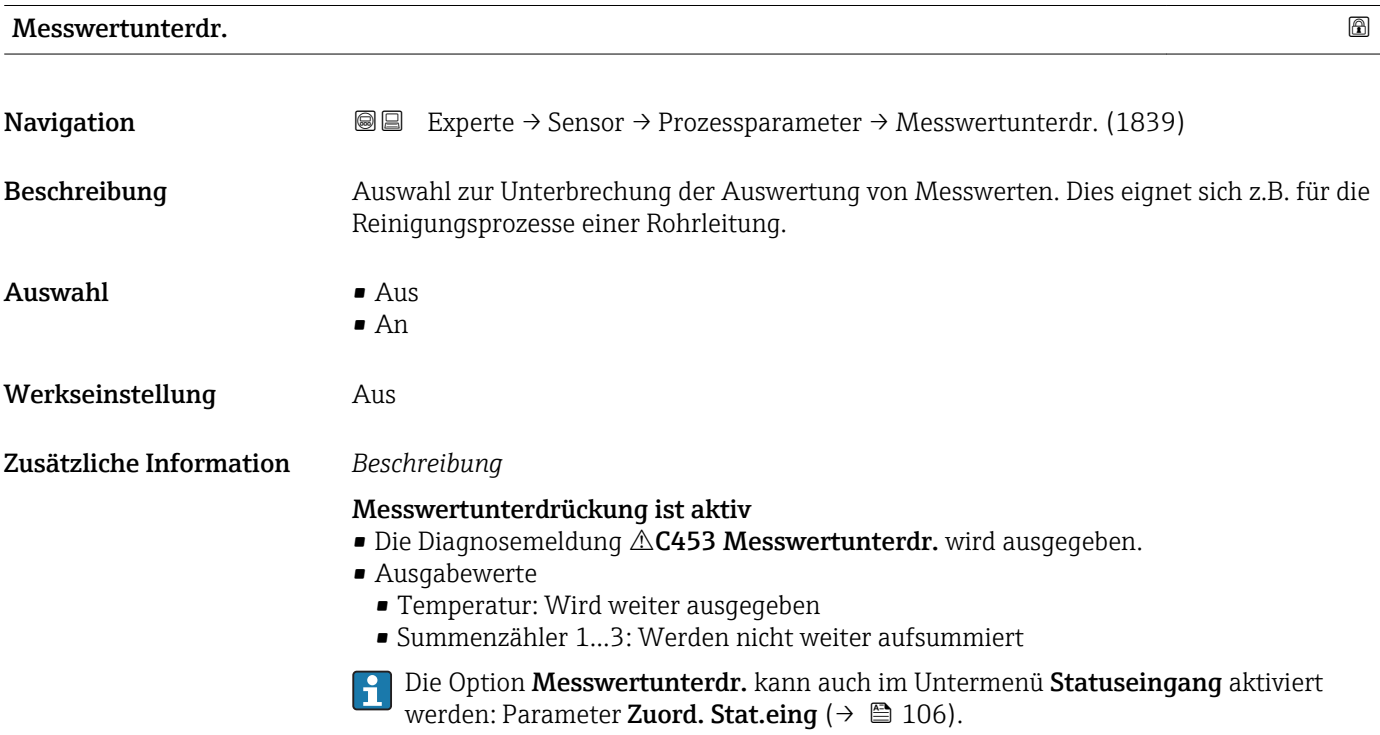

### <span id="page-73-0"></span>Leitfähig.mess.

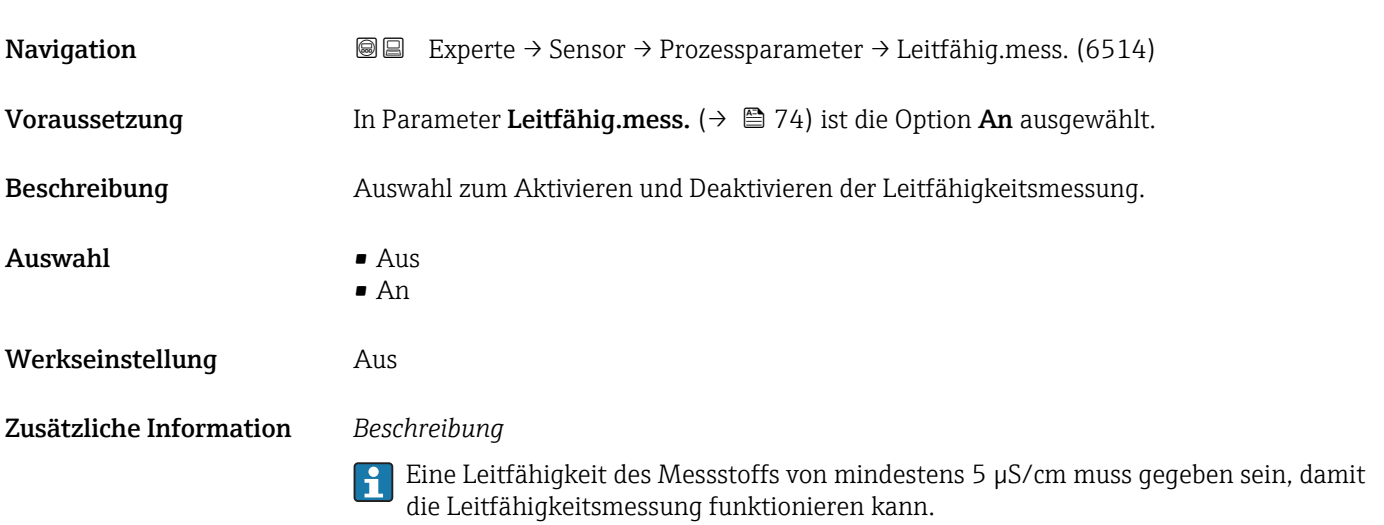

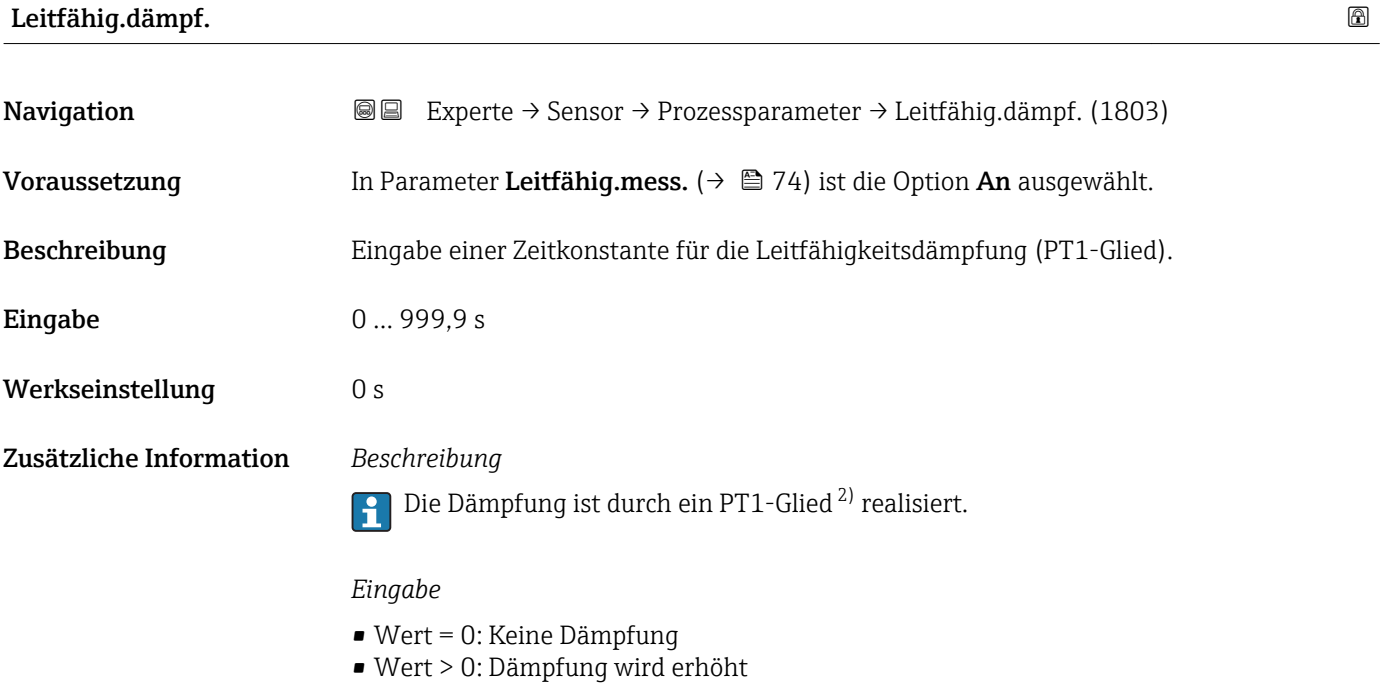

Bei Eingabe des Werts 0 (Werkseinstellung) ist die Dämpfung ausgeschaltet.

<sup>2)</sup> Proportionales Übertragungsverhalten mit Verzögerung 1. Ordnung

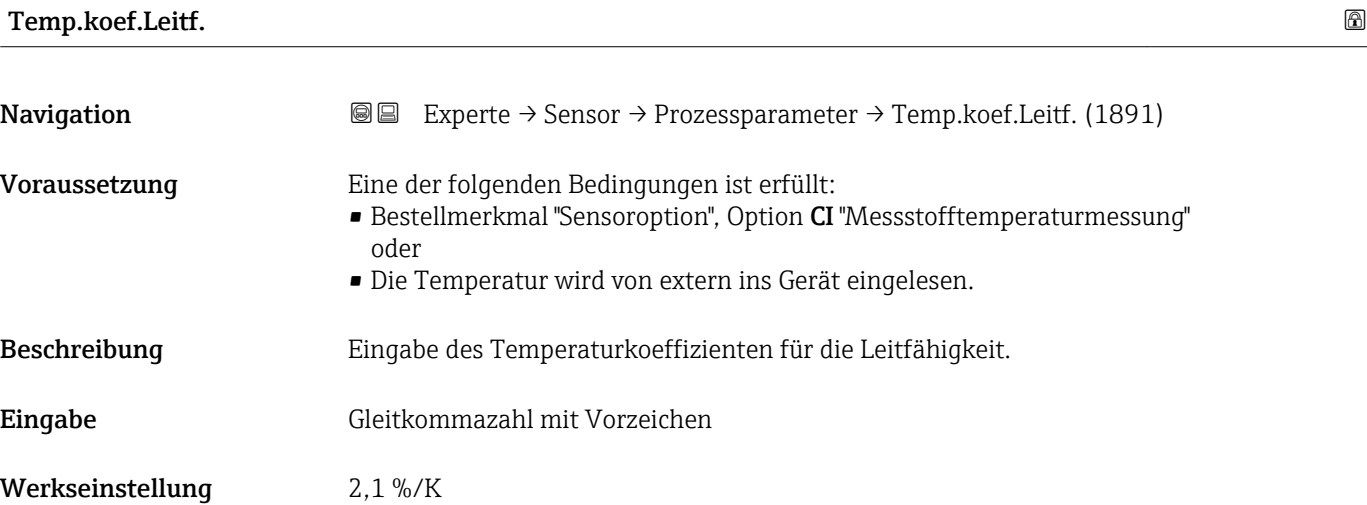

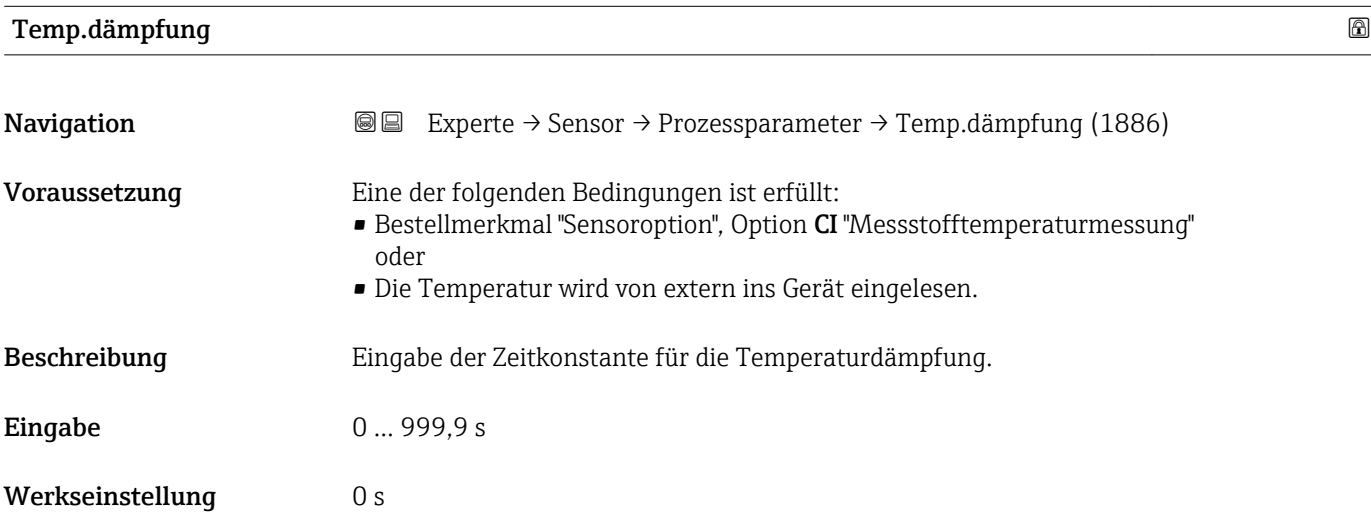

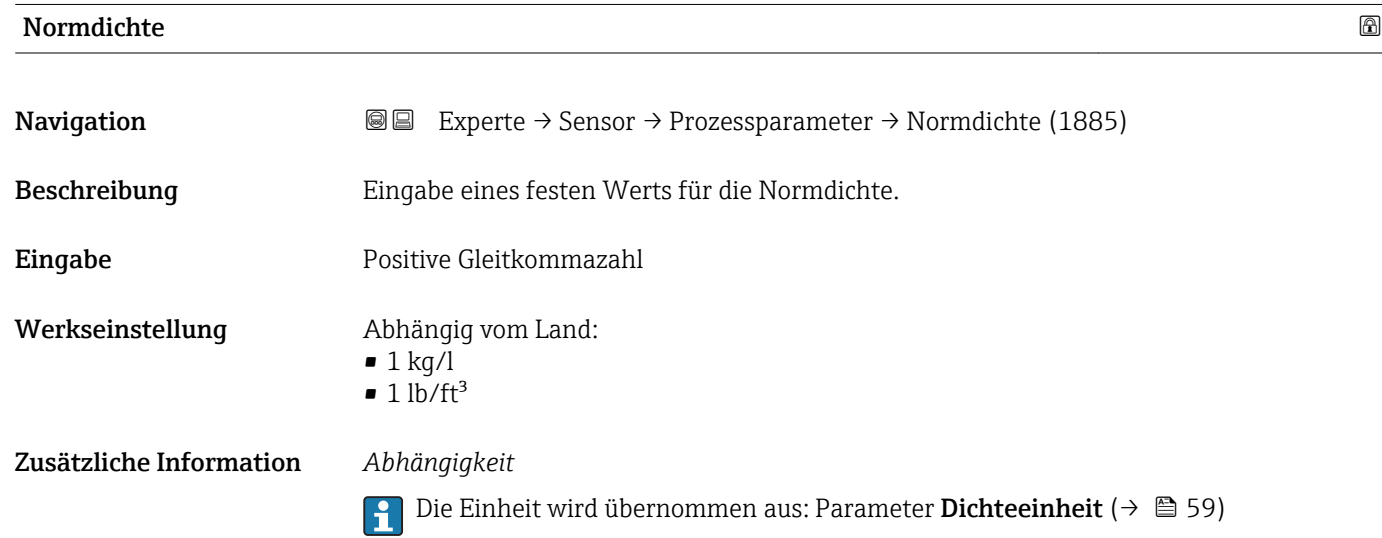

#### <span id="page-75-0"></span>Untermenü "Schleichmenge"

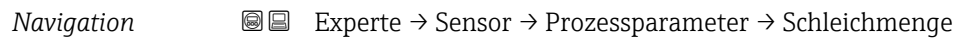

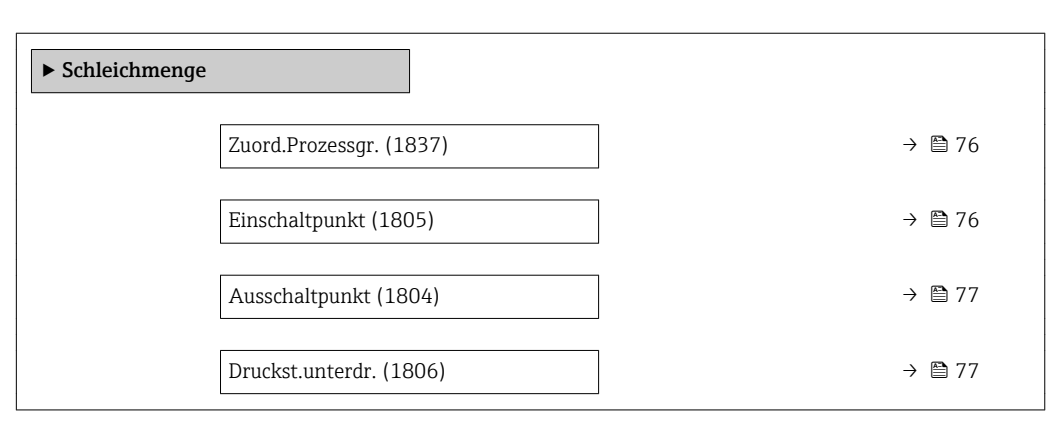

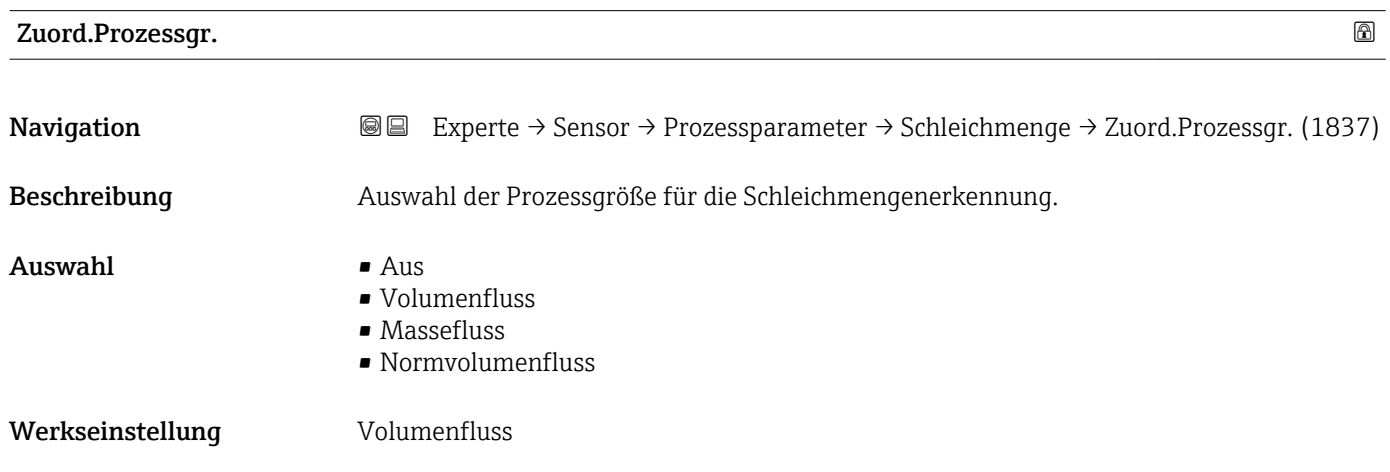

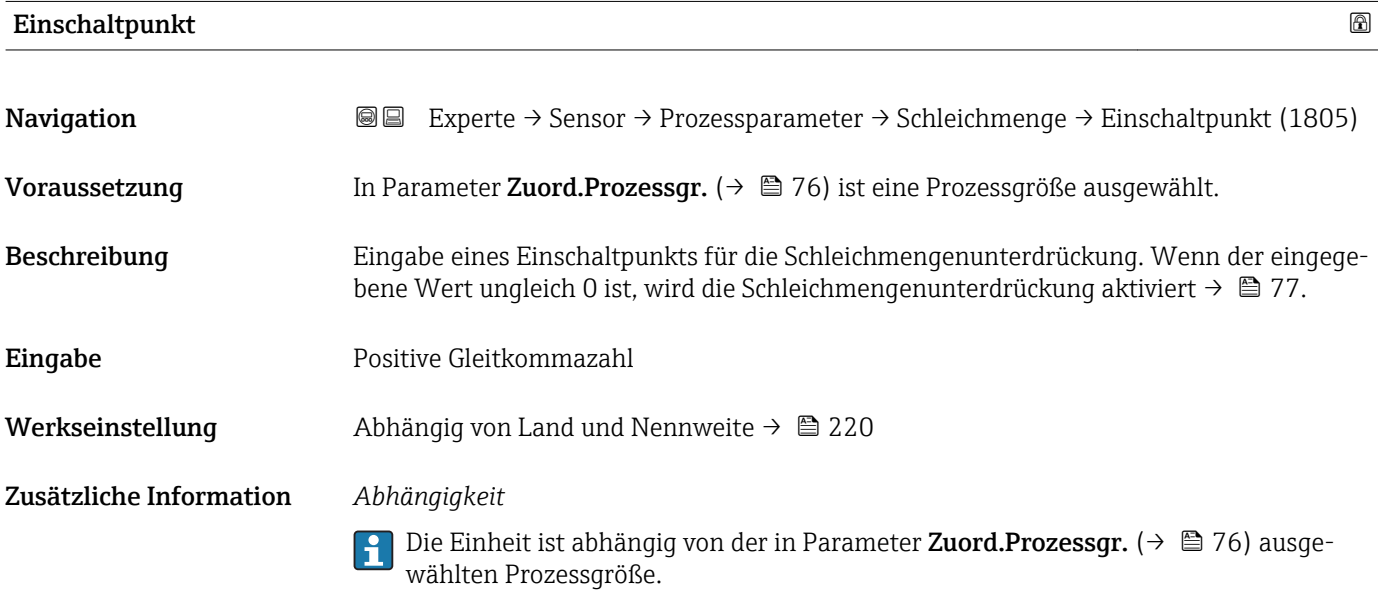

<span id="page-76-0"></span>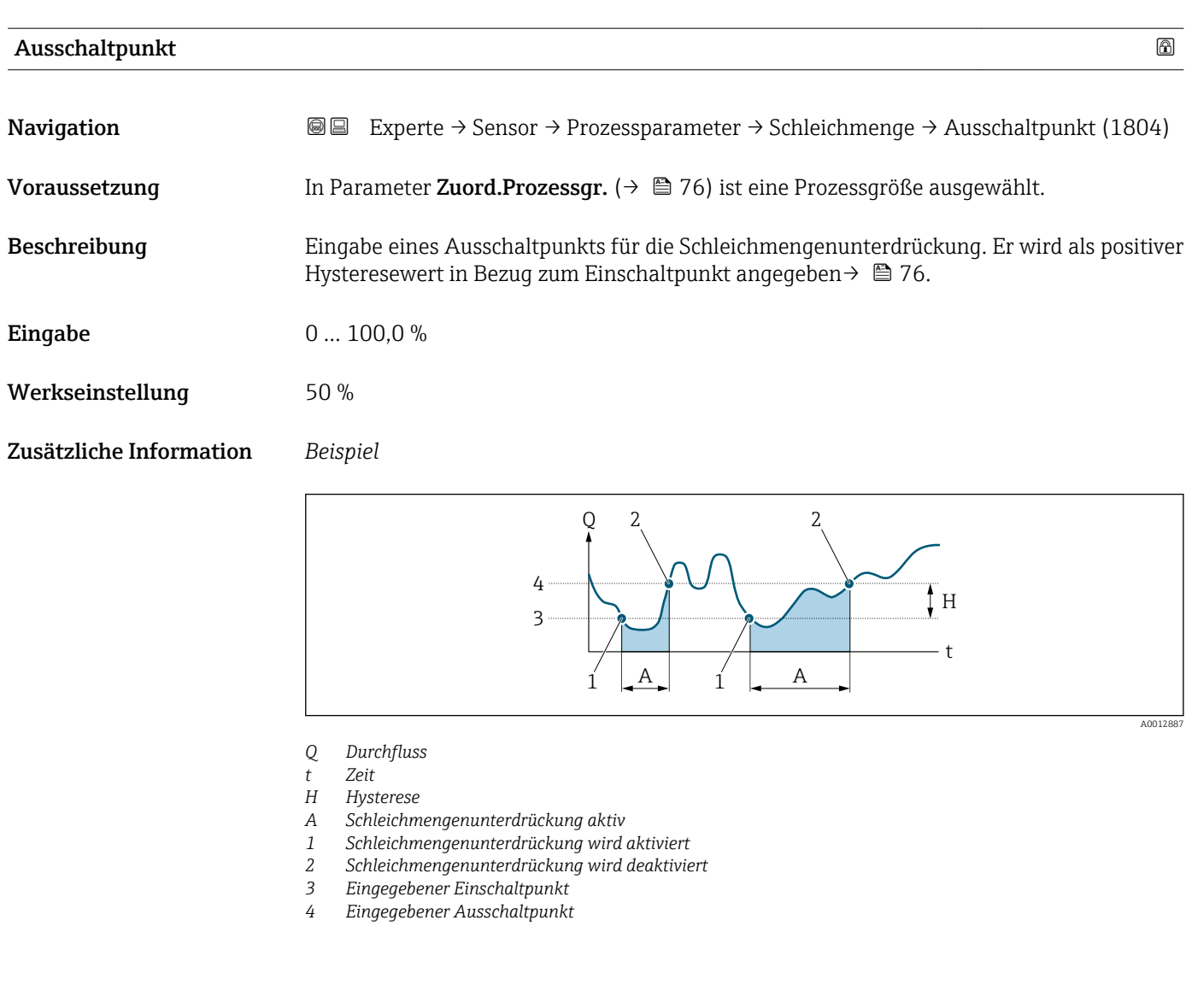

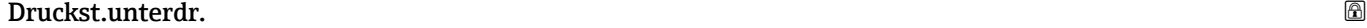

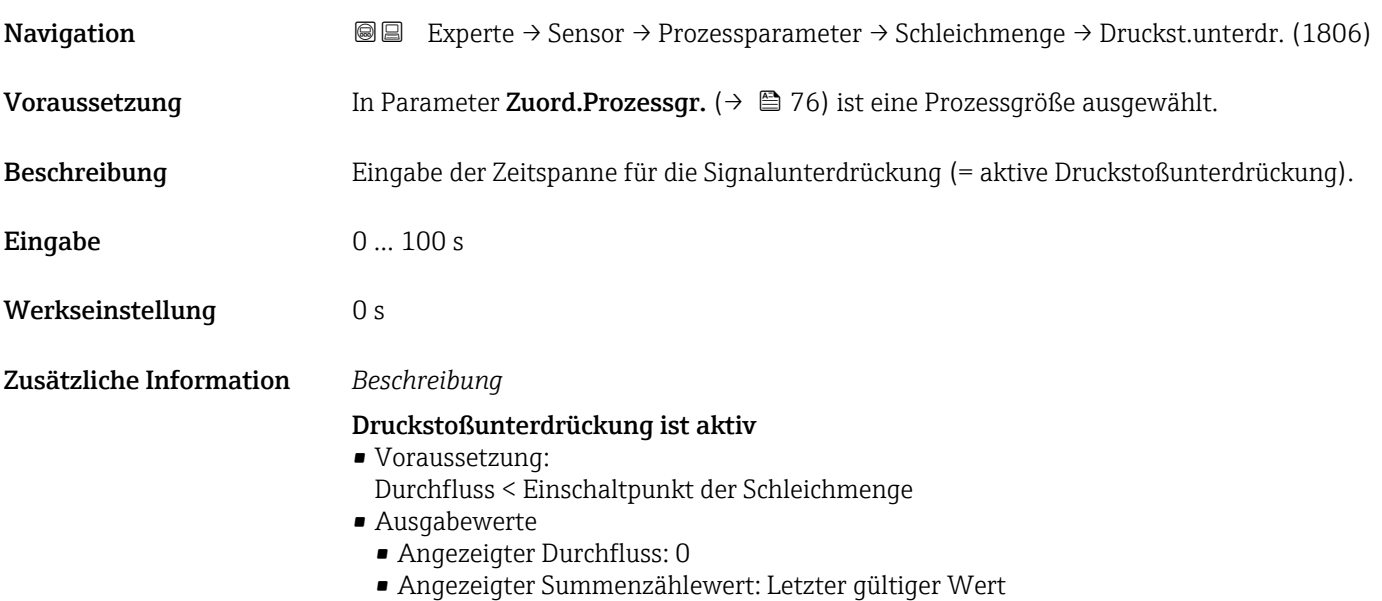

### Druckstoßunterdrückung ist inaktiv

- Voraussetzung: Die eingegebene Zeitspanne ist abgelaufen.
- Wenn zusätzlich Durchfluss > Ausschaltpunkt der Schleichmenge: Das Gerät beginnt den aktuellen Durchflusswert wieder zu verarbeiten und anzuzeigen.

#### *Beispiel*

Beim Schließen eines Ventils können kurzzeitig starke Flüssigkeitsbewegungen in der Rohrleitung auftreten, die das Messgerät registriert. Die dabei aufsummierten Durchflusswerte führen zu einem falschen Summenzählerstand, besonders bei Abfüllvorgängen.

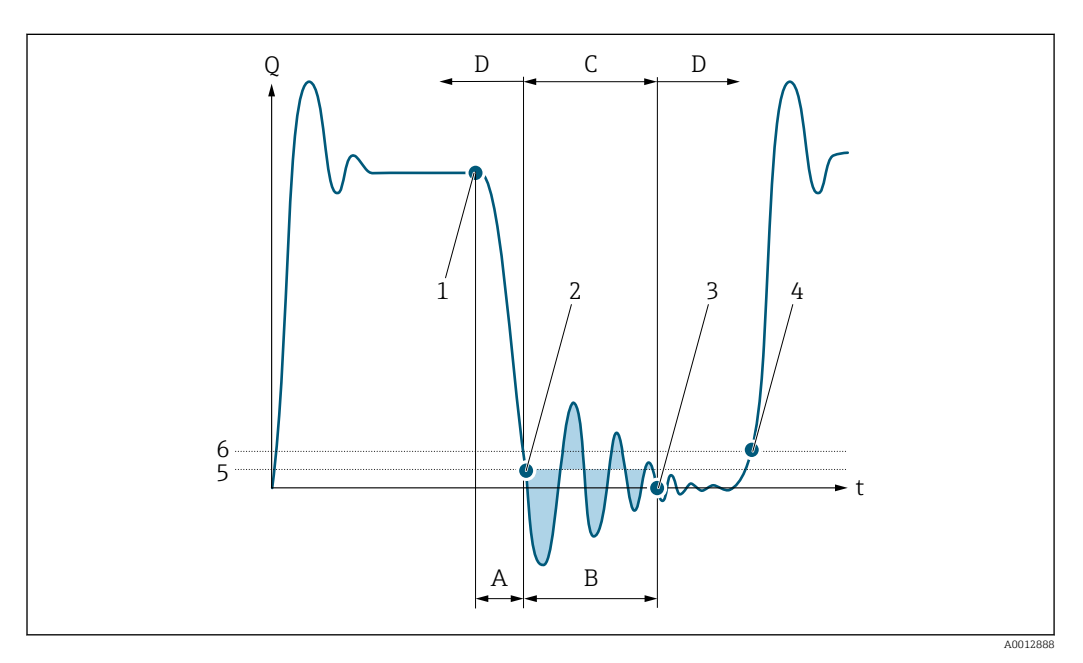

- *Q Durchfluss*
- *t Zeit*
- *A Nachlauf*
- *B Druckstoß*
- *C Druckstoßunterdrückung aktiv gemäß eingegebener Zeitspanne*
- *D Druckstoßunterdrückung inaktiv*
- *1 Ventil schließt*
- *2 Schleichmengen-Einschaltpunkt unterschritten: Druckstoßunterdrückung wird aktiviert*
- *3 Eingegebene Zeitspanne abgelaufen: Druckstoßunterdrückung wird deaktiviert*
- *4 Aktueller Durchflusswert wird wieder verarbeitet und angezeigt*
- *5 Einschaltpunkt für Schleichmengenunterdrückung*
- *6 Ausschaltpunkt für Schleichmengenunterdrückung*

#### Untermenü "Leerrohrüberw."

*Navigation* 
■■ Experte → Sensor → Prozessparameter → Leerrohrüberw.

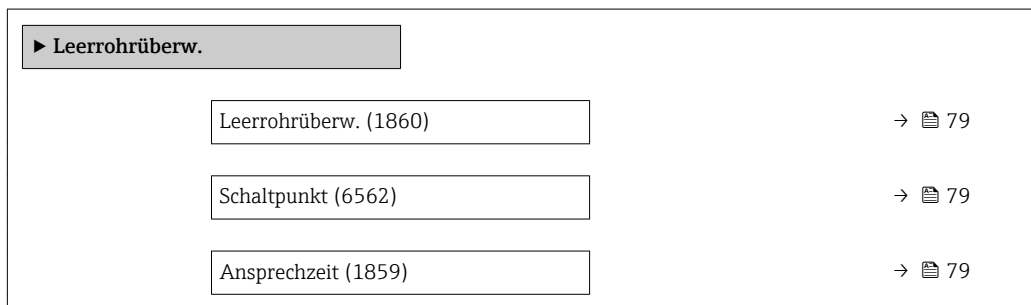

<span id="page-78-0"></span>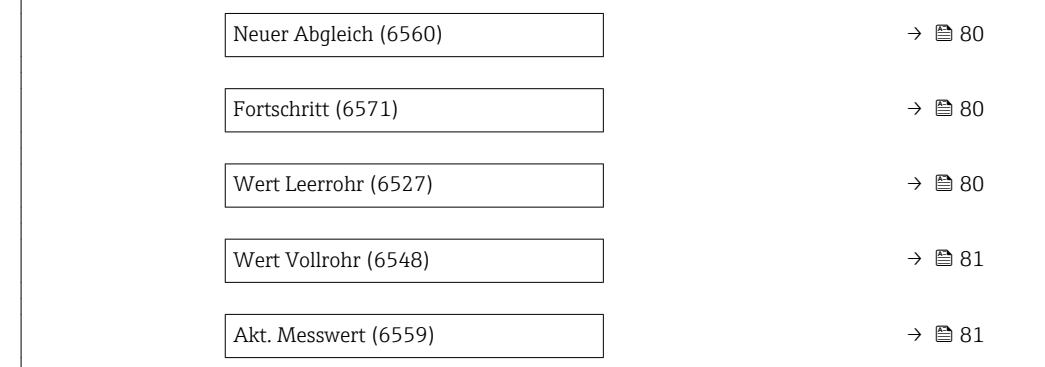

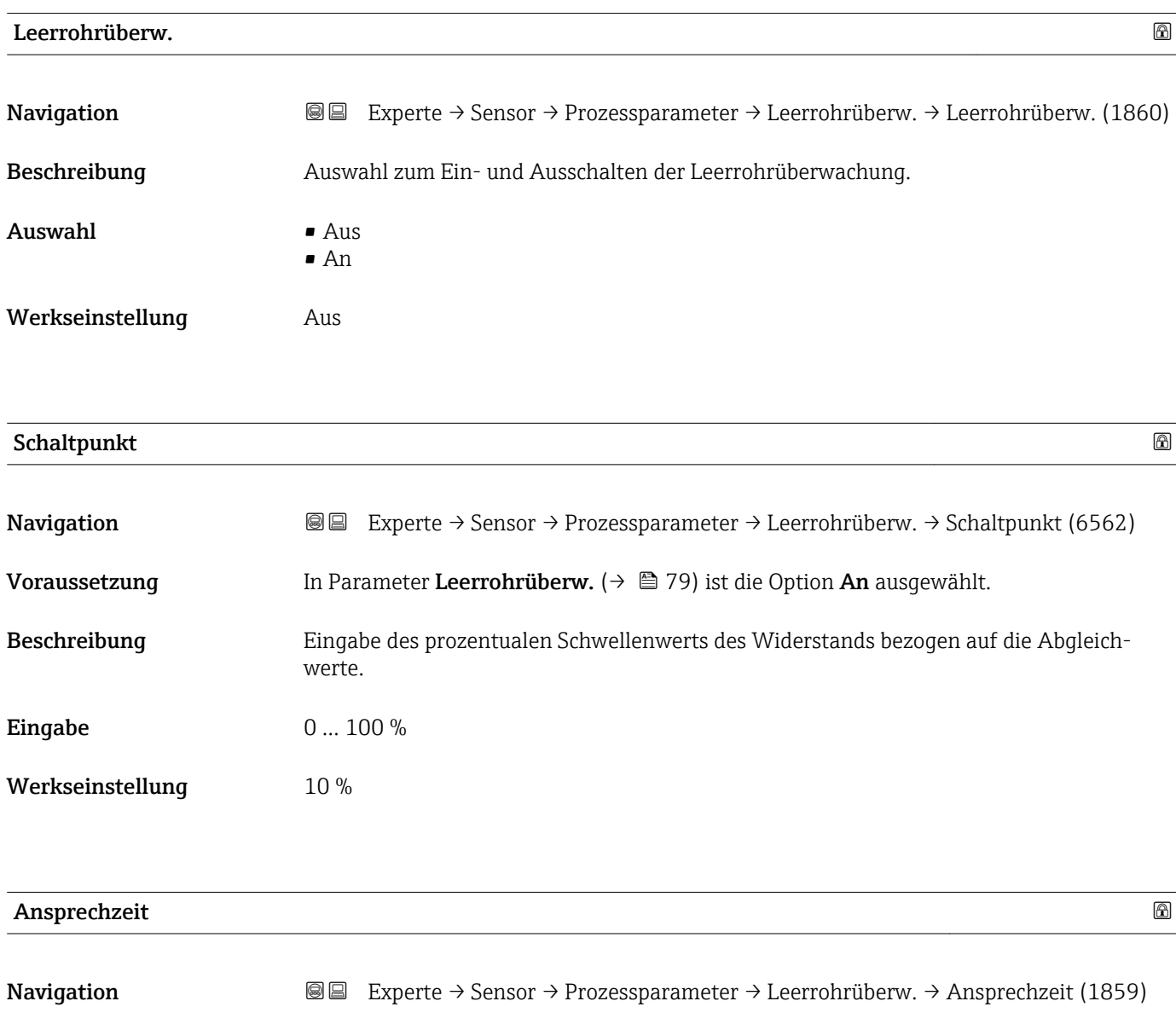

Voraussetzung In Parameter Zuord.Prozessgr. ( $\rightarrow \Box$  79) ist eine Prozessgröße ausgewählt.

Beschreibung Eingabe der Zeitspanne (Entprellzeit), während der das Signal mindestens anliegen muss, damit die Diagnosemeldung AS862 Rohr leer bei teilgefülltem oder leerem Messrohr ausgelöst wird.

<span id="page-79-0"></span>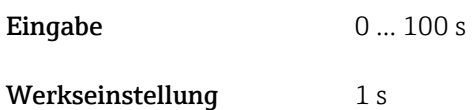

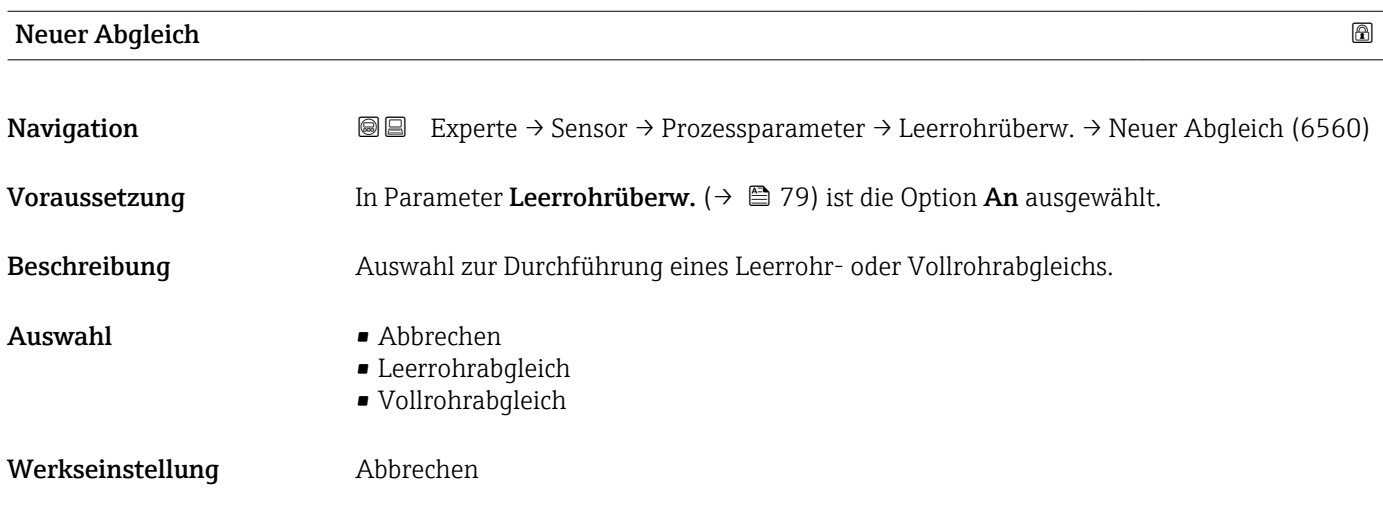

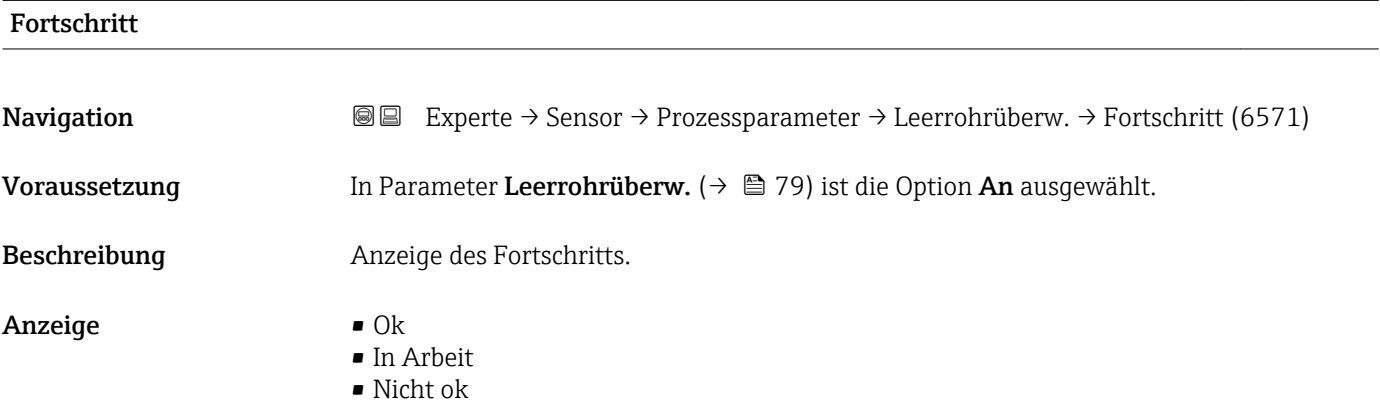

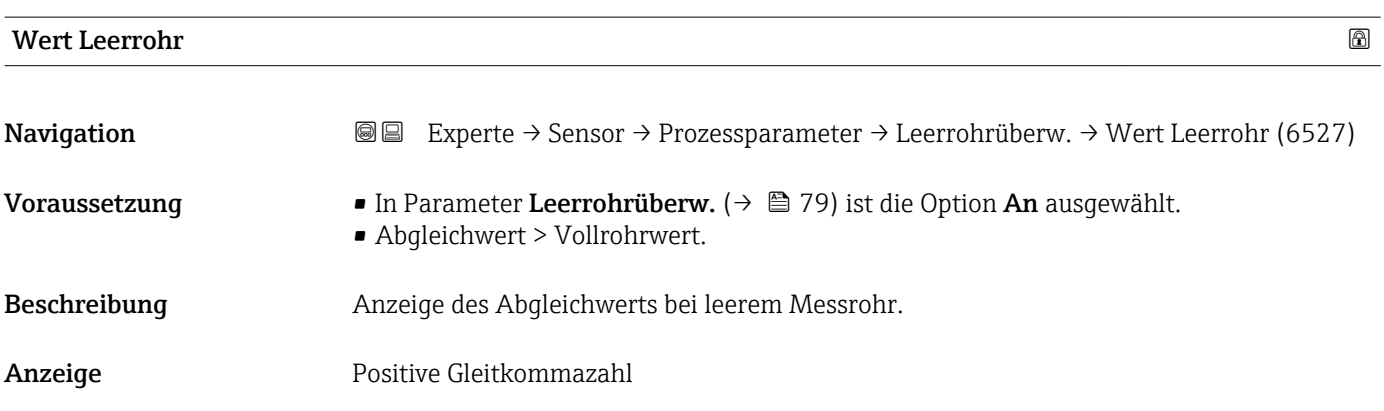

<span id="page-80-0"></span>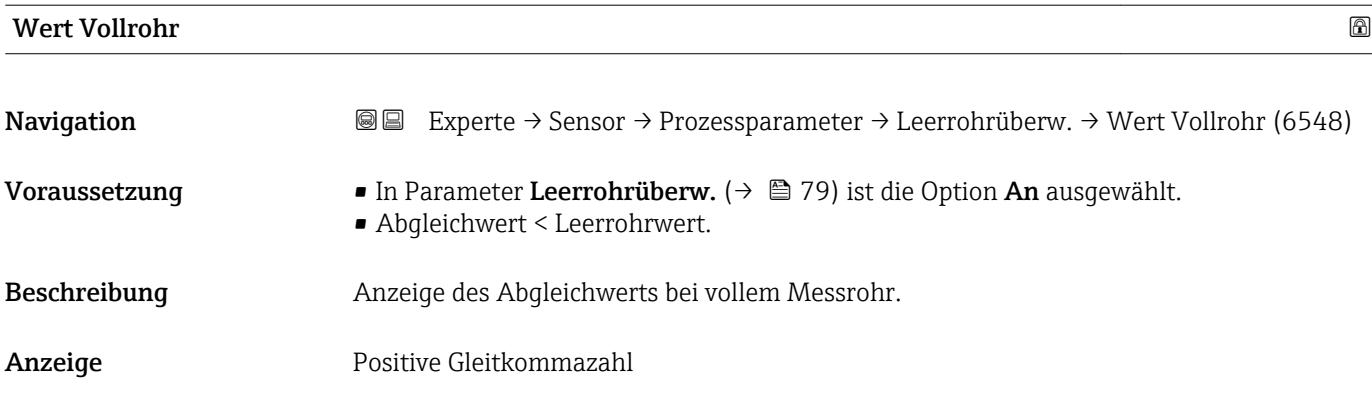

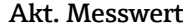

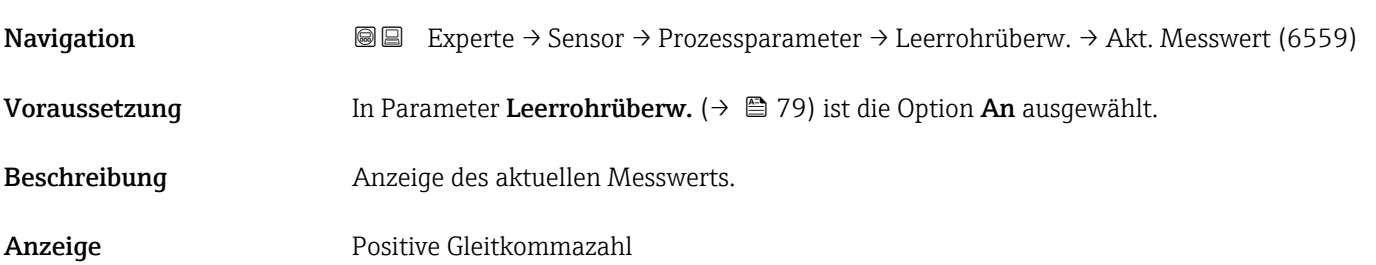

### Untermenü "ECC"

*Navigation* Experte → Sensor → Prozessparameter → ECC

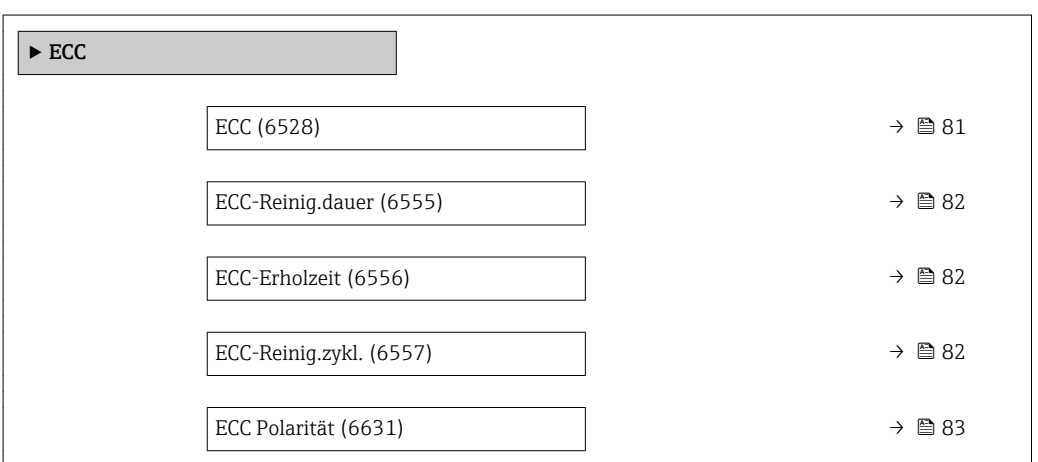

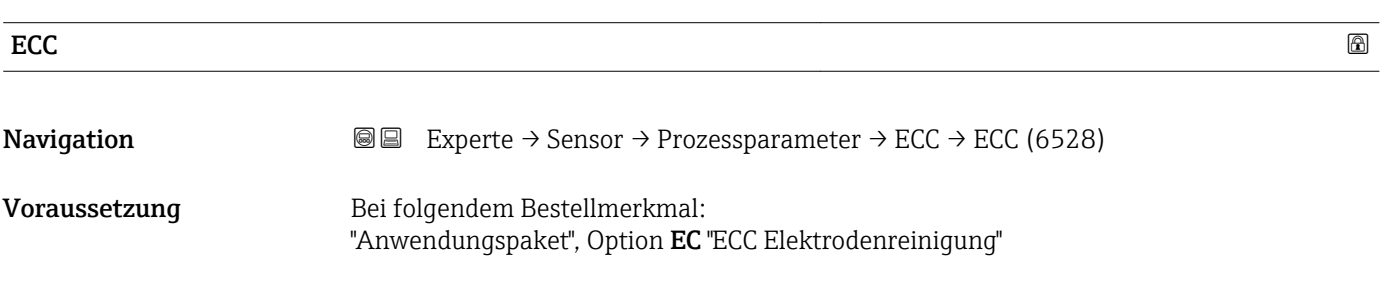

 $\blacksquare$  An

<span id="page-81-0"></span>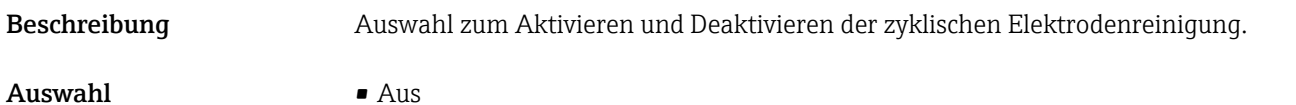

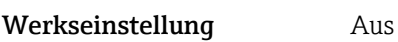

### ECC-Reinig.dauer

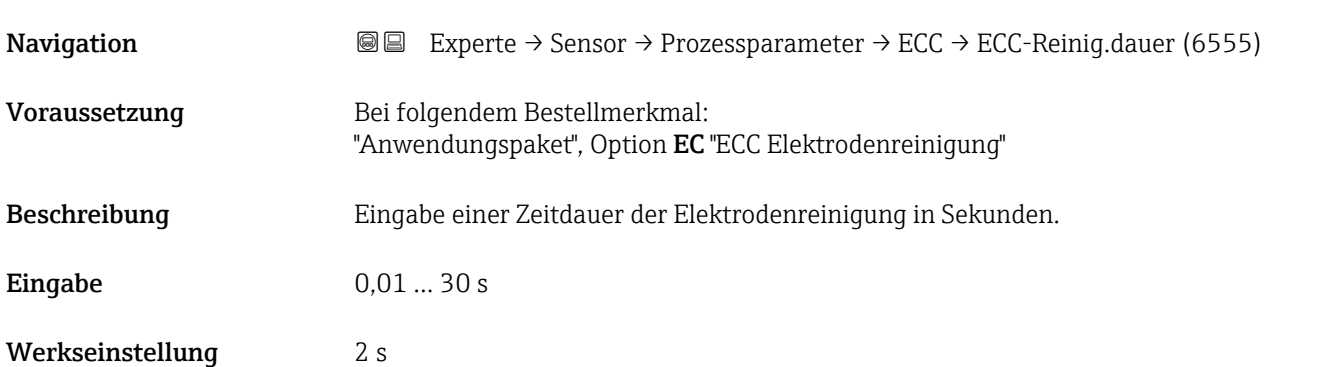

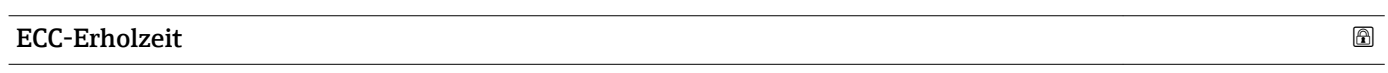

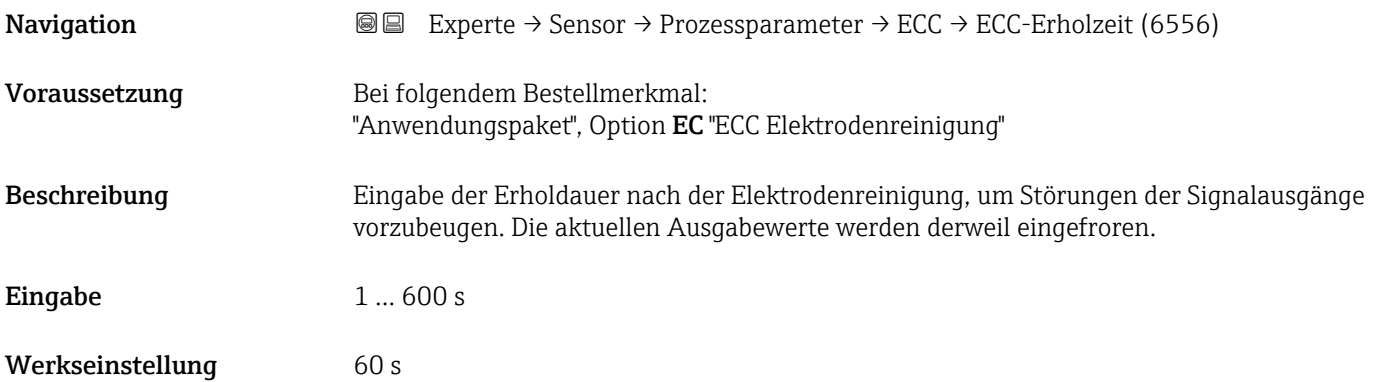

### ECC-Reinig.zykl.

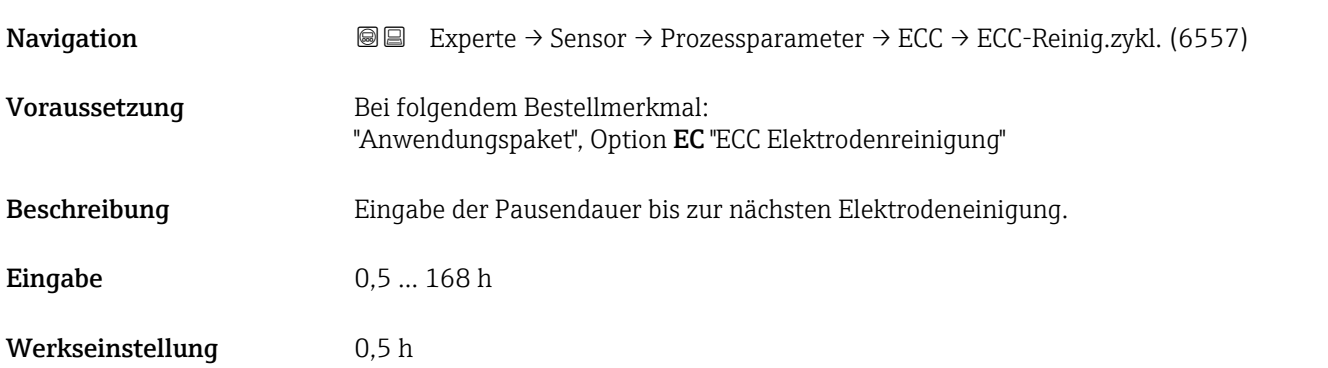

### <span id="page-82-0"></span>ECC Polarität

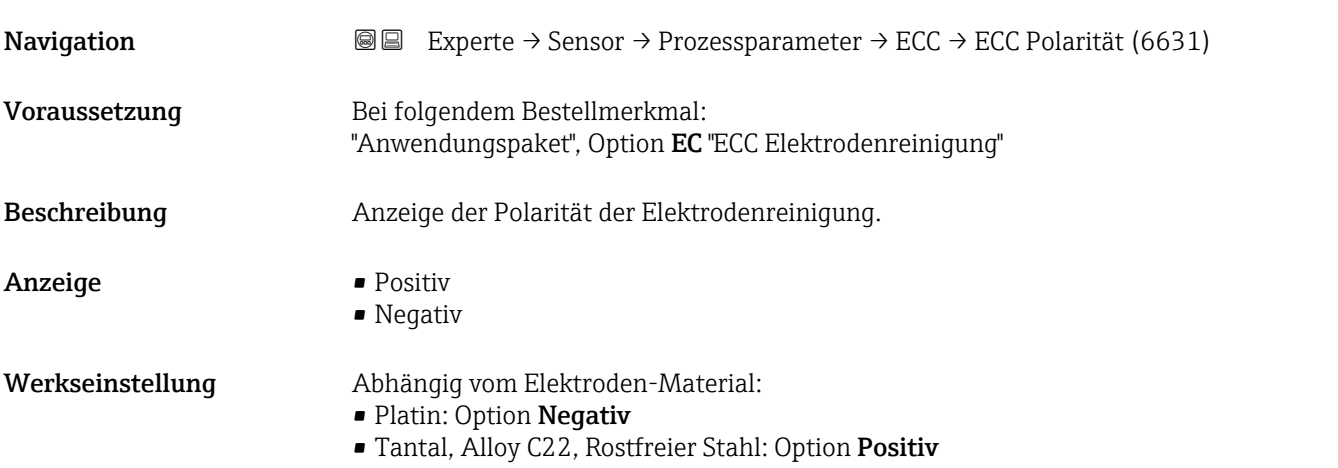

### Untermenü "Belagserkennung"

*Navigation* **III** III Experte → Sensor → Prozessparameter → Belagserkennung

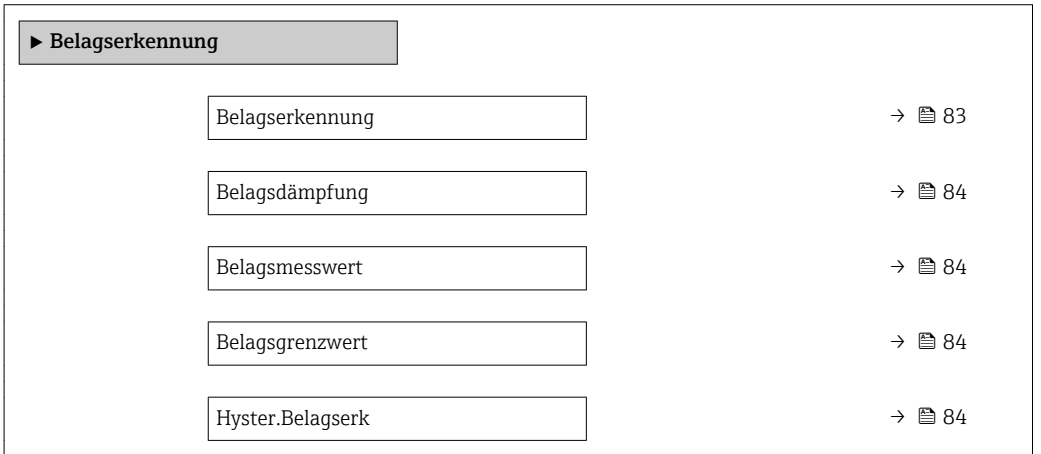

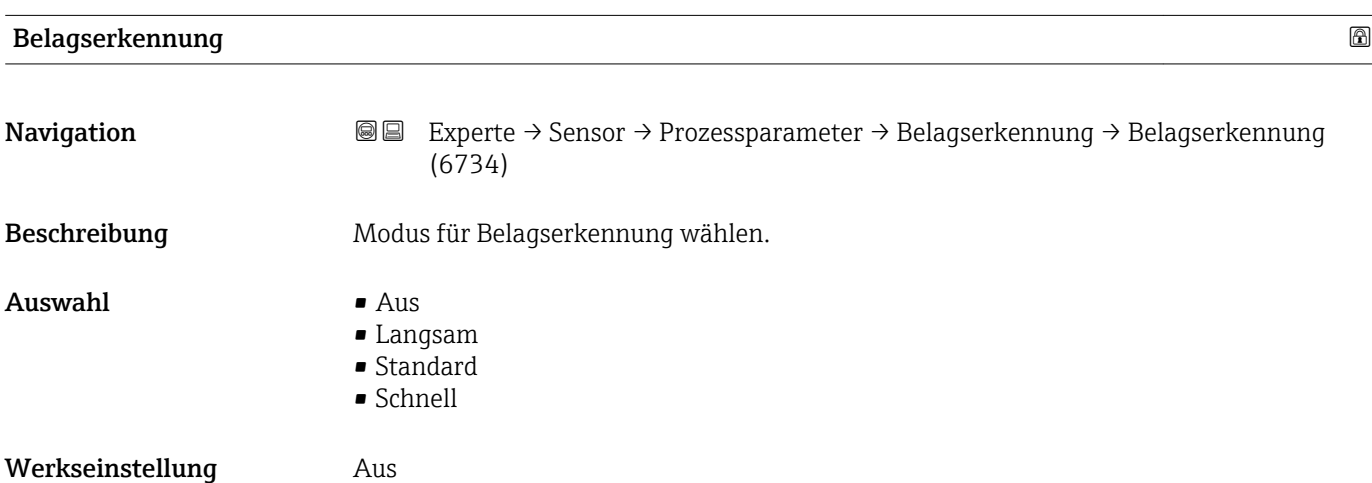

<span id="page-83-0"></span>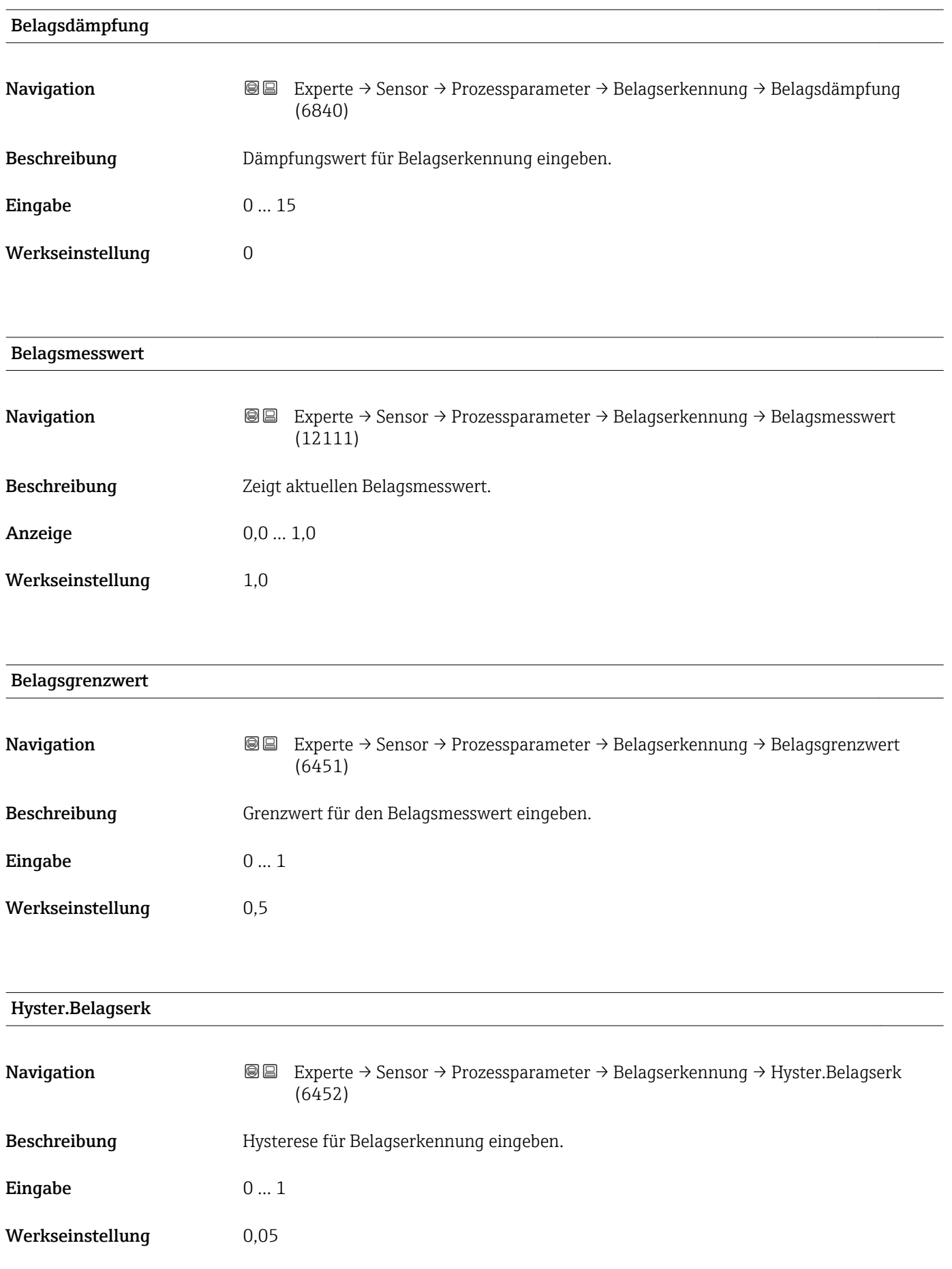

### <span id="page-84-0"></span>3.2.4 Untermenü "Externe Komp."

*Navigation* Experte → Sensor → Externe Komp.

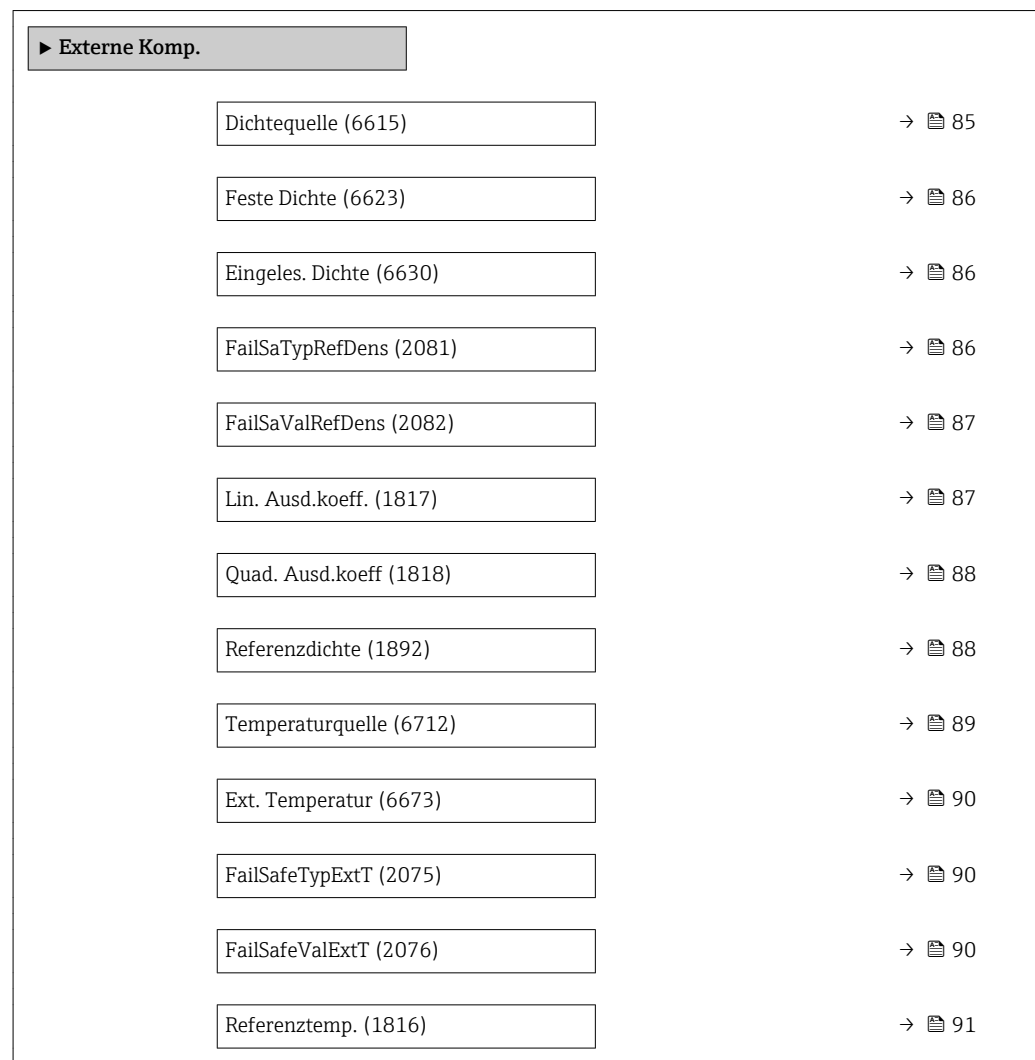

| Dichtequelle     |                                                                                                    | A |
|------------------|----------------------------------------------------------------------------------------------------|---|
| Navigation       | Experte → Sensor → Externe Komp. → Dichtequelle (6615)<br>88                                                                                                    |   |
| Beschreibung     | Auswahl der Dichtequelle.                                                                                                    |   |
| Auswahl          | $\blacksquare$ Feste Dichte<br>■ Eingeles. Dichte<br>Stromeingang 1 <sup>*</sup><br>Stromeingang 2 <sup>*</sup><br>Stromeingang 3 <sup>*</sup><br>• Berechneter Wert |   |
| Werkseinstellung | Feste Dichte                                                                                                    |   |

<sup>\*</sup> Sichtbar in Abhängigkeit von Bestelloptionen oder Geräteeinstellungen

### <span id="page-85-0"></span>Zusätzliche Information *Auswahl*

Auswahl der Art der Dichtekompensation. Bei Auswahl der Option Eingeles. Dichte wird der Dichtewert der zyklischen PROFINET-Kommunikation übernommen. Dazu muss im Analog Output Modul der Kompensationswert "Externe Dichte" eingebunden werden.

Weitere Informationen: Betriebsanleitung, Kapitel "Zyklische Datenübertragung" m

# Feste Dichte and a state of the state of the state of the state of the state of the state of the state of the state of the state of the state of the state of the state of the state of the state of the state of the state of **Navigation EXPERTE** Experte → Sensor → Externe Komp. → Feste Dichte (6623) Voraussetzung In Parameter Dichtequelle ( $\rightarrow \Box$  85) ist die Option Feste Dichte ausgewählt. Beschreibung Eingabe eines festen Werts für die Dichte. Eingabe Positive Gleitkommazahl Werkseinstellung Abhängig vom Land: **•** 1000 kg/l  $\blacksquare$  1000 lb/ft<sup>3</sup> Zusätzliche Information *Abhängigkeit* Die Einheit wird übernommen aus: Parameter Dichteeinheit (→ ■ 59)

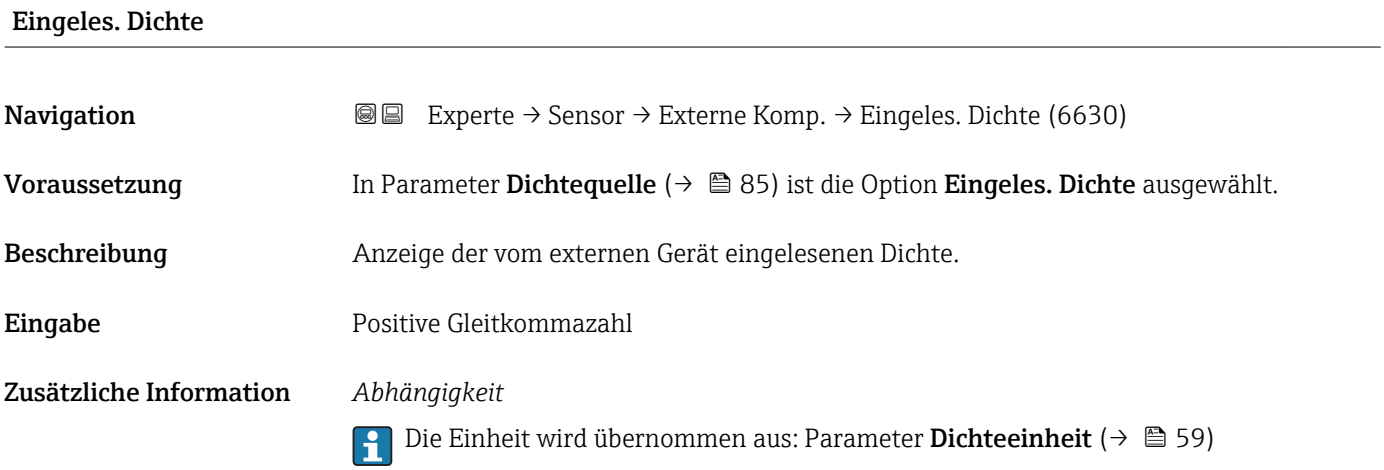

# FailSaTypRefDens **Navigation EXPERTEDE EXPERTEDE EXPERTEDE EXPERTEDE EXPERTEDE EXPERTEDE EXPERTEDE EXPERIENCE EXPERIENCE EXPERIENCE EXPERIENCE EXPERIENCE EXPERIENCE EXPERIENCE EXPERIENCE EXPERIENCE EXPERIENCE EXPERIENCE EXPERIENCE EXPE** Beschreibung Auswahl des Fehlerverhaltens für den eingelesenen Normdichtewert.

<span id="page-86-0"></span>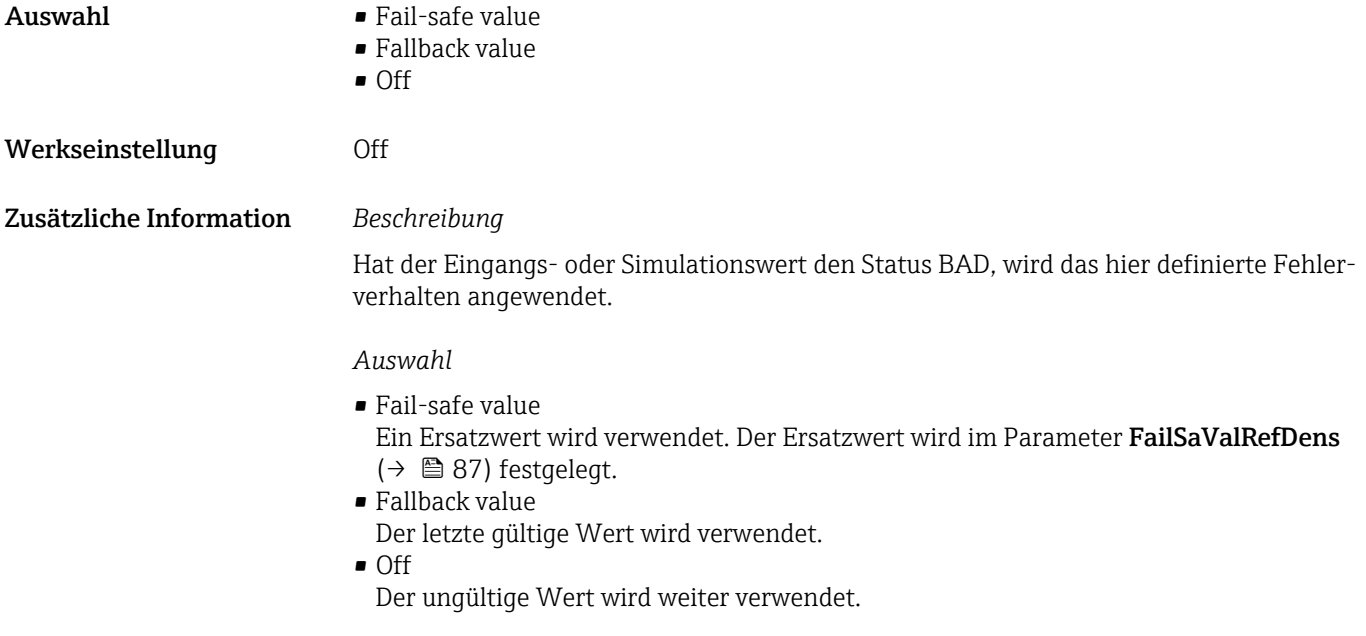

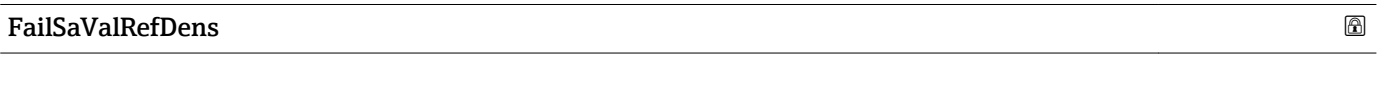

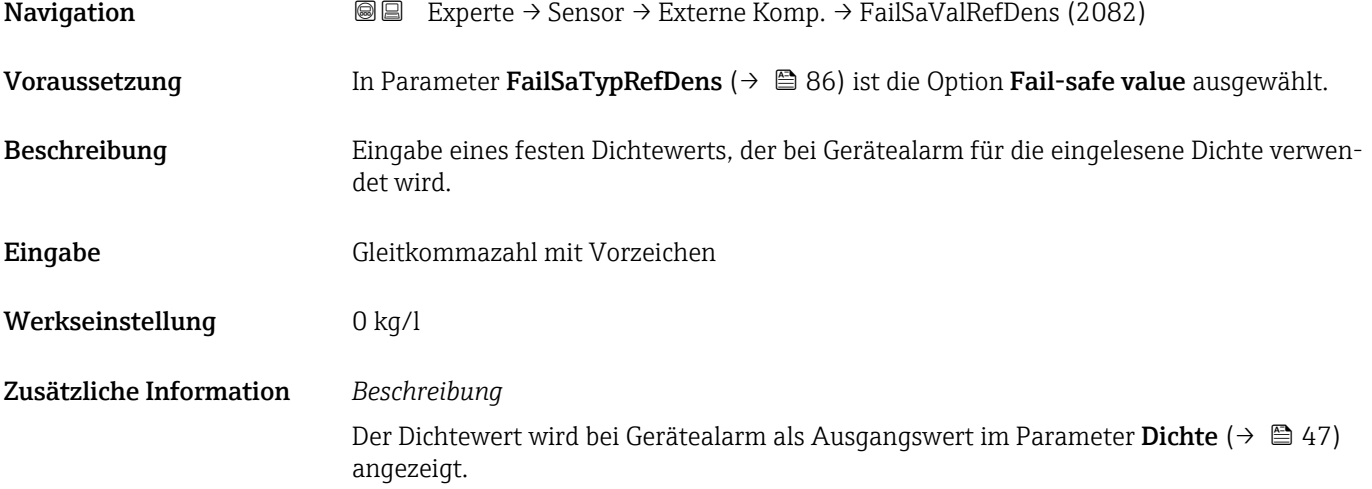

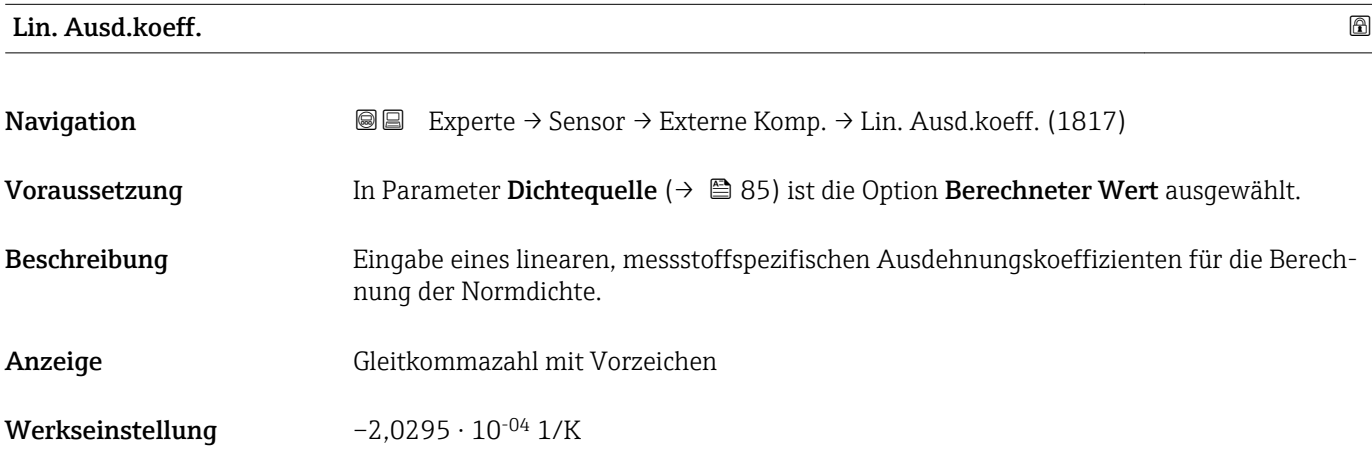

### <span id="page-87-0"></span>Quad. Ausd.koeff

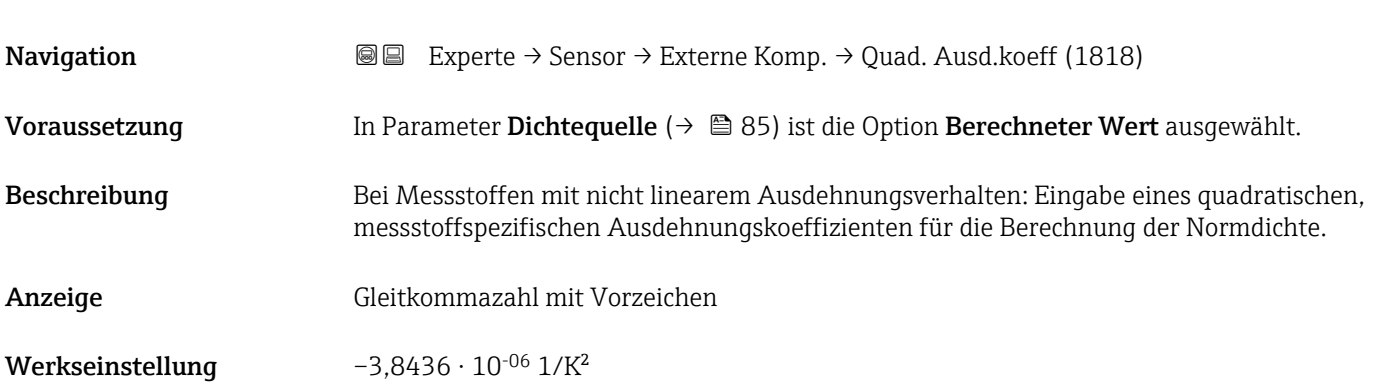

# Referenzdichte Navigation  $\text{■}$  Experte → Sensor → Externe Komp. → Referenzdichte (1892) Voraussetzung In Parameter Dichtequelle ( $\rightarrow \Box$  85) ist die Option Berechneter Wert ausgewählt. Beschreibung Anzeige der Referenzdichte. Anzeige Positive Gleitkommazahl Zusätzliche Information *Beschreibung* Die Referenzdichte wird für die Dichteberechnung benötigt. *Abweichung der Prozesstemperatur von der Referenztemperatur:*  $\Delta T = T - T_{ref}$ *∆T: Abweichung T: Prozesstemperatur*  $T_{ref}$ : *Referenztemp.*  $( \rightarrow \Box 91)$ *Temperaturkompensierte Dichte:*  $\rho_{\text{comp}} = \rho_{\text{ref}}(1 + \alpha \Delta T + \beta \Delta T^2)$ *ρcomp : Berechnete Dichte ρref: Referenzdichte ∆T: Abweichung der Prozesstemperatur von der Referenztemperatur α: Lin. Ausd.koeff.* (→ ■ 87) *β*: *Quad. Ausd.koeff* (→ ■ 88) *Beispiel für Wasser (Werkseinstellung)* Für eine Referenztemperatur von T<sub>ref</sub> = 20 °C

Ein Quadratischer Fit einiger Dichtewerte ergibt folgende Koeffizienten:

- $\bullet$   $\alpha$  = -2,0295  $\cdot$  10<sup>-4</sup> 1/K
- $\bullet$  β = -3,8436 · 10<sup>-6</sup> 1/K<sup>2</sup>
- $ρ_{ref} = 997,82 \text{ kg/m}^3$

<span id="page-88-0"></span>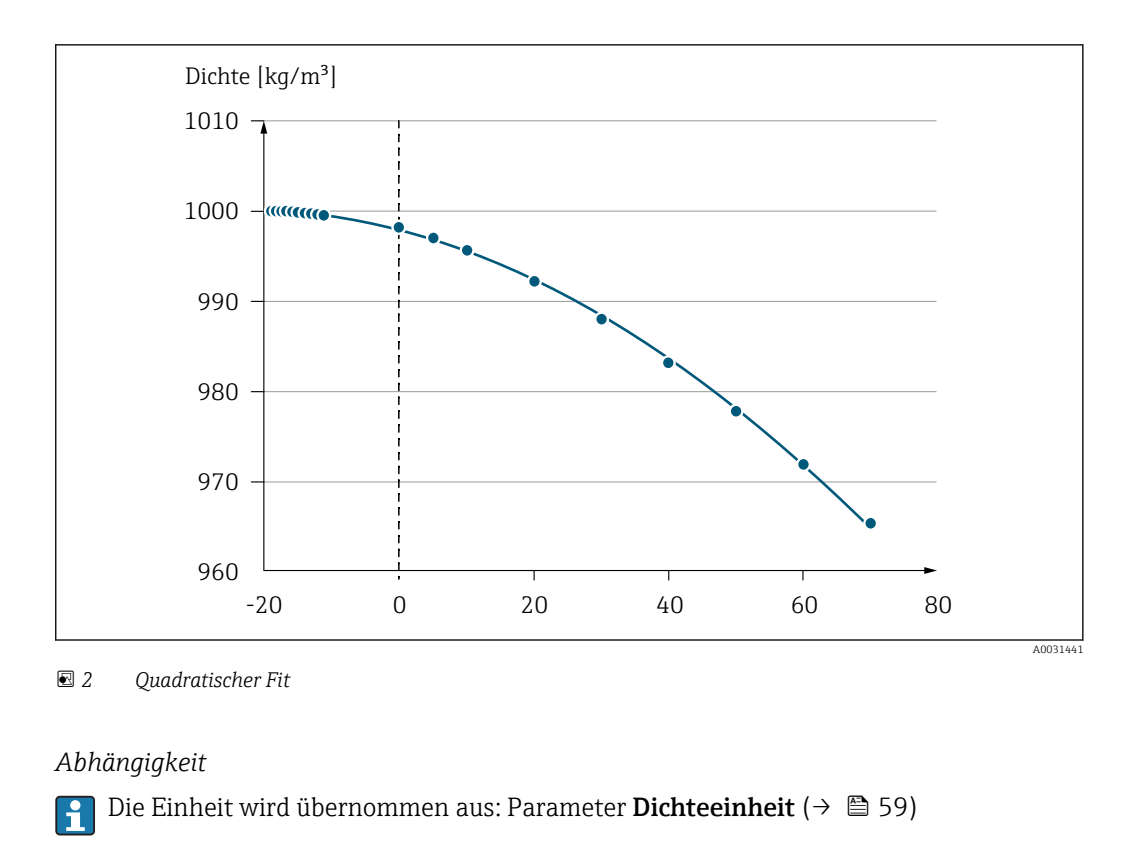

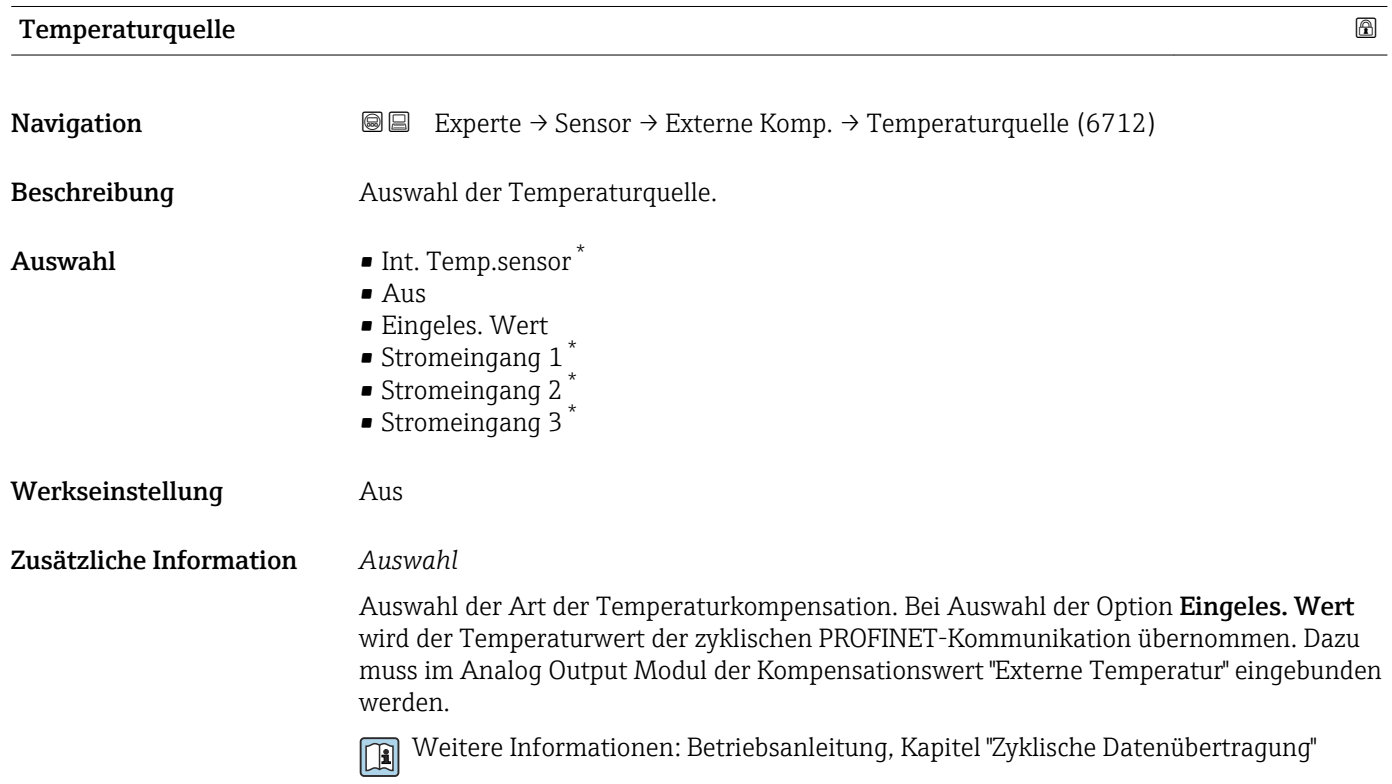

<sup>\*</sup> Sichtbar in Abhängigkeit von Bestelloptionen oder Geräteeinstellungen

<span id="page-89-0"></span>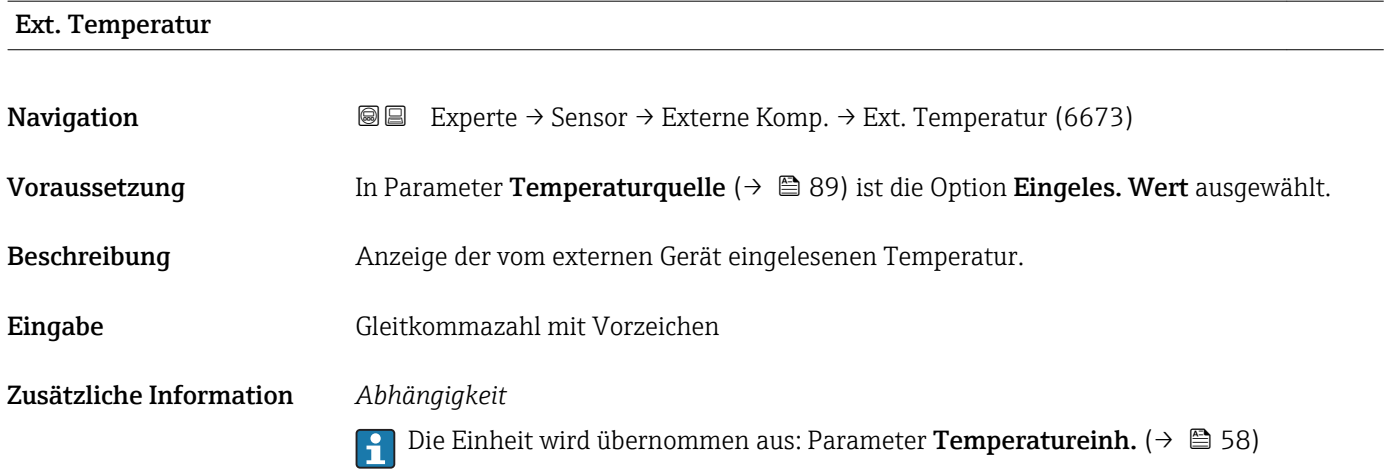

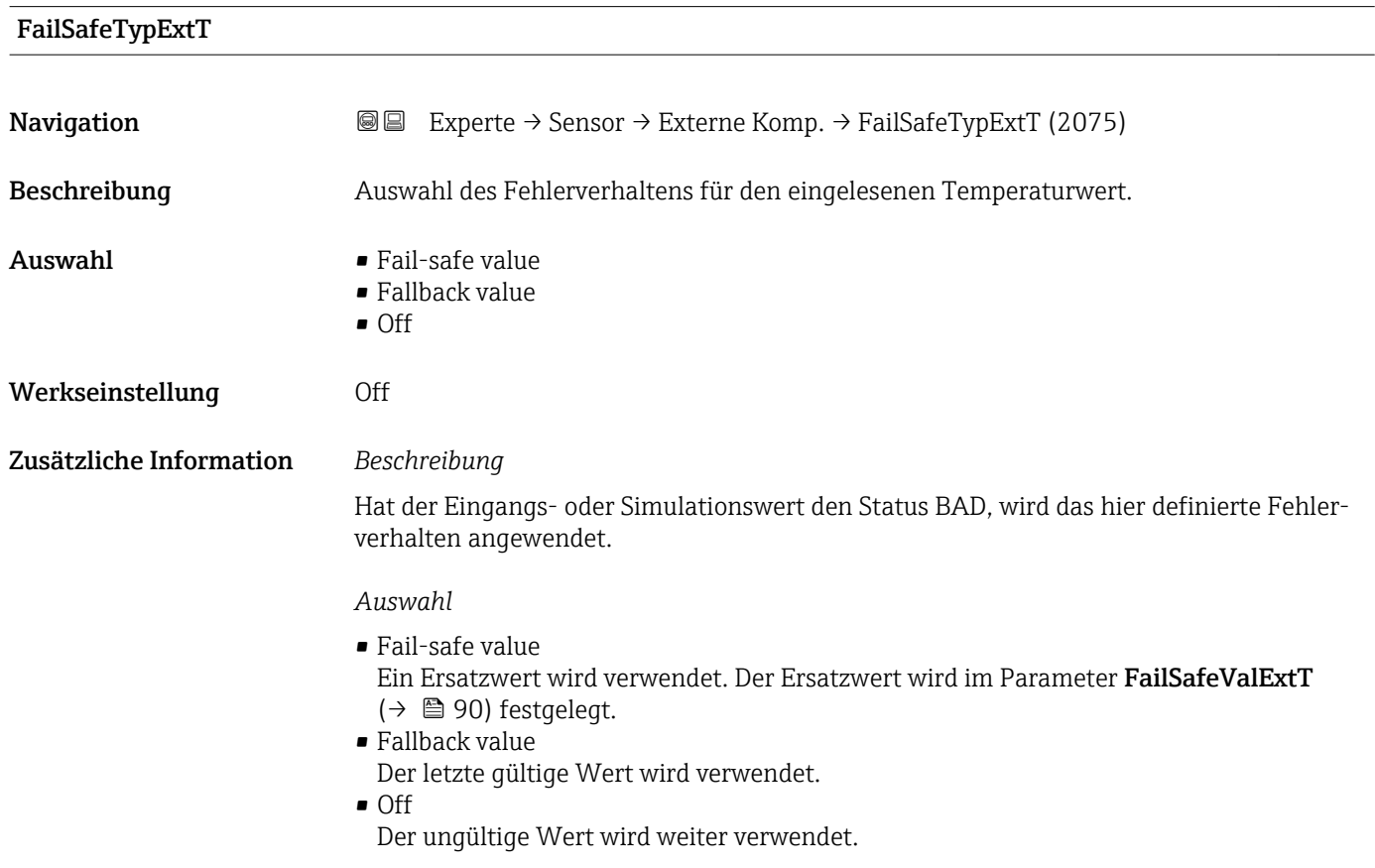

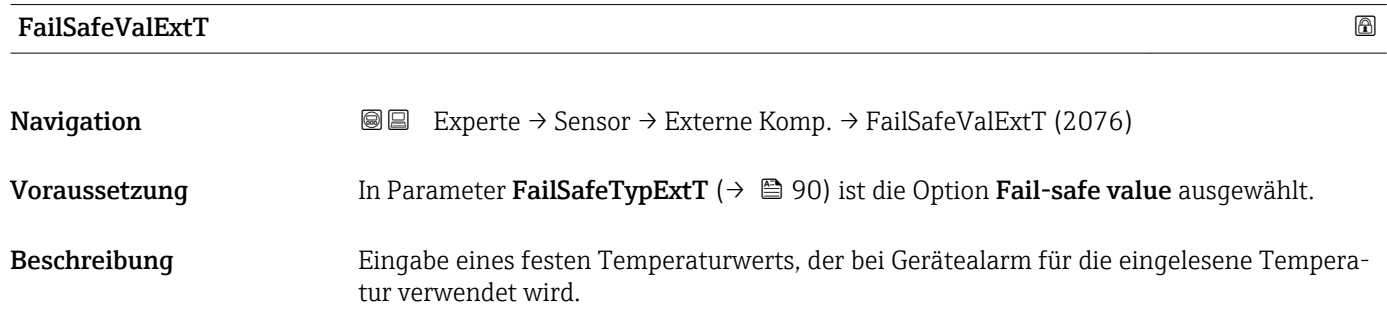

<span id="page-90-0"></span>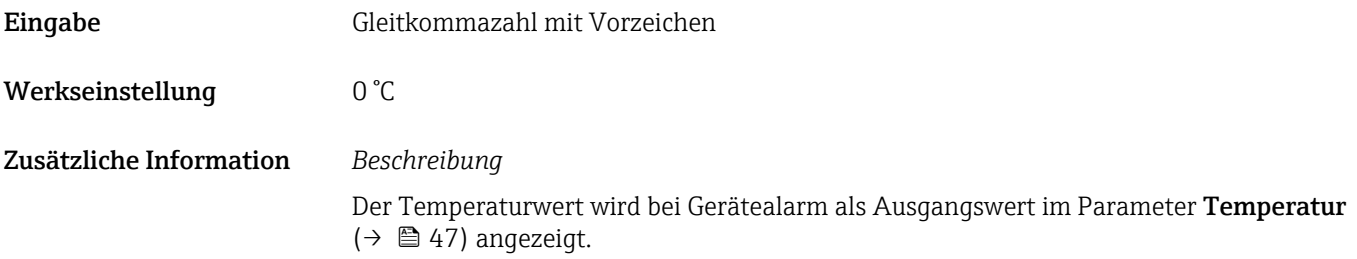

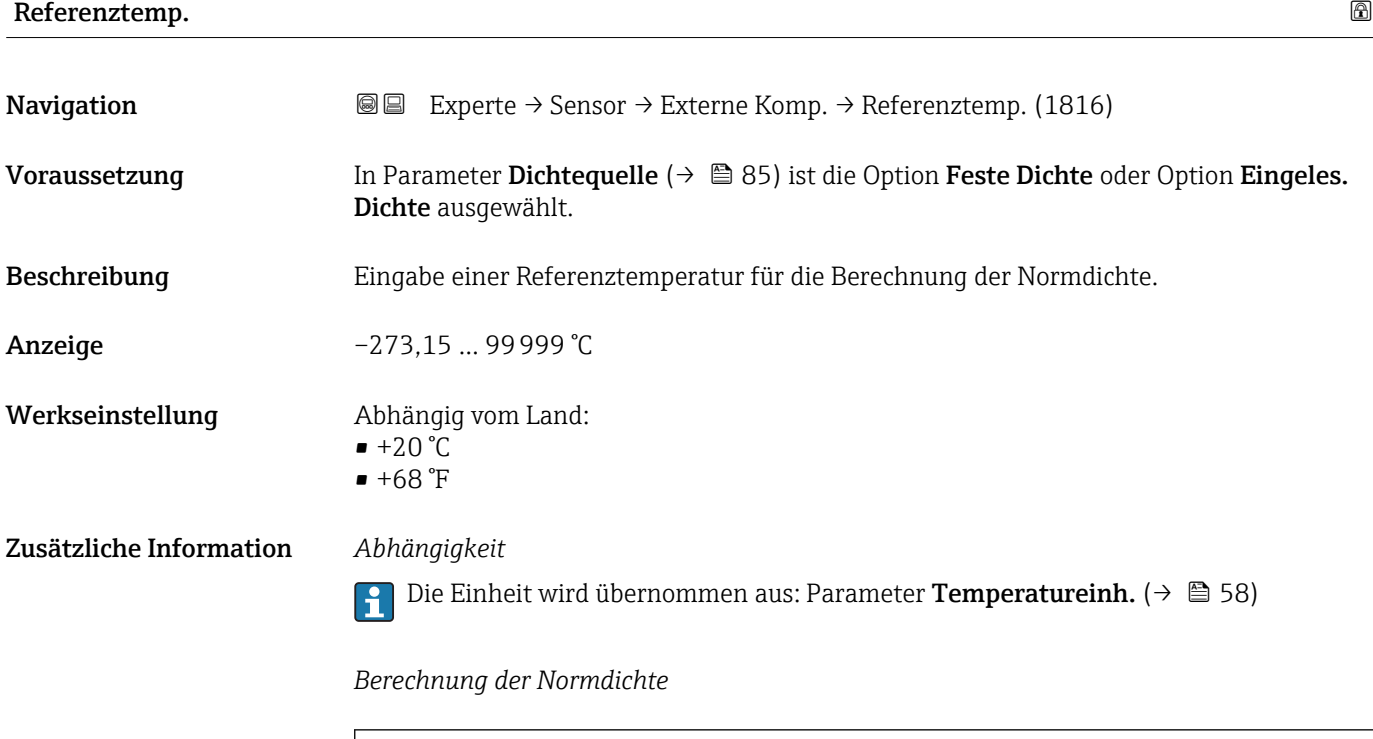

- $\bullet$   $\rho_N$ : Normdichte
- ρ: Aktuell gemessene Messstoffdichte
- t: Aktuell gemessene Messstofftemperatur
- $\bullet$  t<sub>N</sub>: Normtemperatur, bei der die Normdichte berechnet wird (z.B. 20 °C)
- $\overline{\Delta t}$ : t t<sub>N</sub>
- $\bullet$  a: Linearer Ausdehnungskoeffizient des Messstoffs, Einheit = [1/K]; K = Kelvin

 $\rho_n = \rho \cdot (1 + \alpha \cdot \Delta t + \beta \cdot \Delta t^2)$ 

• β: Quadratischer Ausdehnungskoeffizient des Messstoffs, Einheit =  $[1/K^2]$ 

### 3.2.5 Untermenü "Sensorabgleich"

*Navigation* 
■■ Experte → Sensor → Sensorabgleich

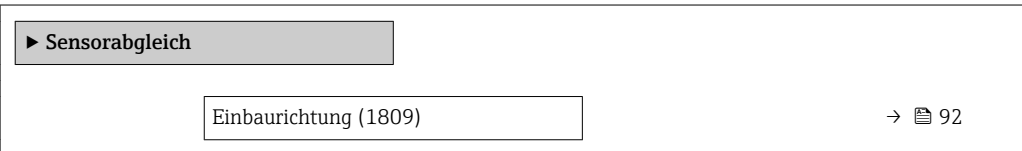

A0023403

<span id="page-91-0"></span>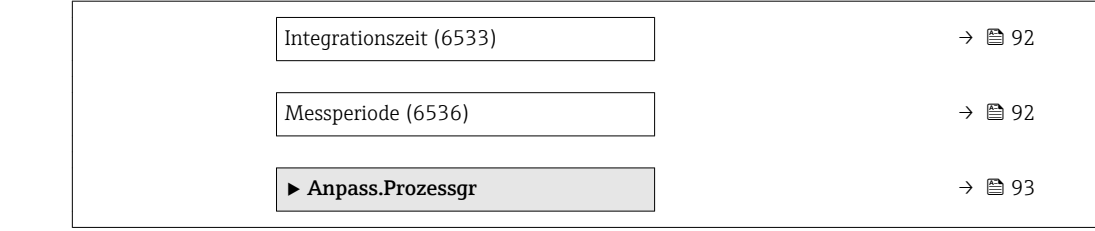

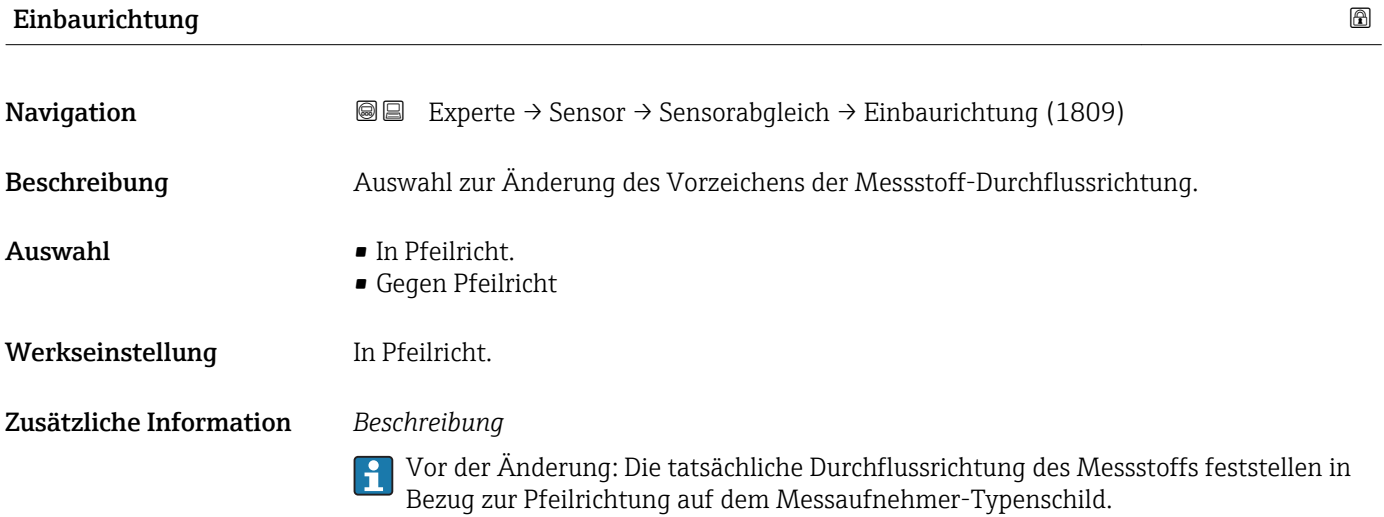

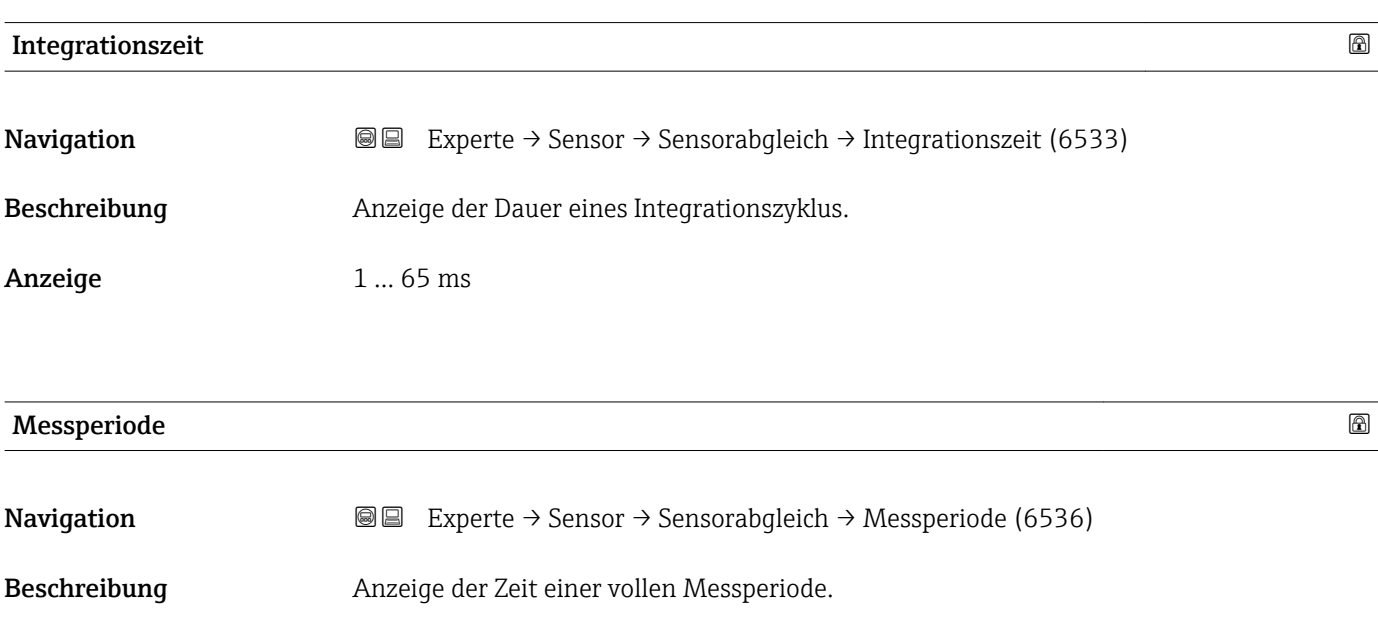

Anzeige 0 ... 1000 ms

#### <span id="page-92-0"></span>Untermenü "Anpass.Prozessgr"

*Navigation* 
■■ Experte → Sensor → Sensorabgleich → Anpass.Prozessgr

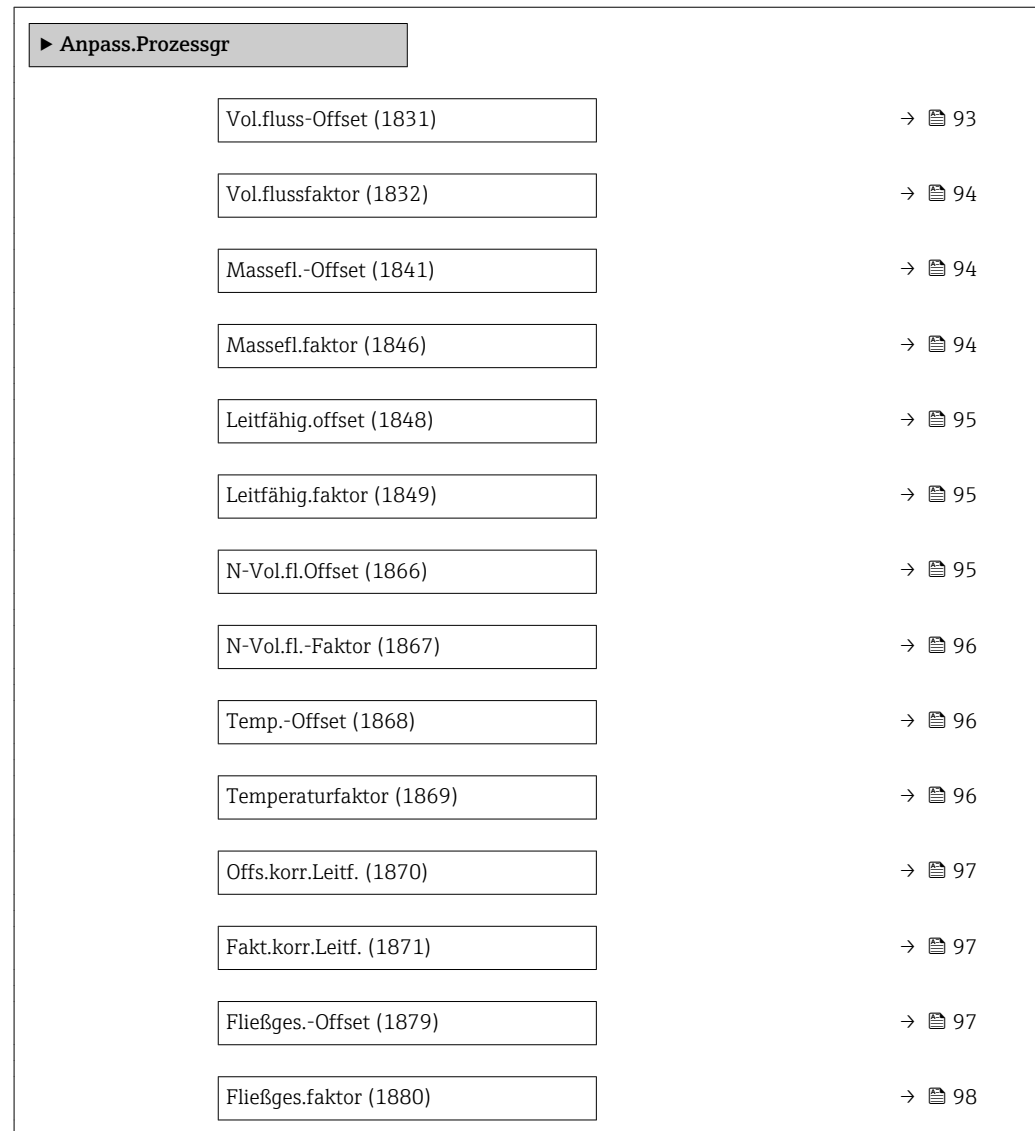

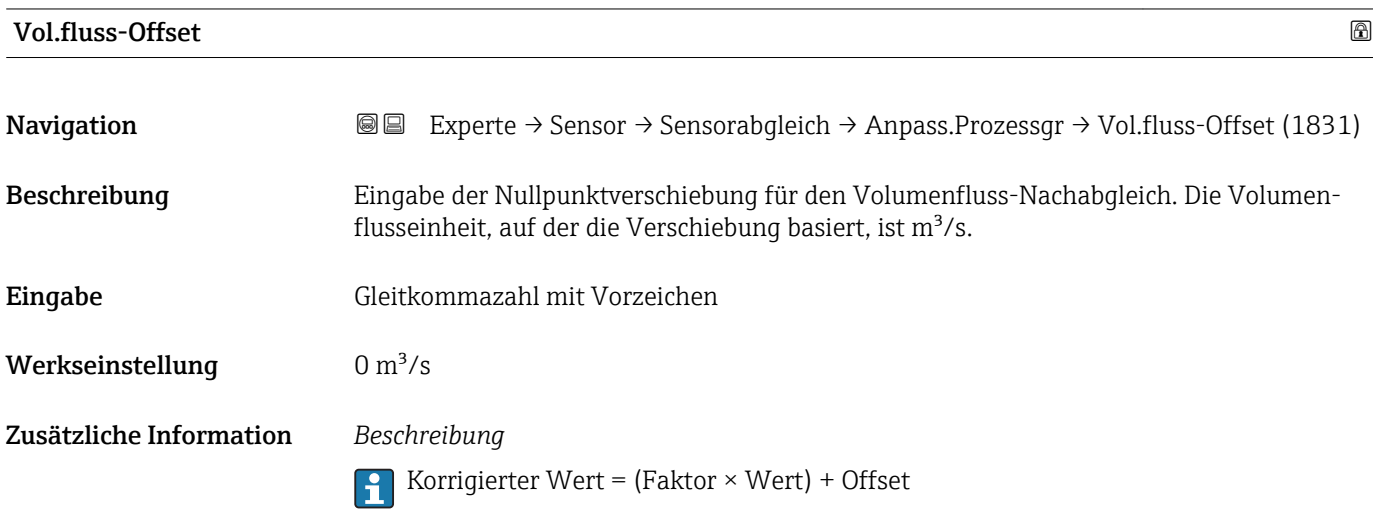

<span id="page-93-0"></span>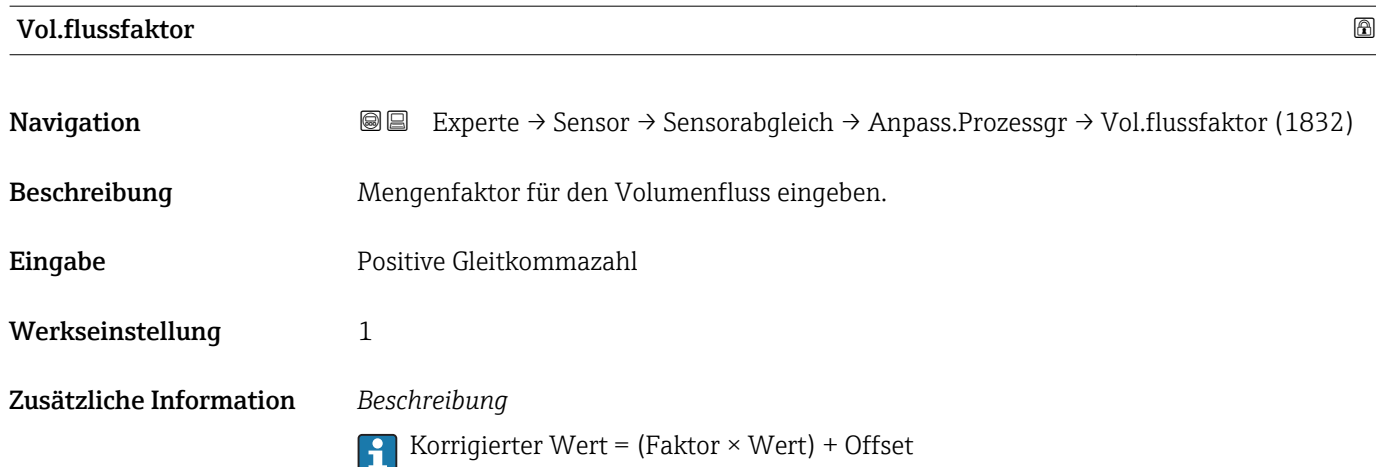

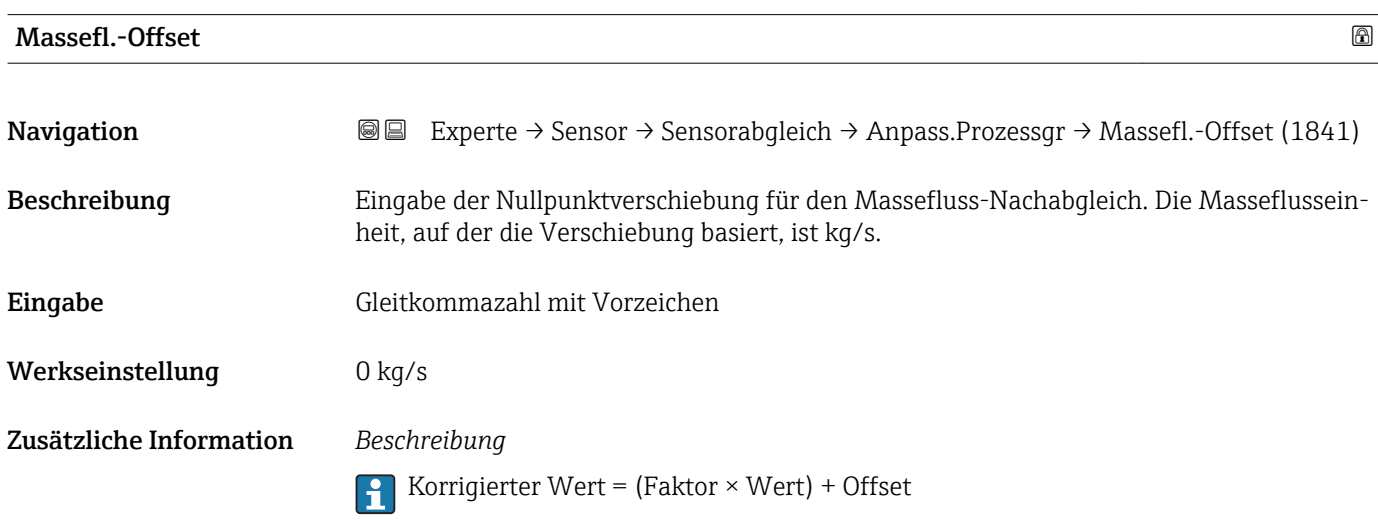

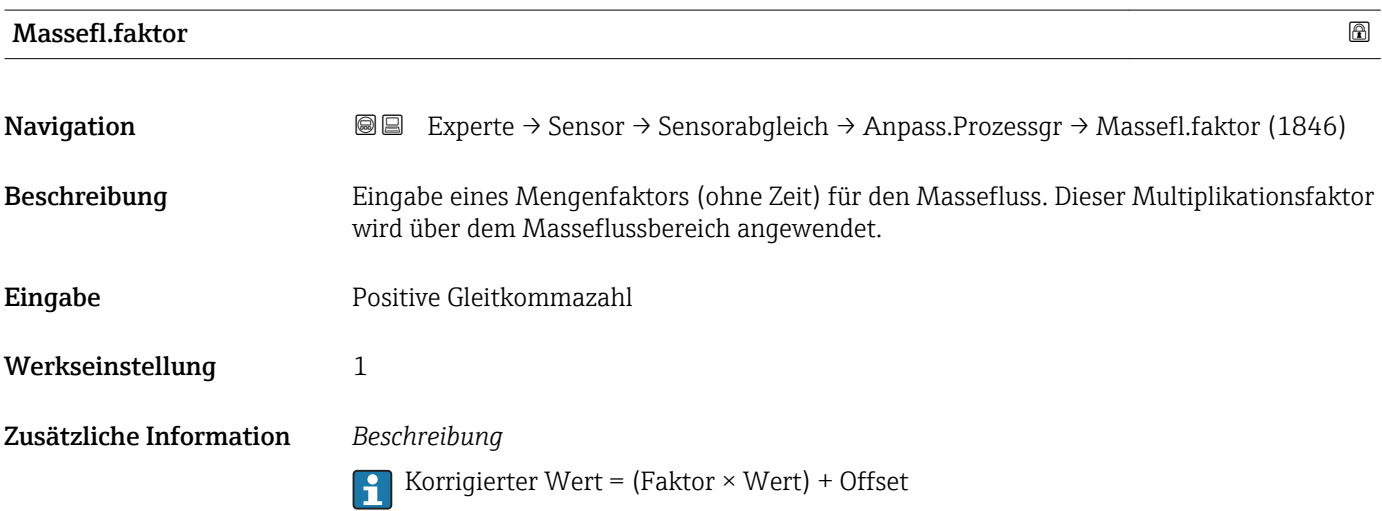

<span id="page-94-0"></span>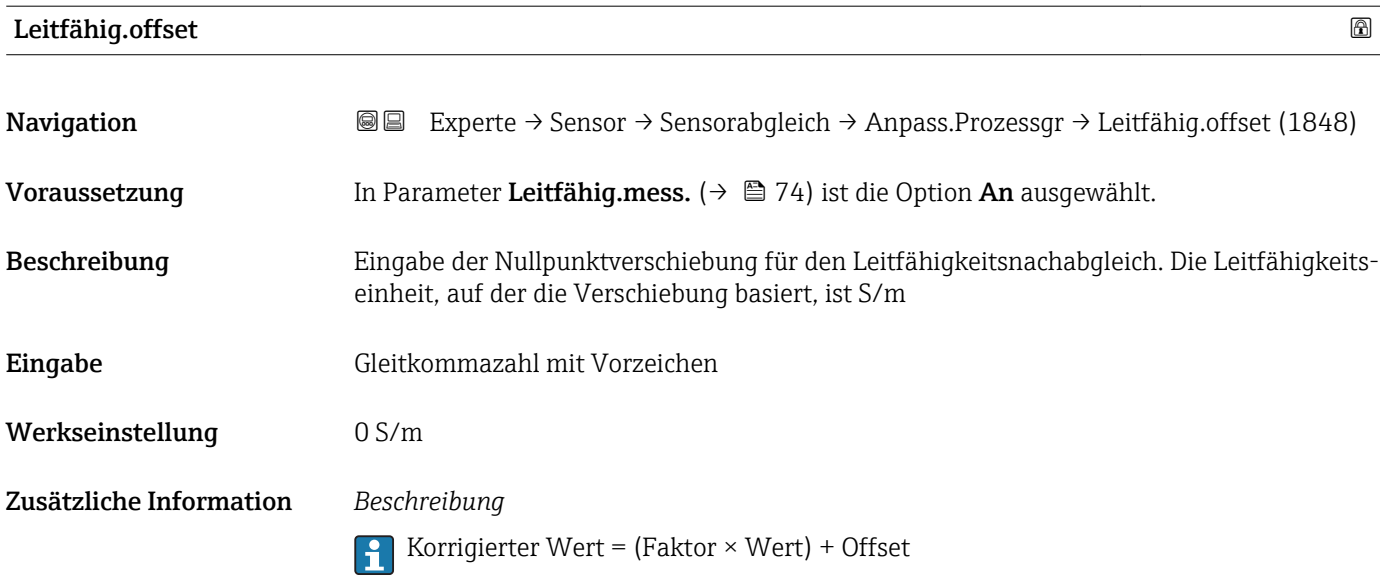

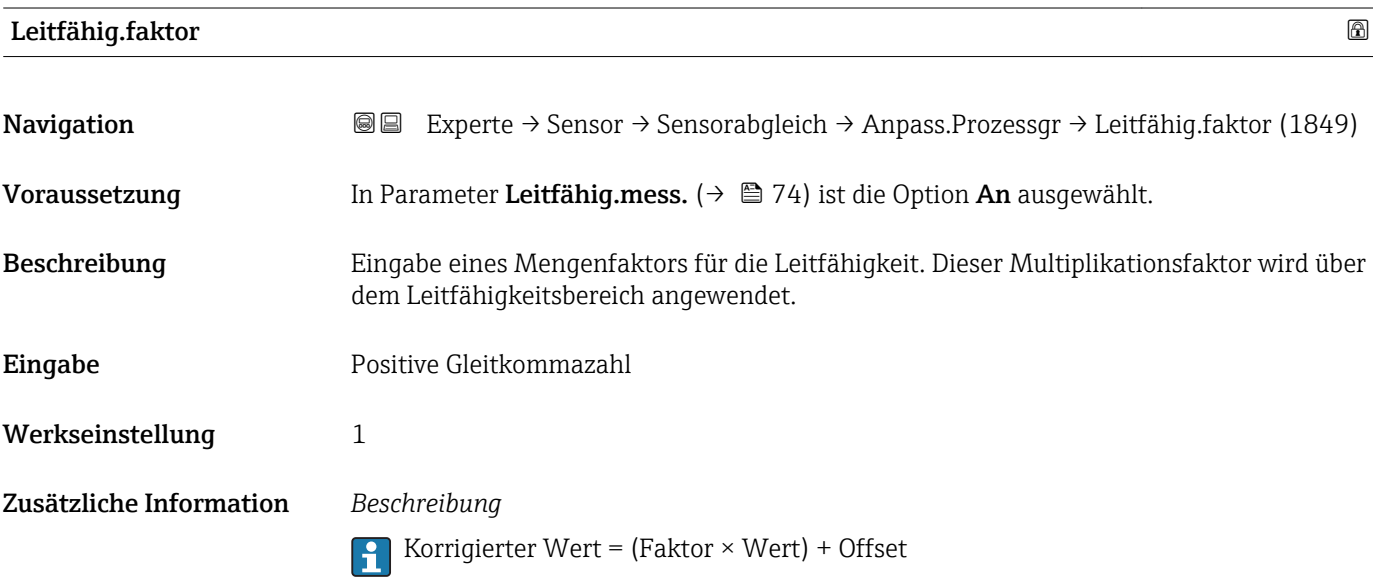

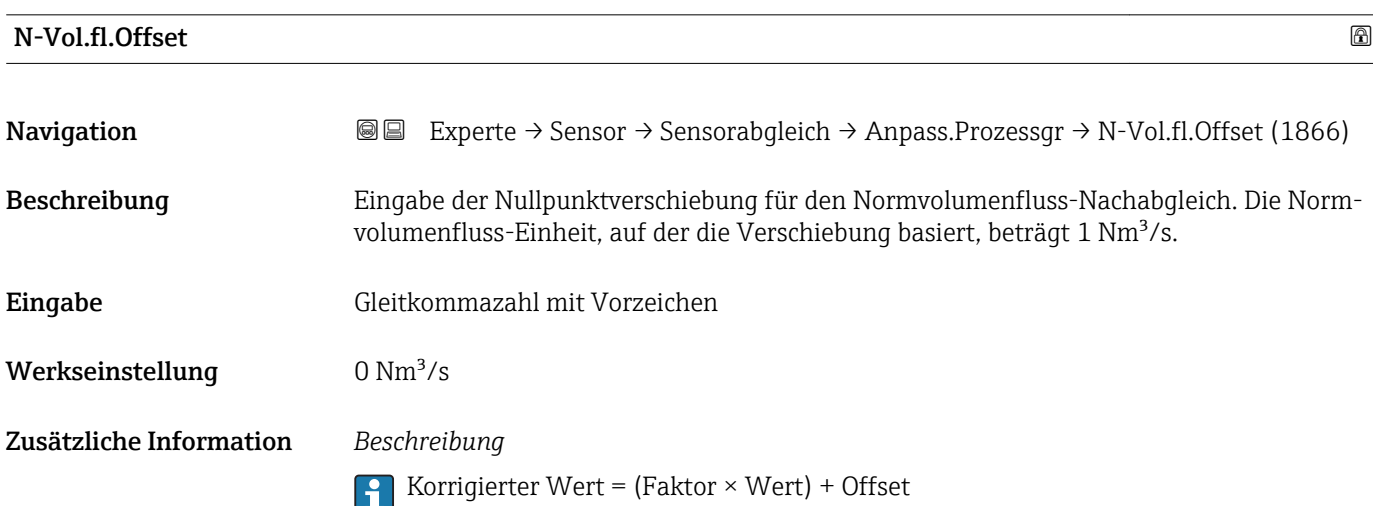

<span id="page-95-0"></span>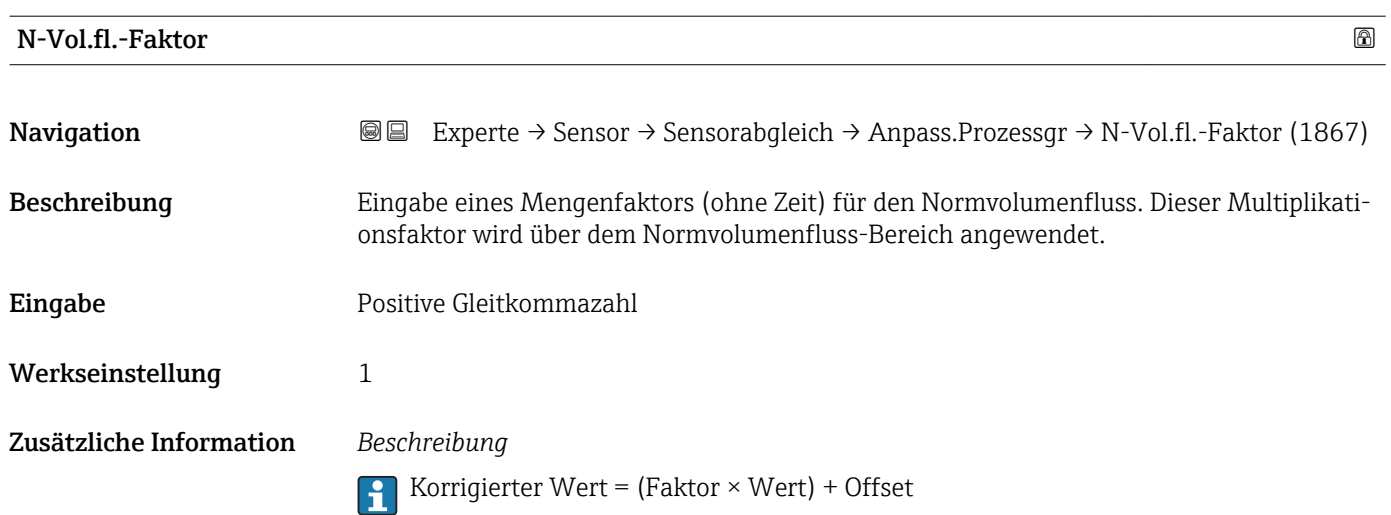

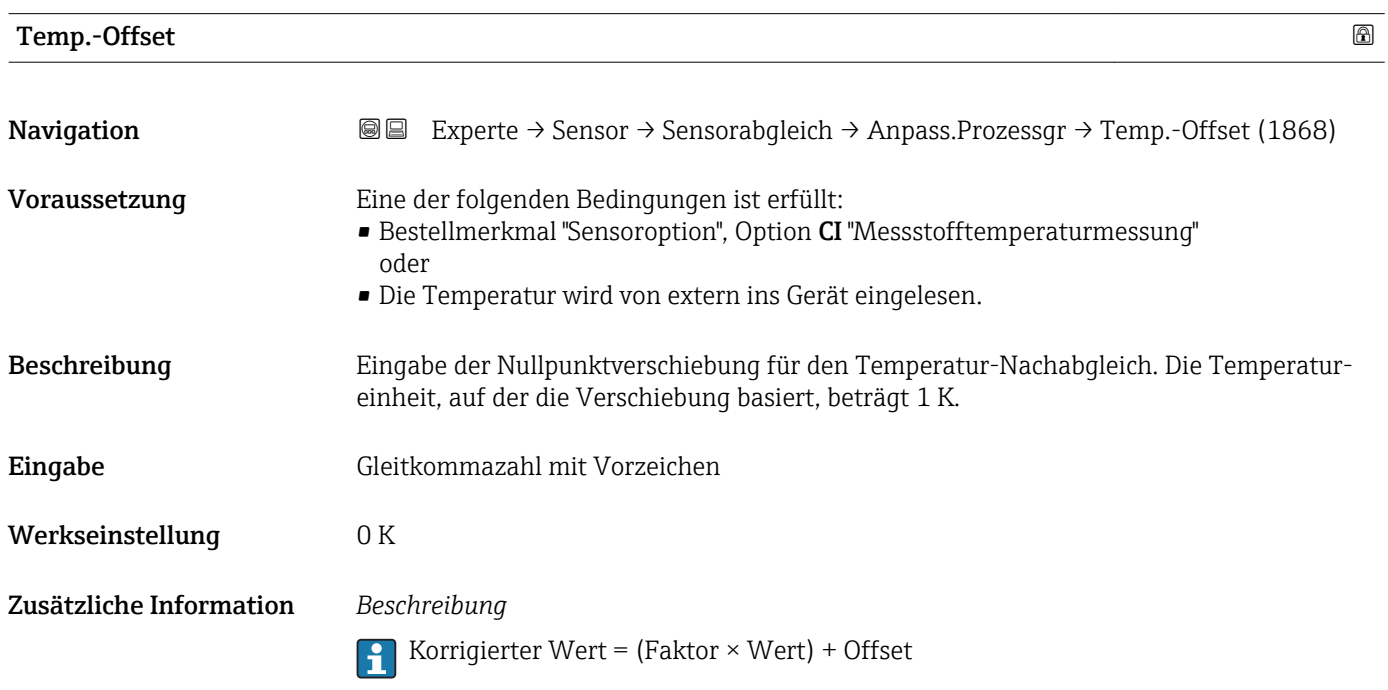

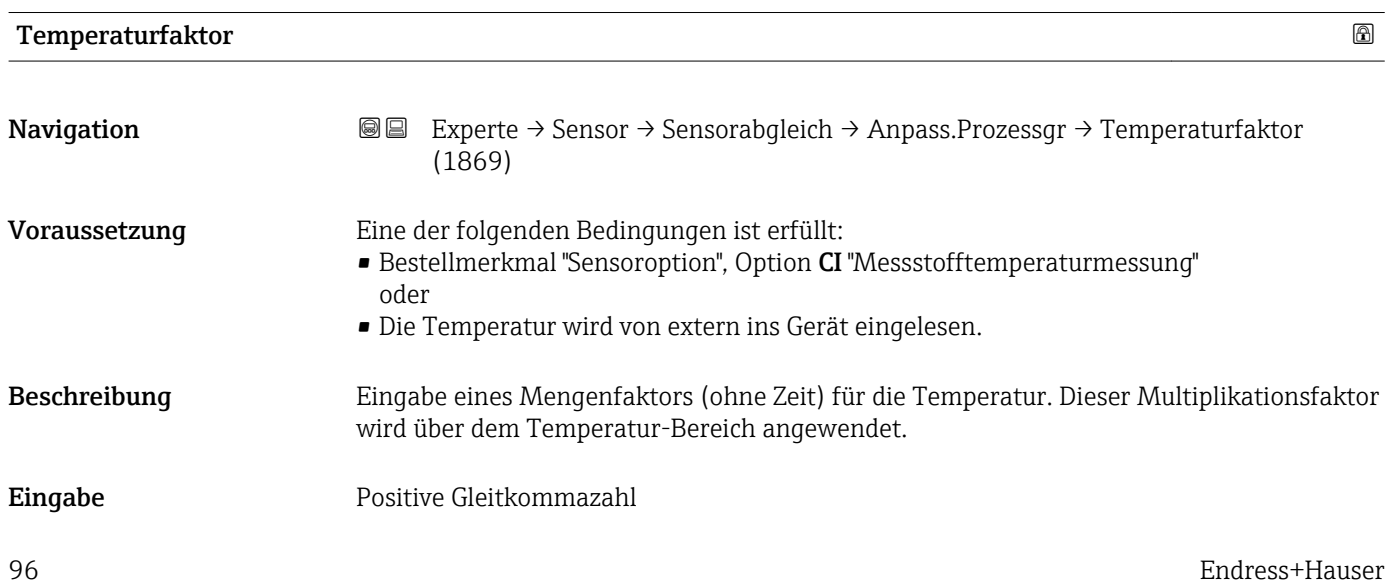

# <span id="page-96-0"></span>Werkseinstellung 1 Zusätzliche Information *Beschreibung*

Korrigierter Wert = (Faktor × Wert) + Offset

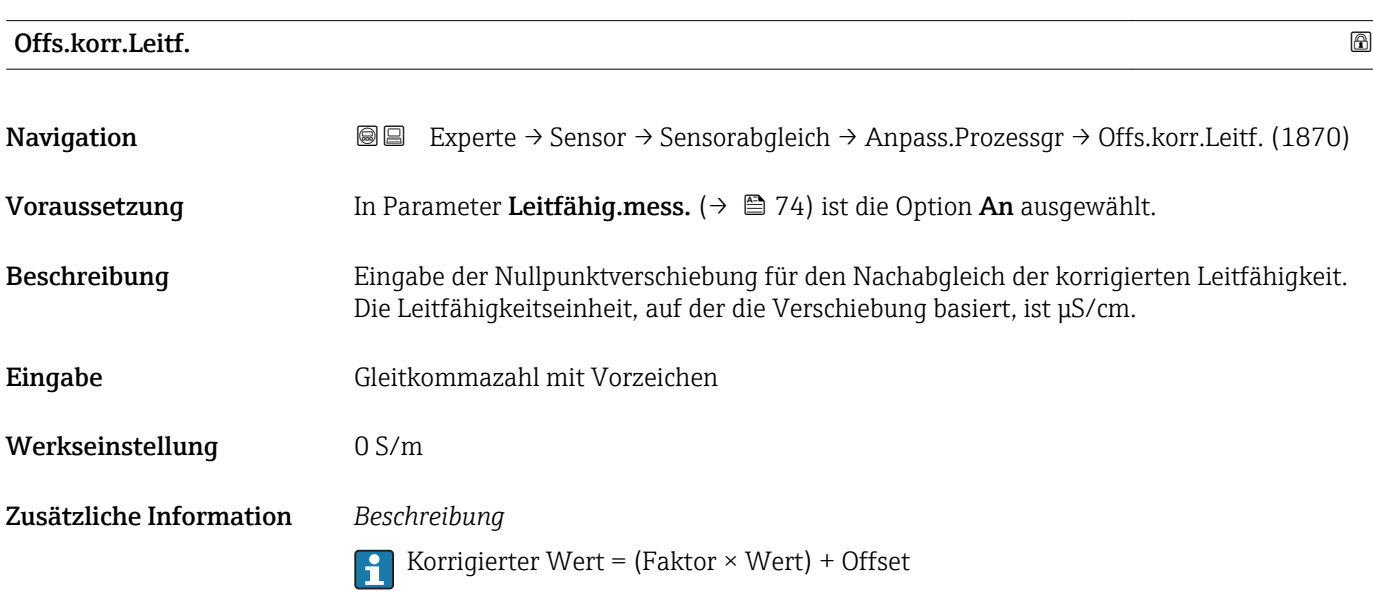

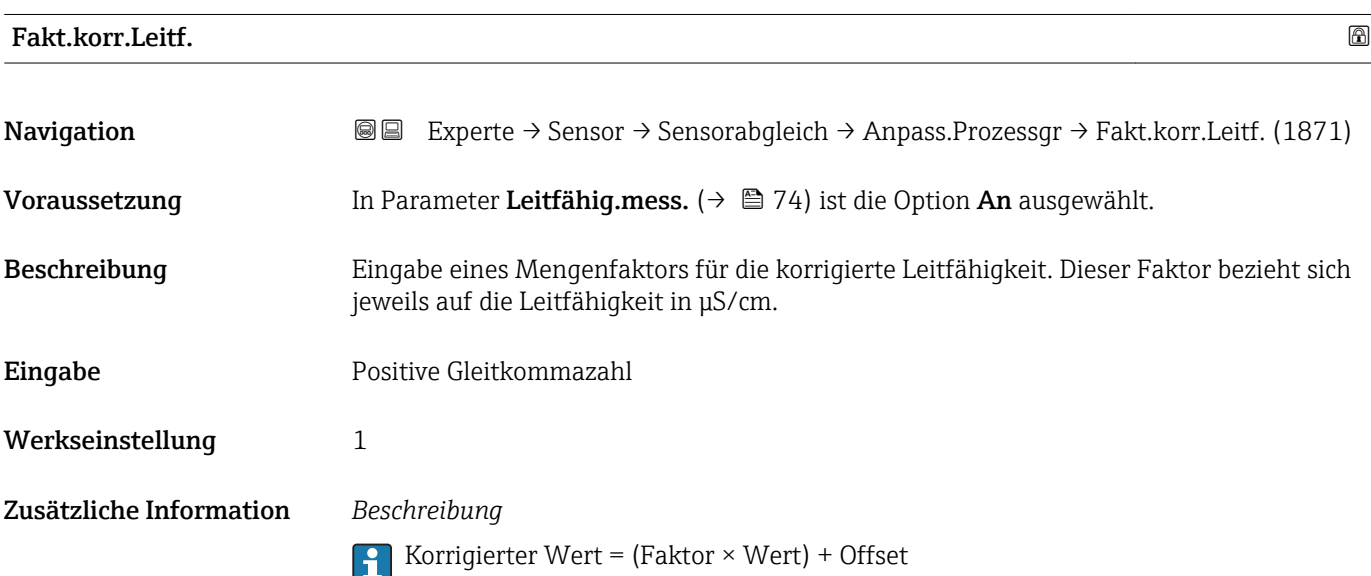

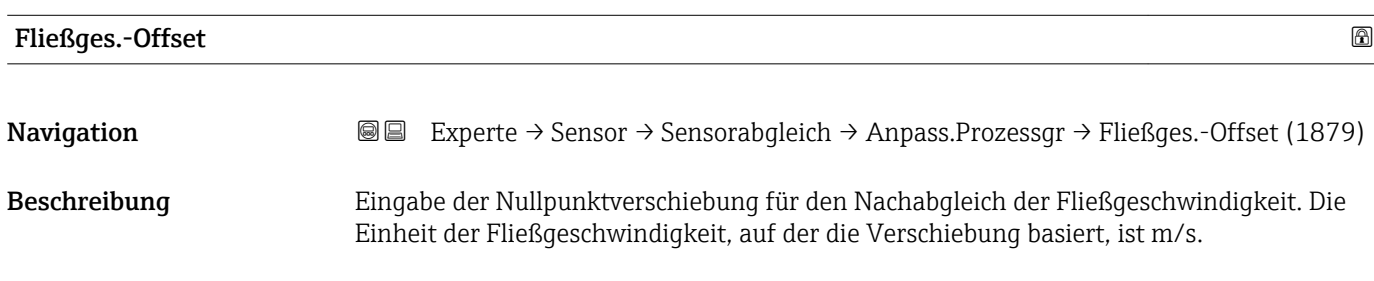

<span id="page-97-0"></span>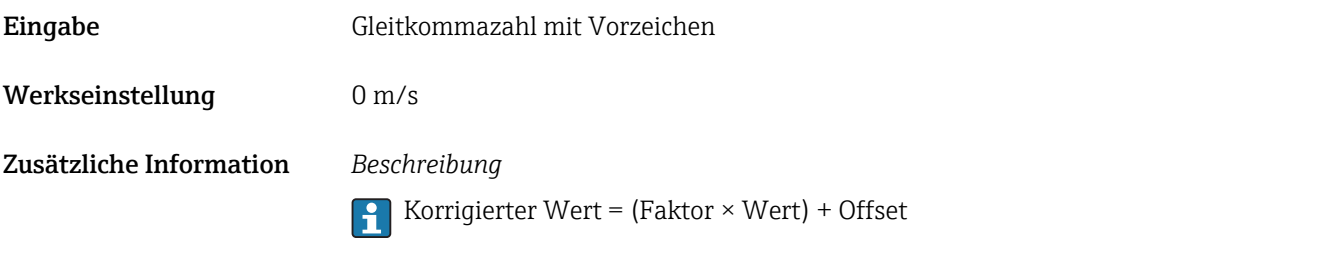

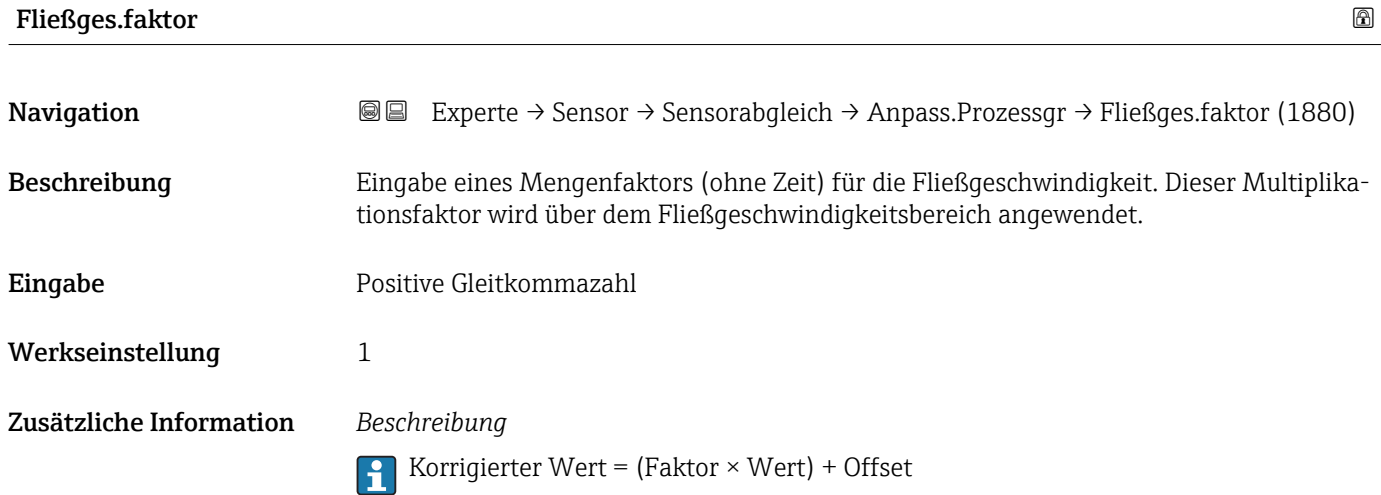

## 3.2.6 Untermenü "Kalibrierung"

*Navigation* Experte → Sensor → Kalibrierung

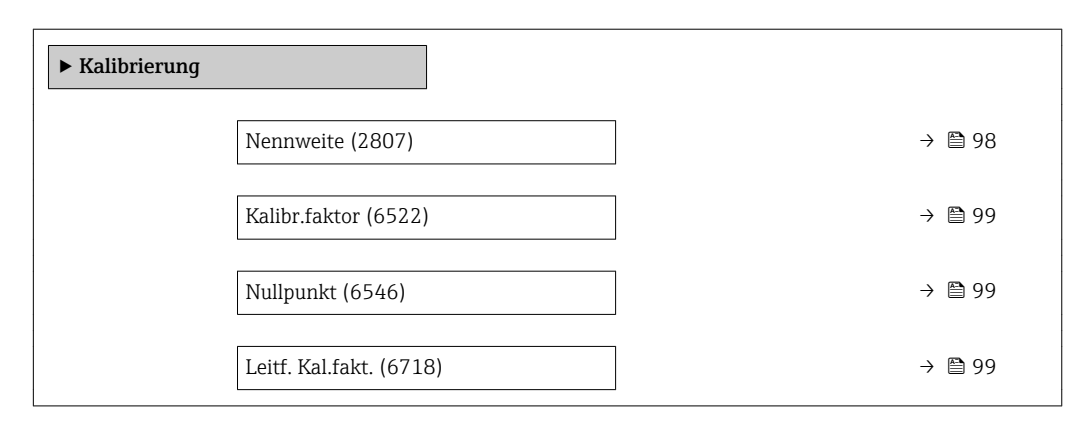

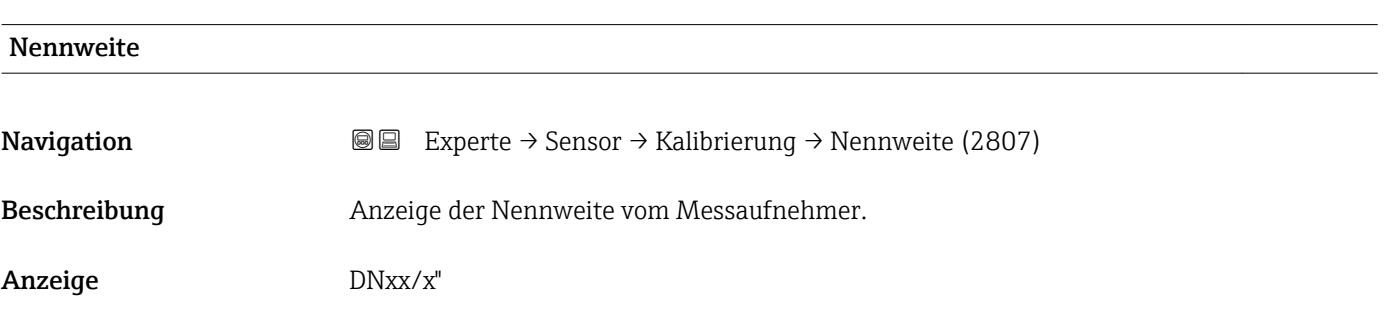

<span id="page-98-0"></span>Werkseinstellung Abhängig von der Messaufnehmergröße

Zusätzliche Information *Beschreibung*

Der Wert ist auch auf dem Messaufnehmer-Typenschild angegeben.

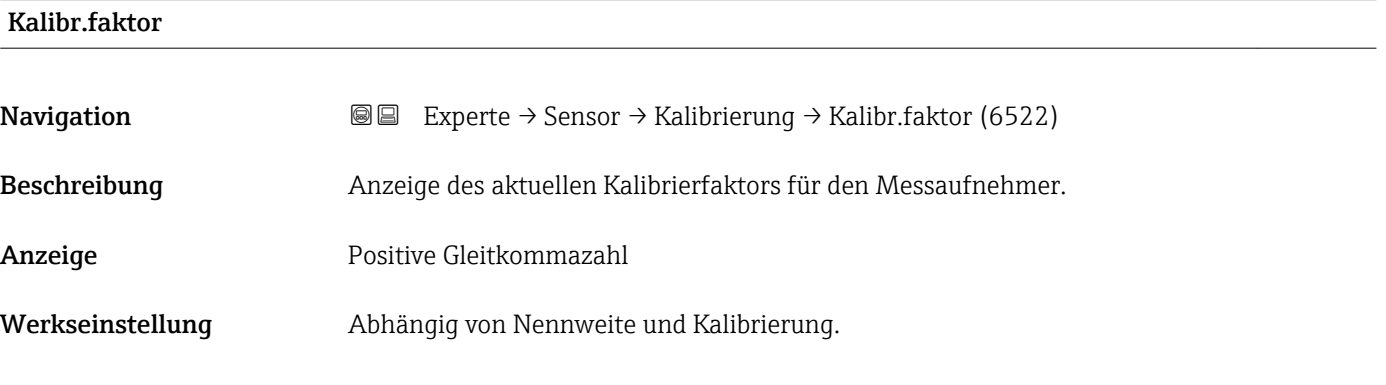

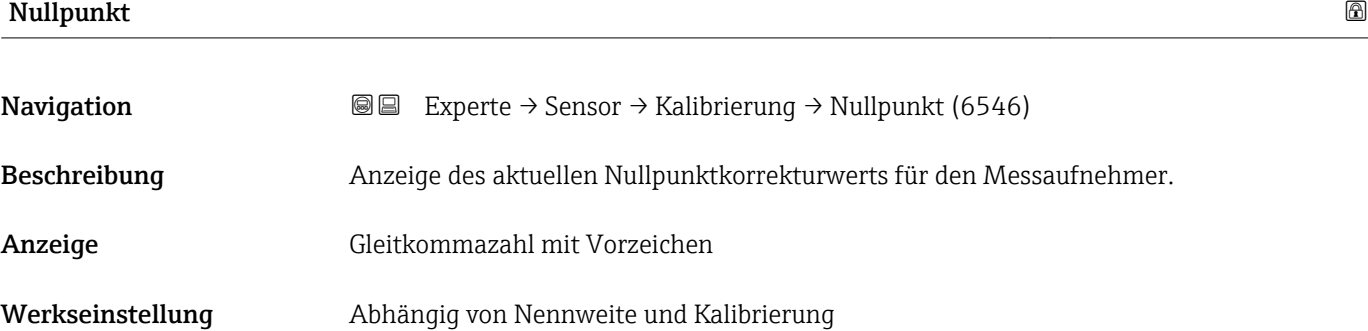

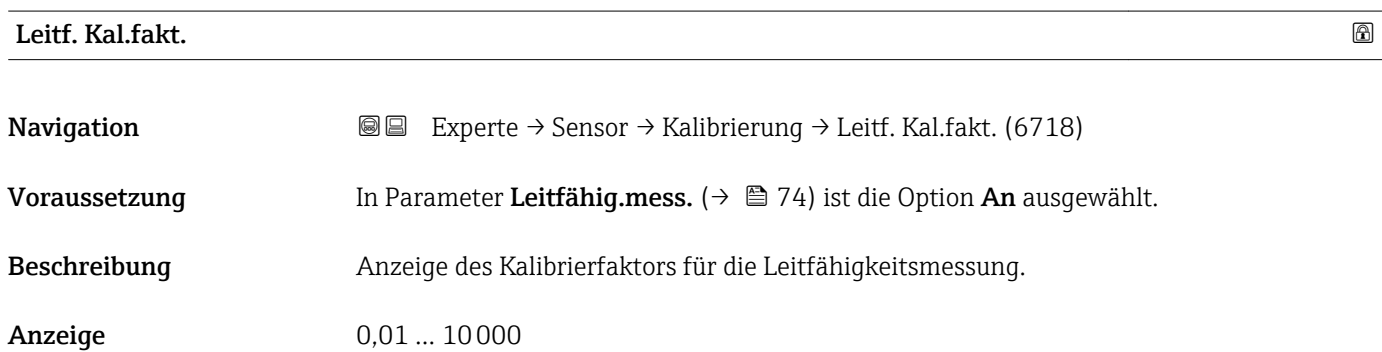

Endress+Hauser 99

## 3.3 Untermenü "I/O-Konfiguration"

*Navigation* 
■■ Experte → I/O-Konfig.

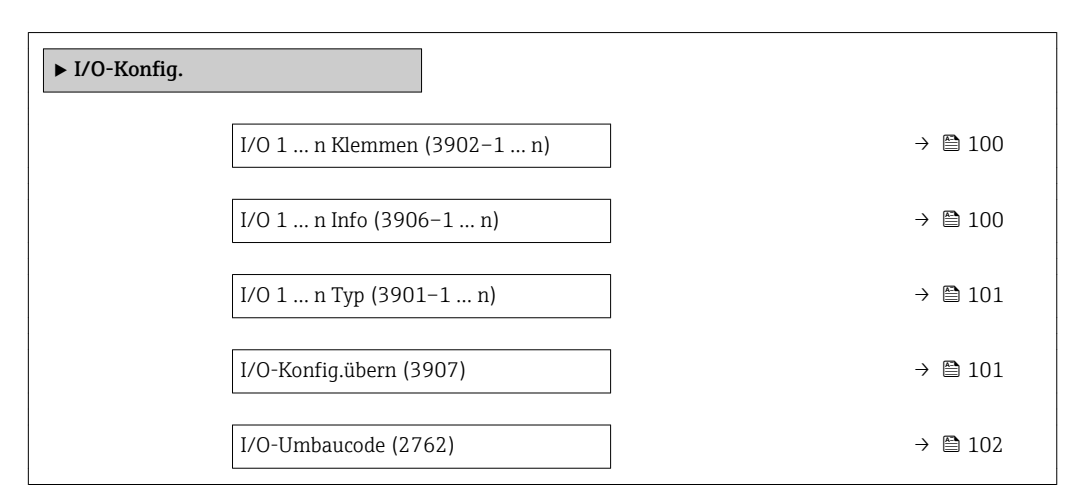

### I/O 1 … n Klemmen

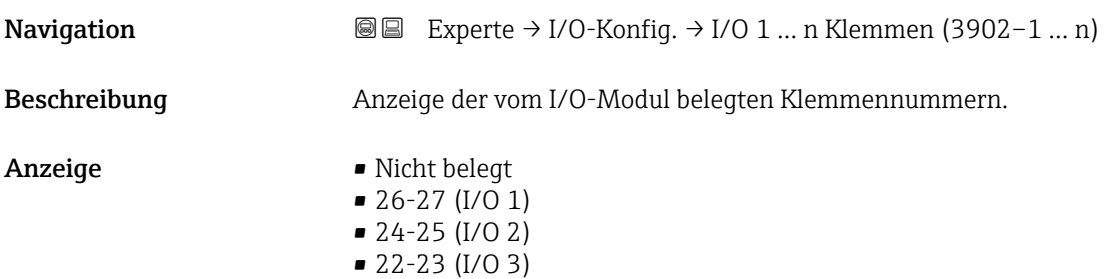

### I/O 1 … n Info

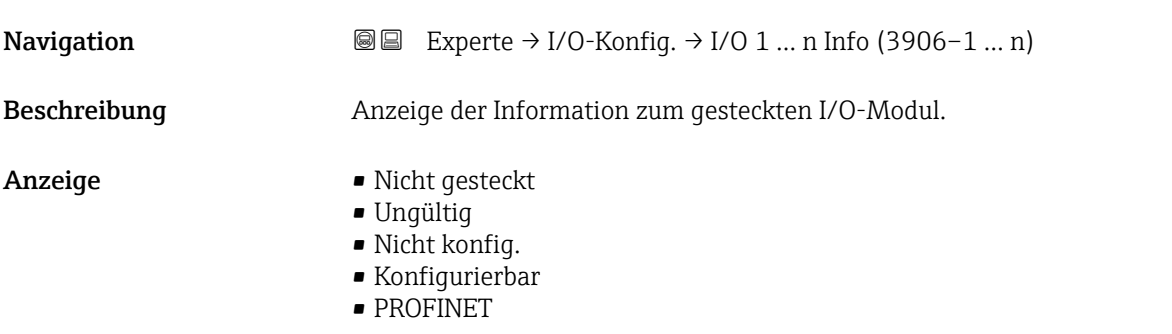

<span id="page-100-0"></span>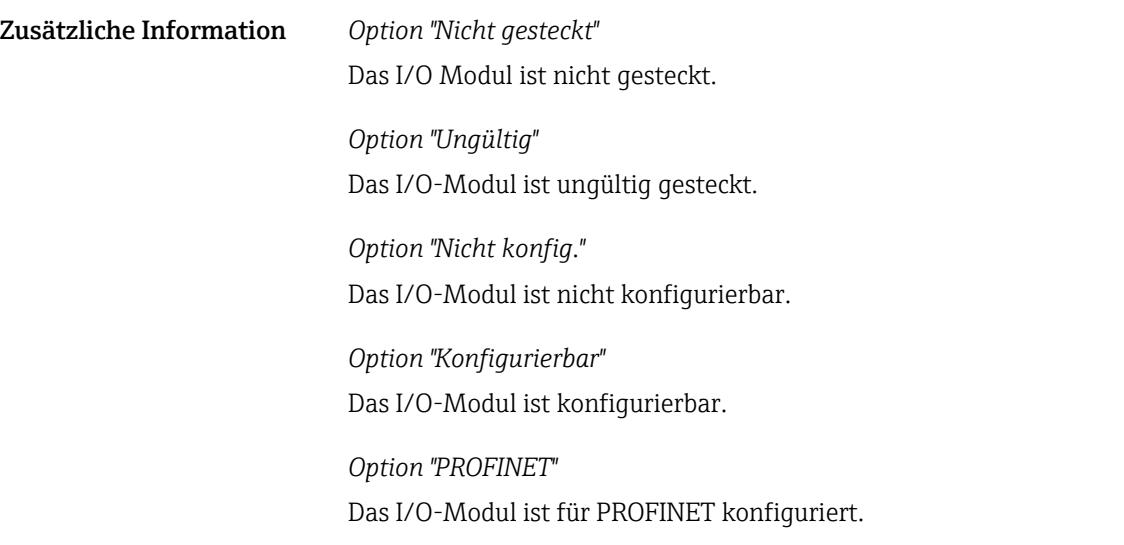

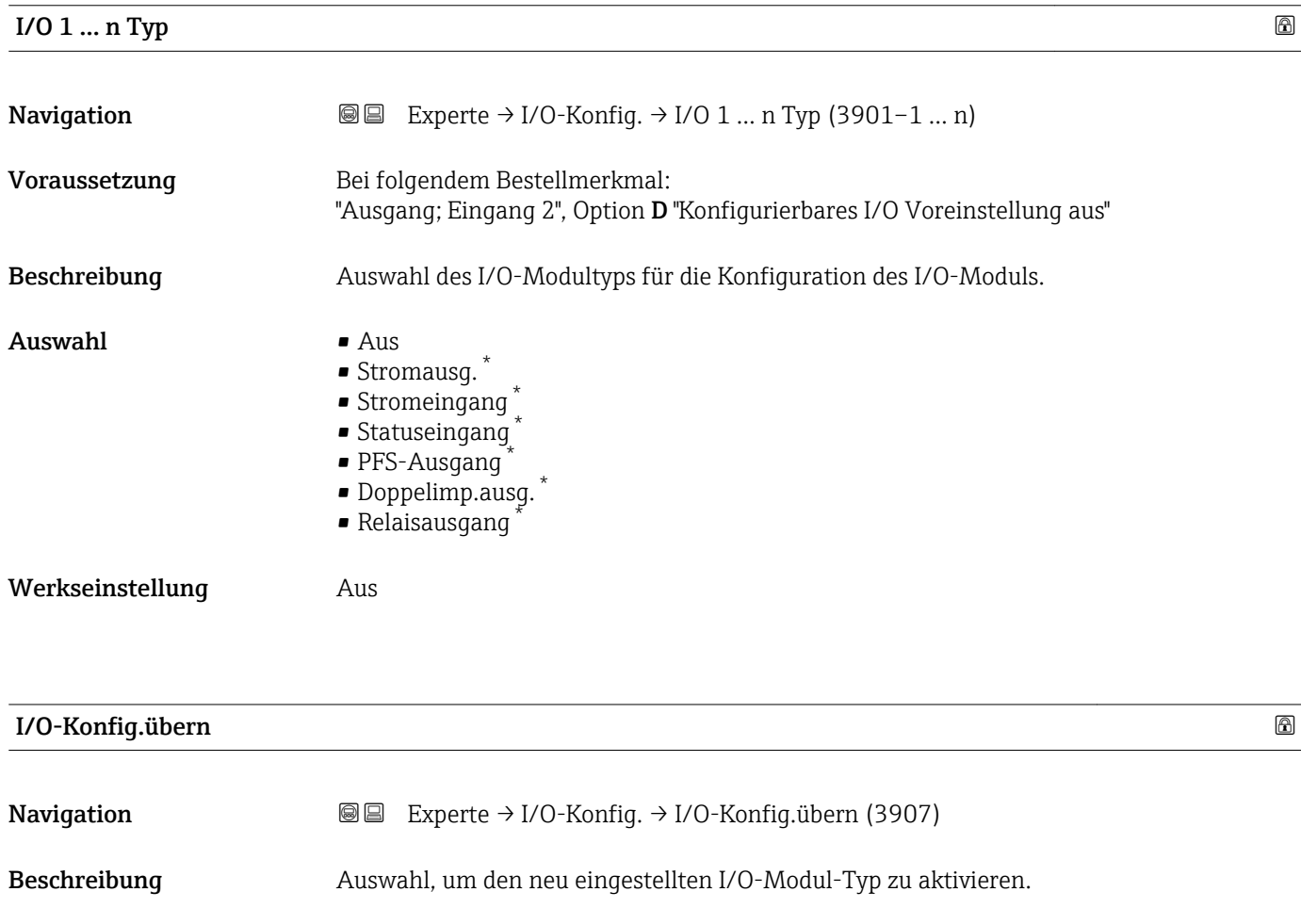

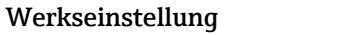

Auswahl • Nein

• Ja

Nein

<sup>\*</sup> Sichtbar in Abhängigkeit von Bestelloptionen oder Geräteeinstellungen

<span id="page-101-0"></span>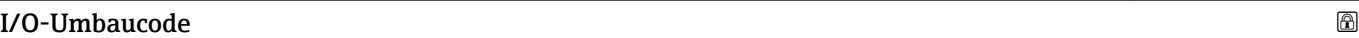

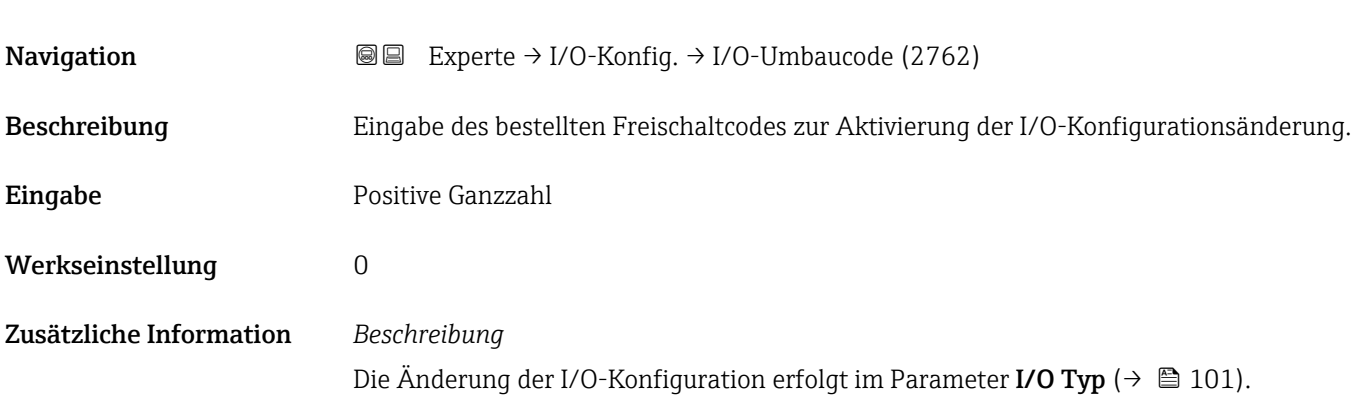

### 3.4 Untermenü "Eingang"

*Navigation* **■** Experte → Eingang

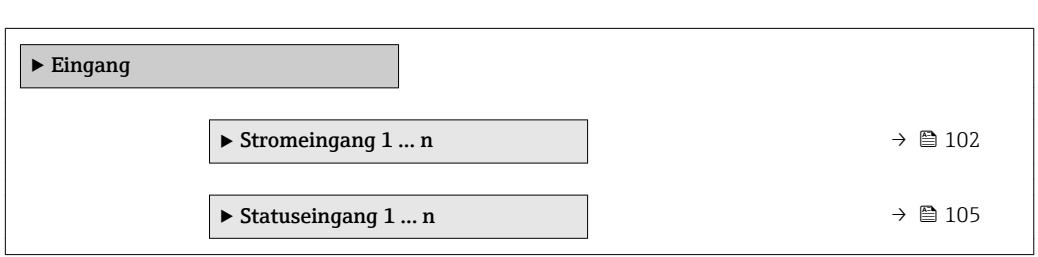

### 3.4.1 Untermenü "Stromeingang 1 … n"

*Navigation* **■** Experte → Eingang → Stromeingang 1 ... n

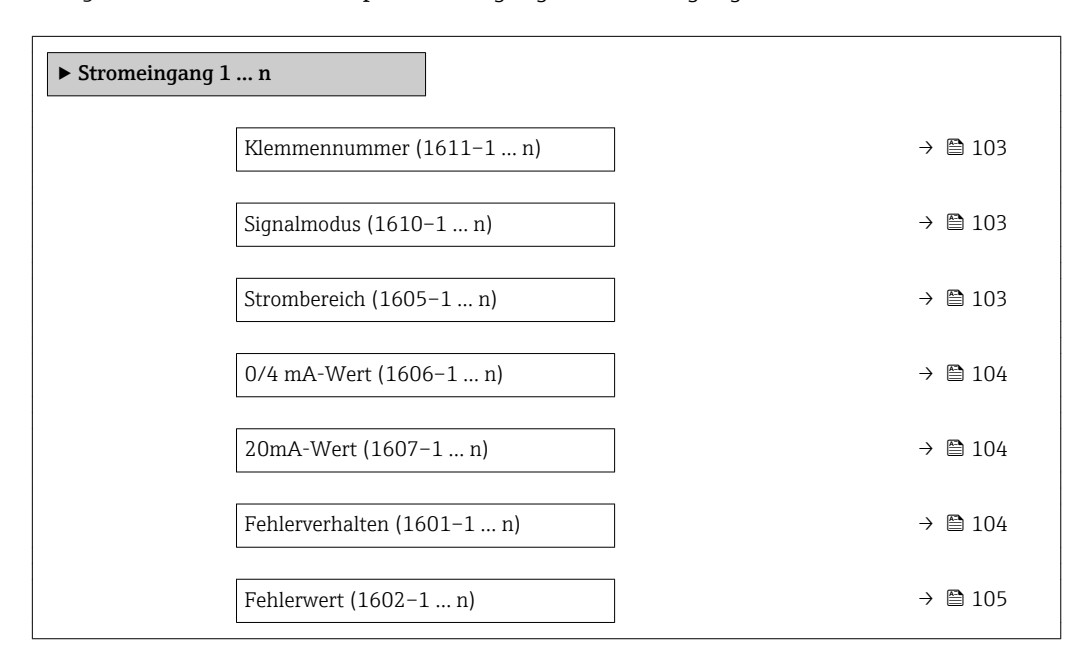

### <span id="page-102-0"></span>Klemmennummer

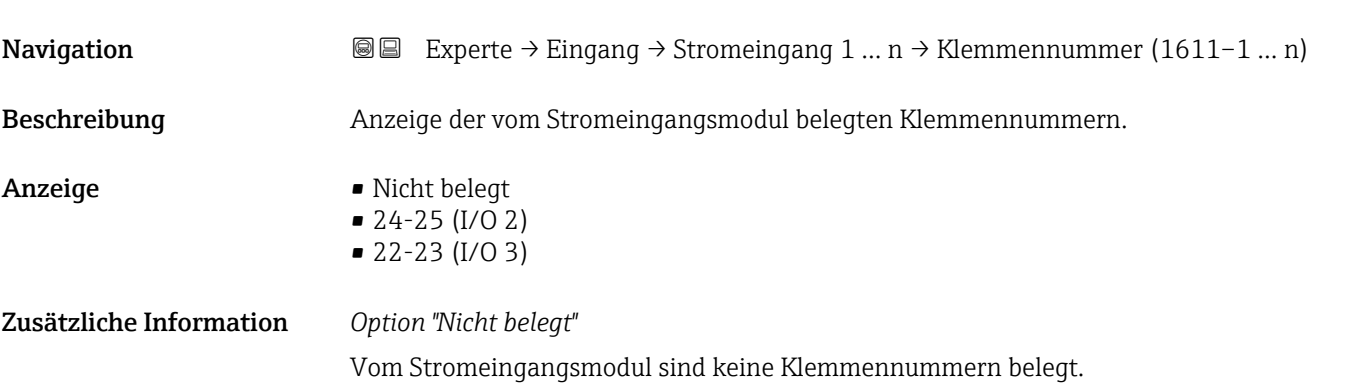

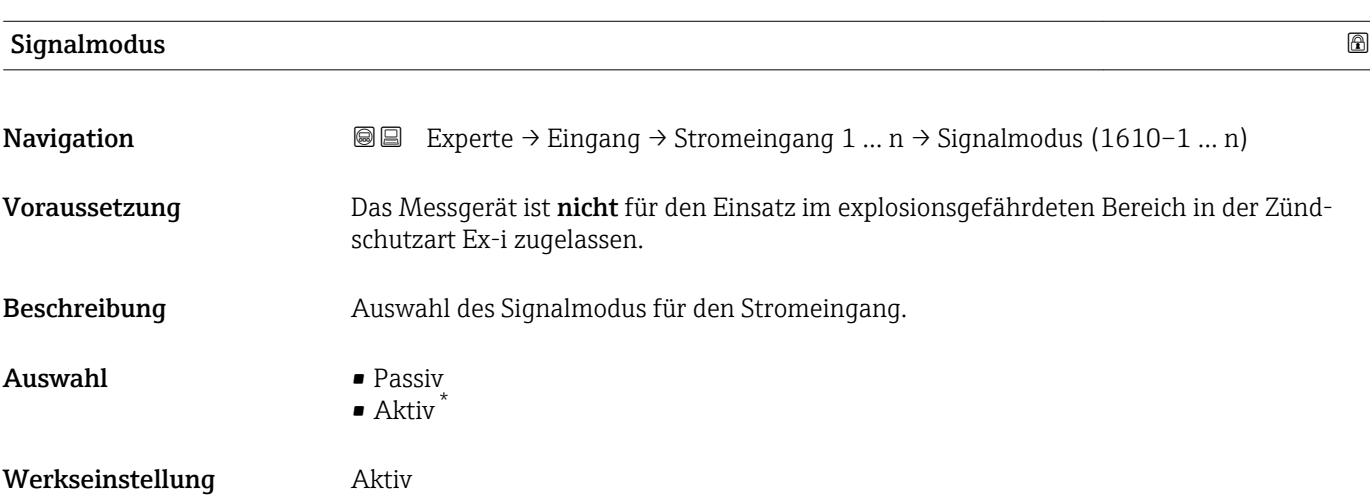

| Strombereich            | G)                                                                                                    |  |
|-------------------------|----------------------------------------------------------------------------------------------------|--|
| Navigation              | Experte $\rightarrow$ Eingang $\rightarrow$ Stromeingang 1  n $\rightarrow$ Strombereich (1605-1  n)<br>88 |  |
| Beschreibung            | Auswahl des Strombereichs für die Prozesswertausgabe und den oberen und unteren Aus-<br>fallsignalpegel.   |  |
| Auswahl                 | $-420$ mA<br>$\bullet$ 420 mA NAMUR<br>$-420$ mA US<br>$\bullet$ 020 mA                                    |  |
| Werkseinstellung        | Abhängig vom Land:<br>$-420$ mA NAMUR<br>$\bullet$ 420 mA US                                               |  |
| Zusätzliche Information | Beispiele<br>Beispielwerte für den Strombereich: Parameter Strombereich ( $\rightarrow \Box$ 109)<br>H     |  |

<sup>\*</sup> Sichtbar in Abhängigkeit von Bestelloptionen oder Geräteeinstellungen

### <span id="page-103-0"></span> $0/4$  mA-Wert  $\qquad \qquad \Box$

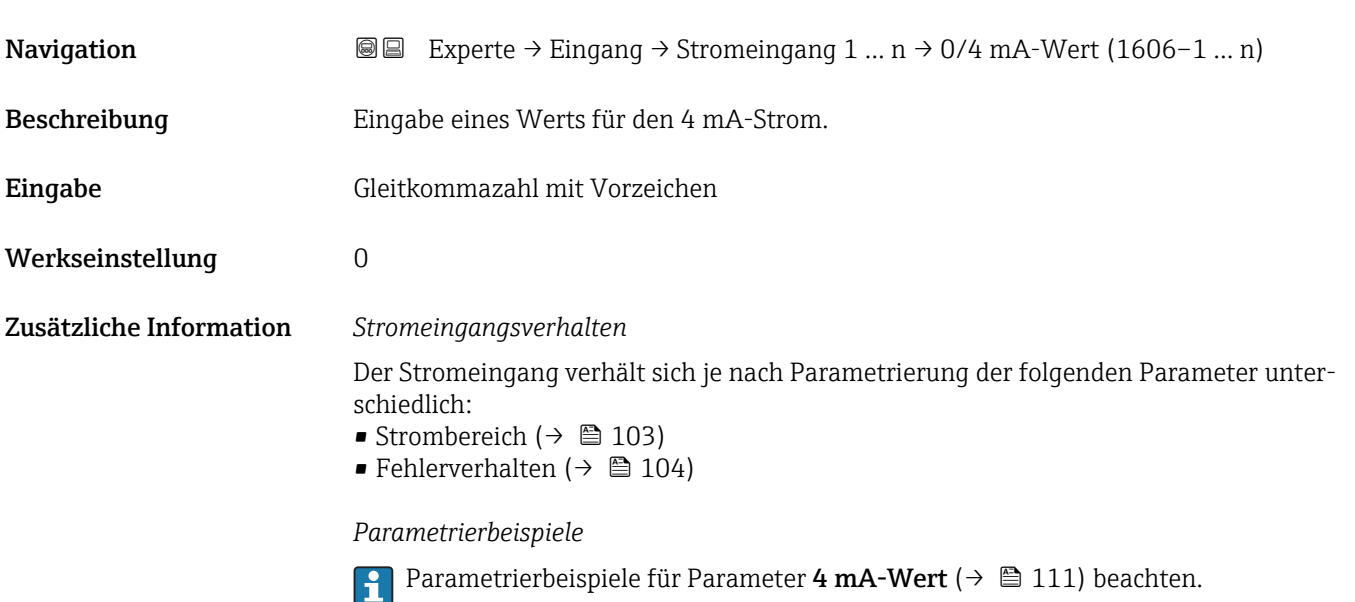

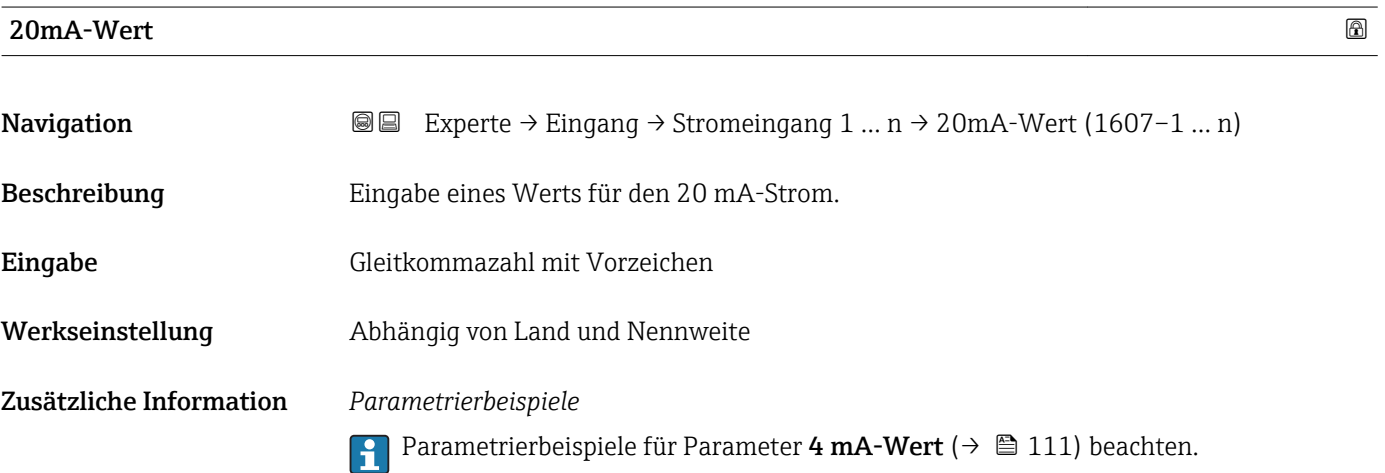

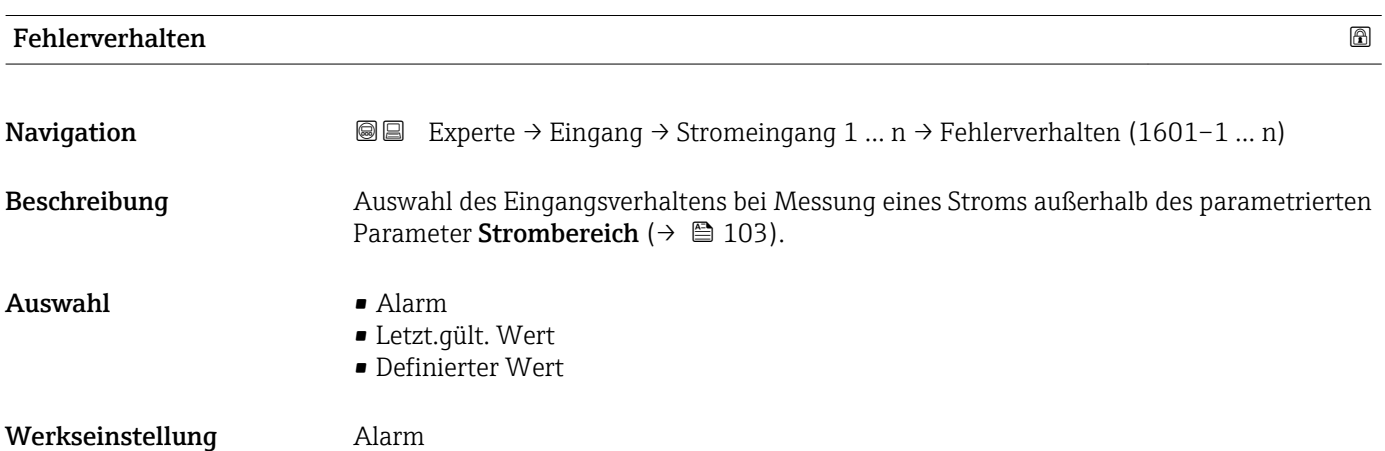

### <span id="page-104-0"></span>Zusätzliche Information *Auswahl*

### • Alarm

Eine Fehlermeldung wird gesetzt.

• Letzt.gült. Wert Der letzte gültige Messwert wird verwendet. • Definierter Wert Ein benutzerdefinierter Messwert wird verwendet (Parameter Fehlerwert ( $\rightarrow \blacksquare$  105)).

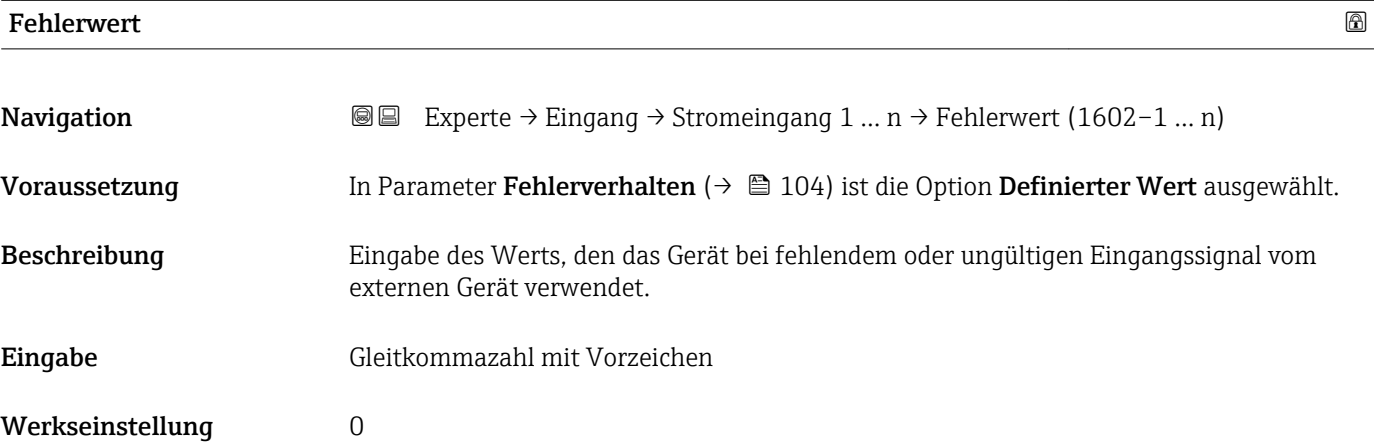

### 3.4.2 Untermenü "Statuseingang 1 … n"

*Navigation* 
■■ Experte → Eingang → Statuseingang 1 ... n

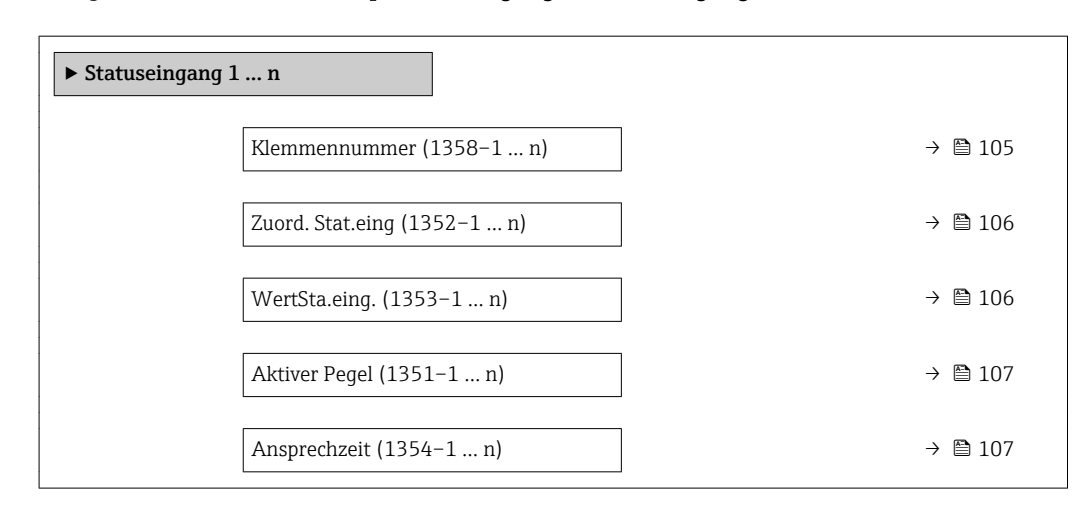

# Klemmennummer **Navigation EXPEREEXPERED → Experte → Eingang → Statuseingang 1 ... n → Klemmennummer (1358–1 ... n)** Beschreibung Anzeige der vom Statuseingangsmodul belegten Klemmennummern.

<span id="page-105-0"></span>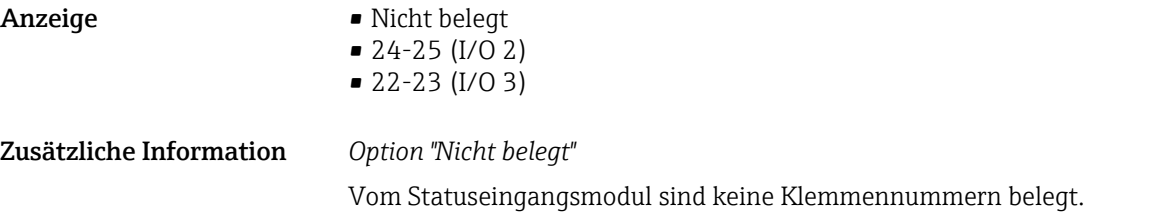

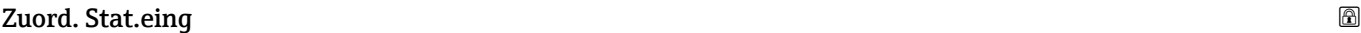

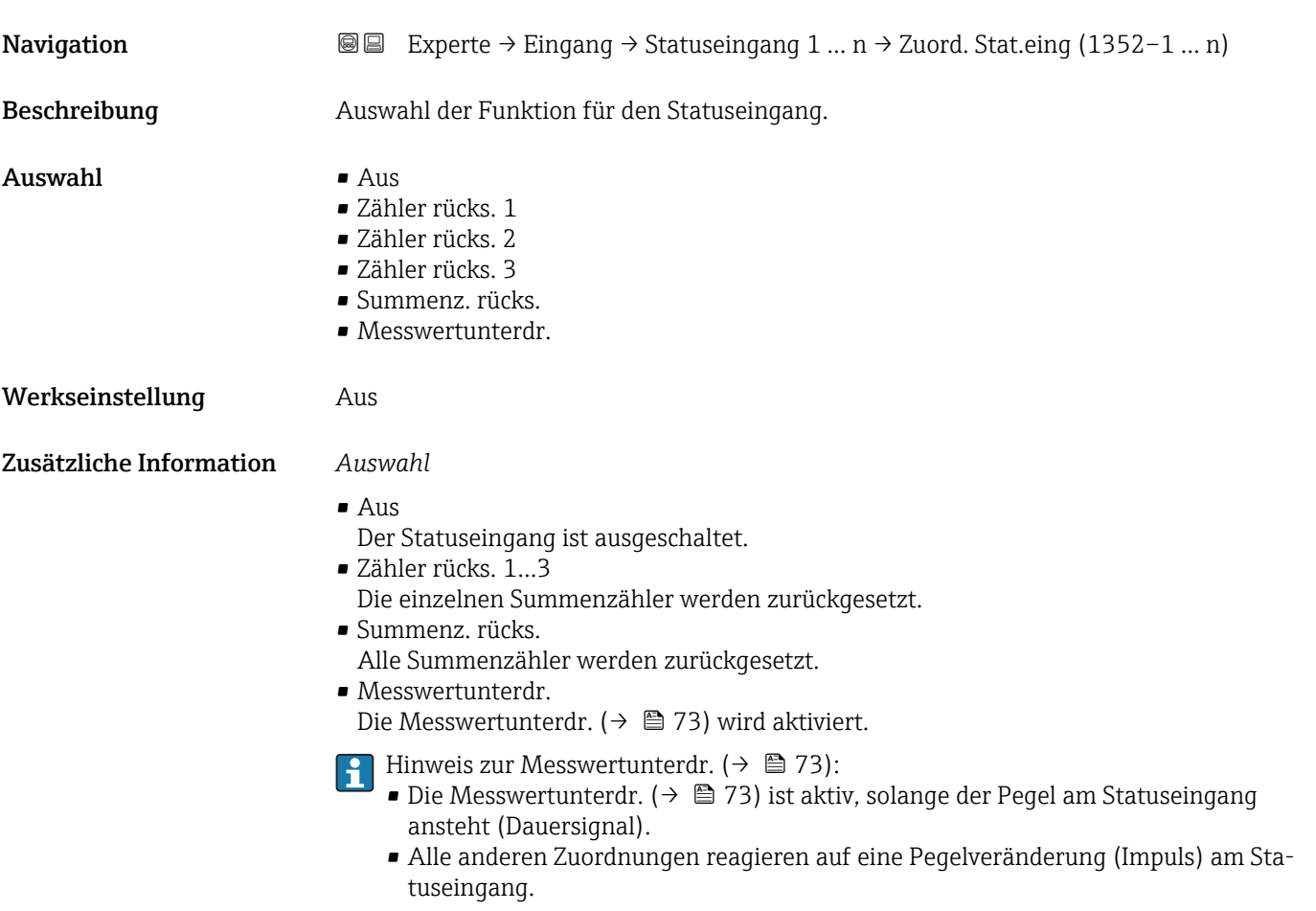

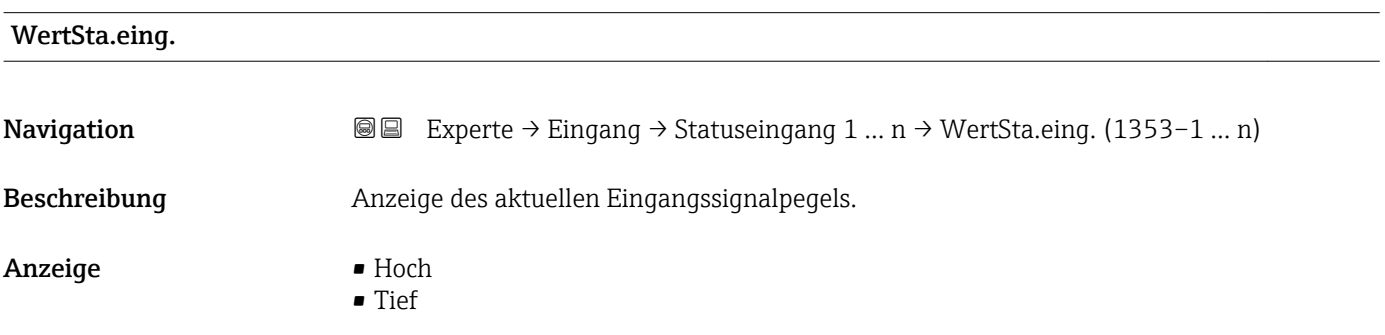

<span id="page-106-0"></span>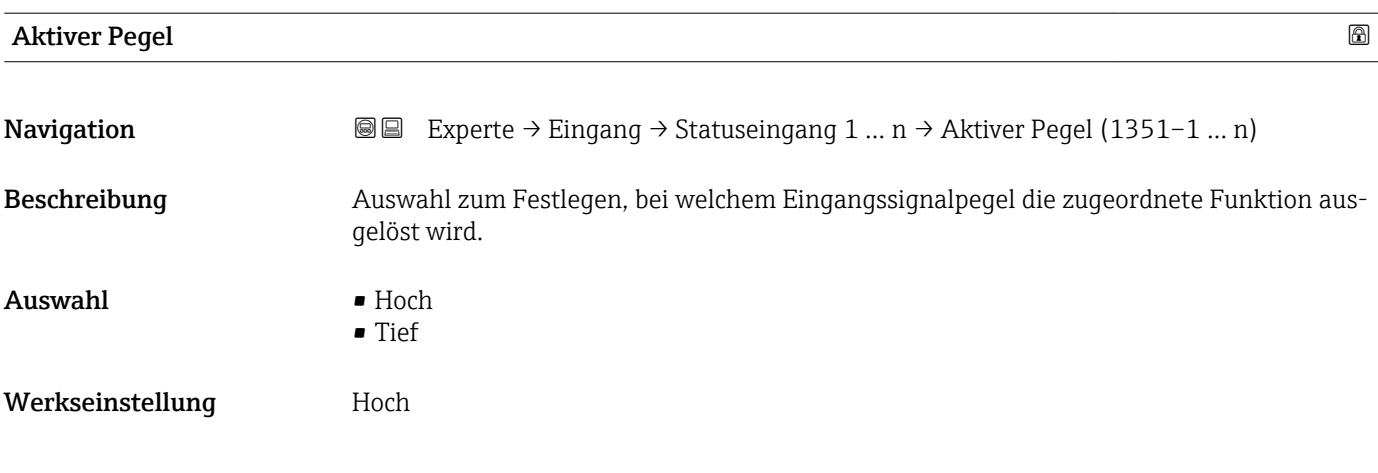

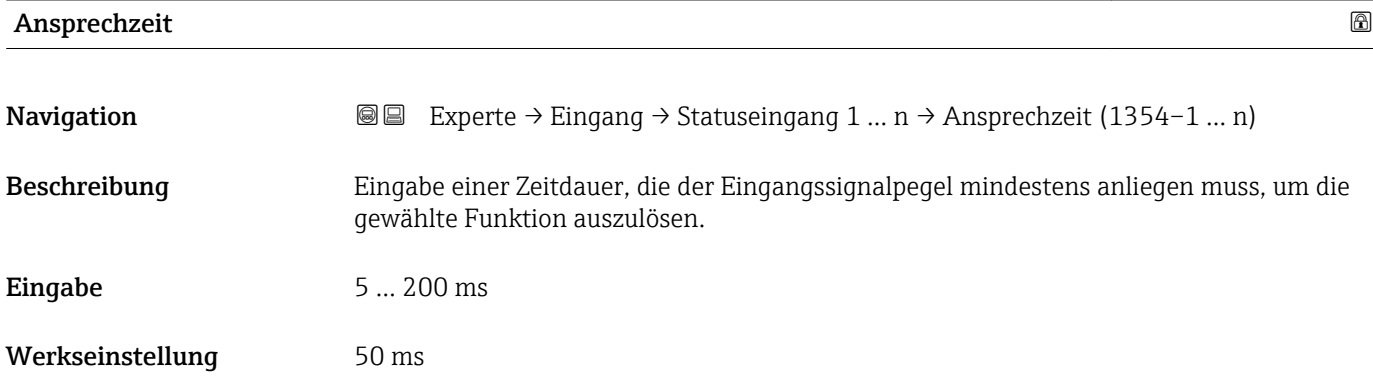

### 3.5 Untermenü "Ausgang"

*Navigation* **■** Experte → Ausgang

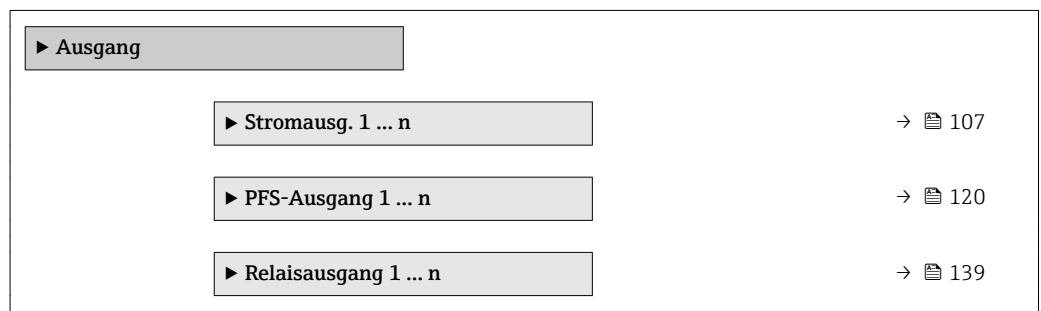

### 3.5.1 Untermenü "Stromausgang 1 … n"

*Navigation* Experte → Ausgang → Stromausg. 1 … n

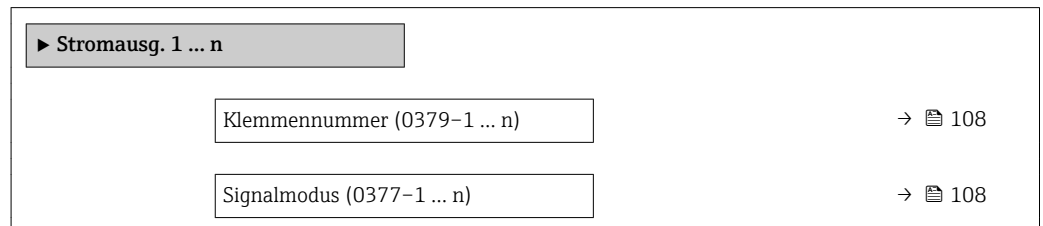

<span id="page-107-0"></span>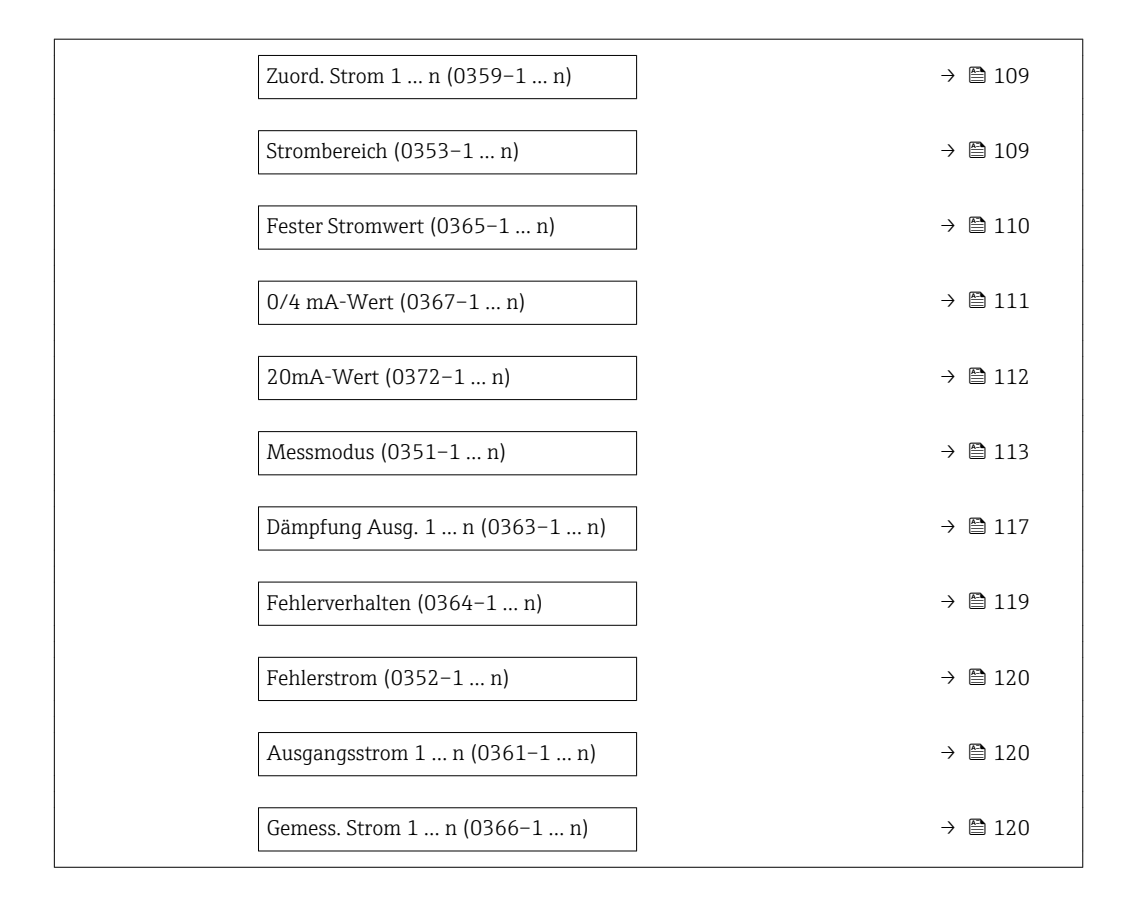

# Klemmennummer **Navigation EXPERE**  $\rightarrow$  Ausgang  $\rightarrow$  Stromausg. 1 ... n  $\rightarrow$  Klemmennummer (0379–1 ... n) Beschreibung **Anzeige der vom Stromausgangsmodul belegten Klemmennummern.** Anzeige • Nicht belegt • 24-25 (I/O 2) • 22-23 (I/O 3) Zusätzliche Information *Option "Nicht belegt"* Vom Stromausgangsmodul sind keine Klemmennummern belegt.

| Signalmodus  |                                                                                                    | 0 |
|--------------|----------------------------------------------------------------------------------------------------|---|
| Navigation   | Experte $\rightarrow$ Ausgang $\rightarrow$ Stromausg. 1  n $\rightarrow$ Signalmodus (0377-1  n)<br>88 |   |
| Beschreibung | Auswahl des Signalmodus für den Stromausgang.                                                           |   |
| Auswahl      | $\bullet$ Aktiv <sup>*</sup><br>$\overline{\phantom{a}}$ Passiv <sup>*</sup>                            |   |

Sichtbar in Abhängigkeit von Bestelloptionen oder Geräteeinstellungen
<span id="page-108-0"></span>Werkseinstellung **Aktiv** 

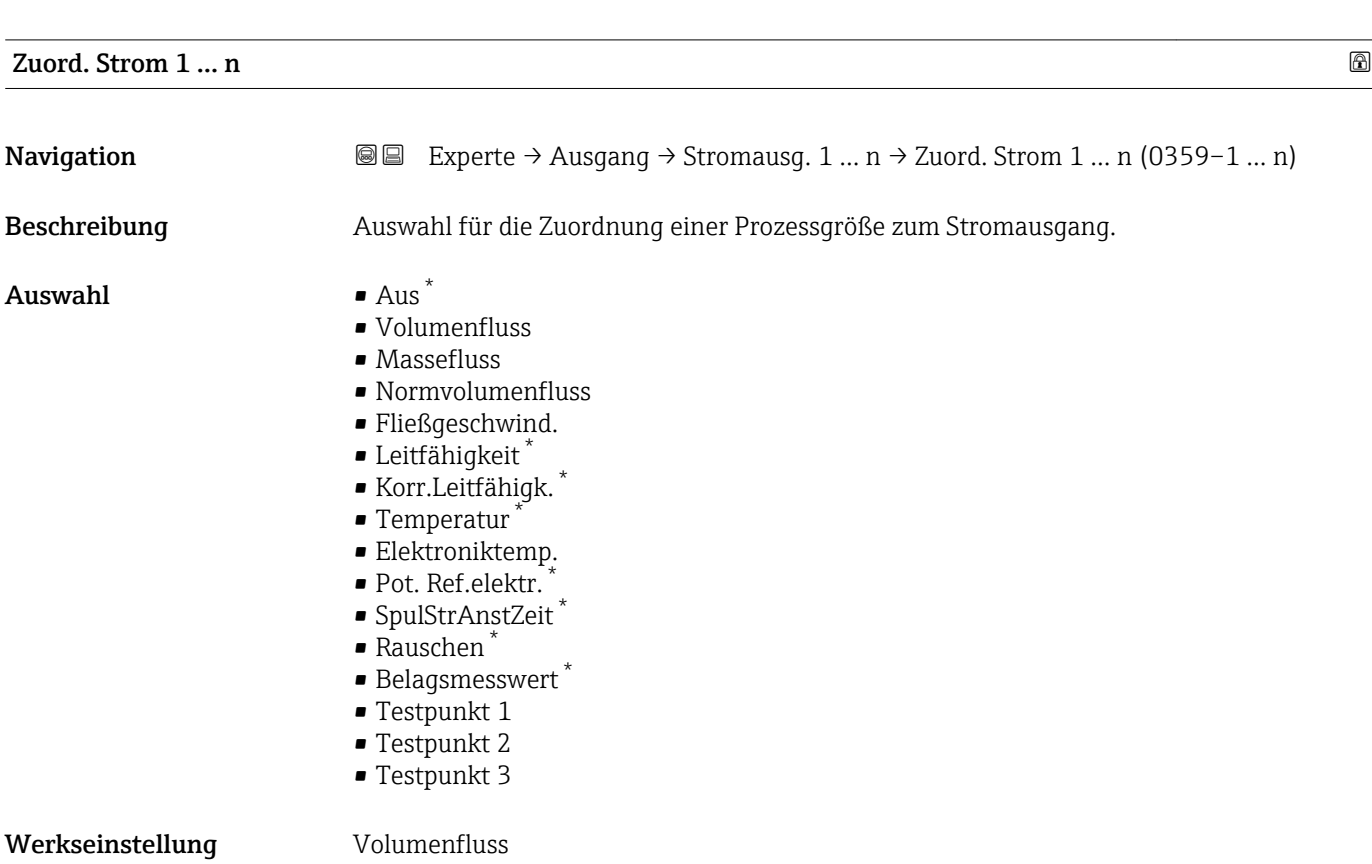

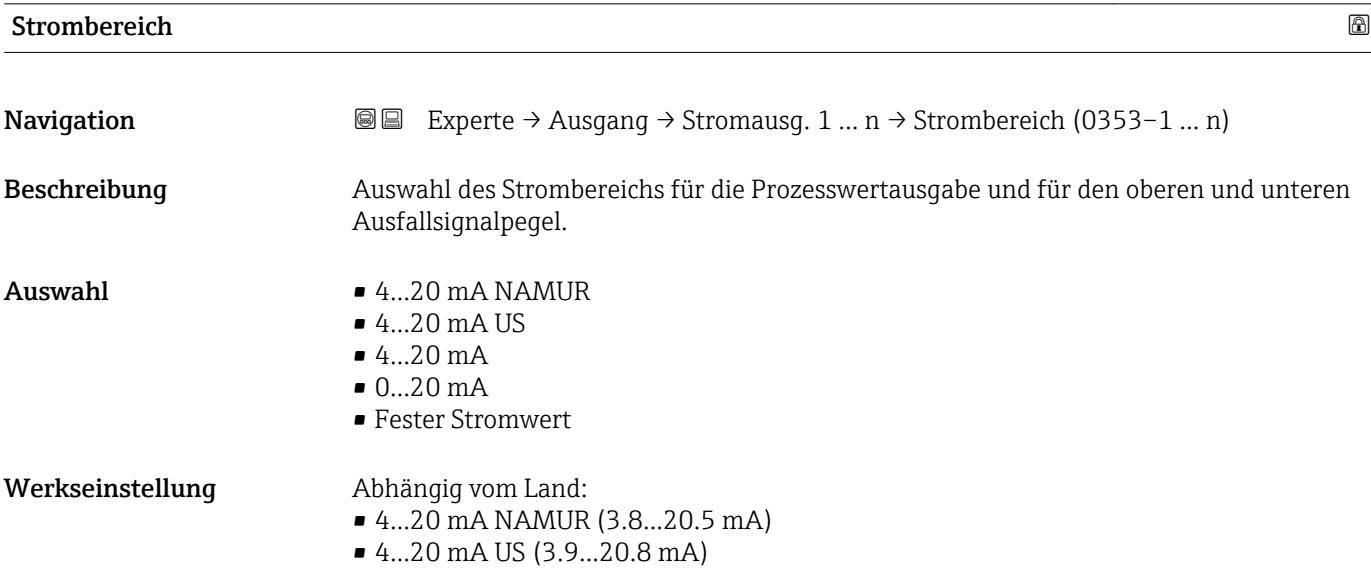

<sup>\*</sup> Sichtbar in Abhängigkeit von Bestelloptionen oder Geräteeinstellungen

A0034351

## Zusätzliche Information *Beschreibung*

- Bei Gerätealarm gibt der Stromausgang den in Parameter Fehlerverhalten  $\mathbf{H}$ [\(→ 119\)](#page-118-0) festgelegten Wert aus.
	- Wenn sich der Messwert außerhalb des Messbereichs befindet, wird die Diagnosemeldung  $\triangle$ S441 Stromausg. 1 ... n ausgegeben.
	- Der Messbereich wird über die Parameter 0/4 mA-Wert ( $\rightarrow \cong 111$ ) und Parameter 20mA-Wert ( $\rightarrow \blacksquare$  112) festgelegt.

## *Option "Fester Stromwert"*

Der Stromwert wird fest eingestellt über den Parameter Fester Stromwert (→  $\triangleq 110$ ).

## *Beispiel*

Zeigt den Zusammenhang vom Strombereich für die Prozesswertausgabe und den beiden Ausfallsignalpegeln:

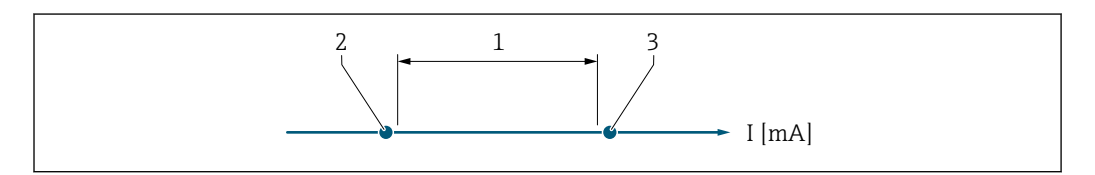

*1 Strombereich für Prozesswert*

- *2 Unterer Ausfallsignalpegel*
- *3 Oberer Ausfallsignalpegel*

## *Auswahl*

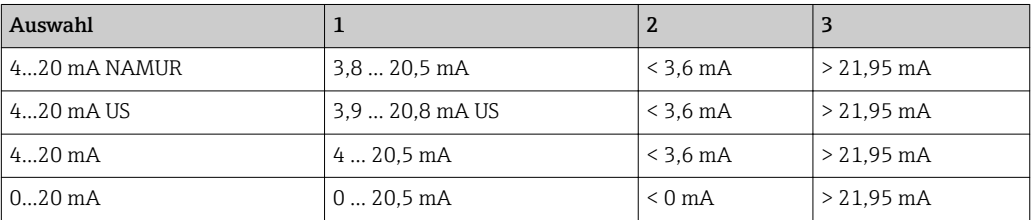

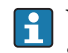

Wenn der Durchfluss den oberen oder unteren Ausfallsignalpegel über- oder unterschreitet, wird die Diagnosemeldung  $\triangle$ S441 Stromausg. 1 ... n ausgegeben.

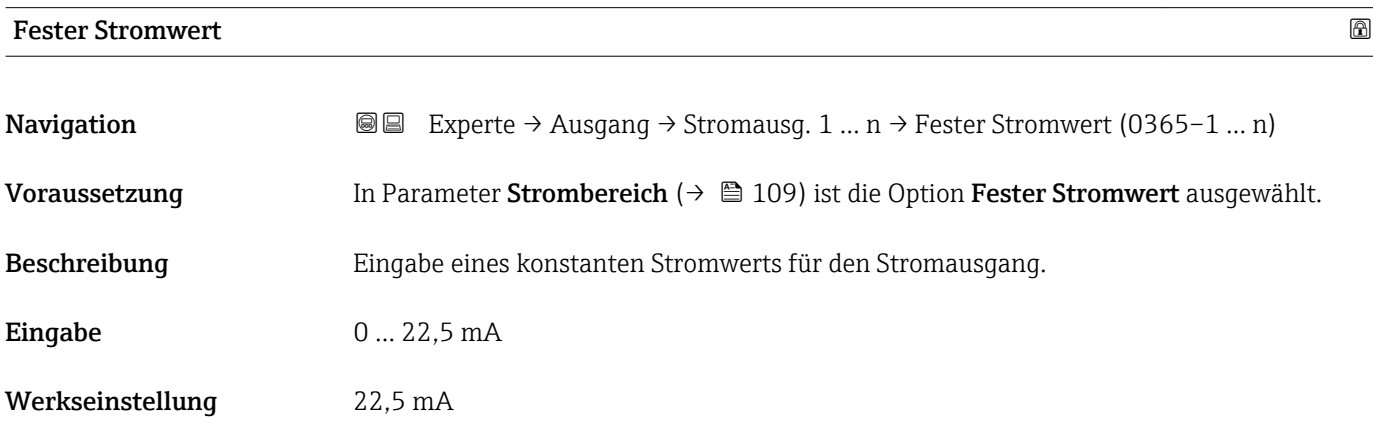

## <span id="page-110-0"></span>0/4 mA-Wert  $\qquad \qquad \Box$

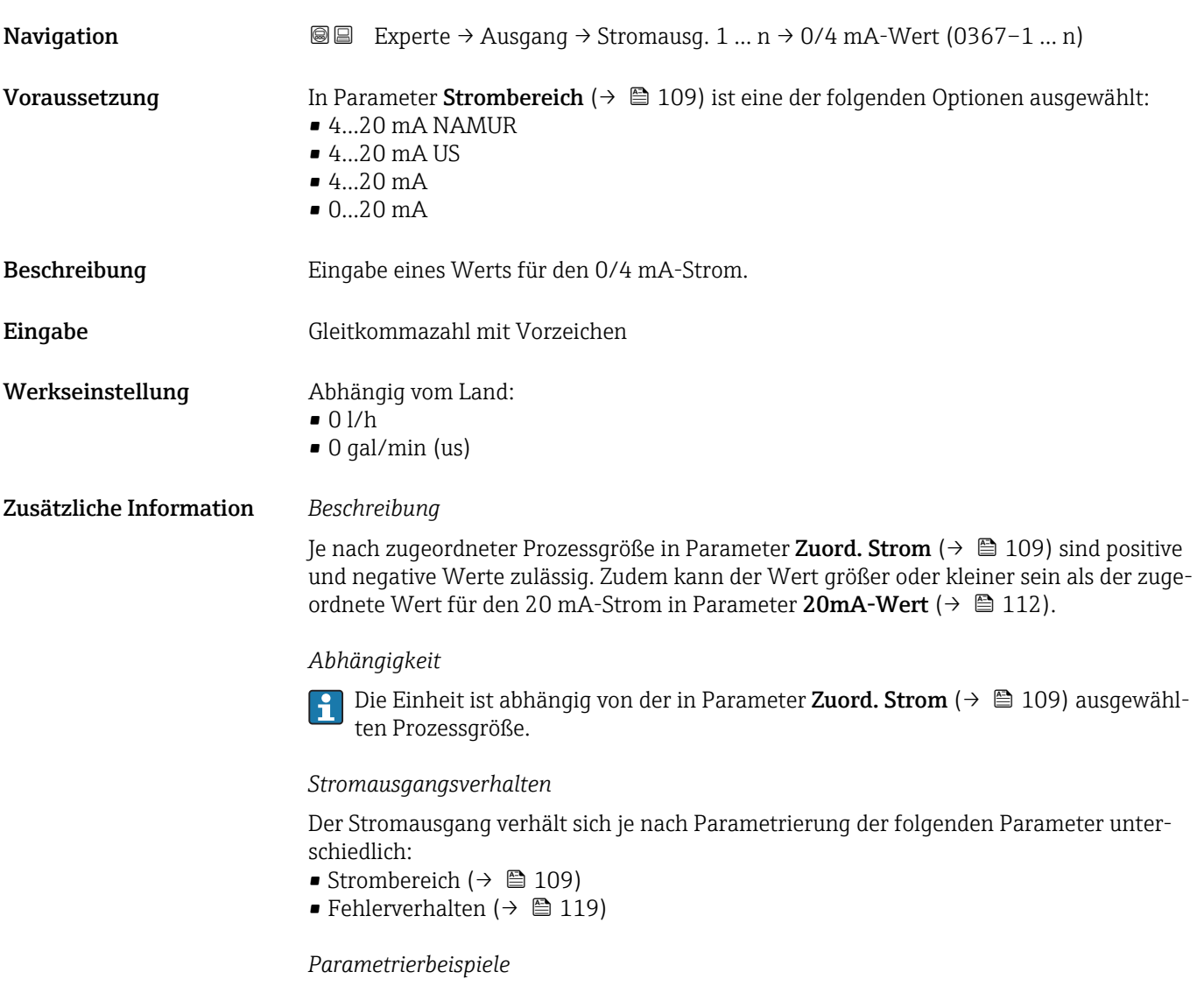

Im Folgenden werden einige Parameterbeispiele und deren Auswirkung auf den Stromausgang erläutert.

# Parametrierbeispiel A

## Messmodus mit Option Förderrichtung

- Parameter 0/4 mA-Wert  $(\rightarrow \triangleq 111)$  = ungleich Nulldurchfluss (z.B. -250 m<sup>3</sup>/h)
- Parameter 20mA-Wert  $(\rightarrow \triangleq 112)$  = ungleich Nulldurchfluss (z.B. +750 m<sup>3</sup>/h)
- Berechneter Stromwert = 8 mA bei Nulldurchfluss

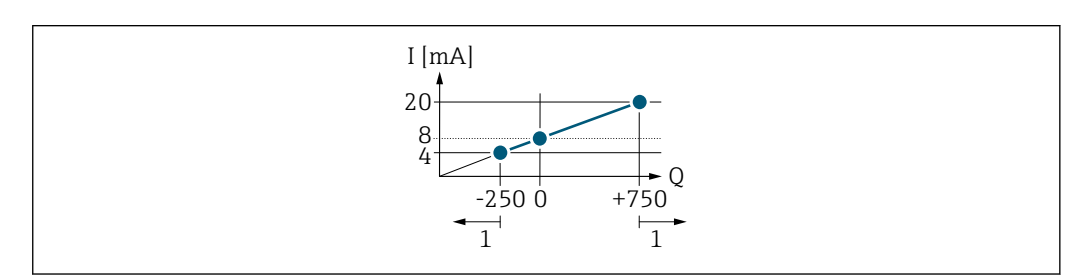

*Q Durchfluss*

*I Stromstärke*

*1 Messbereich wird unter- oder überschritten*

A0013757

<span id="page-111-0"></span>Mit der Eingabe der Werte für die beiden Parameter 0/4 mA-Wert ( $\rightarrow \equiv 111$ ) und Parameter 20mA-Wert (→  $\triangleq$  112) wird der Arbeitsbereich des Messgeräts definiert. Überoder unterschreitet der effektive Durchfluss diesen Arbeitsbereich, wird die Diagnosemeldung  $\triangle$ S441 Stromausg. 1 ... n ausgegeben.

## Parametrierbeispiel B

Messmodus mit Option Förder/Rückfluss

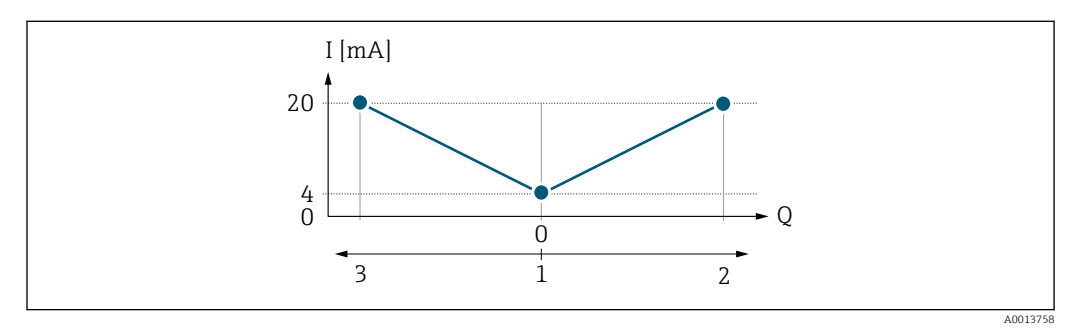

*I Stromstärke*

- *Q Durchfluss*
- *1 0/4 mA-Strom zugeordneter Wert*
- *2 Förderfluss*
- *3 Rückfluss*

Das Stromausgangssignal ist unabhängig von der Förderrichtung (Absolutbetrag der Messgröße). Die Werte für die Parameter 0/4 mA-Wert (→  $\triangleq$  111) und Parameter 20mA-Wert ( $\rightarrow$   $\blacksquare$  112) müssen das gleiche Vorzeichen besitzen. Der Wert für Parameter 20mA-Wert ( $\rightarrow \Box$ 112) (z.B. Rückfluss) entspricht dem gespiegelten Wert für Parameter 20mA-Wert ( $\rightarrow \cong$  112) (z.B. Förderfluss).

## Parametrierbeispiel C

## Messmodus mit Option Kompens. Rückfl.

Bei einem stark schwankenden Durchfluss (z.B. bei Kolbenpumpenanwendungen) werden Durchflussanteile außerhalb der Messspanne zwischengespeichert, verrechnet und max. 60 s zeitversetzt ausgegeben →  $\triangleq$  113.

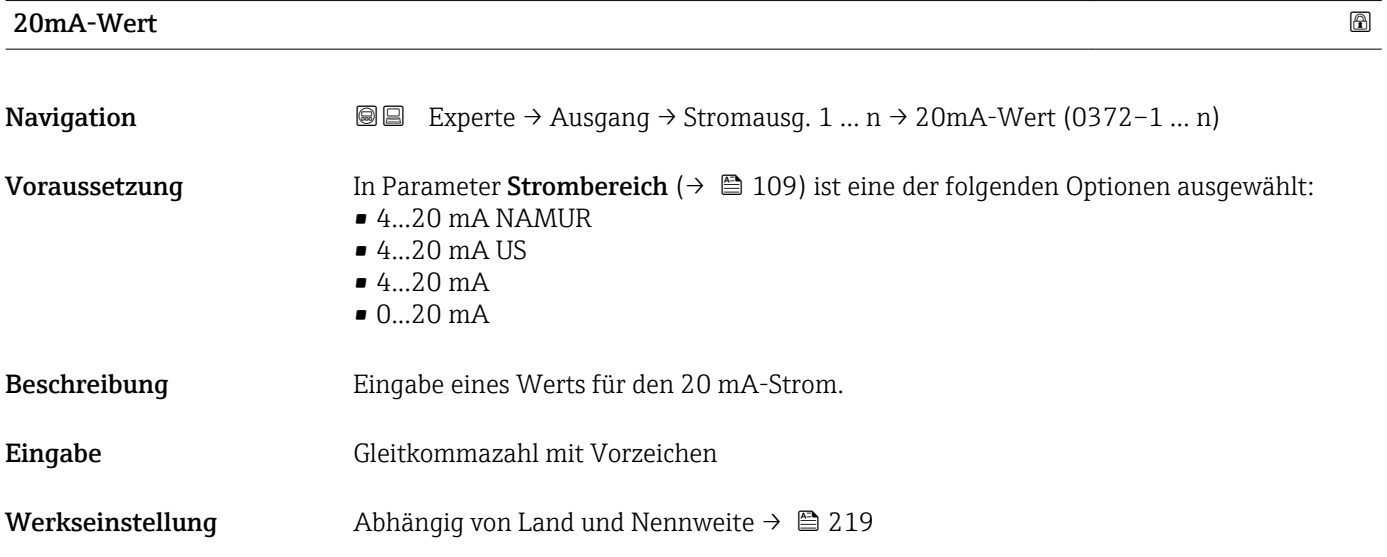

## <span id="page-112-0"></span>Zusätzliche Information *Beschreibung*

Je nach zugeordneter Prozessgröße in Parameter Zuord. Strom  $(\rightarrow \Box 109)$  sind positive und negative Werte zulässig. Zudem kann der Wert größer oder kleiner sein als der zugeordnete Wert für den 0/4 mA-Strom in Parameter 0/4 mA-Wert (→  $\triangleq$  111).

## *Abhängigkeit*

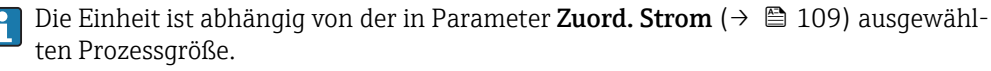

## *Beispiel*

- $\bullet$  0/4 mA zugeordneter Wert = -250 m<sup>3</sup>/h
- $\bullet$  20 mA zugeordneter Wert = +750 m<sup>3</sup>/h
- Berechneter Stromwert = 8 mA (bei Nulldurchfluss)

Wenn in Parameter Messmodus ( $\rightarrow \Box$  113) die Option Förder/Rückfluss ausgewählt ist, können für die Werte der Parameter 0/4 mA-Wert ( $\rightarrow \equiv$  111) und Parameter 20mA-Wert ( $\rightarrow \Box$  112) keine unterschiedlichen Vorzeichen eingegeben werden. Es wird die Diagnosemeldung  $\triangle$ S441 Stromausg. 1 ... n angezeigt.

### *Parametrierbeispiele*

Parametrierbeispiele für Parameter 0/4 mA-Wert ( $\rightarrow \cong 111$ ) beachten.

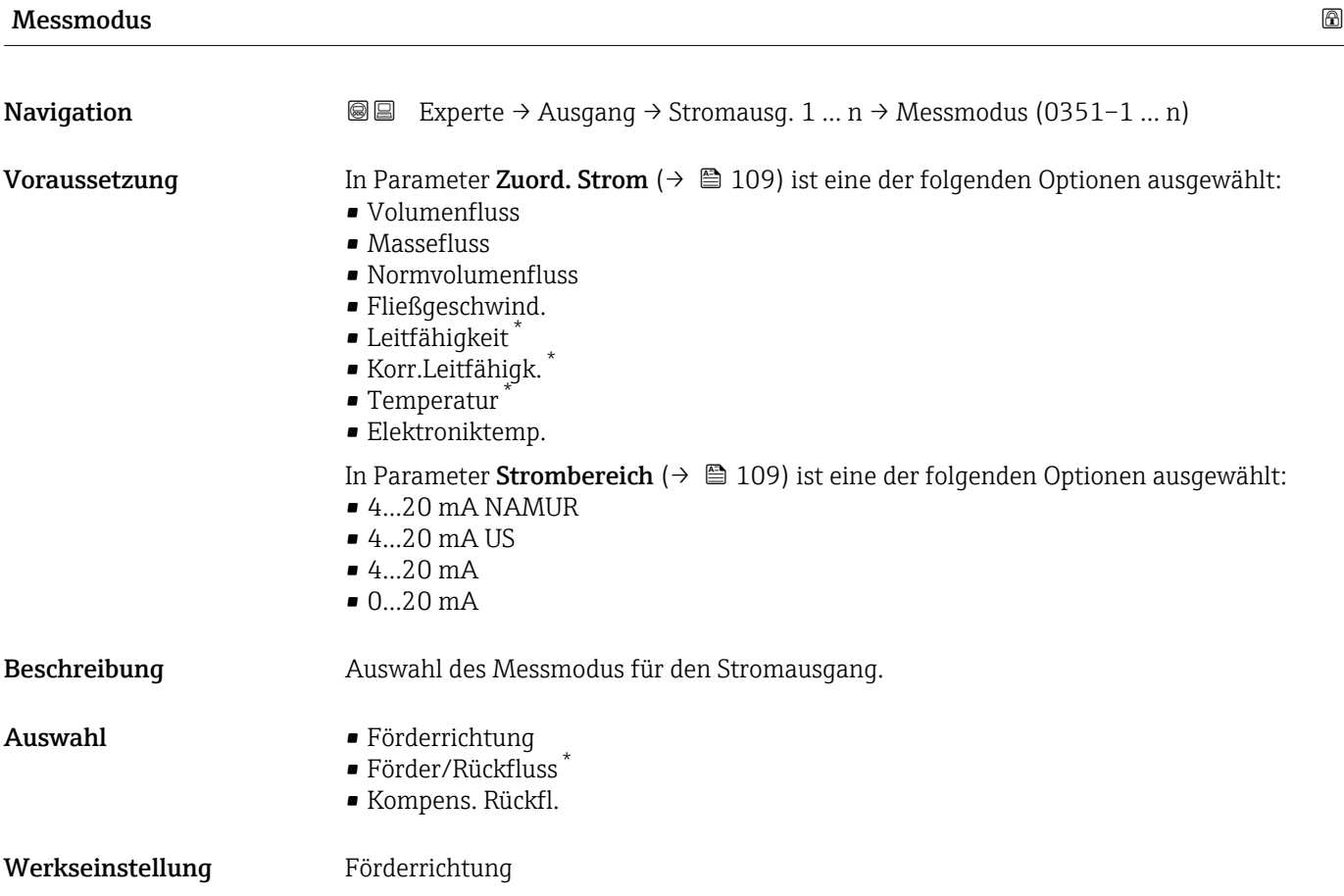

Sichtbar in Abhängigkeit von Bestelloptionen oder Geräteeinstellungen

## Zusätzliche Information *Beschreibung*

Unterhalb des Parameters wird die Prozessgröße angezeigt, die dem Stromausgang über Parameter Zuord. Strom (→  $\triangleq$  109) zugeordnet ist.

## *Option "Förderrichtung"*

Das Stromausgangssignal folgt proportional der zugeordneten Prozessgröße. Der Messbereich wird durch die Werte festgelegt, die dem 0/4 mA- und 20 mA-Stromwert zugeordnet sind.

Die Durchflussanteile außerhalb des skalierten Messbereichs werden bei der Signalausgabe wie folgt berücksichtigt:

- Beide Werte werden ungleich dem Nulldurchfluss festgelegt z.B.:
	- $\bullet$  0/4 mA-Stromwert = -5 m<sup>3</sup>/h
	- $\bullet$  20 mA-Stromwert = 10 m<sup>3</sup>/h
- Wenn der effektive Durchfluss diesen Messbereich über- oder unterschreitet, wird die Diagnosemeldung  $\triangle$ S441 Stromausg. 1 ... n ausgegeben.

*Option "Förder/Rückfluss"*

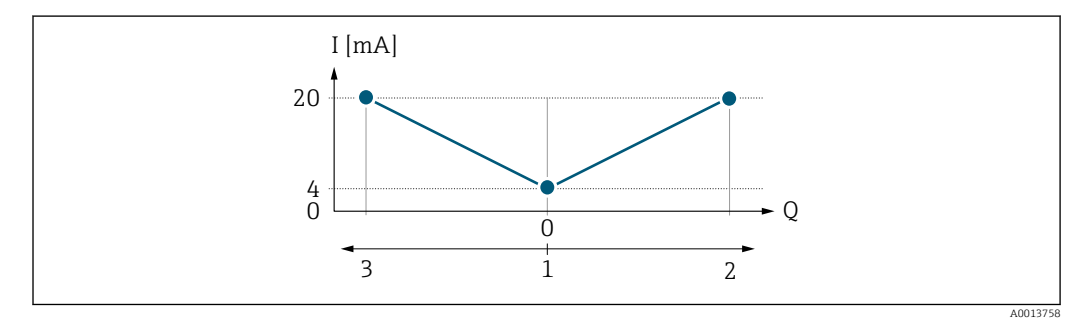

- *I Stromstärke*
- *Q Durchfluss*
- *1 0/4 mA-Strom zugeordneter Wert*
- *2 Förderfluss*
- *3 Rückfluss*
- Das Stromausgangssignal ist unabhängig von der Förderrichtung (Absolutbetrag der Messgröße). Die Werte für die Parameter 0/4 mA-Wert ( $\rightarrow \cong 111$ ) und Parameter 20mA-Wert (→  $\triangleq$  112) müssen das gleiche Vorzeichen besitzen.
- Der Wert für Parameter 20mA-Wert (→ 112) (z.B. Rückfluss) entspricht dem gespiegelten Wert für Parameter 20mA-Wert (→  $\triangleq$  112) (z.B. Förderfluss).

## *Option "Kompens. Rückfl."*

Die Option Kompens. Rückfl. wird hauptsächlich eingesetzt, um die stoßartigen Rückflüsse zu kompensieren, die bei Verdrängungspumpen als Folge von Verschleiß oder hoher Viskosität entstehen können. Die Rückflüsse werden in einem Zwischenspeicher erfasst und beim nächsten Vorwärtsdurchfluss verrechnet.

Wenn die Zwischenspeicherung nicht innerhalb von ca. 60 s abgearbeitet werden kann, wird die Diagnosemeldung  $\triangle$ S441 Stromausg. 1 ... n angezeigt.

Bei längerem und unerwünschten Rückfluss des Messstoffs, können sich Durchflusswerte im Zwischenspeicher aufsummieren. Diese werden aber durch die Parametrierung des Stromausgangs nicht mit einberechnet, d.h. es erfolgt keine Kompensation des Rückflusses.

Bei Einstellung dieser Option führt das Messgerät keine Glättung des Durchflusssignals aus. Das Durchflusssignal wird nicht gedämpft.

*Beispiele für das Verhalten des Stromausgangs*

Beispiel 1

## Definierter Messbereich: Anfangswert und Endwert mit gleichen Vorzeichen

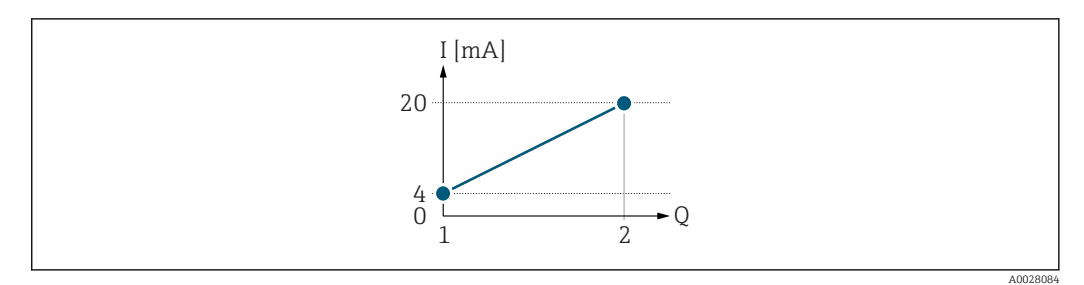

## *3 Messbereich*

- *I Stromstärke*
- *Q Durchfluss*
- *1 Anfangswert (0/4 mA-Strom zugeordneter Wert)*
- *2 Endwert (20 mA-Strom zugeordneter Wert)*

## Mit folgendem Durchflussverhalten:

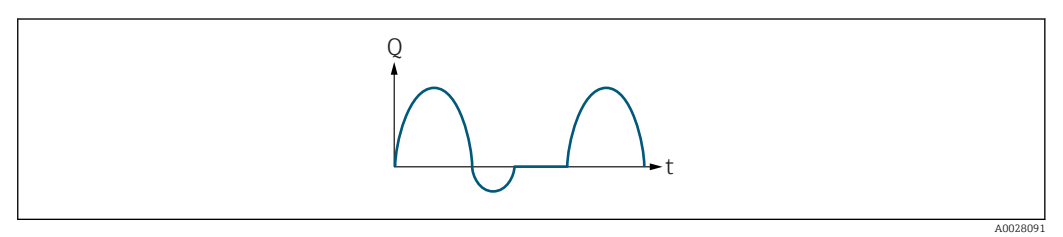

- *4 Durchflussverhalten*
- *Q Durchfluss*
- *t Zeit*

## Mit Option Förderrichtung

Das Stromausgangssignal folgt proportional der zugeordneten Prozessgröße. Die Durchflussanteile außerhalb des skalierten Messbereichs, werden bei der Signalausgabe nicht berücksichtigt.

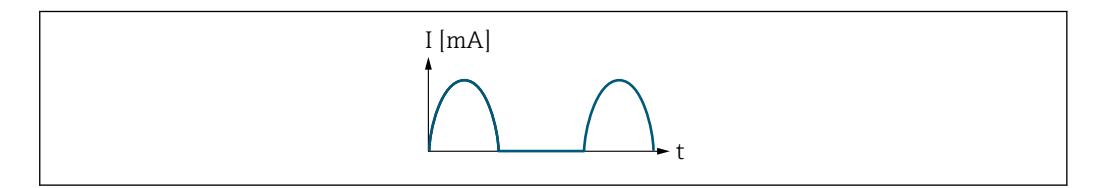

*I Stromstärke*

*t Zeit*

## Mit Option Förder/Rückfluss

Das Stromausgangssignal ist unabhängig von der Förderrichtung.

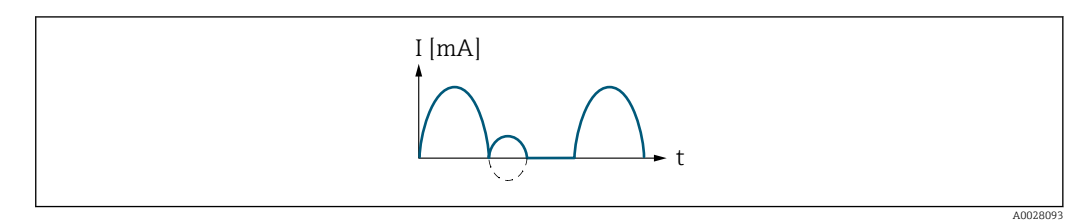

*I Stromstärke*

*t Zeit*

A0028092

## Mit Option Kompens. Rückfl.

Durchflussanteile außerhalb der Messspanne werden zwischengespeichert, verrechnet und max. 60 s zeitversetzt ausgegeben.

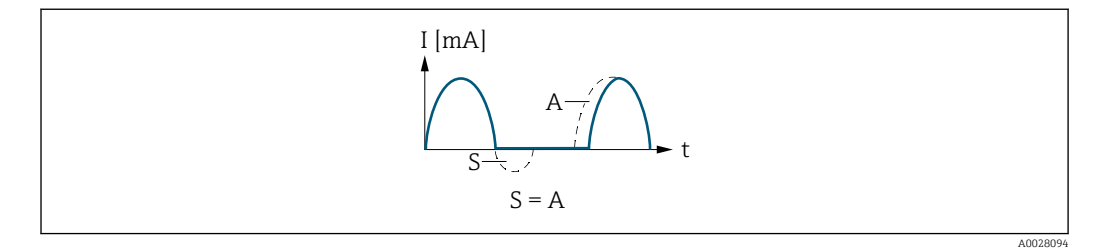

- *I Stromstärke*
- *t Zeit*
- *S Gespeicherte Durchflussanteile*
- *A Verrechnung gespeicherter Durchflussanteile*

## Beispiel 2

Definierter Messbereich: Anfangswert und Endwert mit ungleichen Vorzeichen

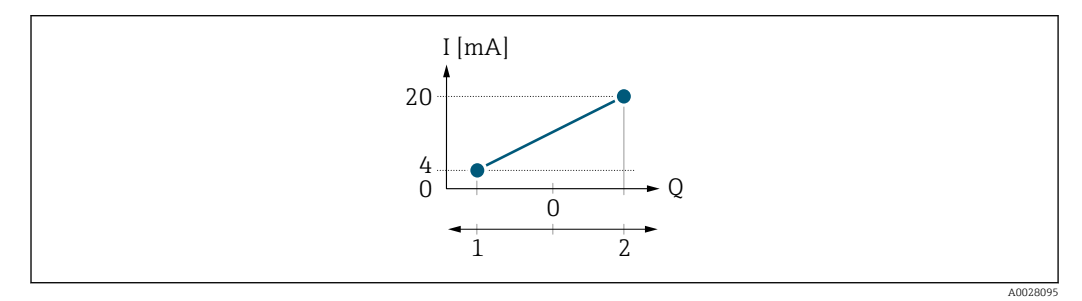

 *5 Messbereich*

- *I Stromstärke*
- *Q Durchfluss*
- *1 Anfangswert (0/4 mA-Strom zugeordneter Wert)*
- *2 Endwert (20 mA-Strom zugeordneter Wert)*

Mit Durchfluss a (—) außerhalb, b (- -) innerhalb des Messbereichs

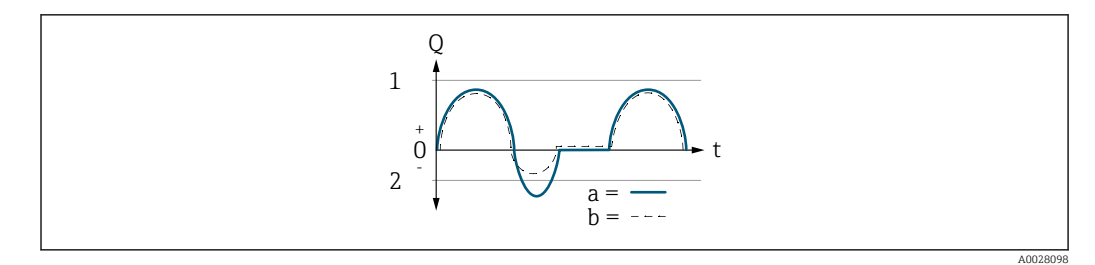

- *Q Durchfluss*
- *t Zeit*
- *1 Anfangswert (0/4 mA-Strom zugeordneter Wert)*
- *2 Endwert (20 mA-Strom zugeordneter Wert)*

## Mit Option Förderrichtung

- a (—): Die Durchflussanteile außerhalb des skalierten Messbereichs können bei der Signalausgabe nicht berücksichtigt werden.
	- Es wird die Diagnosemeldung  $\triangle$ S441 Stromausg. 1 ... n ausgegeben.
- b (- -): Das Stromausgangssignal folgt proportional der zugeordneten Prozessgröße.

<span id="page-116-0"></span>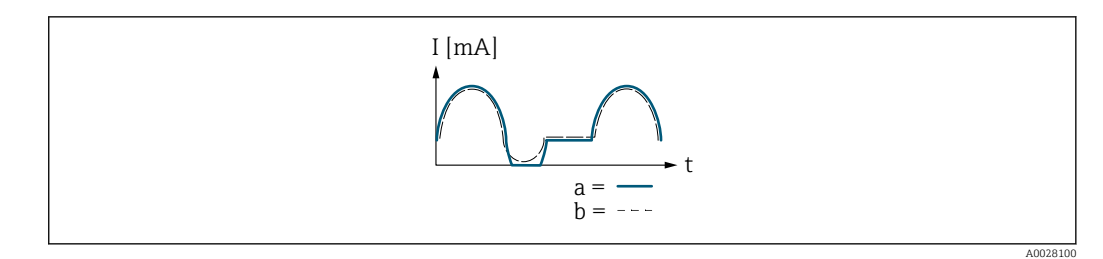

*I Stromstärke*

*t Zeit*

## Mit Option Förder/Rückfluss

Diese Auswahl ist in dem Fall nicht möglich, da die Werte für die Parameter 0/4 mA-Wert (→ ■ 111) und Parameter 20mA-Wert (→ ■ 112) unterschiedliche Vorzeichen besitzen.

## Mit Option Kompens. Rückfl.

Durchflussanteile außerhalb der Messspanne werden zwischengespeichert, verrechnet und max. 60 s zeitversetzt ausgegeben.

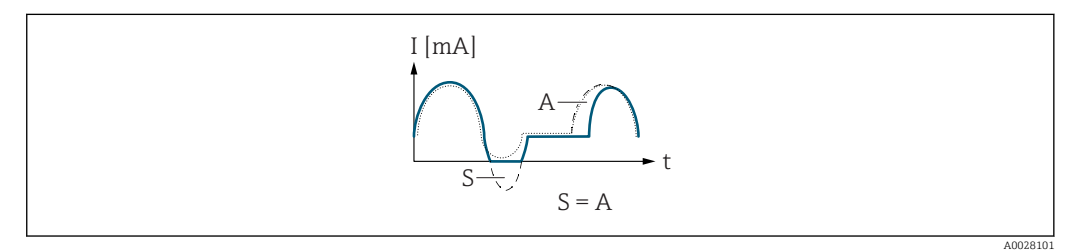

*I Stromstärke*

*t Zeit*

*S Gespeicherte Durchflussanteile*

*A Verrechnung gespeicherter Durchflussanteile*

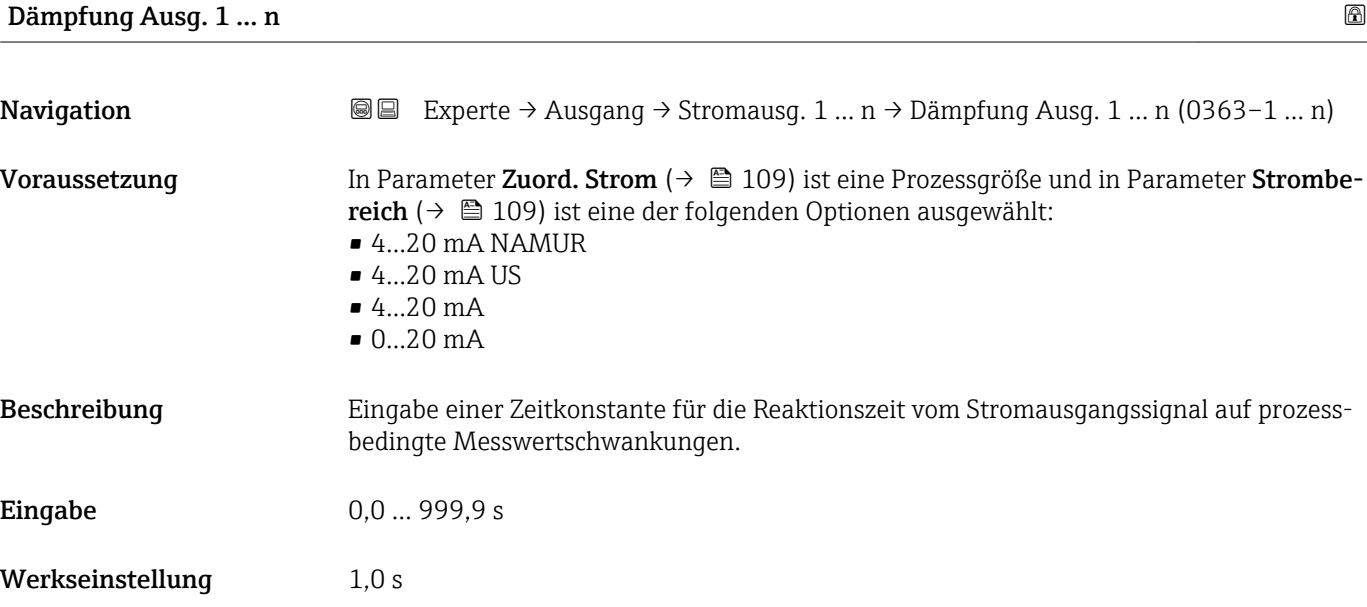

## Zusätzliche Information *Eingabe*

Sprungantw.zeit

- Eingabe einer Zeitkonstante (PT1-Glied 3)) für die Dämpfung des Stromausgangs:
- Bei einer niedrigen Zeitkonstante reagiert der Stromausgang besonders schnell auf schwankende Messgrößen.
- Bei einer hohen Zeitkonstante wird er hingegen abgedämpft.
- Bei Eingabe des Werts 0 (Werkseinstellung) ist die Dämpfung ausgeschaltet.

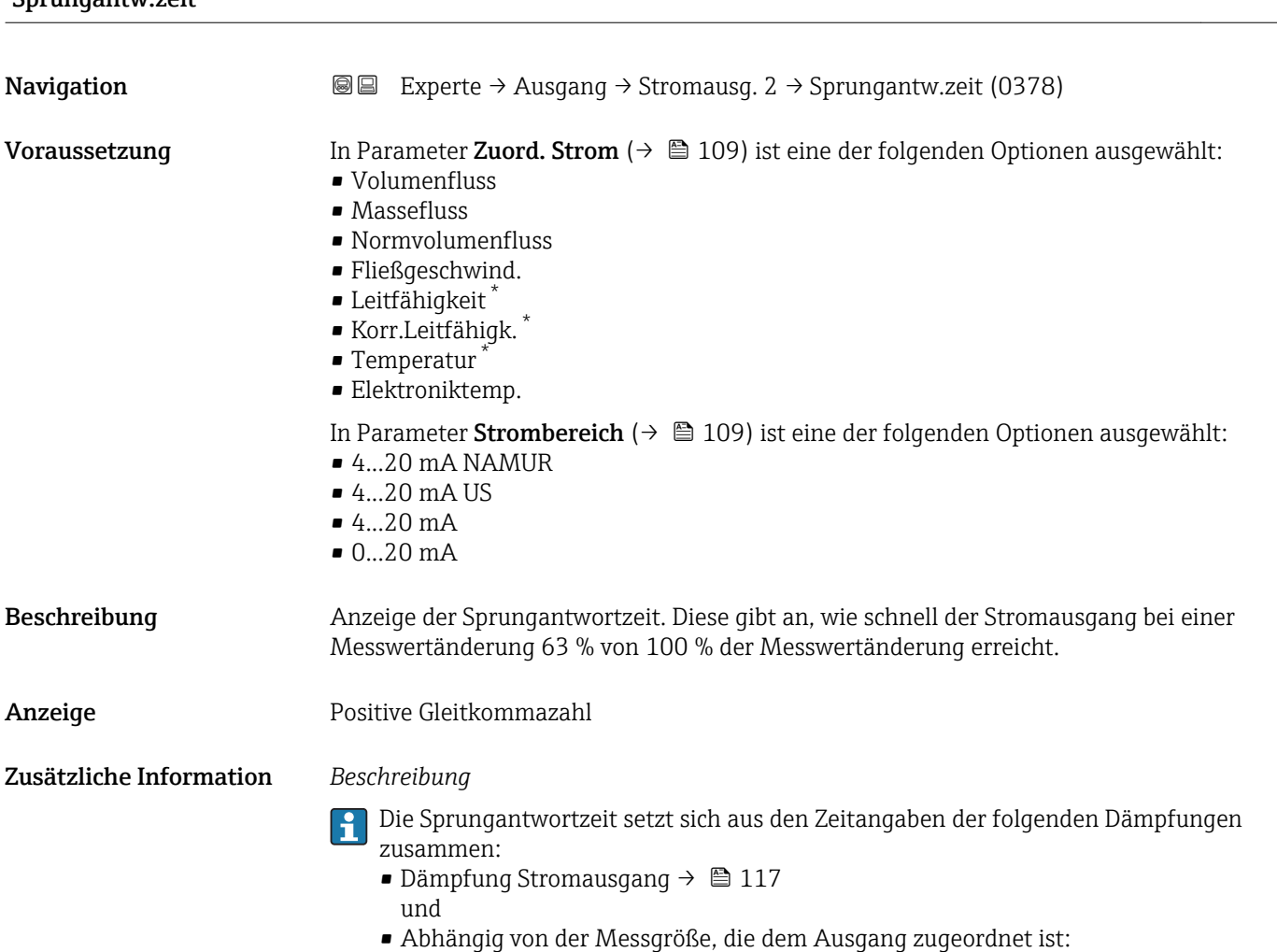

Durchflussdämpfung

<sup>3)</sup> Proportionales Übertragungsverhalten mit Verzögerung 1. Ordnung Sichtbar in Abhängigkeit von Bestelloptionen oder Geräteeinstellungen

<sup>118</sup> Endress+Hauser

<span id="page-118-0"></span>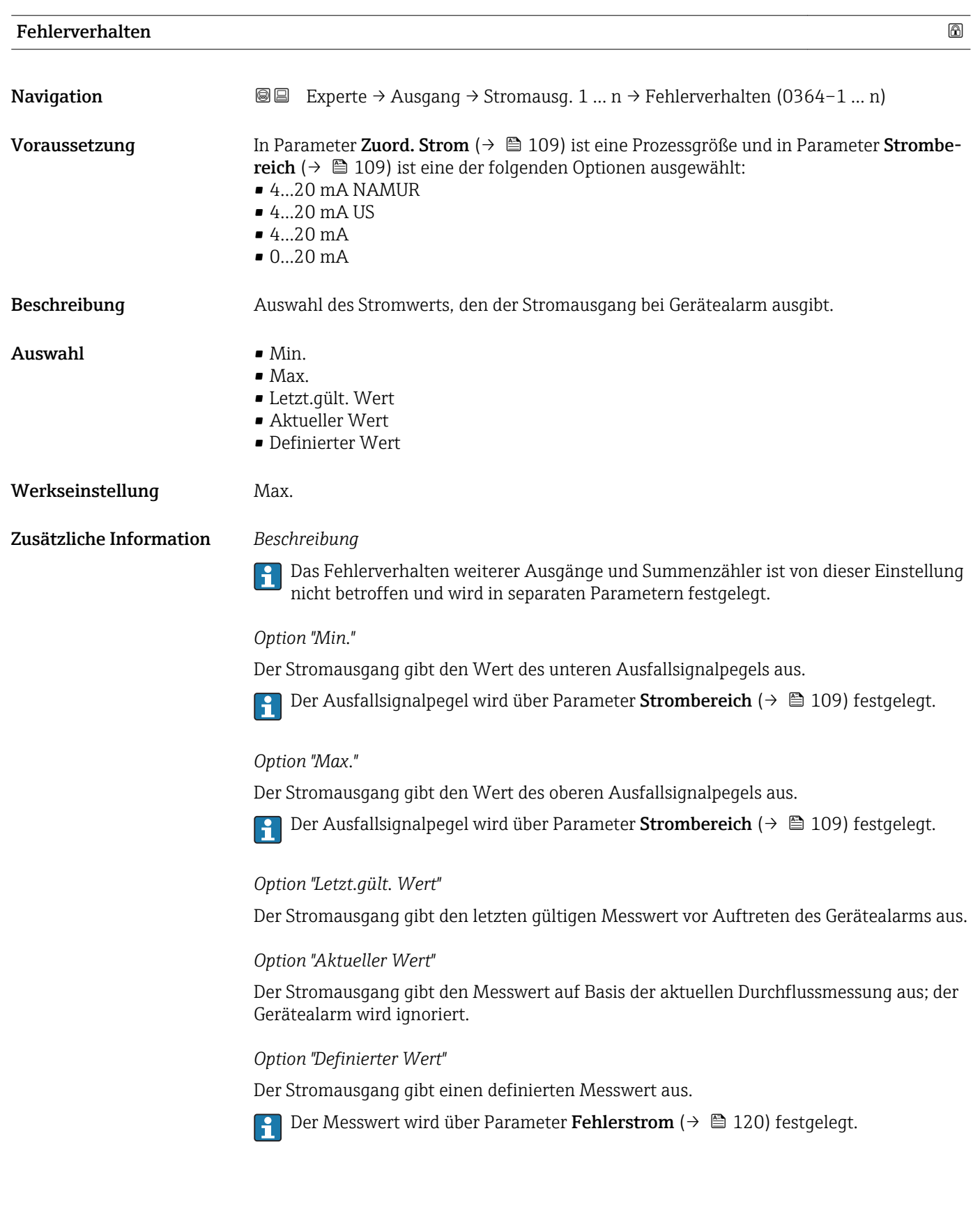

<span id="page-119-0"></span>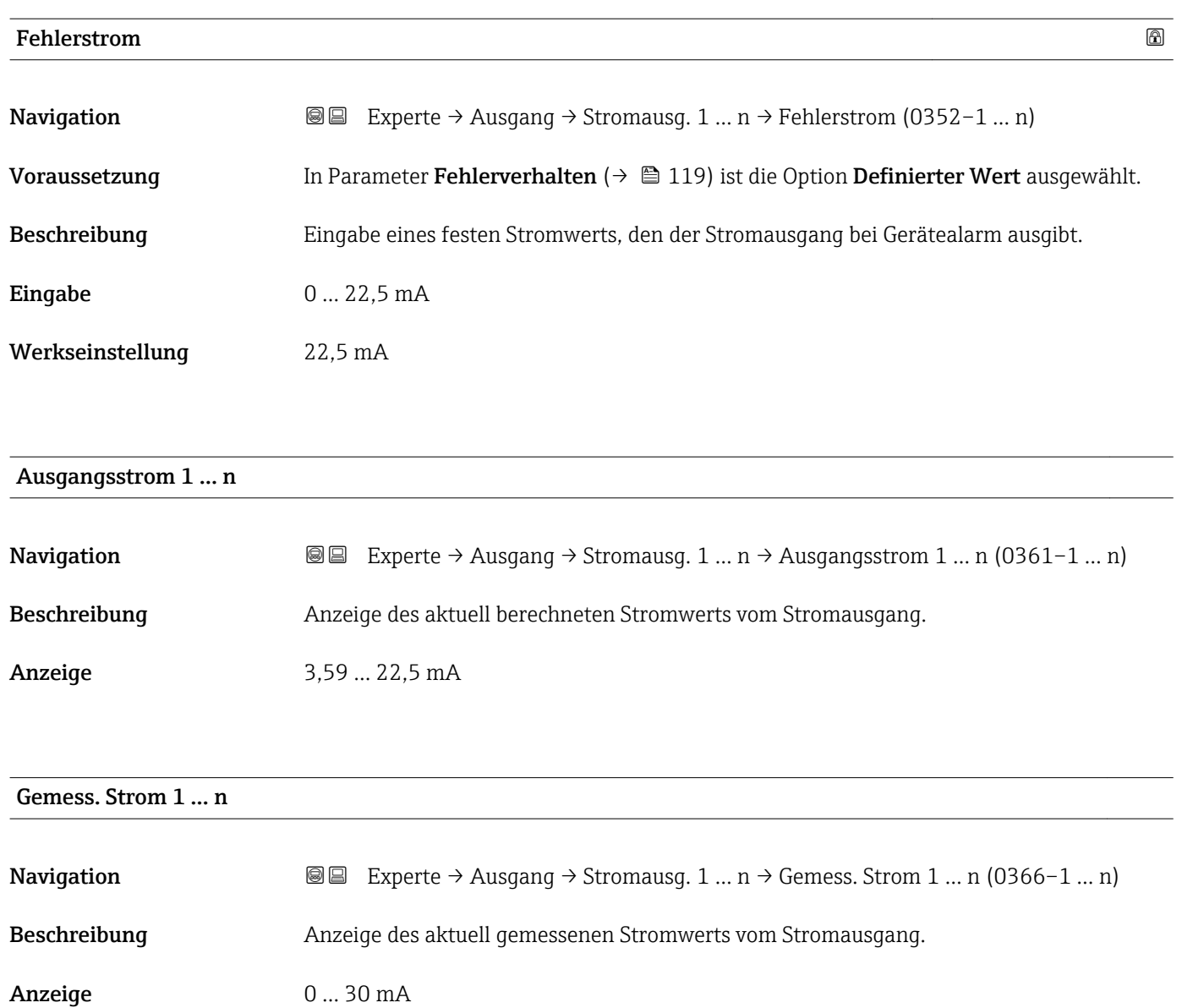

# 3.5.2 Untermenü "Impuls-/Frequenz-/Schaltausgang 1 … n"

*Navigation* 
■ Experte → Ausgang → PFS-Ausgang 1 ... n

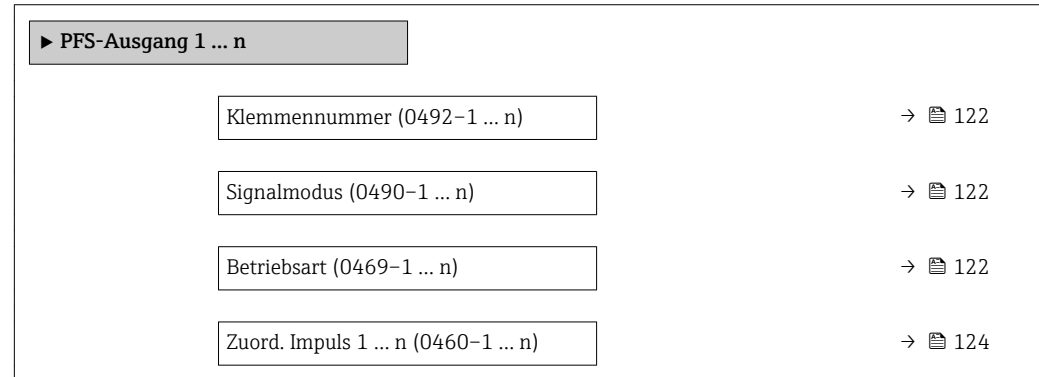

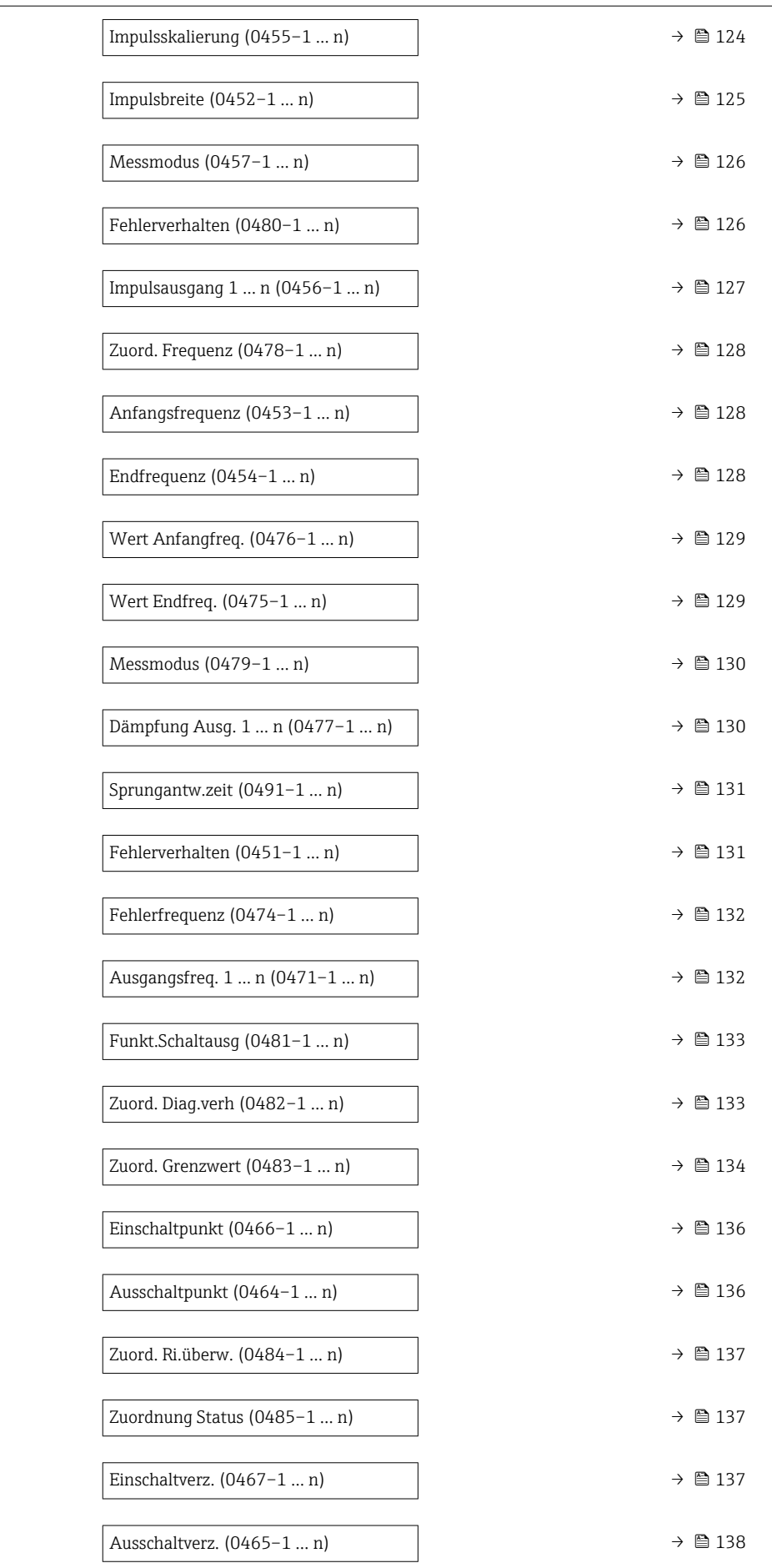

<span id="page-121-0"></span>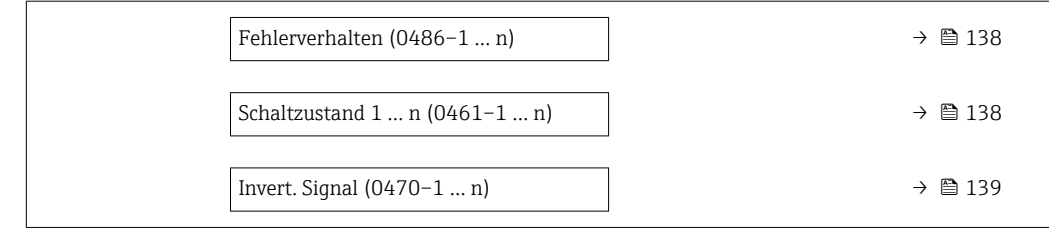

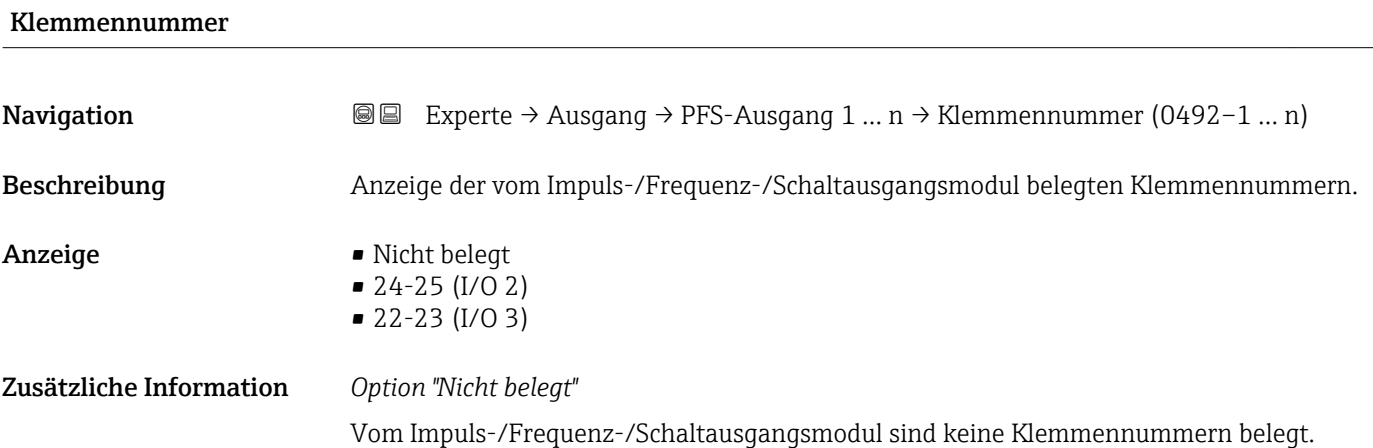

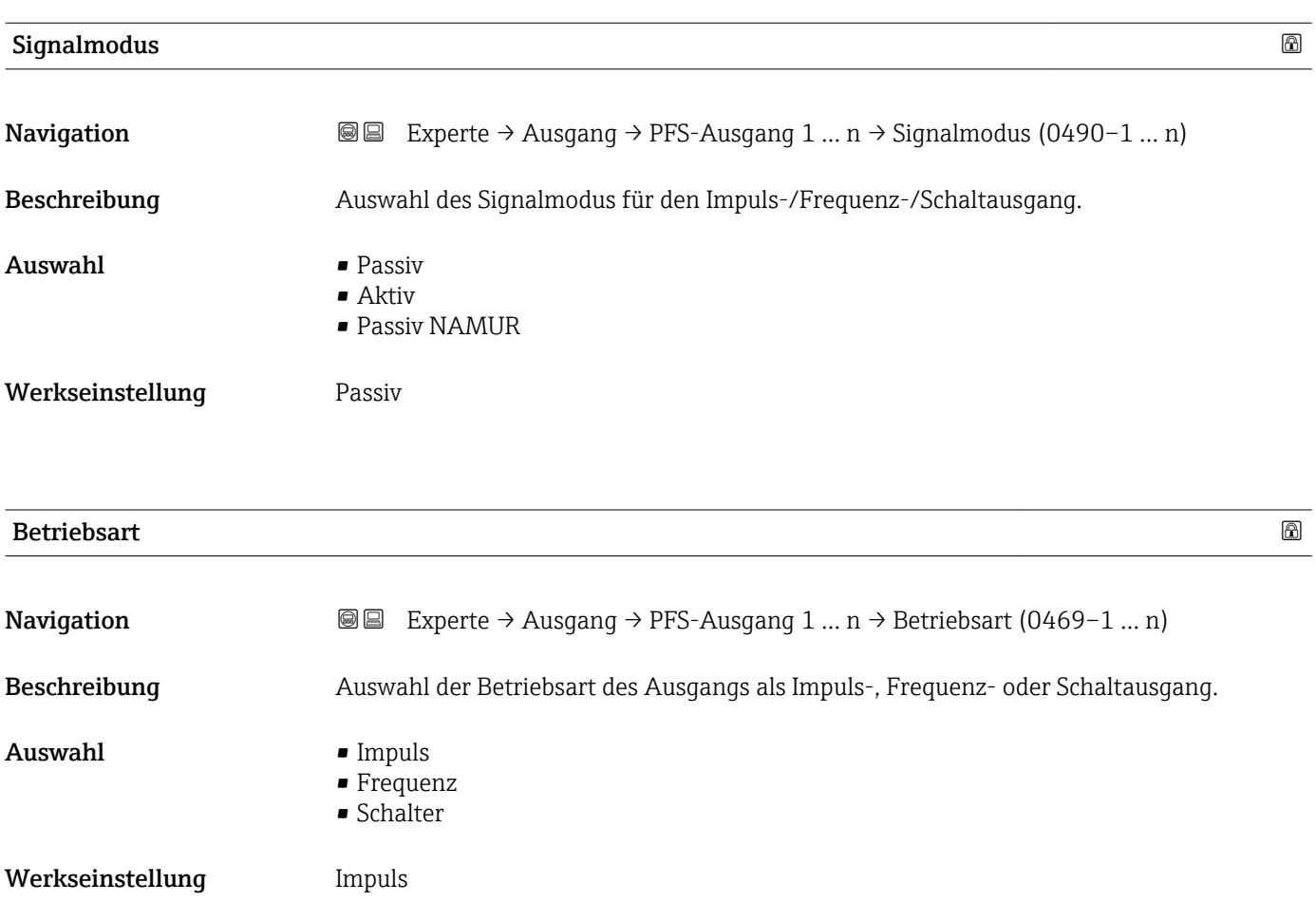

## Zusätzliche Information *Option "Impuls"*

Mengenproportionaler Impuls mit einzustellender Impulsbreite

- Immer wenn eine bestimmte Menge an Masse, Volumen oder Normvolumen erreicht wurde (Impulswertigkeit), wird ein Impuls ausgegeben, dessen Dauer zuvor eingestellt wurde (Impulsbreite).
- Die Impulse sind nie kürzer als die eingestellte Dauer.

Beispiel

- Durchflussmenge ca. 100 g/s
- Impulswertigkeit 0,1 g
- Impulsbreite 0,05 ms
- Impulsrate 1000 Impuls/s

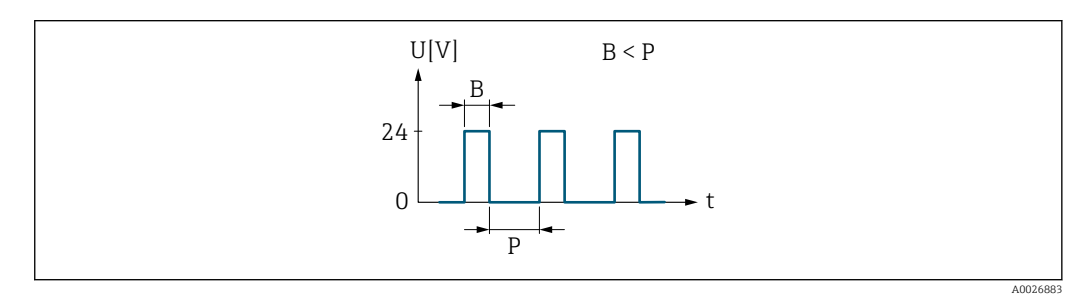

- *6 Mengenproportionaler Impuls (Impulswertigkeit) mit einzustellender Impulsbreite*
- *B Eingegebene Impulsbreite*
- *P Pausen zwischen den einzelnen Impulsen*

## *Option "Frequenz"*

Durchflussproportionaler Frequenzausgang mit Impuls-Pausenverhältnis 1:1 Es wird eine Ausgangsfrequenz ausgegeben, die proportional zum Wert einer Prozessgröße wie Volumenfluss, Massefluss, Normvolumenfluss, Fließgeschwindigkeit, Leitfähigkeit, korrigierte Leitfähigkeit, Temperatur oder Elektroniktemperatur ist.

## Beispiel

- Durchflussmenge ca. 100 g/s
- Max. Frequenz 10 kHz
- Durchflussmenge bei max. Frequenz 1000 g/s
- Ausgangsfrequenz ca. 1000 Hz

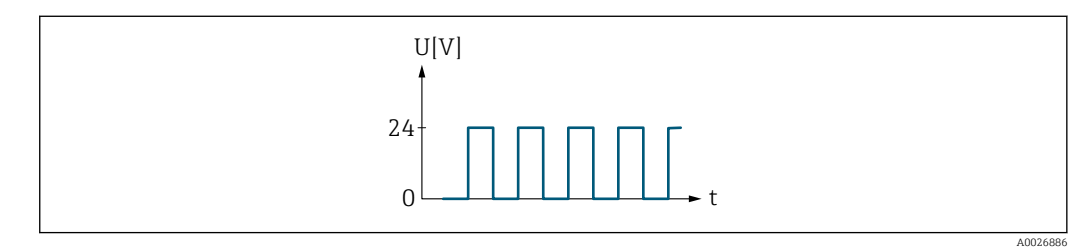

 *7 Durchflussproportionaler Frequenzausgang*

## *Option "Schalter"*

Kontakt zum Anzeigen eines Zustandes (z.B. Alarm oder Warnung bei Erreichen eines Grenzwerts)

## Beispiel Alarmverhalten ohne Alarm

<span id="page-123-0"></span>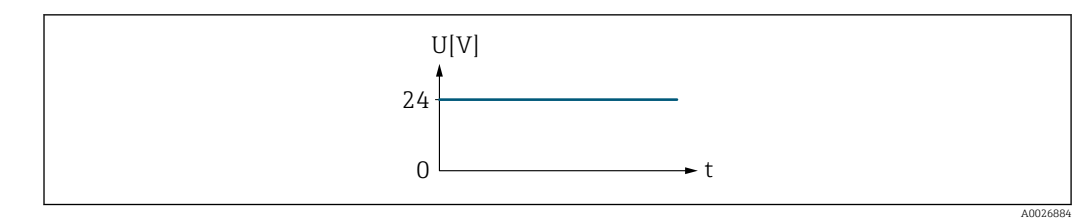

 *8 Kein Alarm, hoher Level*

## Beispiel Alarmverhalten bei Alarm

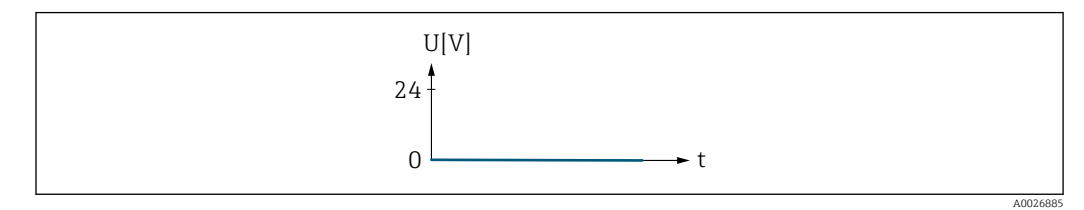

 *9 Alarm, tiefer Level*

## Zuord. Impuls 1 … n

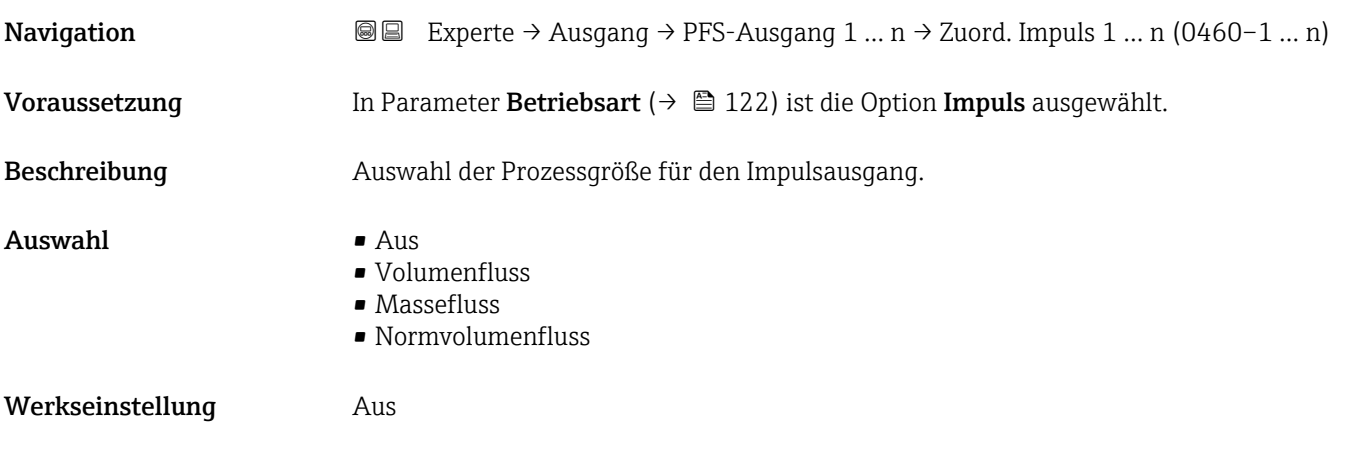

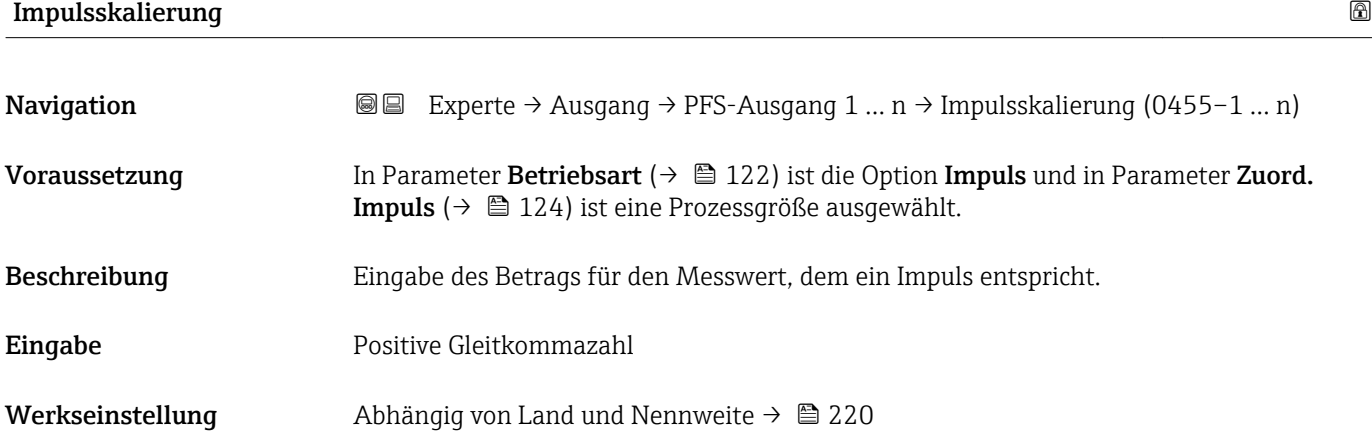

# <span id="page-124-0"></span>Zusätzliche Information *Eingabe*

Gewichtung des Impulsausganges mit einer Menge.

Je kleiner die Impulswertigkeit ist,

- desto besser ist die Auflösung.
- desto höher ist die Frequenz des Impulsganges.

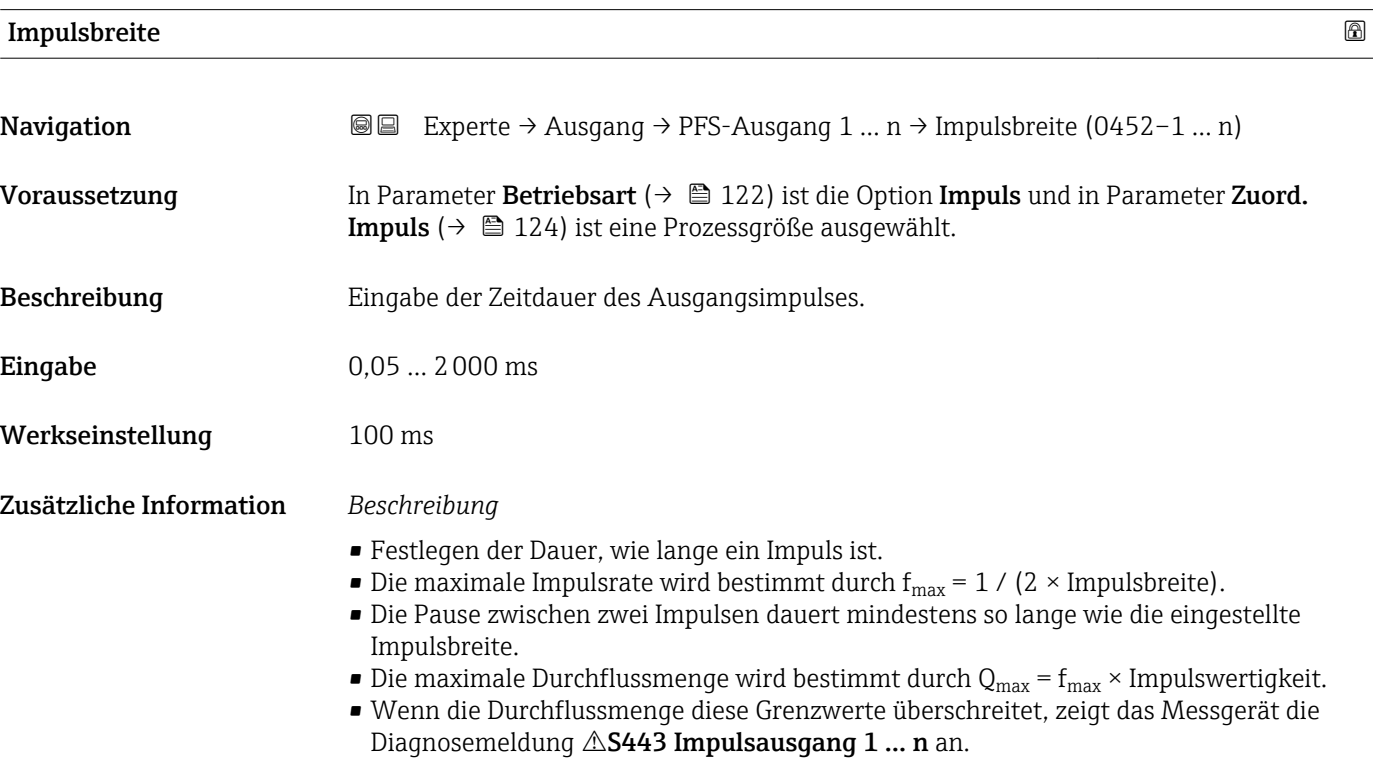

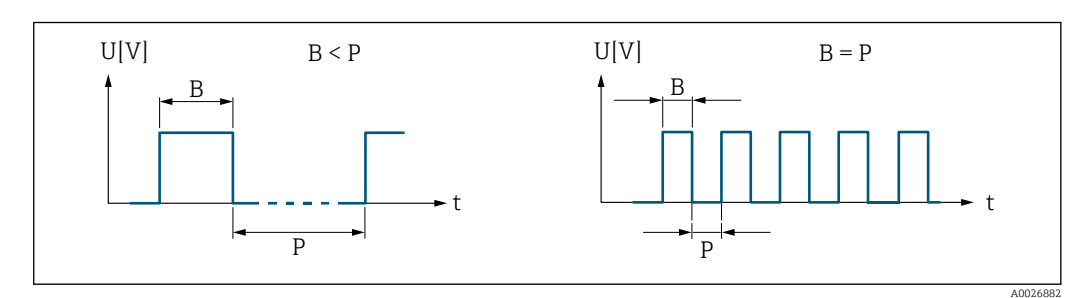

*B Eingegebene Impulsbreite*

*P Pausen zwischen den einzelnen Impulsen*

## *Beipiel*

- Impulswertigkeit: 0,1 g
- $\blacksquare$  Impulsbreite: 0,1 ms
- $f_{\text{max}}$ : 1 / (2 × 0,1 ms) = 5 kHz
- $\bullet$  Q<sub>max</sub>: 5 kHz  $\times$  0,1 g = 0,5 kg/s

<span id="page-125-0"></span>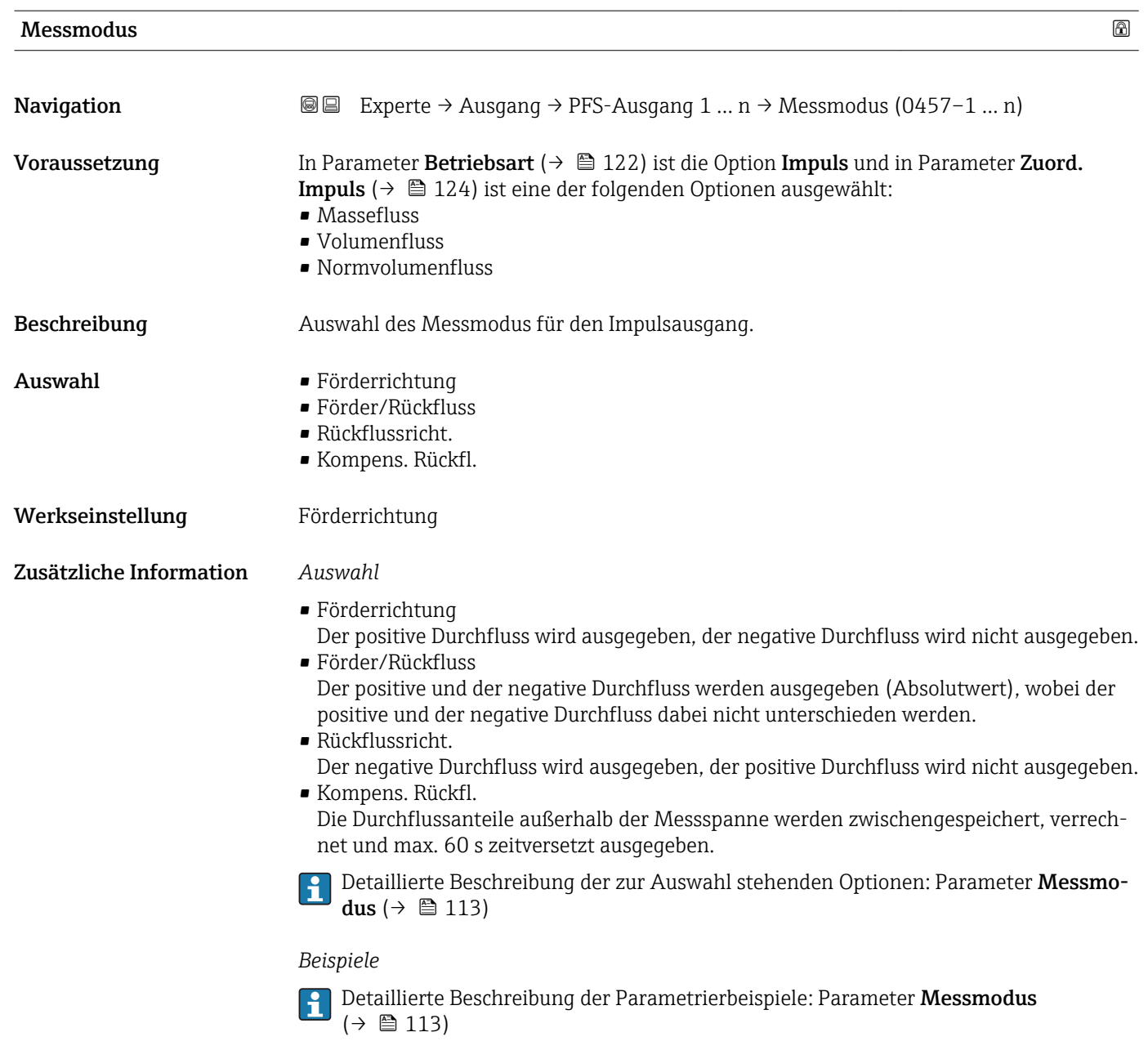

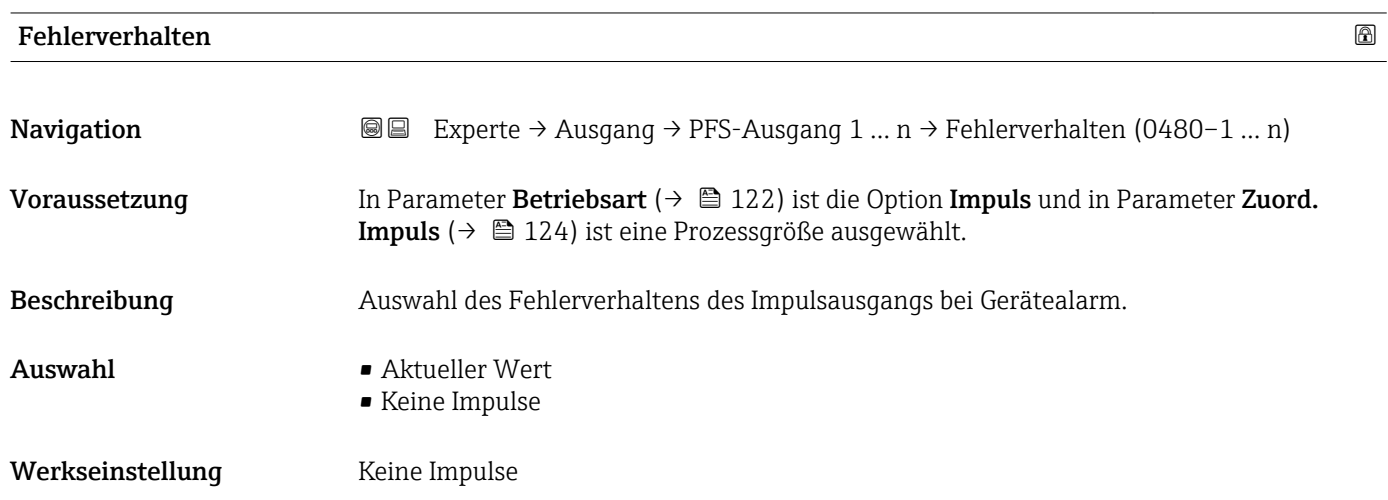

## <span id="page-126-0"></span>Zusätzliche Information *Beschreibung*

Bei Gerätealarm ist es aus Sicherheitsgründen sinnvoll, dass der Impulsausgang ein zuvor definiertes Verhalten zeigt.

## *Auswahl*

- Aktueller Wert Bei Gerätealarm wird der Impulsausgang auf Basis der aktuellen Durchflussmessung fortgesetzt. Die Störung wird ignoriert. • Keine Impulse
	- Bei Gerätealarm wird der Impulsausgang "ausgeschaltet".

HINWEIS! Ein Gerätealarm ist eine ernstzunehmende Störung des Messgeräts, der die Messqualität beeinflussen kann, so dass diese nicht mehr gewährleistet ist. Die Option Aktueller Wert wird nur empfohlen, wenn sichergestellt ist, dass alle möglichen Alarmzustände die Messqualität nicht beeinflussen.

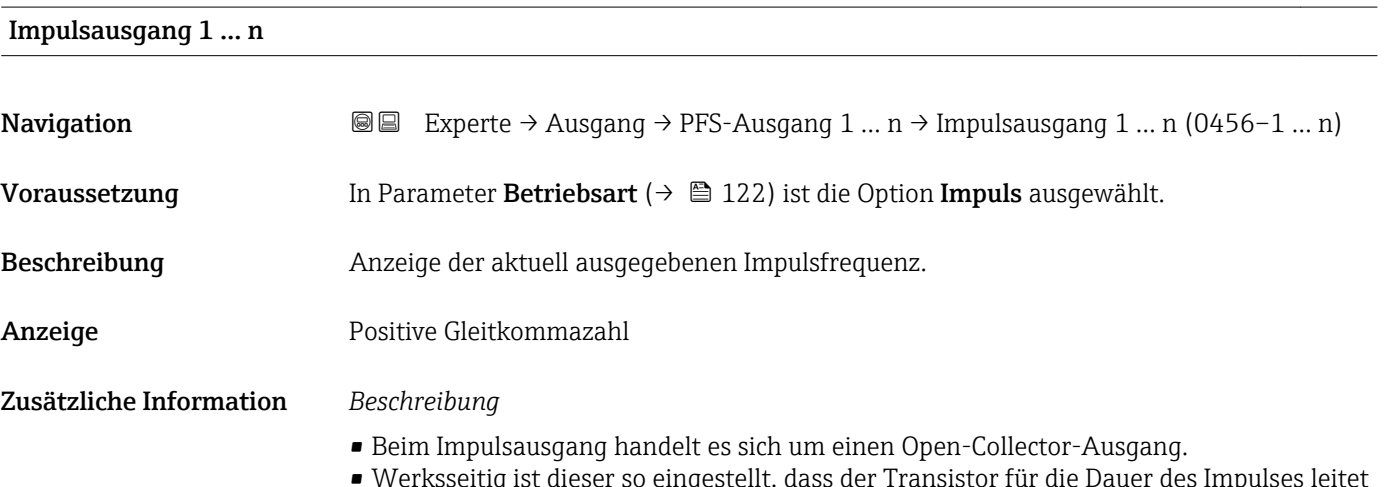

• Werksseitig ist dieser so eingestellt, dass der Transistor für die Dauer des Impulses leitet (Schließer) und sicherheitsgerichtet ist.

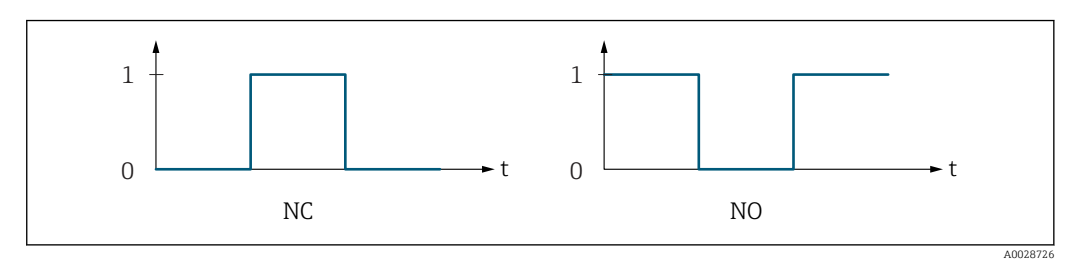

- *0 Nicht leitend*
- *1 Leitend*
- *NC Öffner (Normally Closed)*
- *NO Schließer (Normally Opened)*

Das Ausgangsverhalten kann über den Parameter Invert. Signal ( $\rightarrow \blacksquare$  139) umgekehrt werden, d.h. der Transistor leitet für die Dauer des Impulses nicht.

Zusätzlich kann das Verhalten des Ausgangs bei Gerätealarm (Parameter Fehlerverhalten  $(\rightarrow \triangleq 126)$ ) konfiguriert werden.

# <span id="page-127-0"></span>Zuord. Frequenz

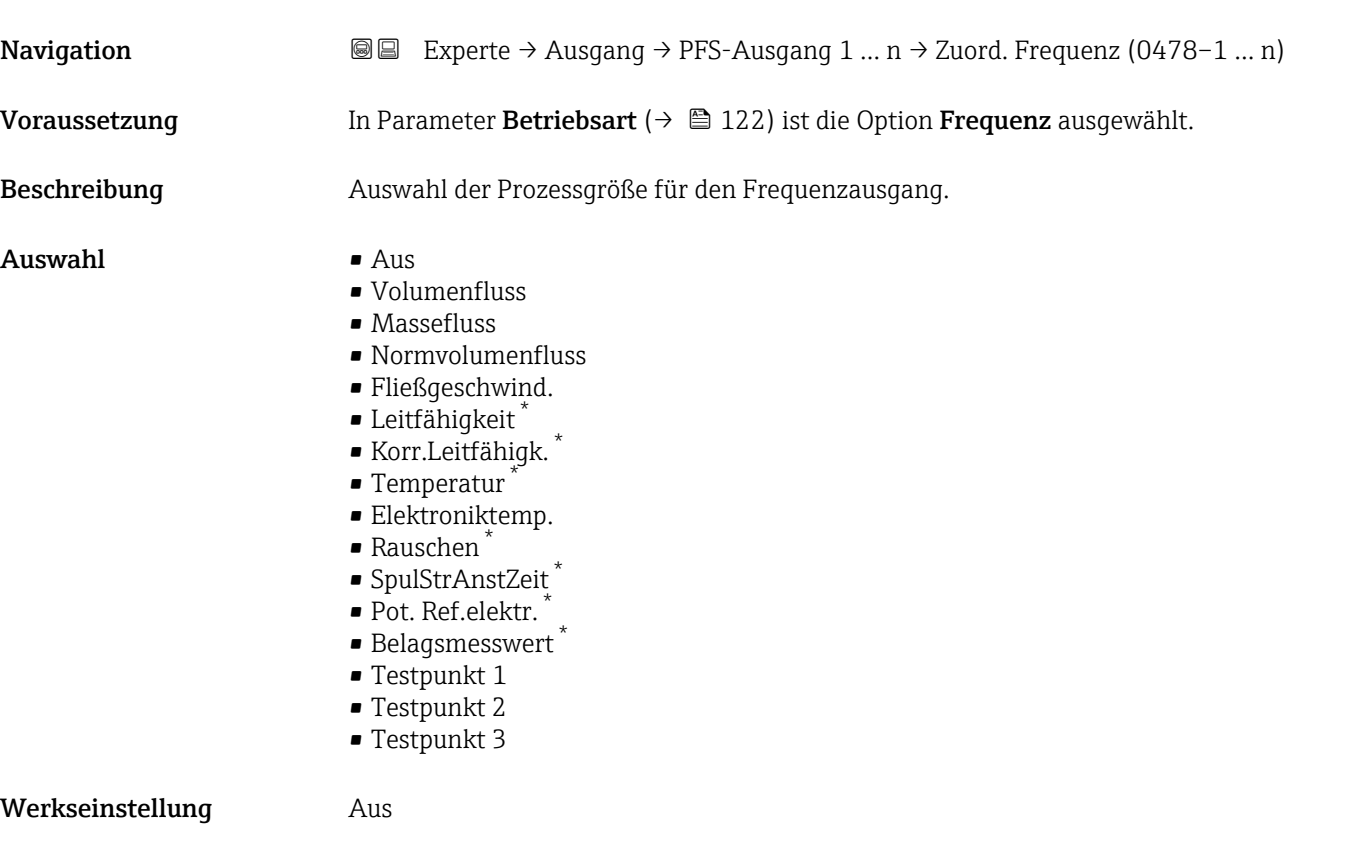

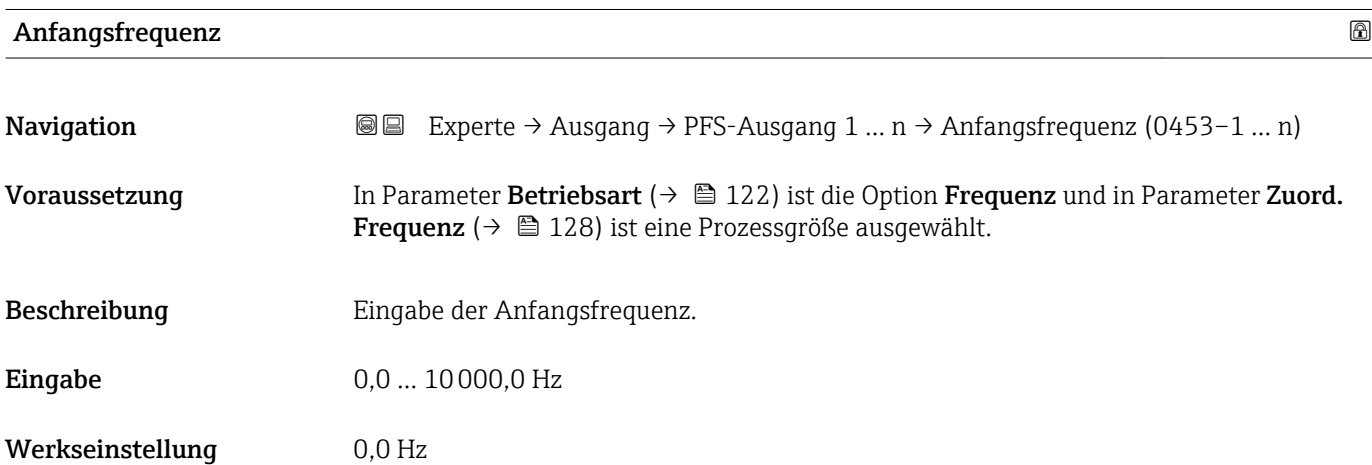

| Endfrequenz   |                                                                                                    | ⋒ |
|---------------|----------------------------------------------------------------------------------------------------|---|
| Navigation    | Experte $\rightarrow$ Ausgang $\rightarrow$ PFS-Ausgang 1  n $\rightarrow$ Endfrequenz (0454-1  n)<br>8 E                                                                      |   |
| Voraussetzung | In Parameter Betriebsart ( $\rightarrow \Box$ ) ist die Option Frequenz und in Parameter Zuord.<br><b>Frequenz</b> ( $\rightarrow \Box$ 128) ist eine Prozessgröße ausgewählt. |   |

<sup>\*</sup> Sichtbar in Abhängigkeit von Bestelloptionen oder Geräteeinstellungen

<span id="page-128-0"></span>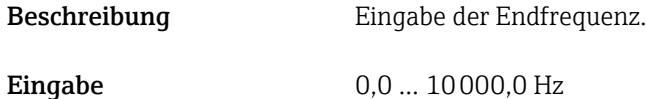

Werkseinstellung 10000,0 Hz

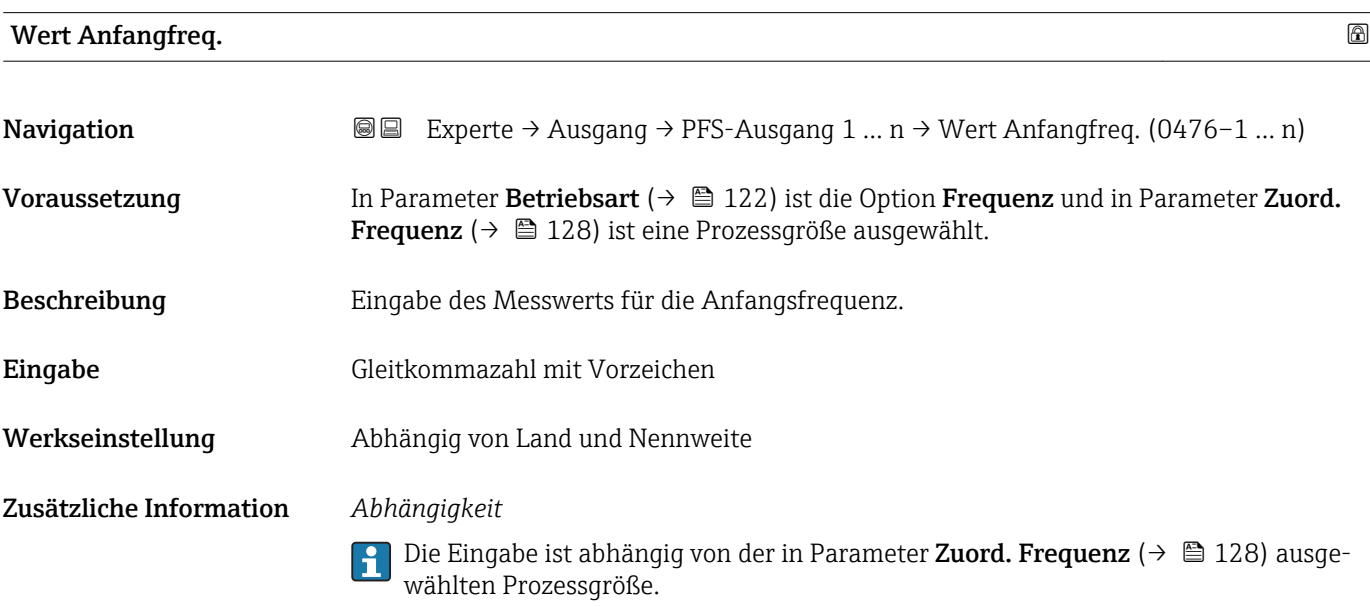

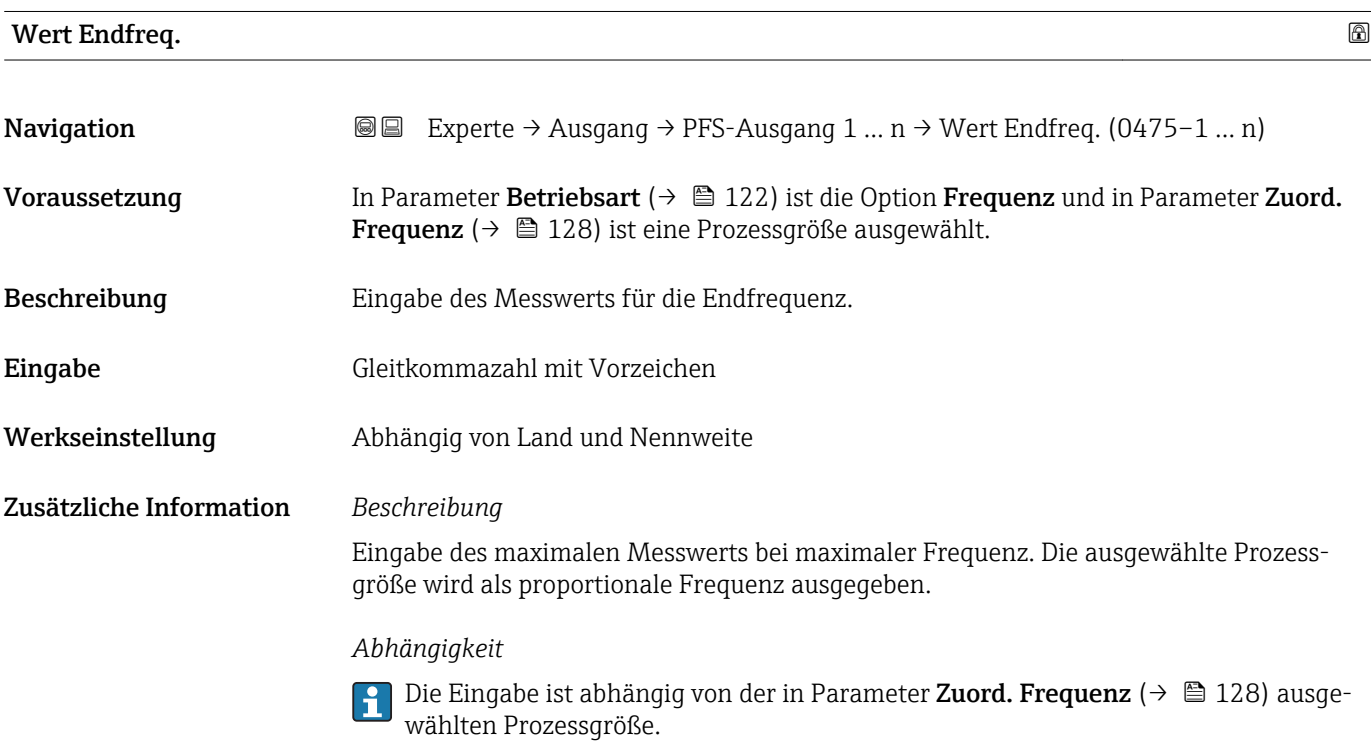

<span id="page-129-0"></span>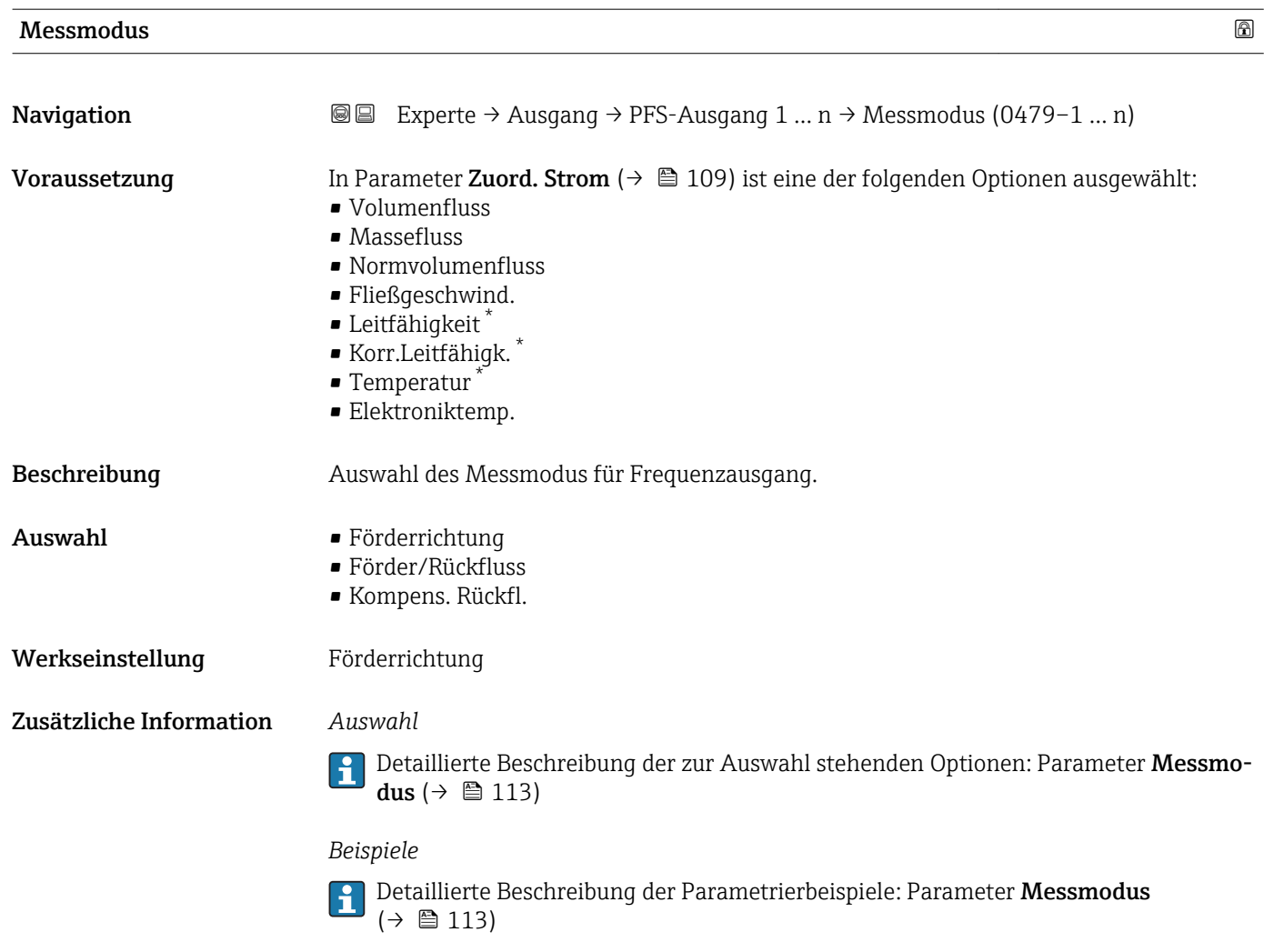

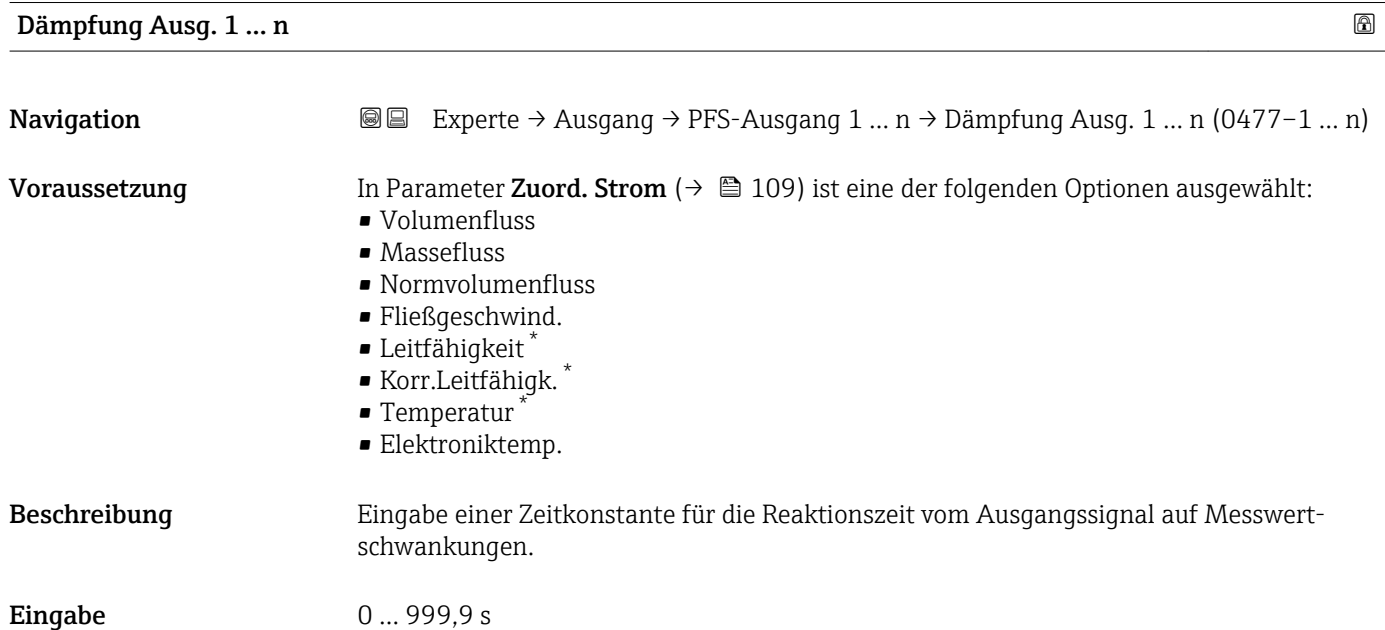

<sup>\*</sup> Sichtbar in Abhängigkeit von Bestelloptionen oder Geräteeinstellungen

<span id="page-130-0"></span>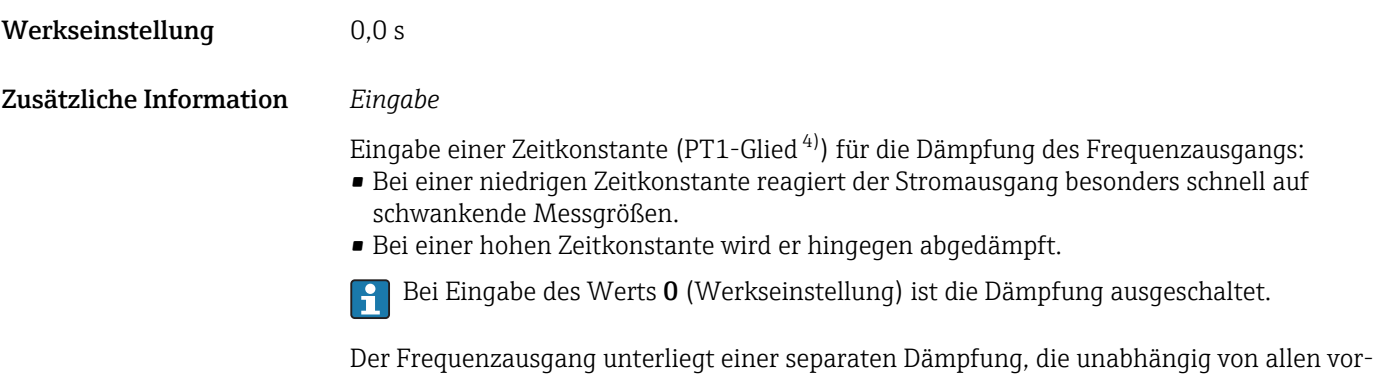

hergehenden Zeitkonstanten ist.

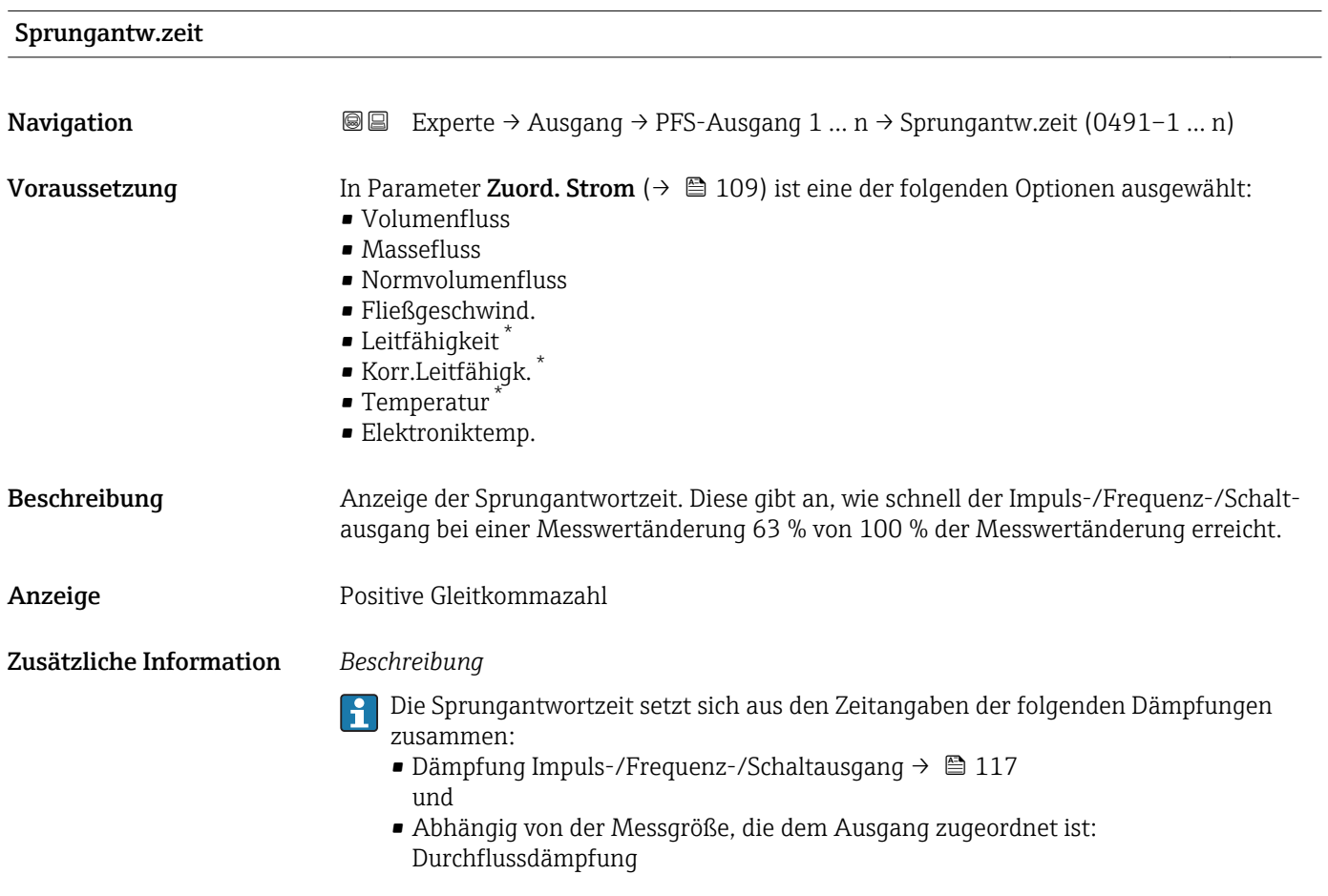

| Fehlerverhalten |                                                                                                    | ß |
|-----------------|----------------------------------------------------------------------------------------------------|---|
| Navigation      | <b>③</b> Experte $\rightarrow$ Ausgang $\rightarrow$ PFS-Ausgang 1  n $\rightarrow$ Fehlerverhalten (0451-1  n) |   |
| Voraussetzung   | In Parameter Betriebsart ( $\rightarrow \Box$ ) ist die Option Frequenz und in Parameter Zuord.                 |   |
|                 | <b>Frequenz</b> ( $\rightarrow \Box$ 128) ist eine Prozessgröße ausgewählt.                                     |   |

<sup>4)</sup> Proportionales Übertragungsverhalten mit Verzögerung 1. Ordnung

<sup>\*</sup> Sichtbar in Abhängigkeit von Bestelloptionen oder Geräteeinstellungen

<span id="page-131-0"></span>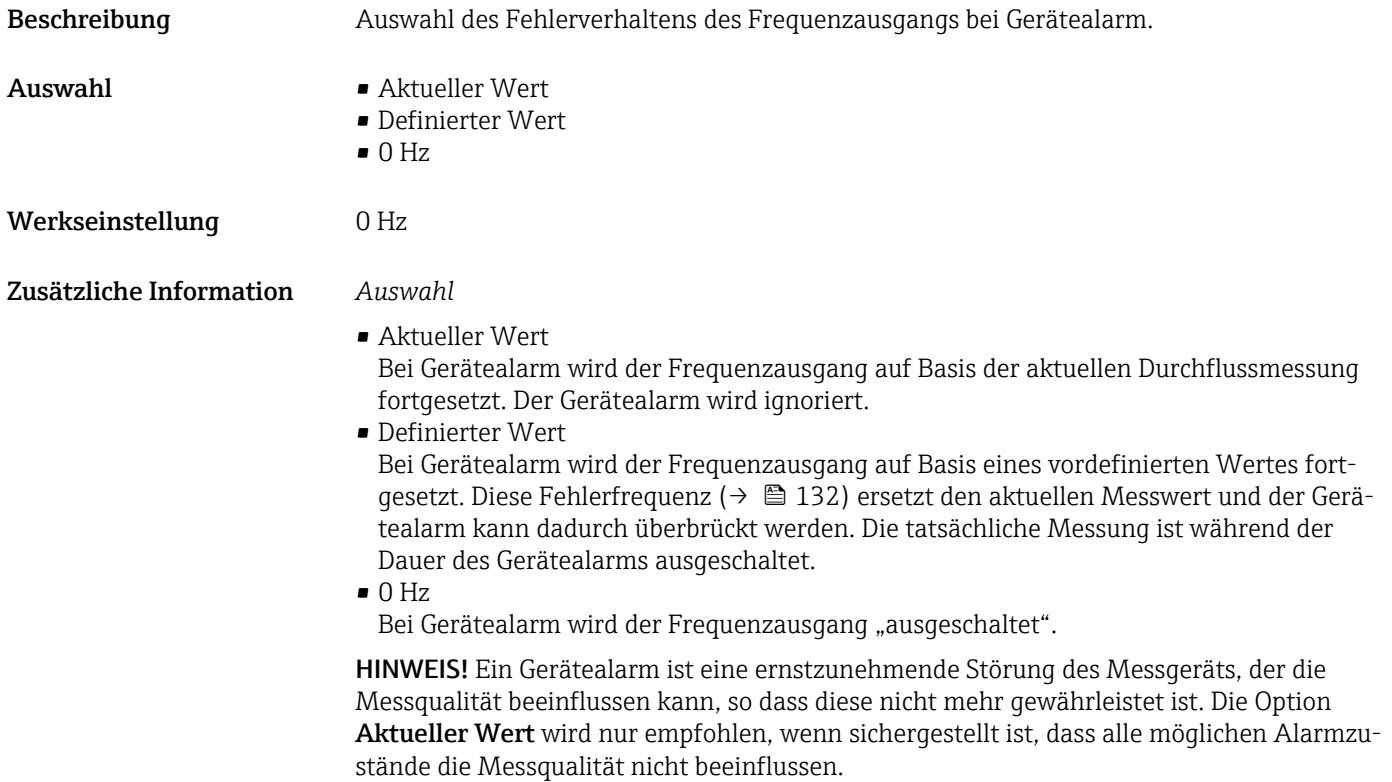

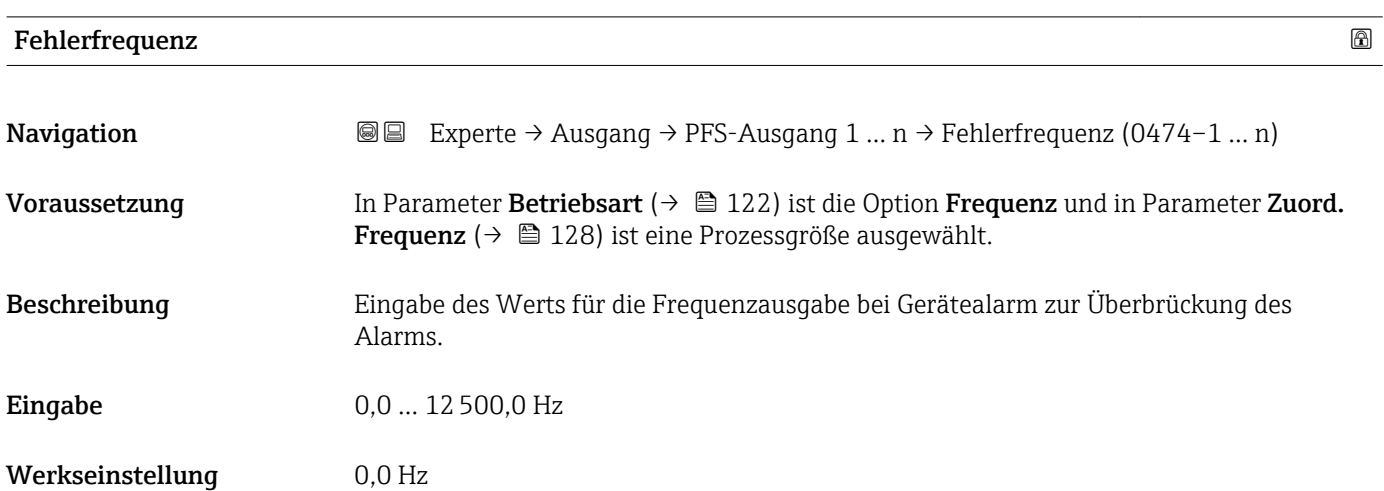

## Ausgangsfreq. 1 … n

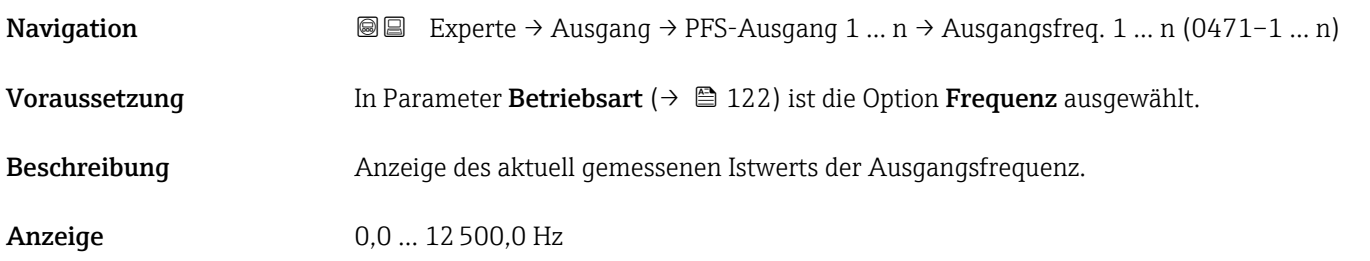

<span id="page-132-0"></span>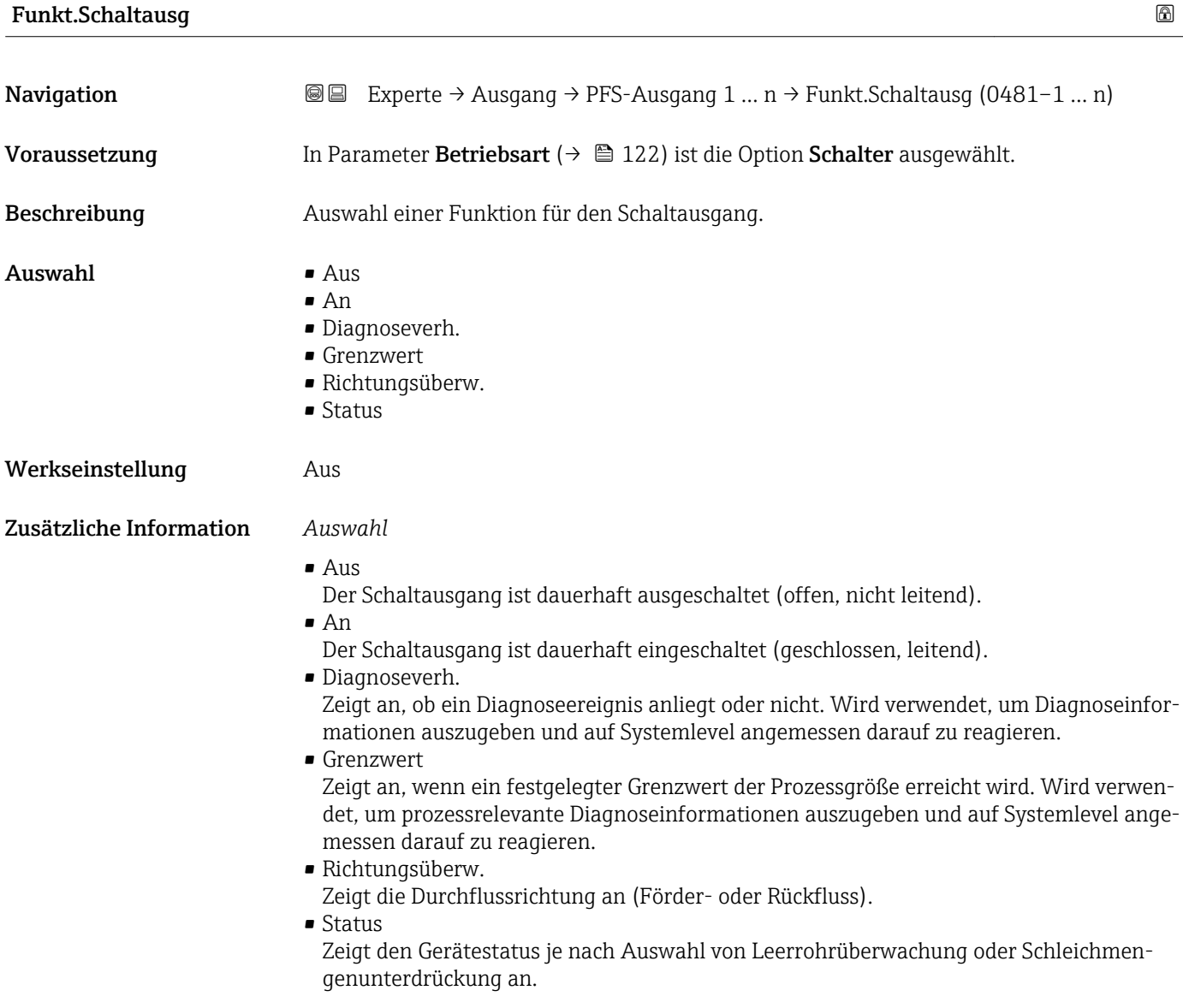

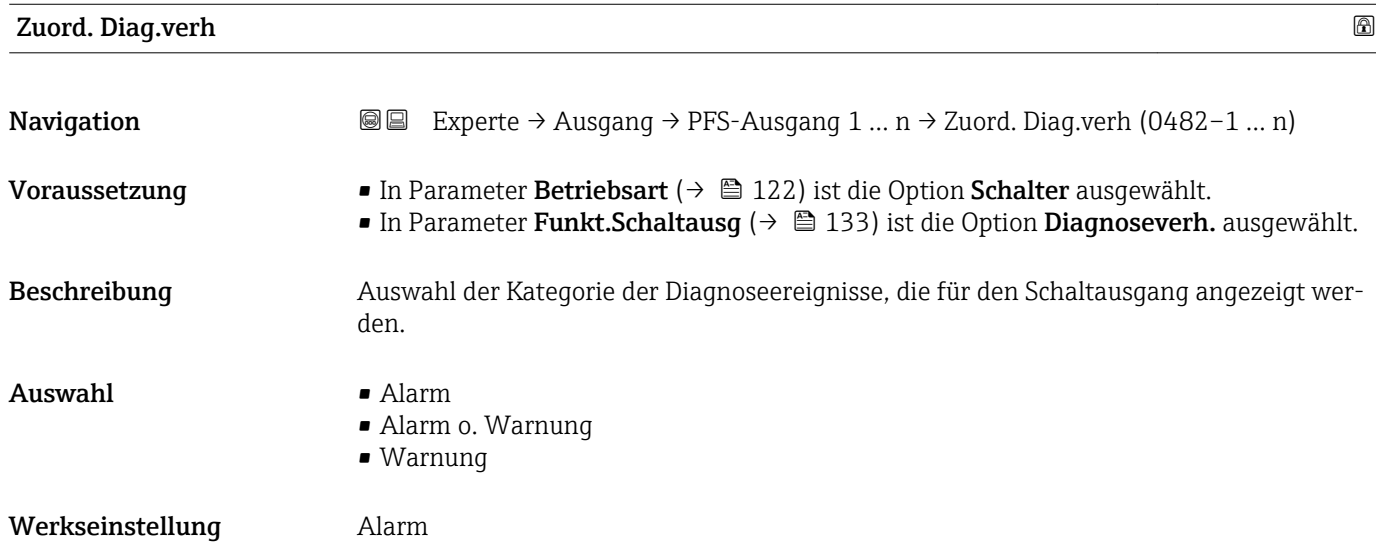

## <span id="page-133-0"></span>Zusätzliche Information *Beschreibung*

Wenn kein Diagnoseereignis ansteht, ist der Schaltausgang geschlossen und leitend. F

*Auswahl*

- Alarm
- Der Schaltausgang zeigt nur Diagnoseereignisse der Kategorie Alarm an.
- Alarm o. Warnung Der Schaltausgang zeigt Diagnoseereignisse der Kategorie Alarm und Warnung an. • Warnung
- Der Schaltausgang zeigt nur Diagnoseereignisse der Kategorie Warnung an.

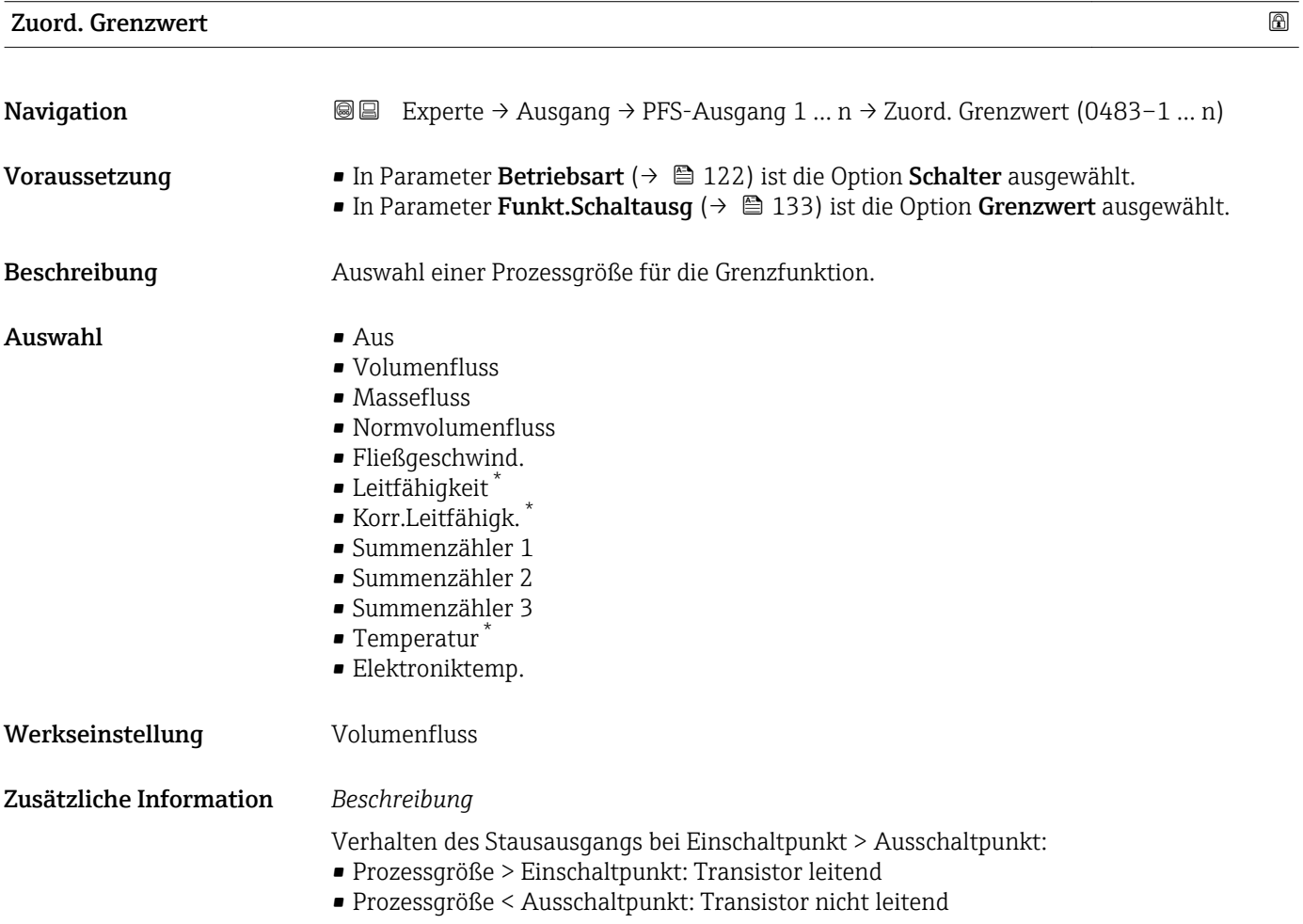

Sichtbar in Abhängigkeit von Bestelloptionen oder Geräteeinstellungen

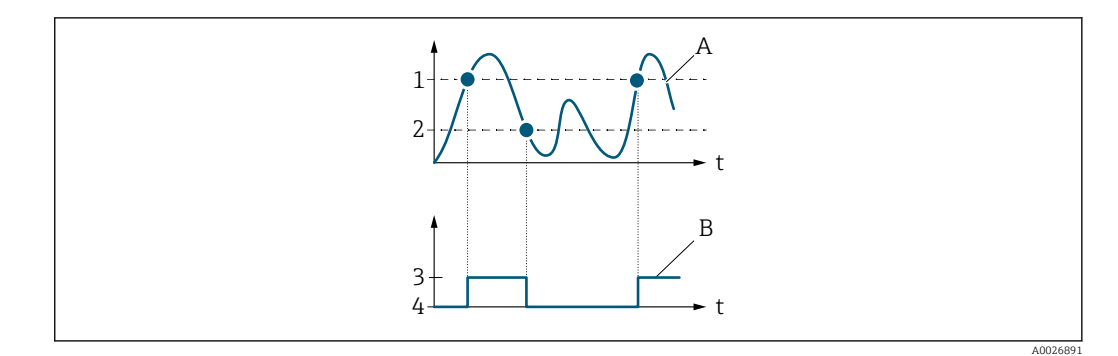

- *1 Einschaltpunkt*
- *2 Ausschaltpunkt*
- *3 Leitend*
- *4 Nicht leitend*
- *A Prozessgröße*
- *B Statusausgang*

Verhalten des Stausausgangs bei Einschaltpunkt < Ausschaltpunkt:

- Prozessgröße < Einschaltpunkt: Transistor leitend
- Prozessgröße > Ausschaltpunkt: Transistor nicht leitend

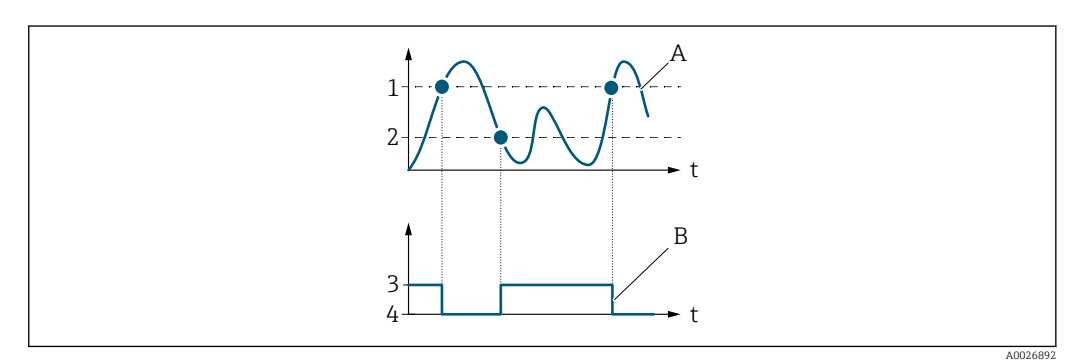

- *1 Ausschaltpunkt*
- *2 Einschaltpunkt*
- *3 Leitend*
- *4 Nicht leitend*
- *A Prozessgröße*
- *B Statusausgang*

Verhalten des Stausausgangs bei Einschaltpunkt = Ausschaltpunkt:

- Prozessgröße > Einschaltpunkt: Transistor leitend
- Prozessgröße < Ausschaltpunkt: Transistor nicht leitend

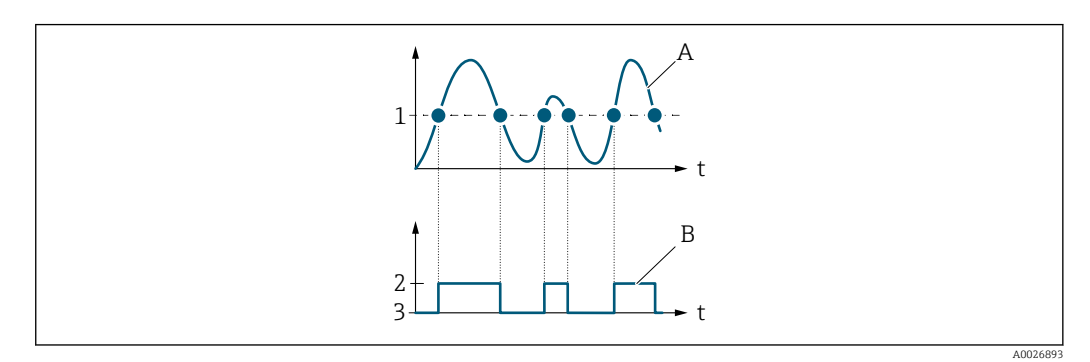

- *1 Einschaltpunkt = Ausschaltpunkt*
- *2 Leitend*
- *3 Nicht leitend*
- *A Prozessgröße*
- *B Statusausgang*

<span id="page-135-0"></span>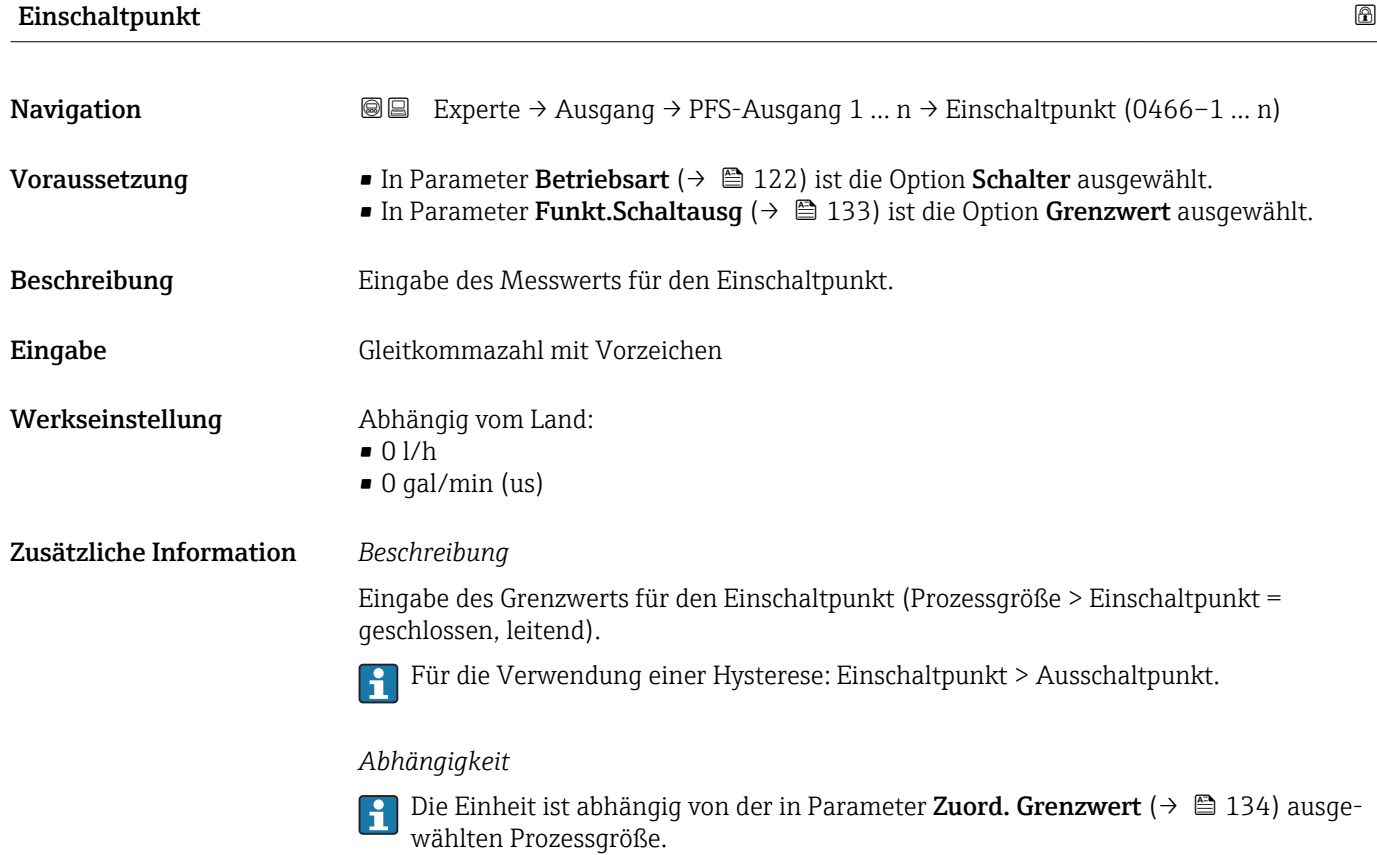

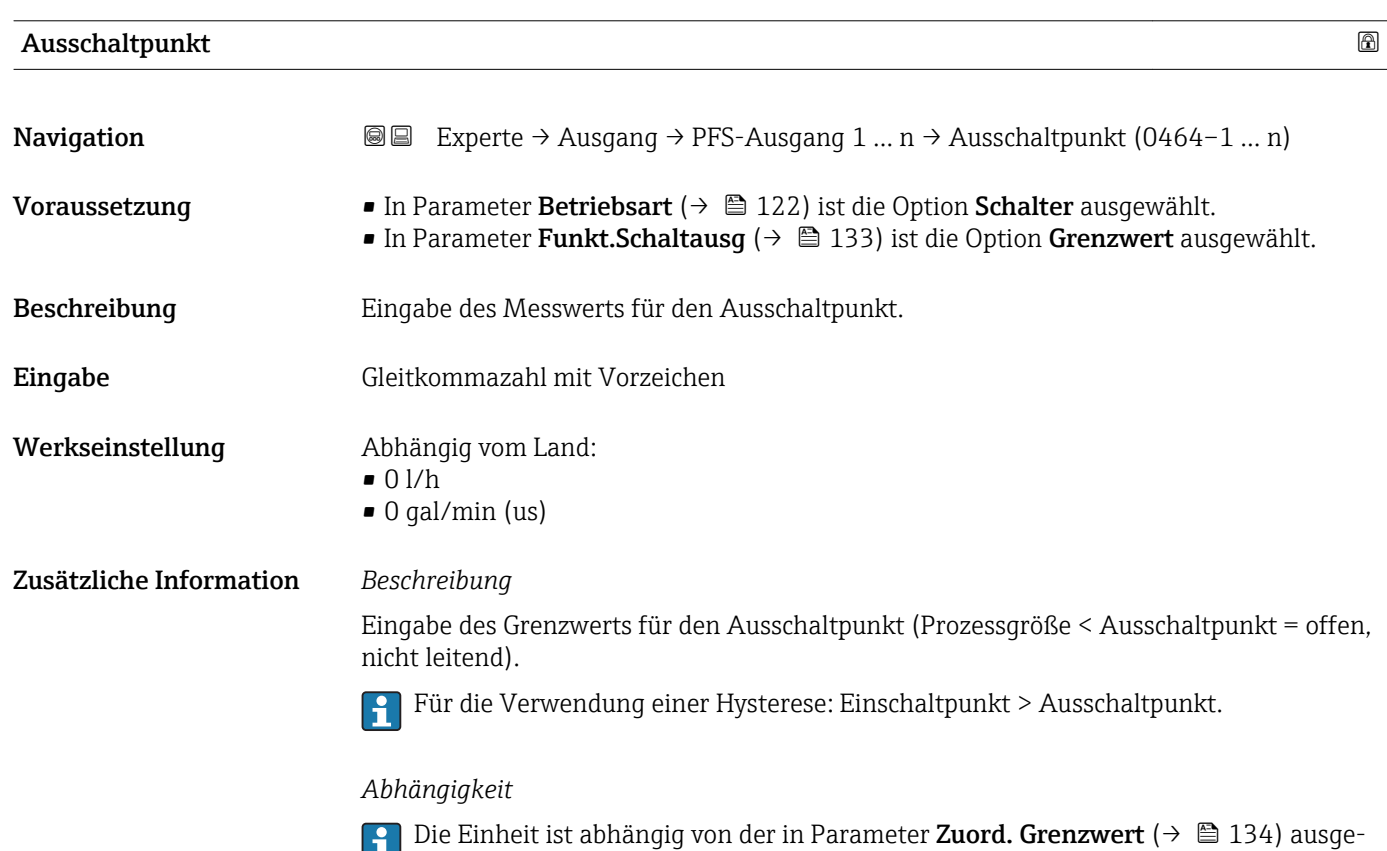

wählten Prozessgröße.

## 136 Endress+Hauser

<span id="page-136-0"></span>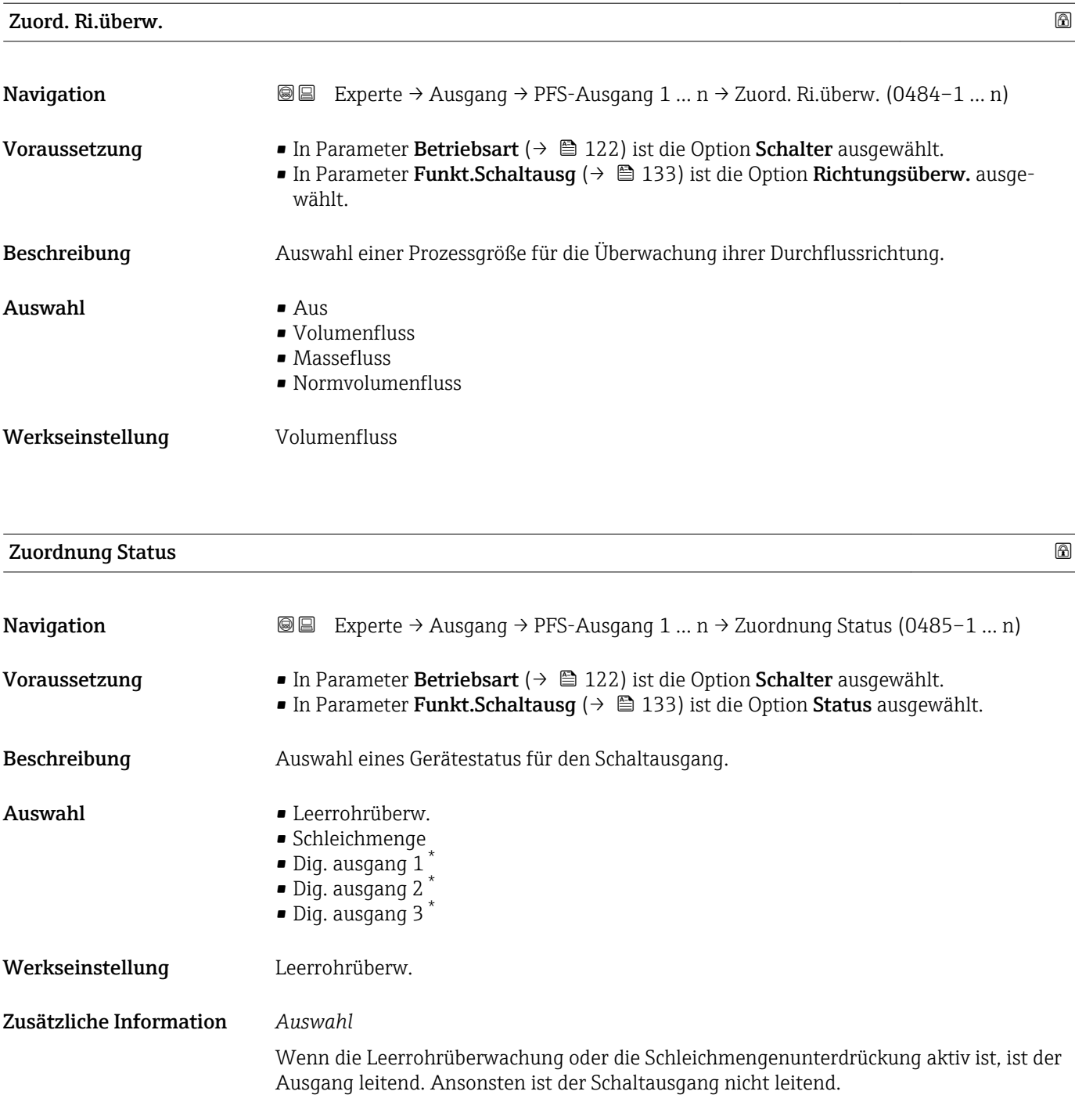

| Einschaltverz. |                                                                                                    | Ð |
|----------------|----------------------------------------------------------------------------------------------------|---|
| Navigation     | Experte → Ausgang → PFS-Ausgang 1 $n \rightarrow$ Einschaltverz. (0467-1  n)<br>8 B                                                                                                    |   |
| Voraussetzung  | In Parameter Betriebsart ( $\rightarrow \Box$ 122) ist die Option Schalter ausgewählt.<br>In Parameter Funkt. Schaltausq ( $\rightarrow \Box$ 133) ist die Option Grenzwert ausgewählt. |   |
| Beschreibung   | Eingabe einer Verzögerungszeit für das Einschalten vom Schaltausgang.                                                                                                    |   |

<sup>\*</sup> Sichtbar in Abhängigkeit von Bestelloptionen oder Geräteeinstellungen

<span id="page-137-0"></span>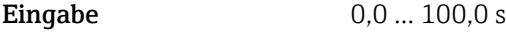

Werkseinstellung 0,0 s

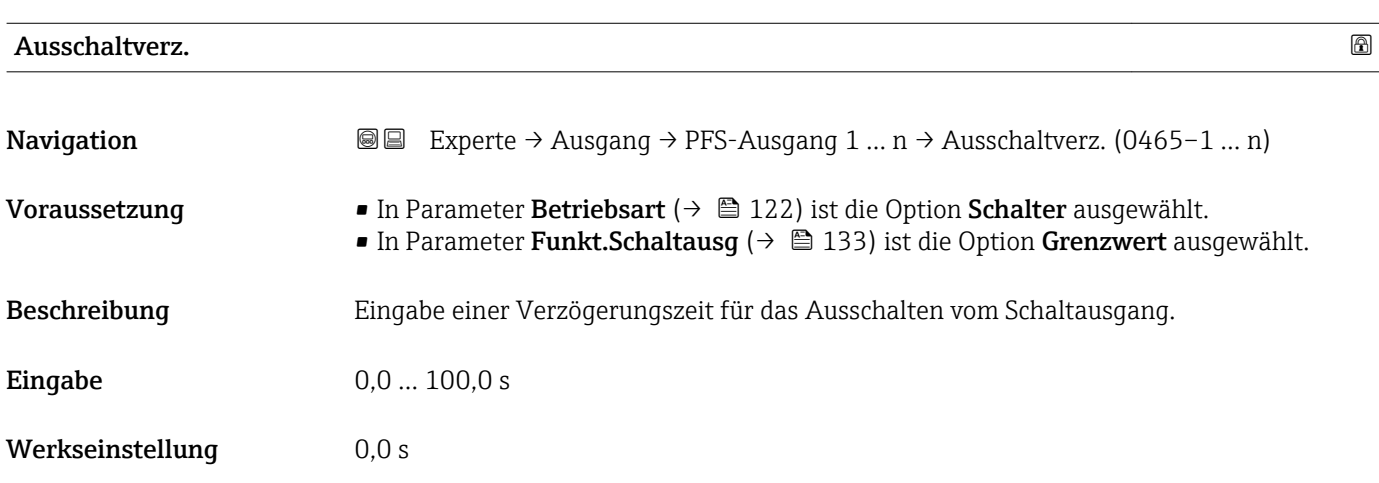

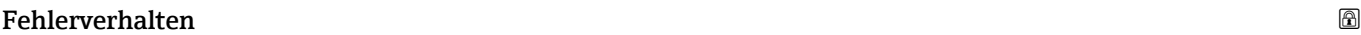

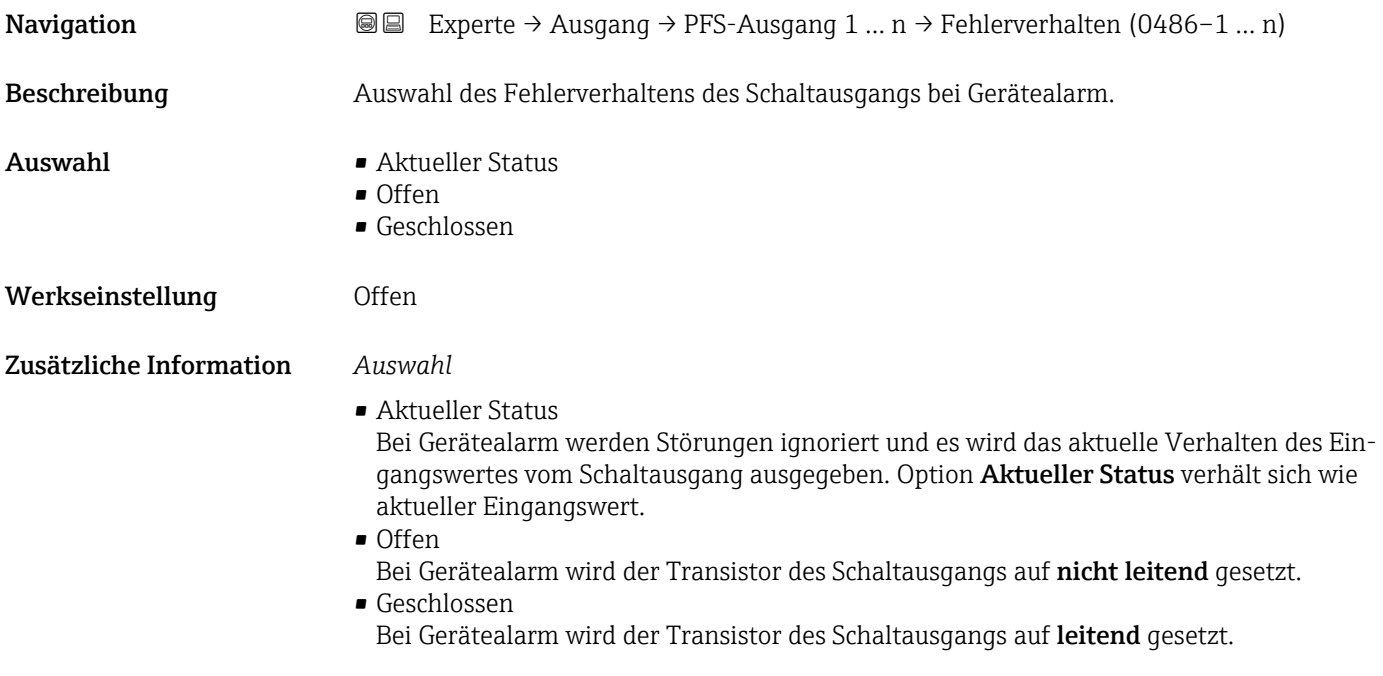

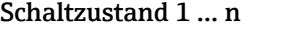

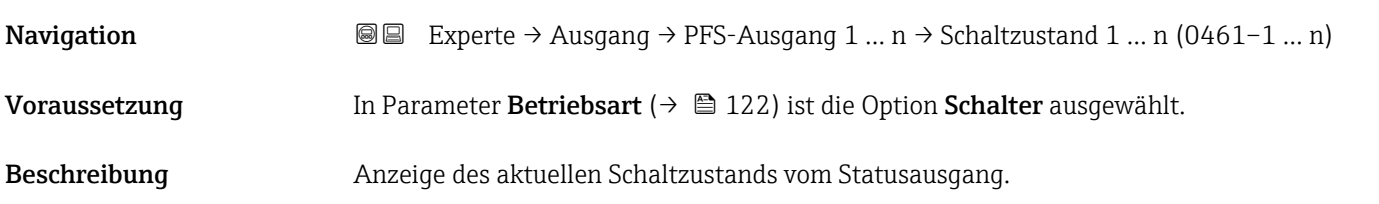

<span id="page-138-0"></span>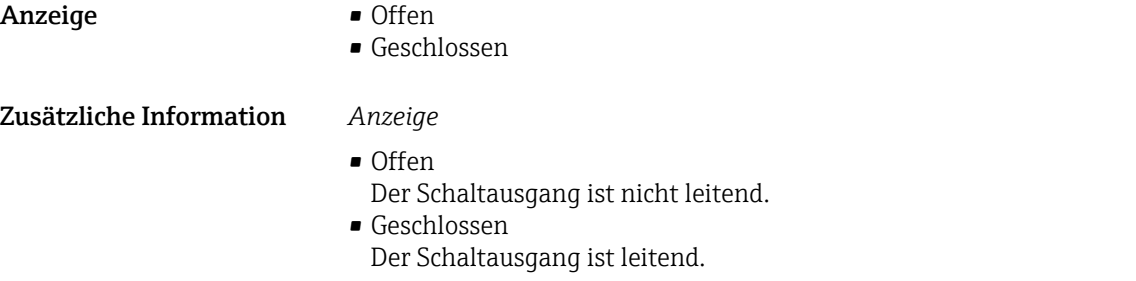

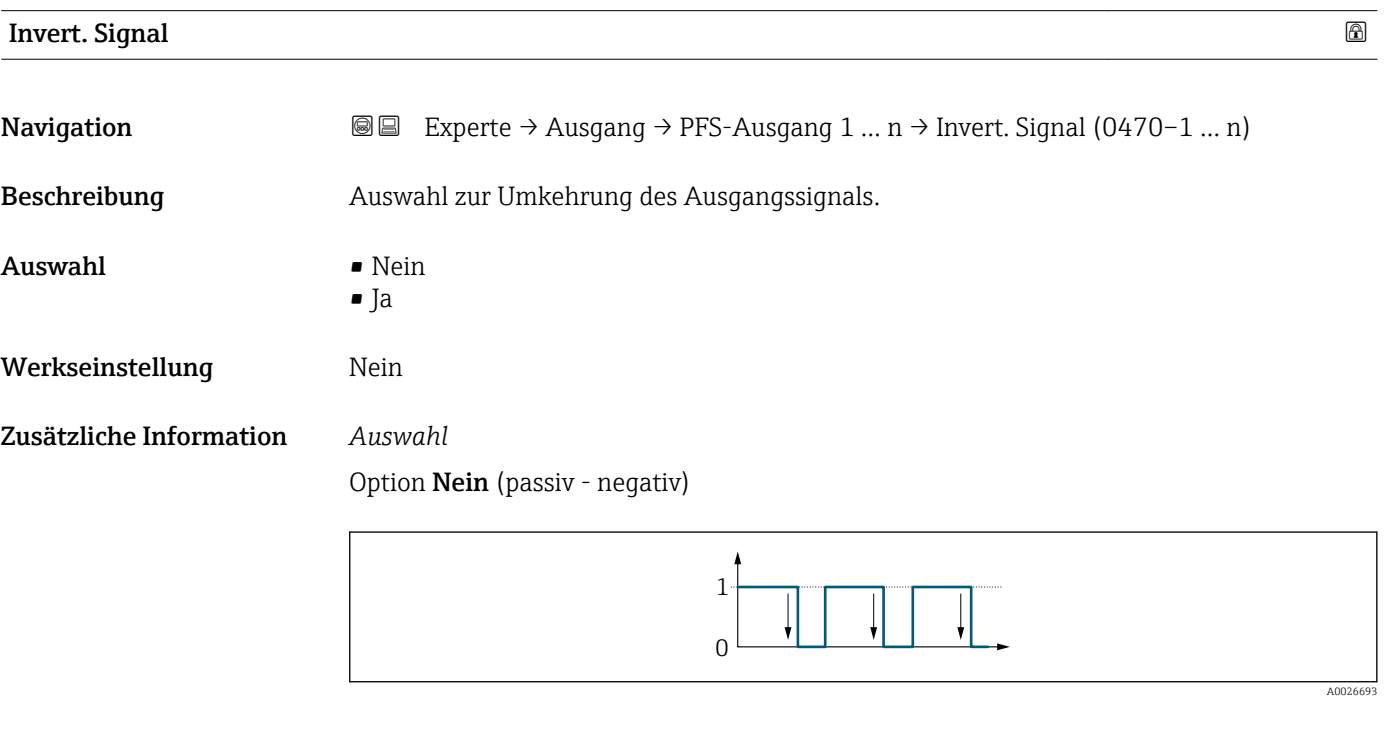

Option Ja (passiv - positiv)

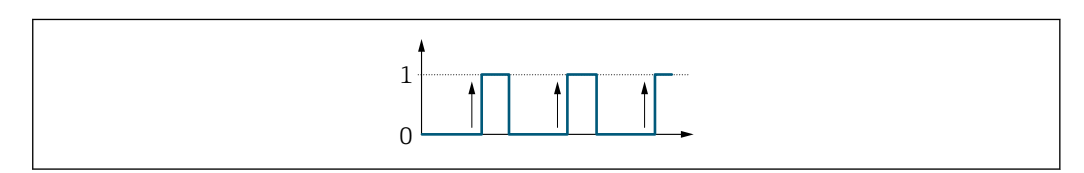

# 3.5.3 Untermenü "Relaisausgang 1 … n"

*Navigation* Experte → Ausgang → Relaisausgang 1 … n

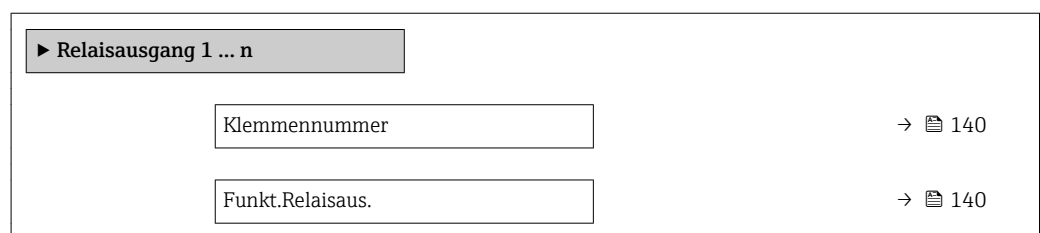

A0026692

<span id="page-139-0"></span>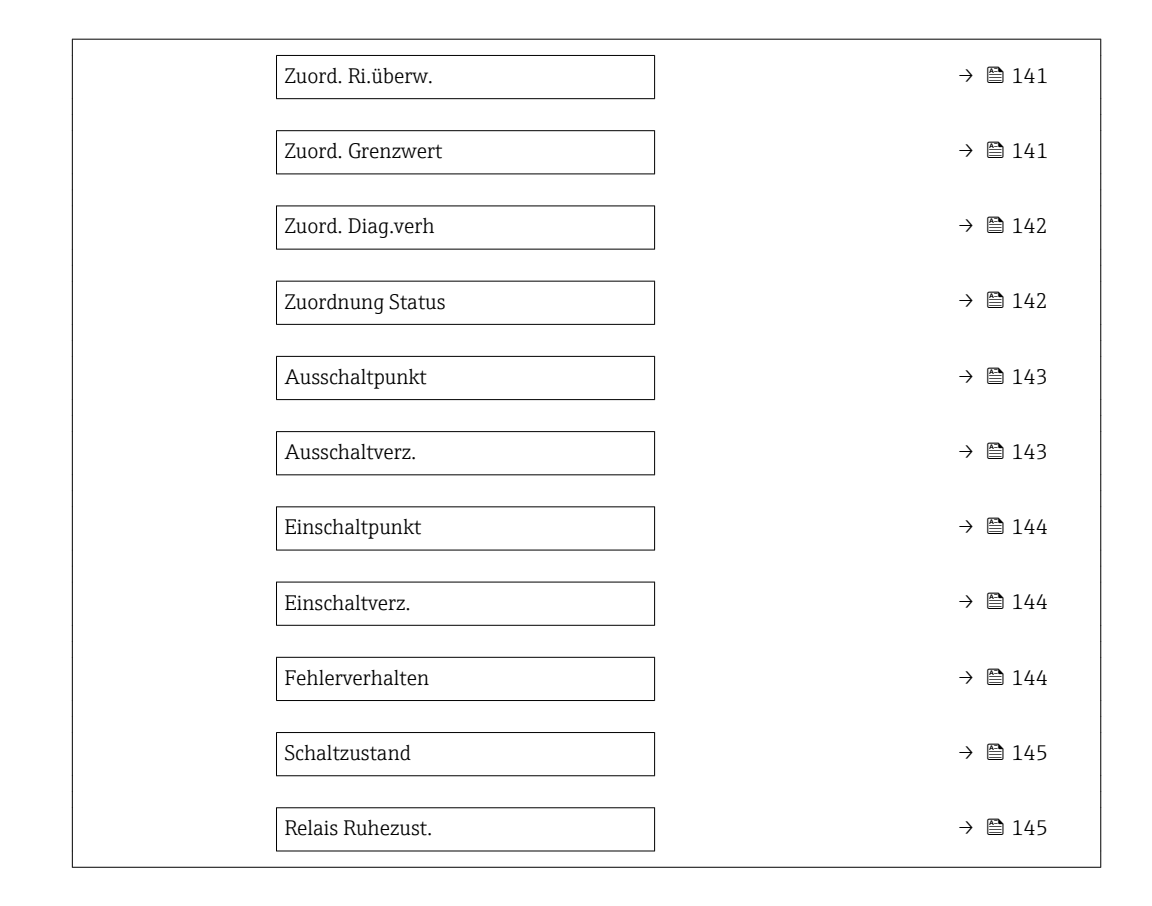

# Klemmennummer **Navigation EXPERE** → Ausgang → Relaisausgang 1 ... n → Klemmennummer (0812-1 ... n) Beschreibung **Anzeige der vom Relaisausgangsmodul belegten Klemmennummern.** Anzeige • Nicht belegt  $\bullet$  24-25 (I/O 2)  $-22-23$  (I/O 3) Zusätzliche Information *Option "Nicht belegt"* Vom Relaisausgangsmodul sind keine Klemmennummern belegt.

## Funkt.Relaisaus.

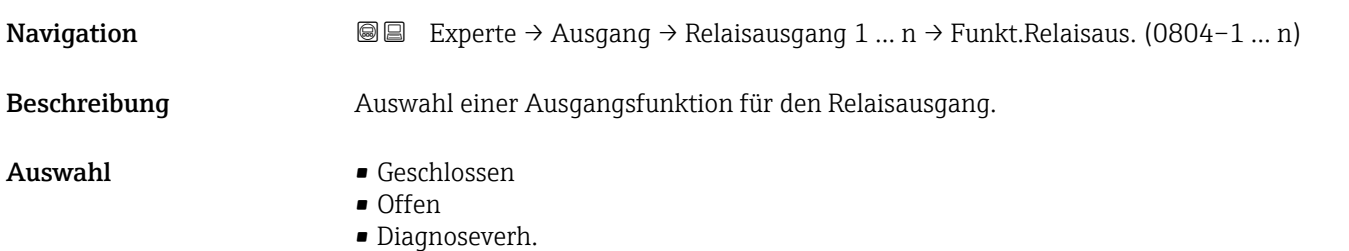

<span id="page-140-0"></span>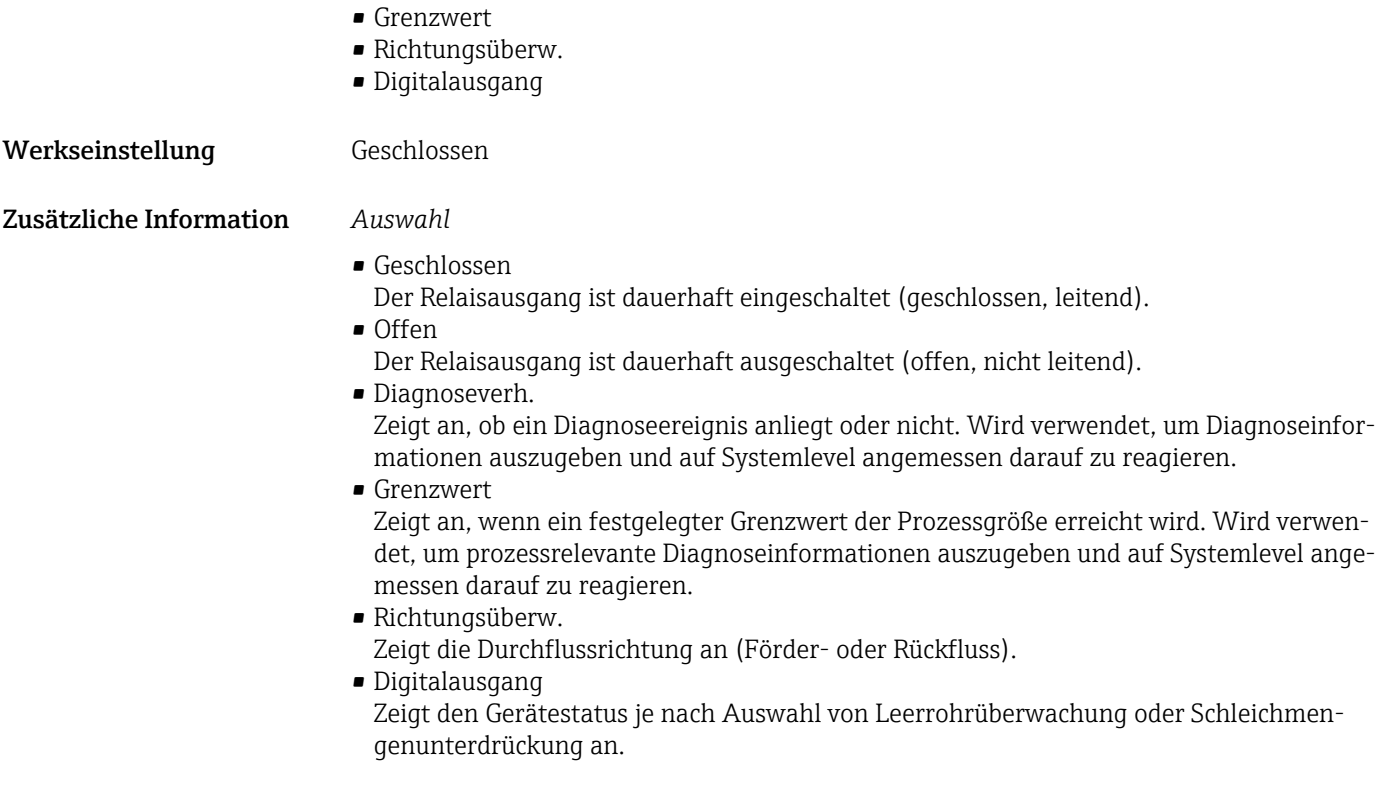

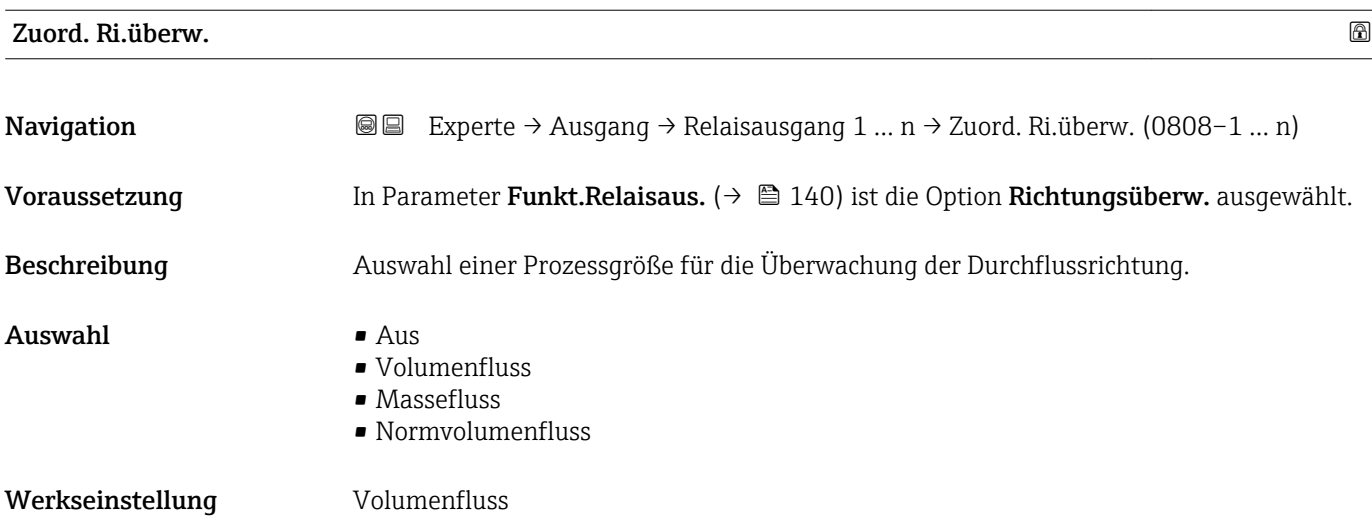

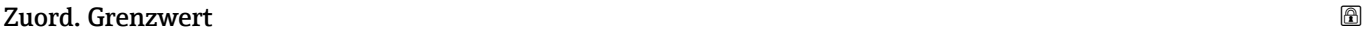

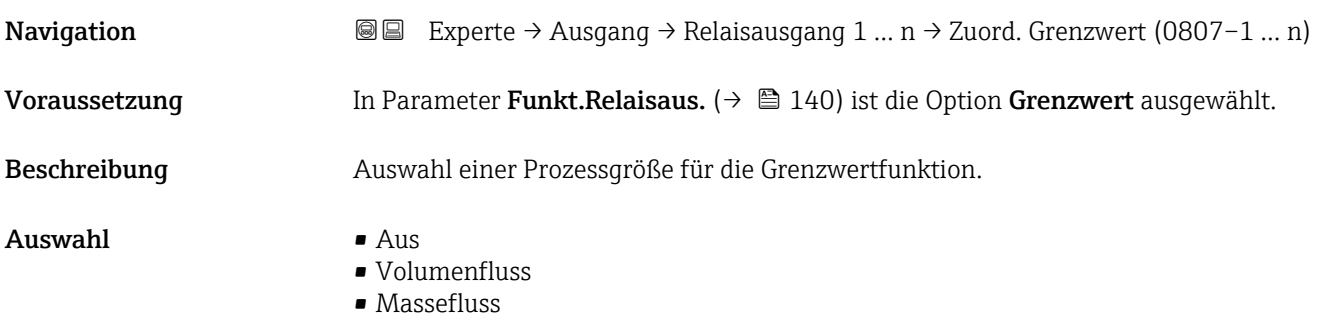

<span id="page-141-0"></span>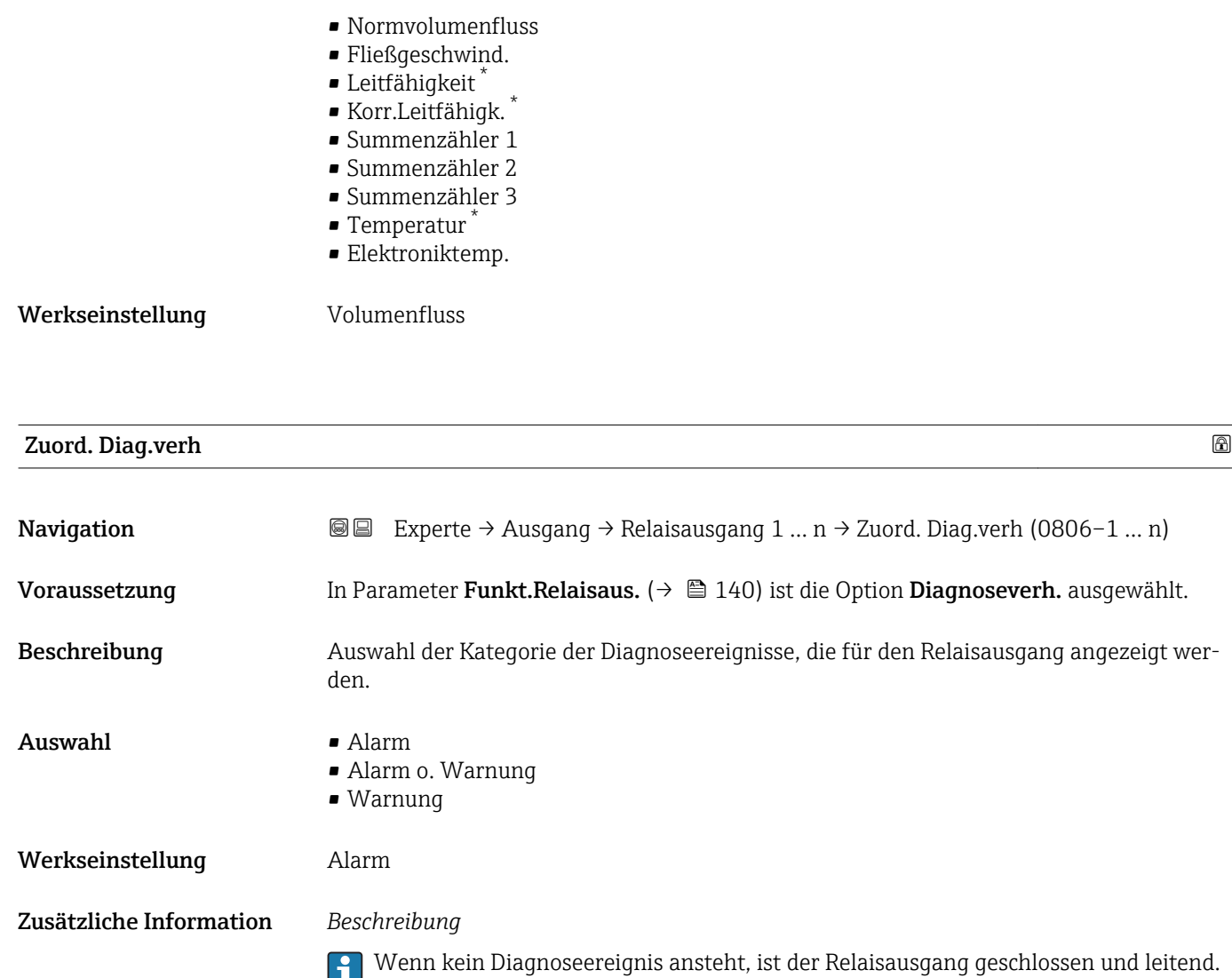

## *Auswahl*

- Alarm Der Relaisausgang zeigt nur Diagnoseereignisse der Kategorie Alarm an. • Alarm o. Warnung
- Der Relaisausgang zeigt Diagnoseereignisse der Kategorie Alarm und Warnung an. • Warnung
- Der Relaisausgang zeigt nur Diagnoseereignisse der Kategorie Warnung an.

| <b>Zuordnung Status</b> |                                                                                                    | A |
|-------------------------|----------------------------------------------------------------------------------------------------|---|
| Navigation              | Experte $\rightarrow$ Ausgang $\rightarrow$ Relaisausgang 1  n $\rightarrow$ Zuordnung Status (0805–1  n)<br>8 E |   |
|                         |                                                                                                    |   |
| Voraussetzung           | In Parameter Funkt. Relaisaus. ( $\rightarrow \Box$ 140) ist die Option Digitalausgang ausgewählt.               |   |
| Beschreibung            | Auswahl des Gerätestatus für den Relaisausgangs.                                                                 |   |

Sichtbar in Abhängigkeit von Bestelloptionen oder Geräteeinstellungen

<span id="page-142-0"></span>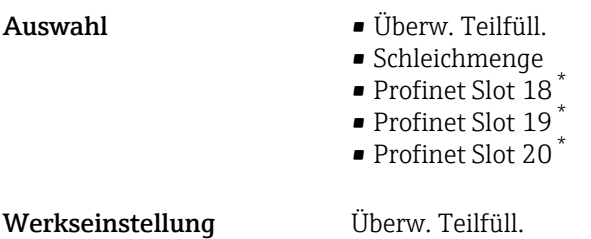

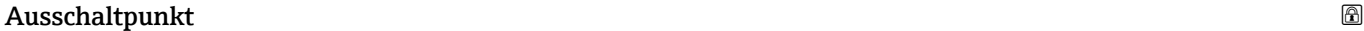

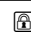

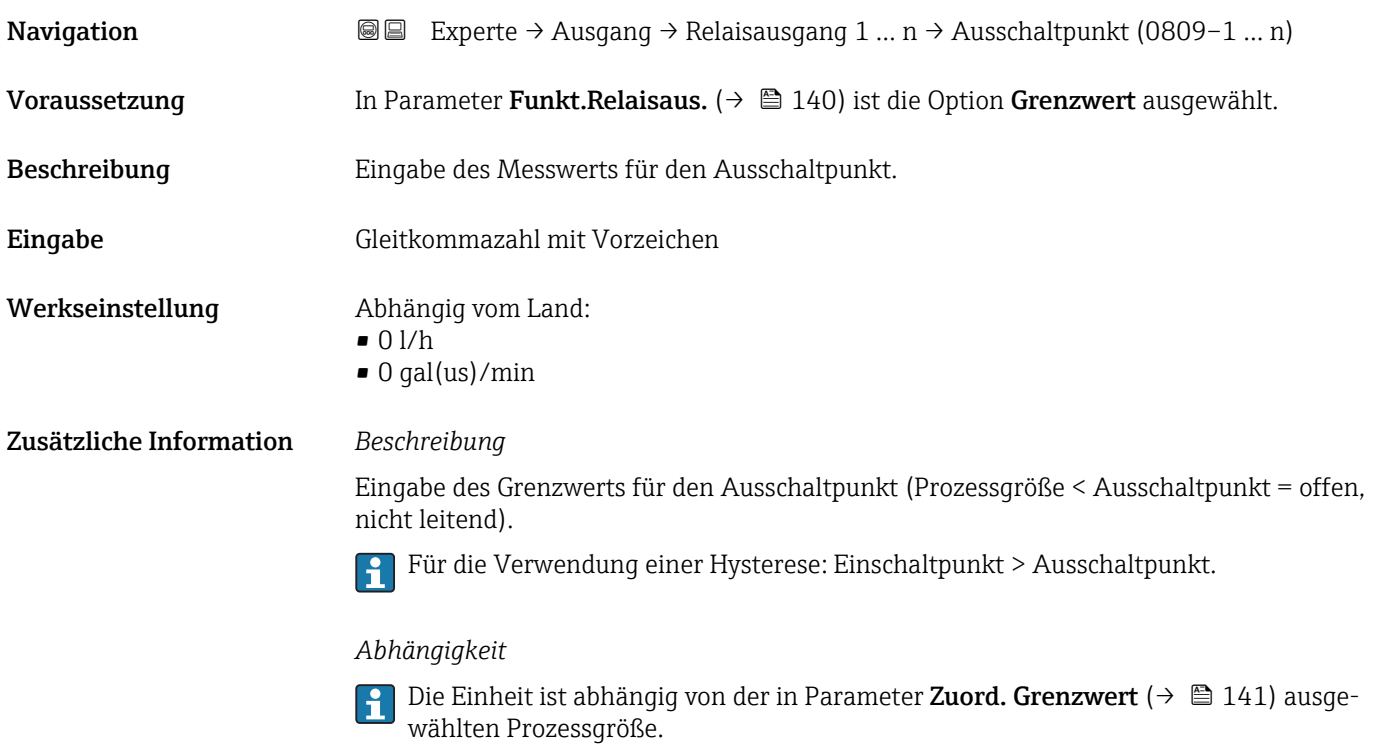

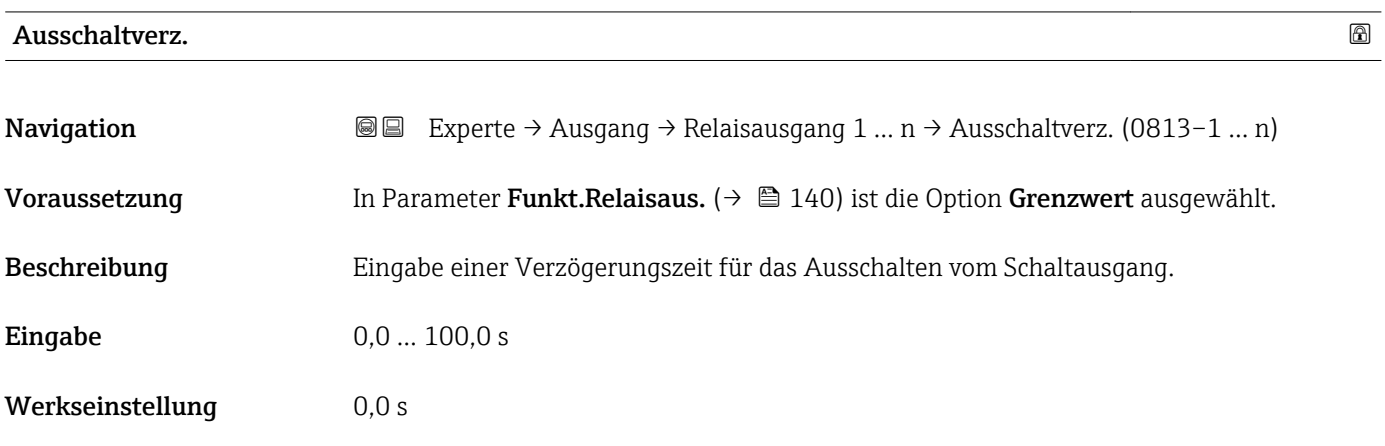

<sup>\*</sup> Sichtbar in Abhängigkeit von Bestelloptionen oder Geräteeinstellungen

# <span id="page-143-0"></span>Einschaltpunkt

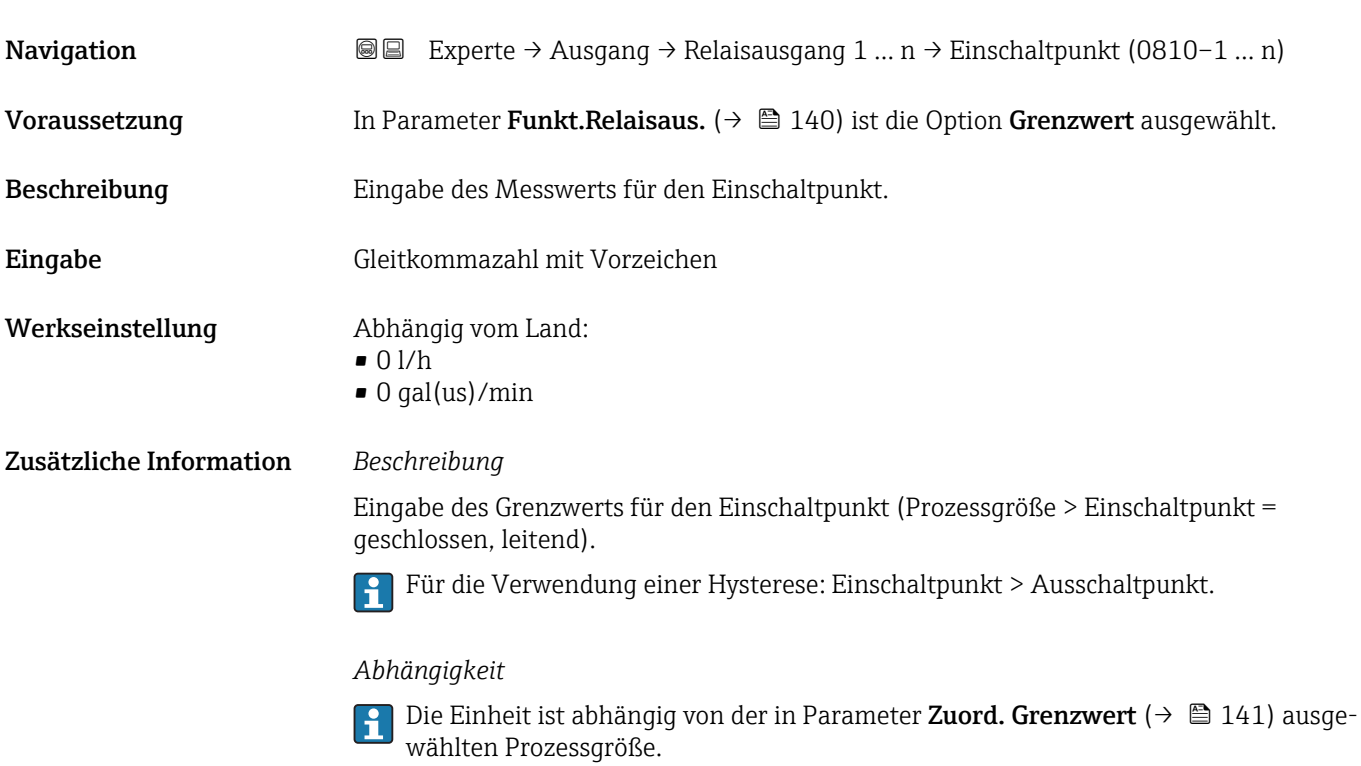

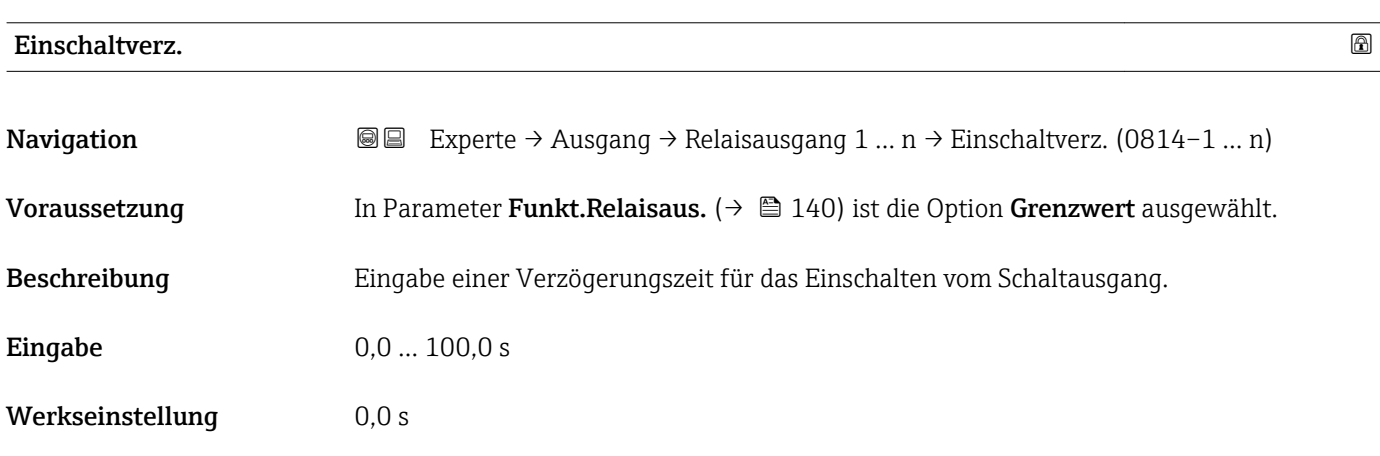

# Fehlerverhalten

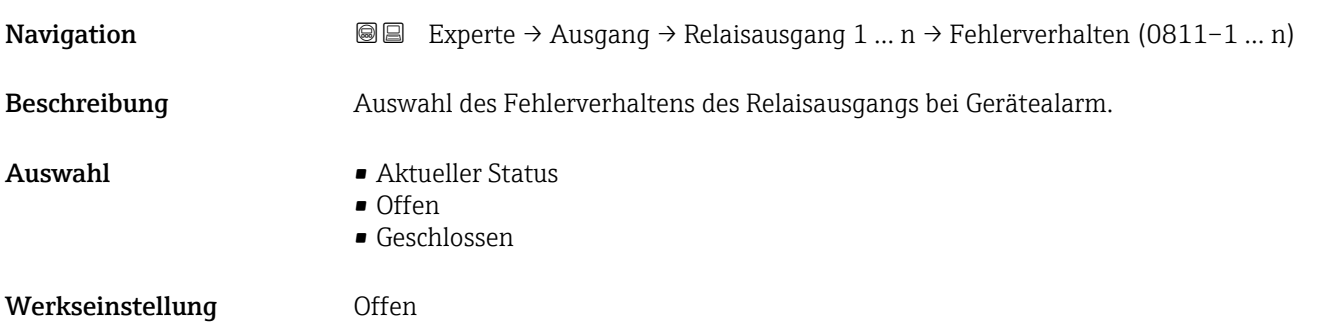
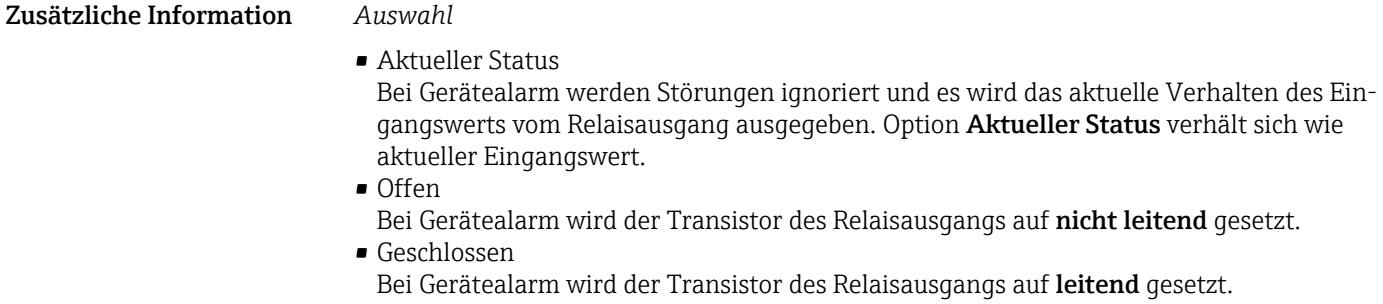

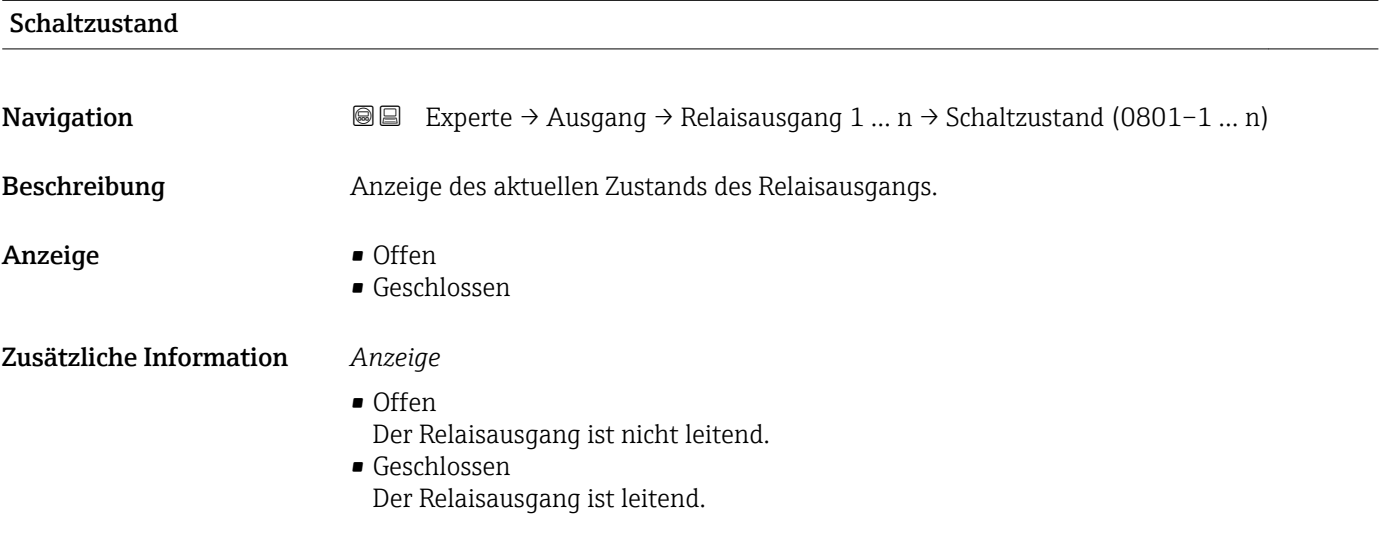

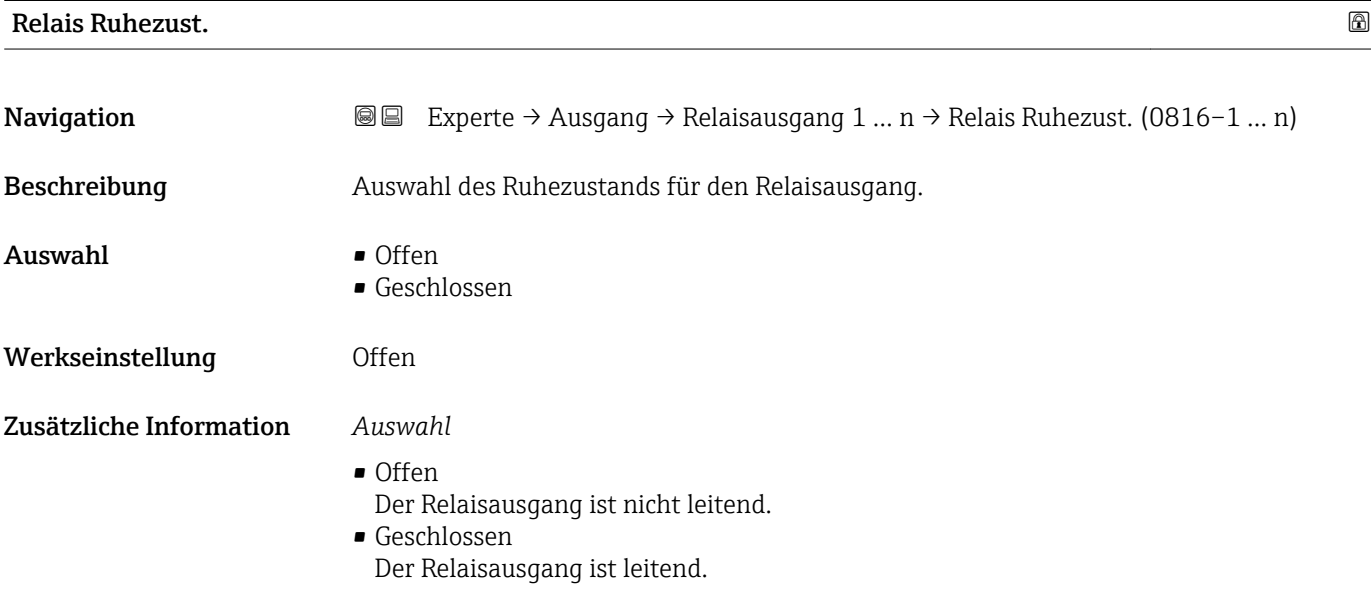

# 3.6 Untermenü "Kommunikation"

*Navigation* 
■■ Experte → Kommunikation

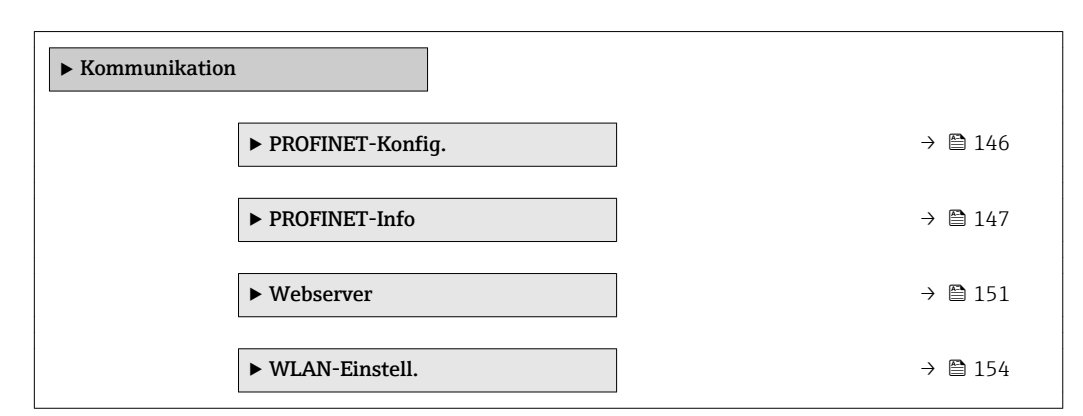

# 3.6.1 Untermenü "PROFINET-Konfig."

*Navigation* **■** Experte → Kommunikation → PROFINET-Konfig.

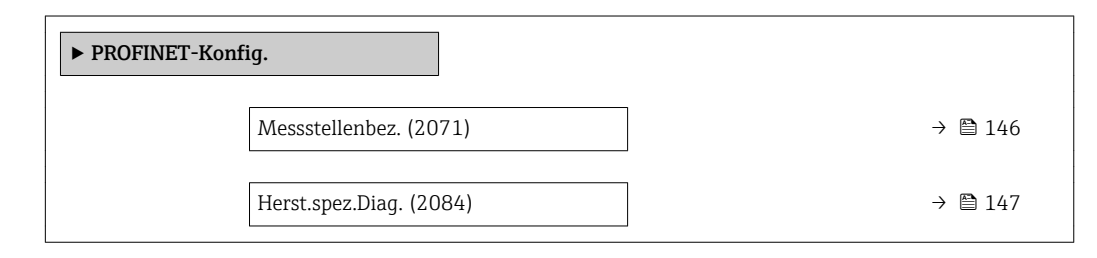

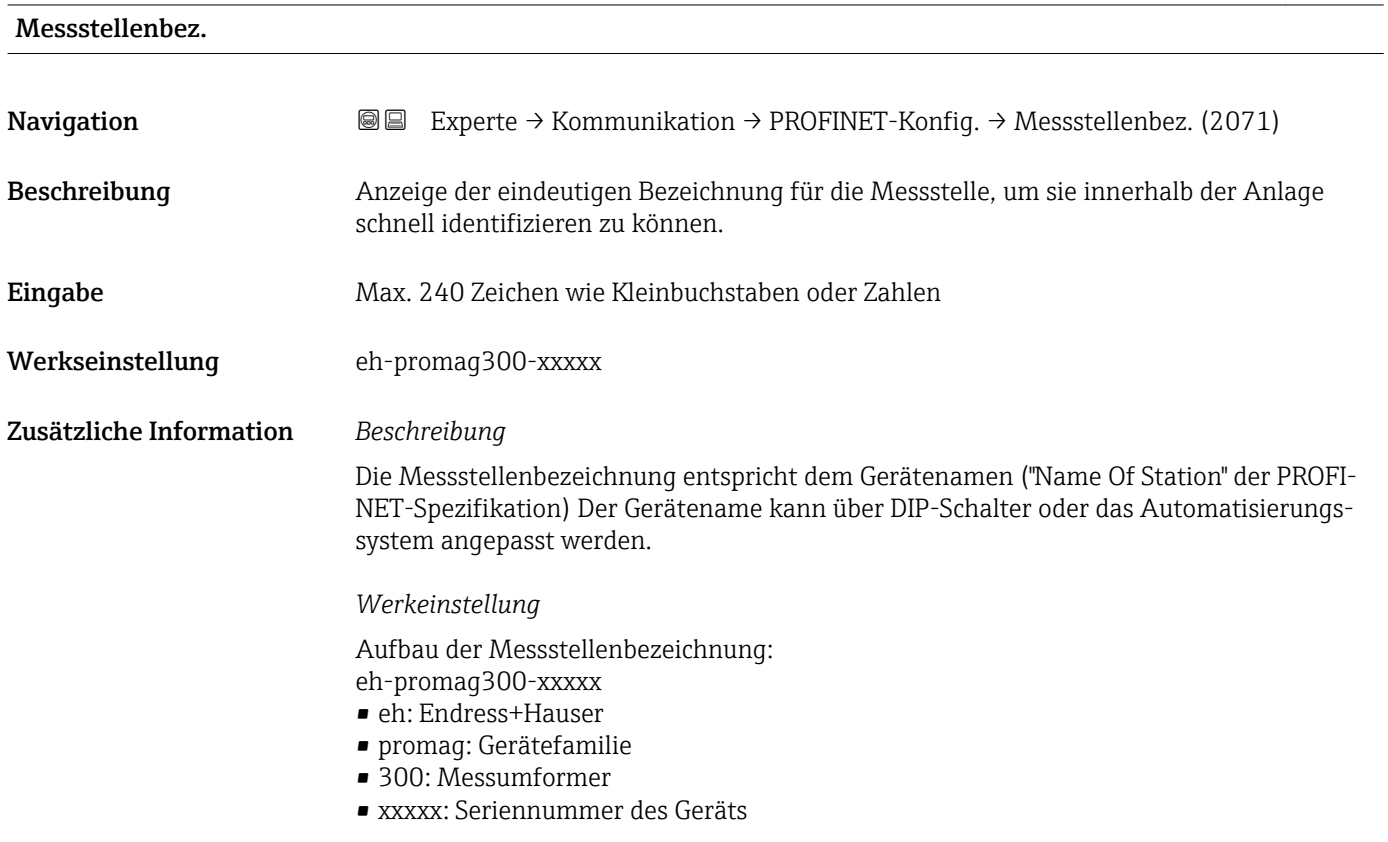

<span id="page-146-0"></span>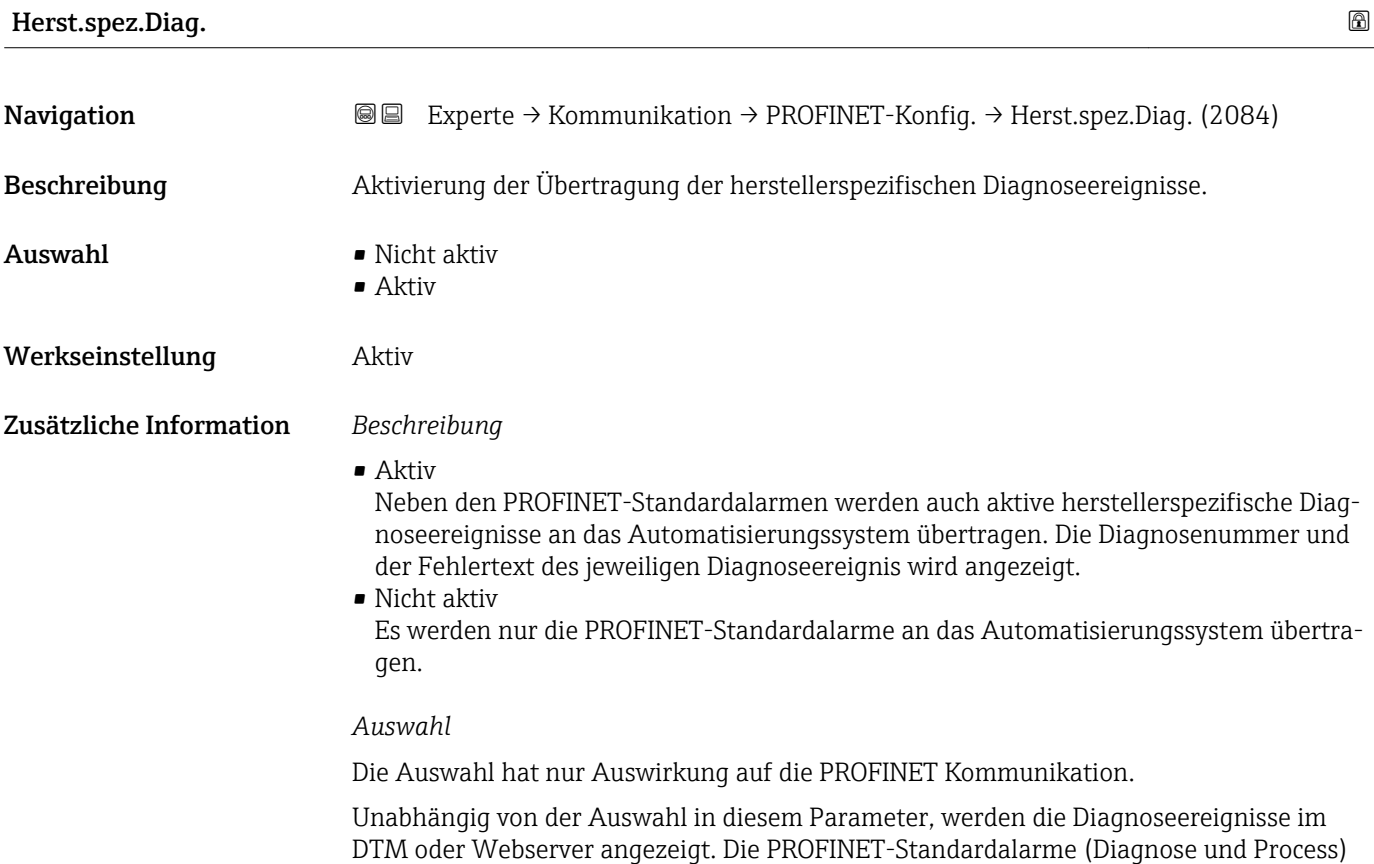

# 3.6.2 Untermenü "PROFINET-Info"

*Navigation* 
■■ Experte → Kommunikation → PROFINET-Info

des Stacks werden durch die Auswahl ebenfalls nicht beeinflusst.

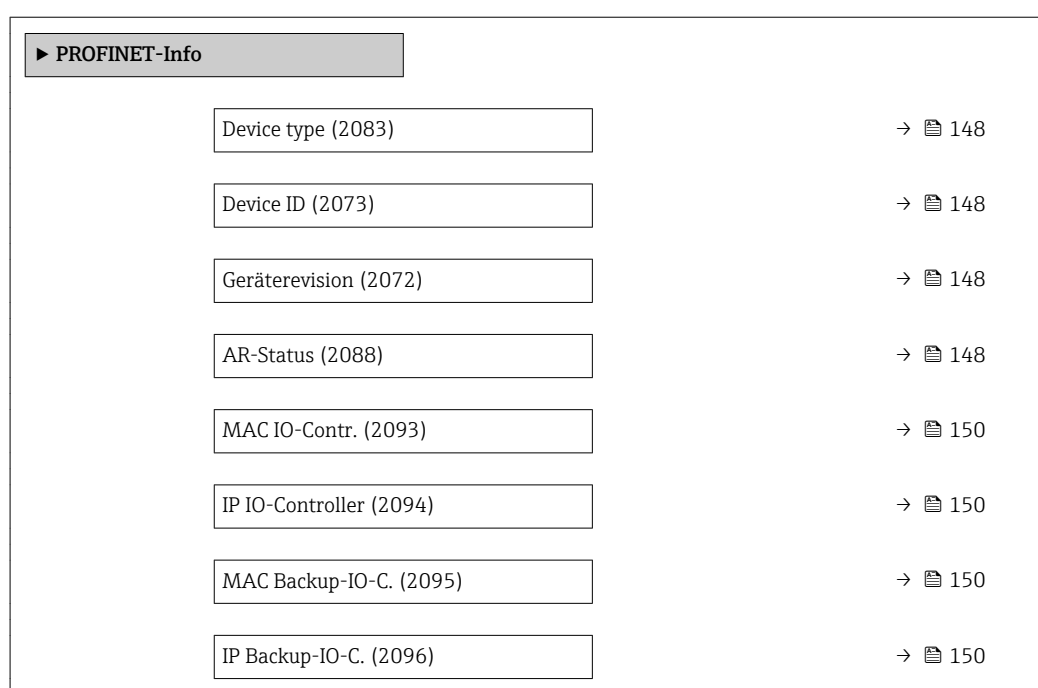

<span id="page-147-0"></span>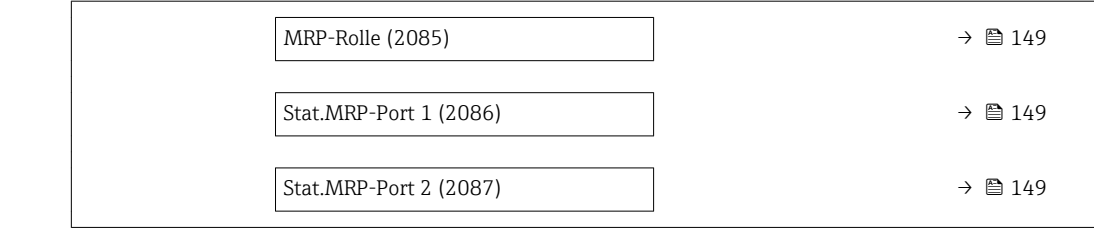

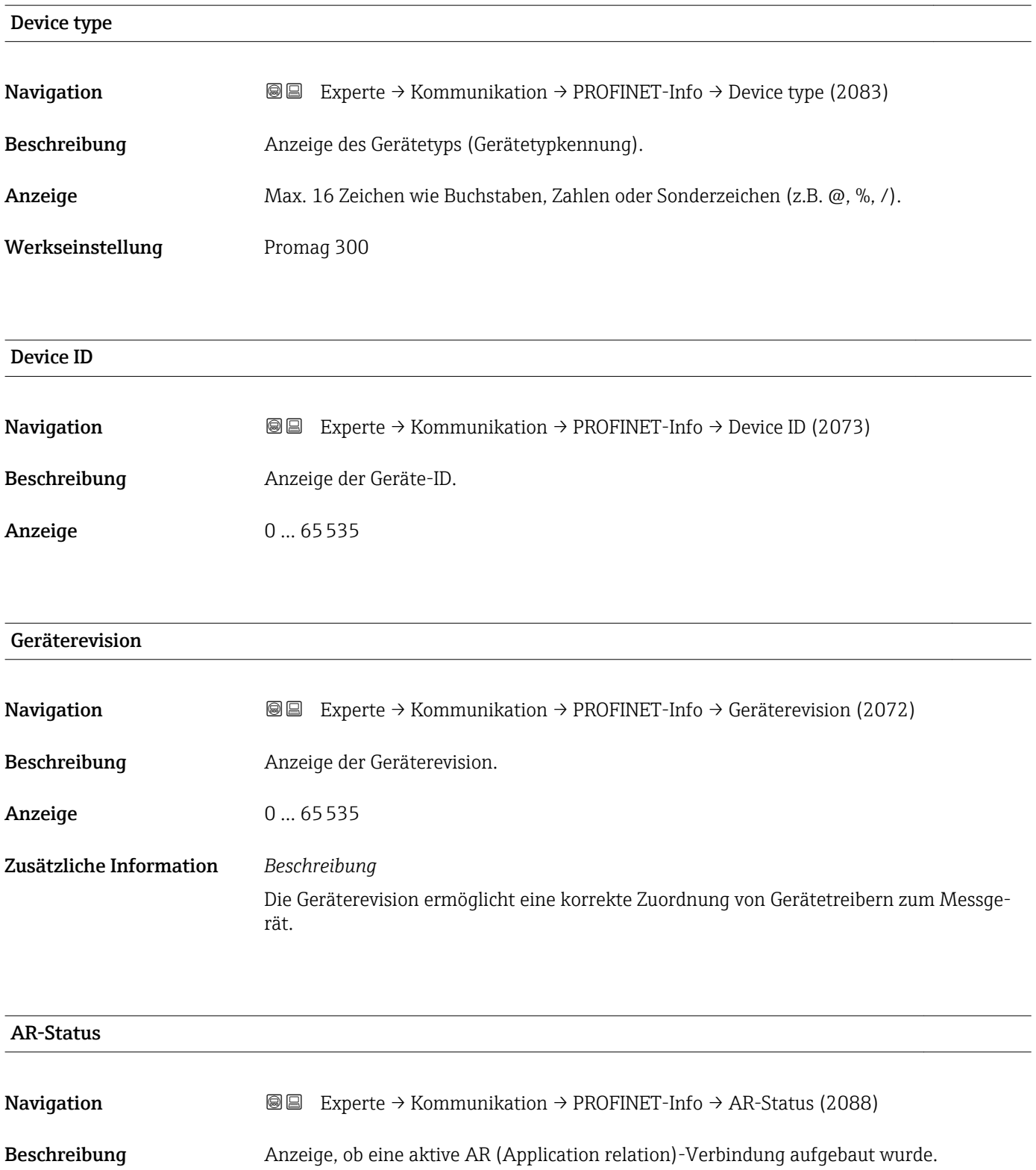

<span id="page-148-0"></span>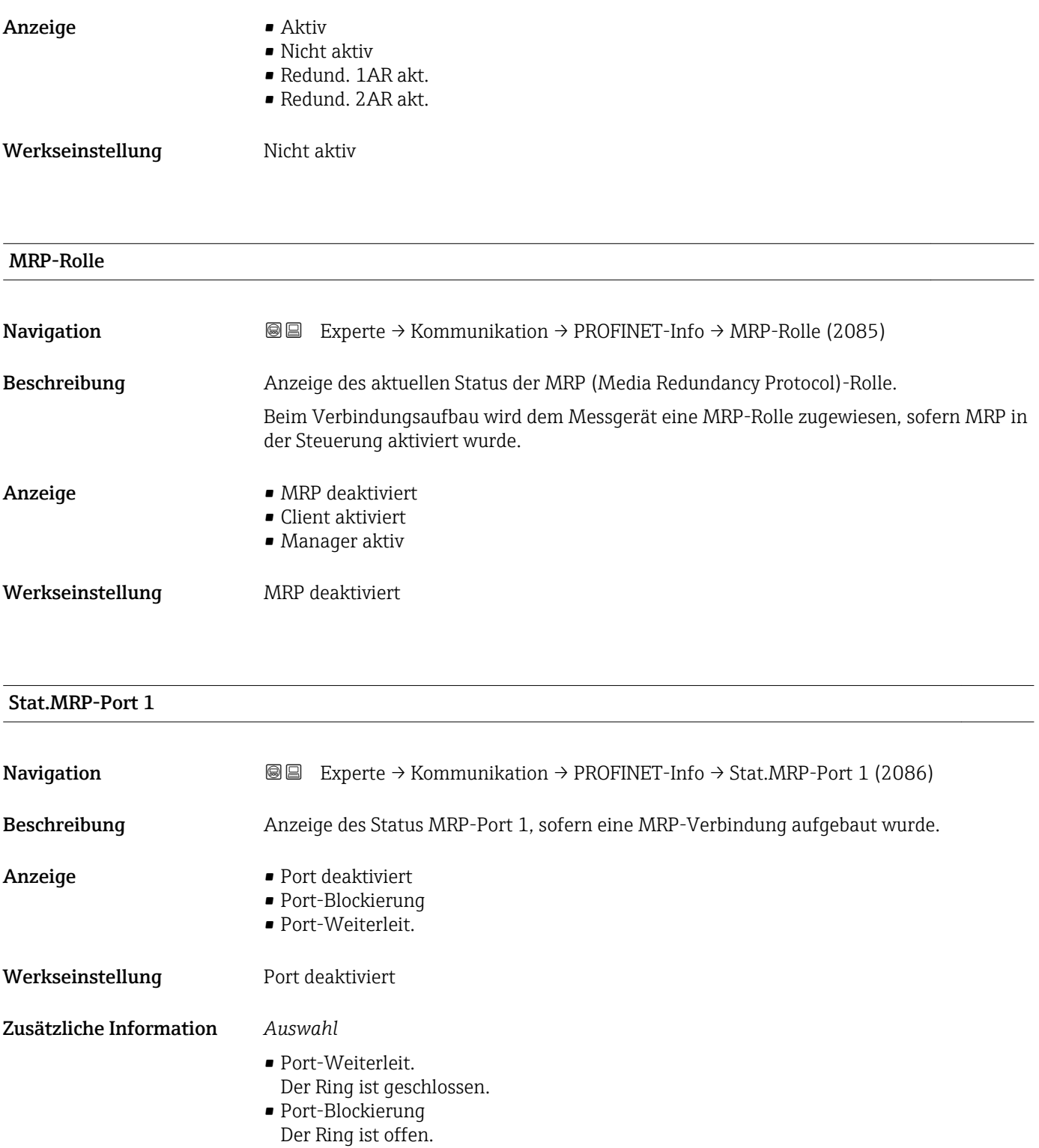

### Stat.MRP-Port 2

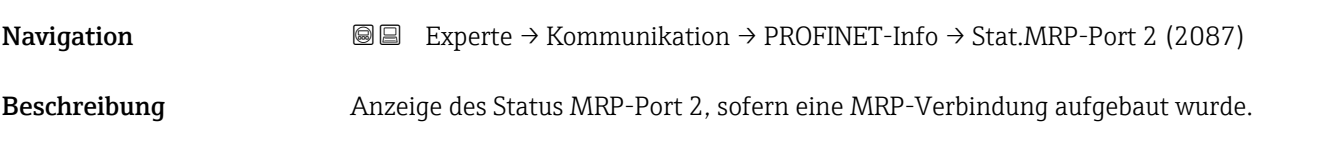

<span id="page-149-0"></span>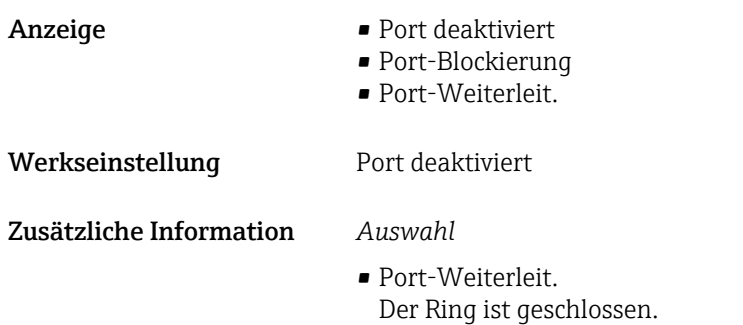

• Port-Blockierung Der Ring ist offen.

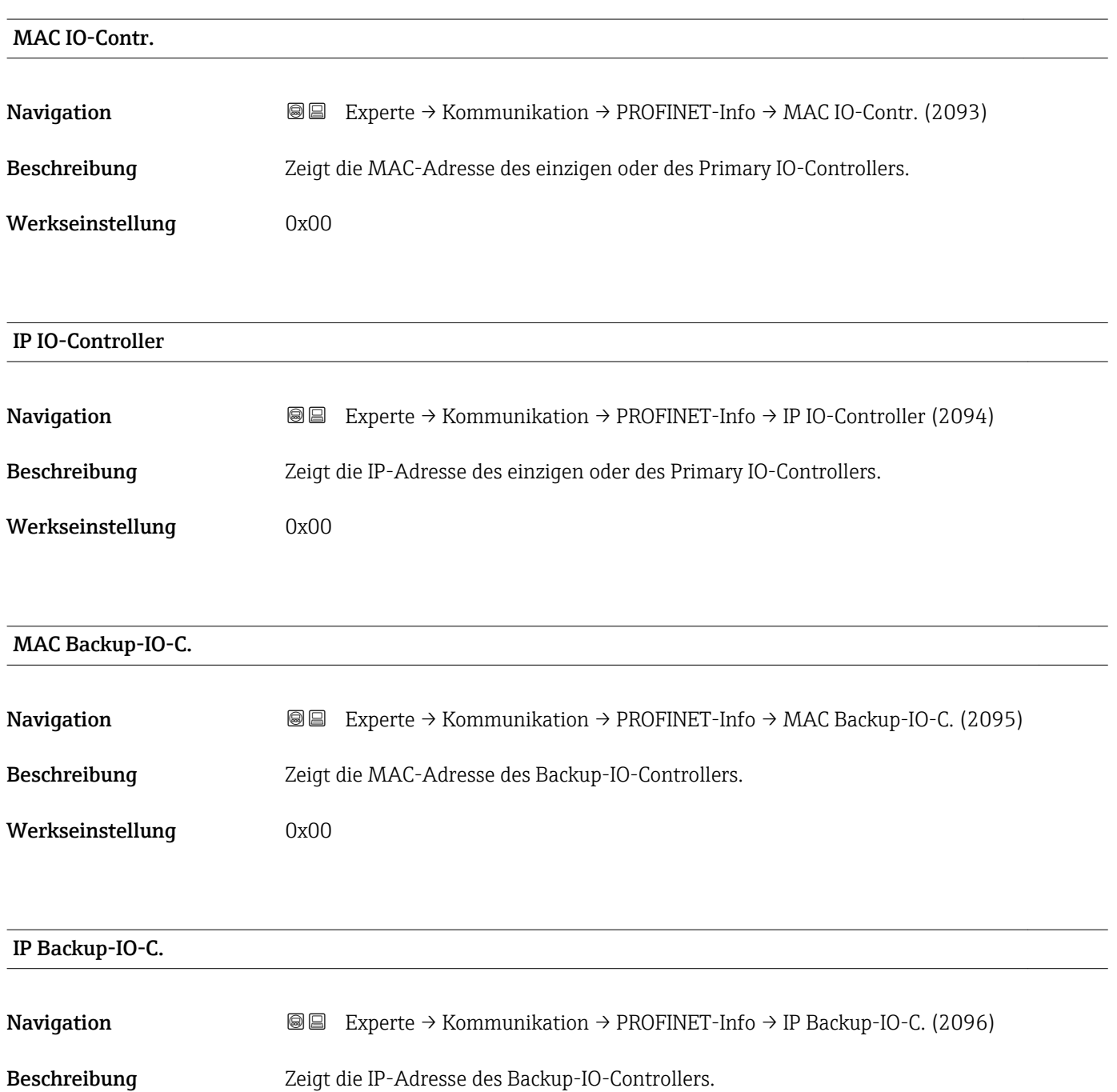

<span id="page-150-0"></span>Werkseinstellung 0x00

# 3.6.3 Untermenü "Webserver"

*Navigation* Experte → Kommunikation → Webserver

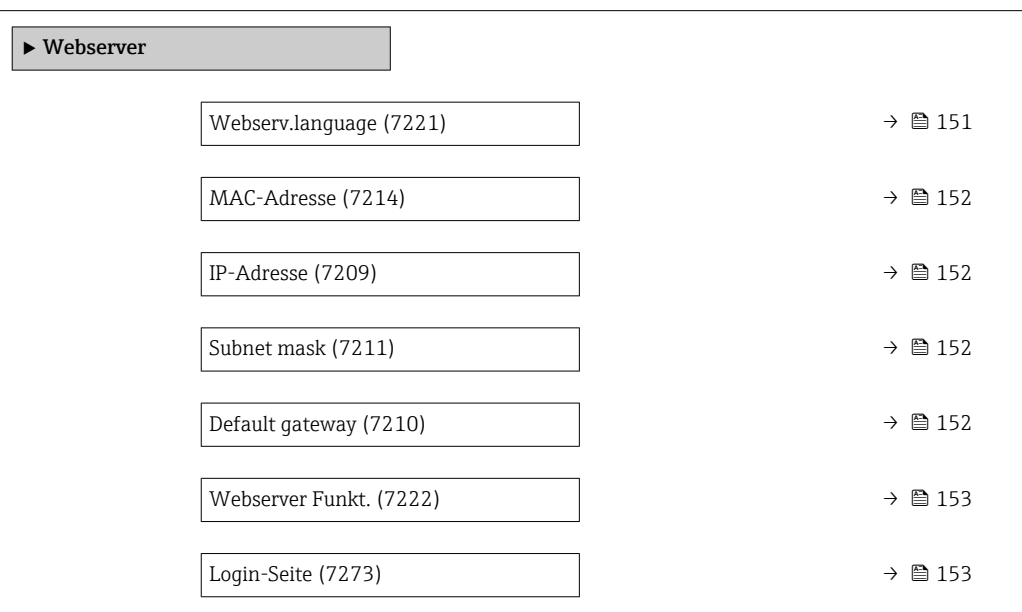

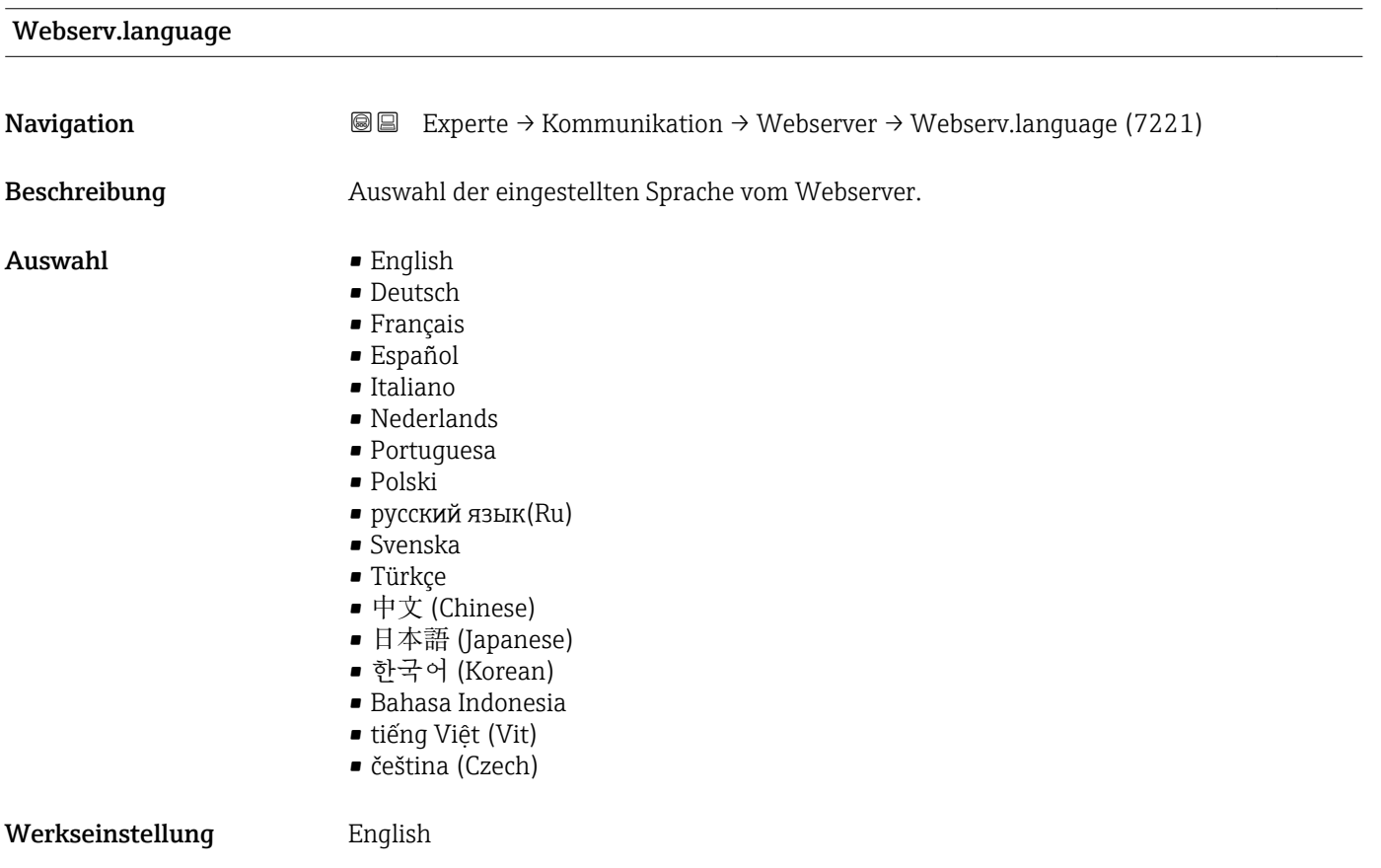

# <span id="page-151-0"></span>MAC-Adresse

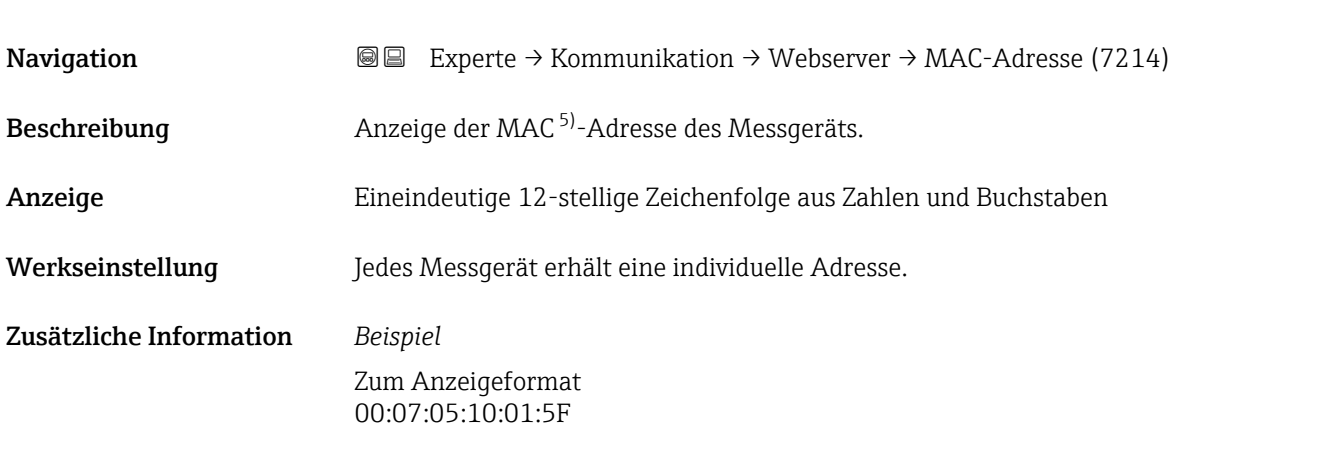

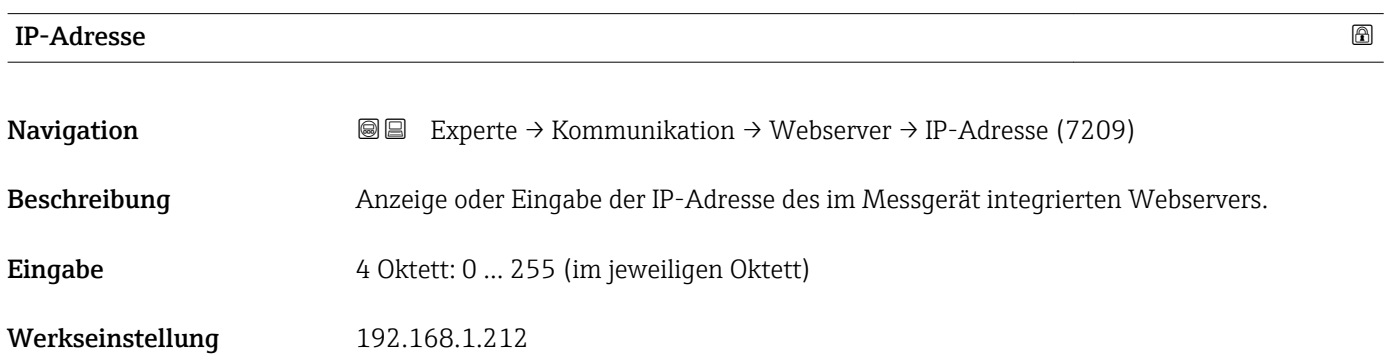

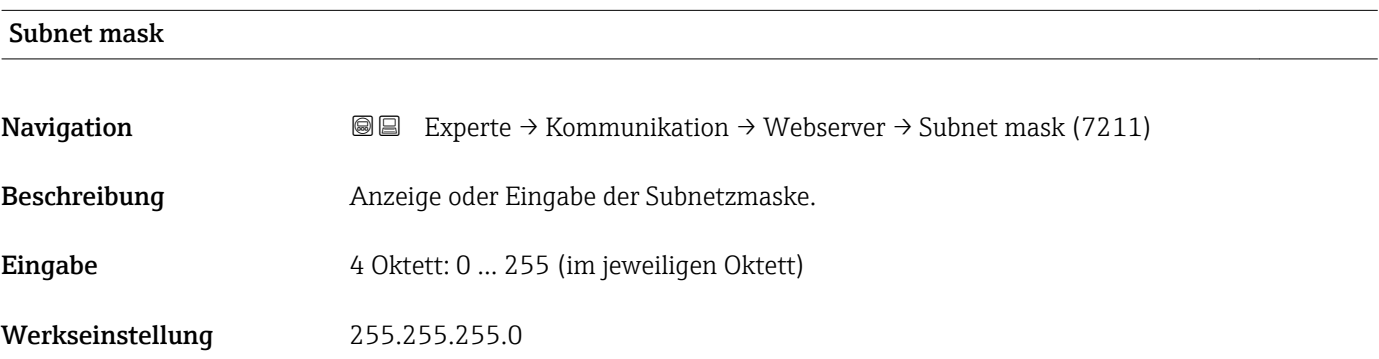

### Default gateway

| <b>Navigation</b> | Experte $\rightarrow$ Kommunikation $\rightarrow$ Webserver $\rightarrow$ Default gateway (7210)<br>1918 I |
|-------------------|----------------------------------------------------------------------------------------------------|
| Beschreibung      | Anzeige oder Eingabe des Default gateway ( $\rightarrow \Box$ 152).                                        |
| Eingabe           | 4 Oktett: 0  255 (im jeweiligen Oktett)                                                                    |

<sup>5)</sup> Media-Access-Control

<span id="page-152-0"></span>Werkseinstellung 0.0.0.0

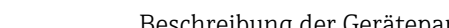

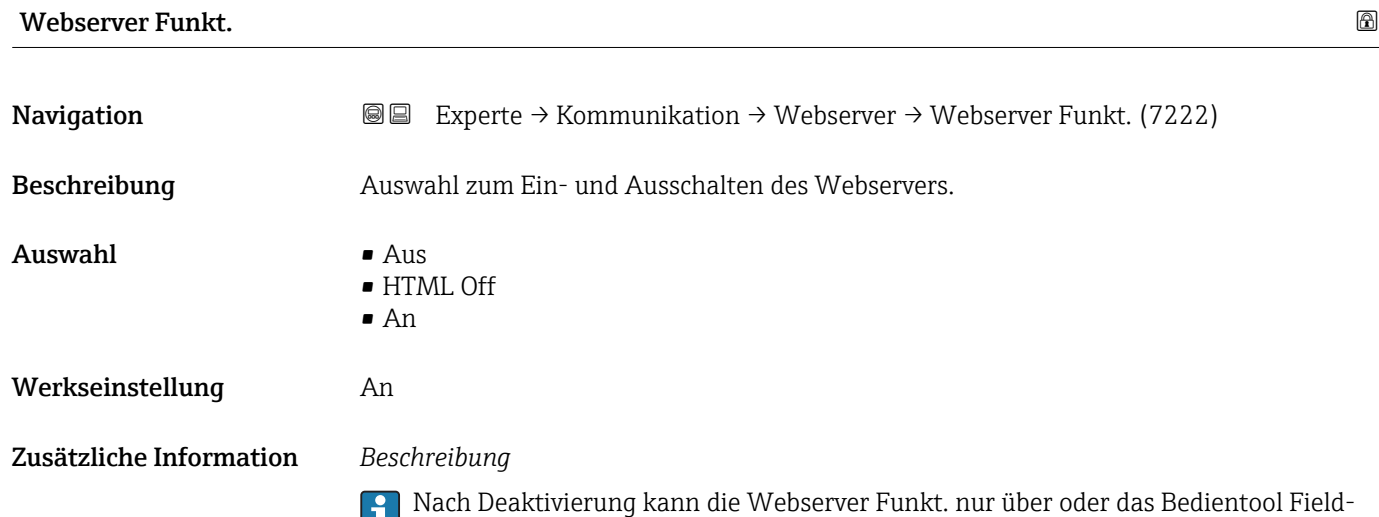

Care wieder aktiviert werden.

*Auswahl*

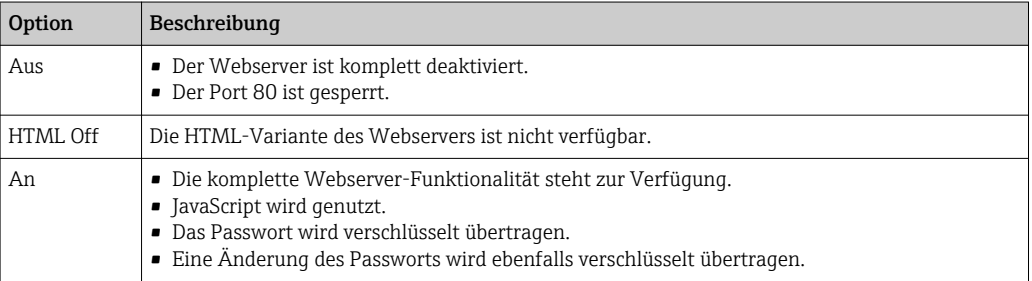

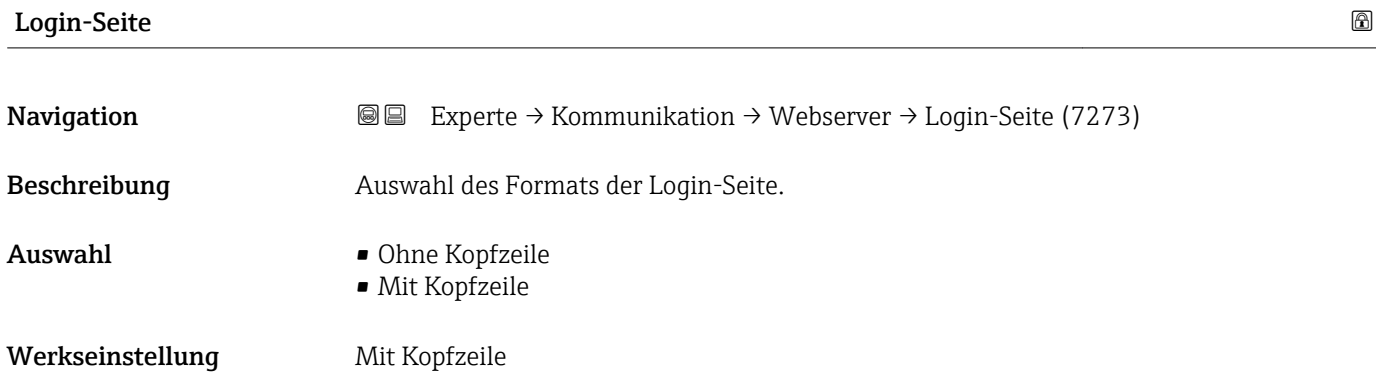

# <span id="page-153-0"></span>3.6.4 Untermenü "WLAN-Einstellungen"

*Navigation* Experte → Kommunikation → WLAN-Einstell.

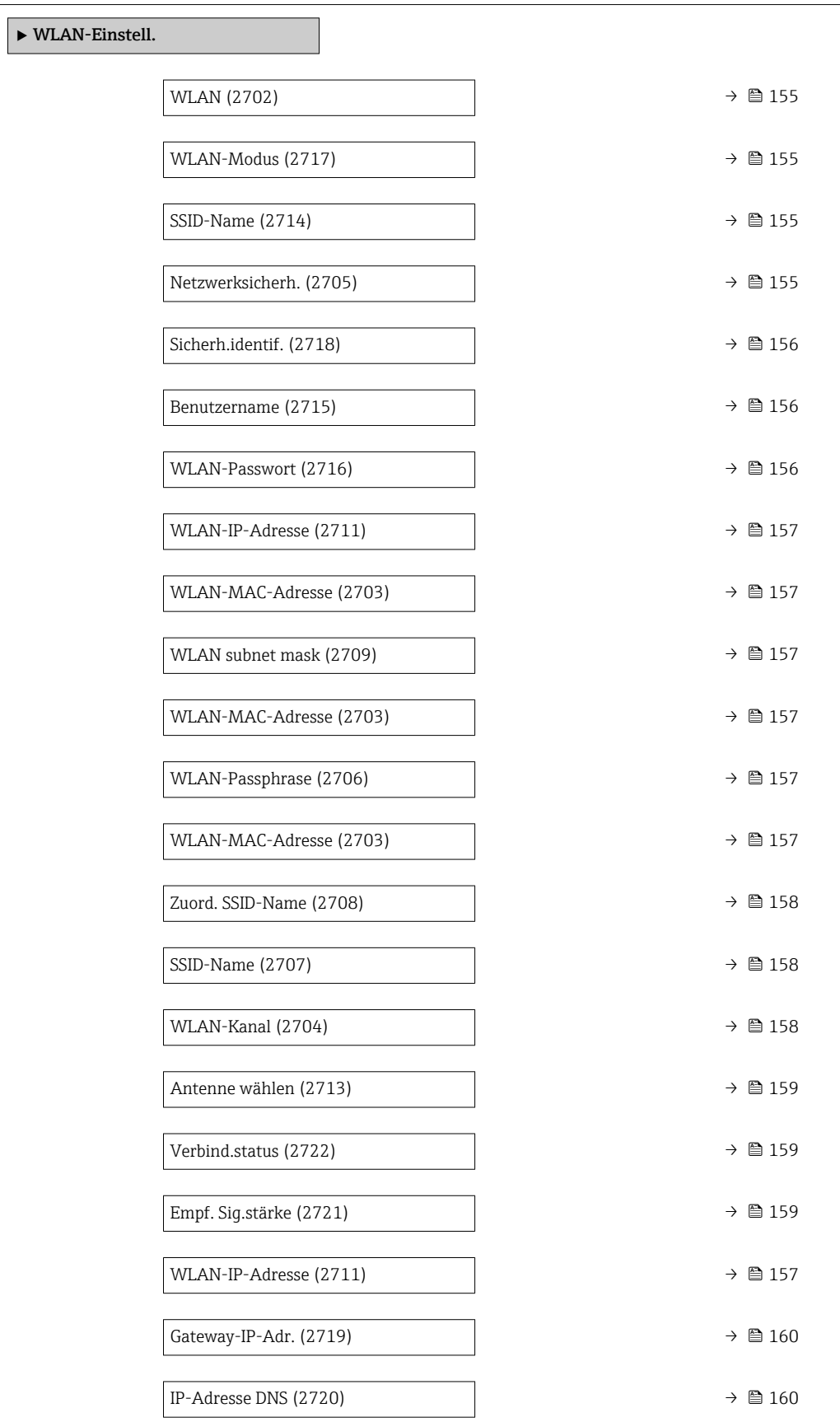

<span id="page-154-0"></span>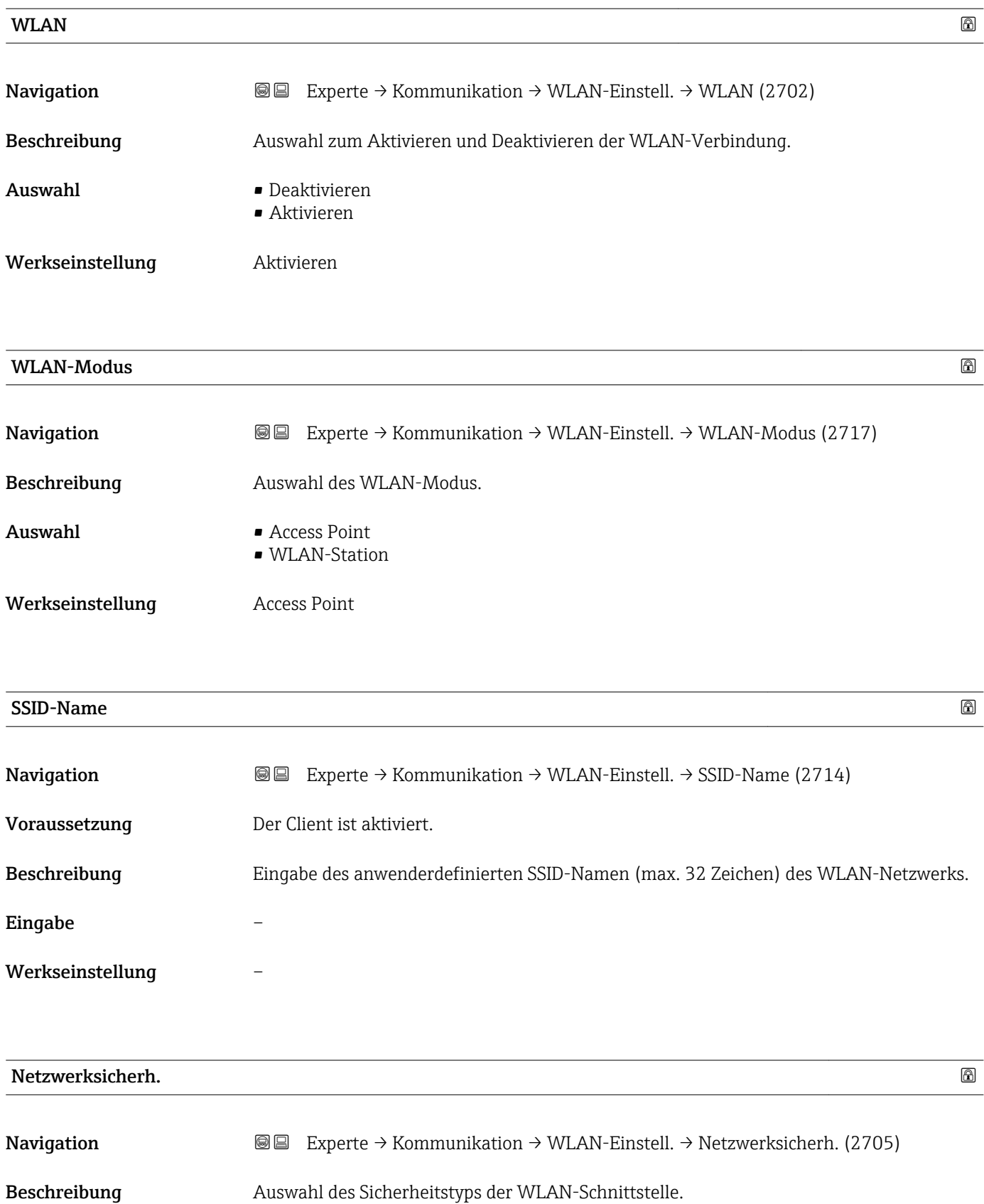

<span id="page-155-0"></span>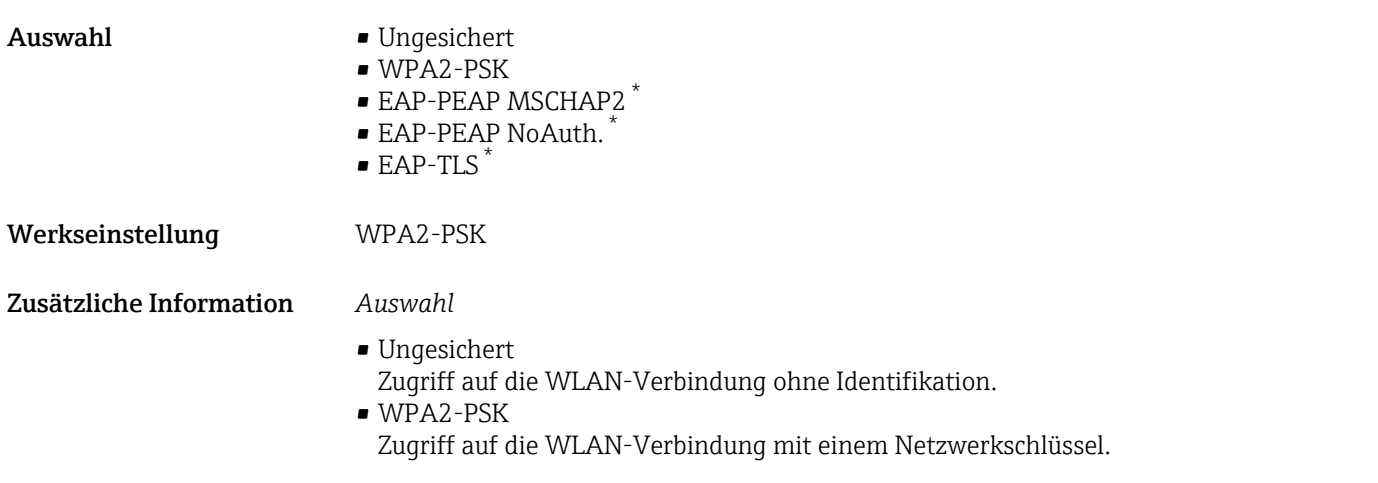

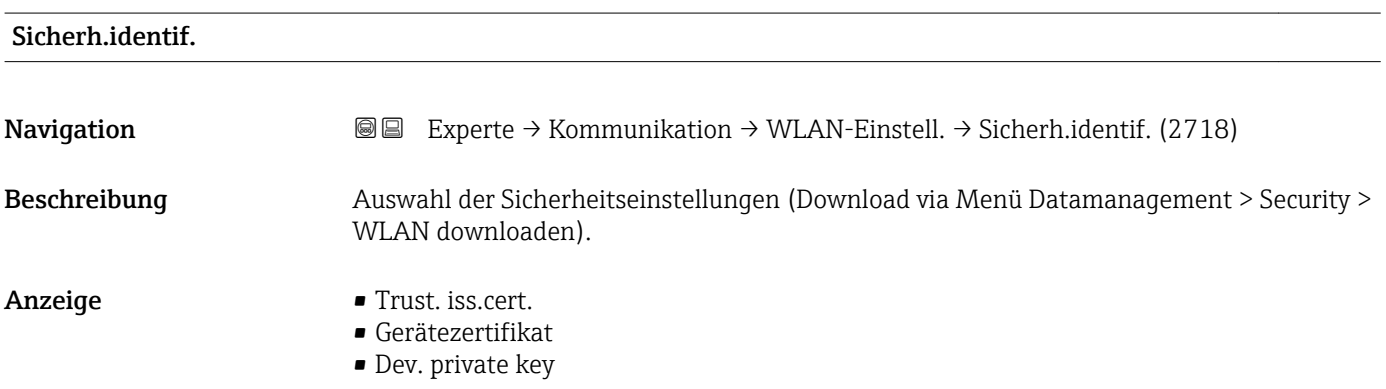

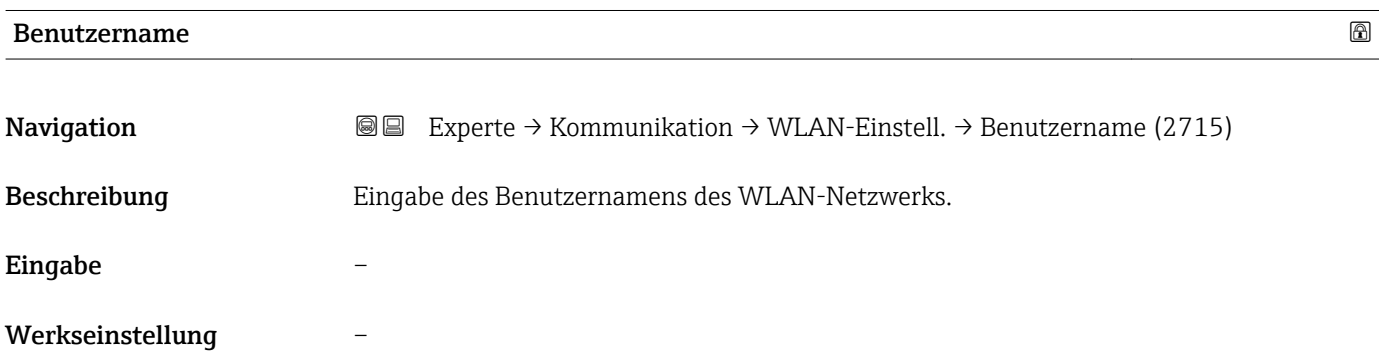

| WLAN-Passwort |                                                                                                    | ⋒ |
|---------------|----------------------------------------------------------------------------------------------------|---|
| Navigation    | Experte $\rightarrow$ Kommunikation $\rightarrow$ WLAN-Einstell. $\rightarrow$ WLAN-Passwort (2716)<br>8 E I |   |
| Beschreibung  | Eingabe des WLAN-Passworts für das WLAN-Netzwerk.                                                            |   |
| Eingabe       |                                                                                                    |   |

Werkseinstellung –

<sup>\*</sup> Sichtbar in Abhängigkeit von Bestelloptionen oder Geräteeinstellungen

<span id="page-156-0"></span>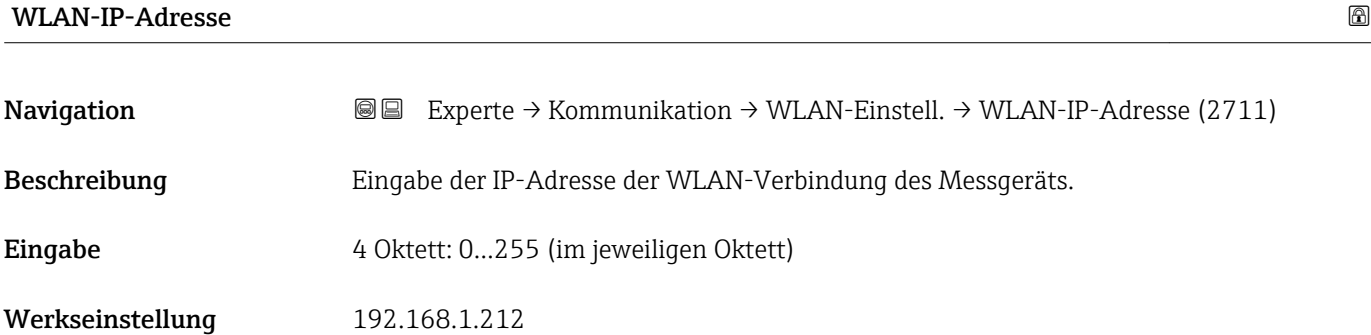

#### WLAN-MAC-Adresse

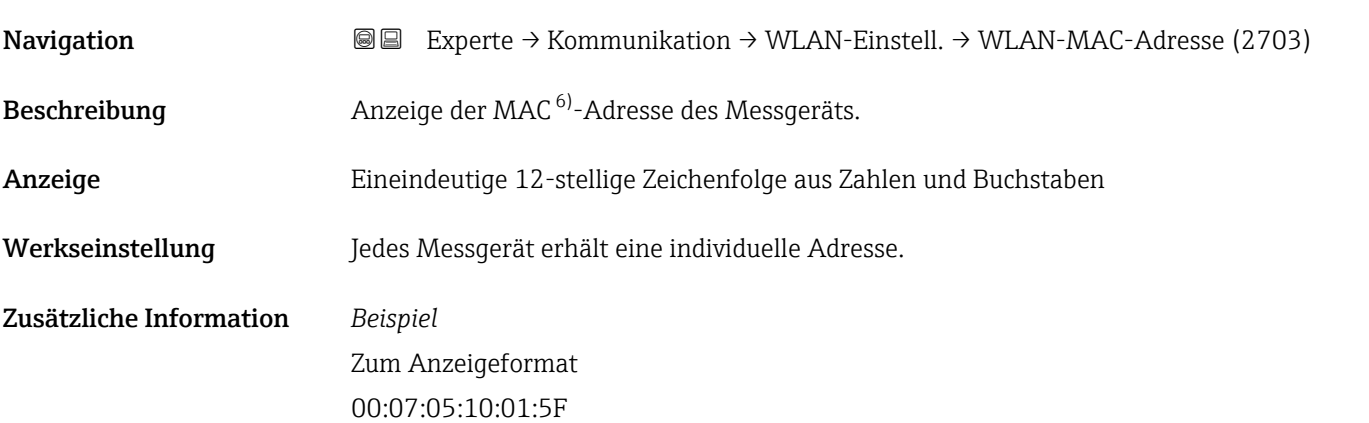

## WLAN subnet mask

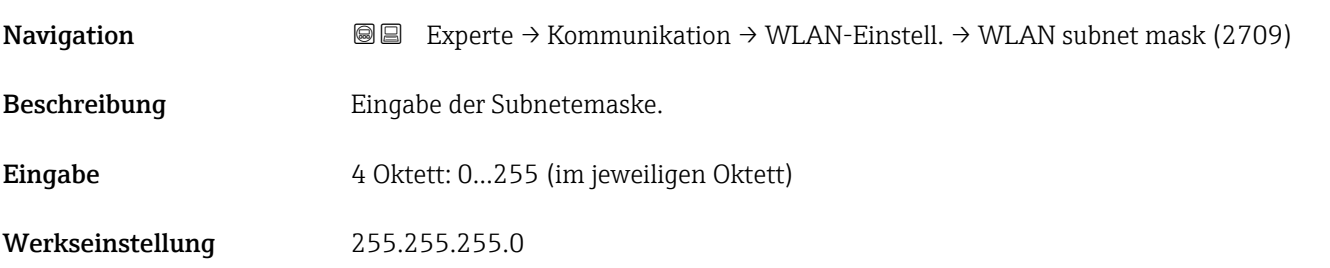

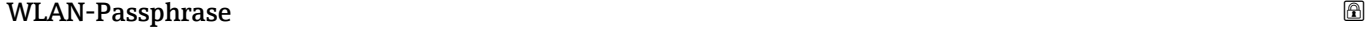

| Navigation    | Experte $\rightarrow$ Kommunikation $\rightarrow$ WLAN-Einstell. $\rightarrow$ WLAN-Passphrase (2706)<br>8 E |
|---------------|----------------------------------------------------------------------------------------------------|
| Voraussetzung | In Parameter Sicherheitstyp ( $\rightarrow \Box$ 155) ist die Option WPA2-PSK ausgewählt.                    |
| Beschreibung  | Eingabe des Netzwerkschlüssels.                                                                              |

<sup>6)</sup> Media-Access-Control

#### <span id="page-157-0"></span>Eingabe 8…32-stellige Zeichenfolge aus Zahlen, Buchstaben und Sonderzeichen (ohne Leerzeichen)

Werkseinstellung Seriennummer des Messgeräts (z.B. L100A802000)

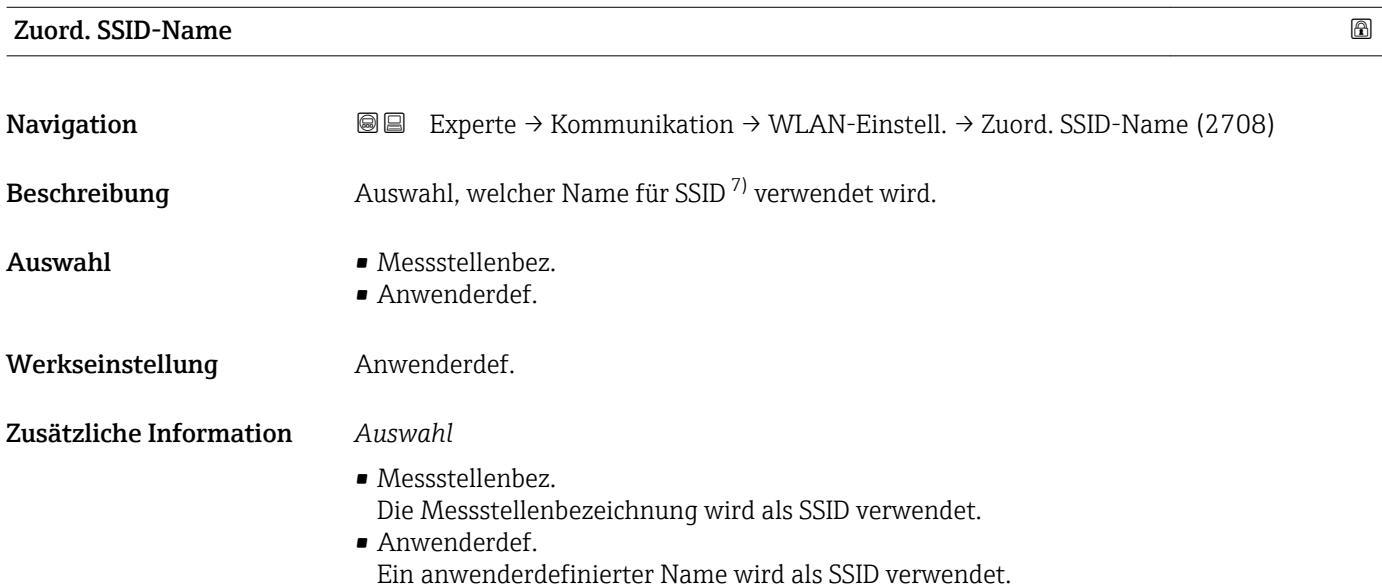

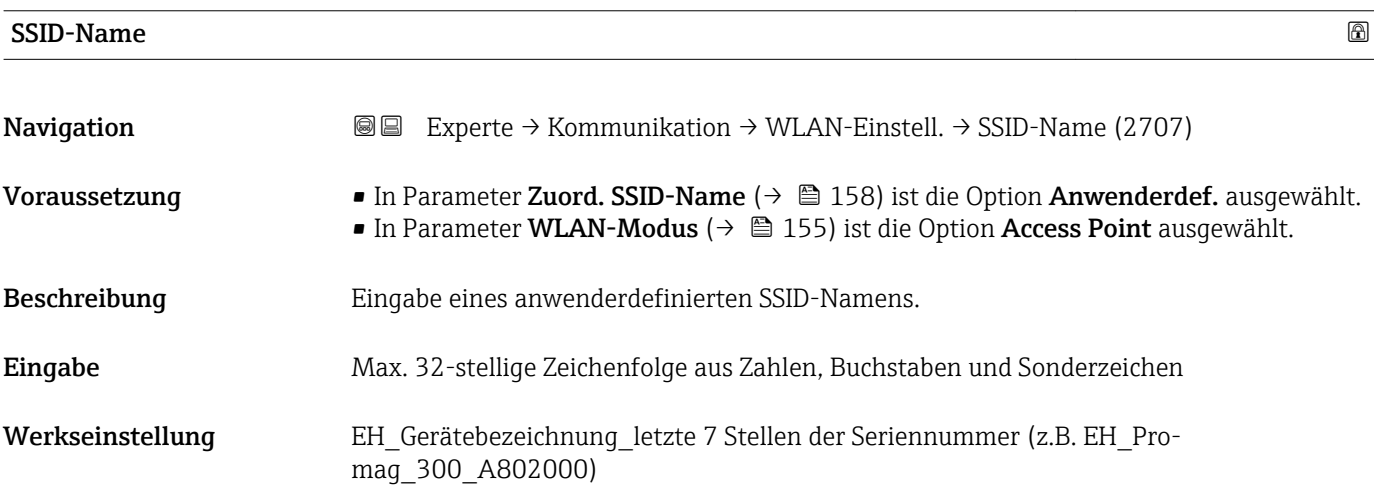

| WLAN-Kanal   |                                                                                                    | ⋒ |
|--------------|----------------------------------------------------------------------------------------------------|---|
| Navigation   | Experte $\rightarrow$ Kommunikation $\rightarrow$ WLAN-Einstell. $\rightarrow$ WLAN-Kanal (2704)<br>88 |   |
| Beschreibung | Eingabe des WLAN-Kanal.                                                                                |   |
| Eingabe      | 111                                                                                                    |   |

<sup>7)</sup> Service Set Identifier

<span id="page-158-0"></span>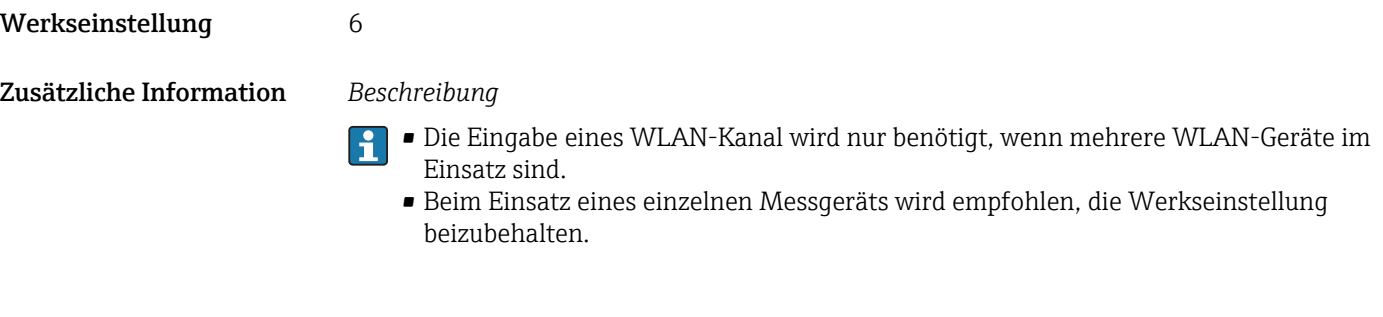

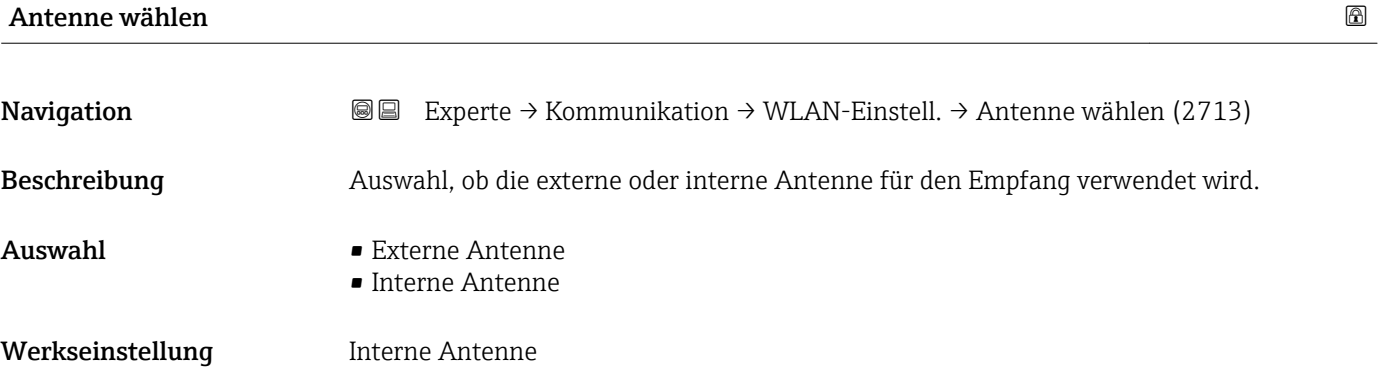

# Verbind.status

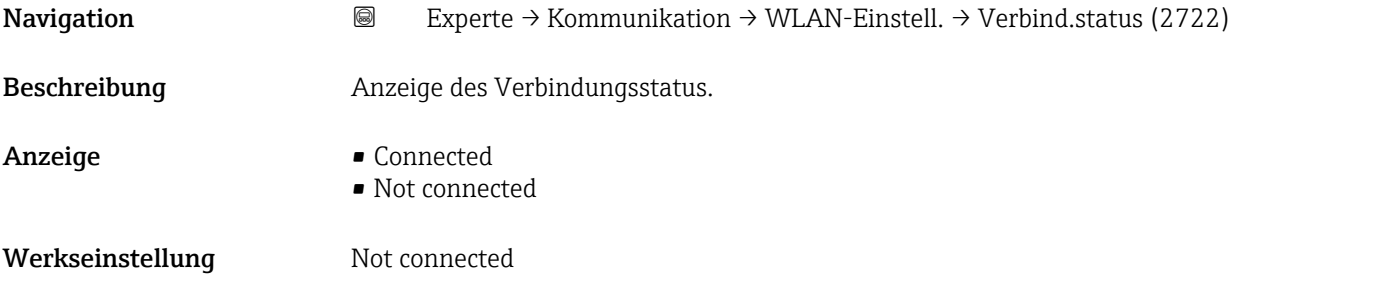

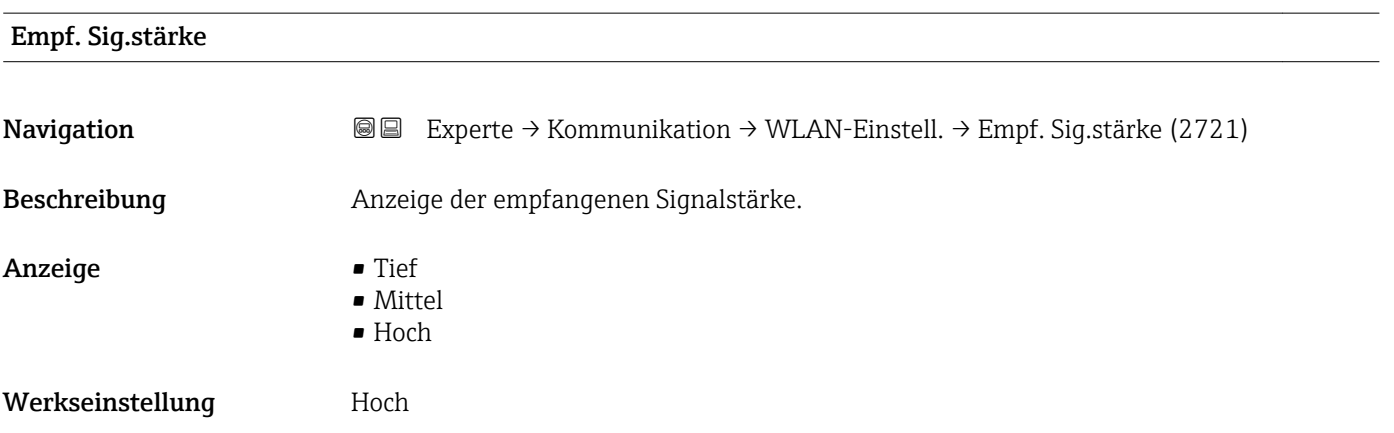

## <span id="page-159-0"></span>Gateway-IP-Adr.

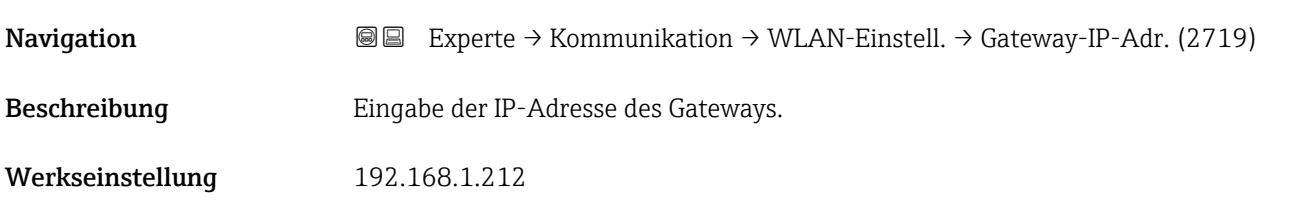

#### IP-Adresse DNS

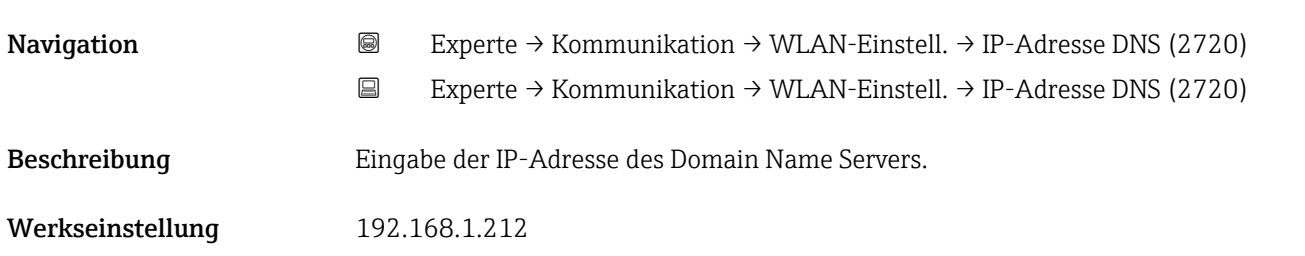

# 3.6.5 Untermenü "Diagnosekonfig."

Eine Auflistung aller Diagnoseereignisse: Betriebsanleitung zum Gerät [→ 7](#page-6-0)

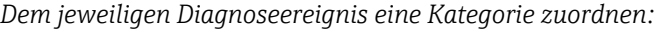

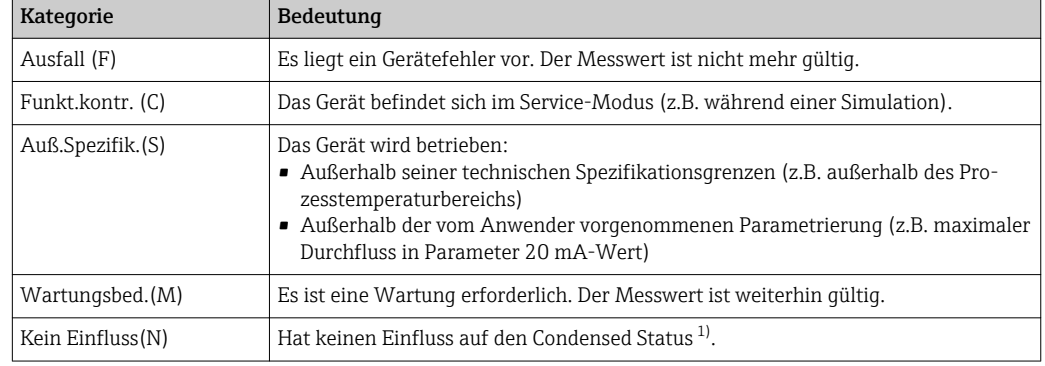

1) Sammelstatus nach NAMUR-Empfehlung NE107

*Navigation* 
■■ Experte → Kommunikation → Diagnosekonfig.

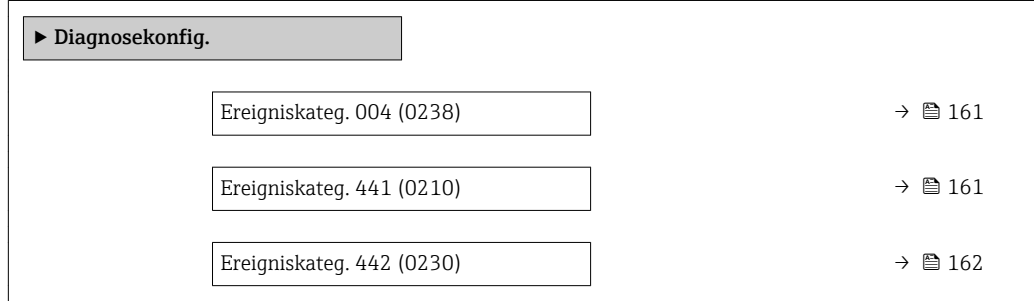

<span id="page-160-0"></span>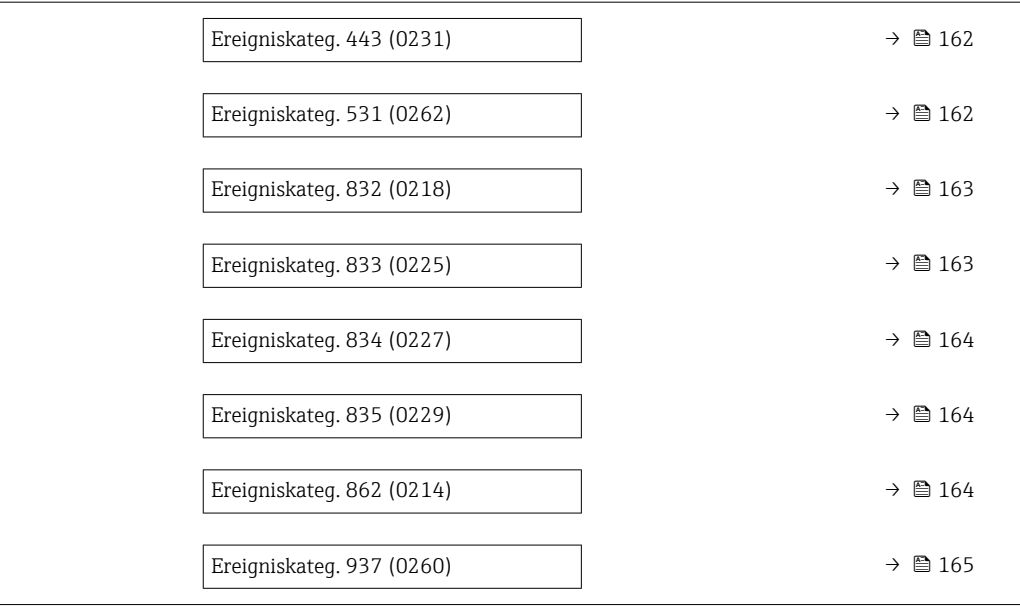

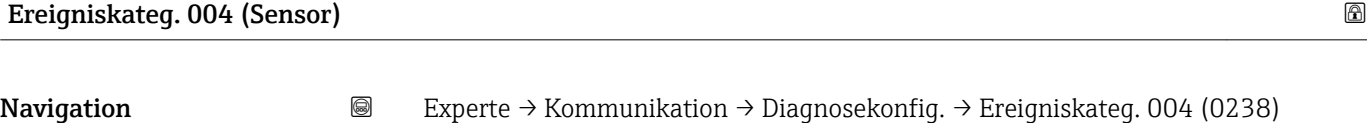

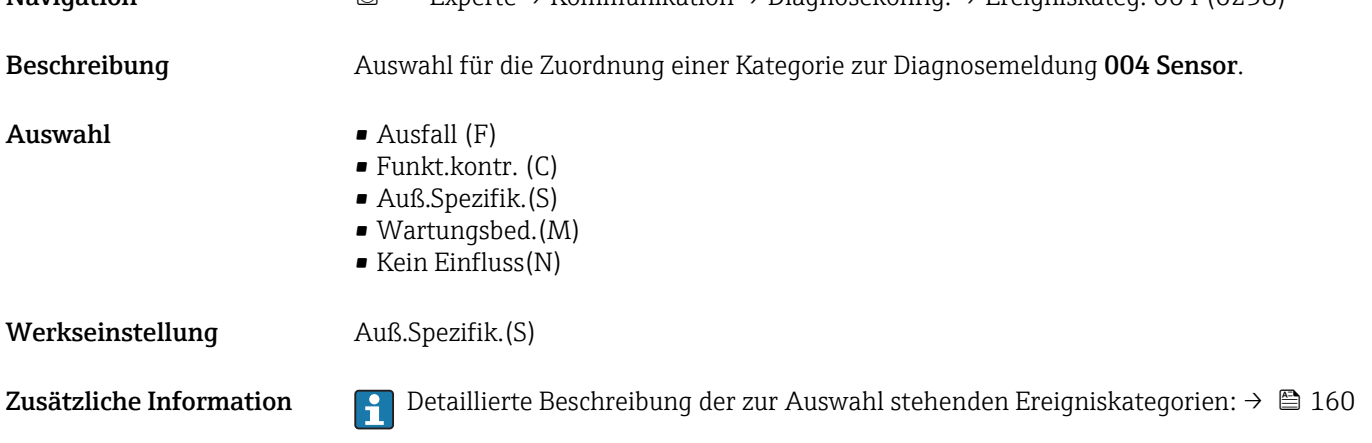

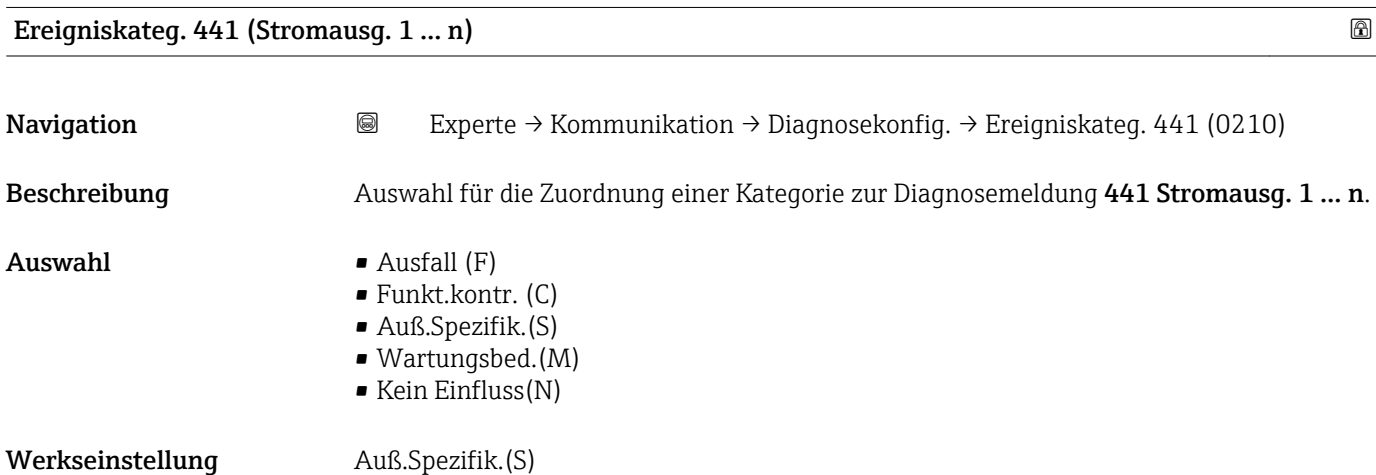

<span id="page-161-0"></span>Zusätzliche Information **Detaillierte Beschreibung der zur Auswahl stehenden Ereigniskategorien: → ■ 160** 

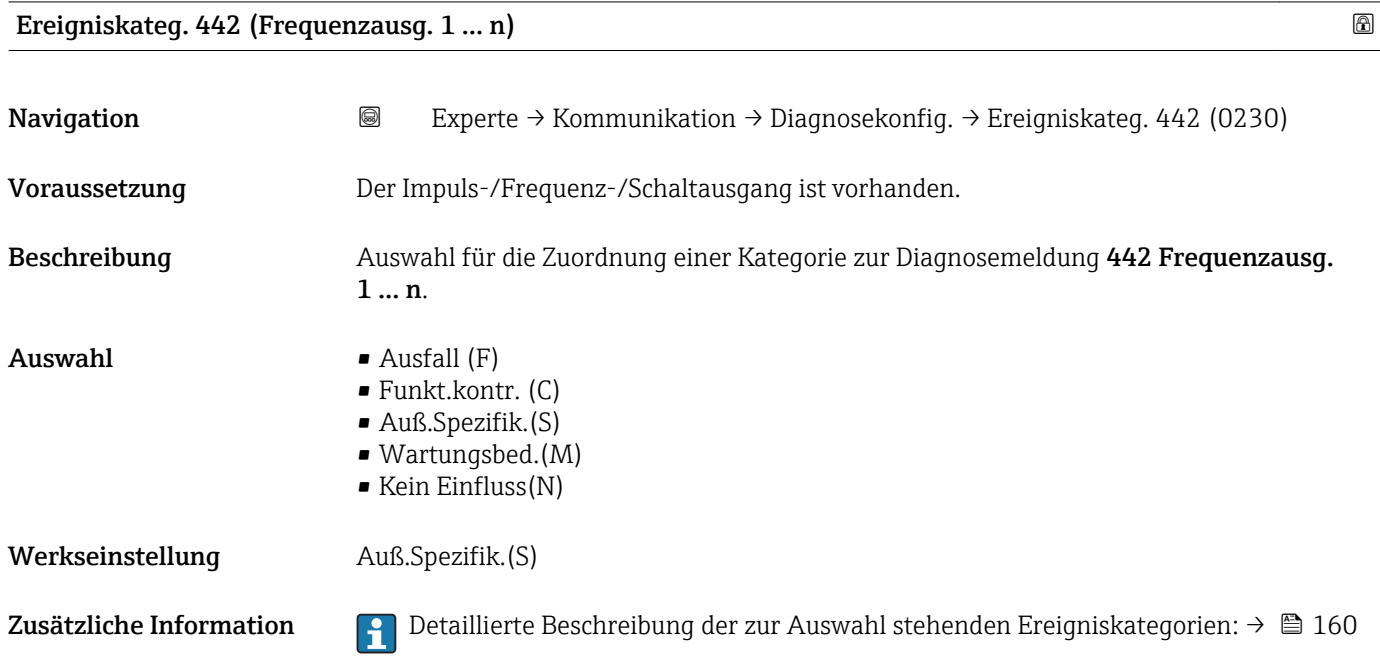

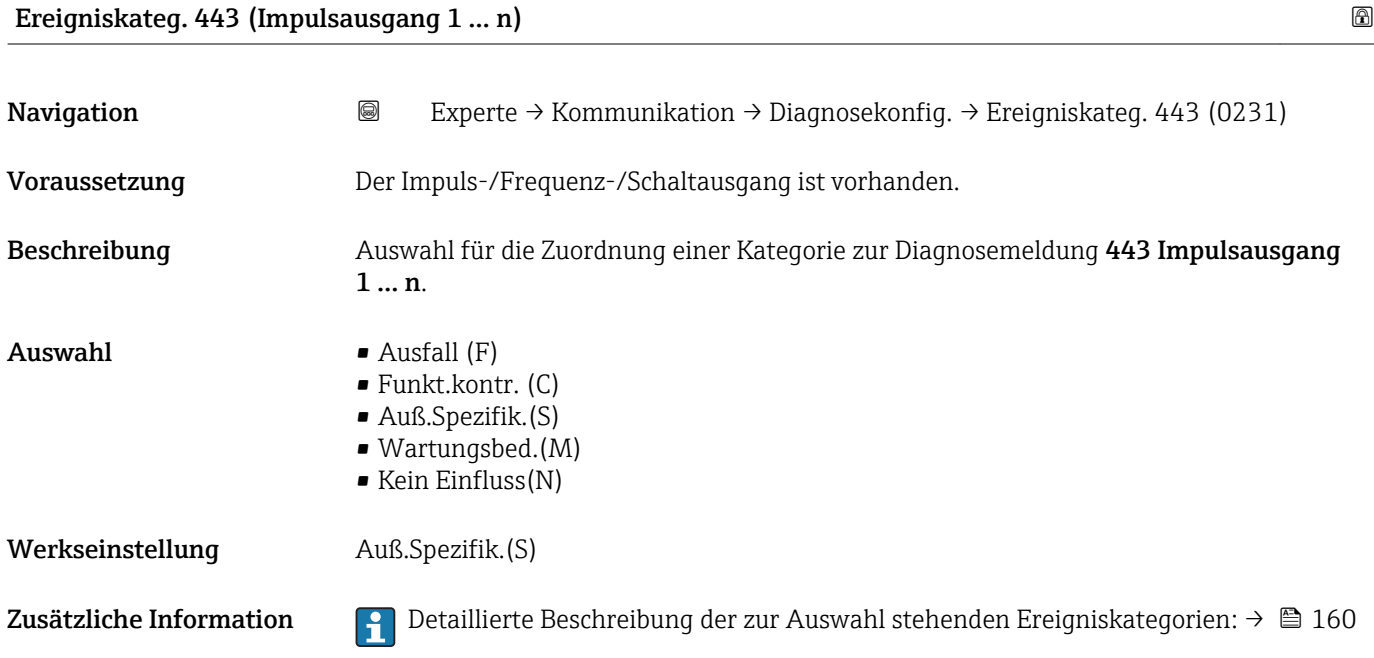

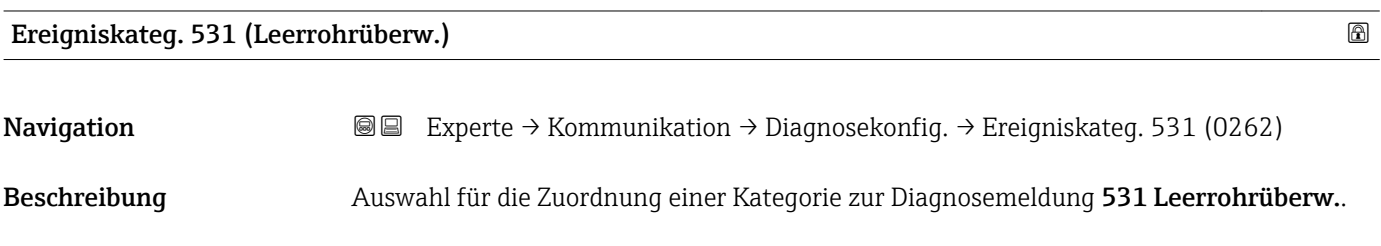

<span id="page-162-0"></span>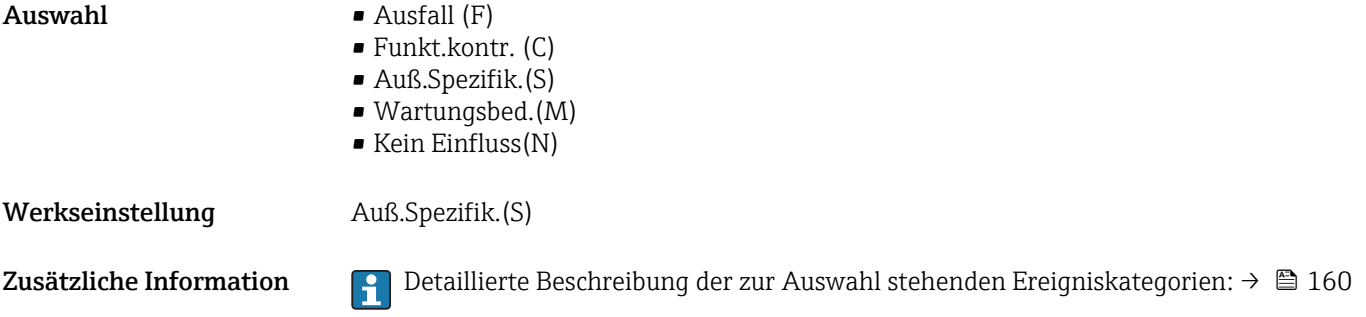

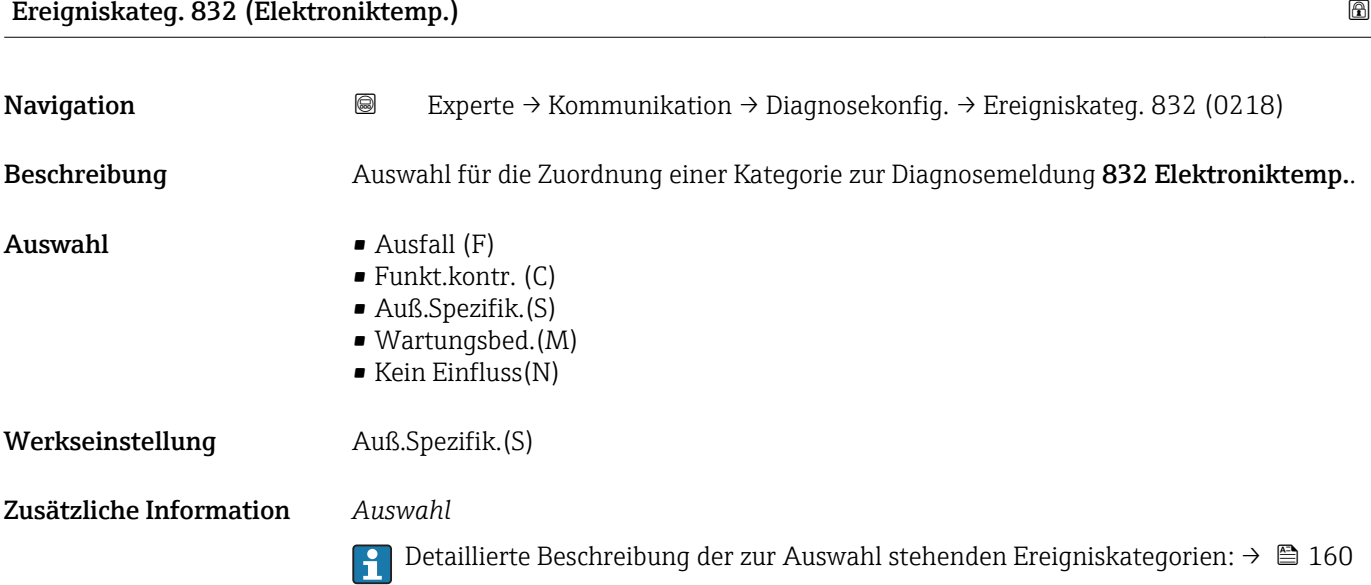

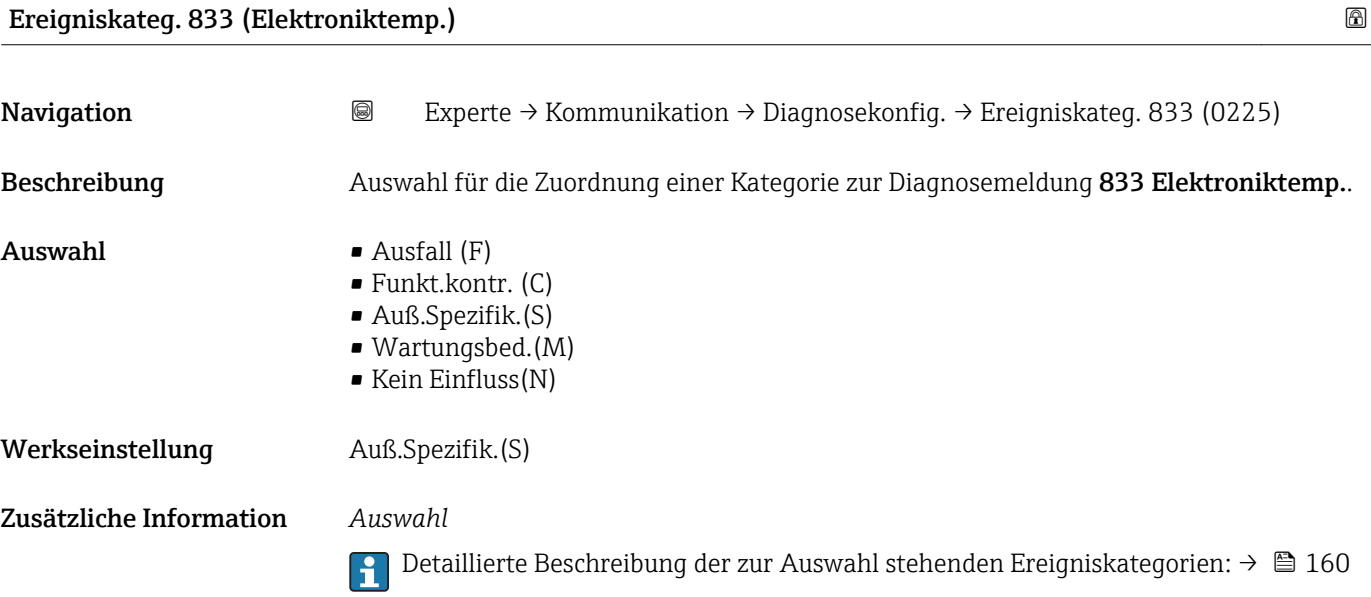

<span id="page-163-0"></span>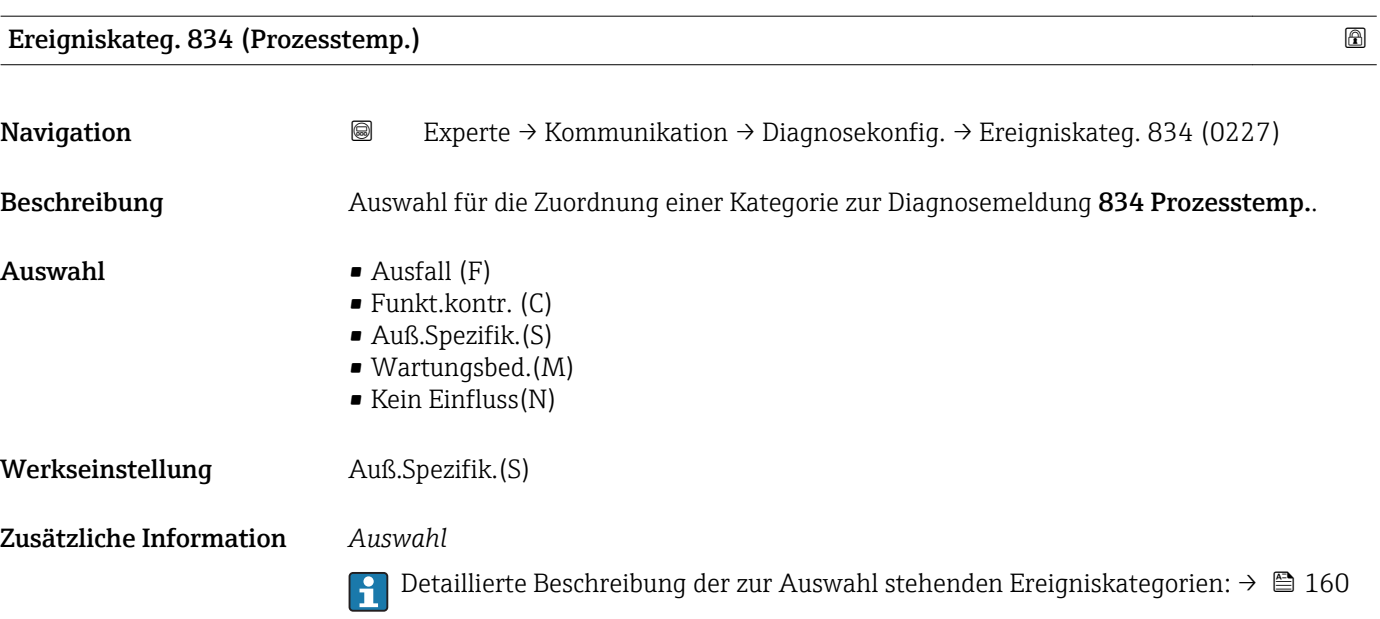

# Ereigniskateg. 835 (Prozesstemp.)

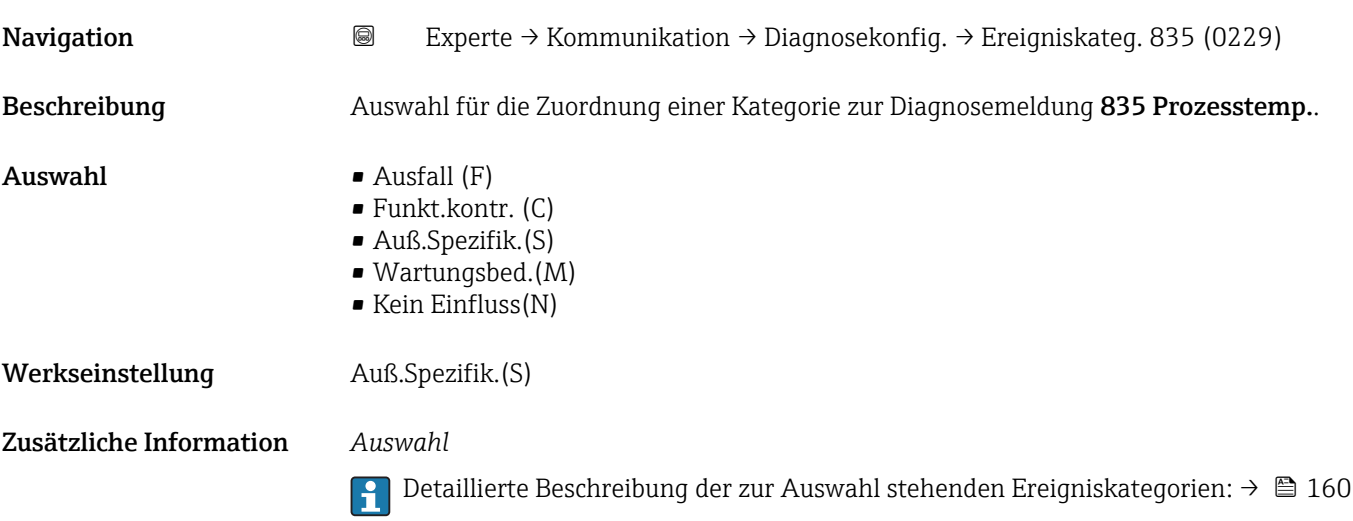

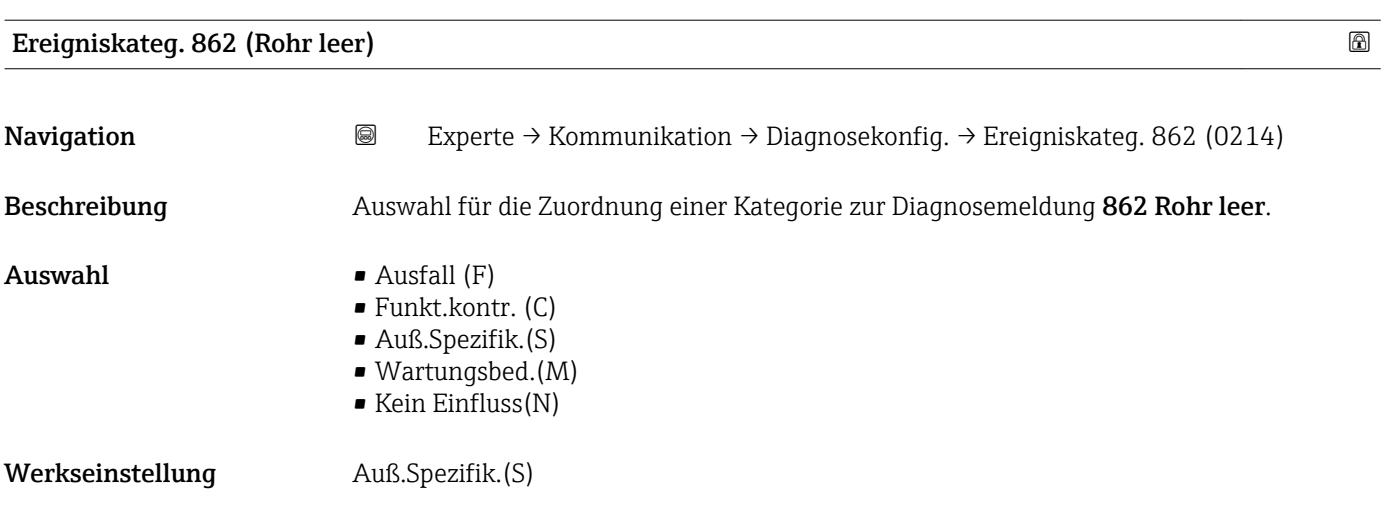

<span id="page-164-0"></span>Zusätzliche Information Pendilierte Beschreibung der zur Auswahl stehenden Ereigniskategorien: → ■ 160

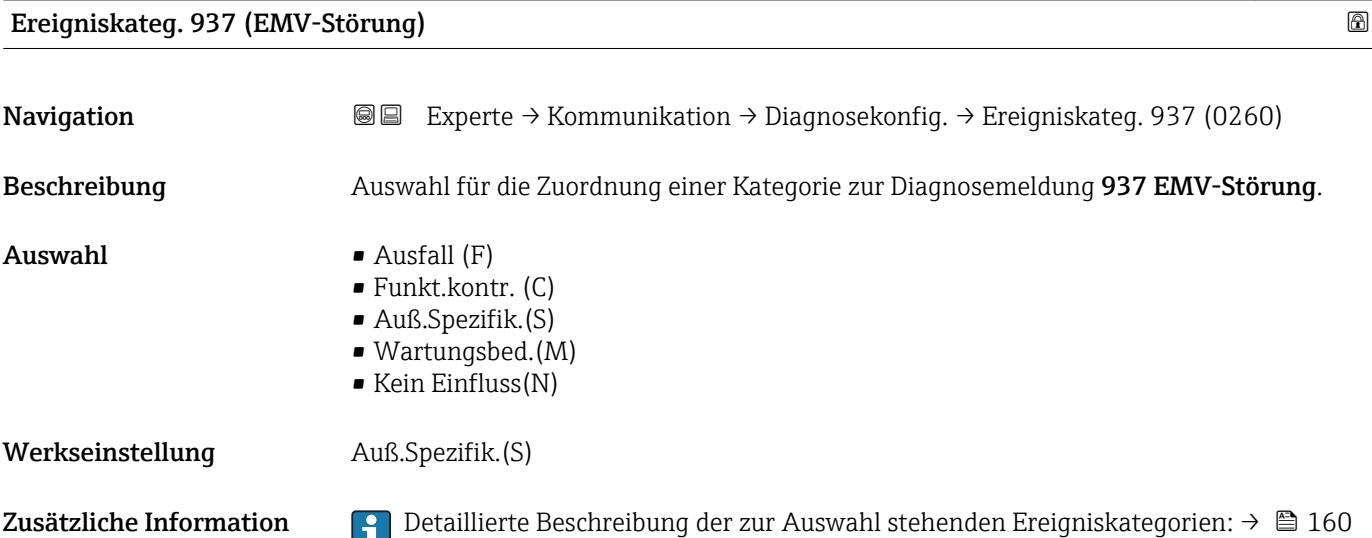

# 3.7 Untermenü "Applikation"

*Navigation* 
■■ Experte → Applikation

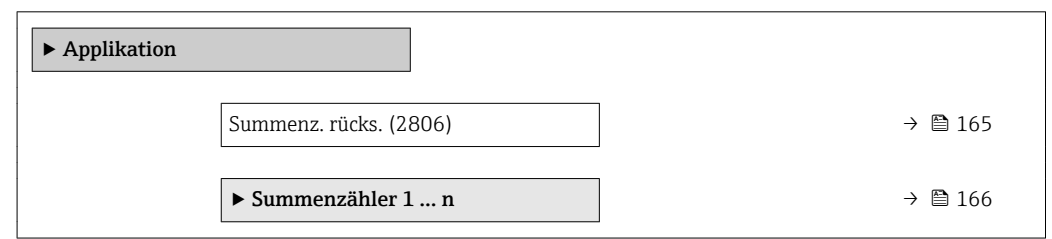

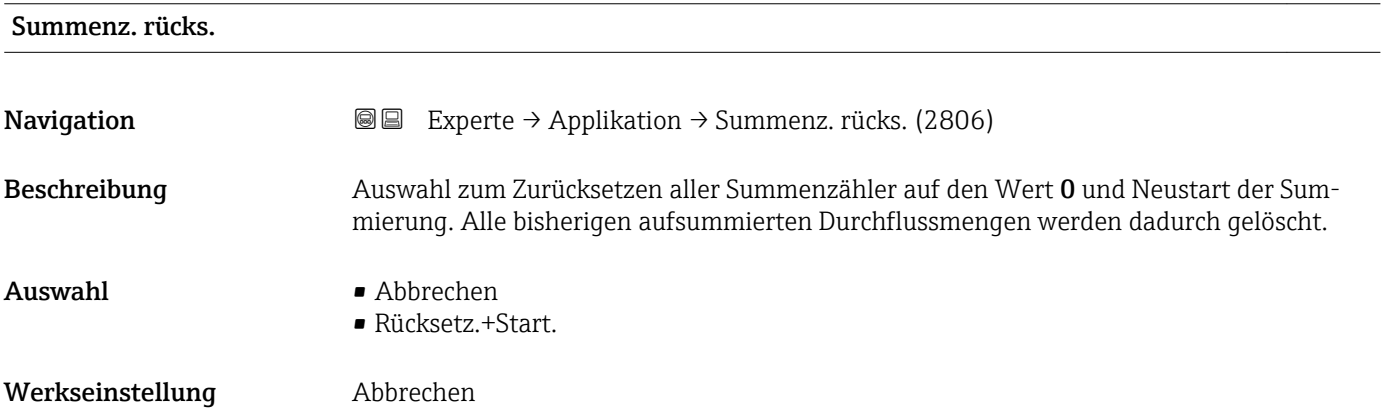

#### <span id="page-165-0"></span>Zusätzliche Information *Auswahl*

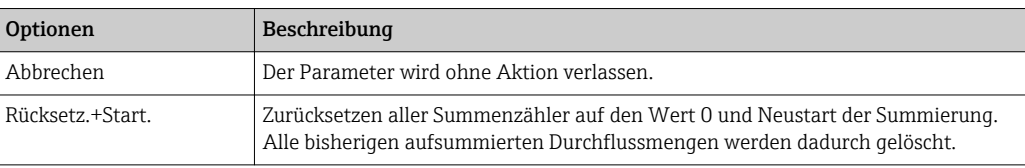

### 3.7.1 Untermenü "Summenzähler 1 … n"

*Navigation*  $\text{Q} \text{Q}$  Experte  $\rightarrow$  Applikation  $\rightarrow$  Summenzähler 1 ... n

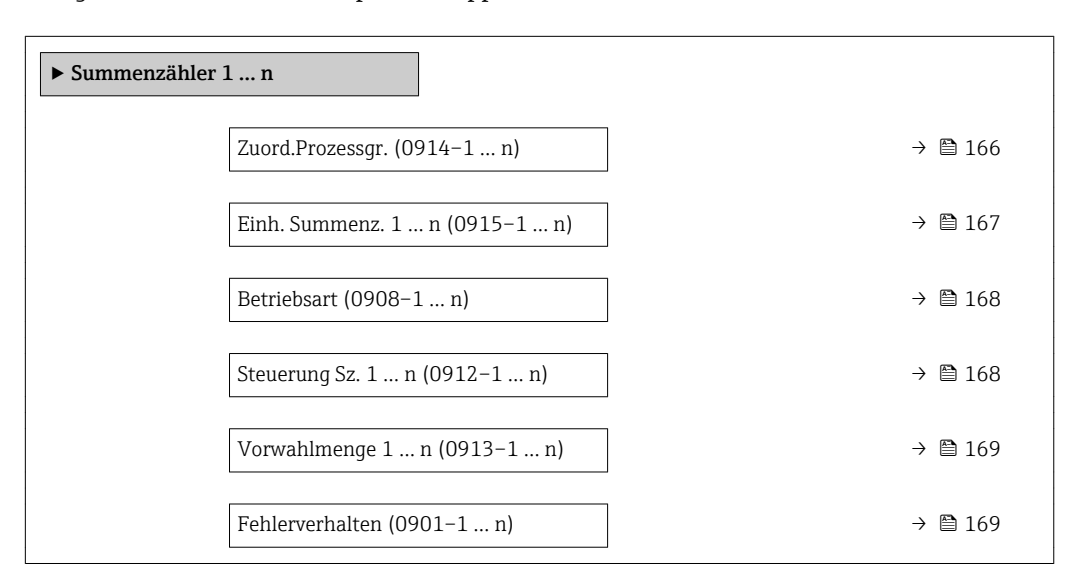

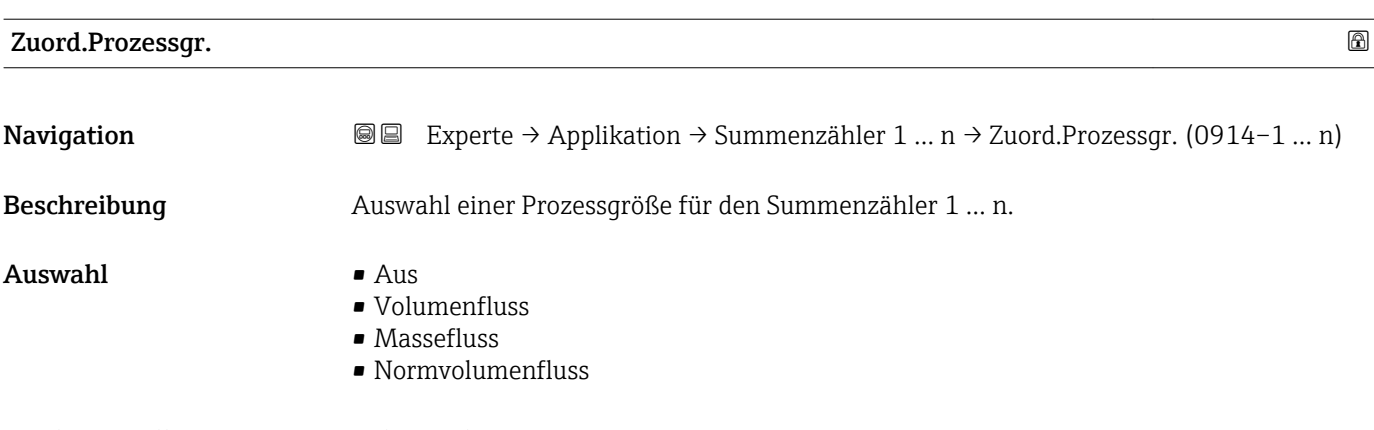

Werkseinstellung **Volumenfluss** 

Zusätzliche Information *Beschreibung*

Wenn die Auswahl geändert wird, setzt das Gerät den Summenzähler auf den Wert 0  $\mathbf{H}$ zurück.

#### *Auswahl*

Wenn die Option Aus ausgewählt ist, wird im Untermenü Summenzähler 1 ... n nur noch Parameter Zuord.Prozessgr. (→  $\triangleq$  166) angezeigt. Alle anderen Parameter des Untermenüs sind ausgeblendet.

<span id="page-166-0"></span>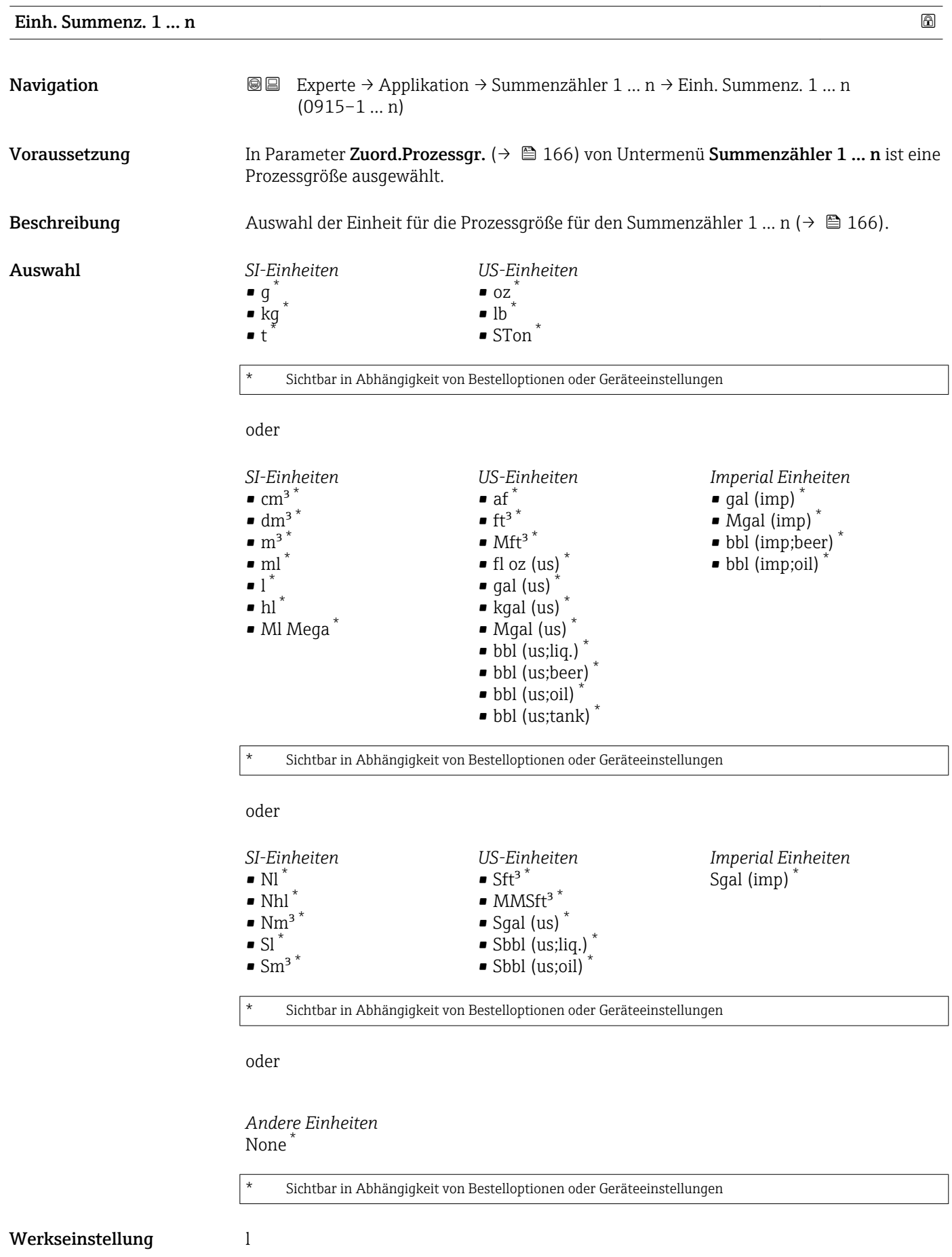

#### <span id="page-167-0"></span>Zusätzliche Information *Beschreibung*

# $\mathbf{1}$

Die Einheit wird bei jedem Summenzähler separat ausgewählt. Sie ist unabhängig von der getroffenen Auswahl im Untermenü Systemeinheiten [\(→ 55\).](#page-54-0)

#### *Auswahl*

Die Auswahl ist abhängig von der in Parameter Zuord.Prozessgr. ( $\rightarrow \Box$  166) ausgewählten Prozessgröße.

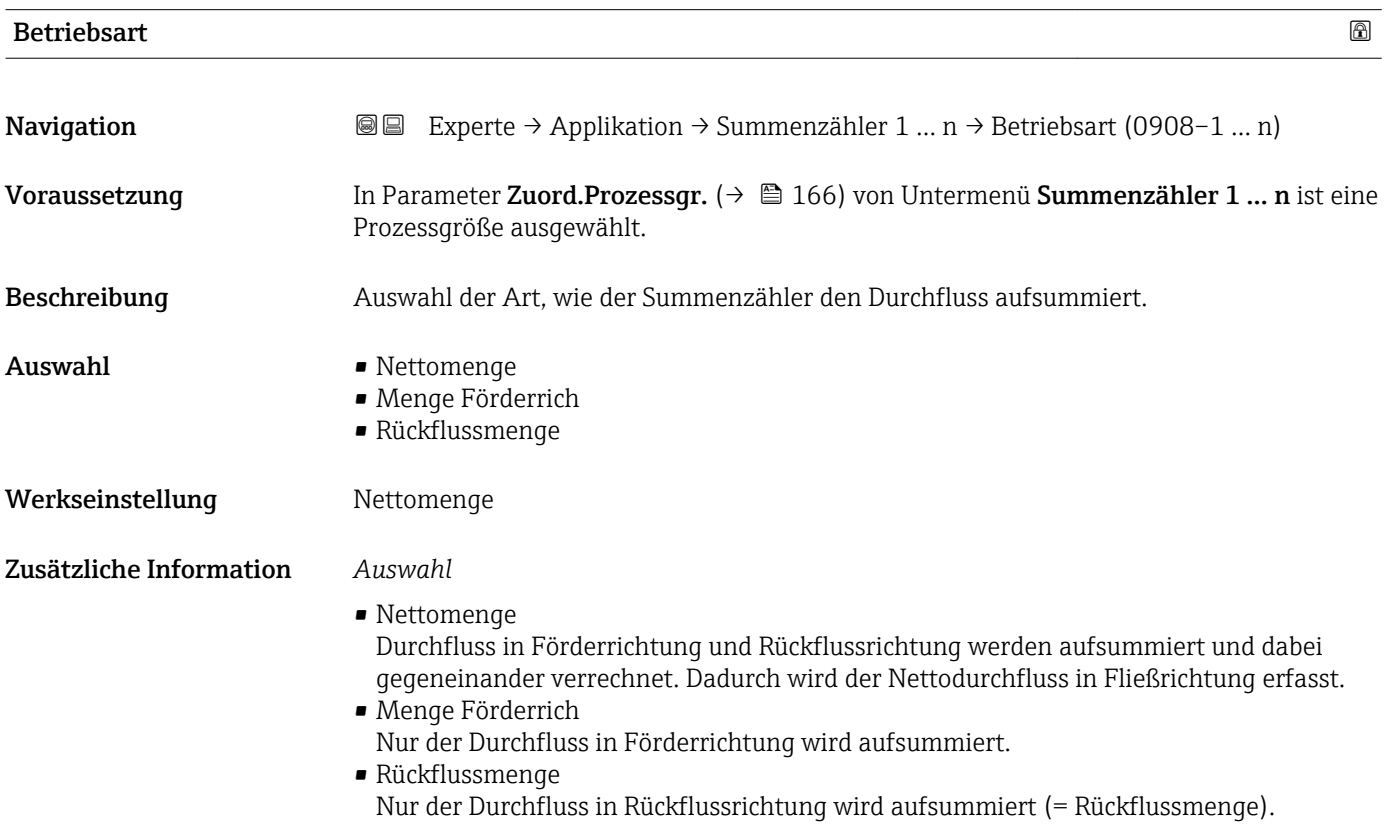

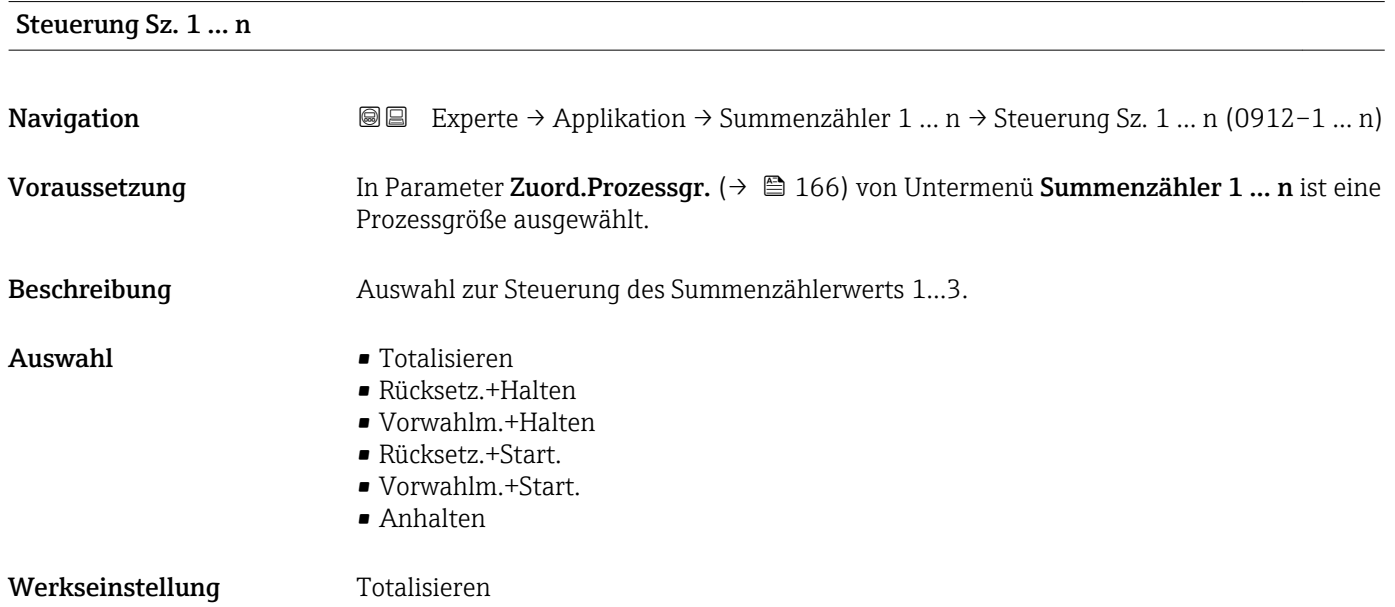

#### <span id="page-168-0"></span>Zusätzliche Information *Auswahl*

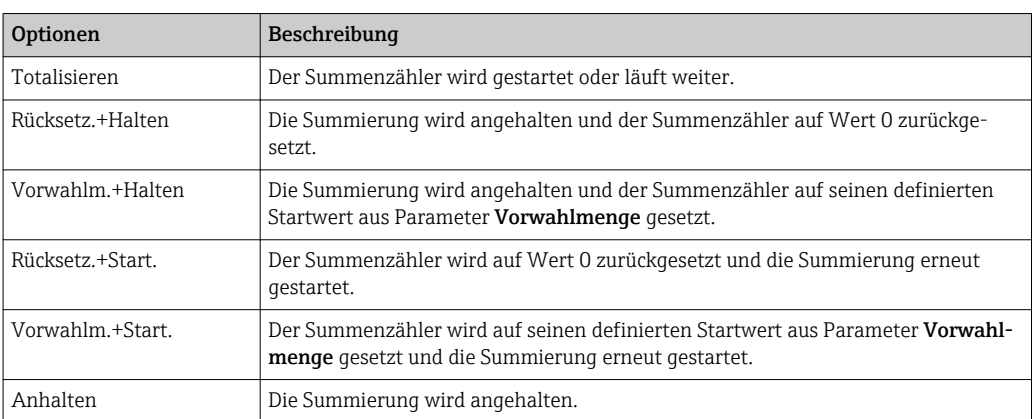

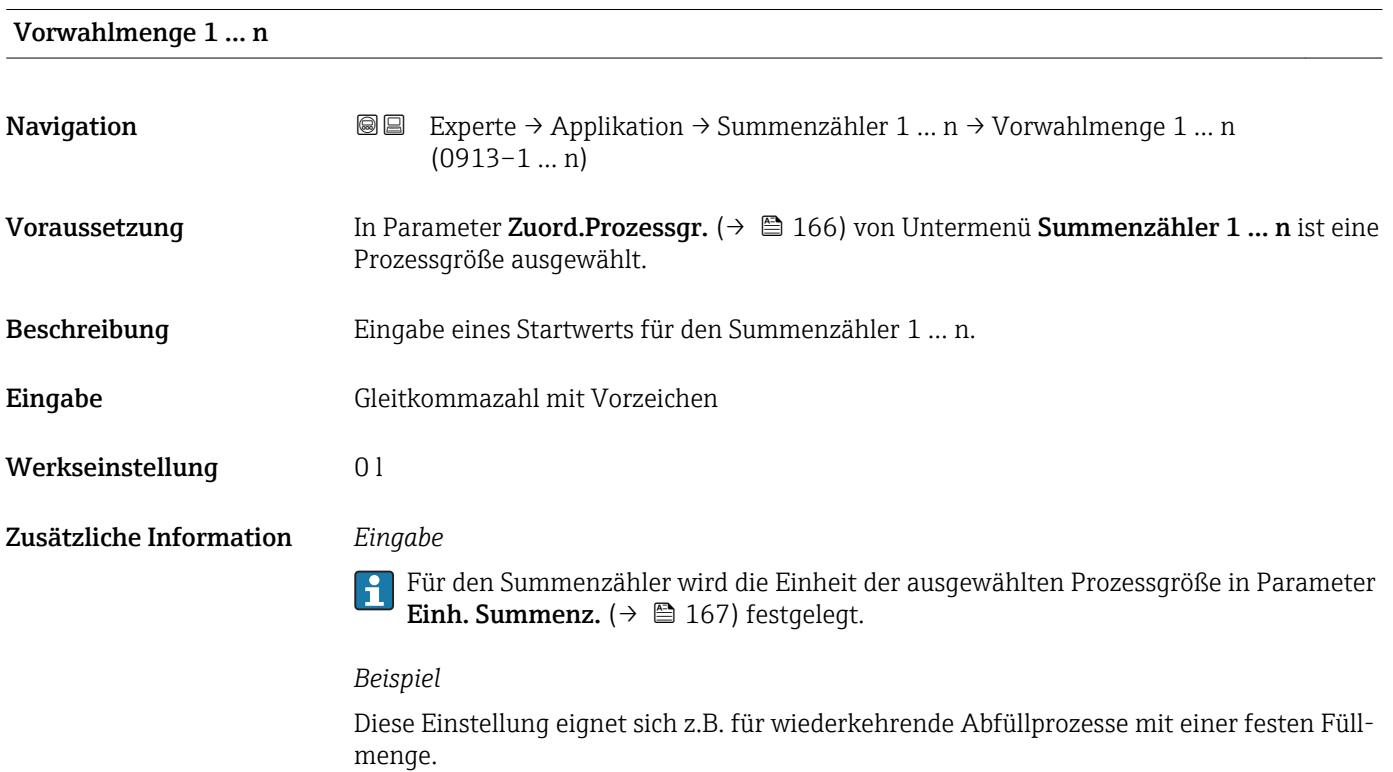

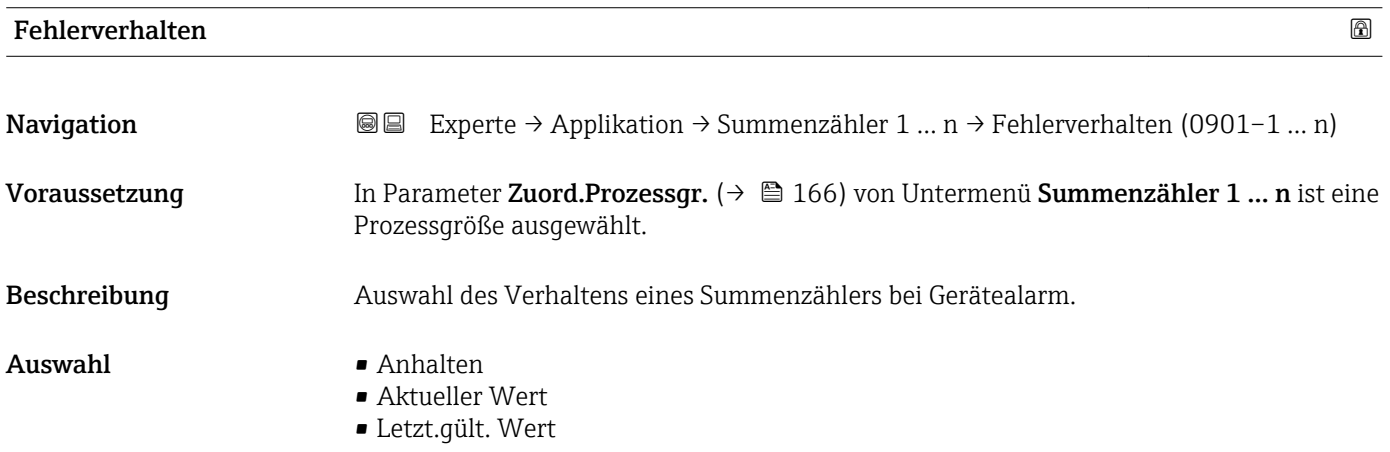

Werkseinstellung **Anhalten** 

Zusätzliche Information *Beschreibung*

Das Fehlerverhalten weiterer Summenzähler und der Ausgänge ist von dieser Einstel- $\overline{\mathbf{r}}$ lung nicht betroffen und wird in separaten Parametern festgelegt.

#### *Auswahl*

- Anhalten
- Der Summenzähler wird bei Gerätealarm angehalten.
- Aktueller Wert

Der Summenzähler summiert auf Basis des aktuellen Messwerts weiter auf; der Gerätealarm wird ignoriert.

• Letzt.gült. Wert

Der Summenzähler summiert auf Basis des letzten gültigen Messwerts vor Auftreten des Gerätealarms weiter auf.

### 3.7.2 Untermenü "Eichbetrieb"

Nur erhältlich für Promag H.

Detaillierte Angaben zu den Parameterbeschreibungen für den Eichbetrieb: Sonderdokumentation zum Gerät  $\rightarrow$   $\blacksquare$  7

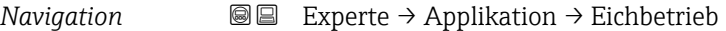

‣ Eichbetrieb

# 3.8 Untermenü "Diagnose"

*Navigation* 
■■ Experte → Diagnose

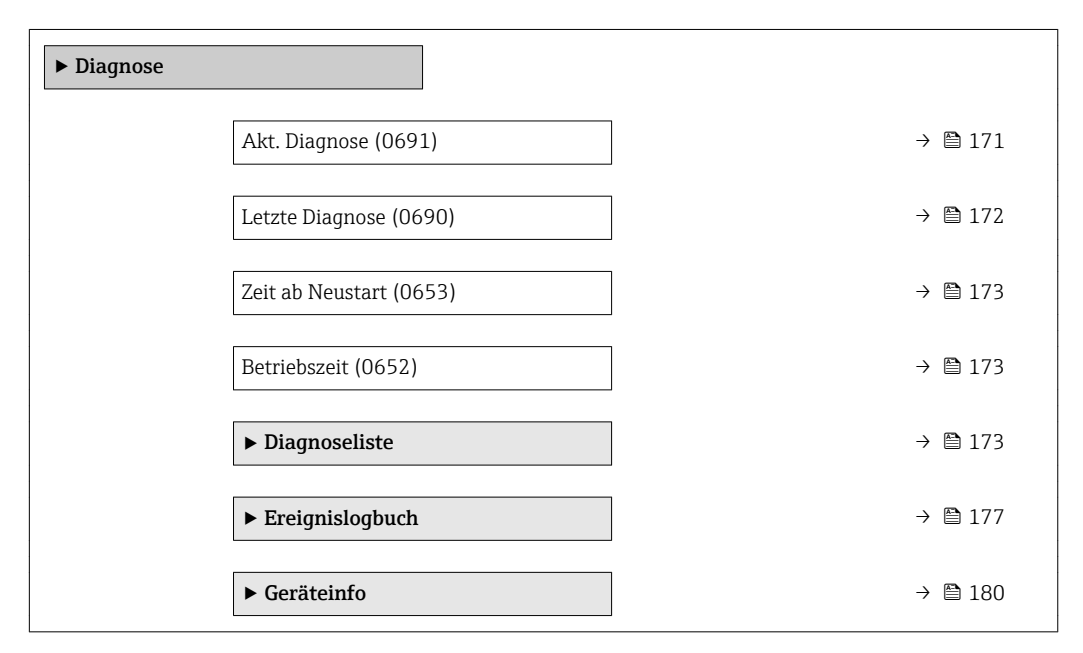

<span id="page-170-0"></span>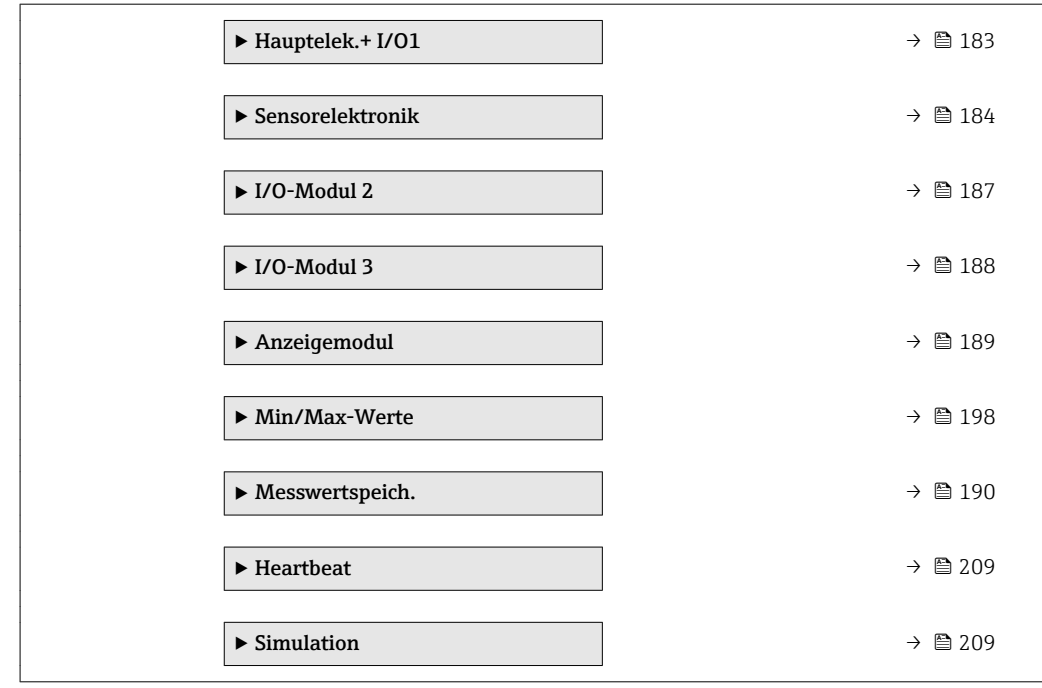

#### Akt. Diagnose

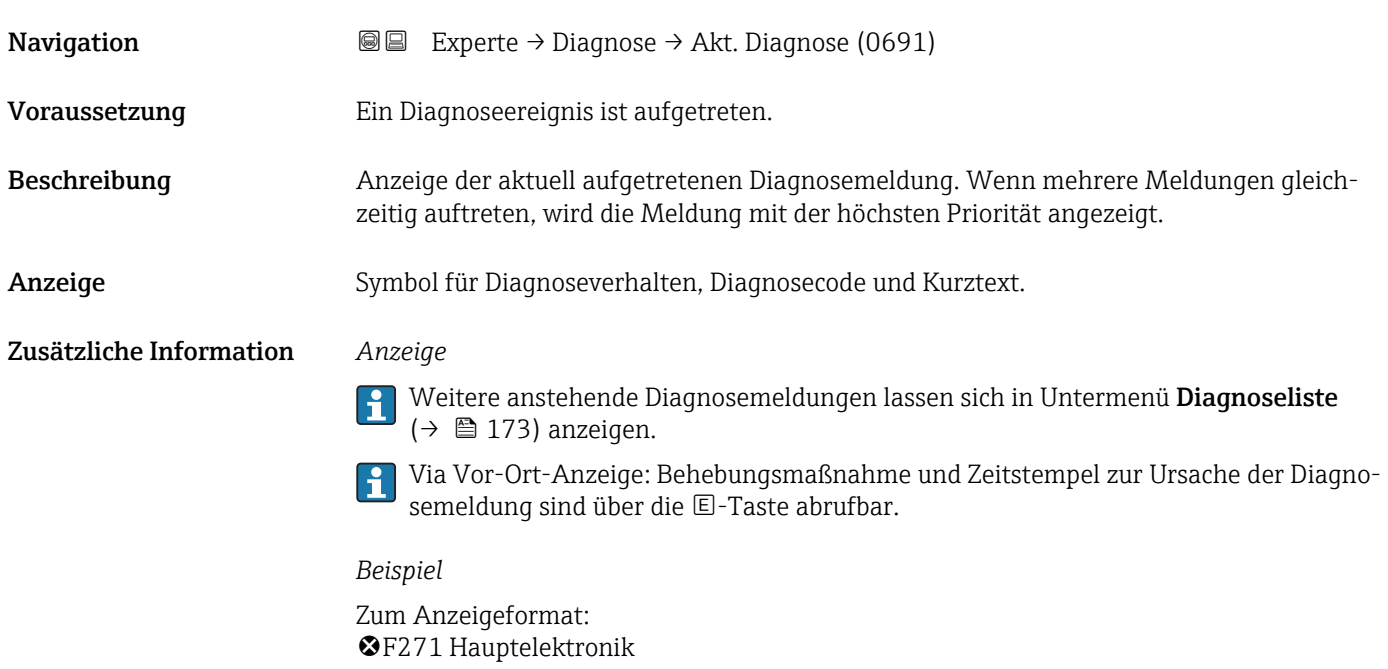

# Zeitstempel

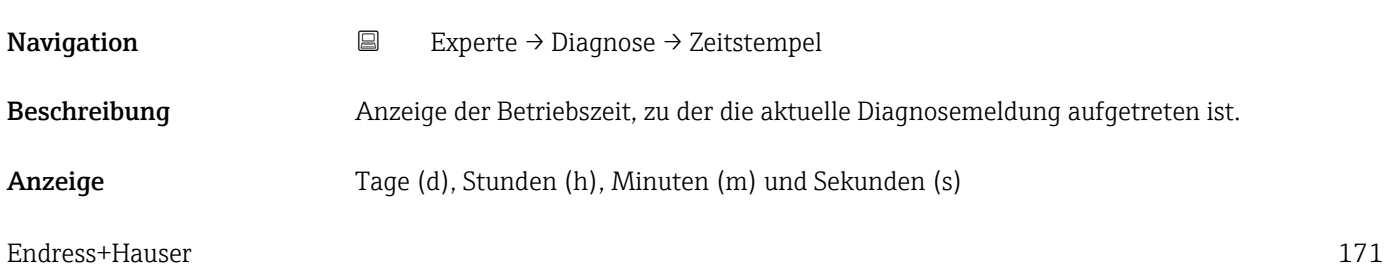

#### <span id="page-171-0"></span>Zusätzliche Information *Anzeige*

Die Diagnosemeldung lässt sich über Parameter Akt. Diagnose ( $\rightarrow \Box$  171) anzeigen.  $\vert \mathbf{1} \vert$ 

*Beispiel* Zum Anzeigeformat: 24d12h13m00s

#### Letzte Diagnose

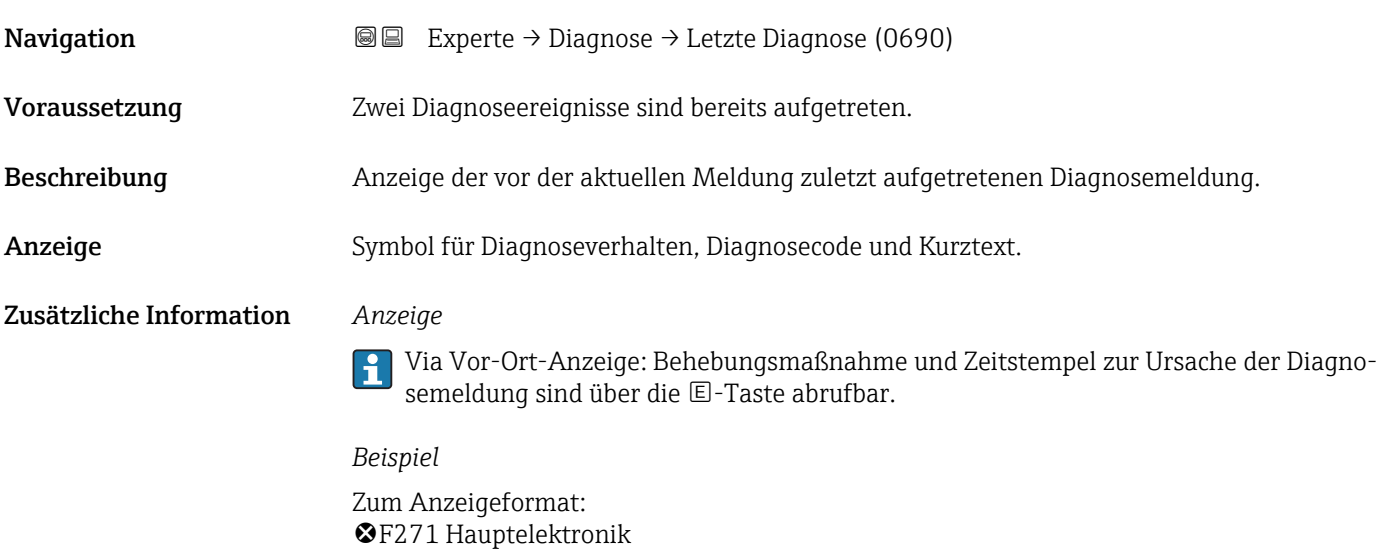

#### Zeitstempel

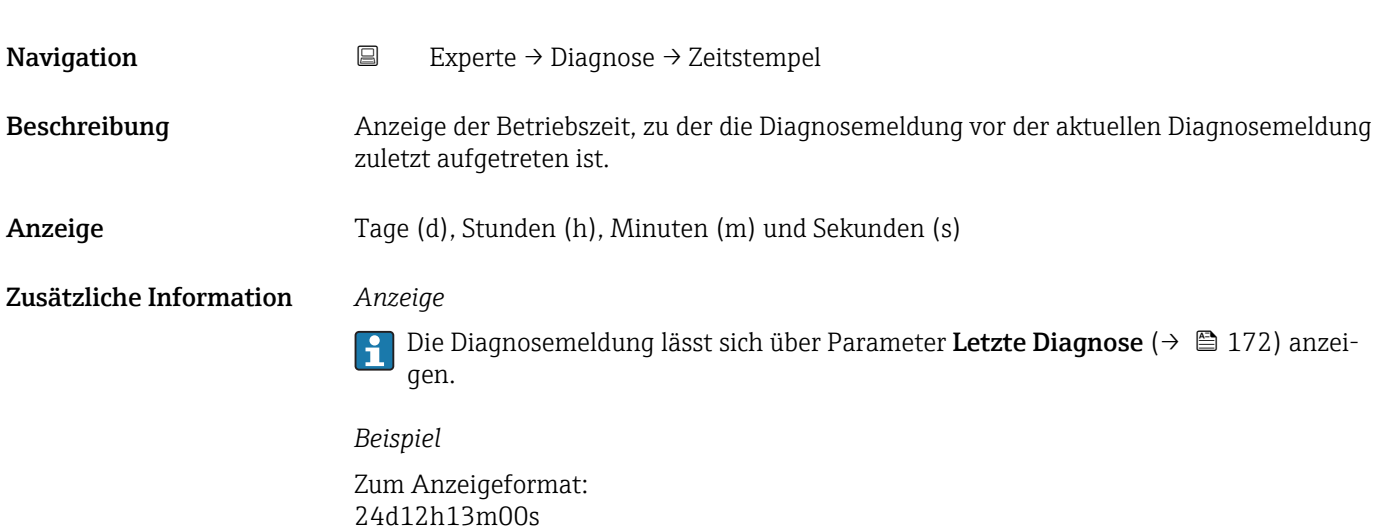

<span id="page-172-0"></span>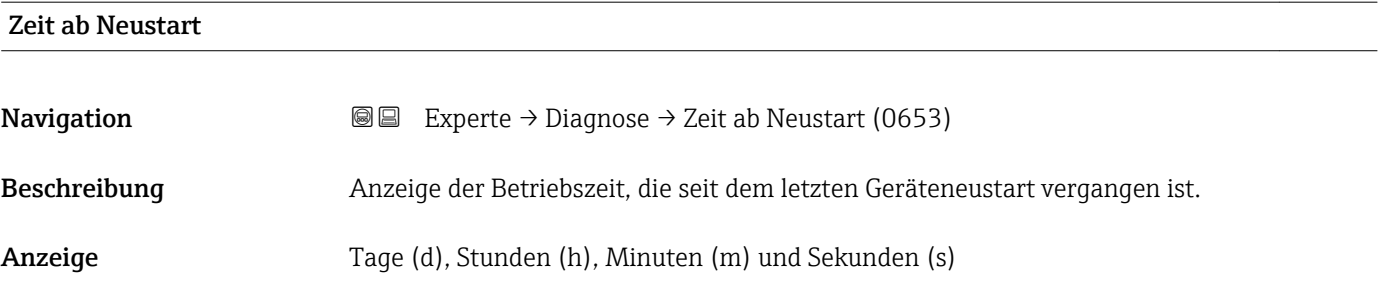

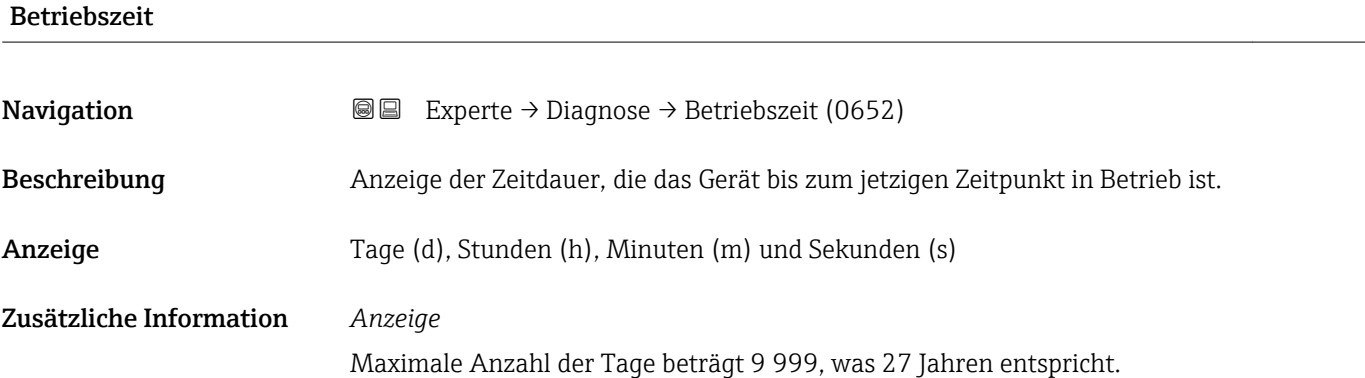

# 3.8.1 Untermenü "Diagnoseliste"

*Navigation* 
■■ Experte → Diagnose → Diagnoseliste

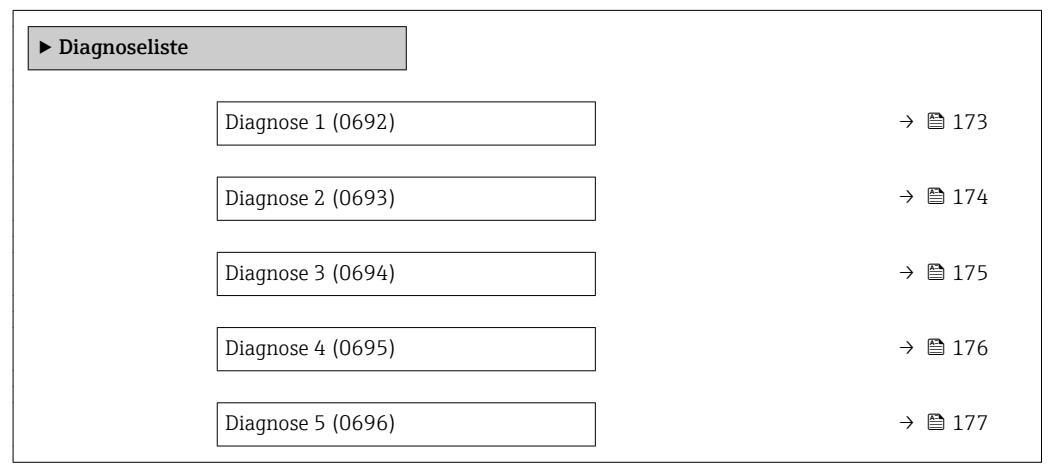

#### Diagnose 1

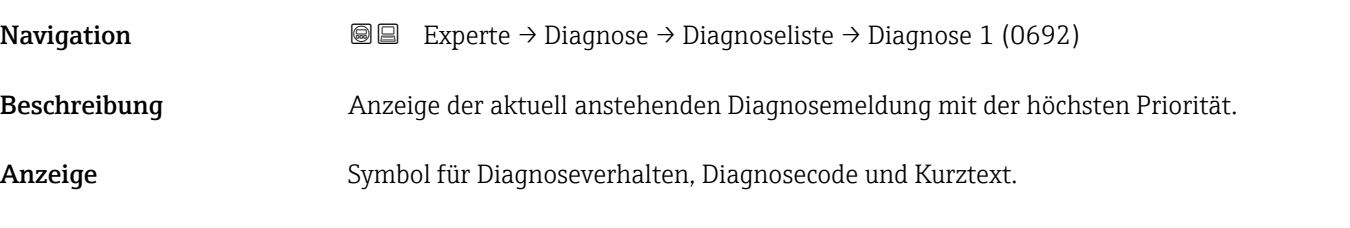

#### <span id="page-173-0"></span>Zusätzliche Information *Anzeige*

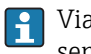

Via Vor-Ort-Anzeige: Behebungsmaßnahme und Zeitstempel zur Ursache der Diagnosemeldung sind über die E-Taste abrufbar.

#### *Beispiele*

Zum Anzeigeformat: • F271 Hauptelektronik

 $\bullet$   $\bullet$  F276 I/O-Modul

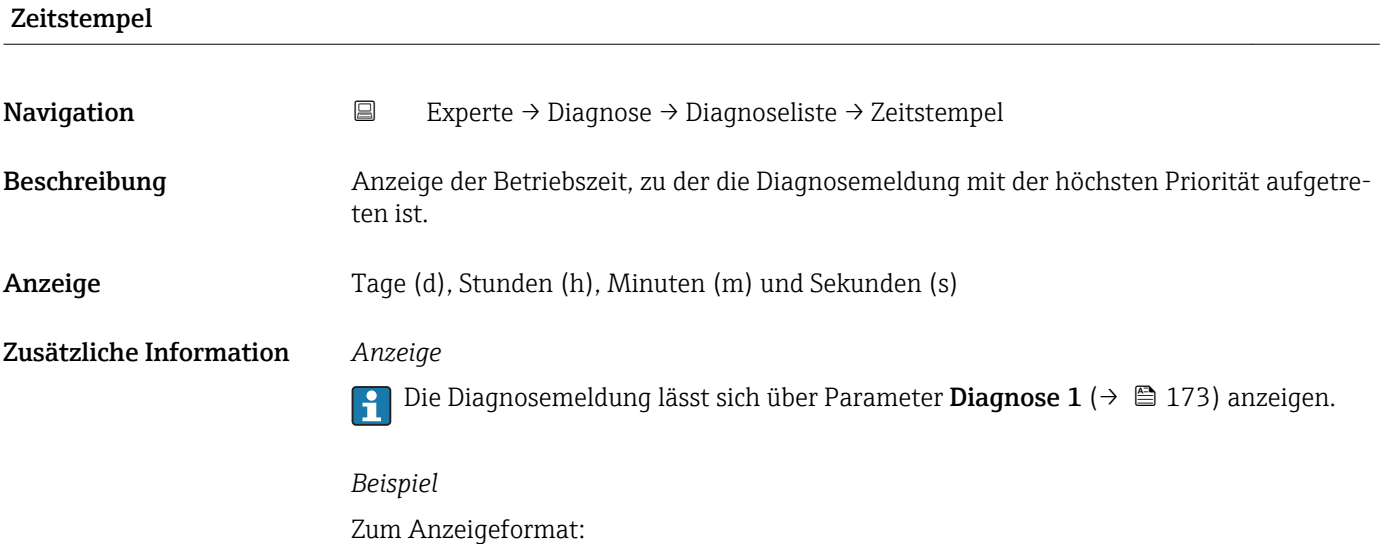

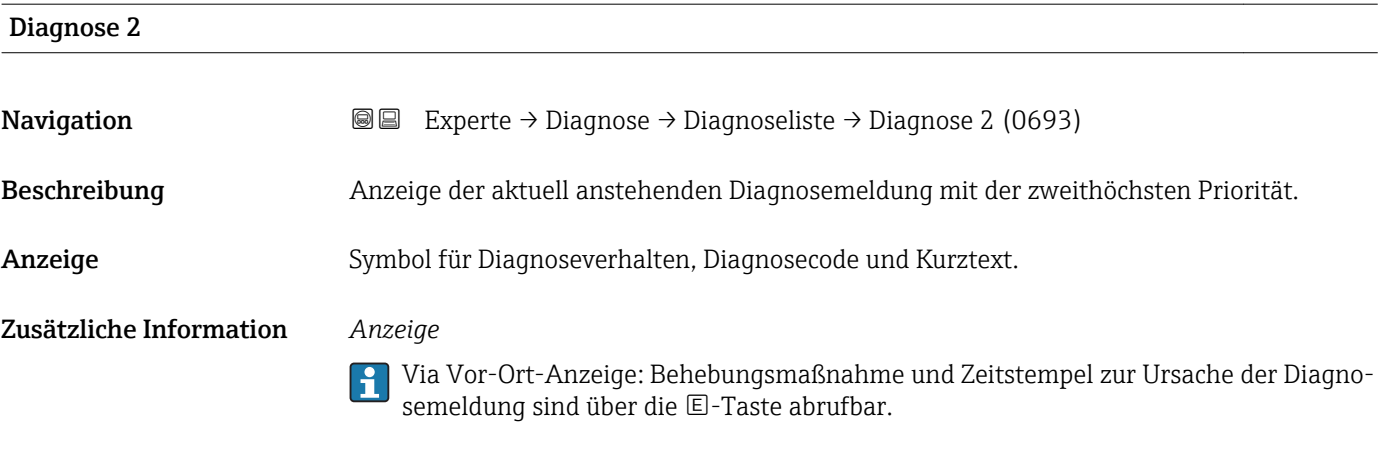

# *Beispiele*

Zum Anzeigeformat:

24d12h13m00s

- F271 Hauptelektronik
- $\bullet$   $\bullet$  F276 I/O-Modul

<span id="page-174-0"></span>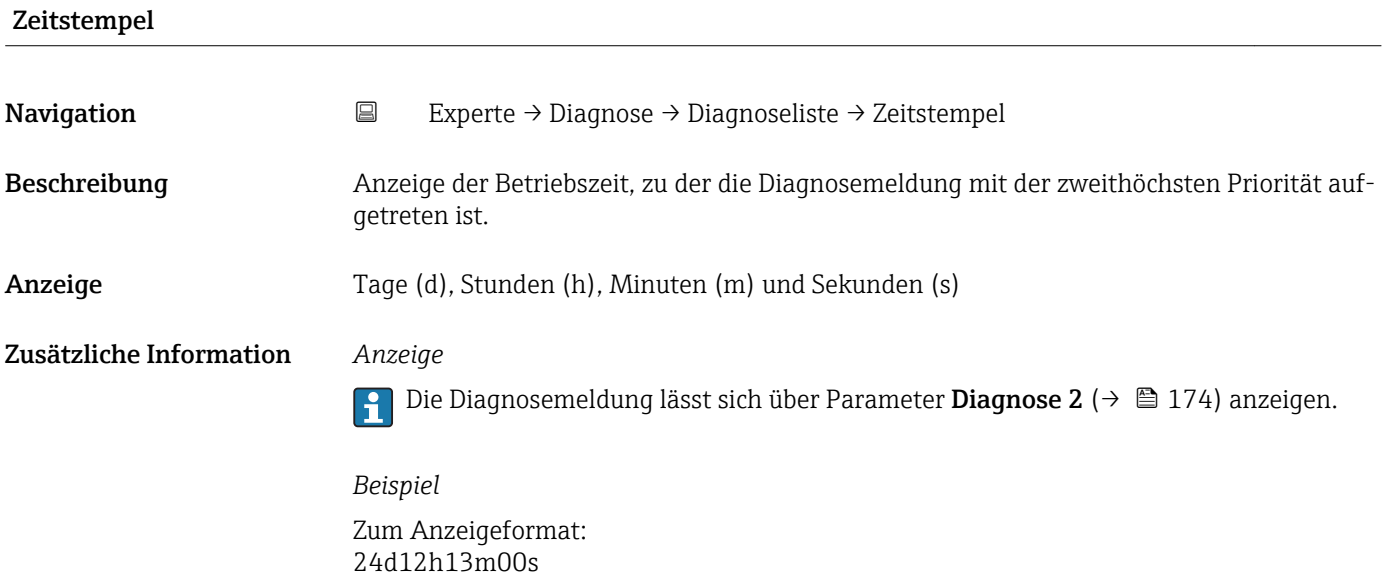

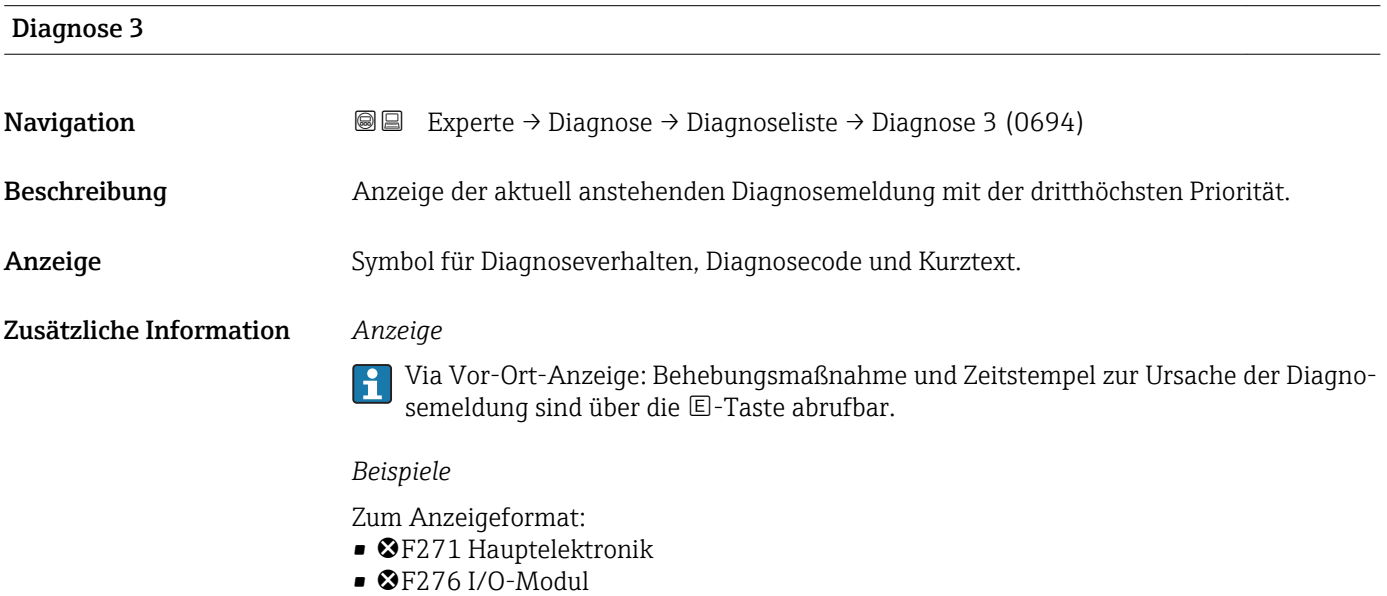

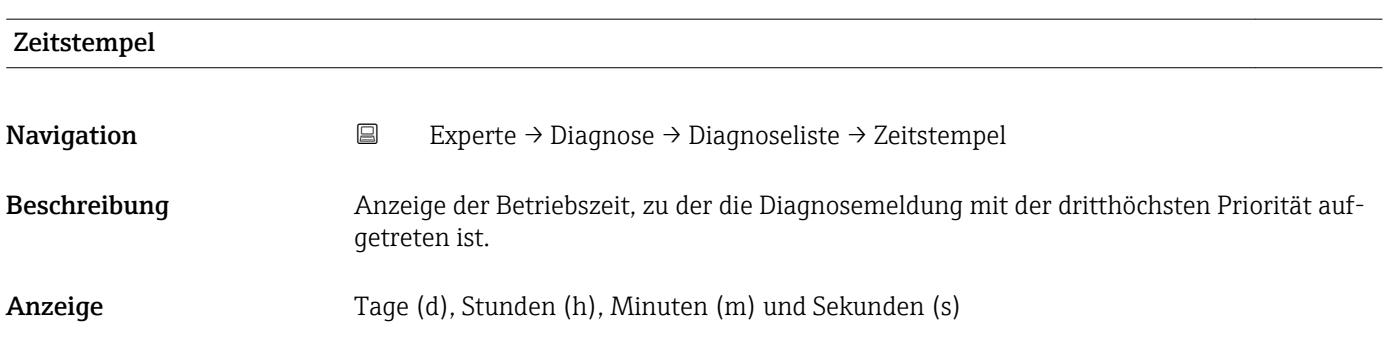

#### <span id="page-175-0"></span>Zusätzliche Information *Anzeige*

Die Diagnosemeldung lässt sich über Parameter Diagnose 3 ( $\rightarrow \Box$  175) anzeigen.  $\vert \mathbf{1} \vert$ 

*Beispiel* Zum Anzeigeformat: 24d12h13m00s

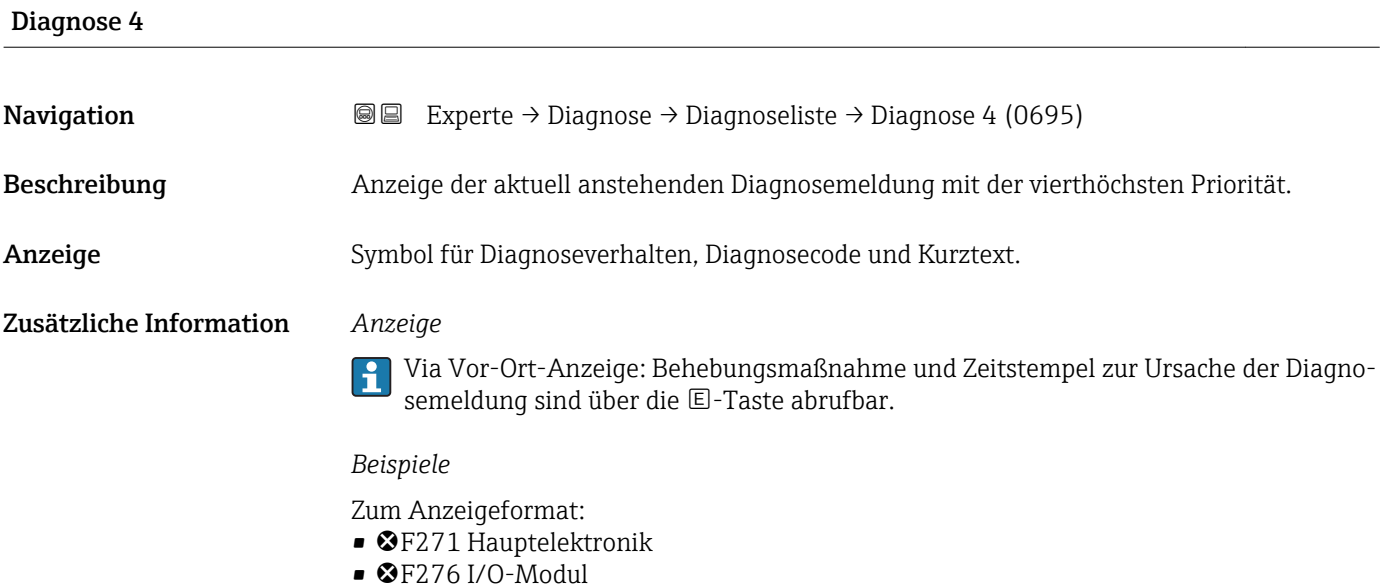

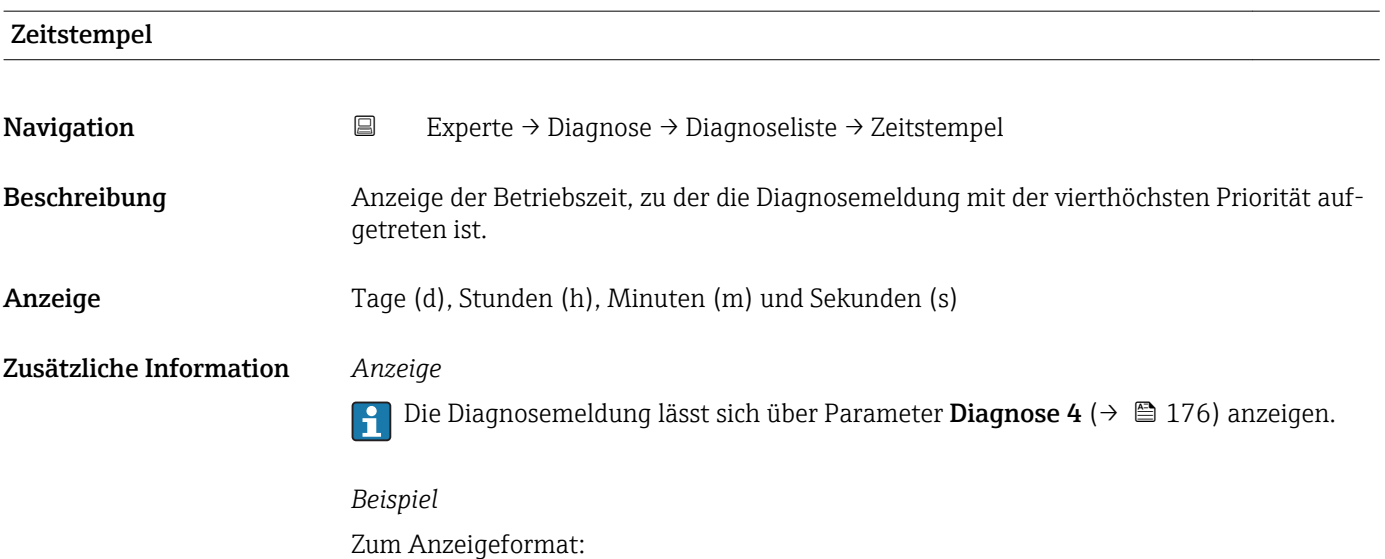

24d12h13m00s

<span id="page-176-0"></span>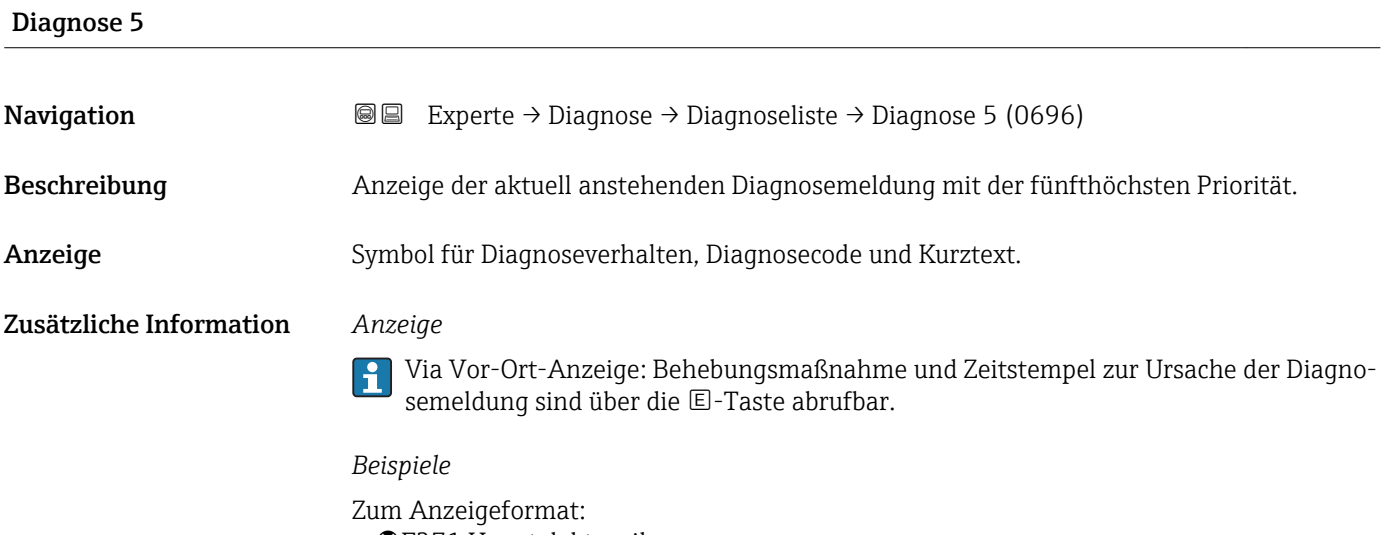

- F271 Hauptelektronik
- $\bullet$   $\bullet$  F276 I/O-Modul

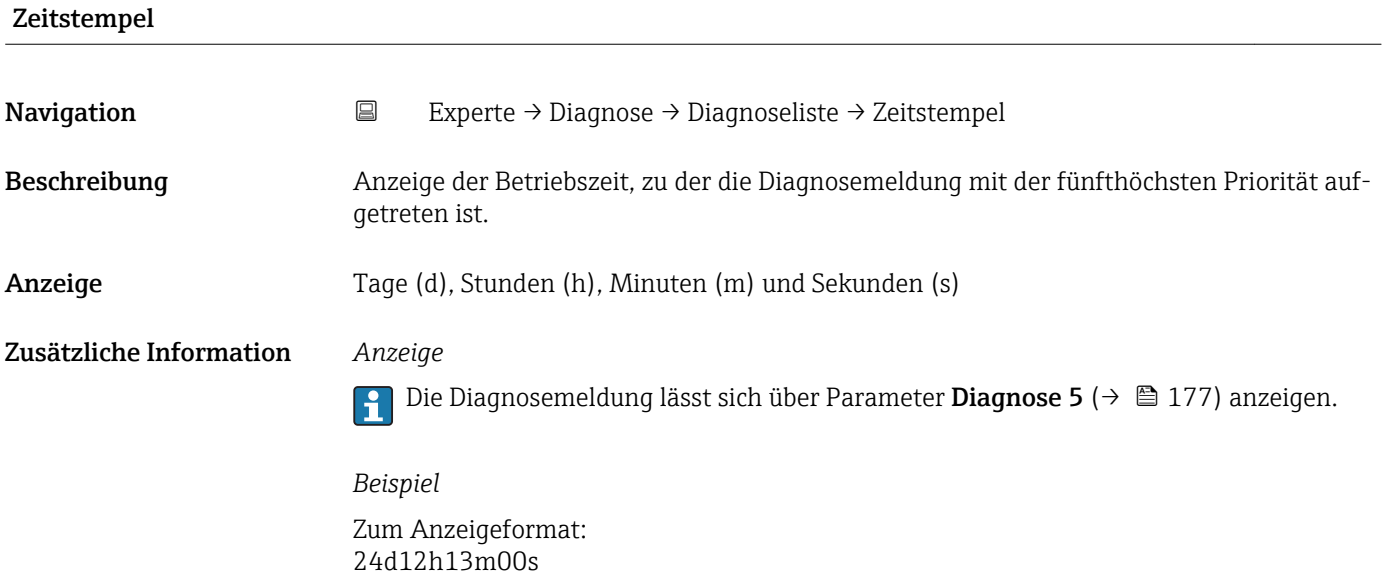

# 3.8.2 Untermenü "Ereignislogbuch"

*Navigation* Experte → Diagnose → Ereignislogbuch

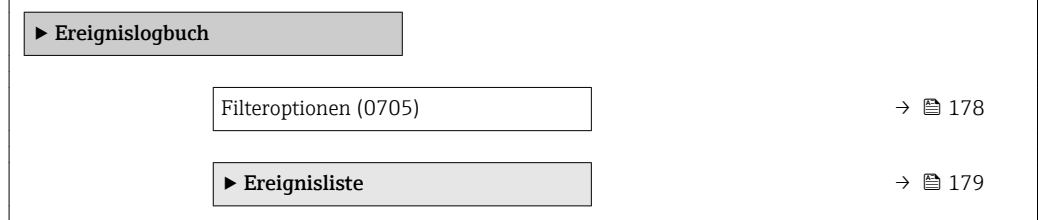

<span id="page-177-0"></span>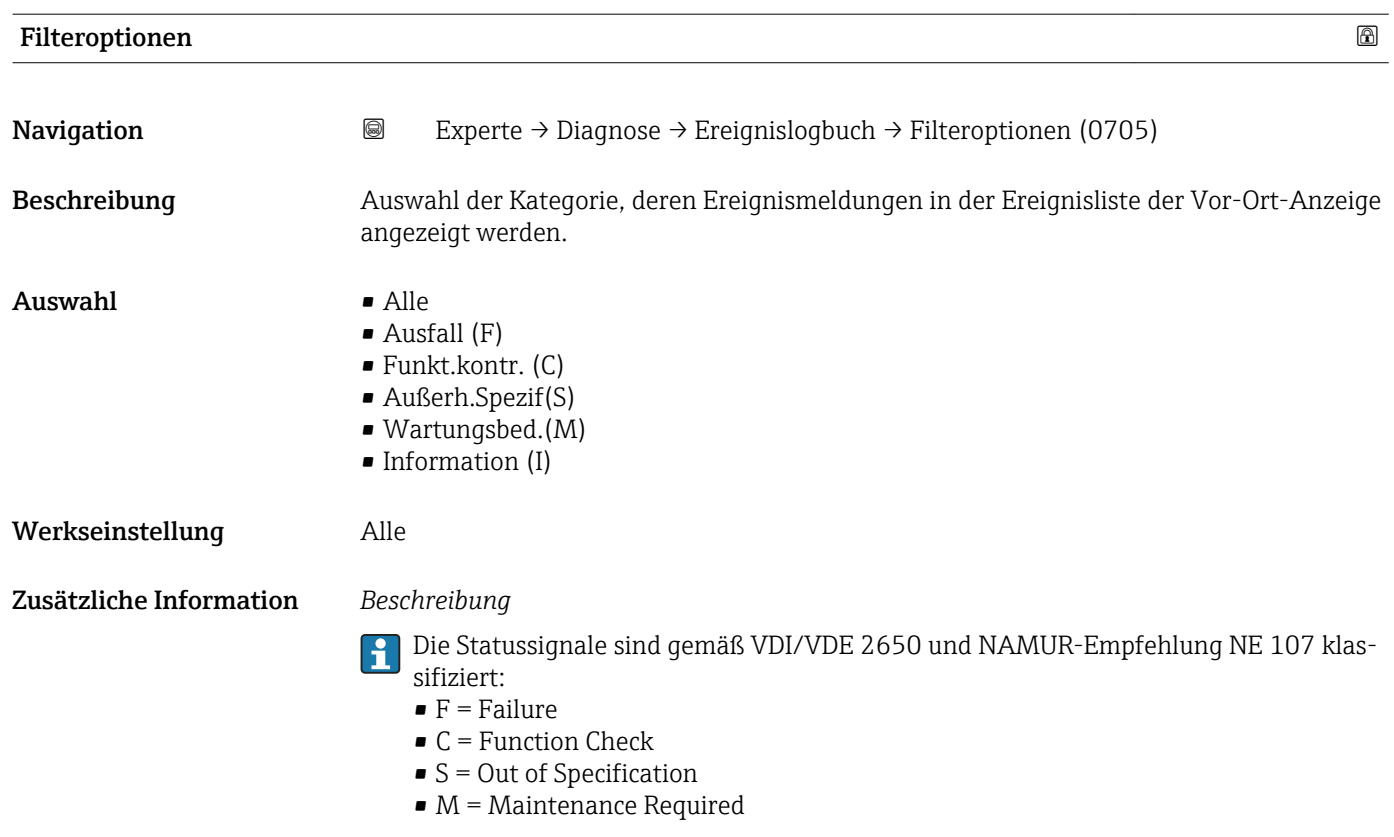

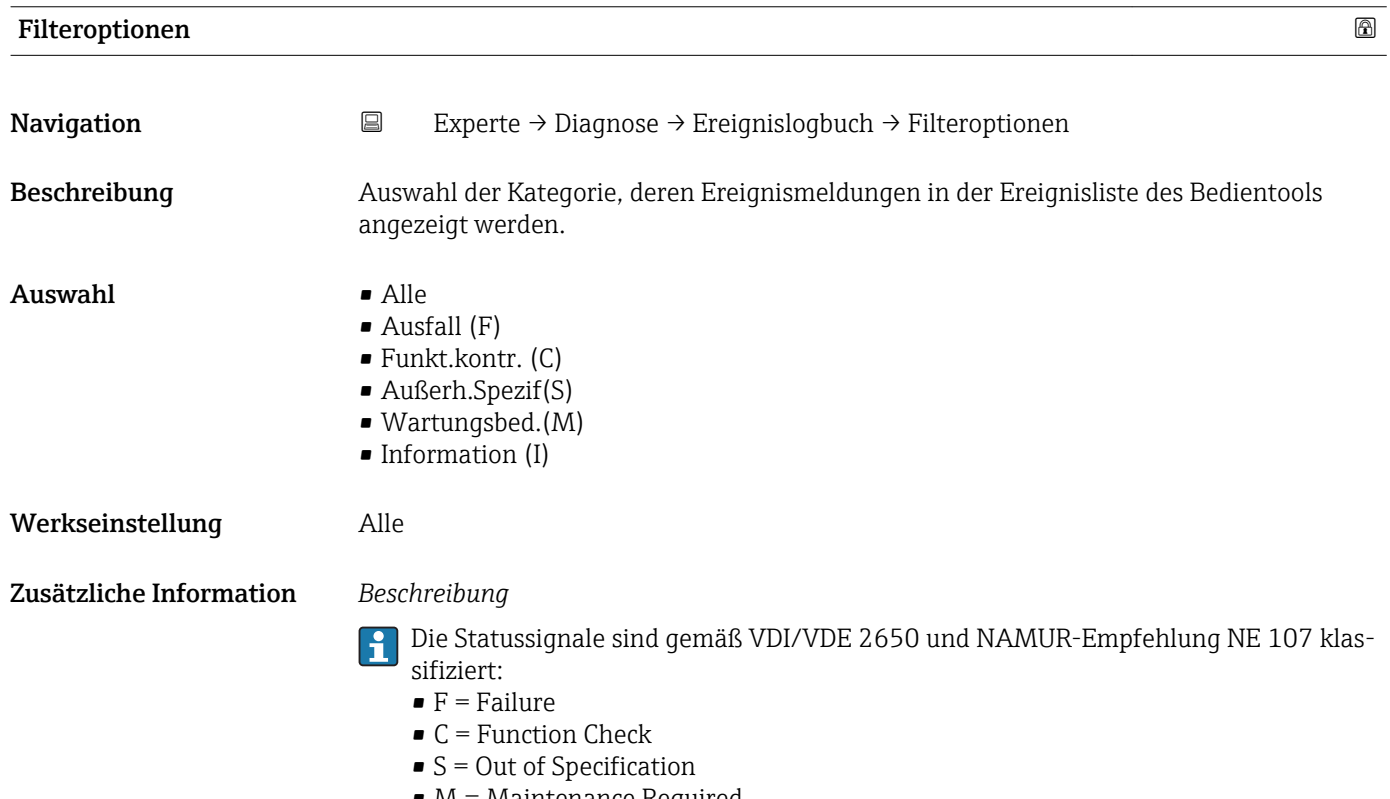

 $\bullet$  M = Maintenance Required

#### <span id="page-178-0"></span>Untermenü "Ereignisliste"

Das Untermenü Ereignisliste ist nur bei Bedienung über die Vor-Ort-Anzeige vorhan- $\vert \mathbf{f} \vert$ den.

Bei Bedienung über das Bedientool FieldCare kann die Ereignisliste über ein separates FieldCare-Modul ausgelesen werden.

Bei Bedienung über den Webbrowser liegen die Ereignismeldungen direkt im Untermenü Ereignislogbuch.

*Navigation* **III** III Experte → Diagnose → Ereignislogbuch → Ereignisliste

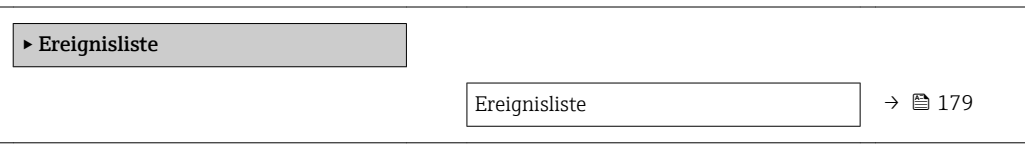

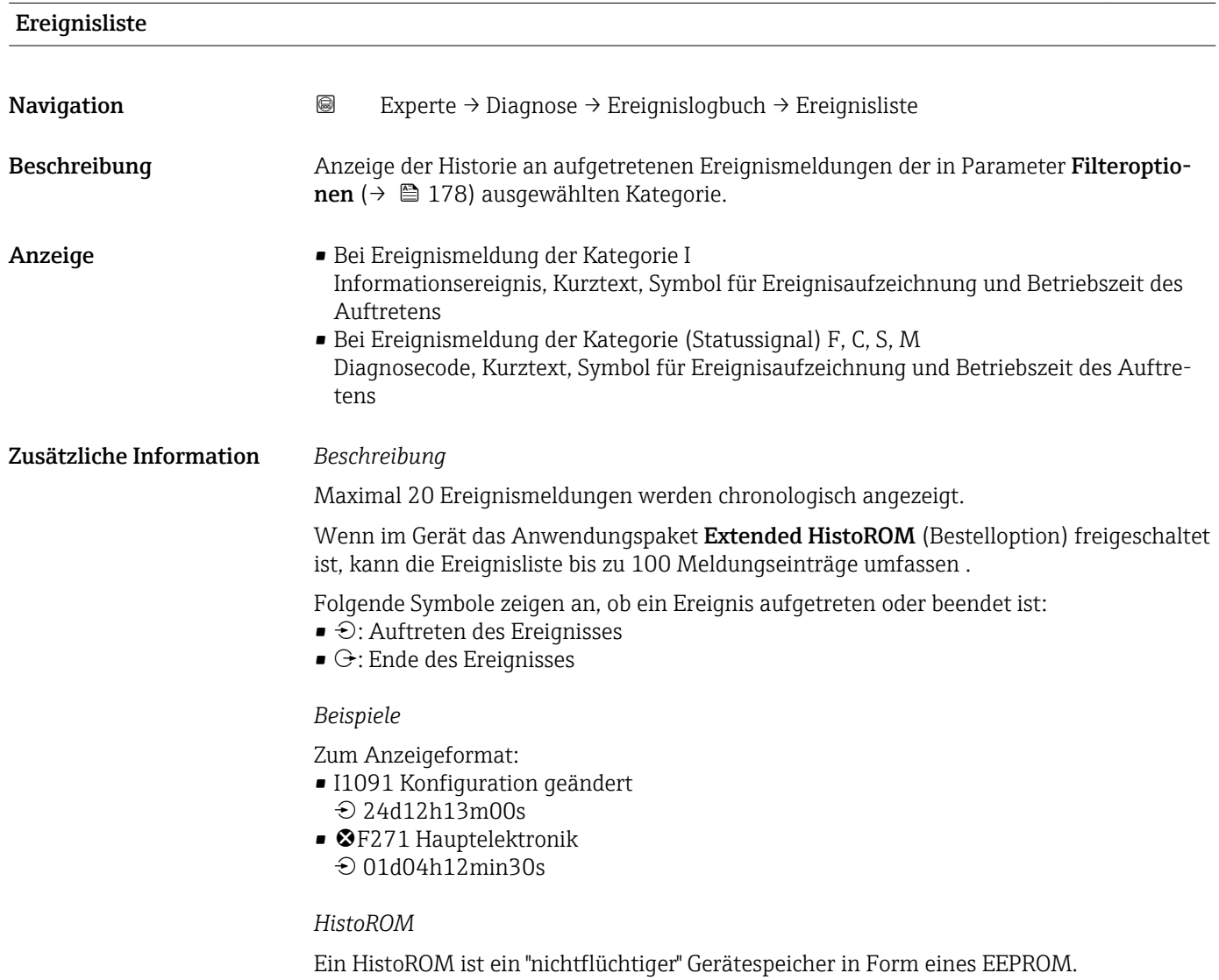

# <span id="page-179-0"></span>3.8.3 Untermenü "Geräteinfo"

*Navigation* 
■■ Experte → Diagnose → Geräteinfo

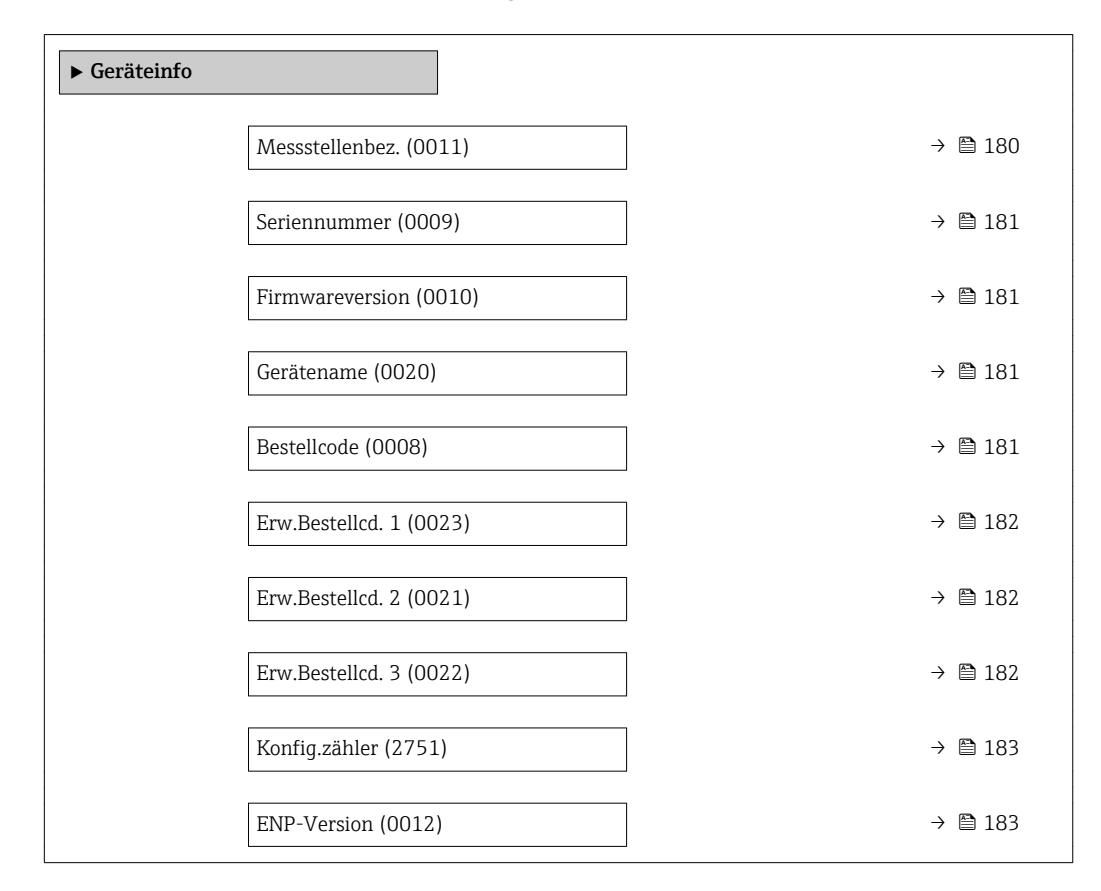

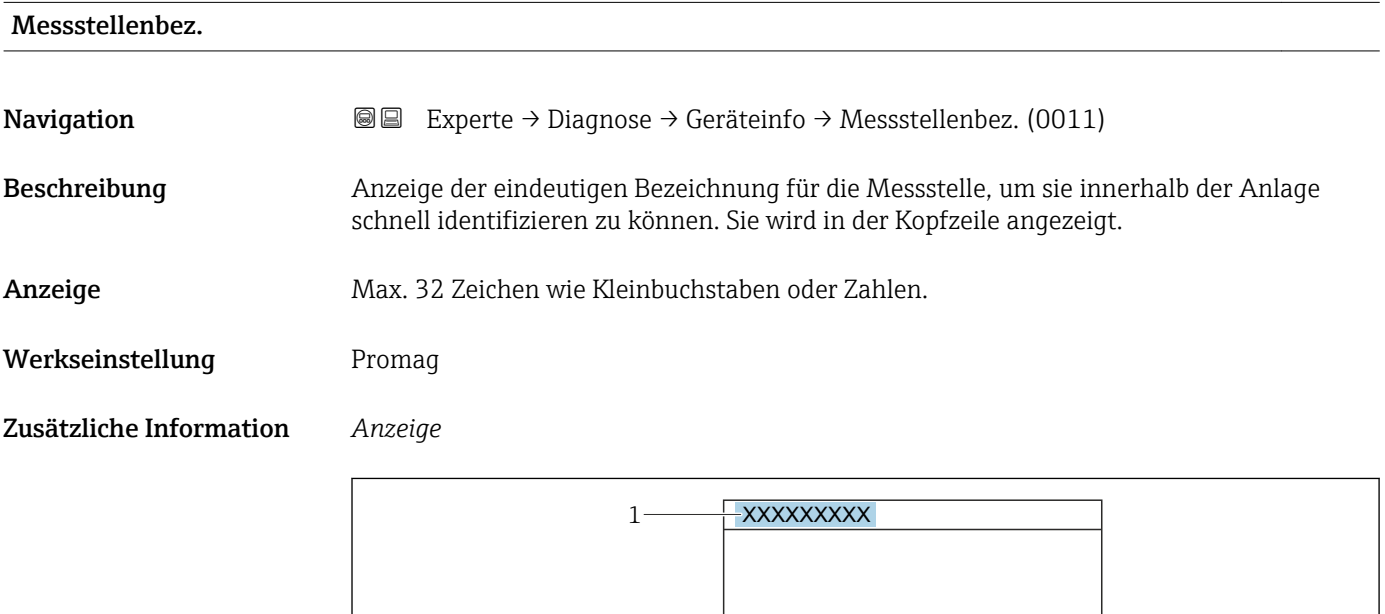

*1 Position des Kopfzeilentexts auf der Anzeige*

Wie viele Zeichen angezeigt werden, ist abhängig von den verwendeten Zeichen.

A0029422
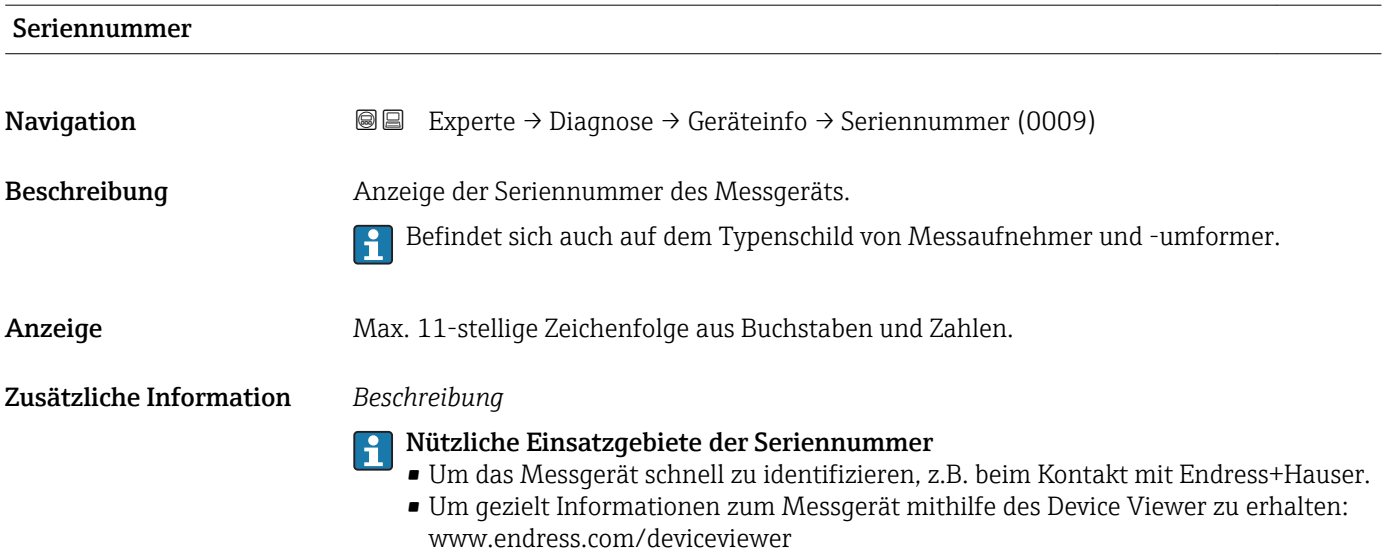

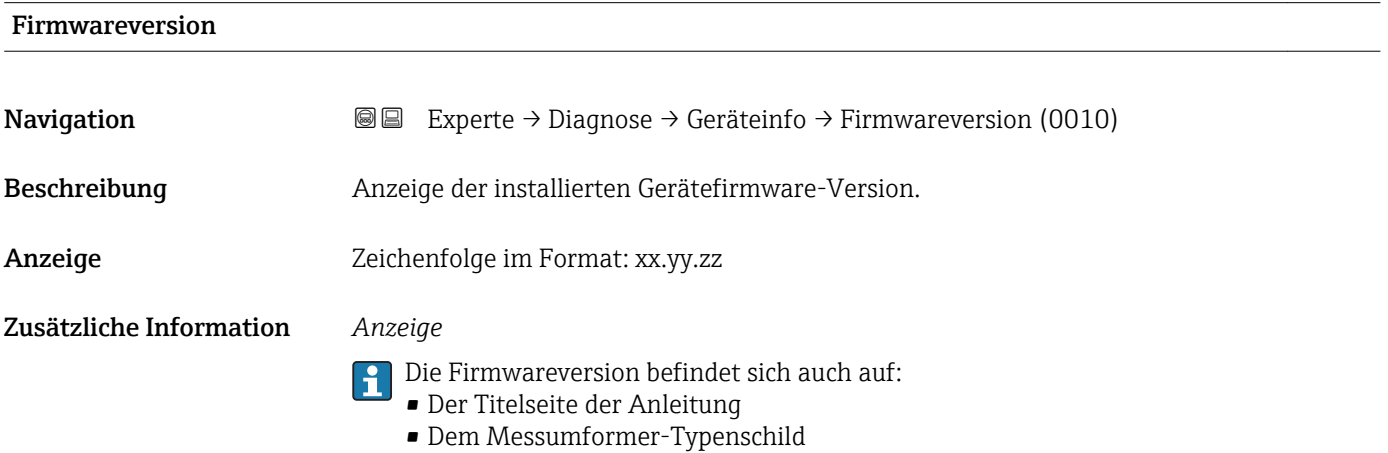

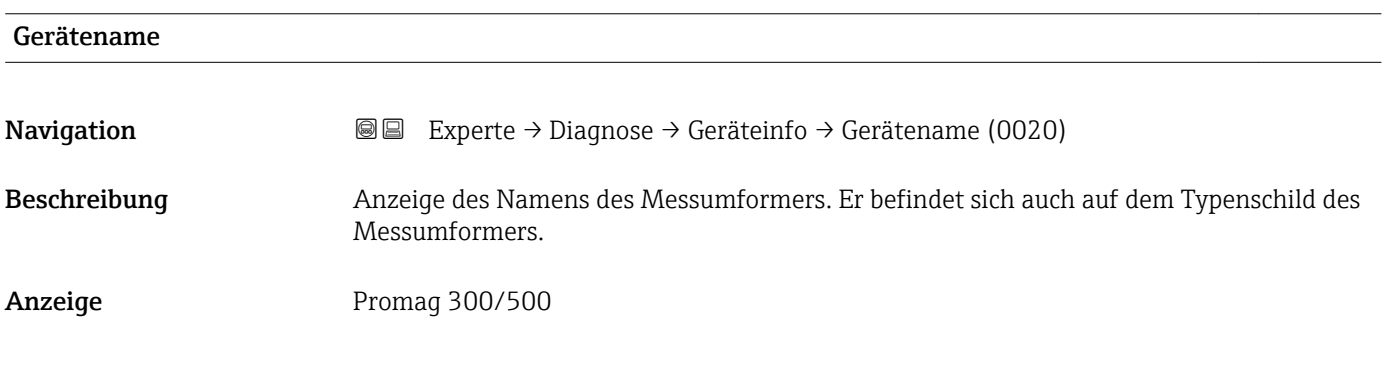

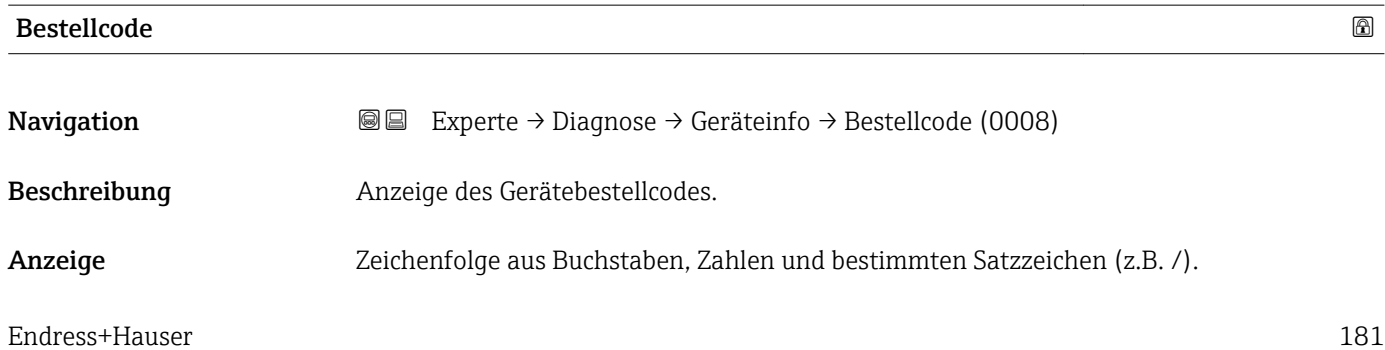

<span id="page-181-0"></span>Befindet sich auch auf Typenschild von Messaufnehmer und Messumformer im Feld  $\mathbf{f}$ "Order code".

Der Bestellcode entsteht durch eine umkehrbare Transformation aus dem erweiterten Bestellcode. Der erweiterte Bestellcode gibt die Ausprägung aller Gerätemerkmale der Produktstruktur an. Am Bestellcode sind die Gerätemerkmale nicht direkt ablesbar.

## Nützliche Einsatzgebiete des Bestellcodes

- Um ein baugleiches Ersatzgerät zu bestellen.
- Um das Messgerät schnell eindeutig zu identifizieren, z.B. beim Kontakt mit Endress+Hauser.

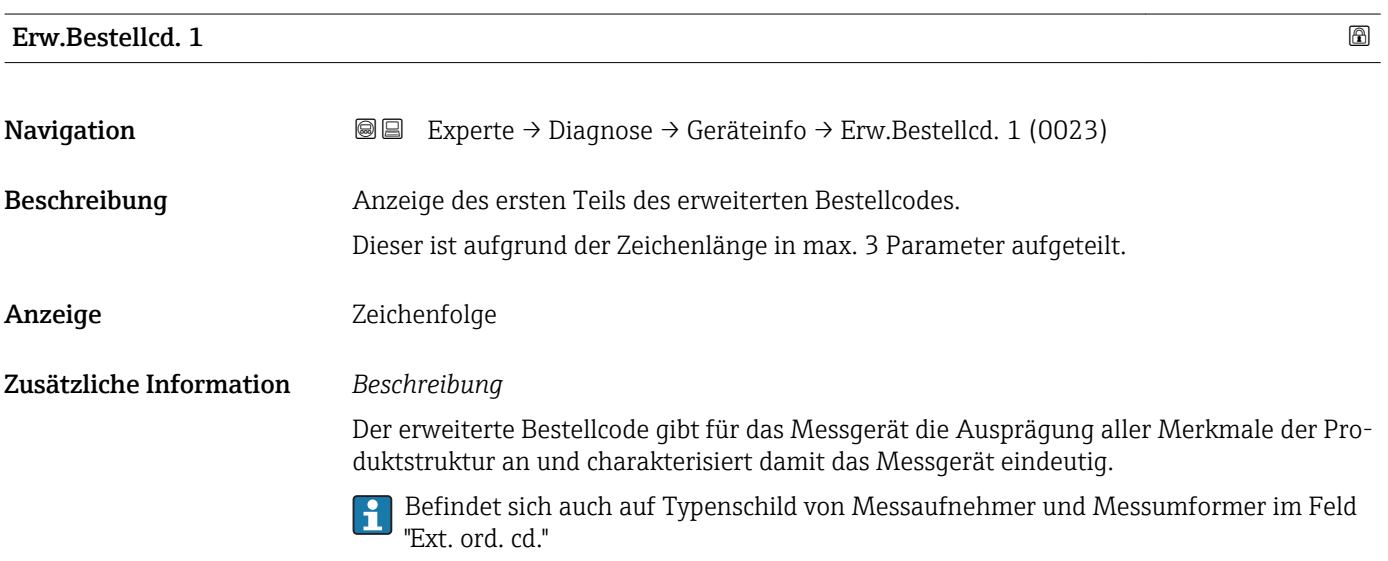

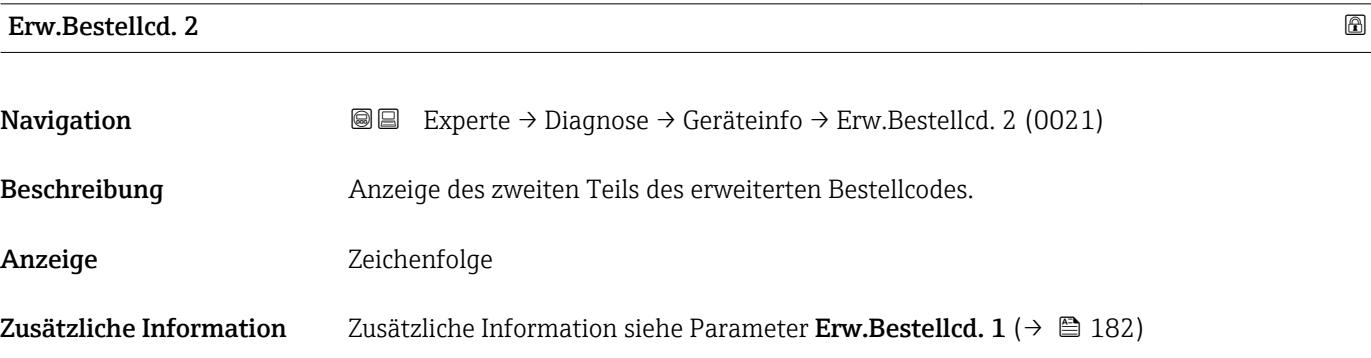

#### Erw.Bestellcd. 3

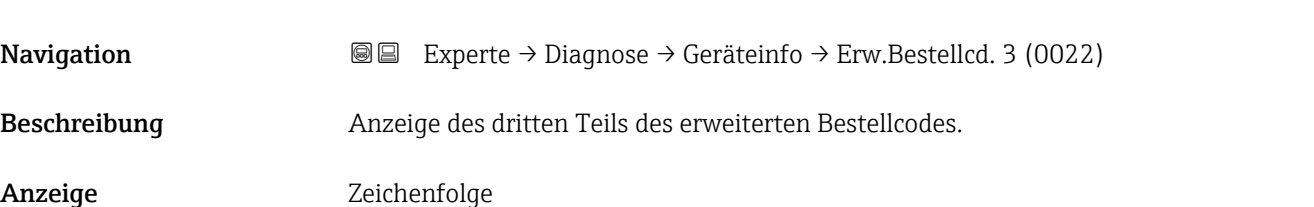

#### Zusätzliche Information Zusätzliche Information siehe Parameter Erw.Bestellcd. 1 (→  $\triangleq$  182)

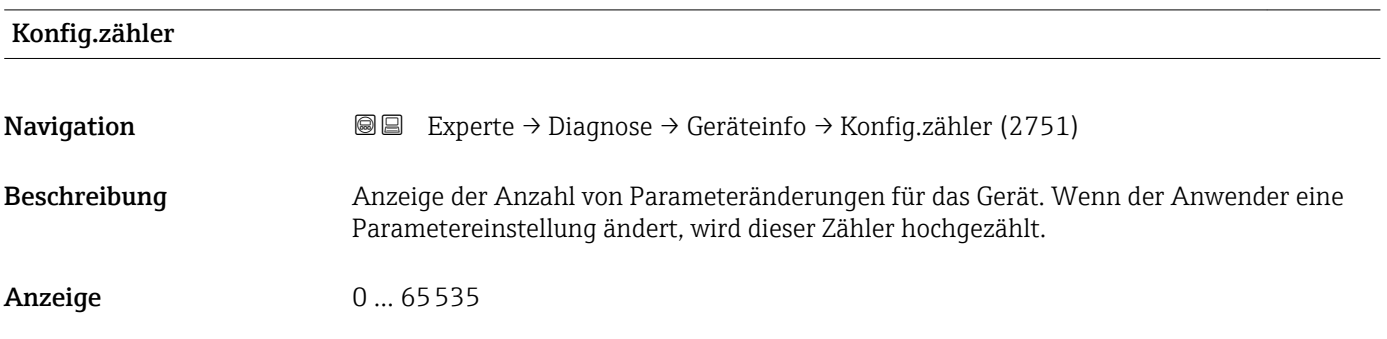

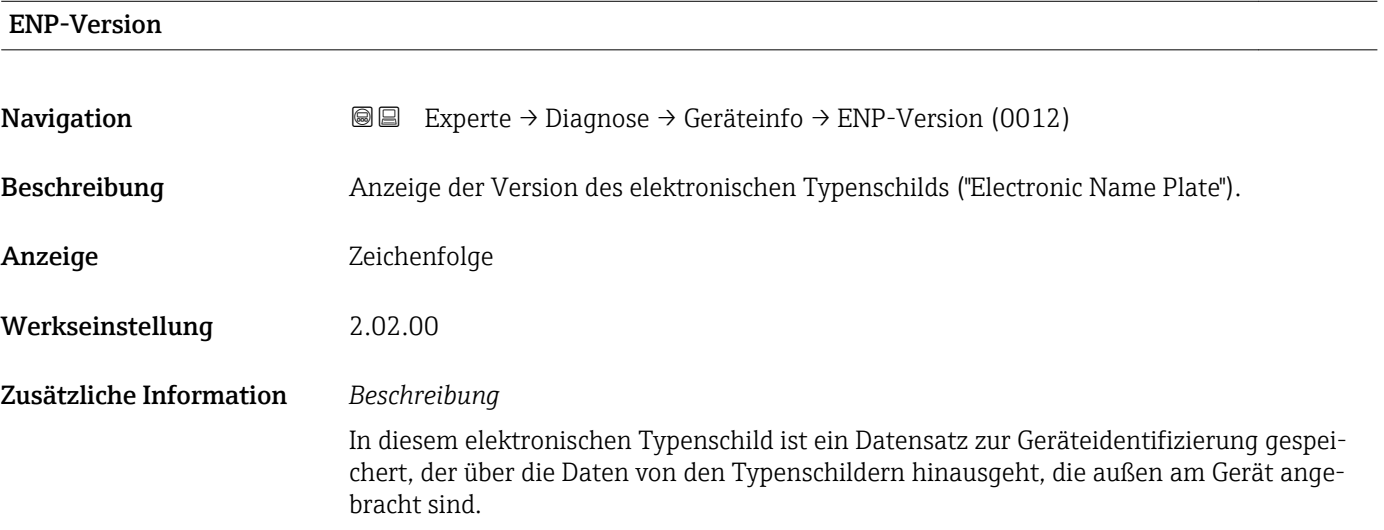

### 3.8.4 Untermenü "Hauptelek.+ I/O1"

*Navigation* Experte → Diagnose → Hauptelek.+ I/O1

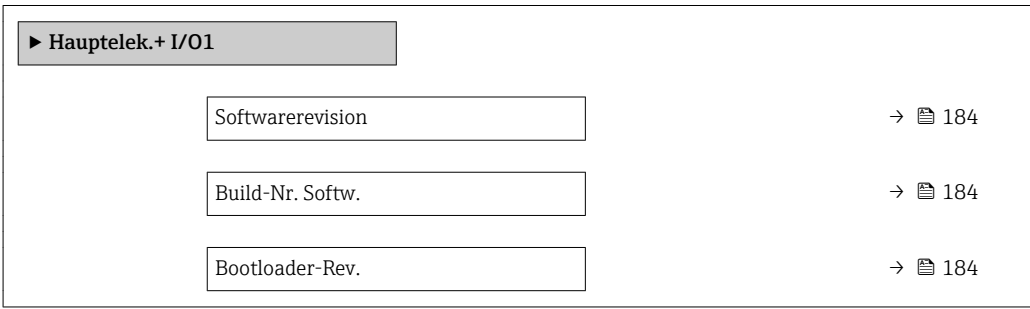

<span id="page-183-0"></span>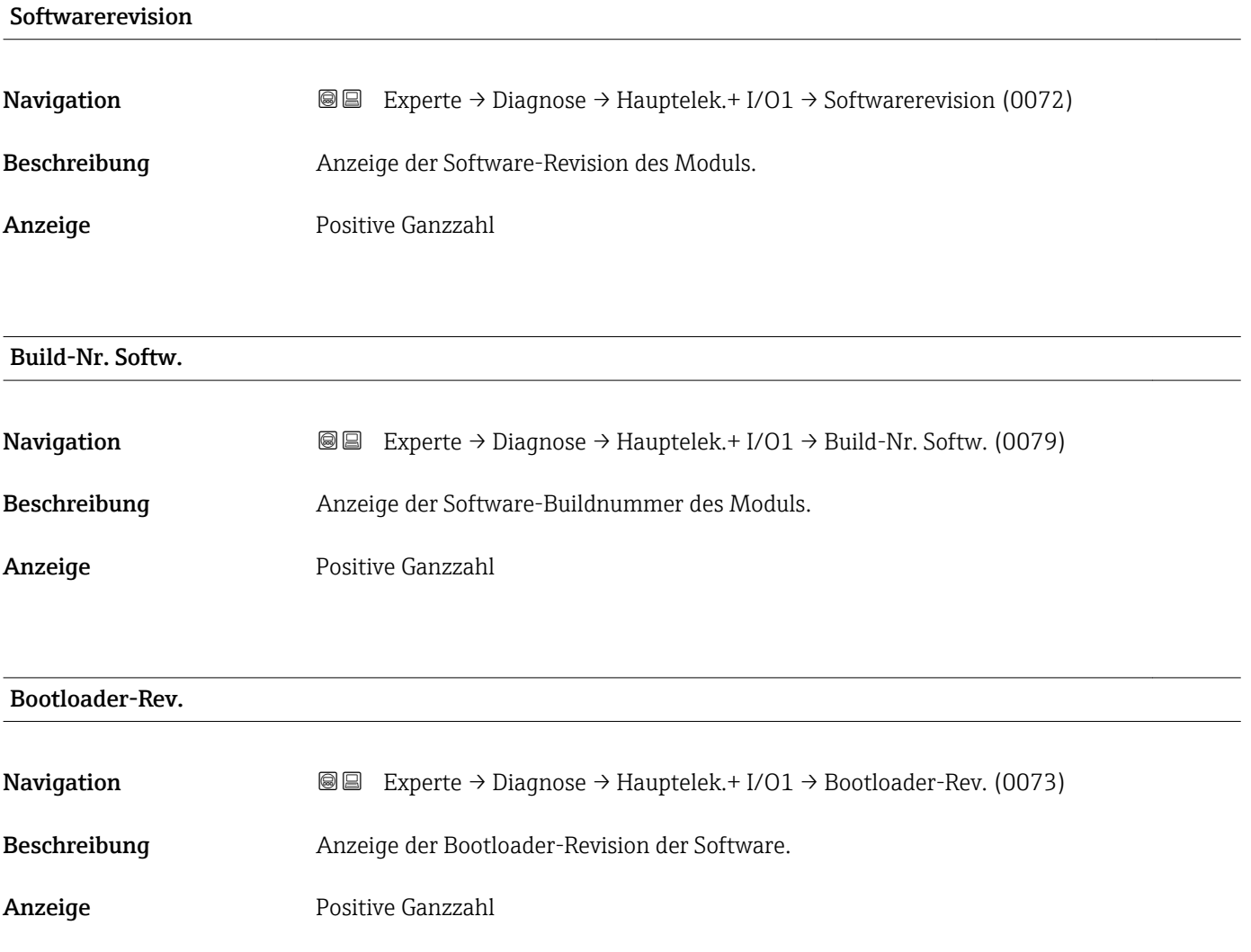

### 3.8.5 Untermenü "Sensorelektronik"

*Navigation* Experte → Diagnose → Sensorelektronik

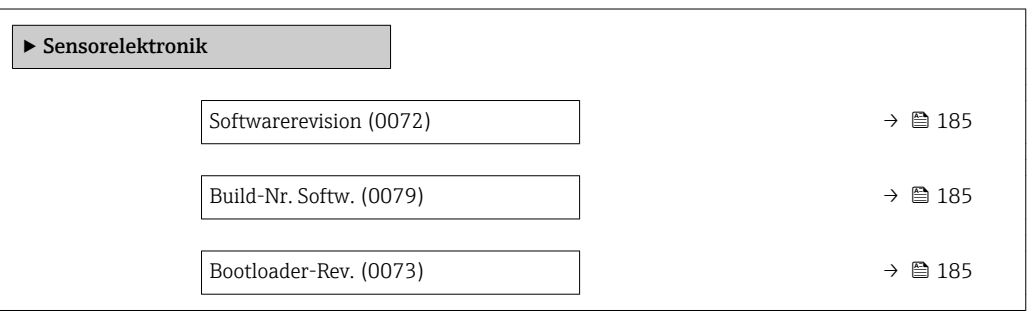

<span id="page-184-0"></span>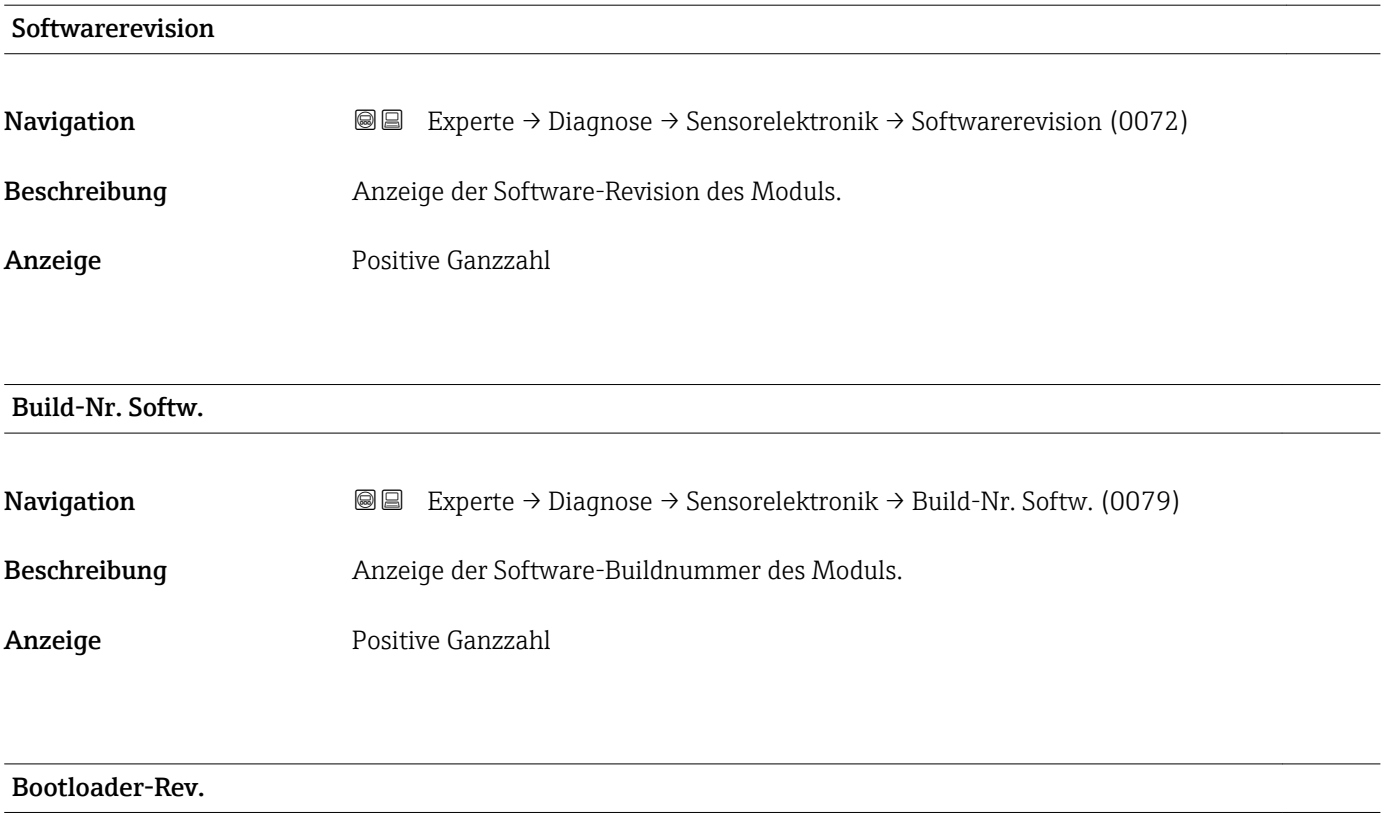

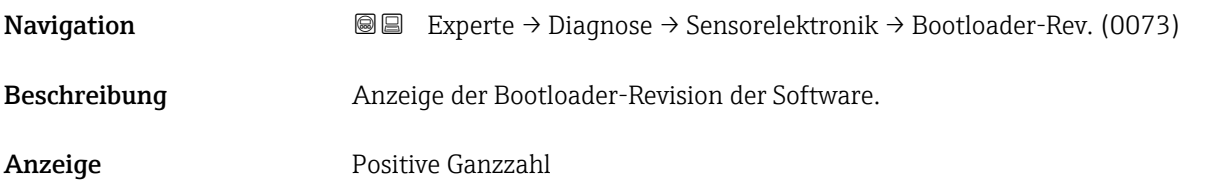

### 3.8.6 Untermenü "I/O-Modul 1"

*Navigation* Experte → Diagnose → I/O-Modul 1

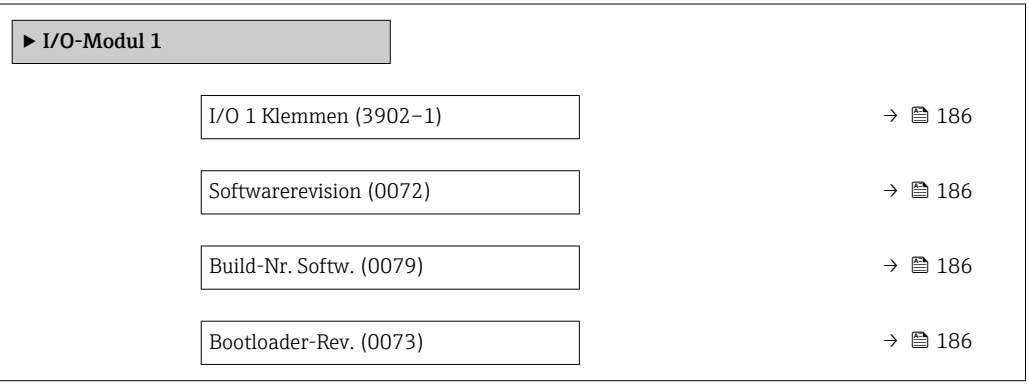

<span id="page-185-0"></span>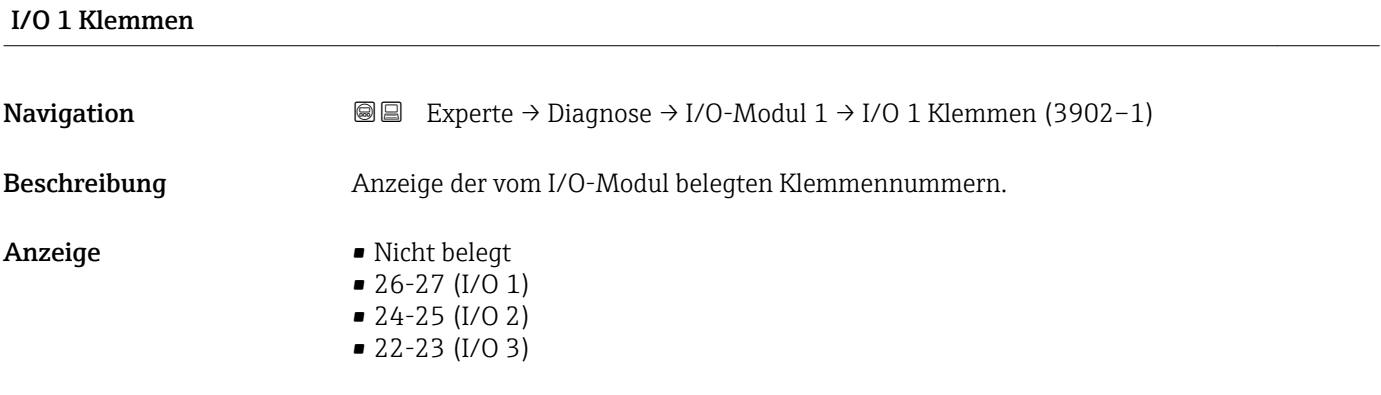

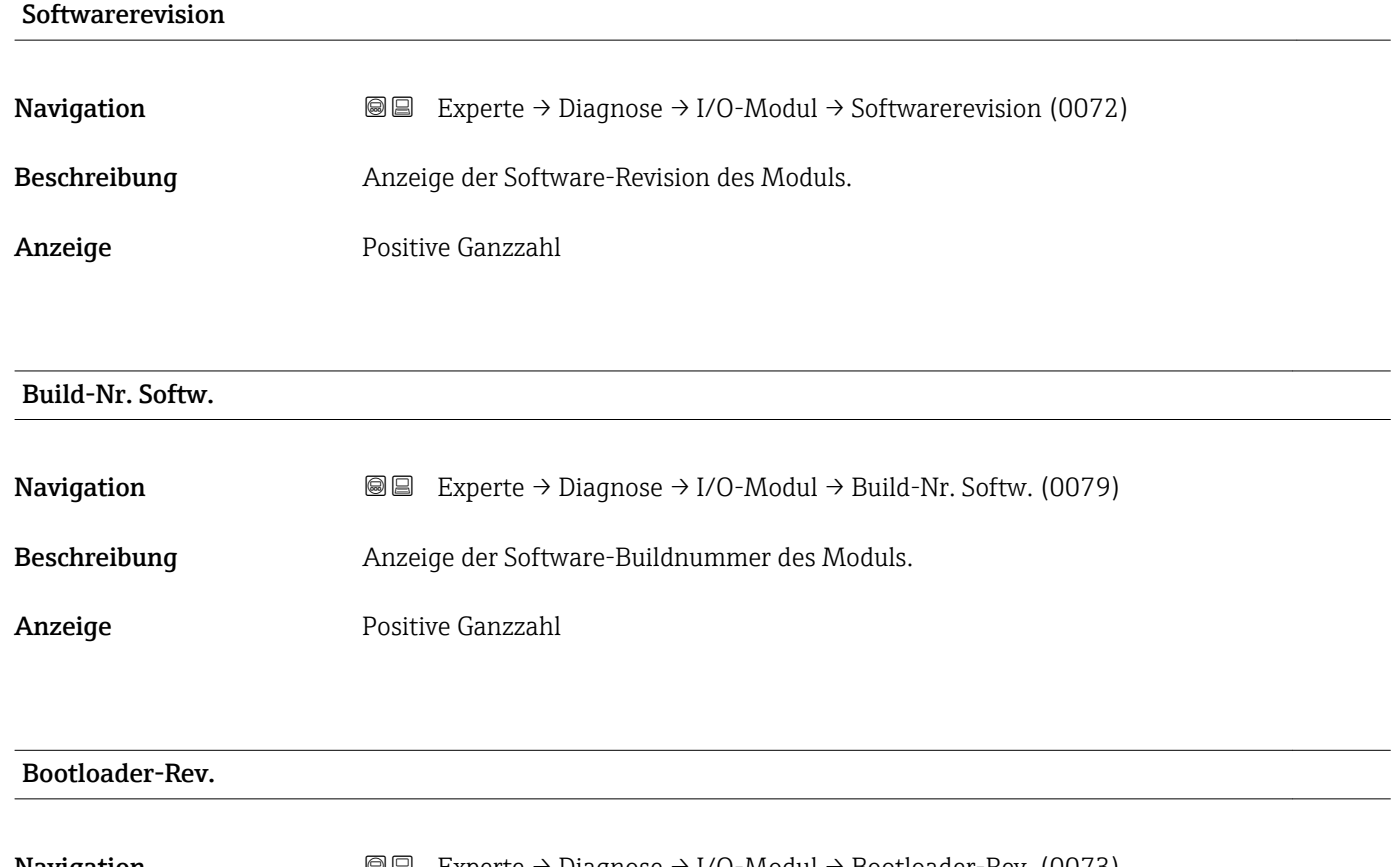

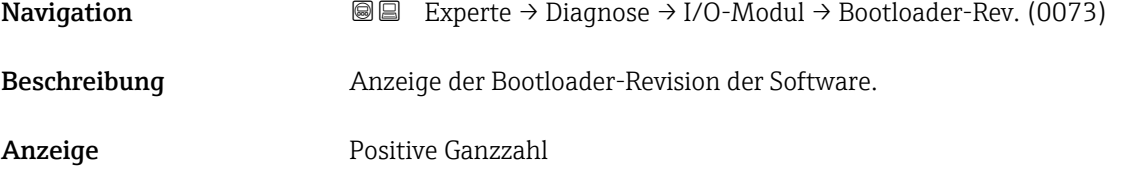

#### 3.8.7 Untermenü "I/O-Modul 2"

*Navigation* Experte → Diagnose → I/O-Modul 2

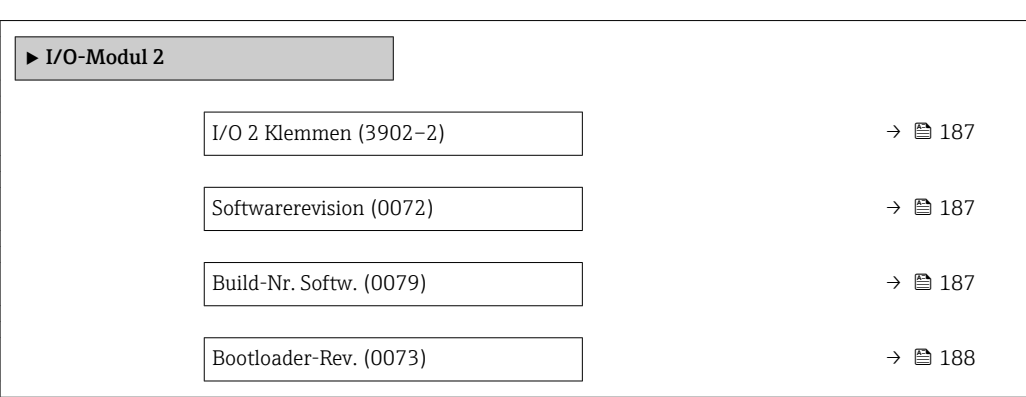

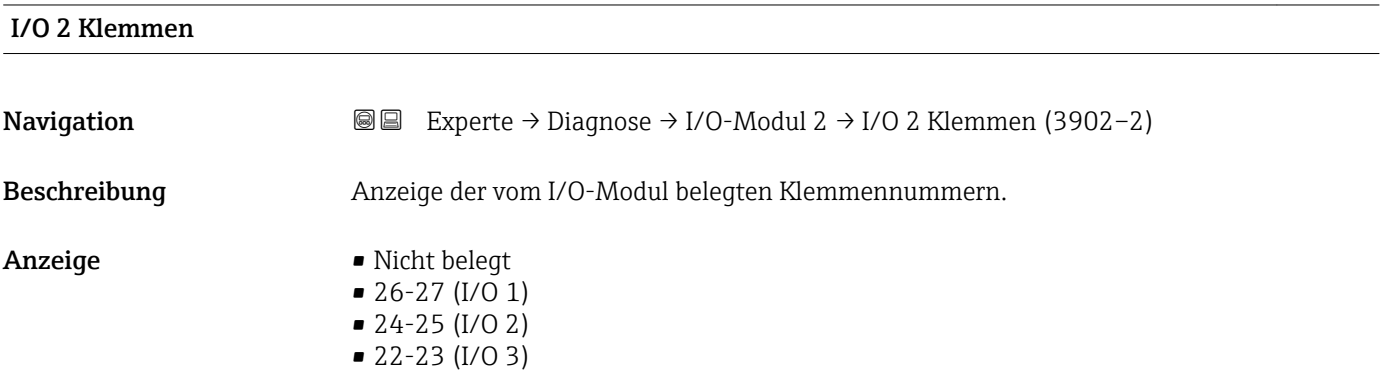

#### Softwarerevision

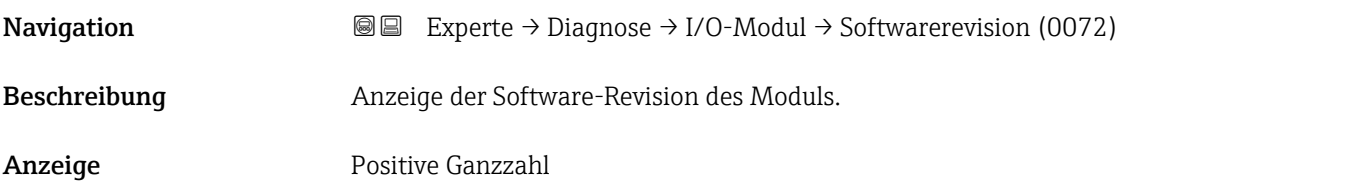

#### Build-Nr. Softw.

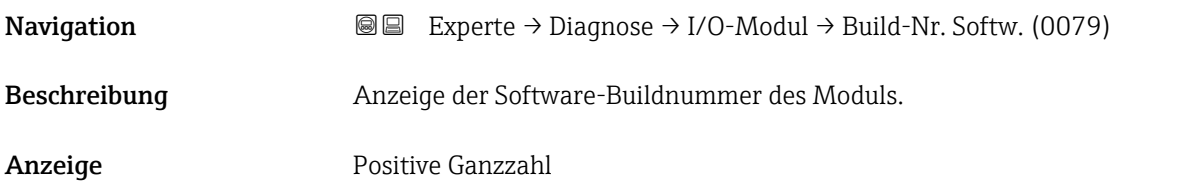

# <span id="page-187-0"></span>Bootloader-Rev. **Navigation EXperte** → Diagnose → I/O-Modul → Bootloader-Rev. (0073) Beschreibung Anzeige der Bootloader-Revision der Software. Anzeige Positive Ganzzahl

### 3.8.8 Untermenü "I/O-Modul 3"

*Navigation* 
■■ Experte → Diagnose → I/O-Modul 3

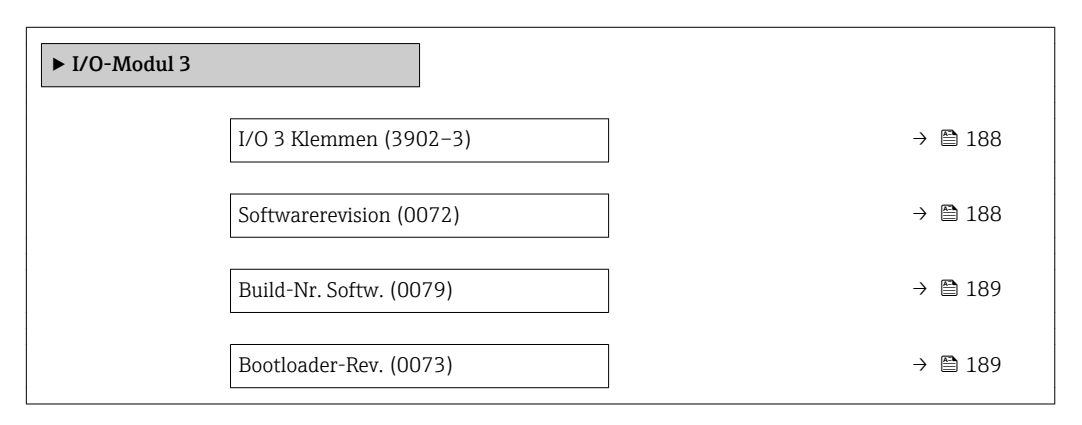

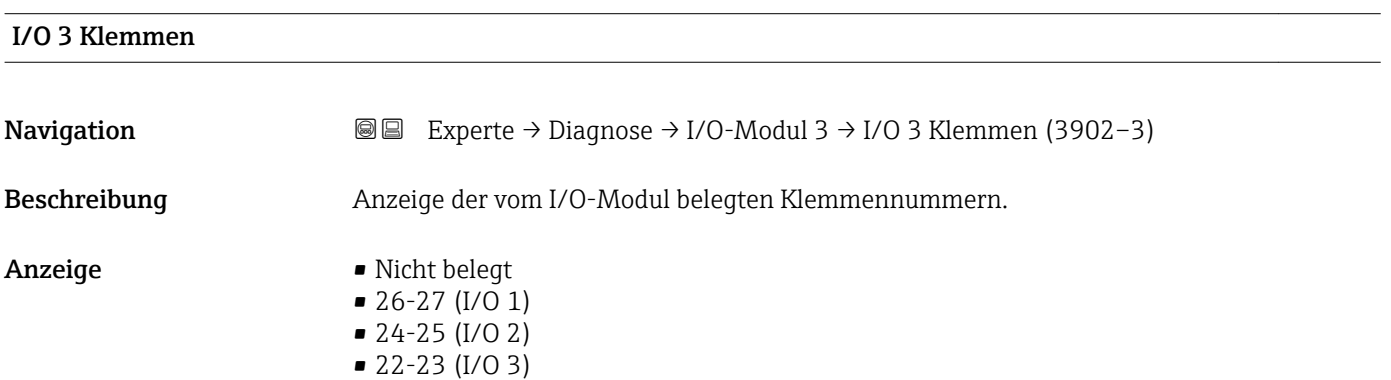

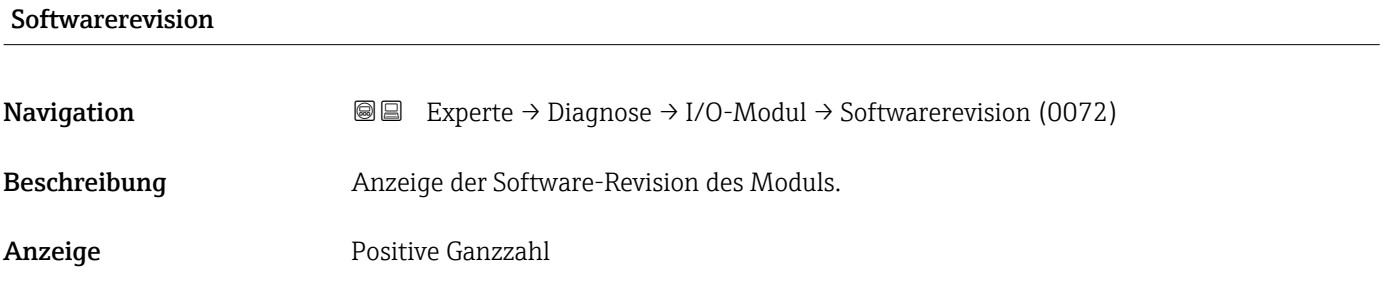

#### <span id="page-188-0"></span>Build-Nr. Softw.

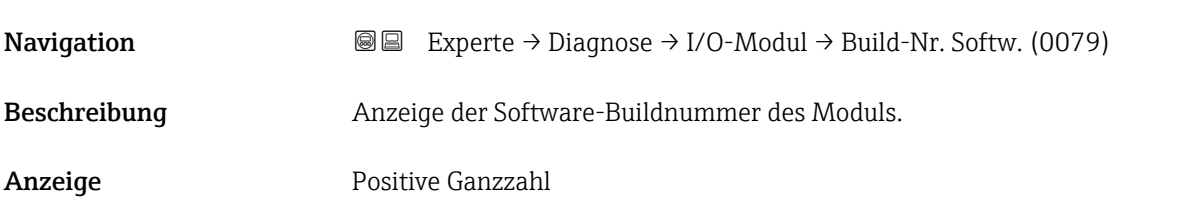

#### Bootloader-Rev.

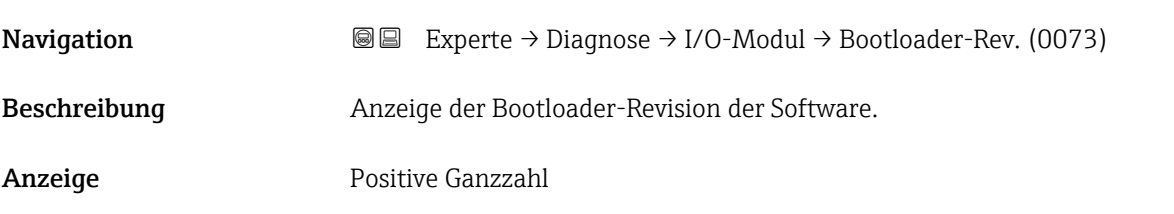

### 3.8.9 Untermenü "Anzeigemodul"

*Navigation* Experte → Diagnose → Anzeigemodul

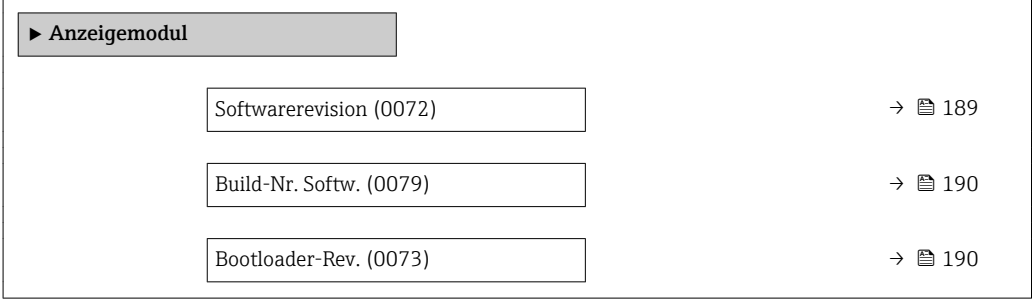

#### Softwarerevision

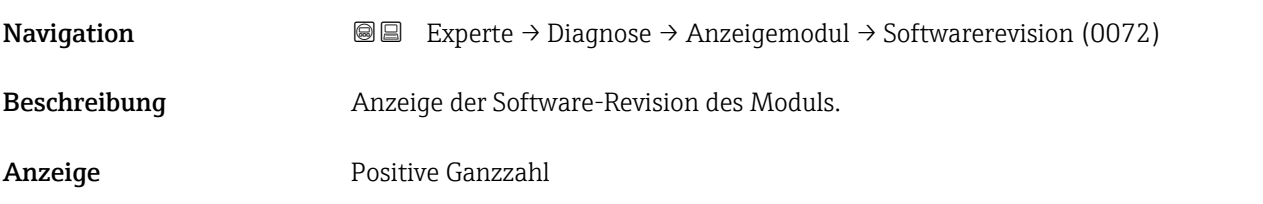

## <span id="page-189-0"></span>Build-Nr. Softw.

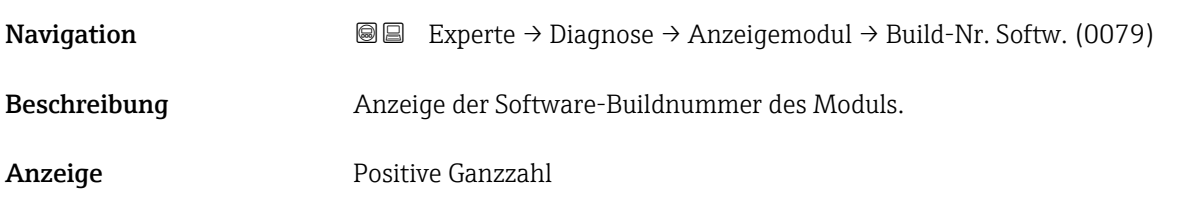

#### Bootloader-Rev.

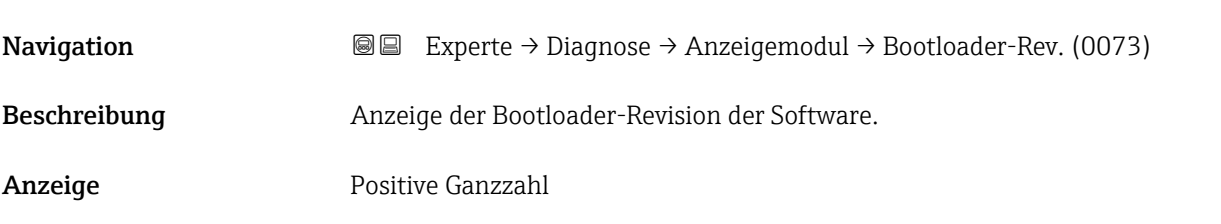

### 3.8.10 Untermenü "Messwertspeicherung"

*Navigation* Experte → Diagnose → Messwertspeich.

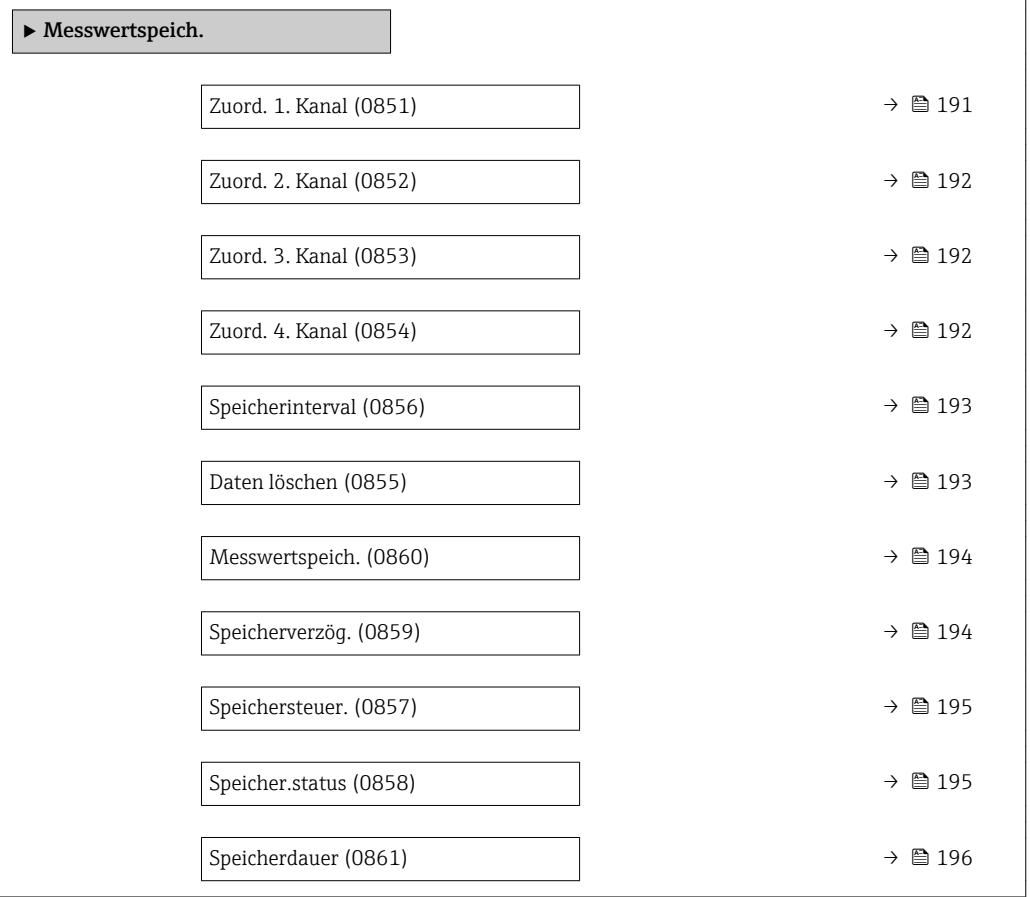

<span id="page-190-0"></span>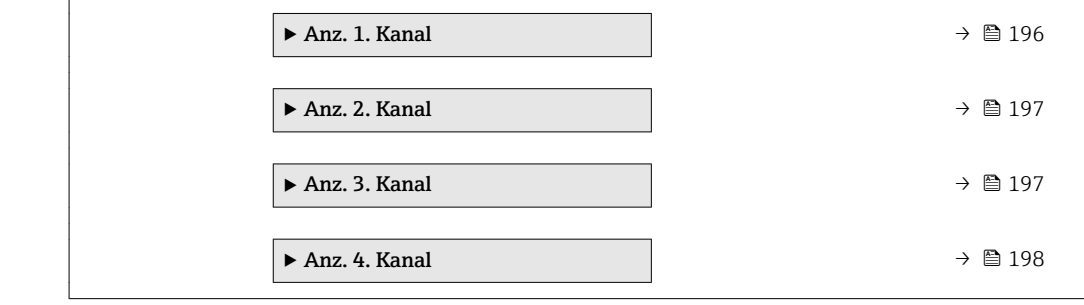

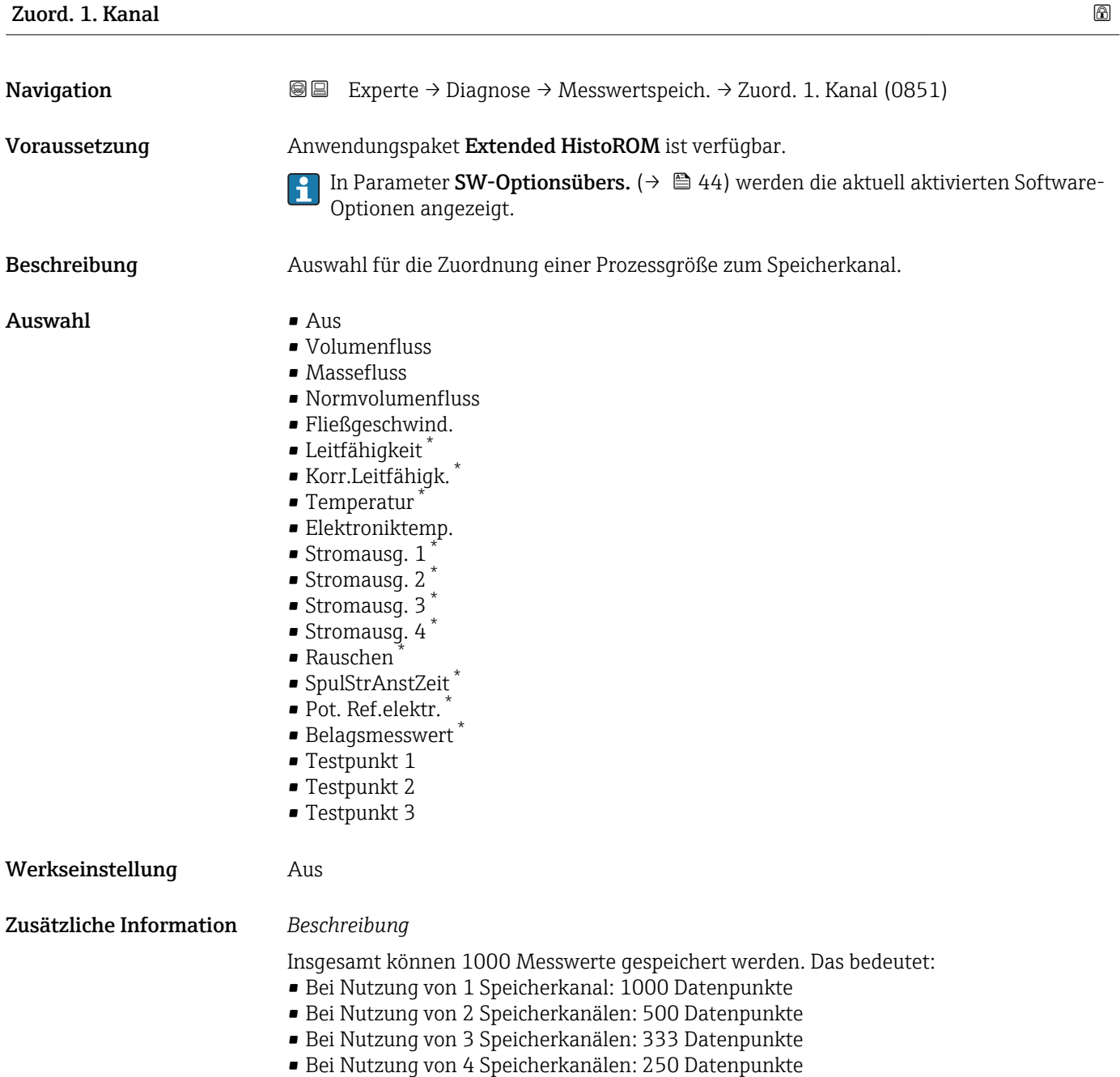

\* Sichtbar in Abhängigkeit von Bestelloptionen oder Geräteeinstellungen

<span id="page-191-0"></span>Wenn die maximale Anzahl an Datenpunkten erreicht wurde, werden die ältesten im Speicher vorhandenen Datenpunkte zyklisch überschrieben, so dass immer die letzten 1000, 500, 333 oder 250 Messwerte im Speicher bleiben (Ringspeicher-Prinzip).

Wenn die getroffene Auswahl geändert wird, wird der Inhalt des Messwertspeichers gelöscht.

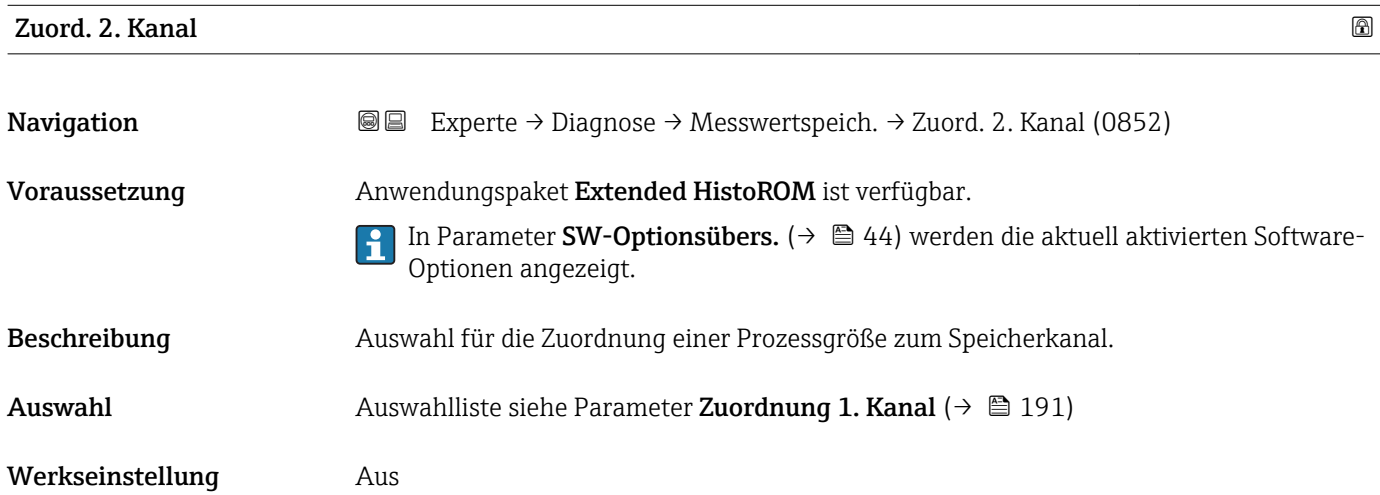

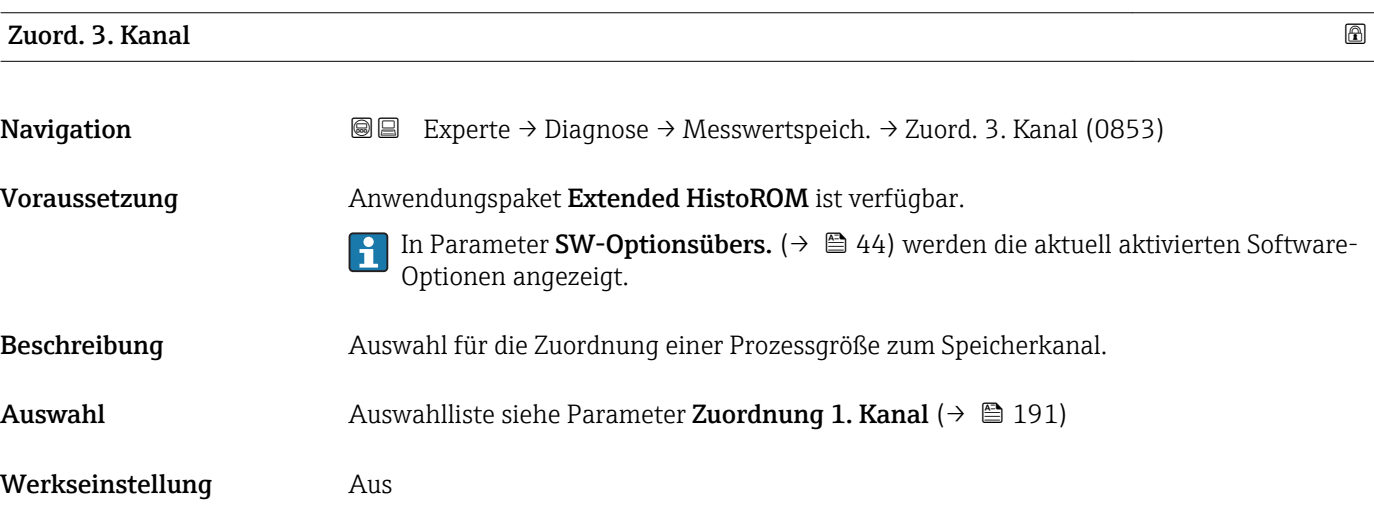

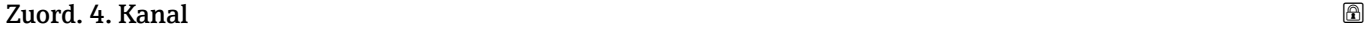

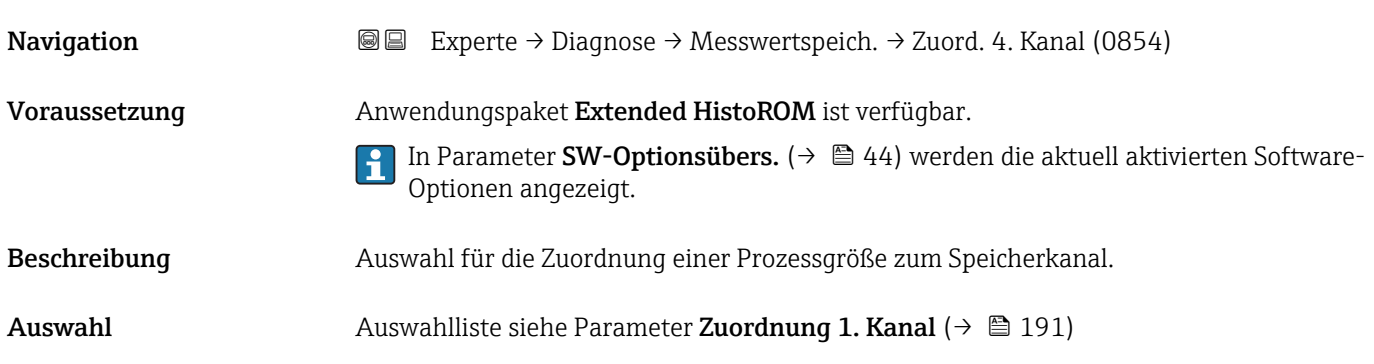

<span id="page-192-0"></span>Werkseinstellung Aus

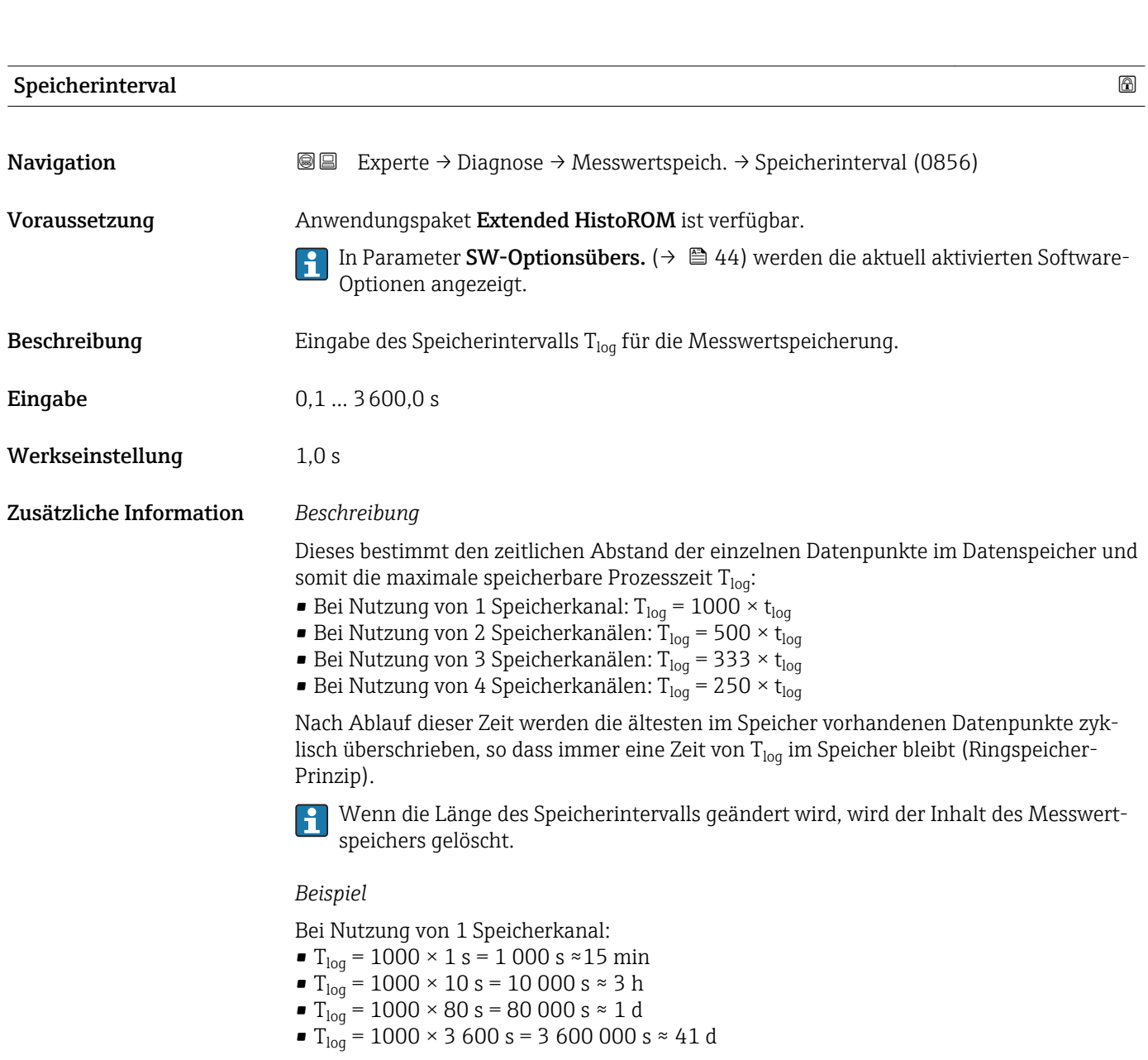

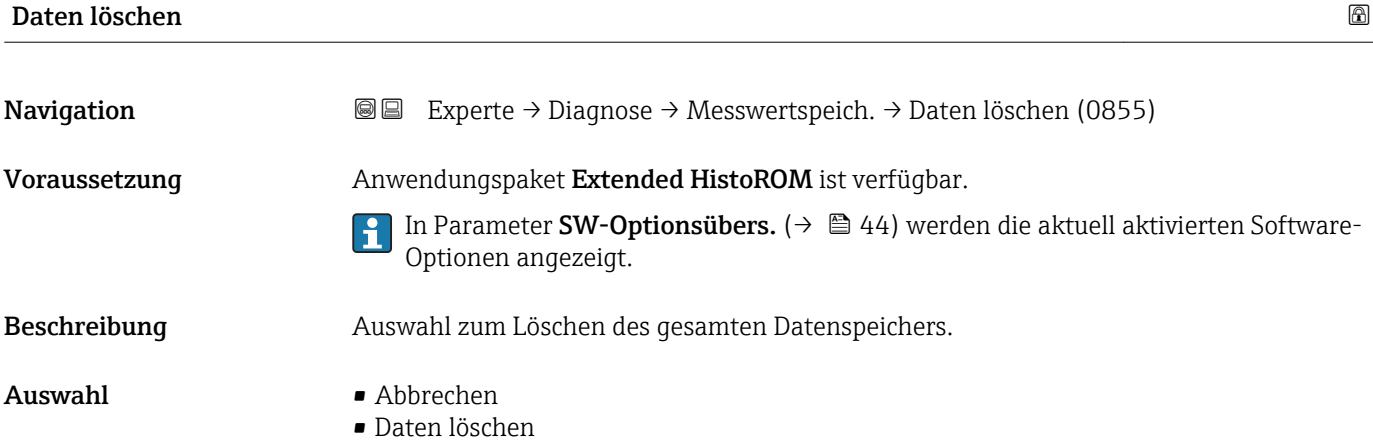

<span id="page-193-0"></span>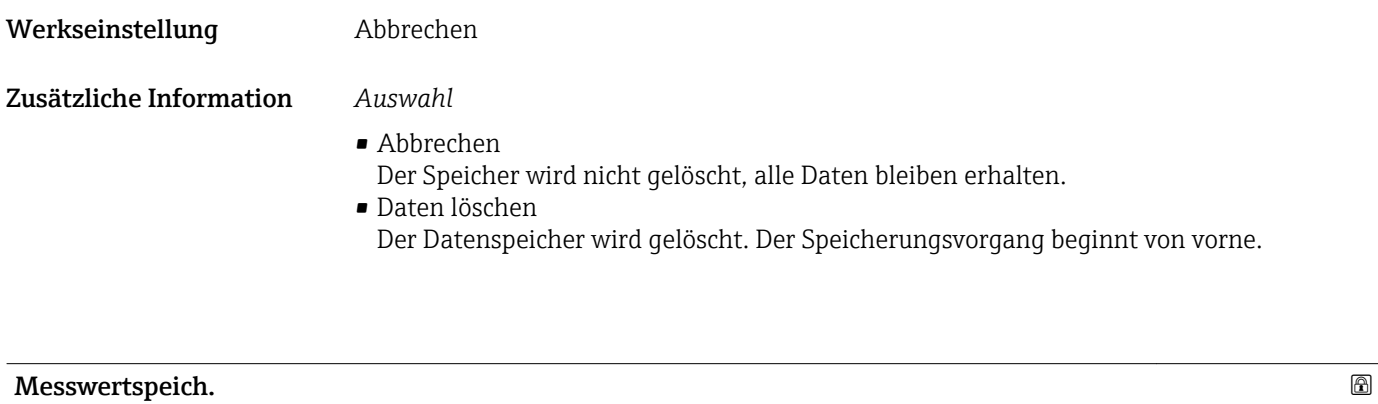

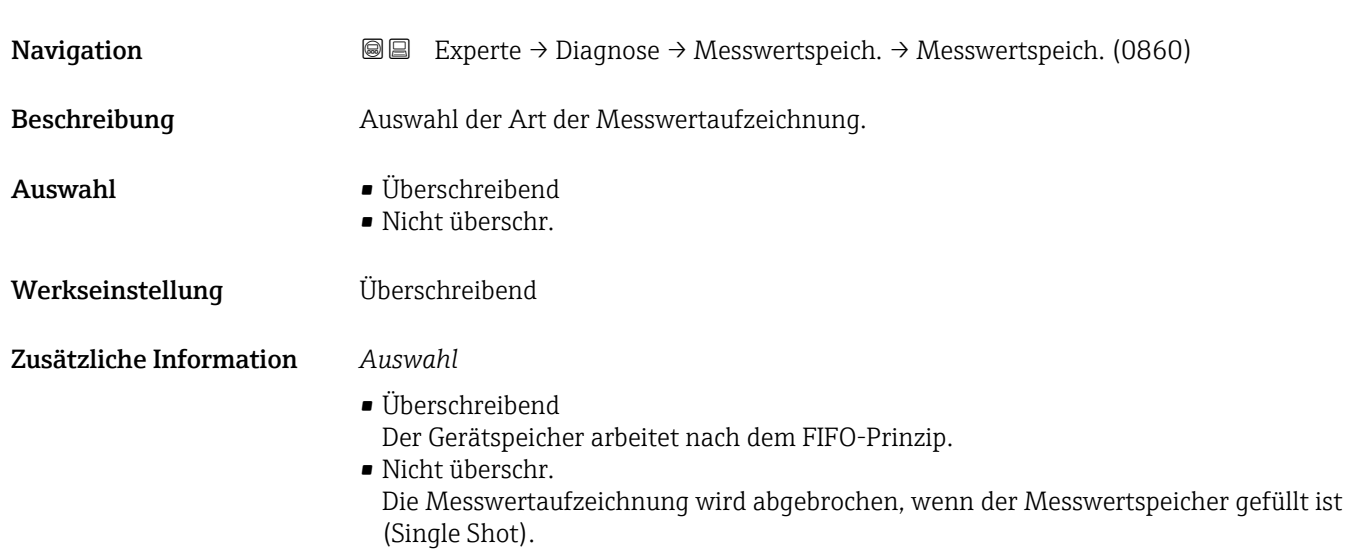

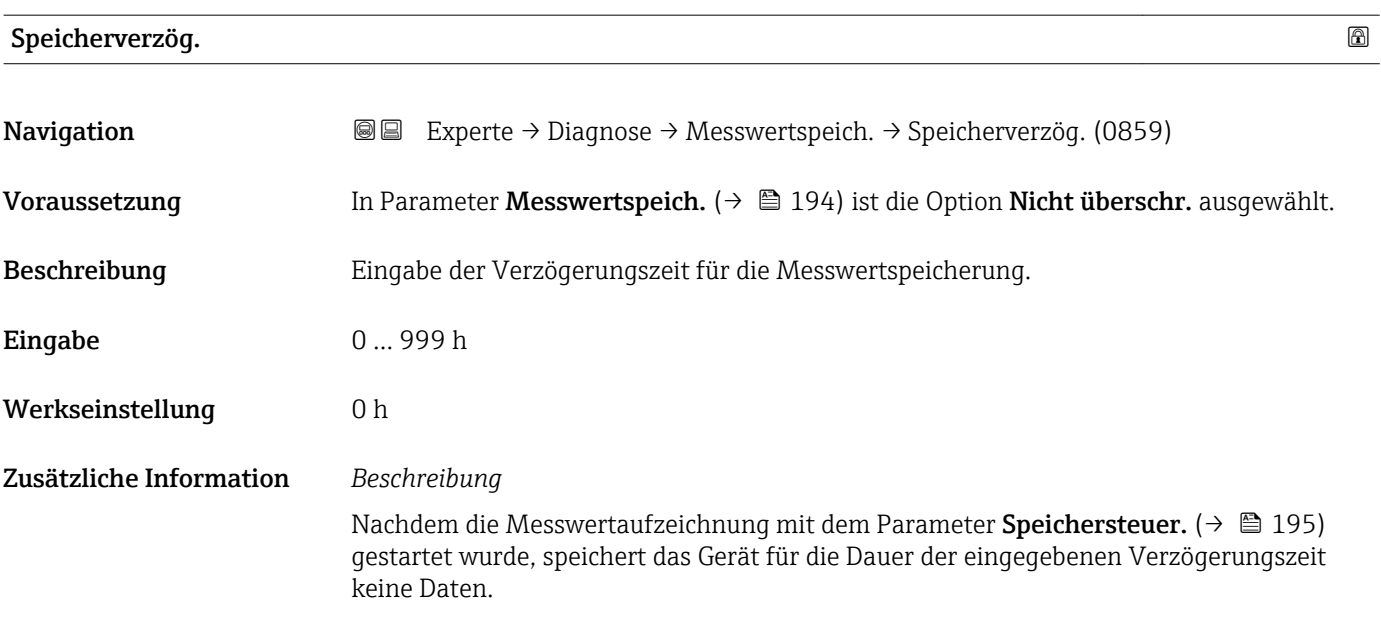

## <span id="page-194-0"></span>Speichersteuer. **Navigation EXPERE** Experte → Diagnose → Messwertspeich. → Speichersteuer. (0857) Voraussetzung In Parameter Messwertspeich. ( $\rightarrow \Box$  194) ist die Option Nicht überschr. ausgewählt. Beschreibung Auswahl zum Starten und Anhalten der Messwertspeicherung. Auswahl • Keine • Löschen + Start • Anhalten Werkseinstellung Keine Zusätzliche Information *Auswahl* • Keine Initialzustand der Messwertspeicherung. • Löschen + Start Alle aufgezeichneten Messwerte aller Kanäle werden gelöscht und eine erneute Messwertaufzeichnung wird gestartet. • Anhalten Die Messwertaufzeichnung wird angehalten.

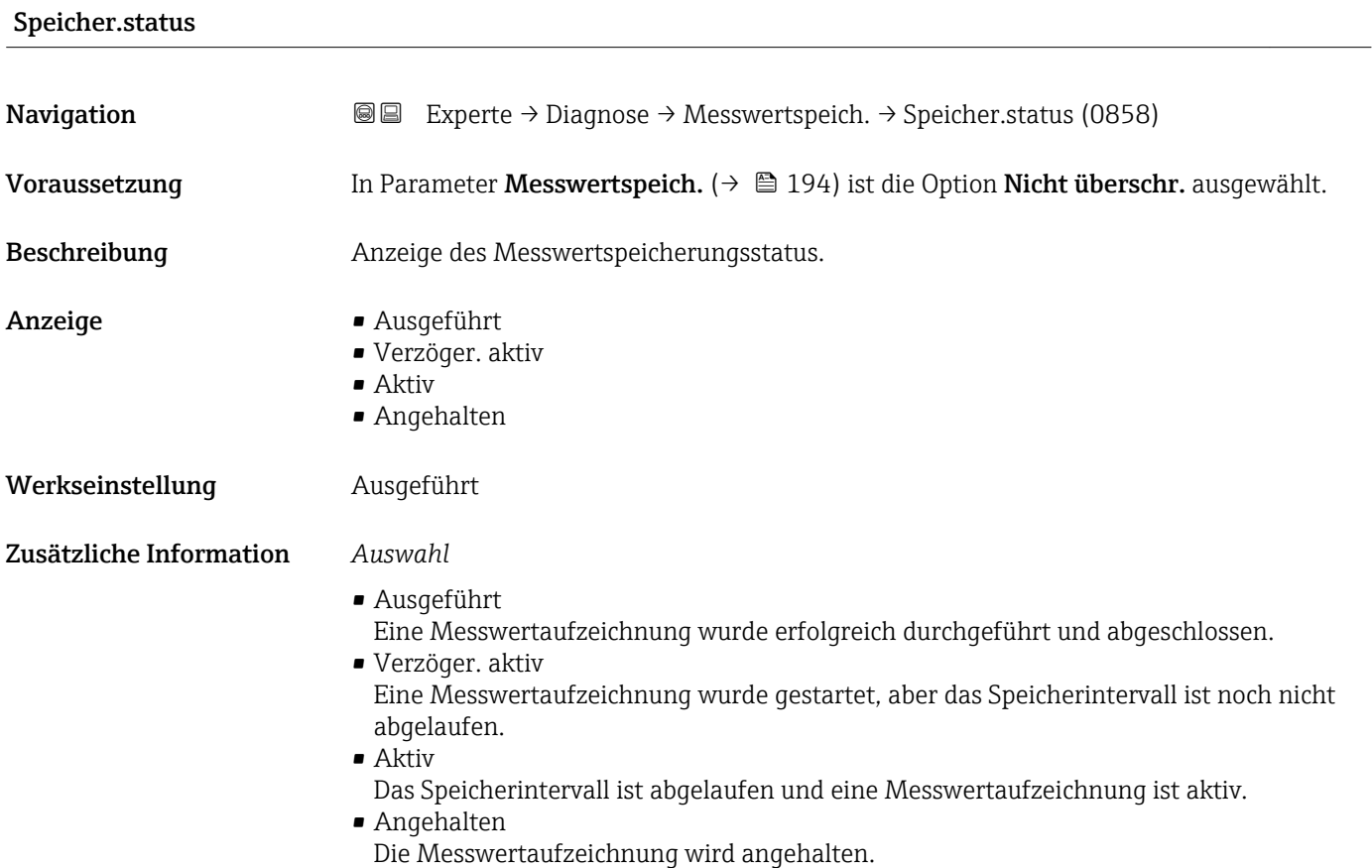

<span id="page-195-0"></span>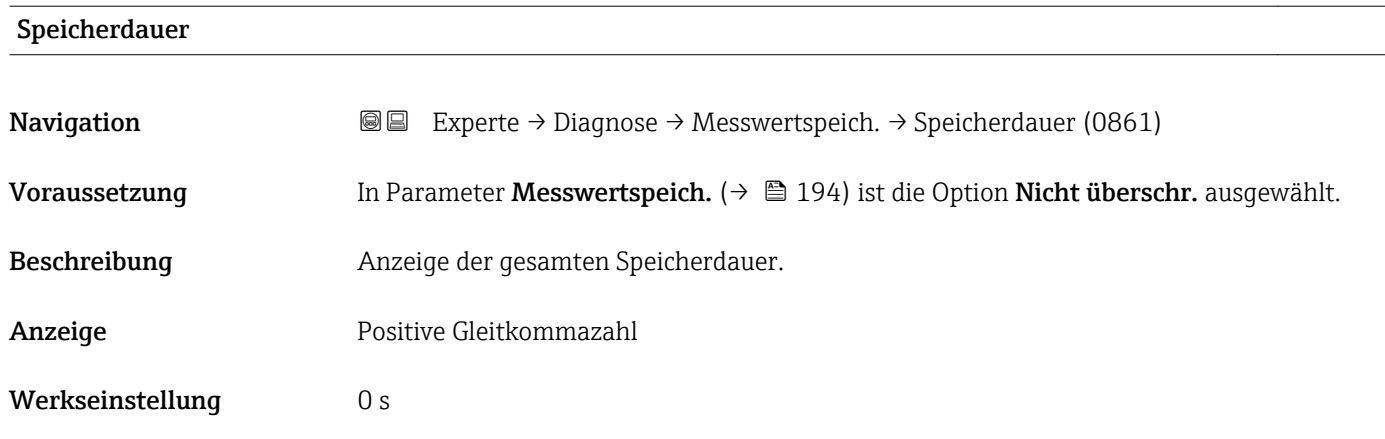

#### Untermenü "Anz. 1. Kanal"

*Navigation* Experte → Diagnose → Messwertspeich. → Anz. 1. Kanal

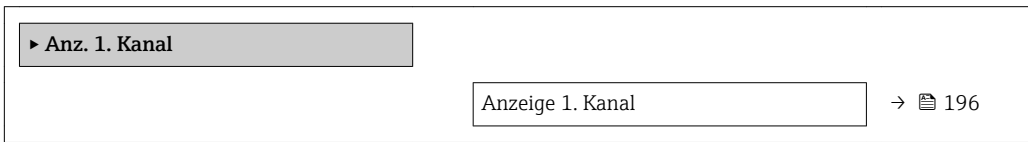

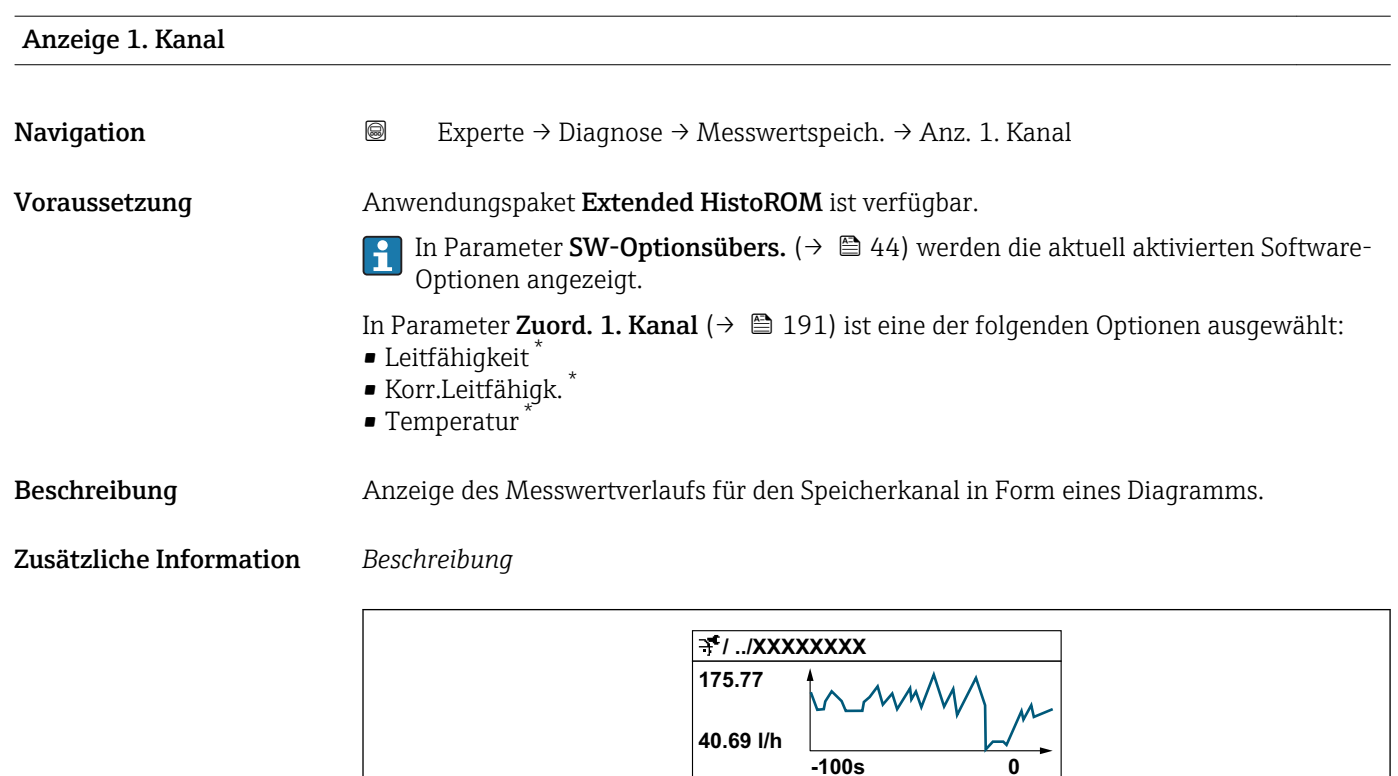

 *10 Diagramm eines Messwertverlaufs*

A0034352

Sichtbar in Abhängigkeit von Bestelloptionen oder Geräteeinstellungen

- <span id="page-196-0"></span>• x-Achse: Zeigt je nach Anzahl der gewählten Kanäle 250 bis 1000 Messwerte einer Prozessgröße.
- y-Achse: Zeigt die ungefähre Messwertspanne und passt diese kontinuierlich an die laufende Messung an.

#### Untermenü "Anz. 2. Kanal"

*Navigation* 
■
Experte → Diagnose → Messwertspeich. → Anz. 2. Kanal

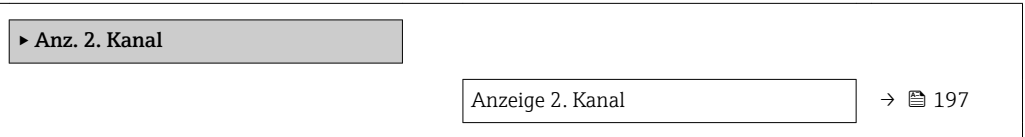

## Anzeige 2. Kanal

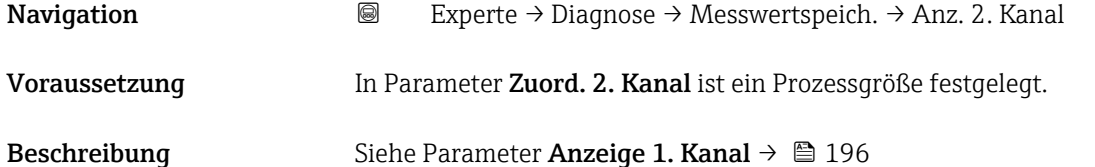

#### Untermenü "Anz. 3. Kanal"

*Navigation* 
■
Experte → Diagnose → Messwertspeich. → Anz. 3. Kanal

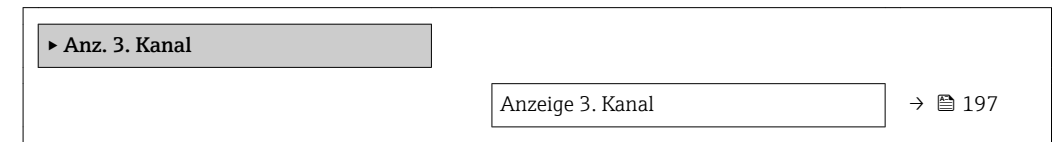

#### Anzeige 3. Kanal

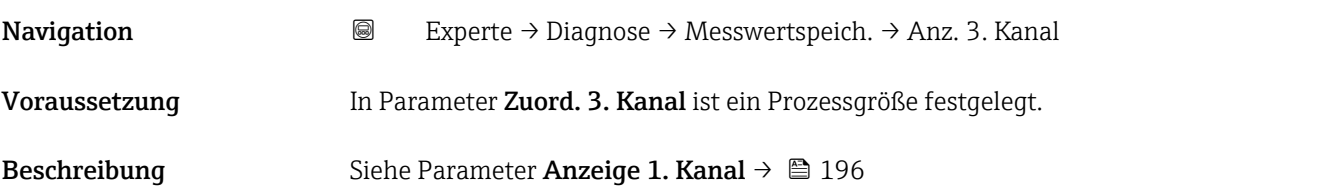

#### <span id="page-197-0"></span>Untermenü "Anz. 4. Kanal"

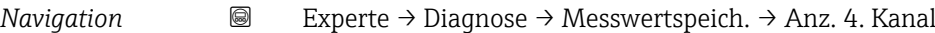

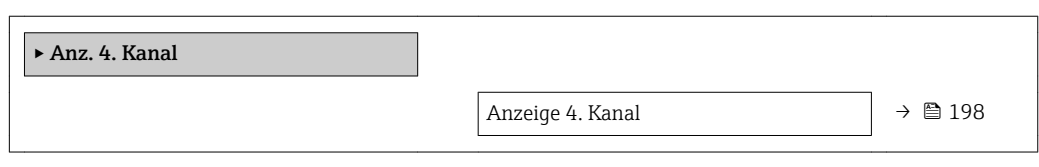

#### Anzeige 4. Kanal

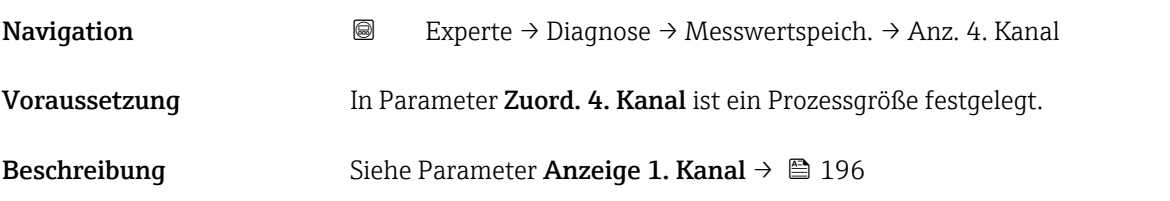

#### 3.8.11 Untermenü "Min/Max-Werte"

*Navigation* 
■■ Experte → Diagnose → Min/Max-Werte

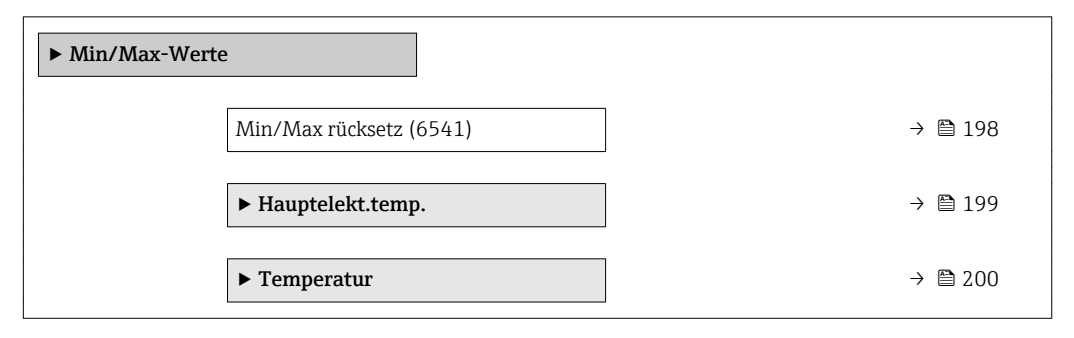

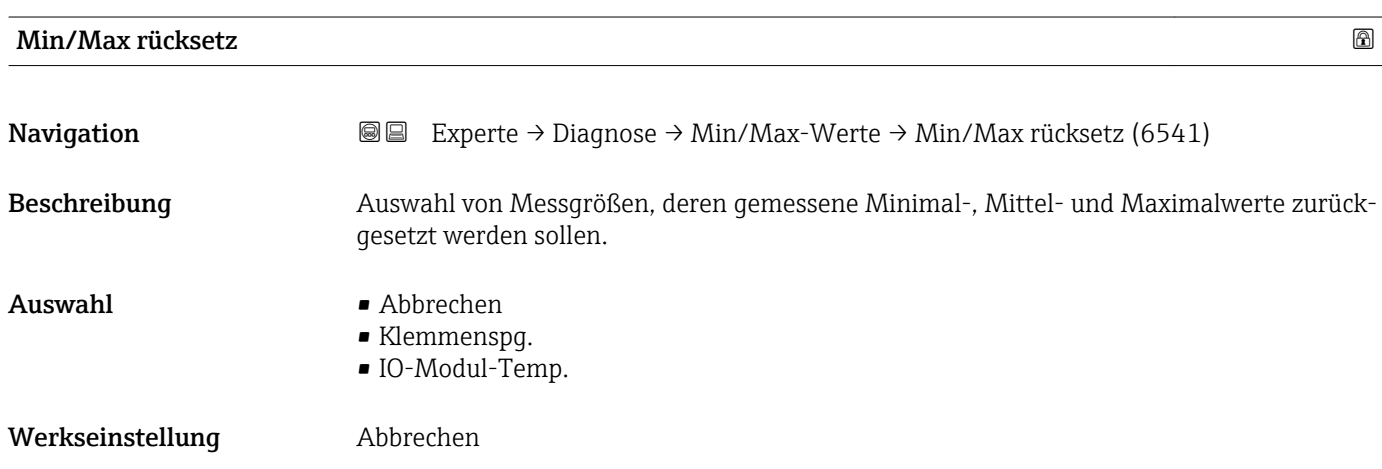

#### <span id="page-198-0"></span>Untermenü "Hauptelekt.temp."

*Navigation* Experte → Diagnose → Min/Max-Werte → Hauptelekt.temp.

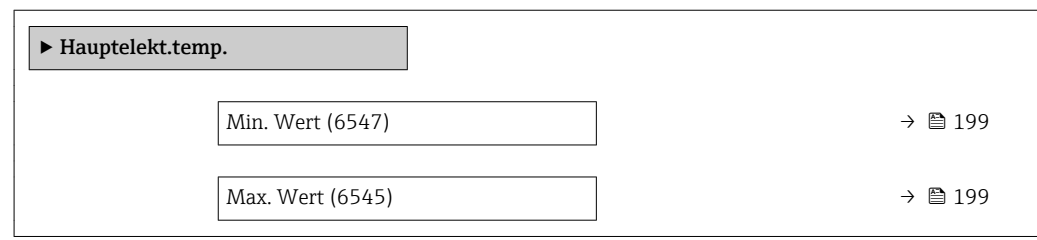

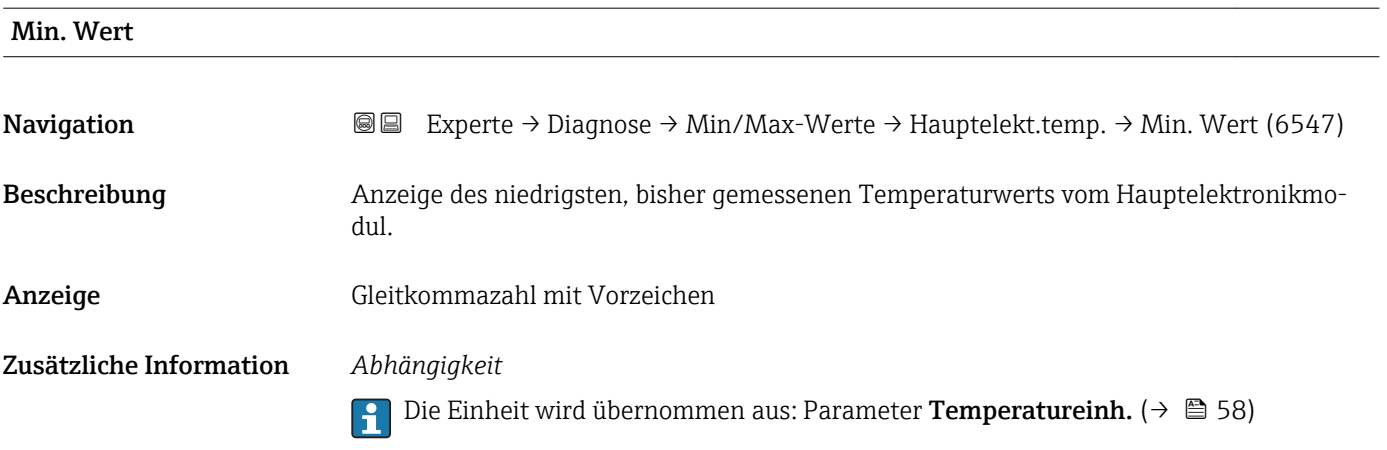

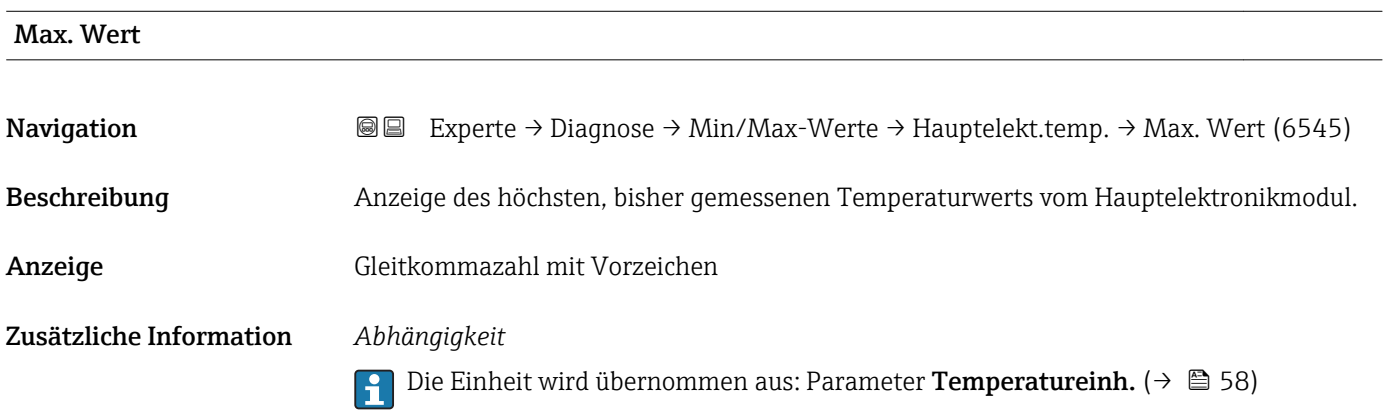

#### <span id="page-199-0"></span>Untermenü "Temperatur"

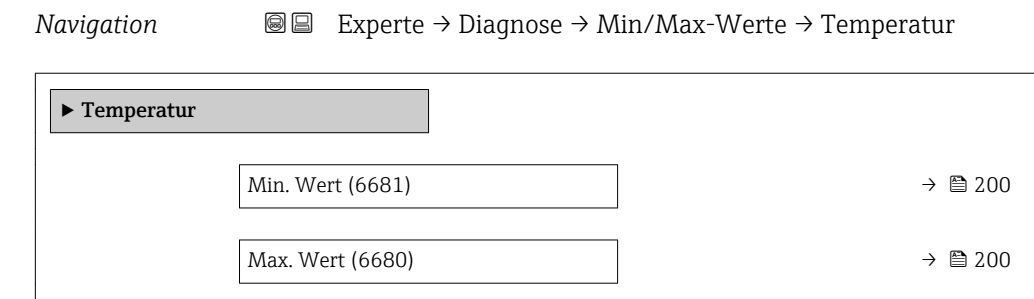

#### Min. Wert

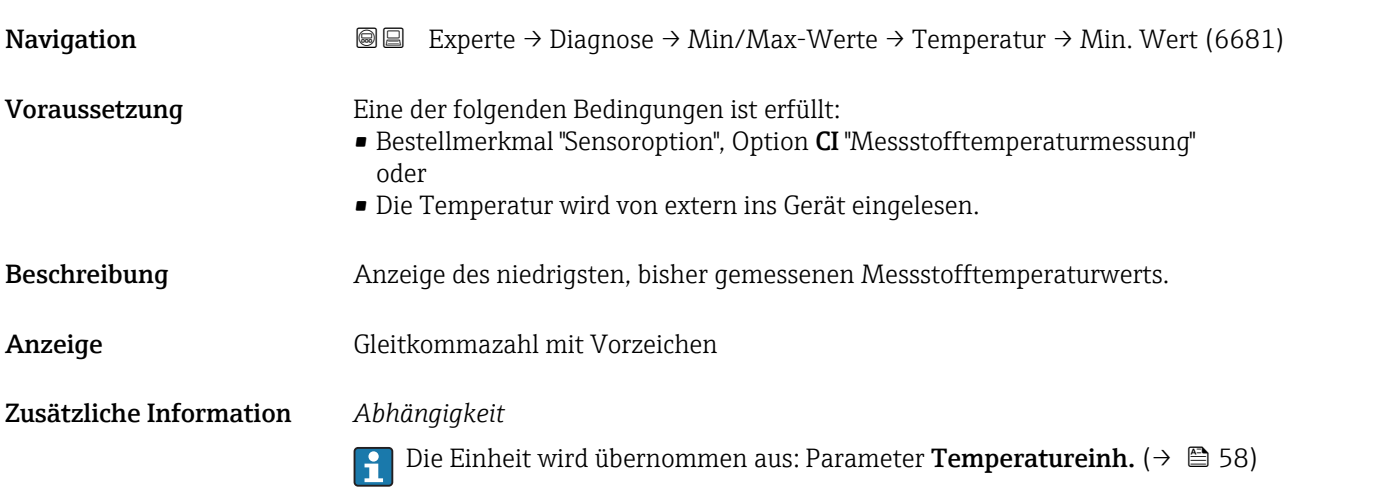

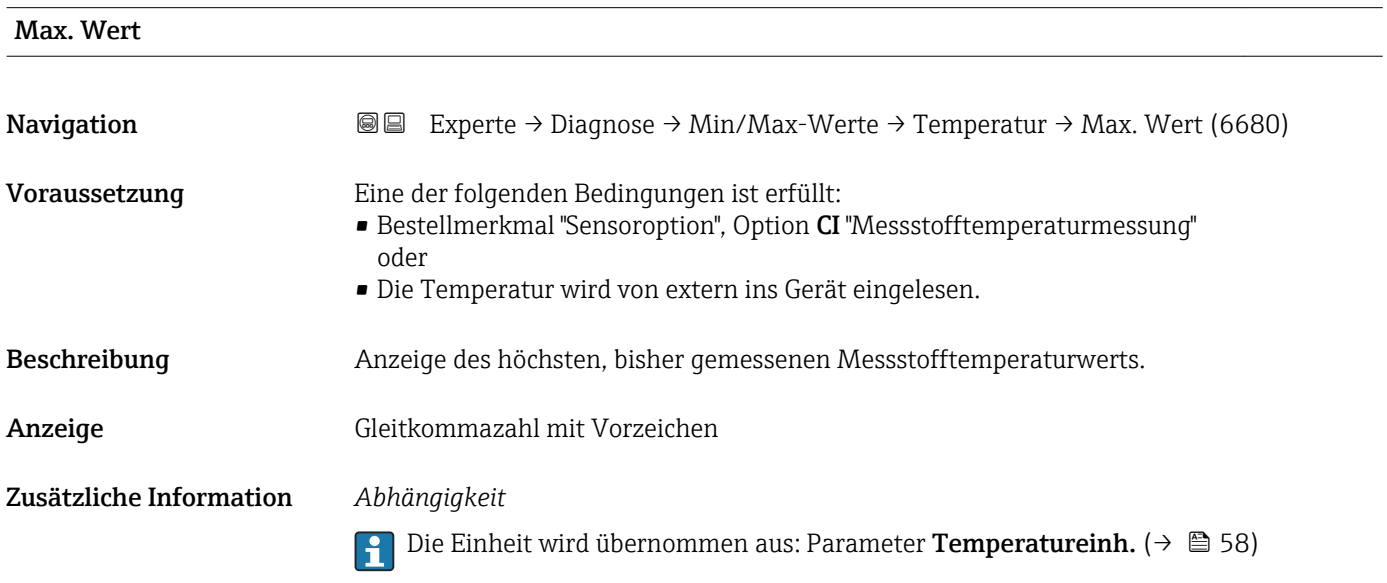

## 3.8.12 Untermenü "Messwertspeicherung"

*Navigation* Experte → Diagnose → Messwertspeich.

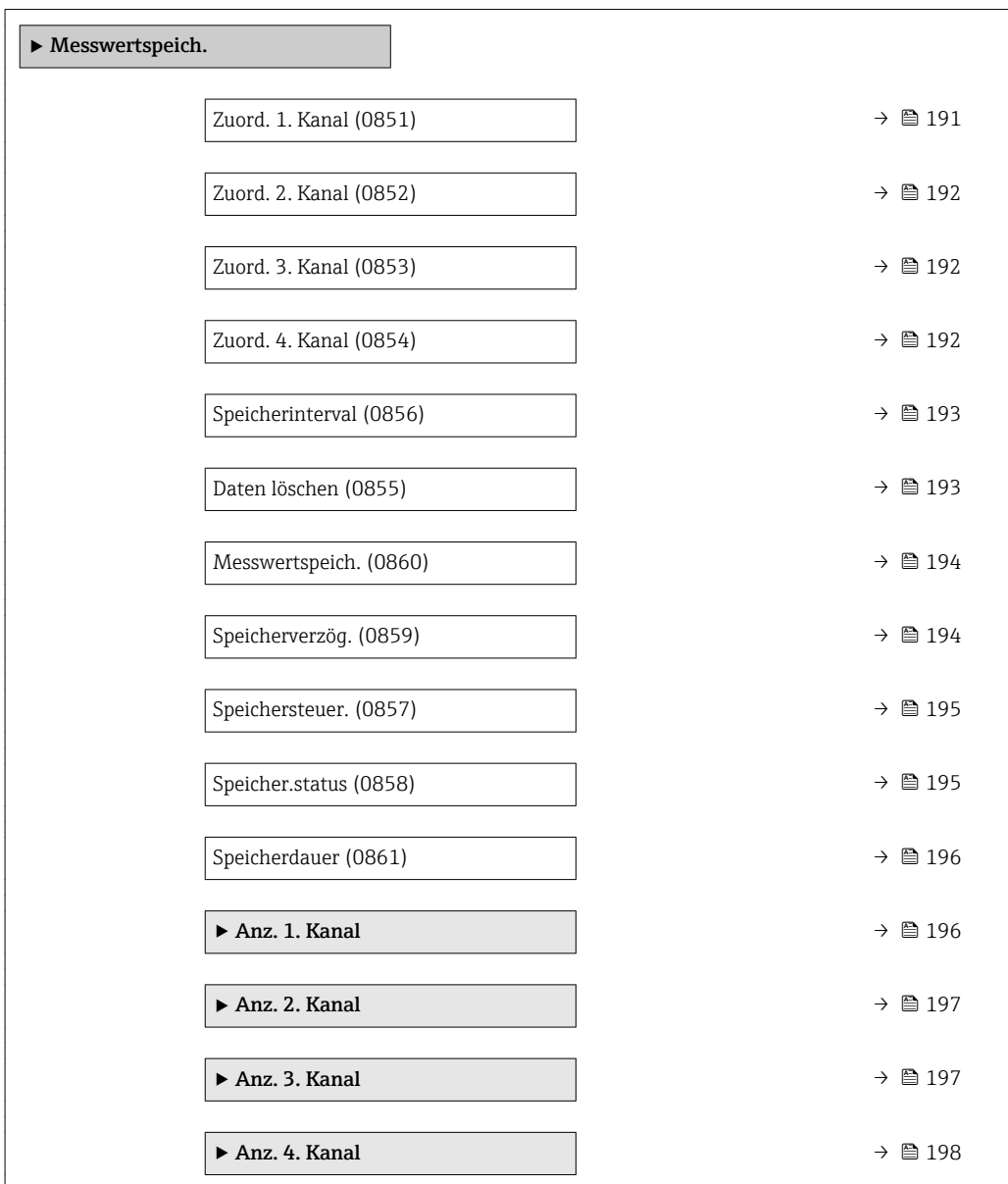

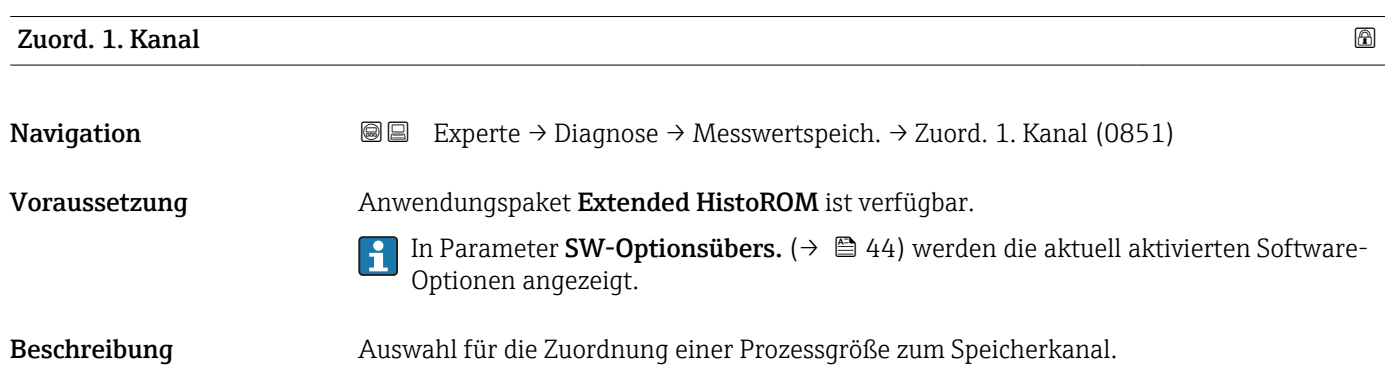

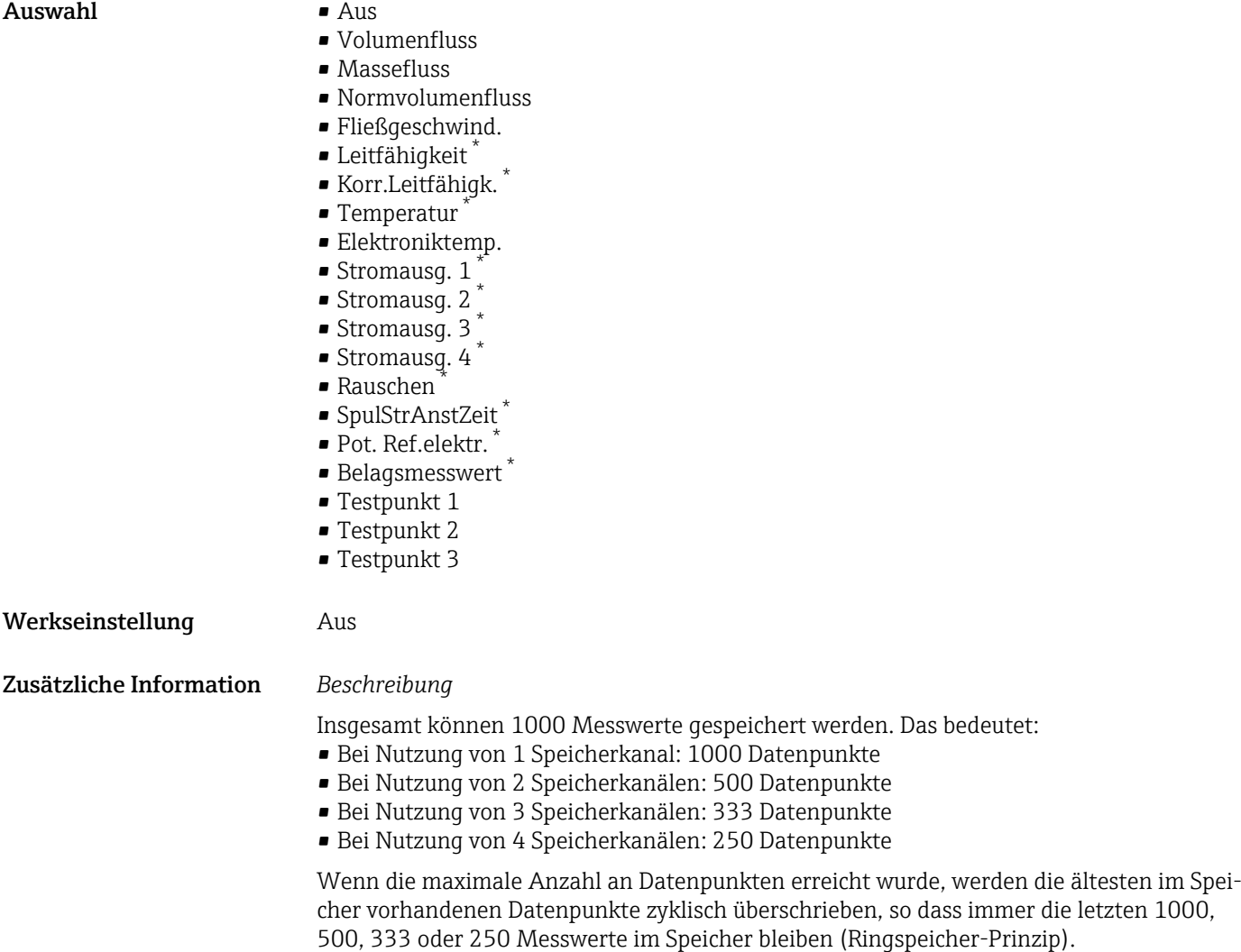

Wenn die getroffene Auswahl geändert wird, wird der Inhalt des Messwertspeichers gelöscht.

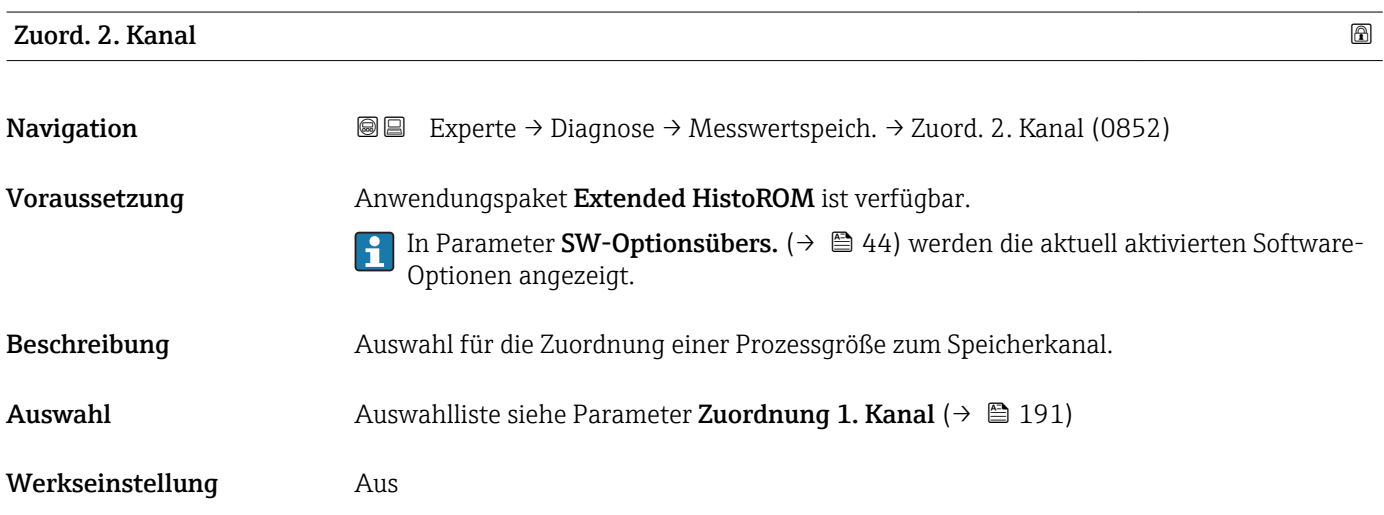

<sup>\*</sup> Sichtbar in Abhängigkeit von Bestelloptionen oder Geräteeinstellungen

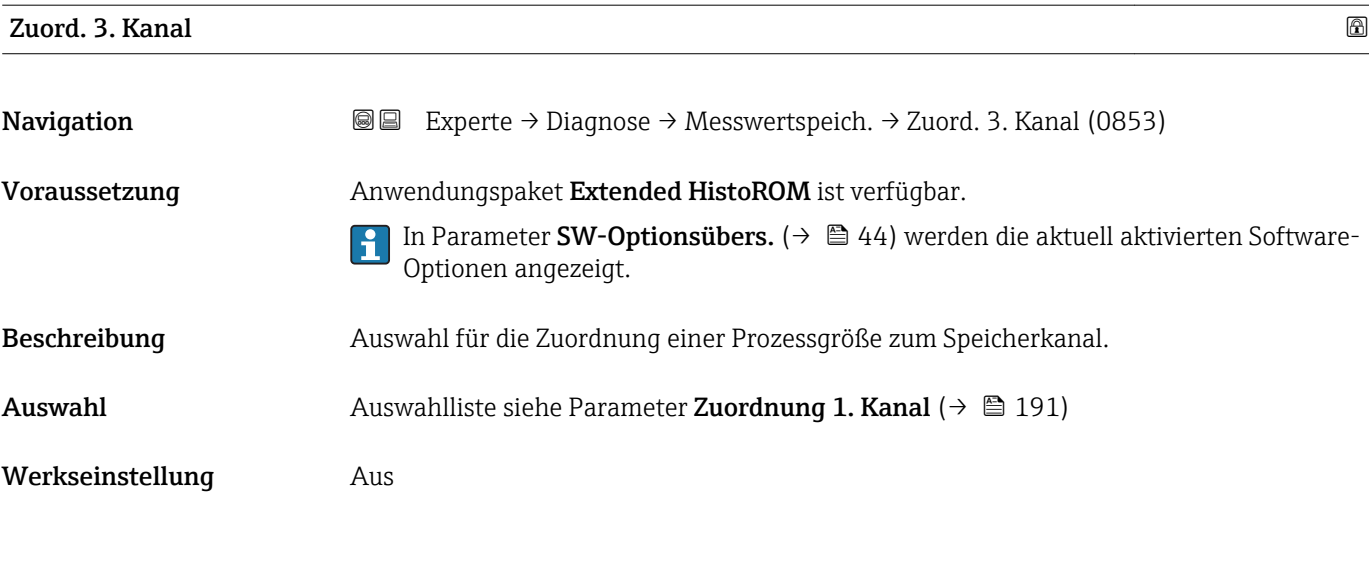

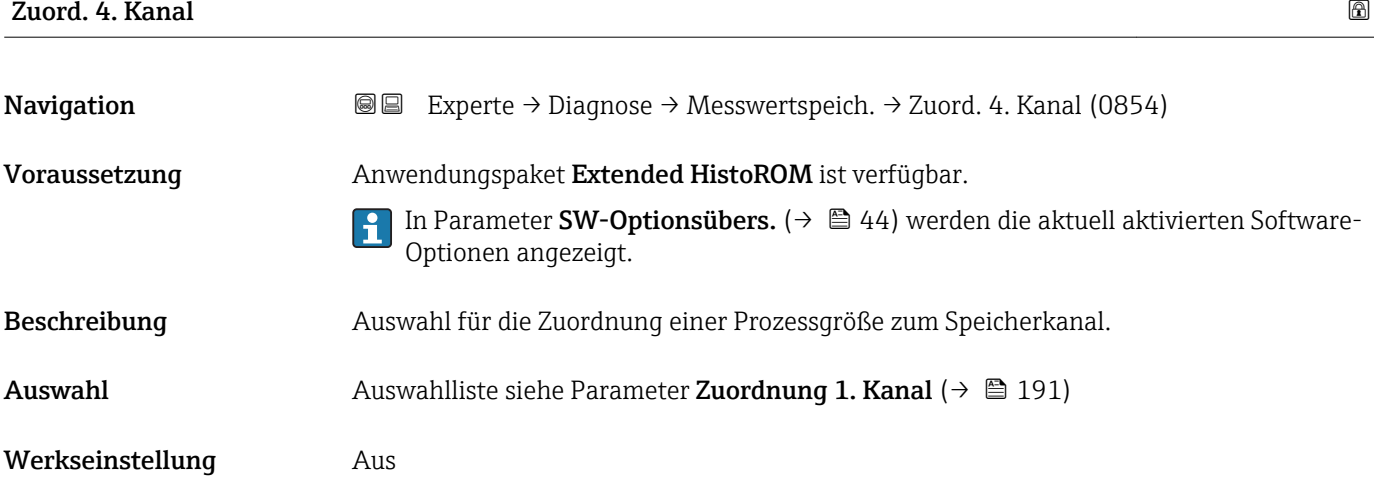

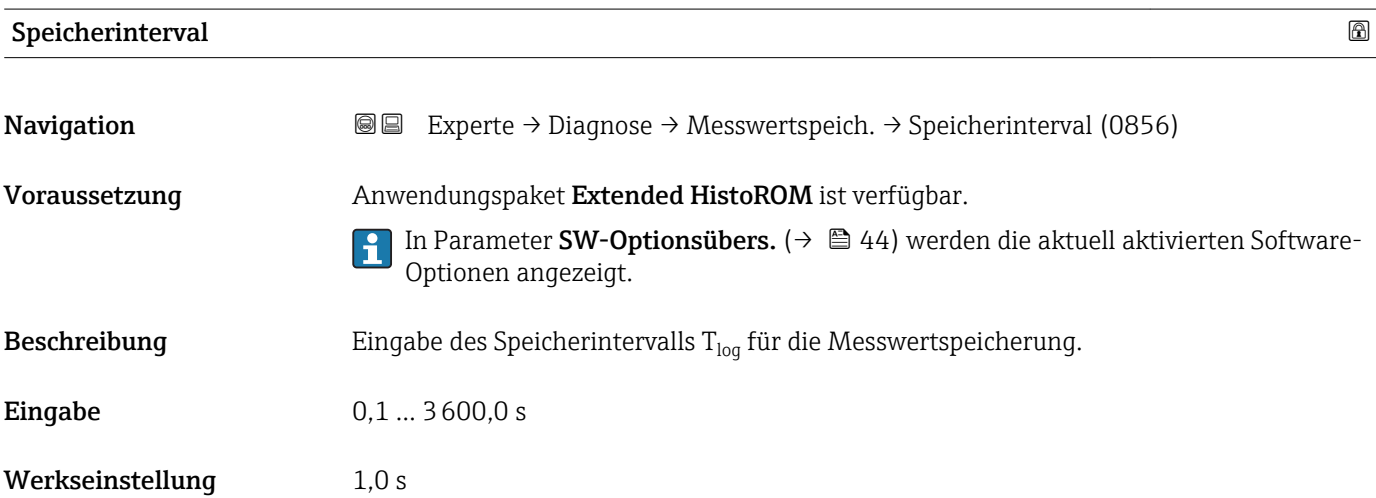

Dieses bestimmt den zeitlichen Abstand der einzelnen Datenpunkte im Datenspeicher und somit die maximale speicherbare Prozesszeit  $T_{log}:$ 

- Bei Nutzung von 1 Speicherkanal: T<sub>log</sub> = 1000 × t<sub>log</sub>
- $\bullet$  Bei Nutzung von 2 Speicherkanälen:  $T_{\text{log}} = 500 \times t_{\text{log}}$
- Bei Nutzung von 3 Speicherkanälen:  $T_{log} = 333 \times t_{log}$
- Bei Nutzung von 4 Speicherkanälen:  $T_{\text{log}} = 250 \times t_{\text{log}}$

Nach Ablauf dieser Zeit werden die ältesten im Speicher vorhandenen Datenpunkte zyklisch überschrieben, so dass immer eine Zeit von T $_{log}$  im Speicher bleibt (Ringspeicher-Prinzip).

Wenn die Länge des Speicherintervalls geändert wird, wird der Inhalt des Messwert- $\mathbf{H}$ speichers gelöscht.

#### *Beispiel*

Bei Nutzung von 1 Speicherkanal:

- $T_{\text{log}} = 1000 \times 1 \text{ s} = 1000 \text{ s} \approx 15 \text{ min}$
- $\bullet$  T<sub>log</sub> = 1000 × 10 s = 10 000 s ≈ 3 h
- $\bullet$  T<sub>log</sub> = 1000 × 80 s = 80 000 s  $\approx$  1 d
- $\bullet$  T<sub>log</sub> = 1000 × 3 600 s = 3 600 000 s  $\approx$  41 d

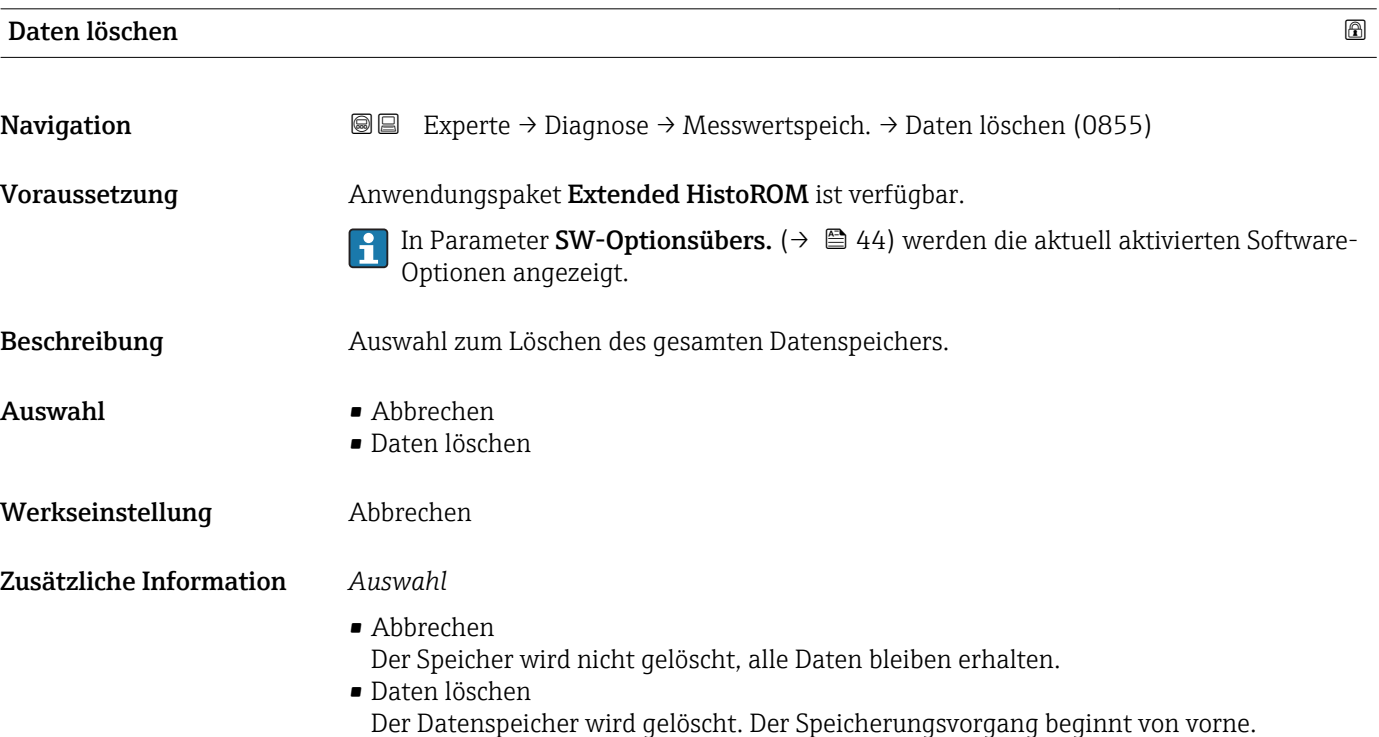

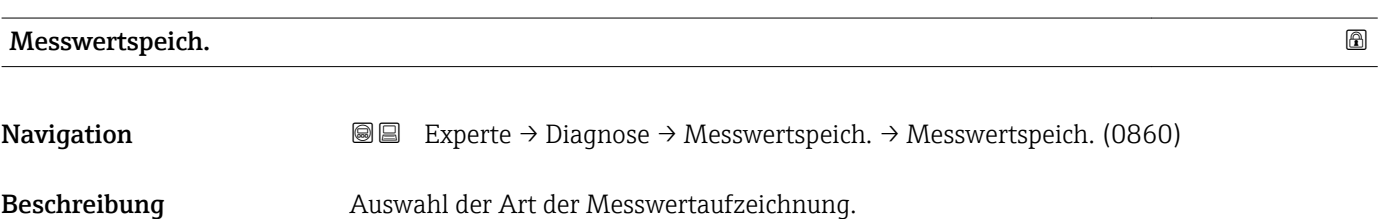

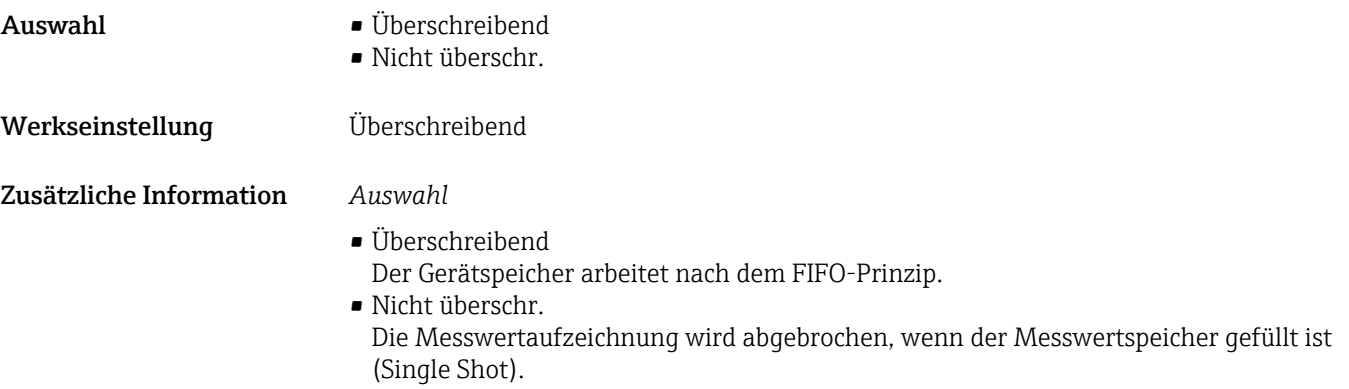

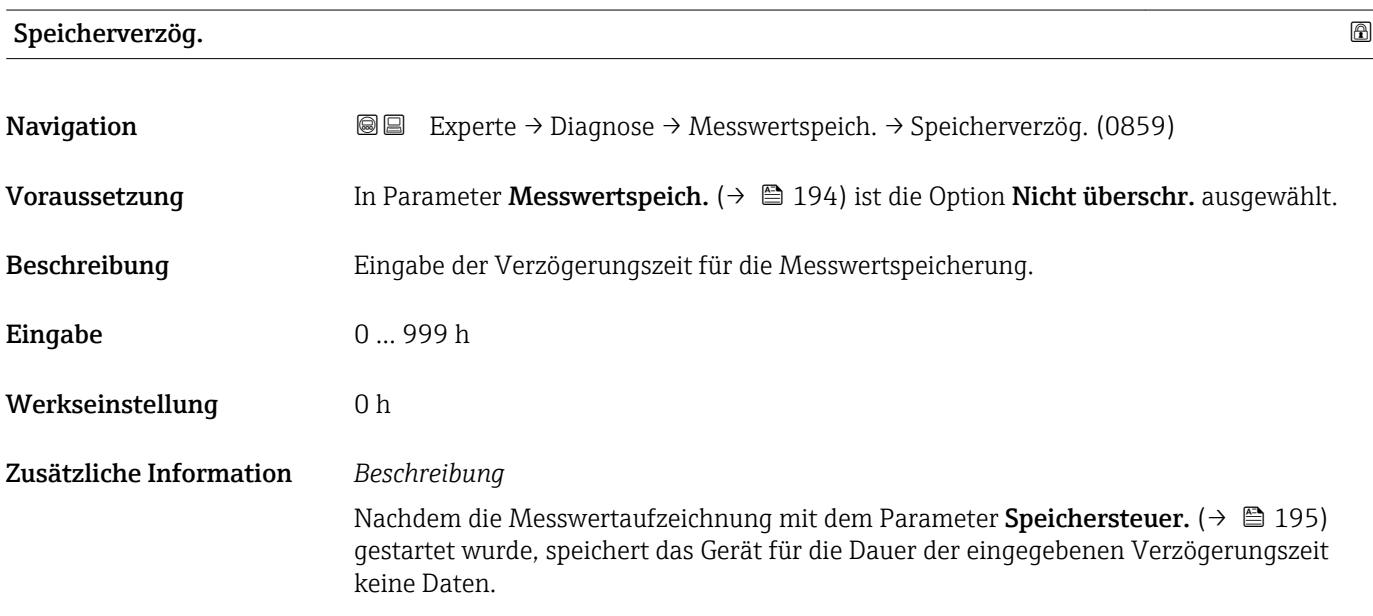

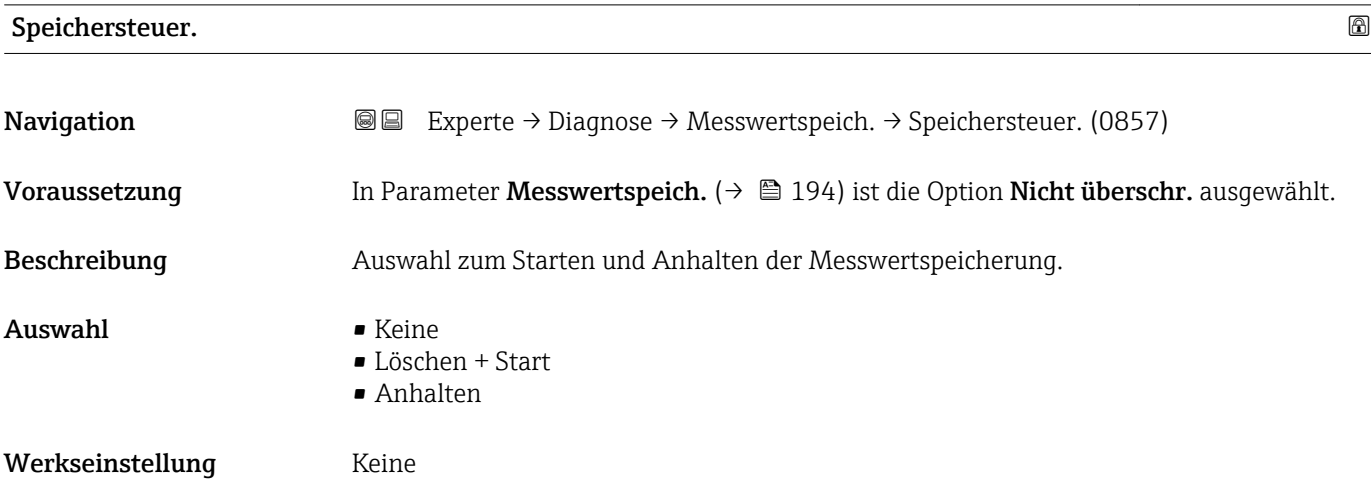

#### Zusätzliche Information *Auswahl*

#### • Keine

Initialzustand der Messwertspeicherung.

- Löschen + Start Alle aufgezeichneten Messwerte aller Kanäle werden gelöscht und eine erneute Messwertaufzeichnung wird gestartet.
- Anhalten Die Messwertaufzeichnung wird angehalten.

#### Speicher.status

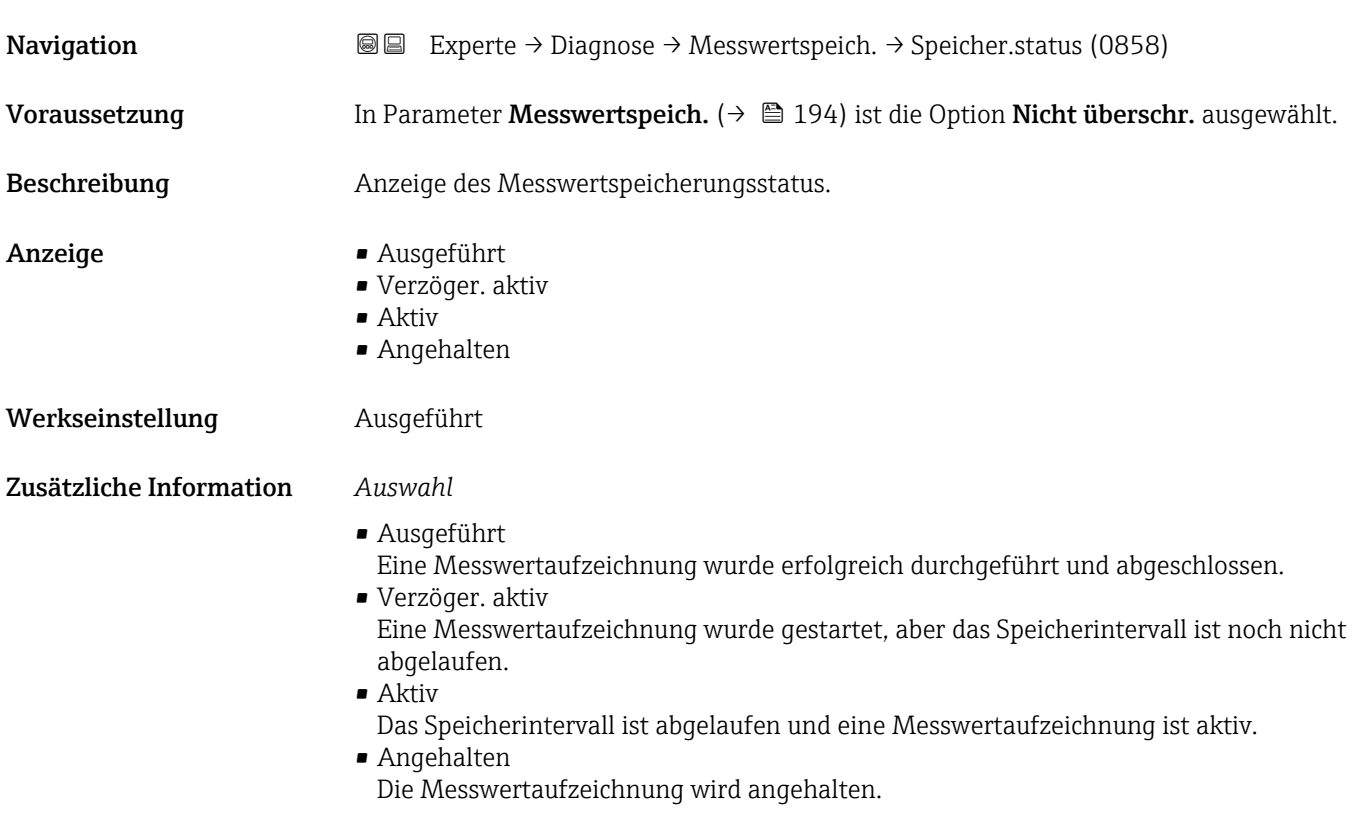

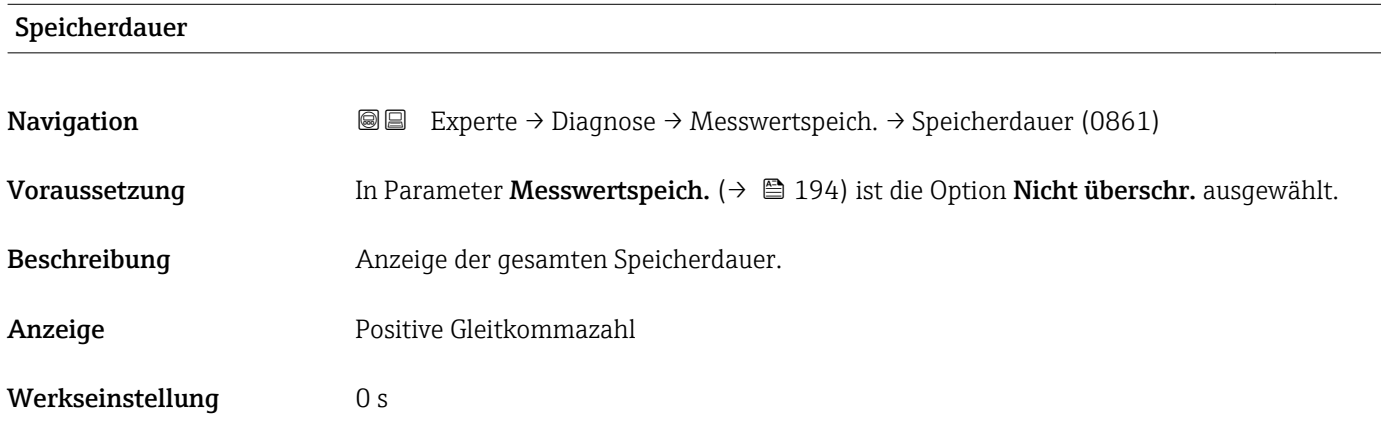

#### Untermenü "Anz. 1. Kanal"

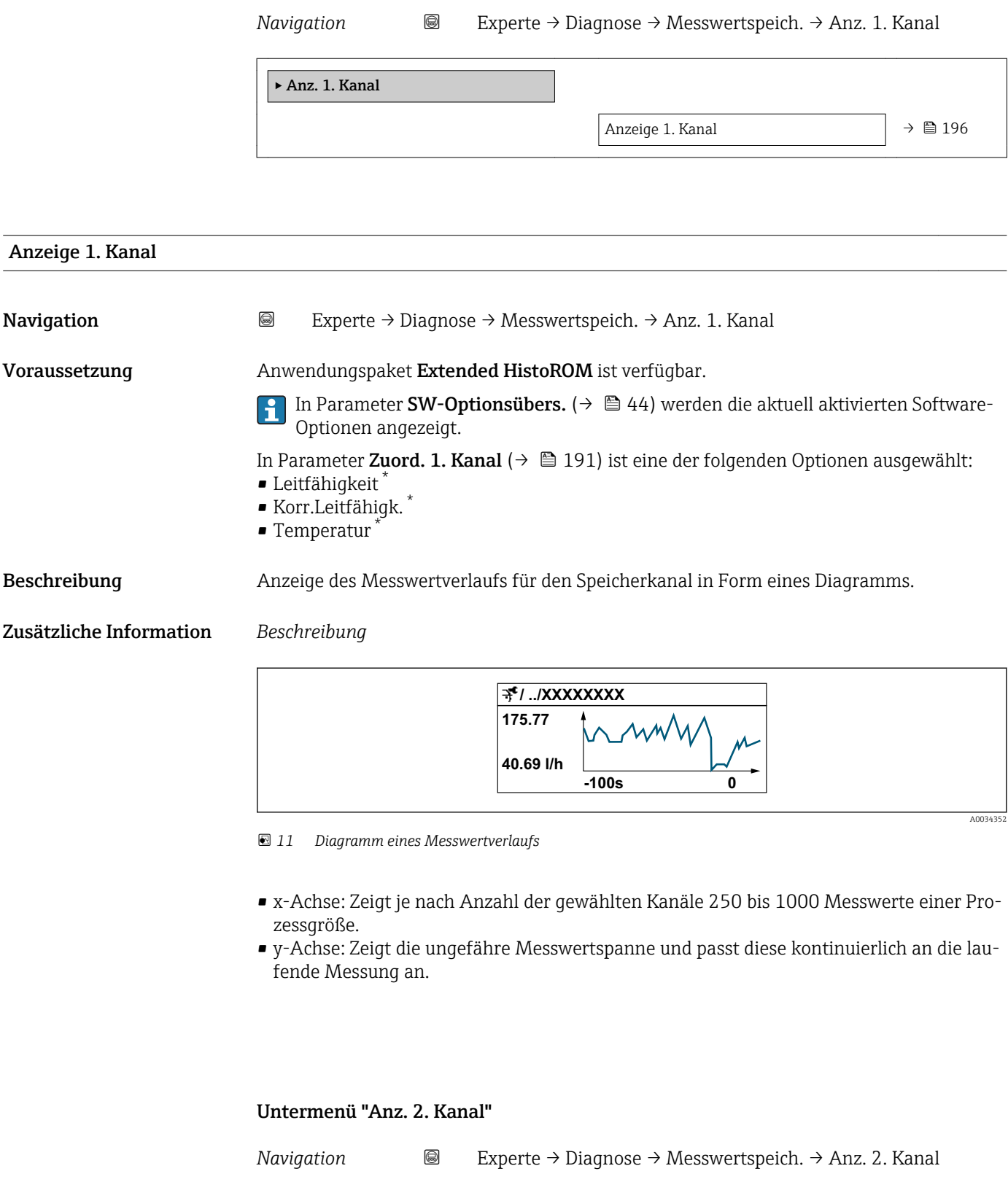

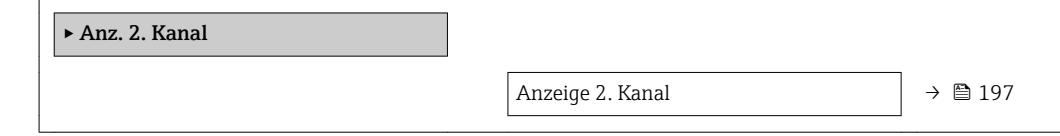

<sup>\*</sup> Sichtbar in Abhängigkeit von Bestelloptionen oder Geräteeinstellungen

# Anzeige 2. Kanal Navigation  $\text{■}$  Experte → Diagnose → Messwertspeich. → Anz. 2. Kanal Voraussetzung In Parameter Zuord. 2. Kanal ist ein Prozessgröße festgelegt. Beschreibung Siehe Parameter Anzeige 1. Kanal  $\rightarrow \blacksquare$  196

#### Untermenü "Anz. 3. Kanal"

*Navigation* Experte → Diagnose → Messwertspeich. → Anz. 3. Kanal

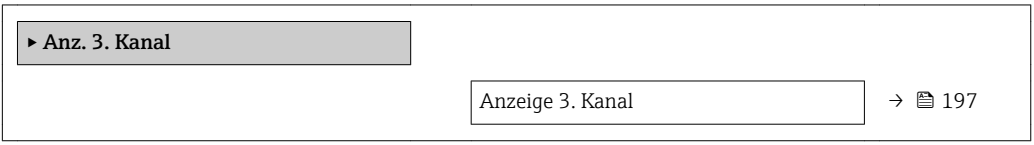

#### Anzeige 3. Kanal

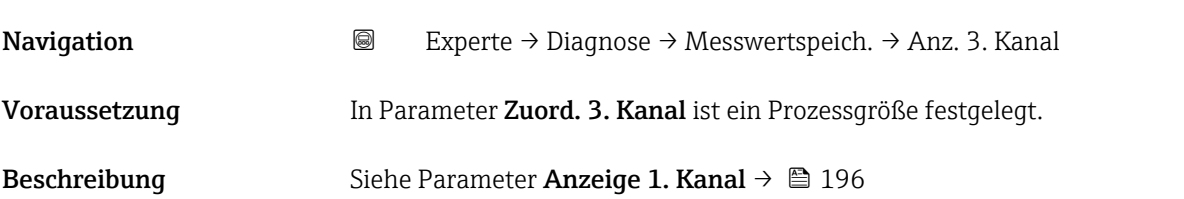

#### Untermenü "Anz. 4. Kanal"

*Navigation* Experte → Diagnose → Messwertspeich. → Anz. 4. Kanal

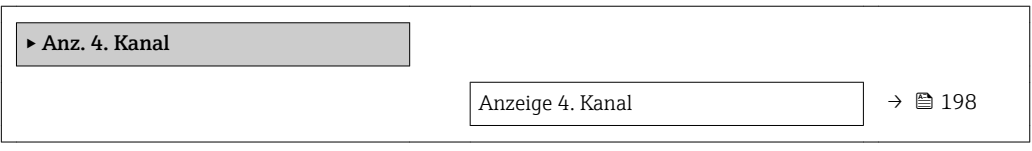

Anzeige 4. Kanal

#### Navigation 
■
Experte → Diagnose → Messwertspeich. → Anz. 4. Kanal

Voraussetzung In Parameter Zuord. 4. Kanal ist ein Prozessgröße festgelegt.

Beschreibung Siehe Parameter Anzeige 1. Kanal  $\rightarrow \blacksquare$  196

#### 3.8.13 Untermenü "Heartbeat"

Detaillierte Angaben zu den Parameterbeschreibungen des Anwendungspakets Heartbeat Verification+Monitoring: Sonderdokumentation zum Gerät [→ 7](#page-6-0)

*Navigation* Experte → Diagnose → Heartbeat

▶ Heartbeat

#### 3.8.14 Untermenü "Simulation"

*Navigation* Experte → Diagnose → Simulation

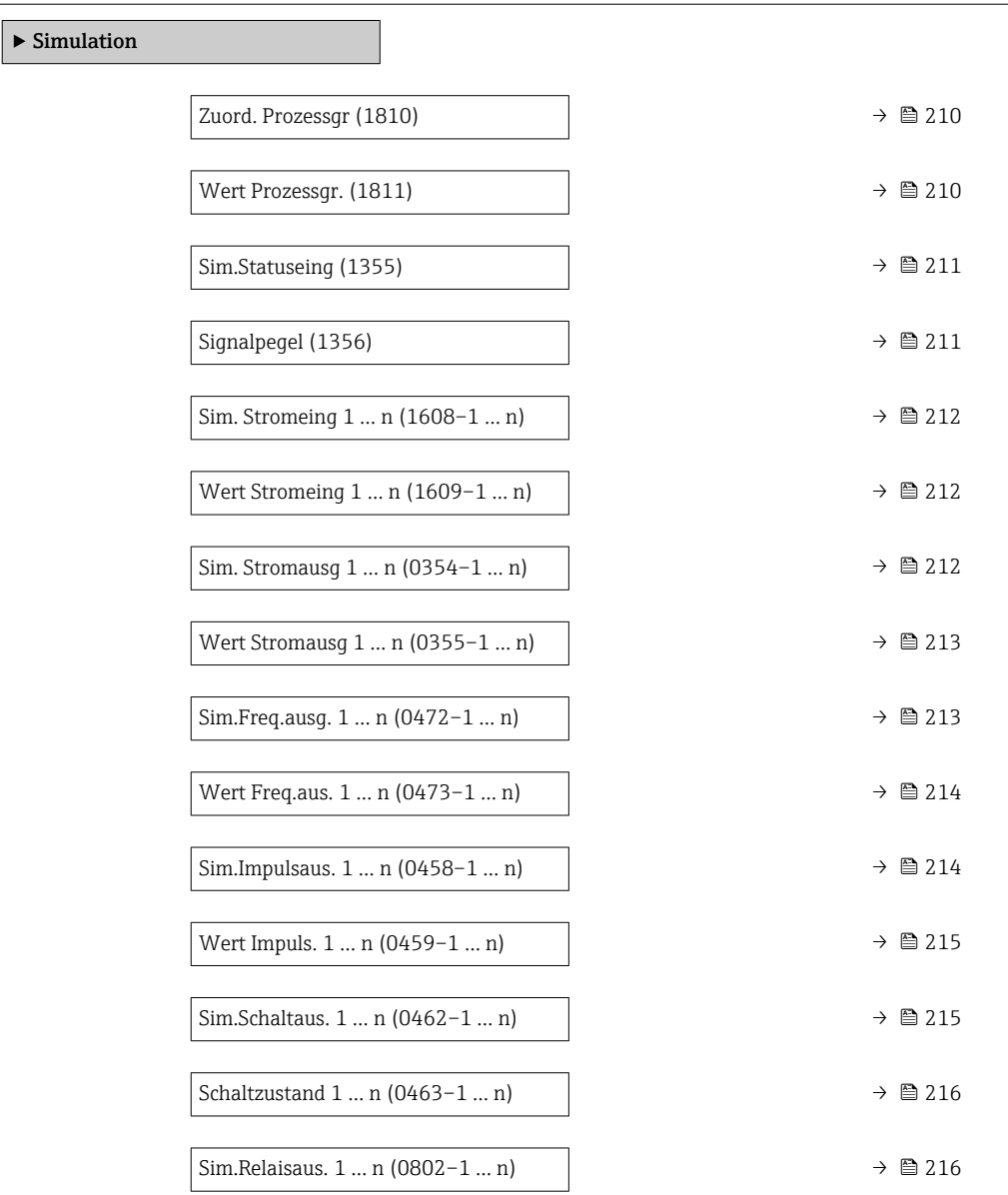

<span id="page-209-0"></span>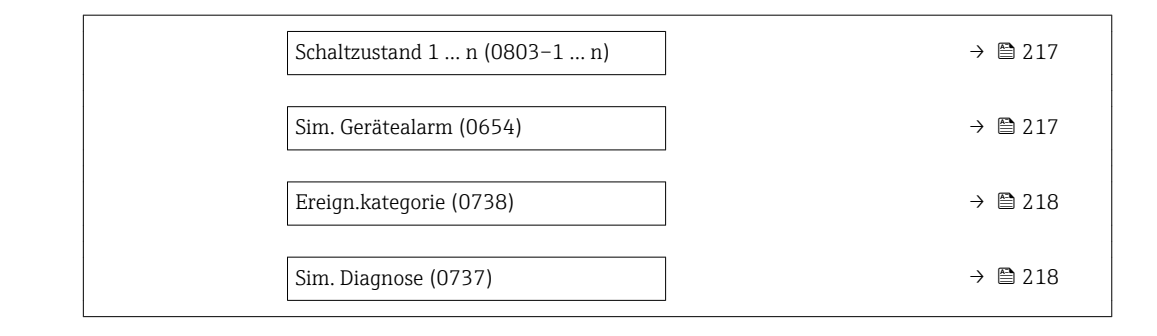

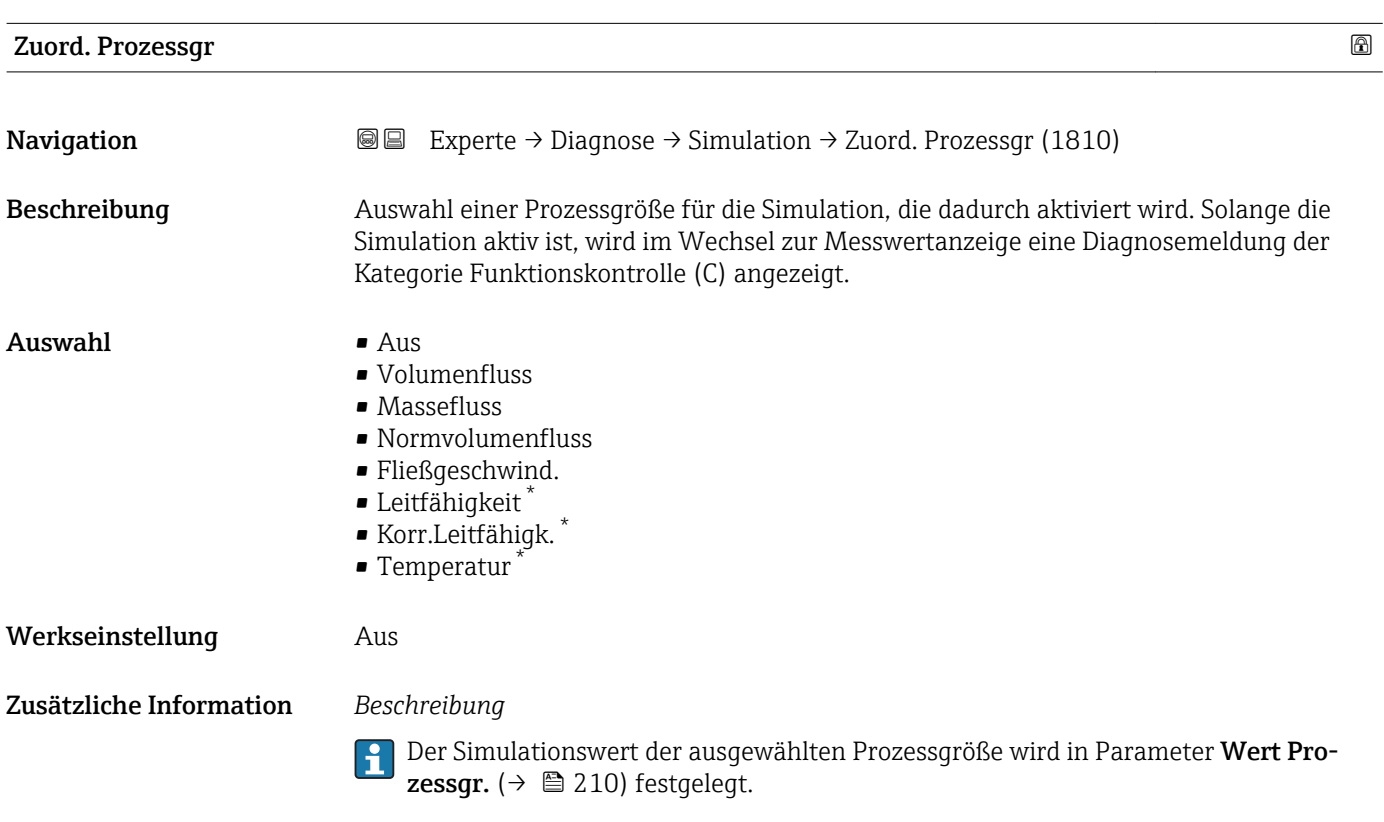

| Wert Prozessgr.     |                                                                                                    | ⋒ |
|---------------------|----------------------------------------------------------------------------------------------------|---|
| <b>Navigation</b>   | Experte $\rightarrow$ Diagnose $\rightarrow$ Simulation $\rightarrow$ Wert Prozessgr. (1811)<br>88 B                                                                                                    |   |
| Voraussetzung       | In Parameter Zuord. Prozessqr ( $\rightarrow \Box$ 210) ist eine Prozessqröße ausgewählt.                                                                                                    |   |
| <b>Beschreibung</b> | Eingabe eines Simulationswerts der ausgewählten Prozessgröße. Die nachgelagerte Mess-<br>wertbearbeitung sowie der Signalausgang folgen diesem Wert. Auf diese Weise lässt sich<br>die korrekte Parametrierung des Messgeräts prüfen. |   |
| Eingabe             | Abhängig von der ausgewählten Prozessgröße                                                                                                    |   |
| Werkseinstellung    | 0                                                                                                    |   |

<sup>\*</sup> Sichtbar in Abhängigkeit von Bestelloptionen oder Geräteeinstellungen

#### <span id="page-210-0"></span>Zusätzliche Information *Eingabe*

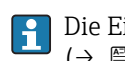

Die Einheit des dargestellten Messwerts wird aus dem Untermenü **Systemeinheiten** [\(→ 55\)](#page-54-0) übernommen.

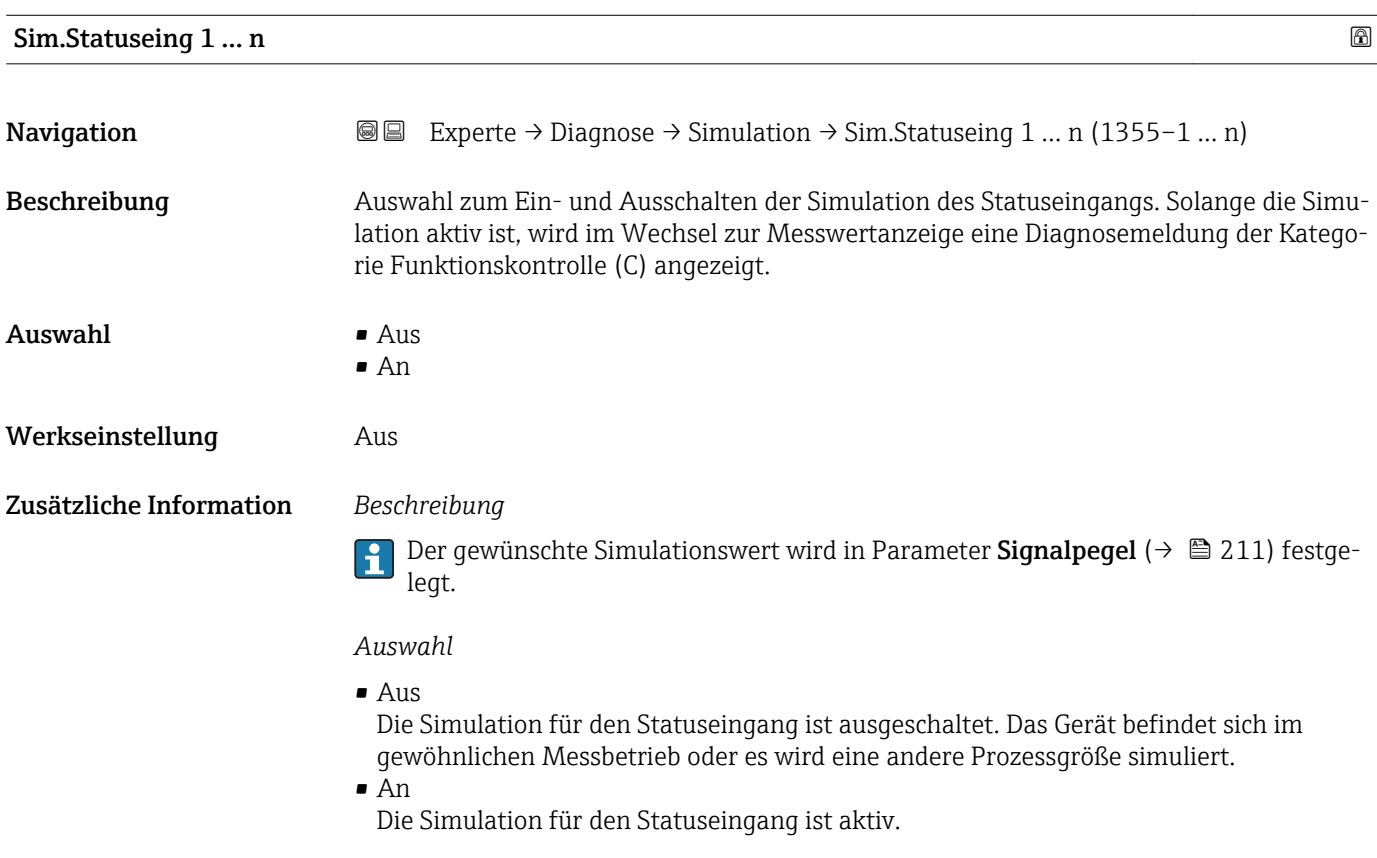

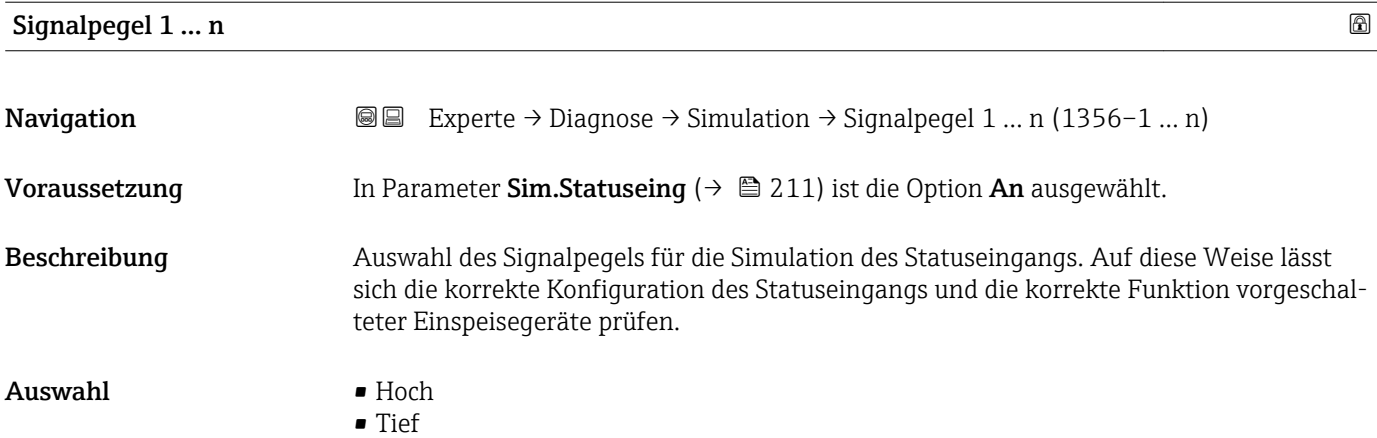

<span id="page-211-0"></span>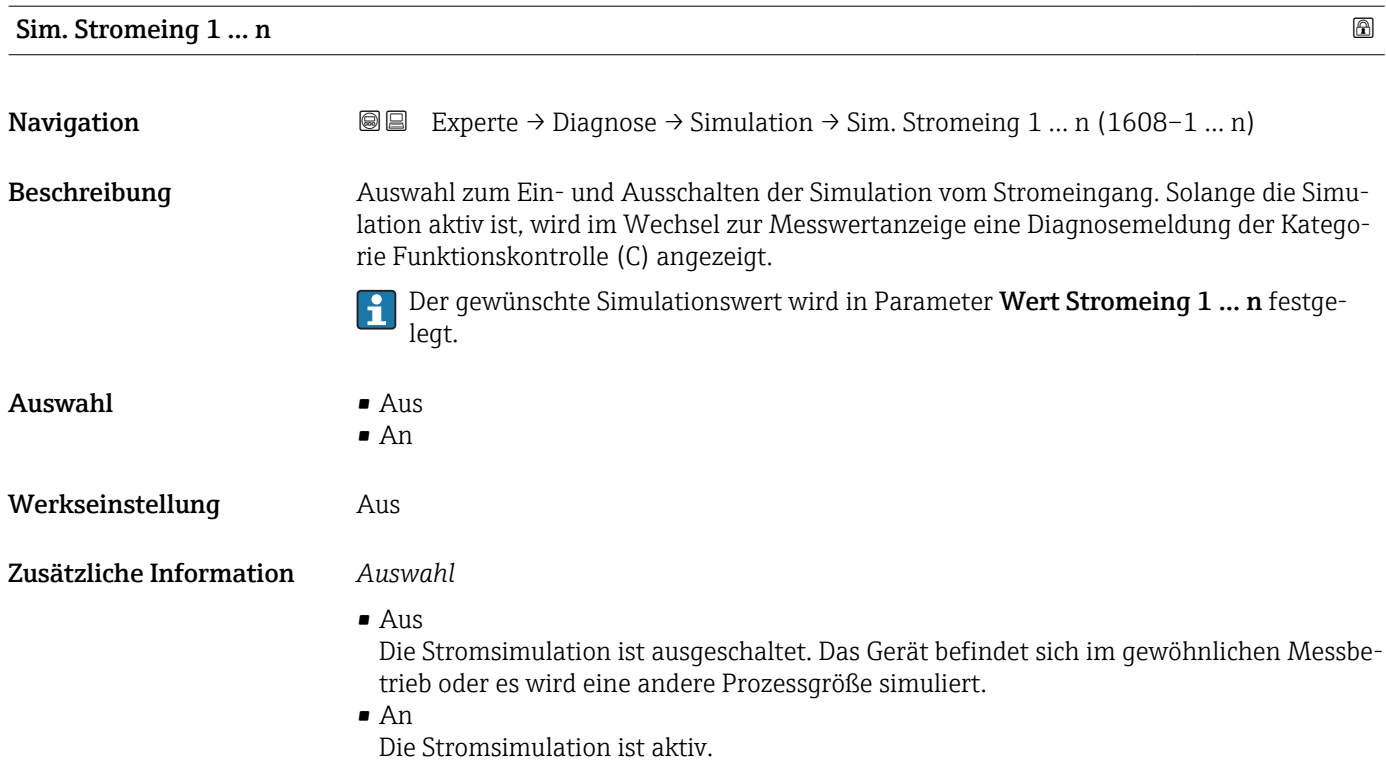

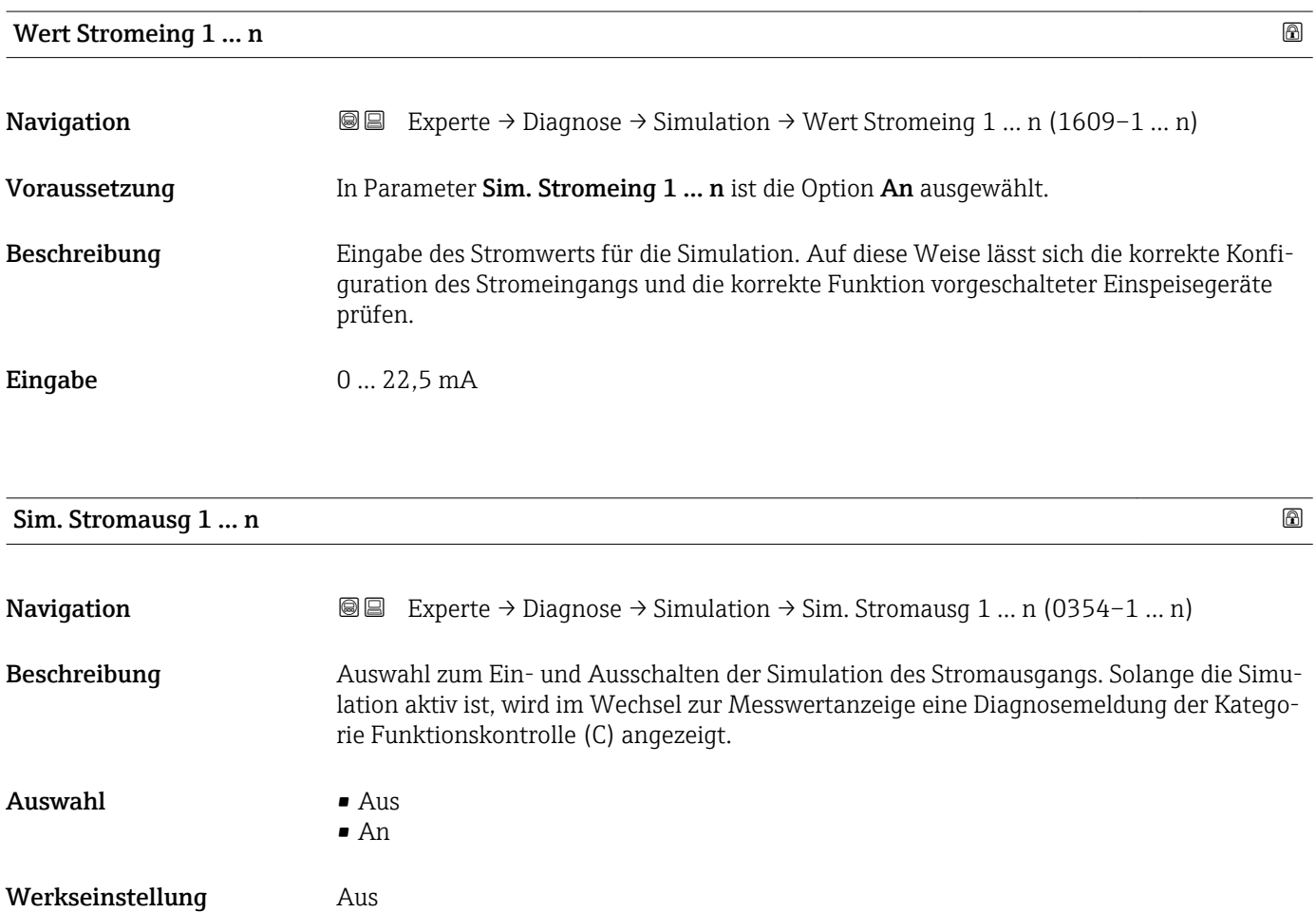

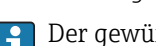

<span id="page-212-0"></span>Der gewünschte Simulationswert wird in Parameter Wert Stromausg 1 … n festgelegt.

*Auswahl*

• Aus

Die Stromsimulation ist ausgeschaltet. Das Gerät befindet sich im gewöhnlichen Messbetrieb oder es wird eine andere Prozessgröße simuliert.

• An

Die Stromsimulation ist aktiv.

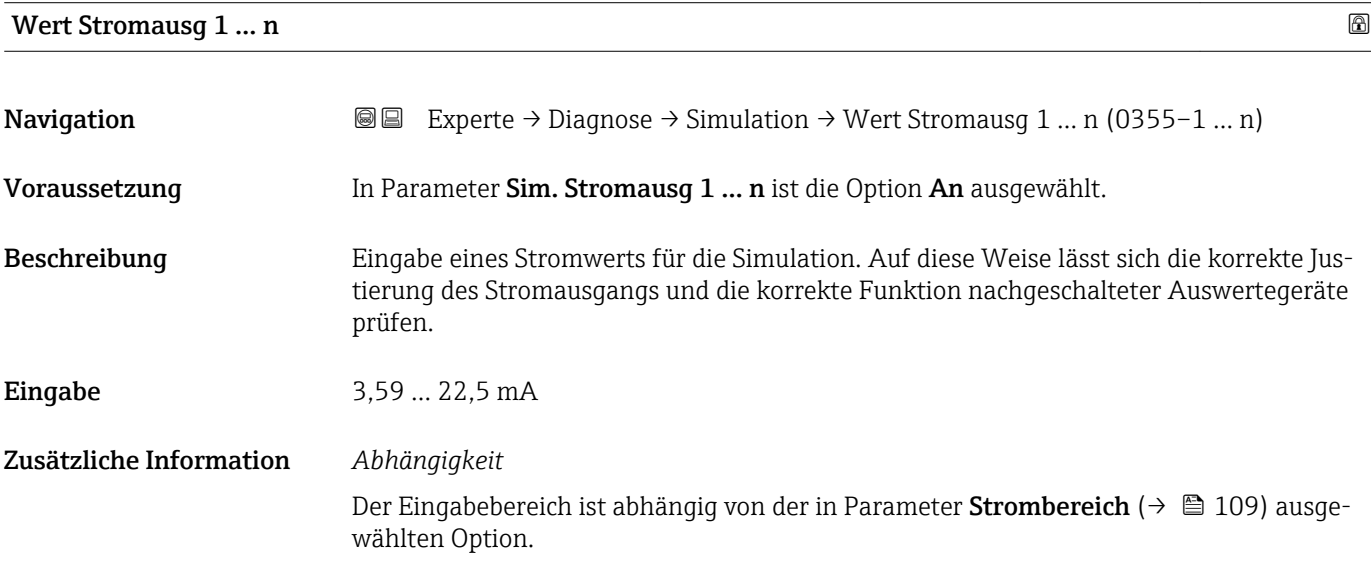

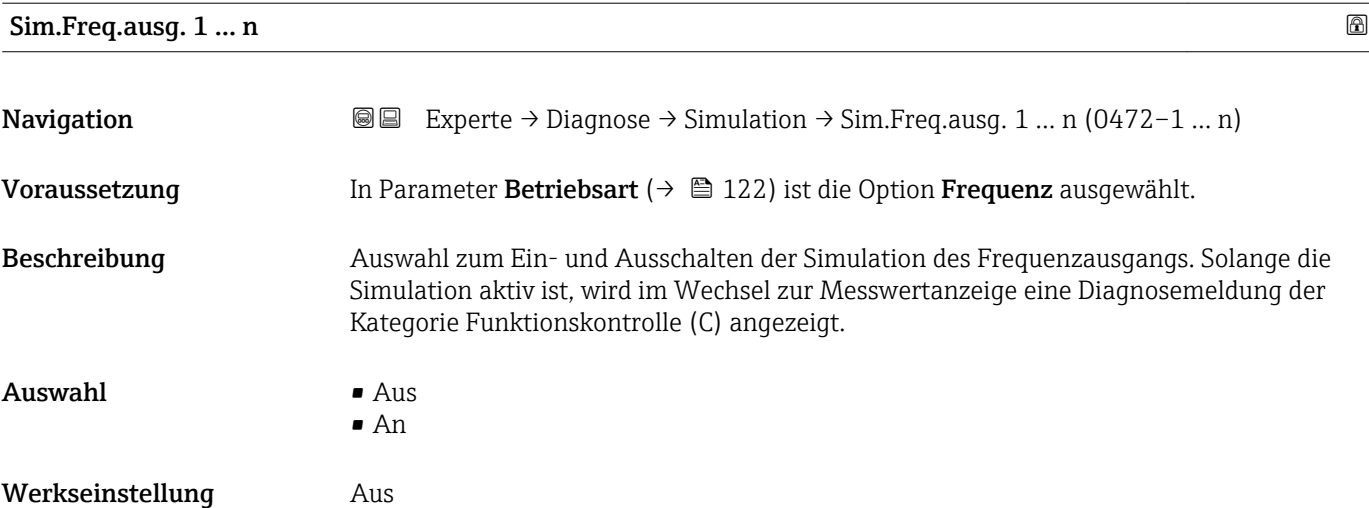

<span id="page-213-0"></span>Der gewünschte Simulationswert wird in Parameter Wert Freq.aus. 1 … n festgelegt.  $\mathbf{f}$ 

*Auswahl*

• Aus

Die Frequenzsimulation ist ausgeschaltet. Das Gerät befindet sich im gewöhnlichen Messbetrieb oder es wird eine andere Prozessgröße simuliert.

• An

Die Frequenzsimulation ist aktiv.

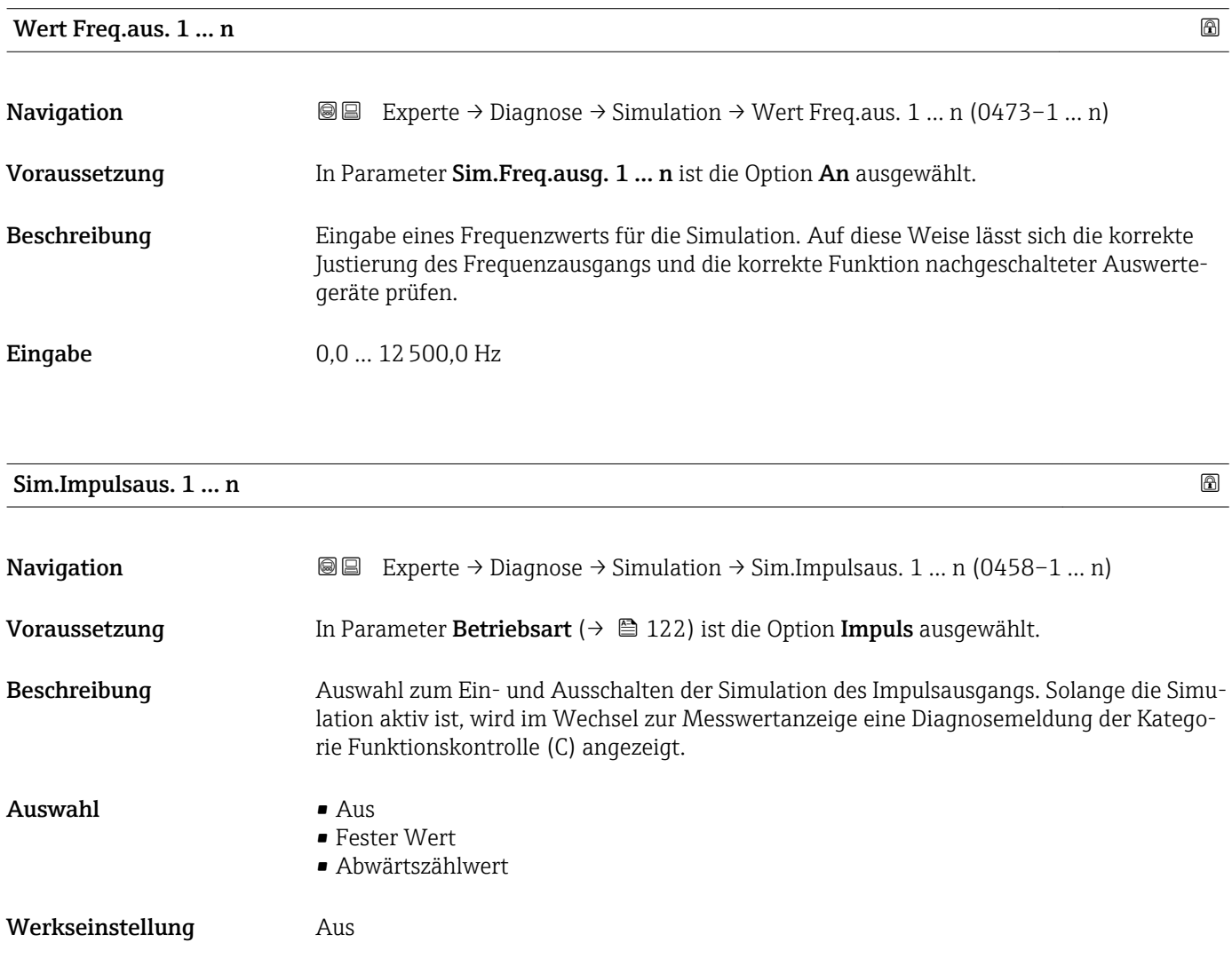

<span id="page-214-0"></span>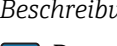

Der gewünschte Simulationswert wird in Parameter Wert Impuls. 1 … n festgelegt.

*Auswahl*

• Aus

Die Impulssimulation ist ausgeschaltet. Das Gerät befindet sich im gewöhnlichen Messbetrieb oder es wird eine andere Prozessgröße simuliert.

- Fester Wert Es werden kontinuierlich Impulse mit der in Parameter Impulsbreite ( $\rightarrow \Box$  125) vorgegebenen Impulsbreite ausgegeben. • Abwärtszählwert
- Es werden die in Parameter Wert Impuls. ( $\rightarrow \Box$  215) vorgegebenen Impulse ausgegeben.

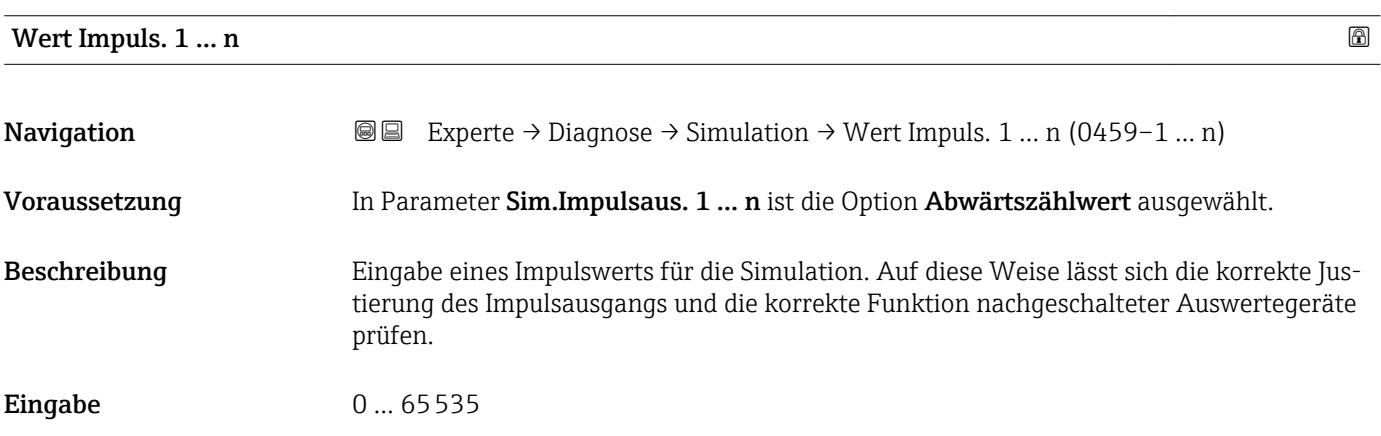

#### Sim.Schaltaus. 1 … n

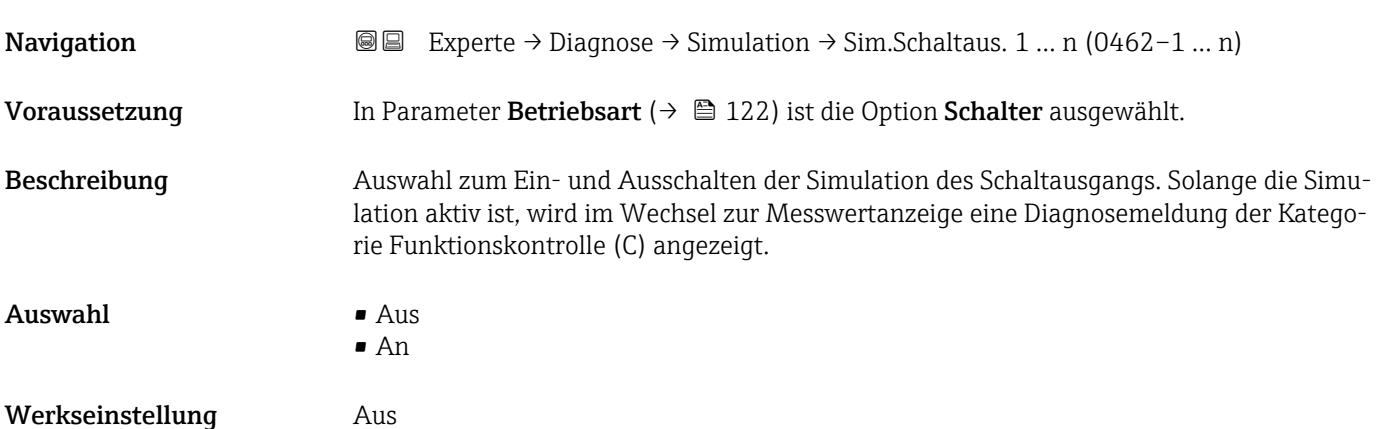

<span id="page-215-0"></span>Der gewünschte Simulationswert wird in Parameter Schaltzustand 1 … n festgelegt.  $\mathbf{f}$ 

*Auswahl*

• Aus

Die Schaltsimulation ist ausgeschaltet. Das Gerät befindet sich im gewöhnlichen Messbetrieb oder es wird eine andere Prozessgröße simuliert.

• An

Die Schaltsimulation ist aktiv.

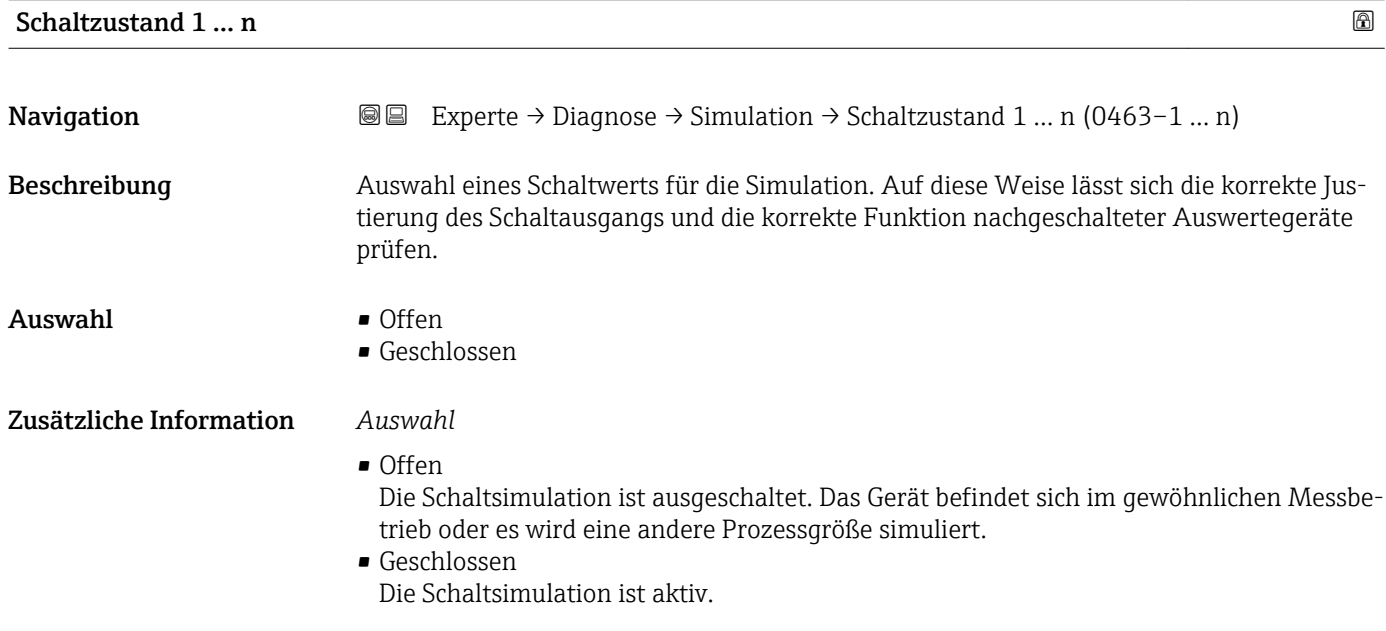

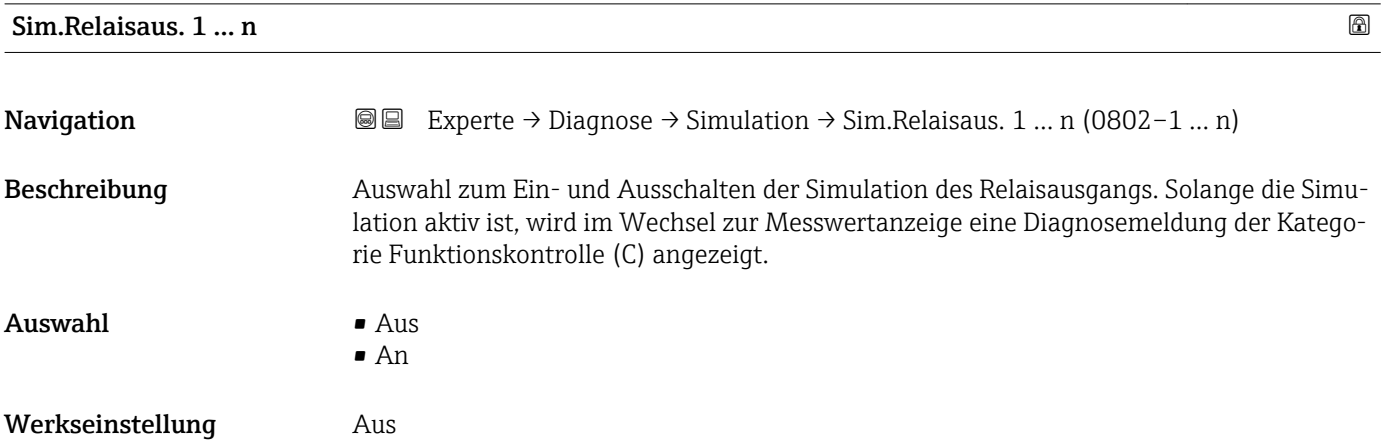
#### <span id="page-216-0"></span>Zusätzliche Information *Beschreibung*

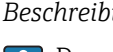

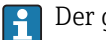

Der gewünschte Simulationswert wird in Parameter Schaltzustand 1 … n festgelegt.

*Auswahl*

• Aus

Die Relaissimulation ist ausgeschaltet. Das Gerät befindet sich im gewöhnlichen Messbetrieb oder es wird eine andere Prozessgröße simuliert.

```
\blacksquare An
```
Die Relaissimulation ist aktiv.

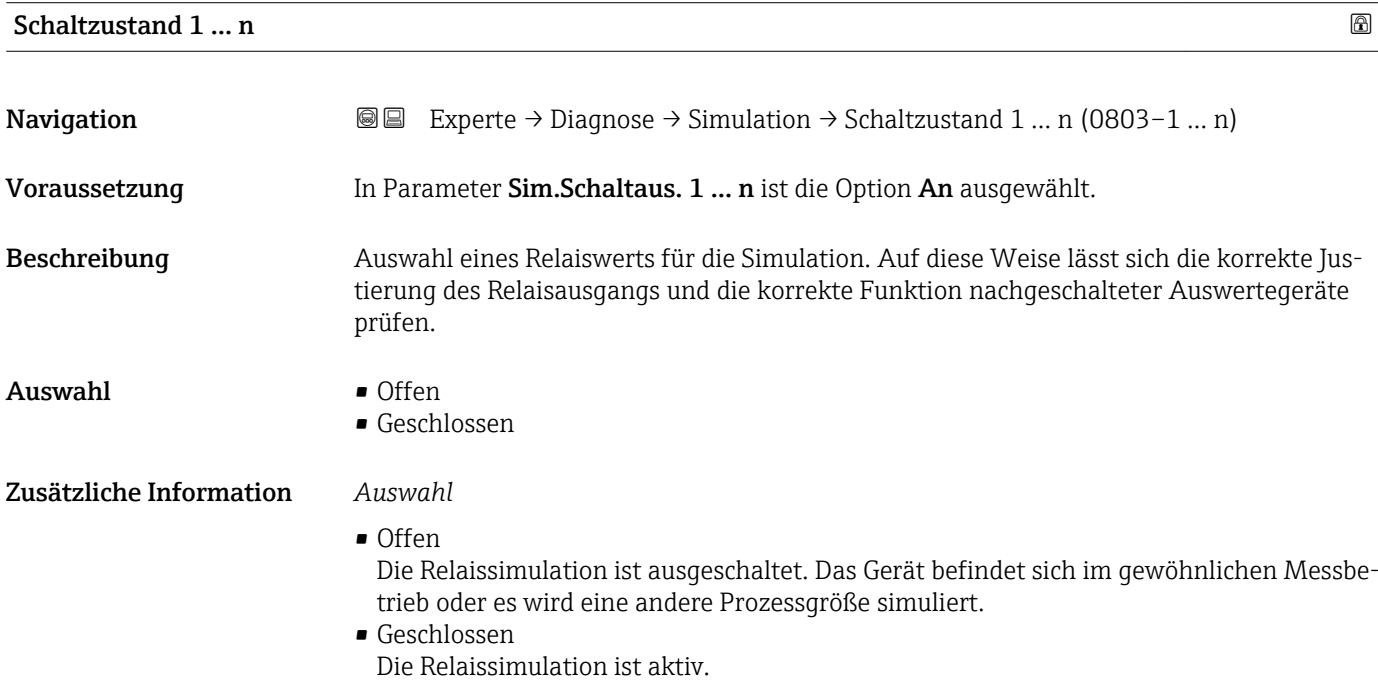

# Sim. Gerätealarm **Navigation EXPERTED EXPERIE → Diagnose → Simulation → Sim. Gerätealarm (0654)** Beschreibung Auswahl zum Ein- und Ausschalten des Gerätealarms. Auswahl • Aus • An Werkseinstellung Aus Zusätzliche Information *Beschreibung* Solange die Simulation aktiv ist, wird im Wechsel zur Messwertanzeige eine Diagnosemeldung der Kategorie Funktionskontrolle (C) angezeigt.

<span id="page-217-0"></span>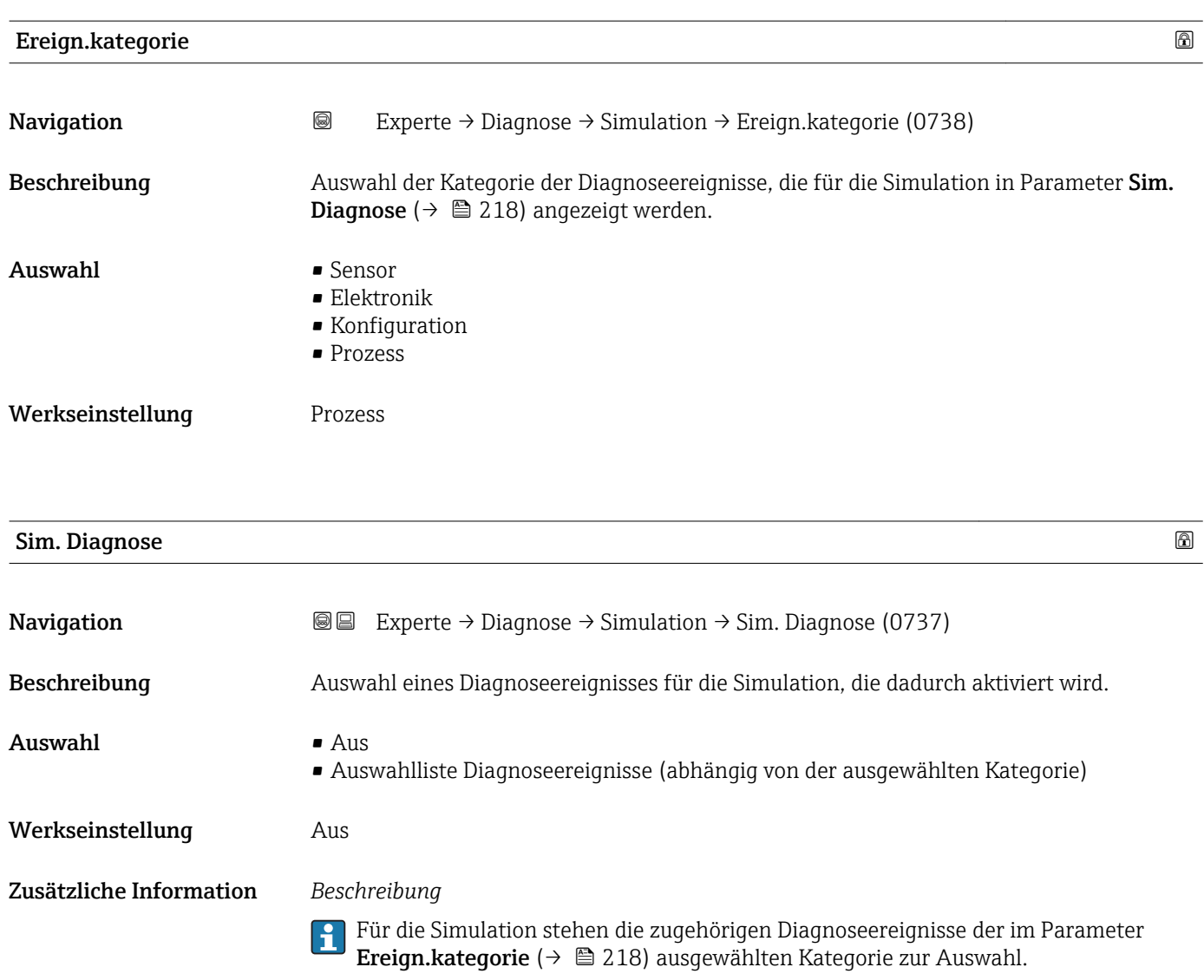

# <span id="page-218-0"></span>4 Länderspezifische Werkseinstellungen

## 4.1 SI-Einheiten

**A** Nicht für USA und Kanada gültig.

#### 4.1.1 Systemeinheiten

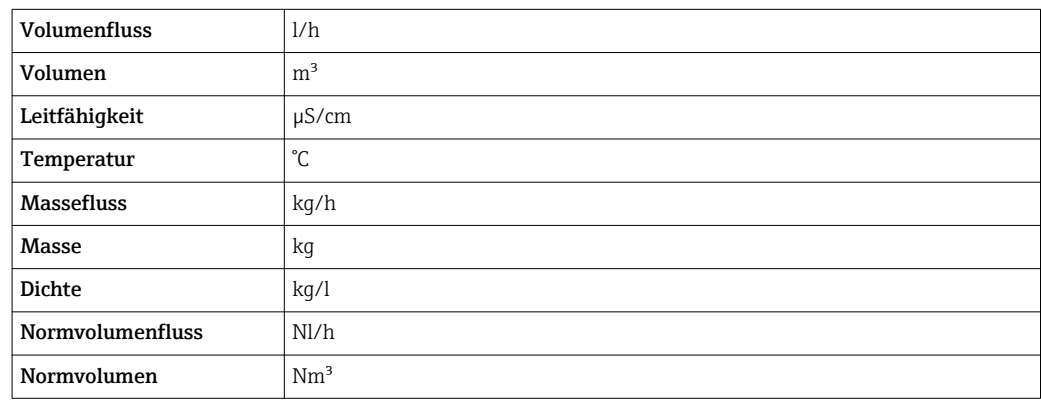

#### 4.1.2 Endwerte

Die Werkseinstellungen gelten für folgende Parameter:

- 20 mA-Wert (Endwert des Stromausgang)
- 1.Wert 100%-Bargraph

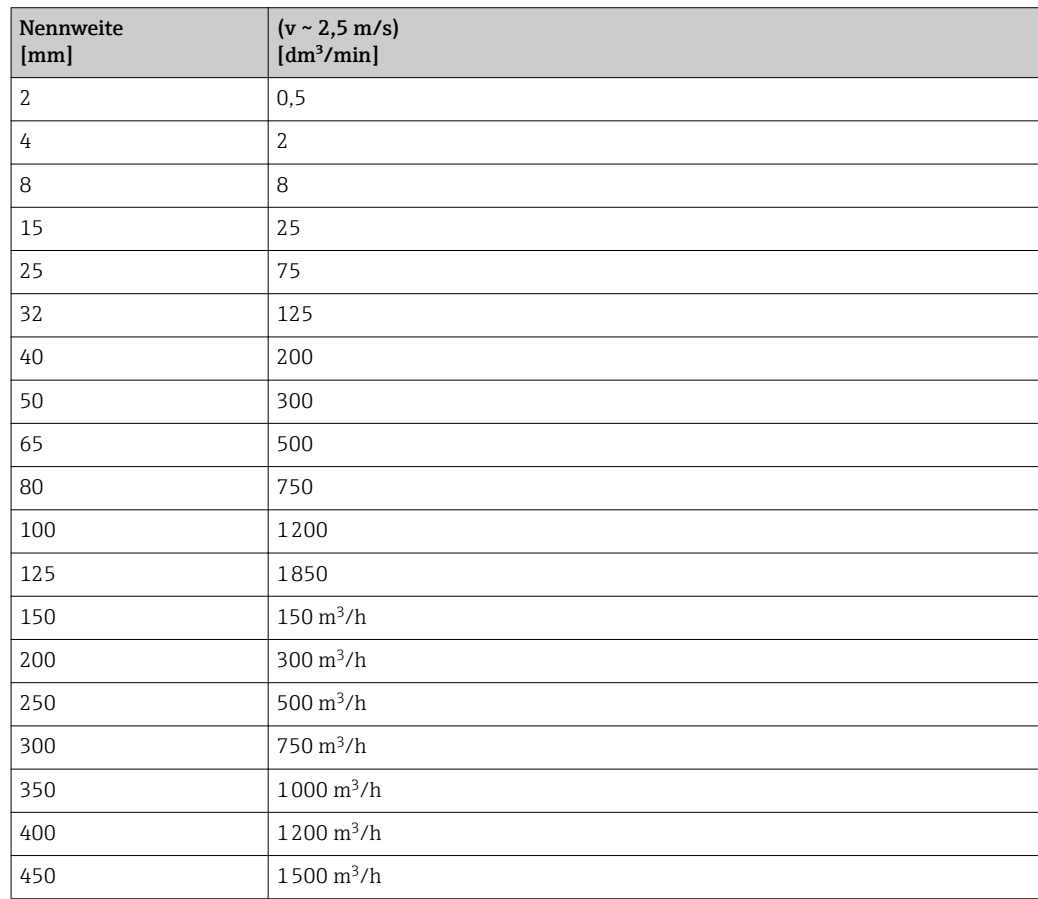

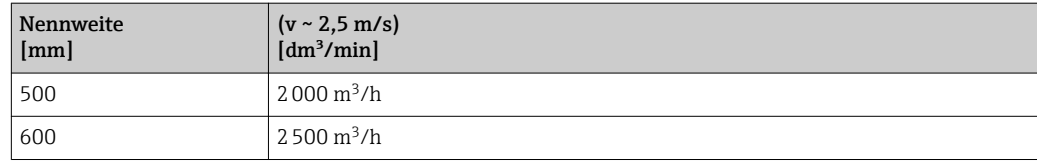

#### 4.1.3 Strombereich Ausgänge

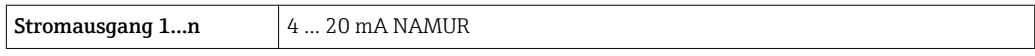

#### 4.1.4 Impulswertigkeit

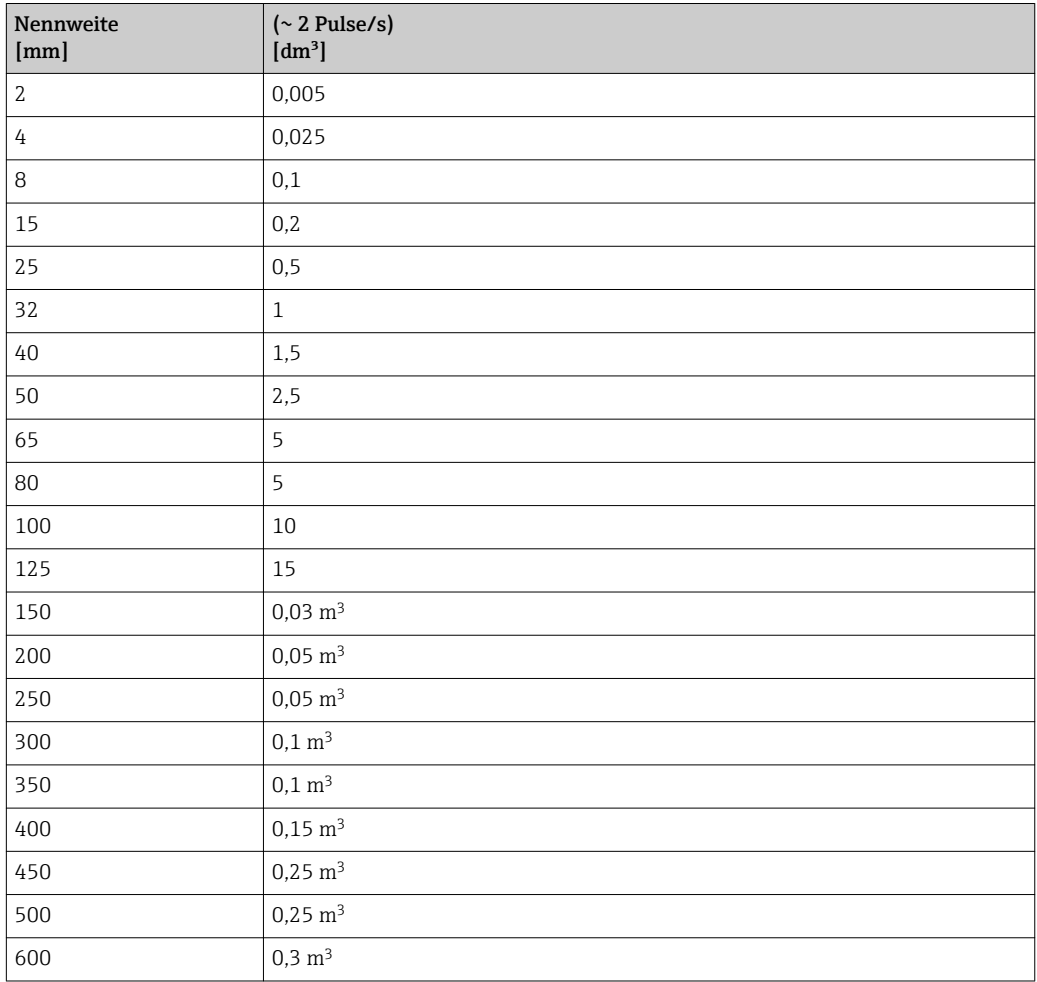

#### 4.1.5 Einschaltpunkt Schleichmengenunterdrückung

Der Einschaltpunkt ist abhängig von Messstoffart und Nennweite.

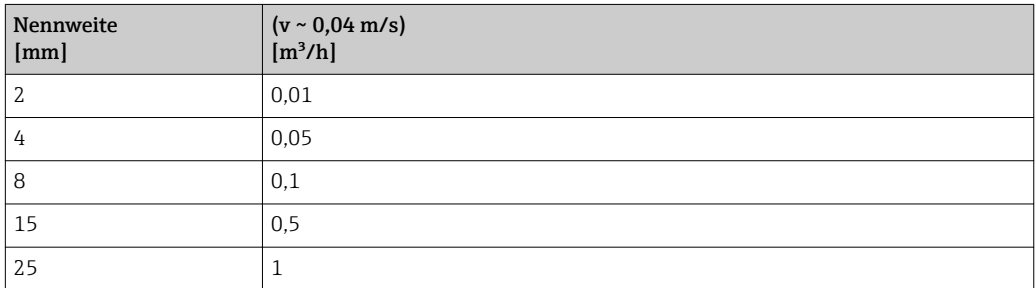

<span id="page-220-0"></span>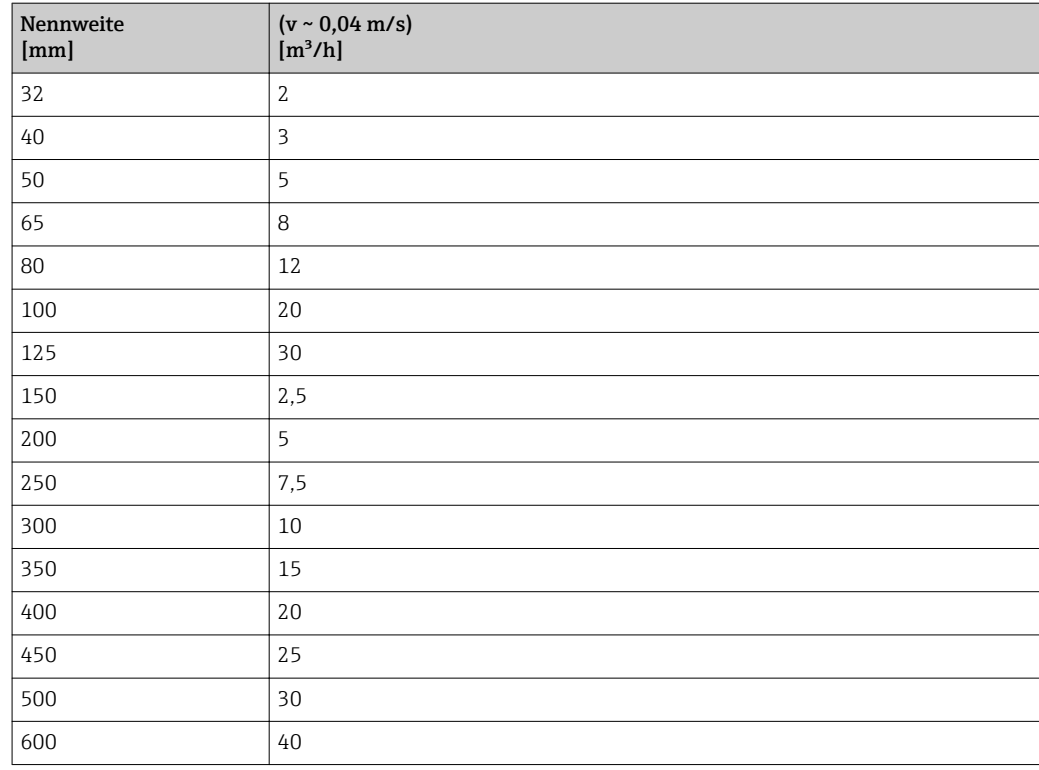

# 4.2 US-Einheiten

**R**Nur für USA und Kanada gültig.

#### 4.2.1 Systemeinheiten

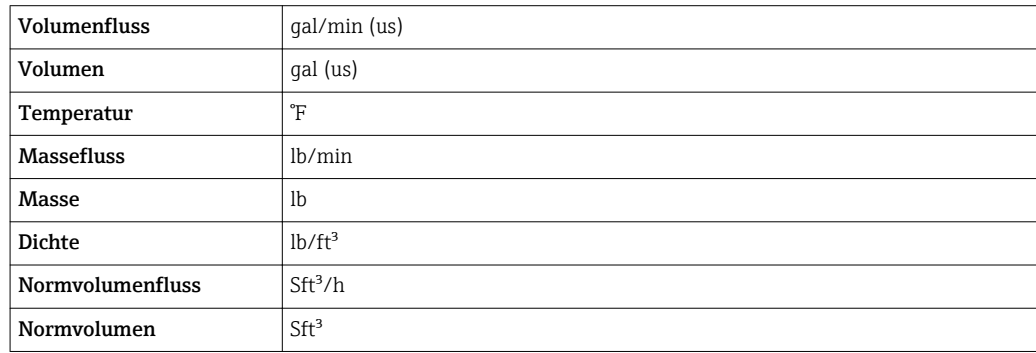

## 4.2.2 Endwerte

Die Werkseinstellungen gelten für folgende Parameter:

- 20 mA-Wert (Endwert des Stromausgang)
- 1.Wert 100%-Bargraph

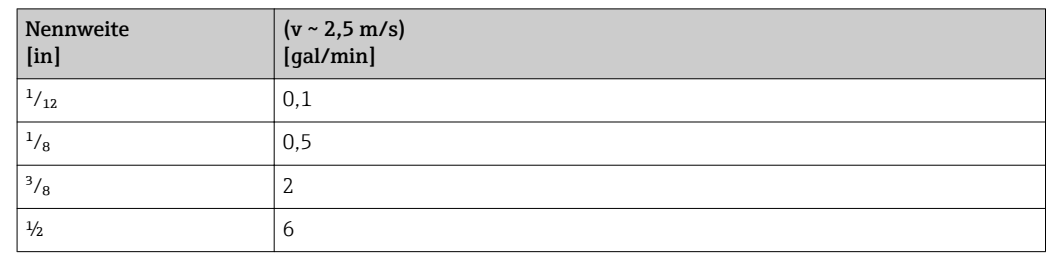

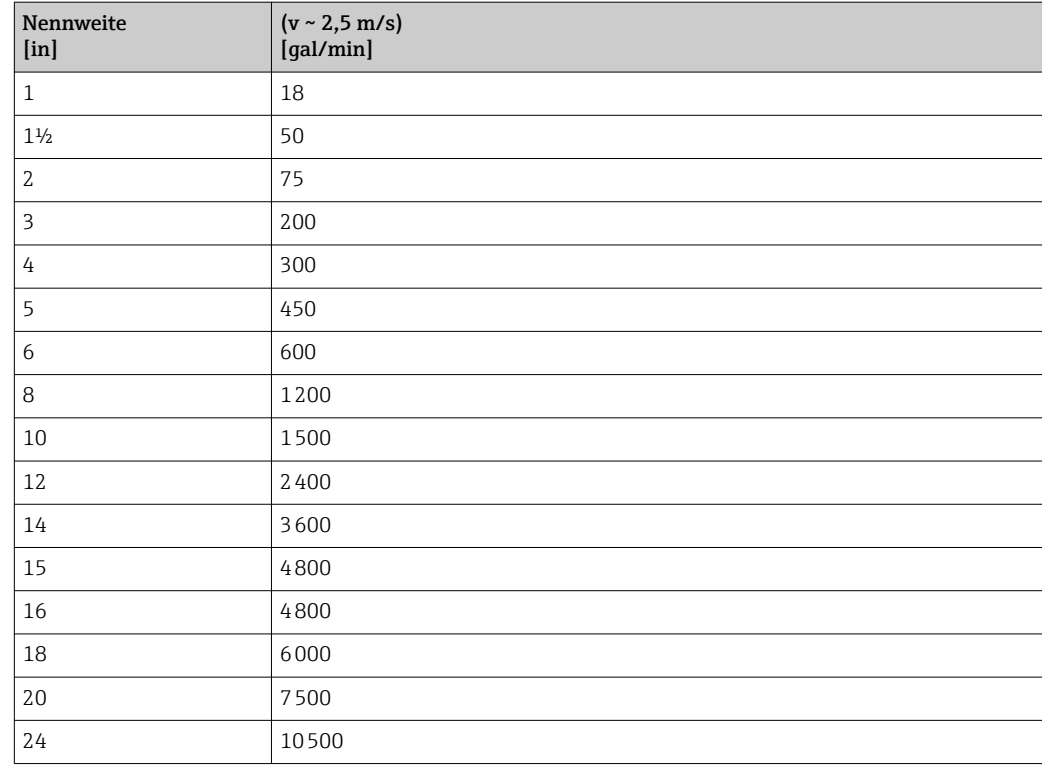

## 4.2.3 Strombereich Ausgänge

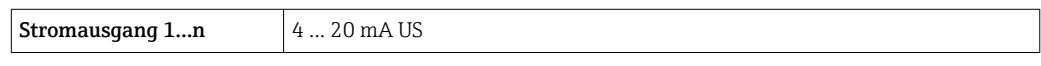

## 4.2.4 Impulswertigkeit

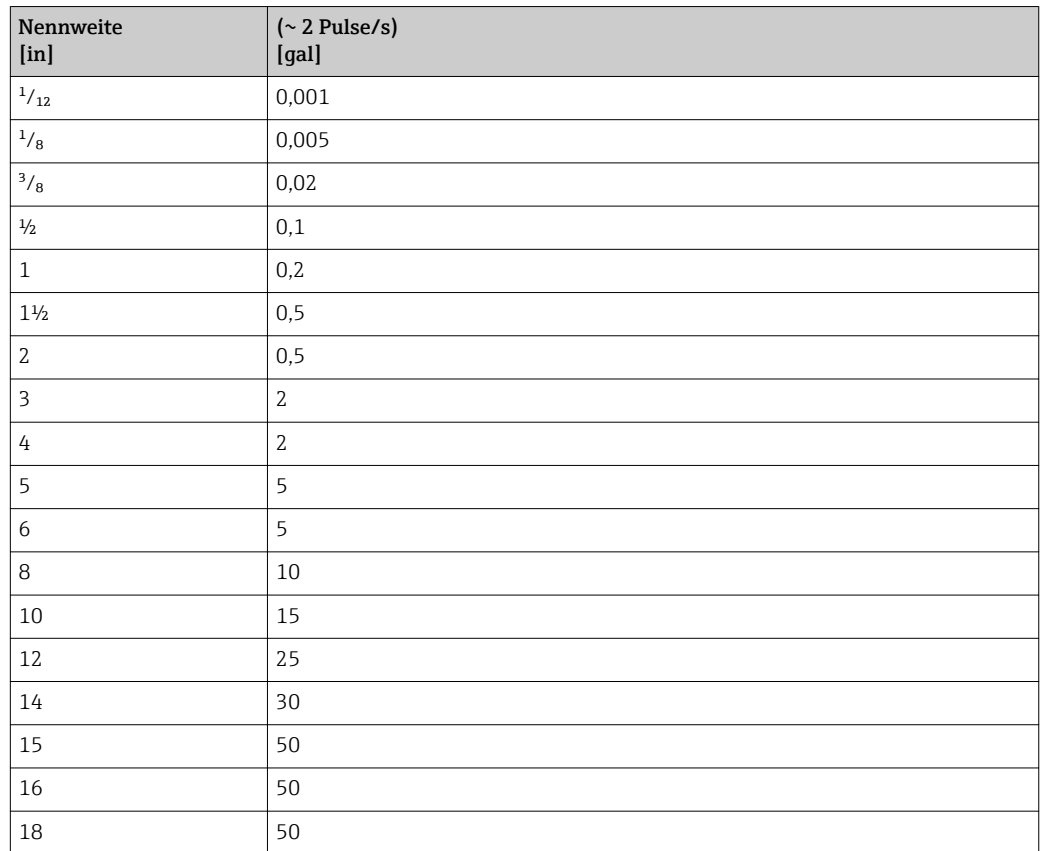

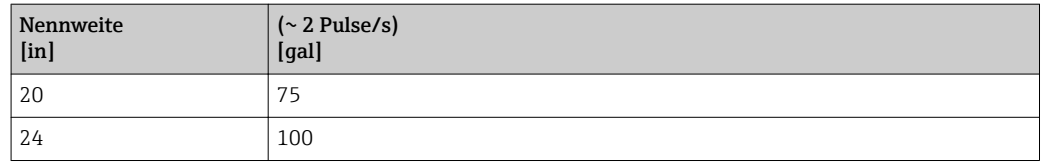

### 4.2.5 Einschaltpunkt Schleichmengenunterdrückung

Der Einschaltpunkt ist abhängig von Messstoffart und Nennweite.

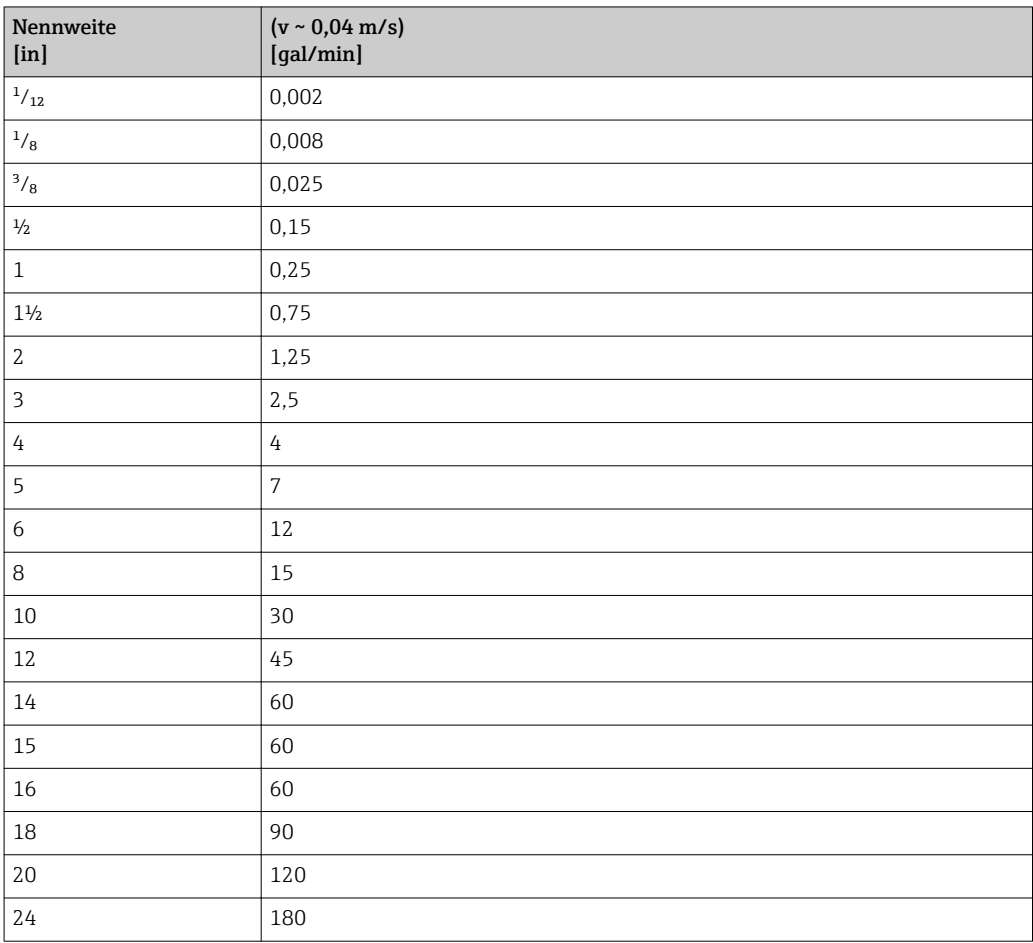

# 5 Erläuterung der Einheitenabkürzungen

# 5.1 SI-Einheiten

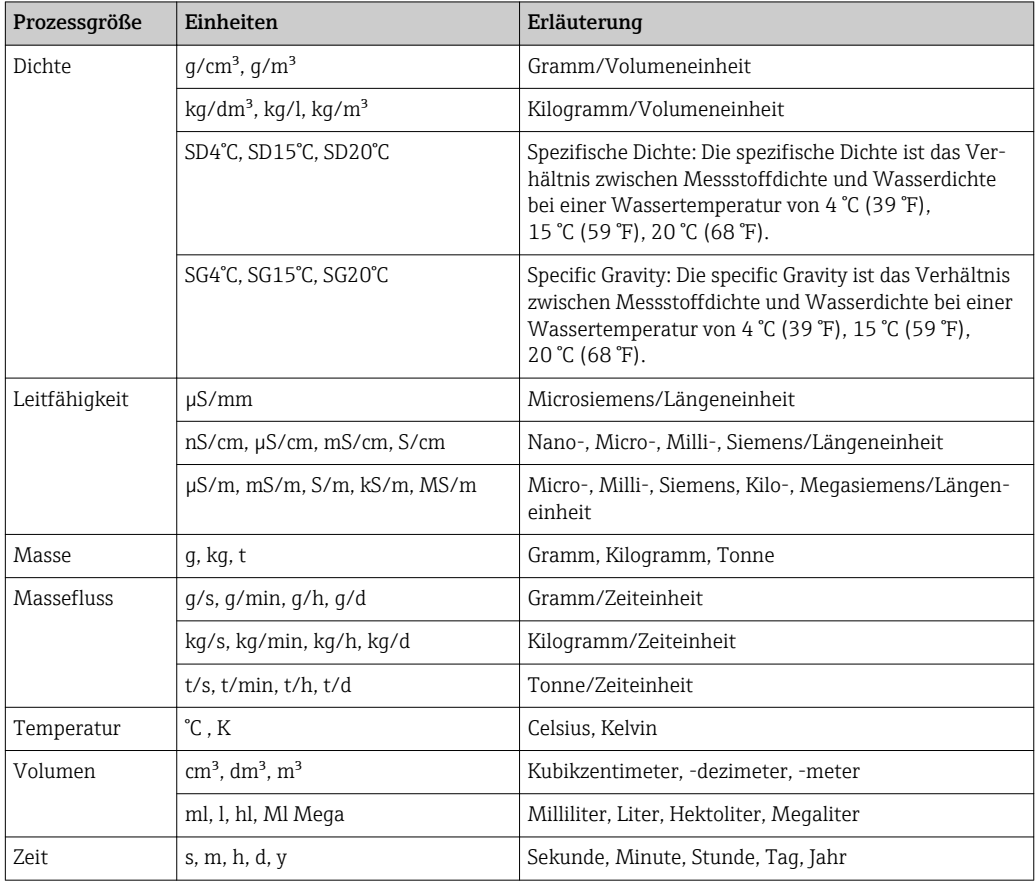

# 5.2 US-Einheiten

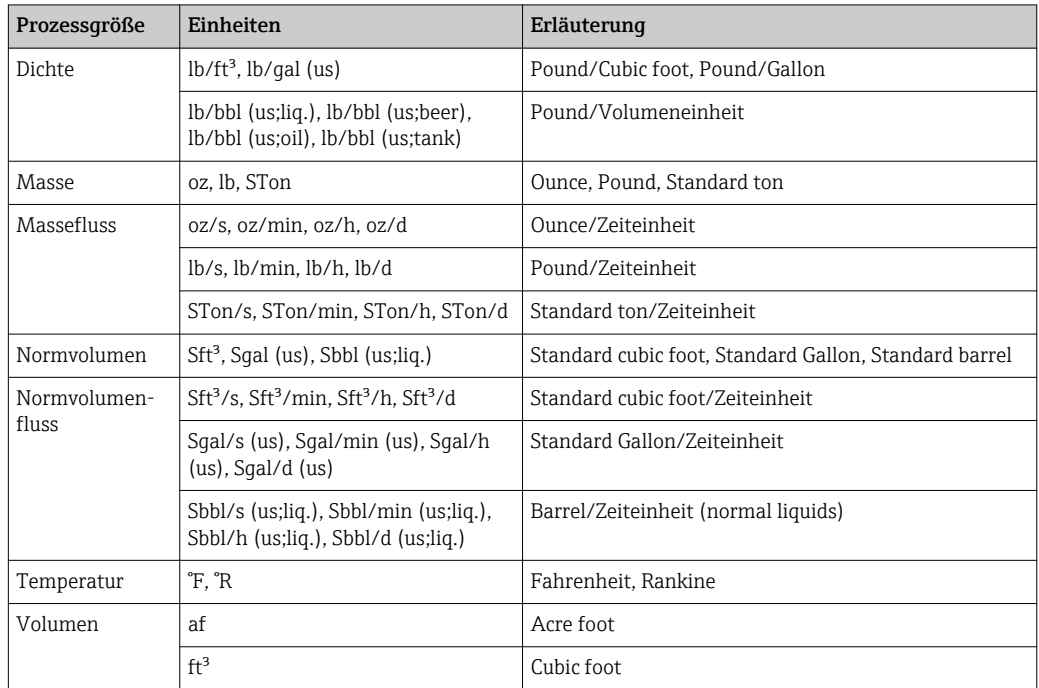

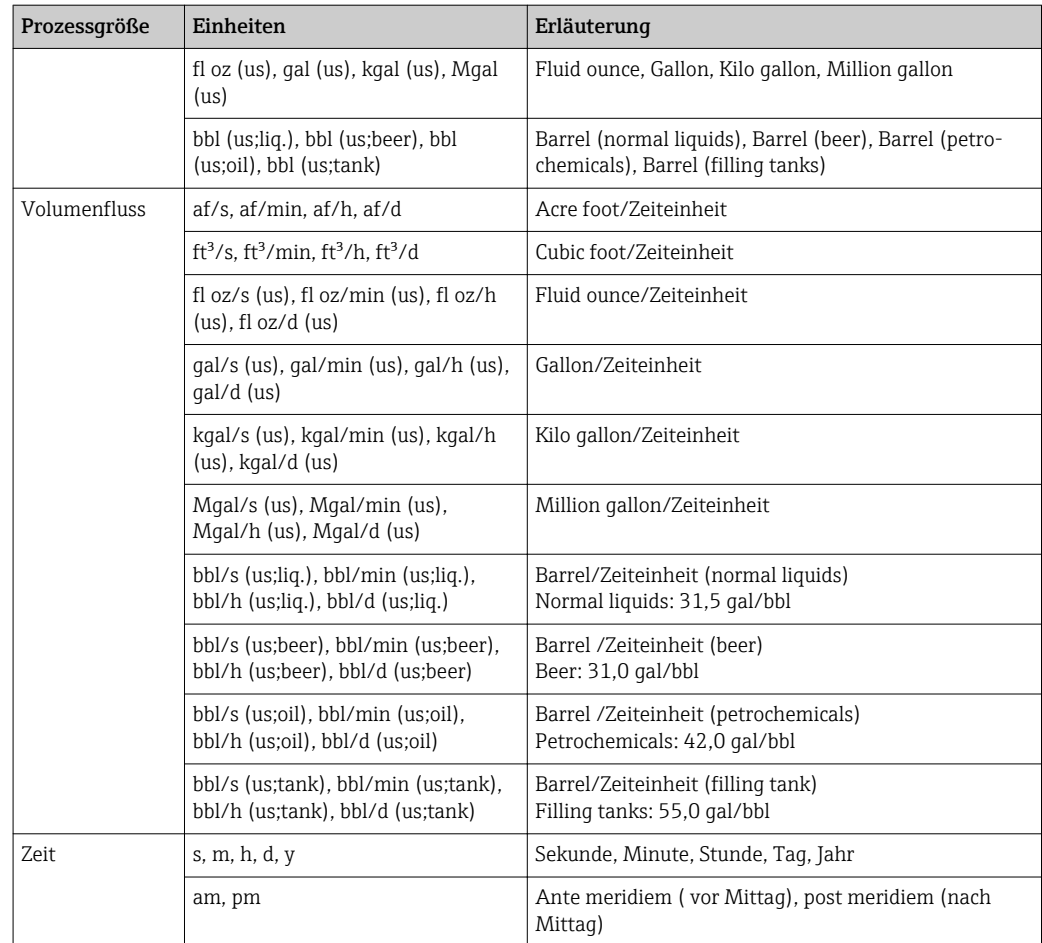

# 5.3 Imperial-Einheiten

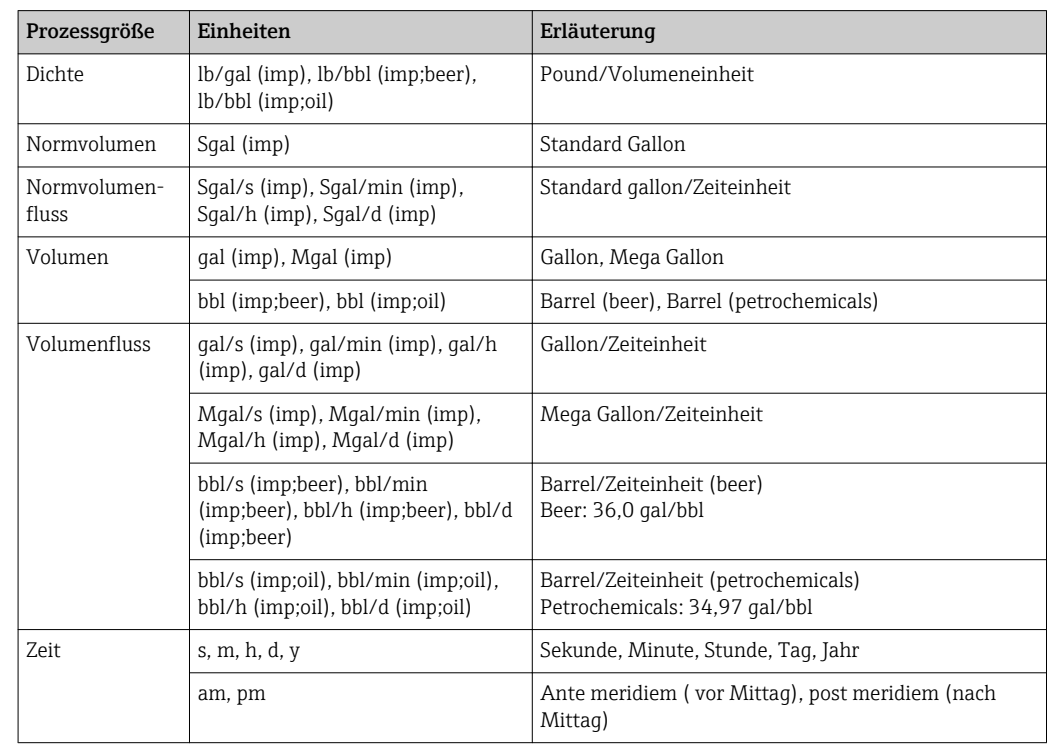

# Stichwortverzeichnis

## 0 … 9

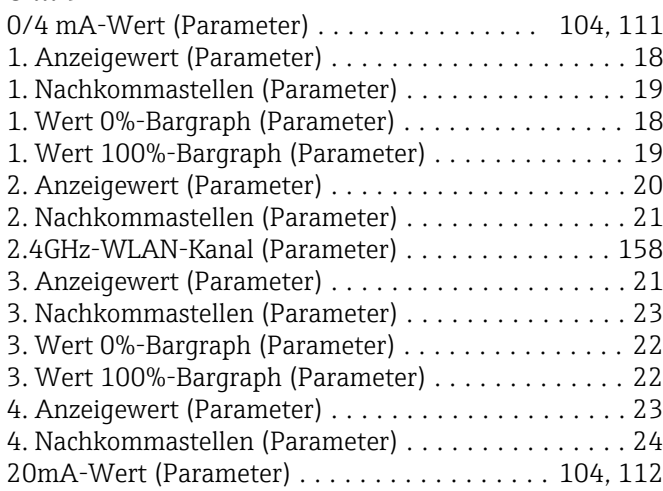

## A

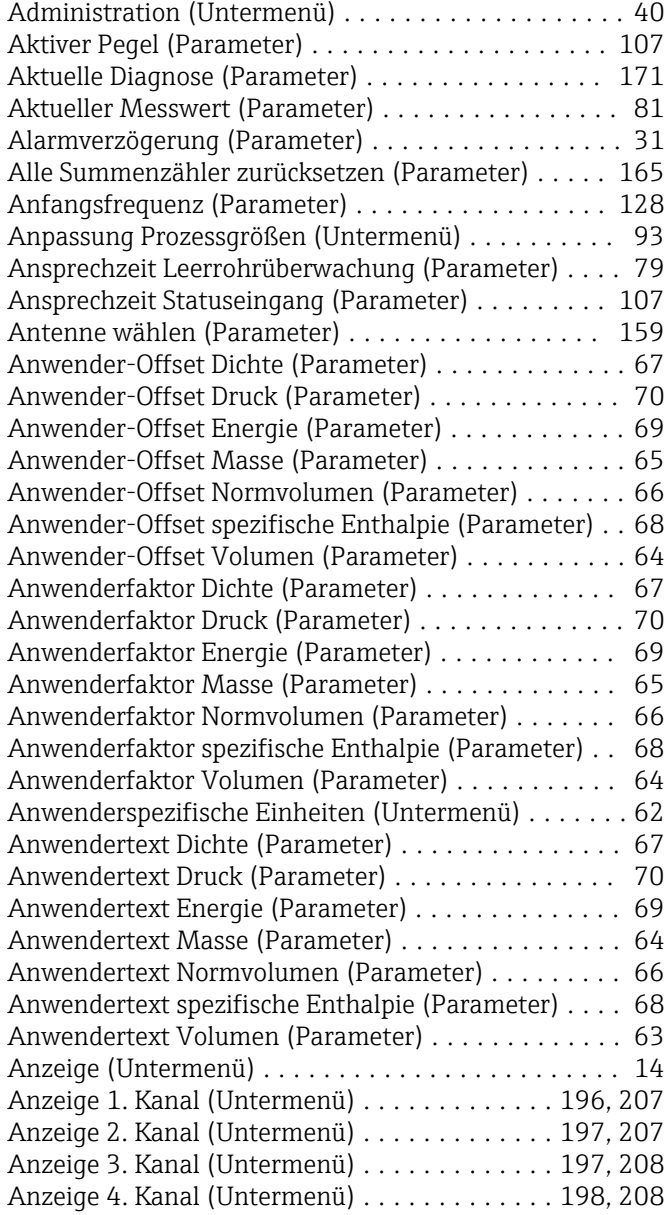

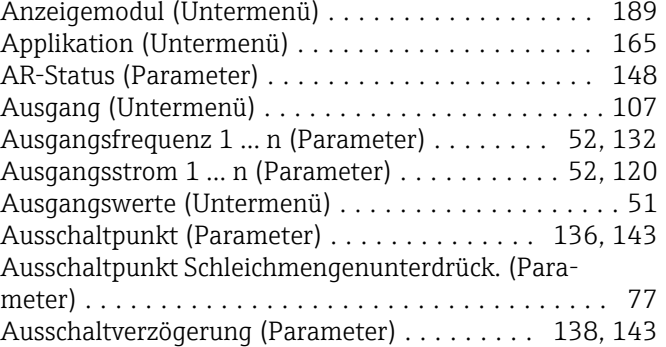

## B

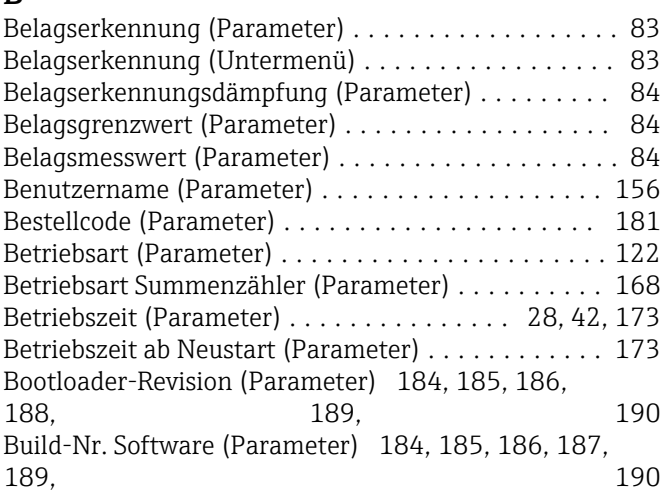

#### D

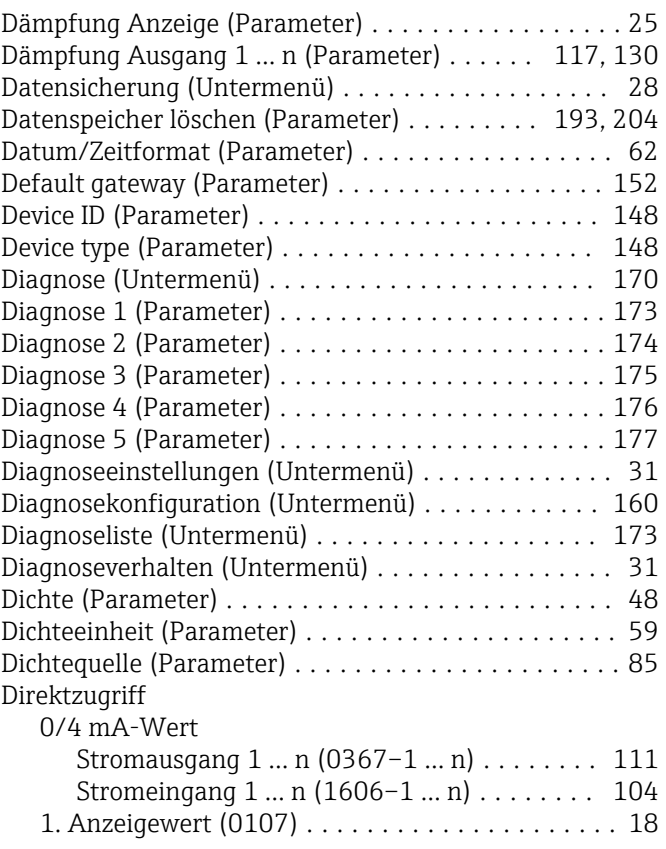

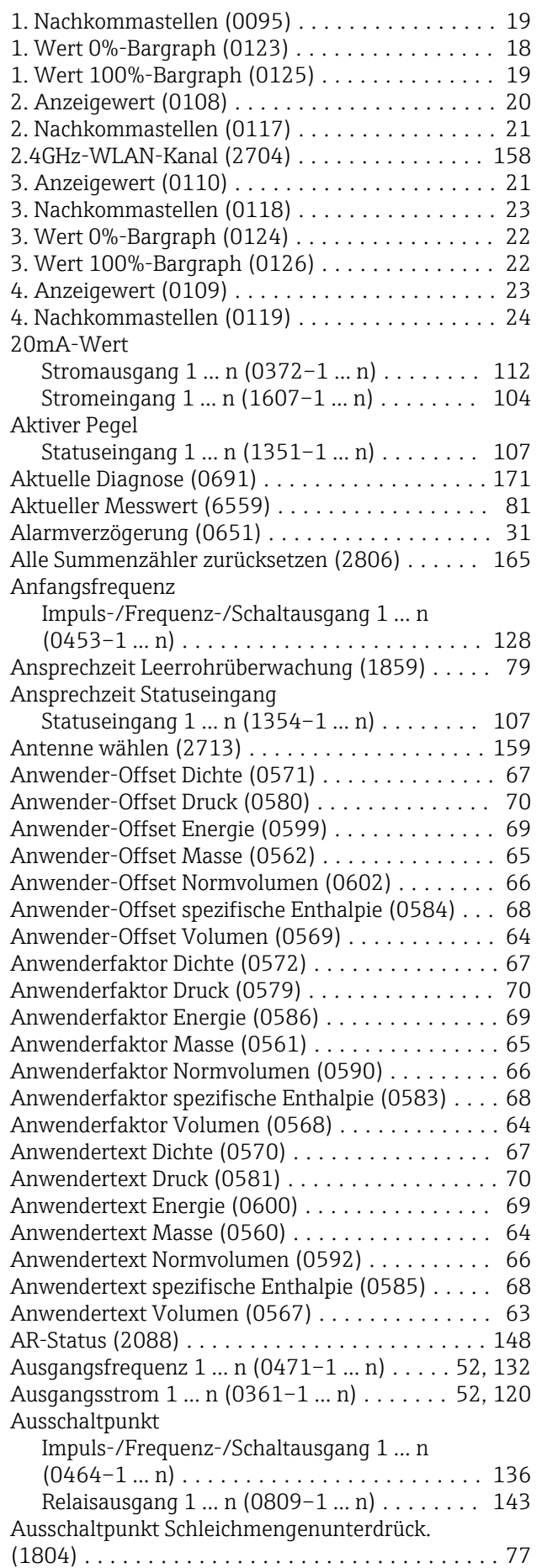

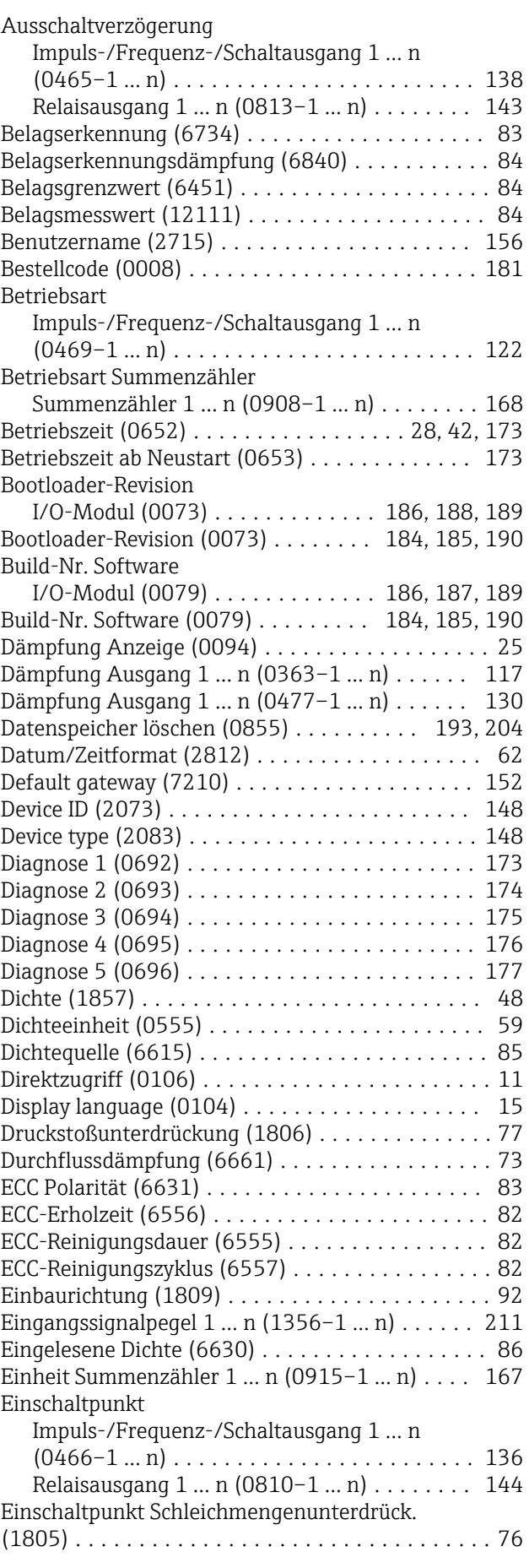

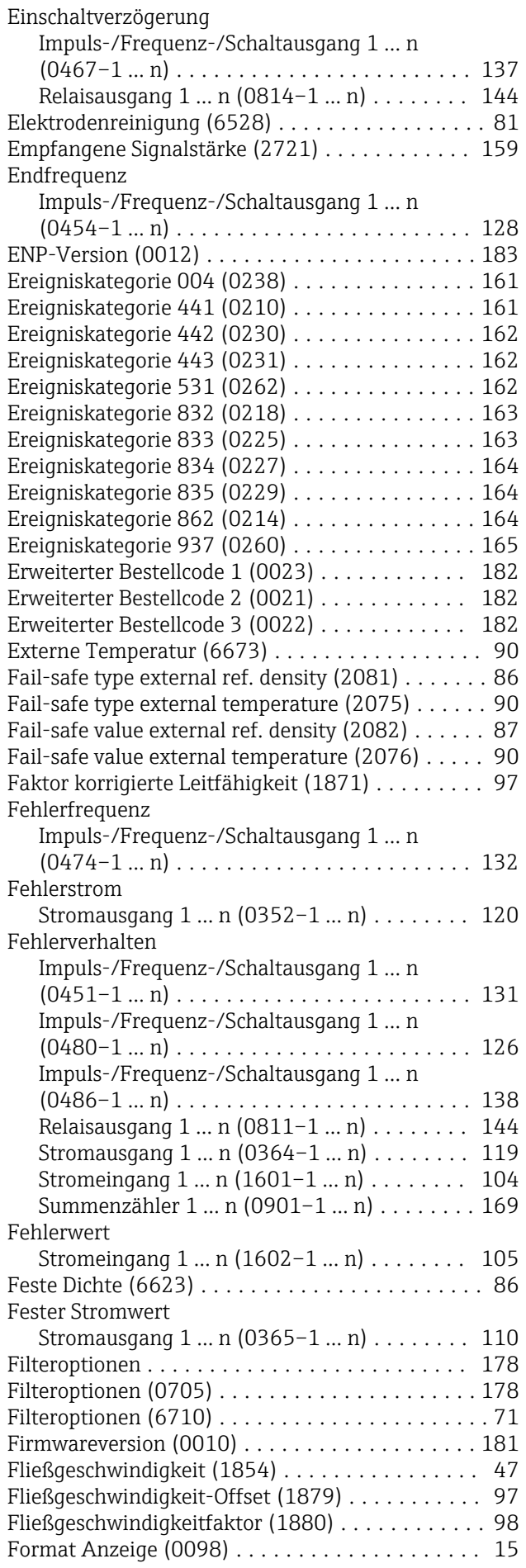

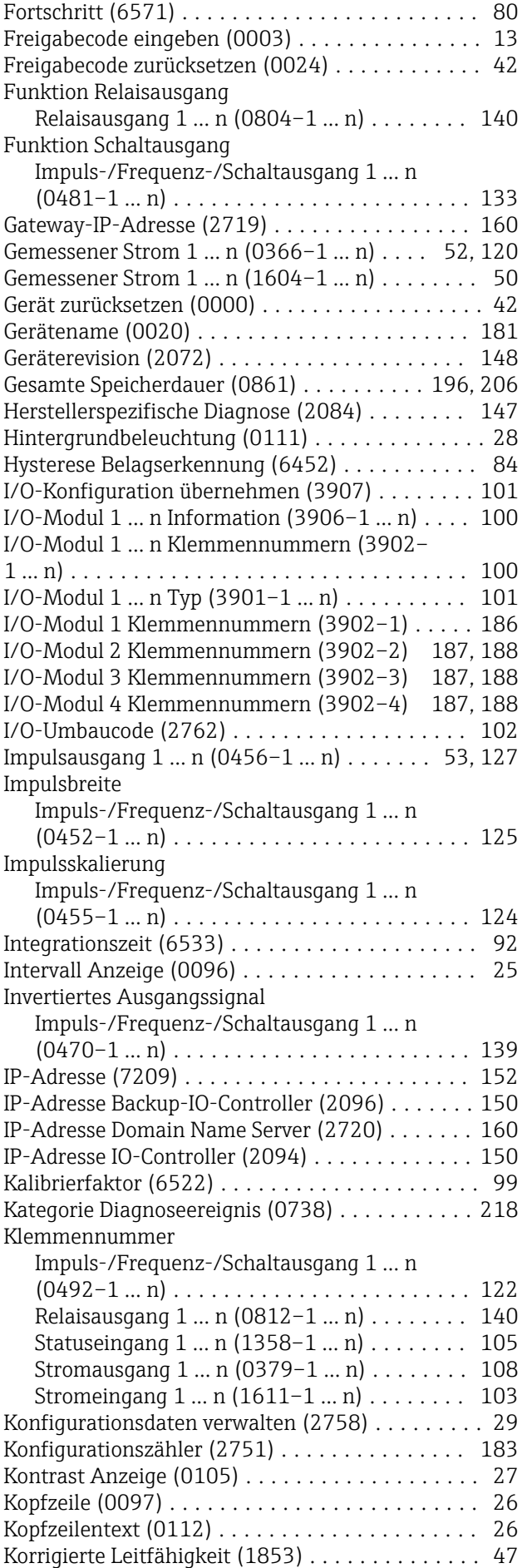

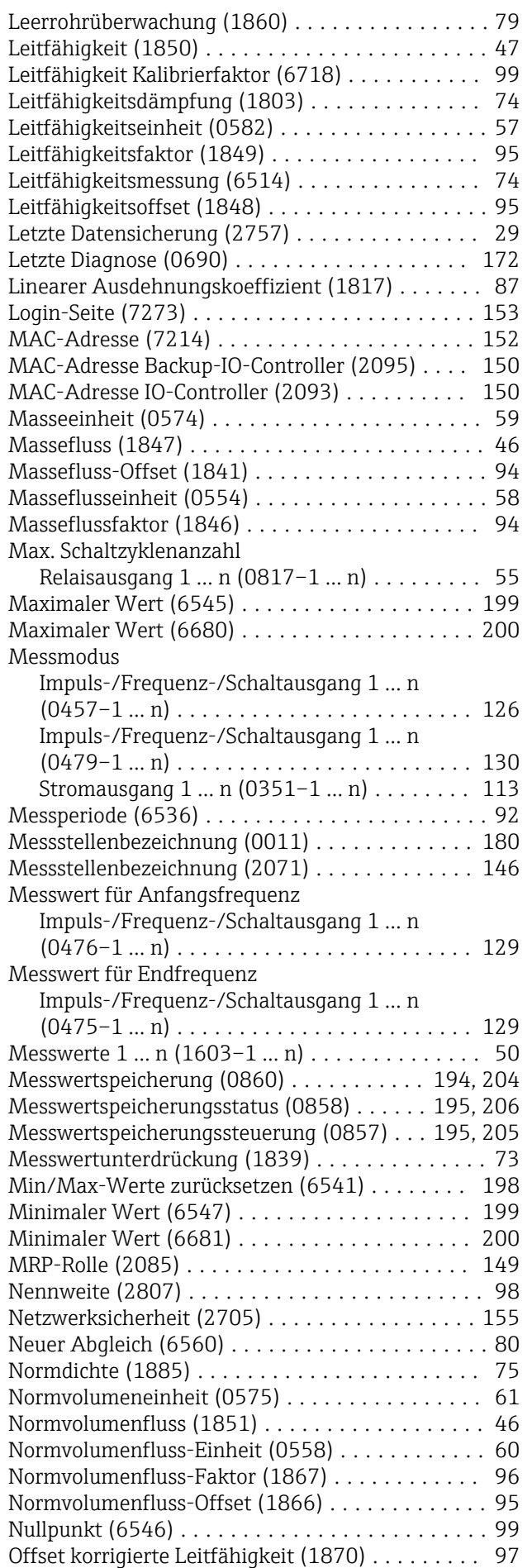

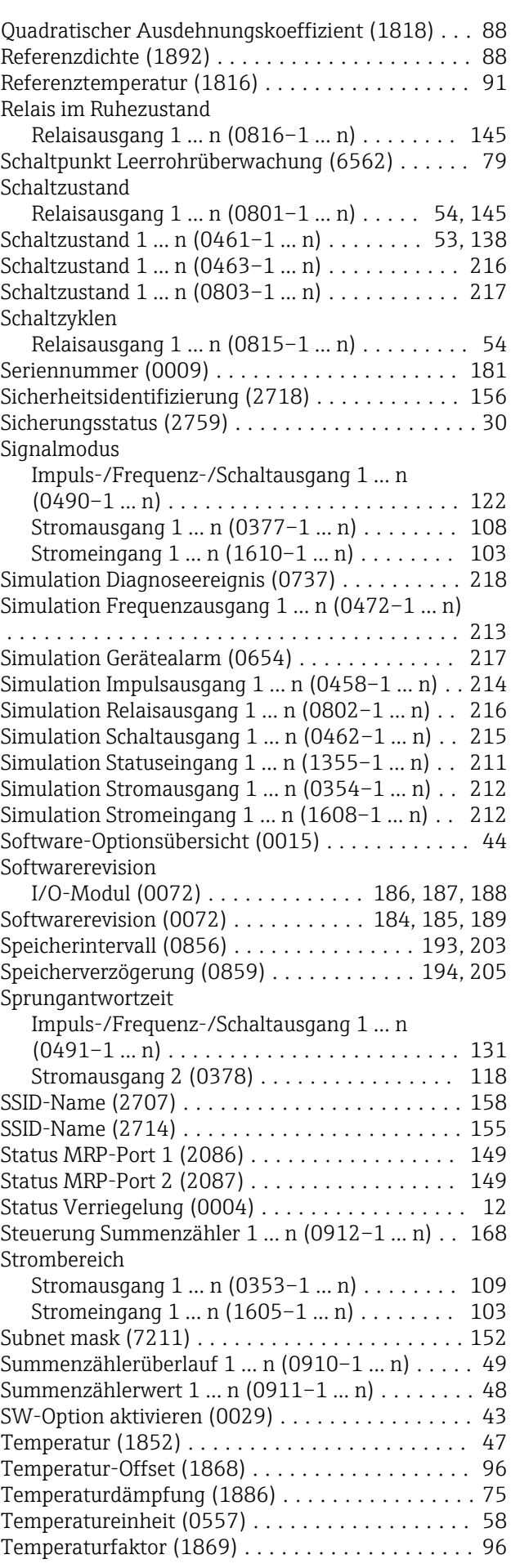

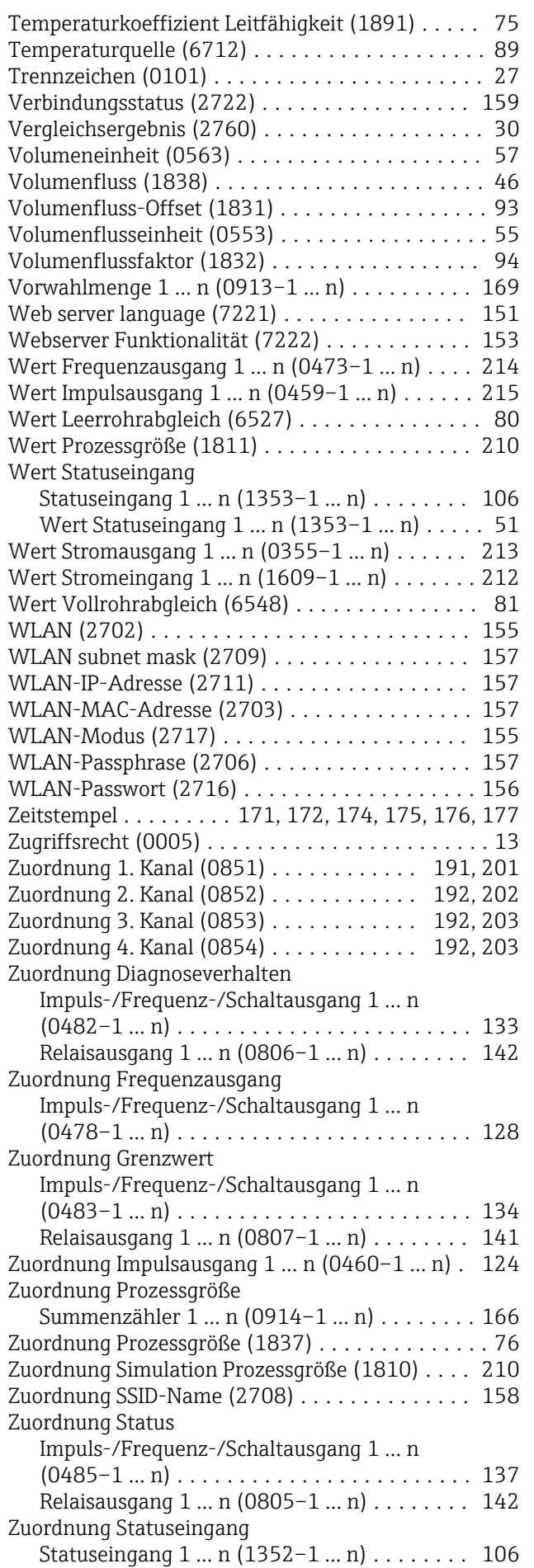

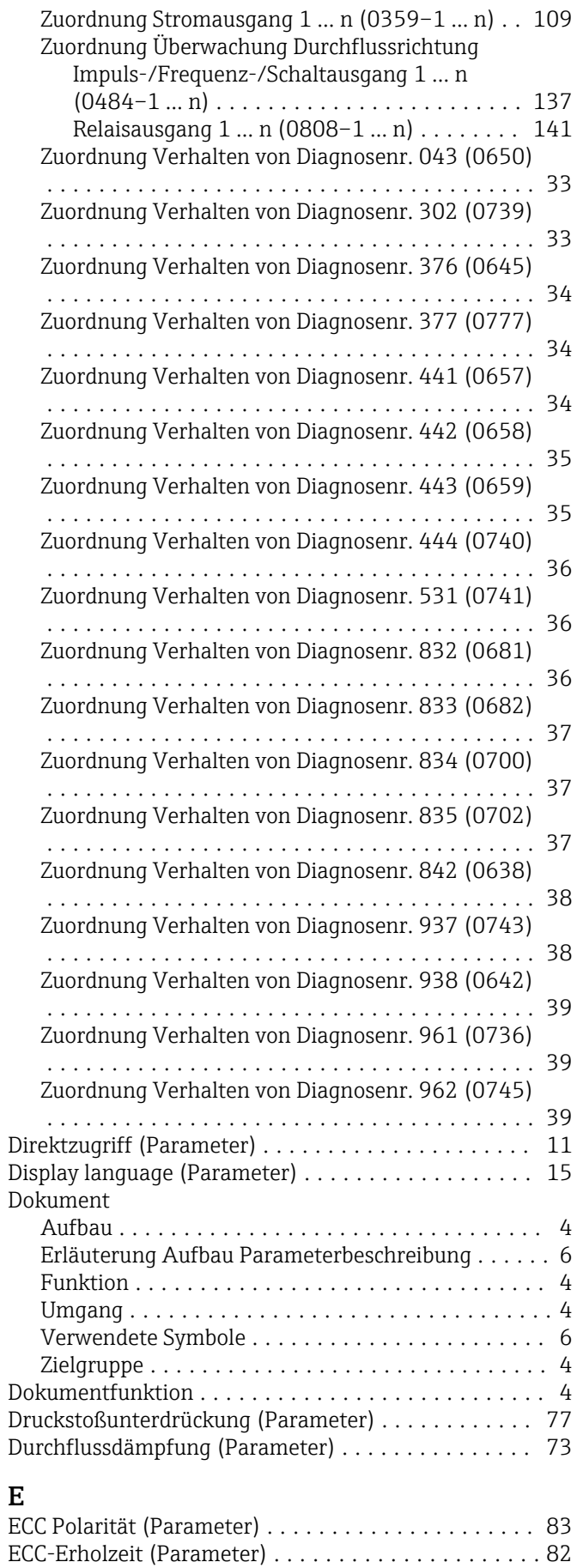

ECC-Reinigungsdauer (Parameter) ............... [82](#page-81-0) ECC-Reinigungszyklus (Parameter) .............. [82](#page-81-0)

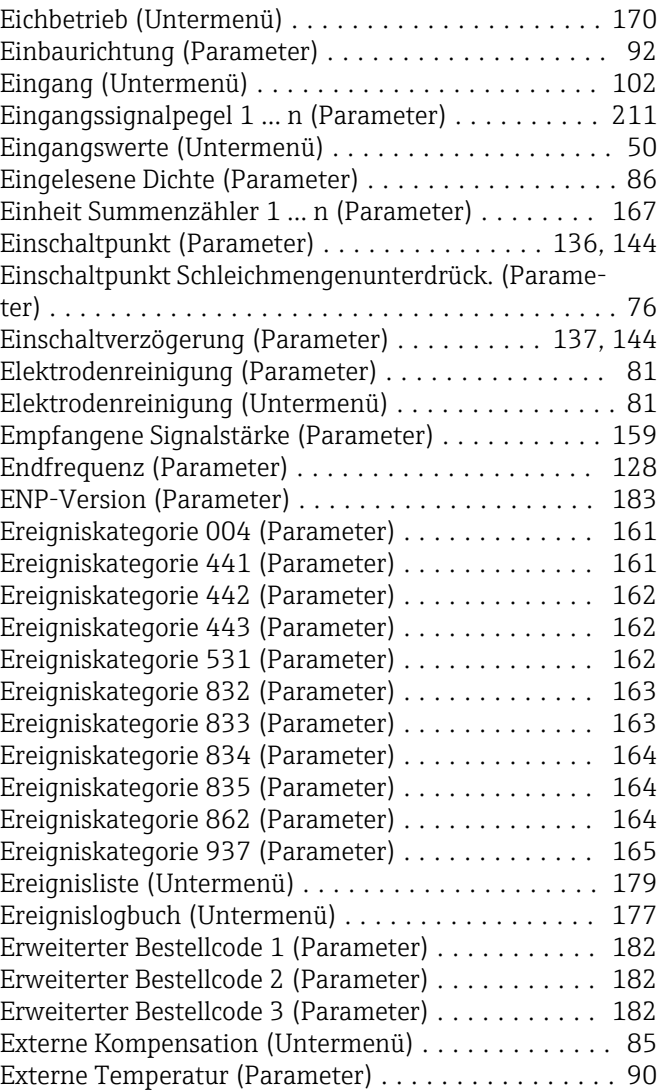

## F

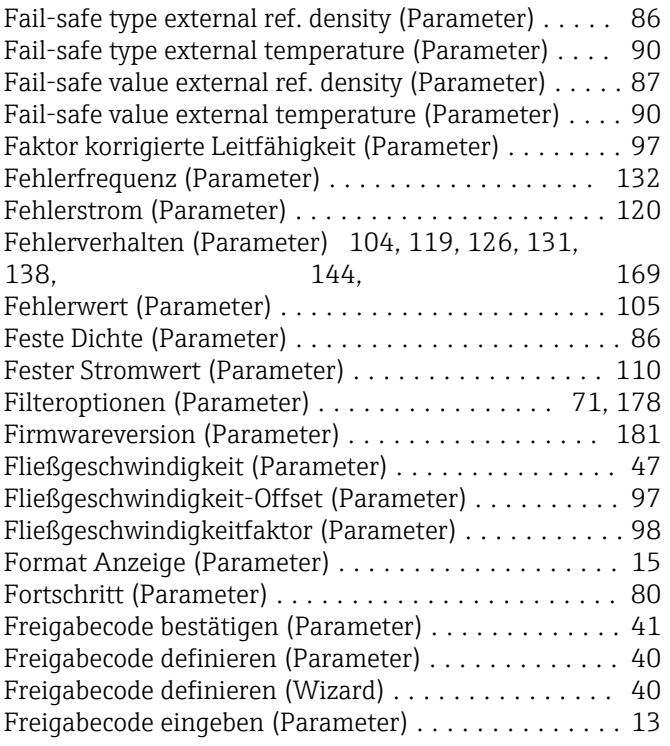

Freigabecode zurücksetzen (Parameter) ........... [42](#page-41-0) Freigabecode zurücksetzen (Untermenü) .......... [41](#page-40-0) Funktion siehe Parameter Funktion Relaisausgang (Parameter) ............ [140](#page-139-0) Funktion Schaltausgang (Parameter) ............ [133](#page-132-0)

#### G

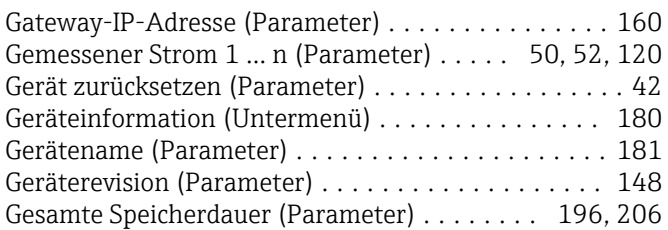

### H

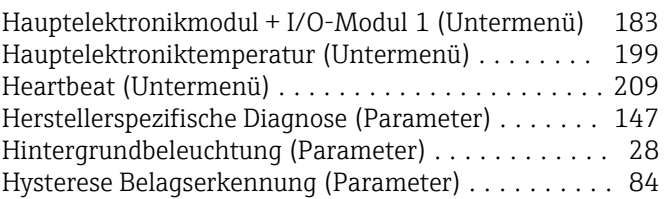

#### I

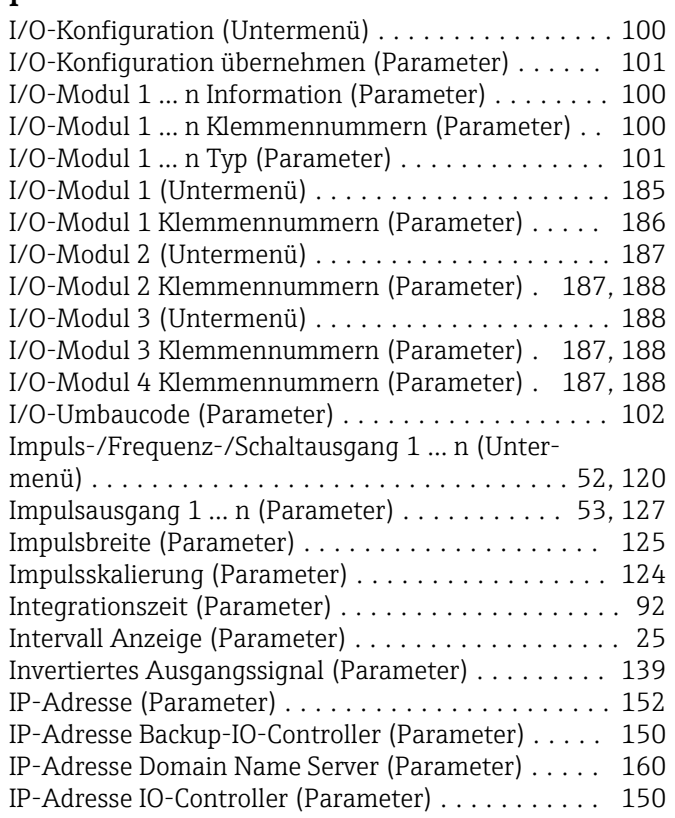

## K

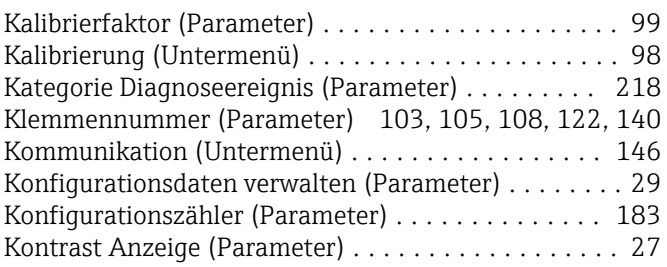

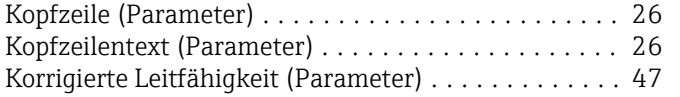

### L

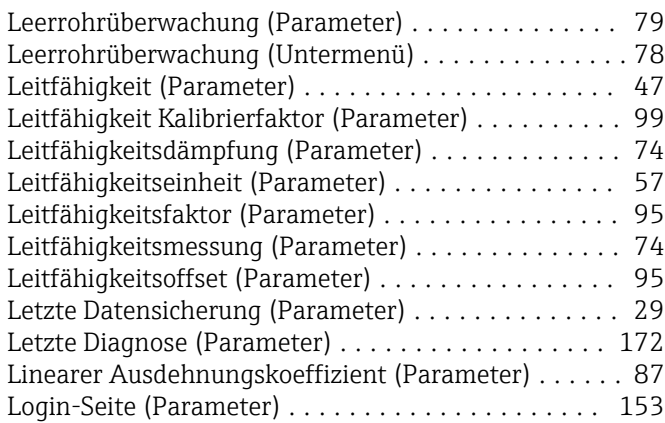

#### M

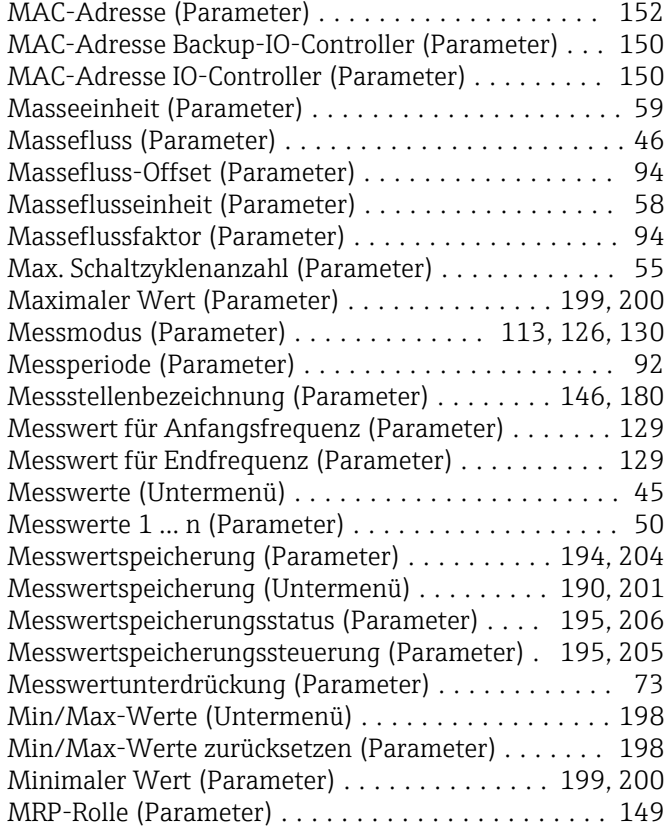

#### N

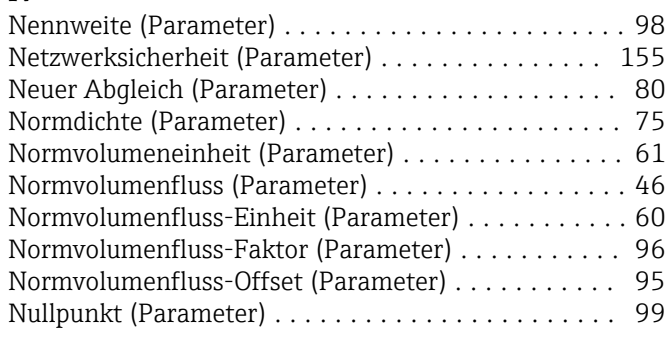

## O

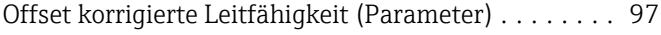

#### P

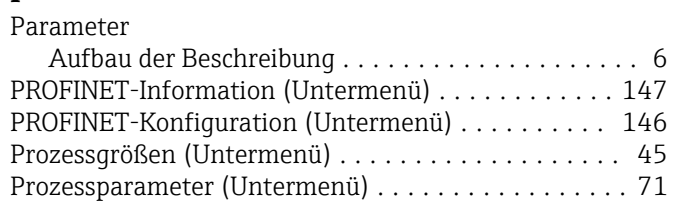

# Q

Quadratischer Ausdehnungskoeffizient (Parameter) . . [88](#page-87-0)

## R

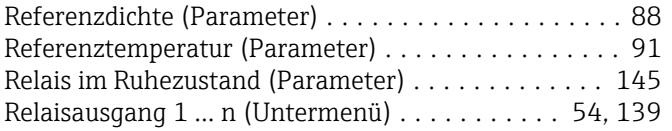

### S

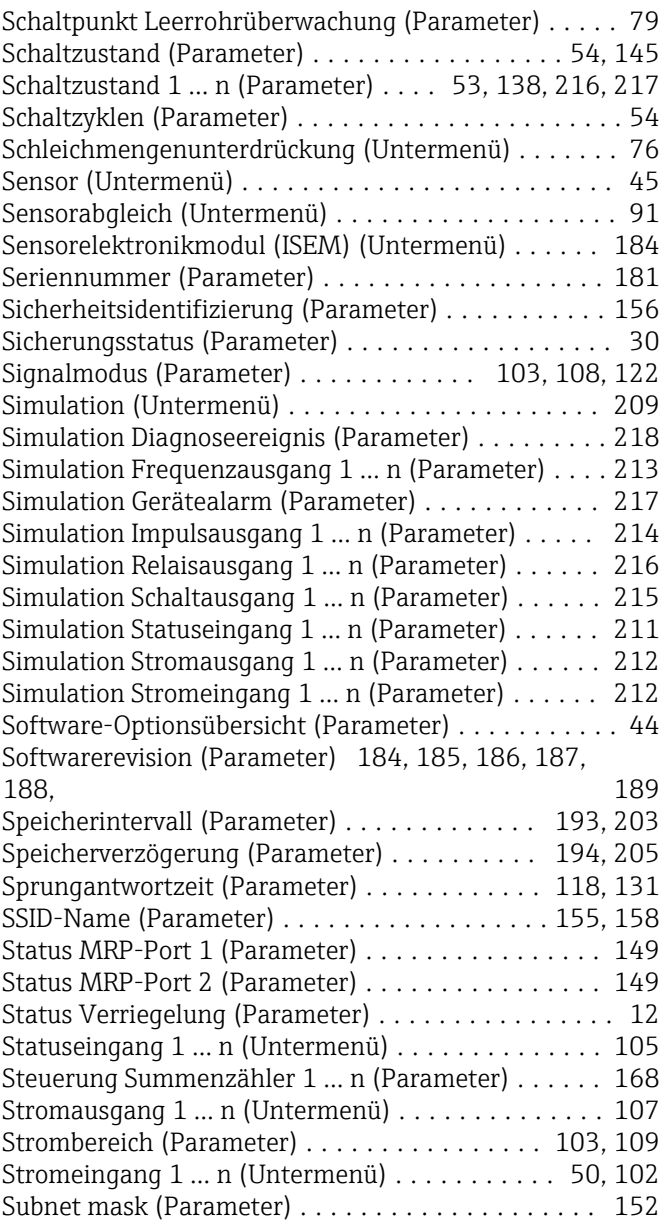

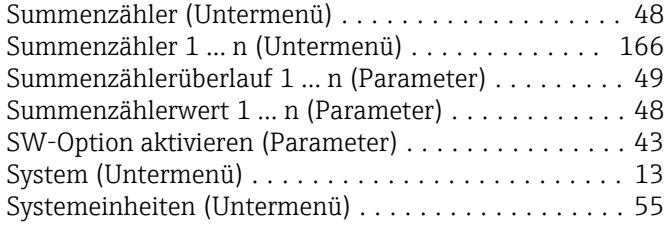

## T

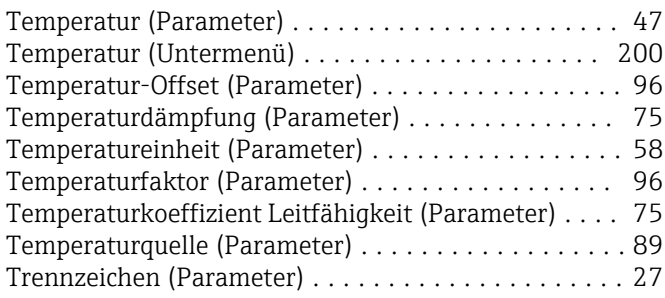

## U

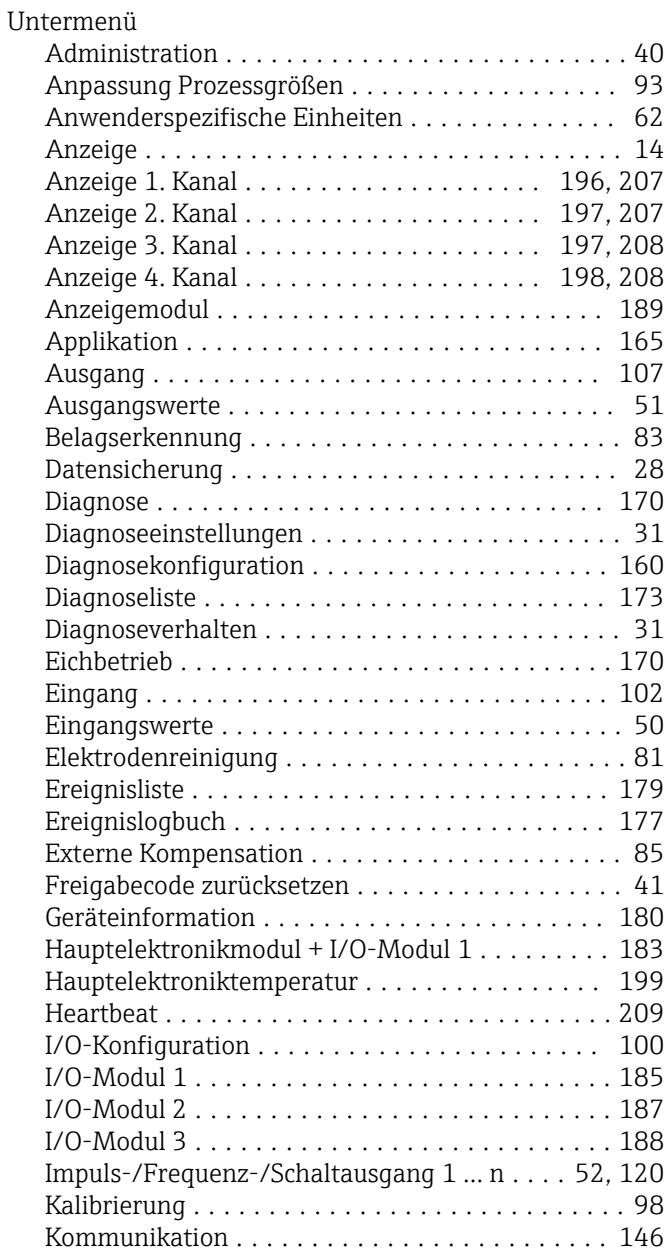

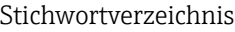

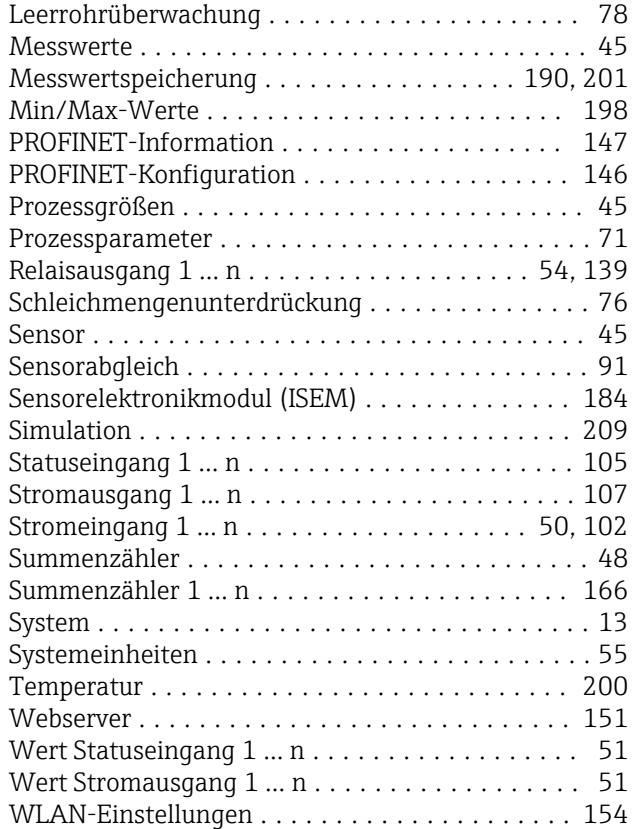

#### V

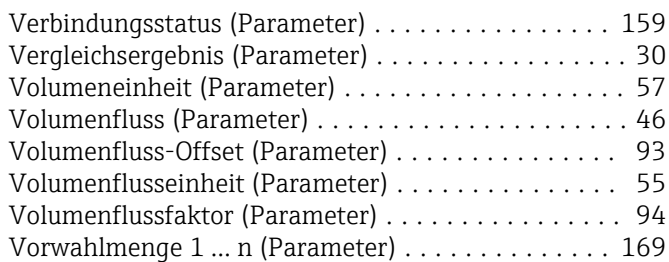

## W

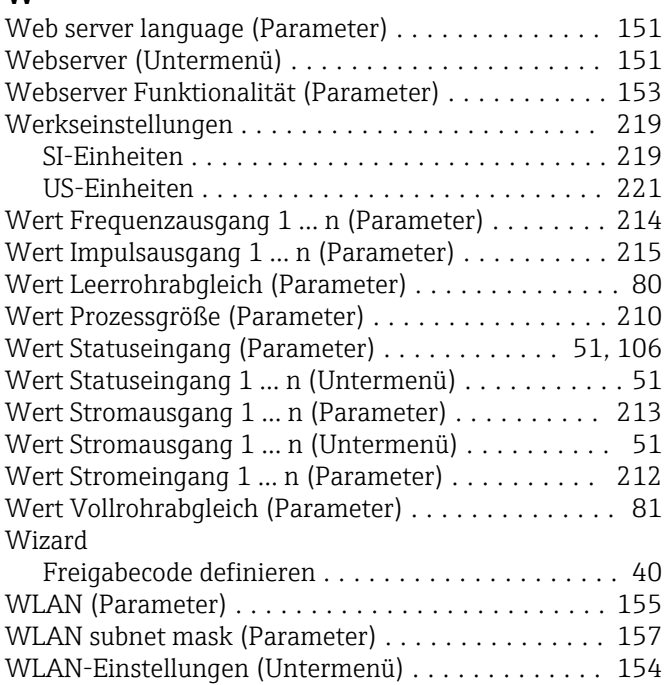

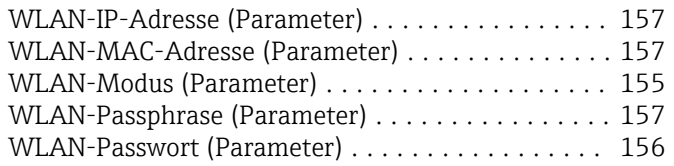

## Z

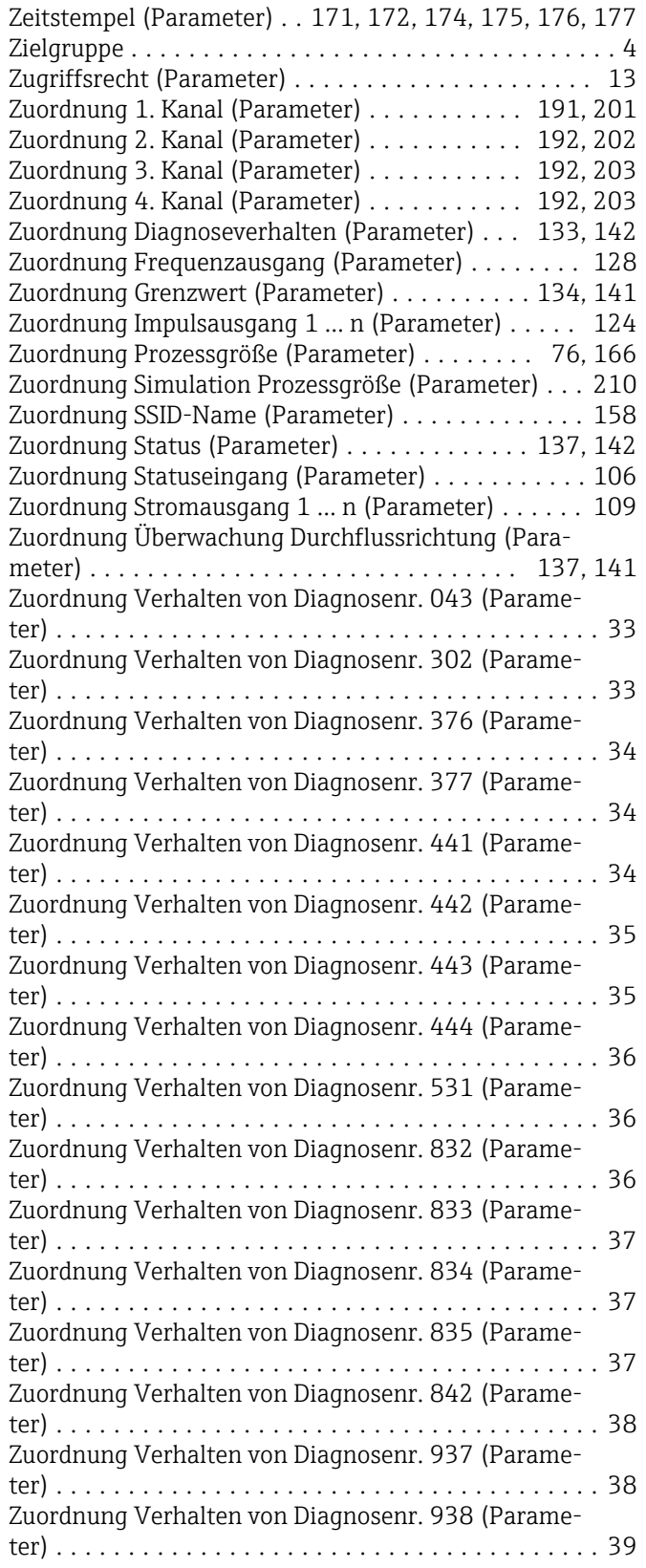

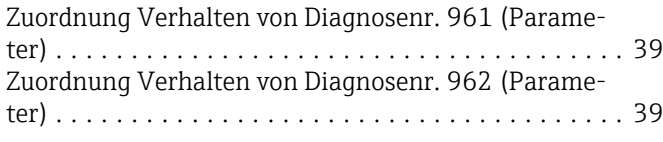

www.addresses.endress.com

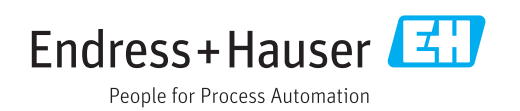